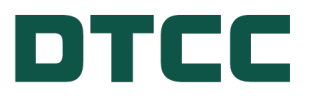

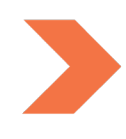

# **Automated Customer Account Service (ACATS)**

## **ACATS HELP**

NOVEMBER 30, 2022

#### © **2023. All rights reserved. DTCC, DTCC (Stylized), ADVANCING FINANCIAL MARKETS.**

**TOGETHER**, and the Interlocker graphic are registered and unregistered trademarks of The Depository Trust & Clearing Corporation.

The services described herein are provided under the "DTCC" brand name by certain affiliates of The Depository Trust & Clearing Corporation ("DTCC"). DTCC itself does not provide such services. Each of these affiliates is a separate legal entity, subject to the laws and regulations of the particular country or countries in which such entity operates. Please see [www.dtcc.com](http://www.dtcc.com/) for more information on DTCC, its affiliates and the services they offer.

# **TABLE OF CONTENTS**

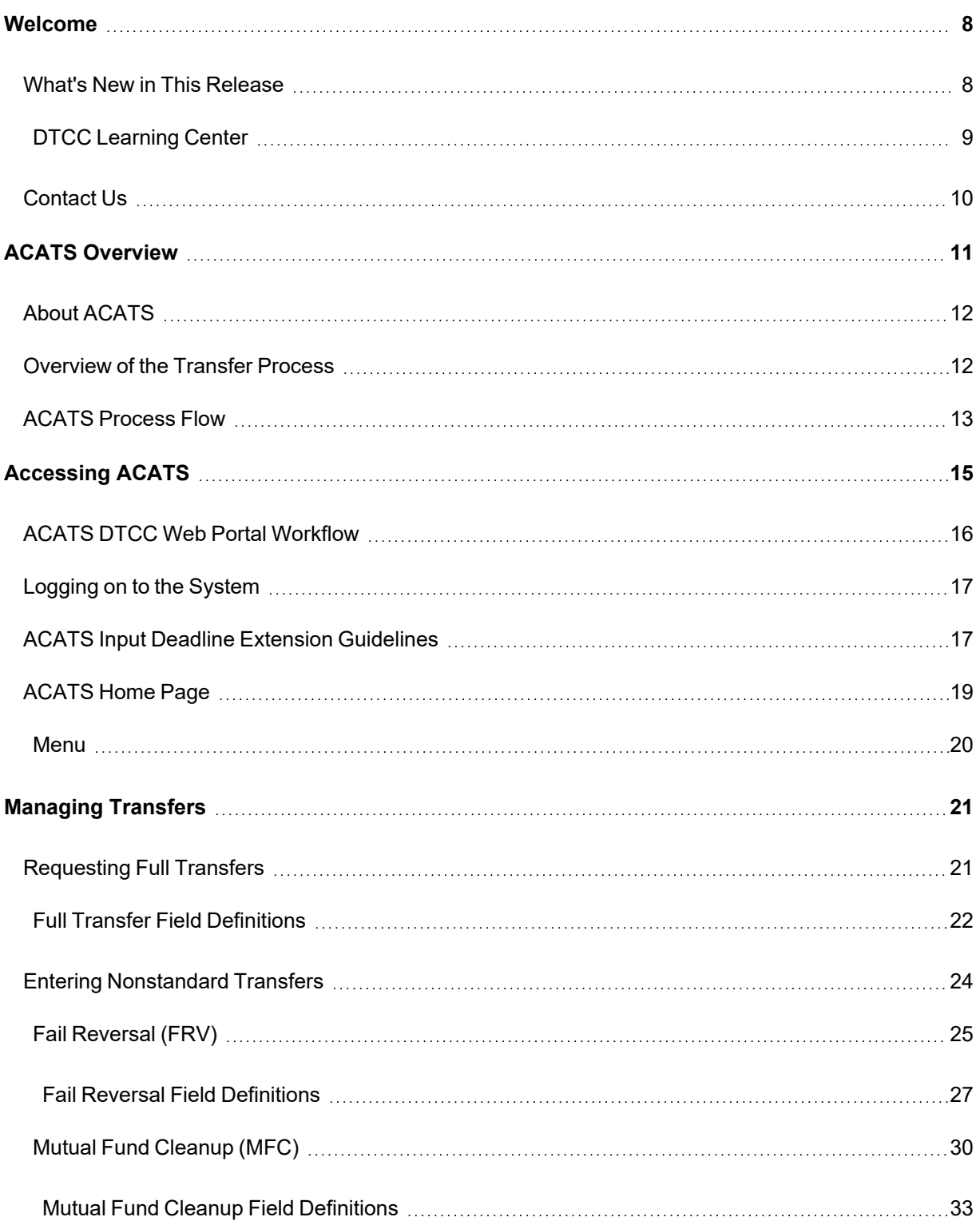

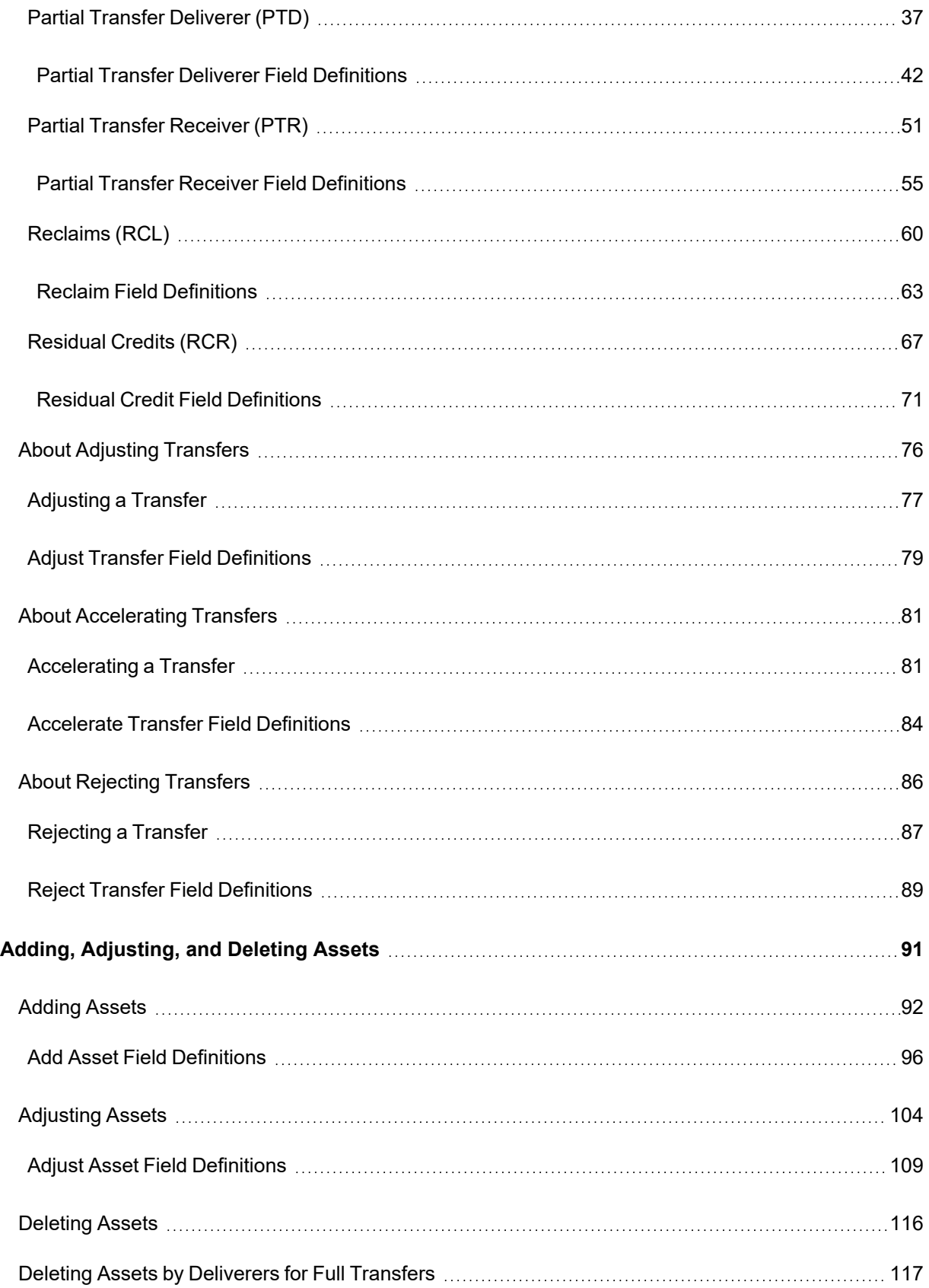

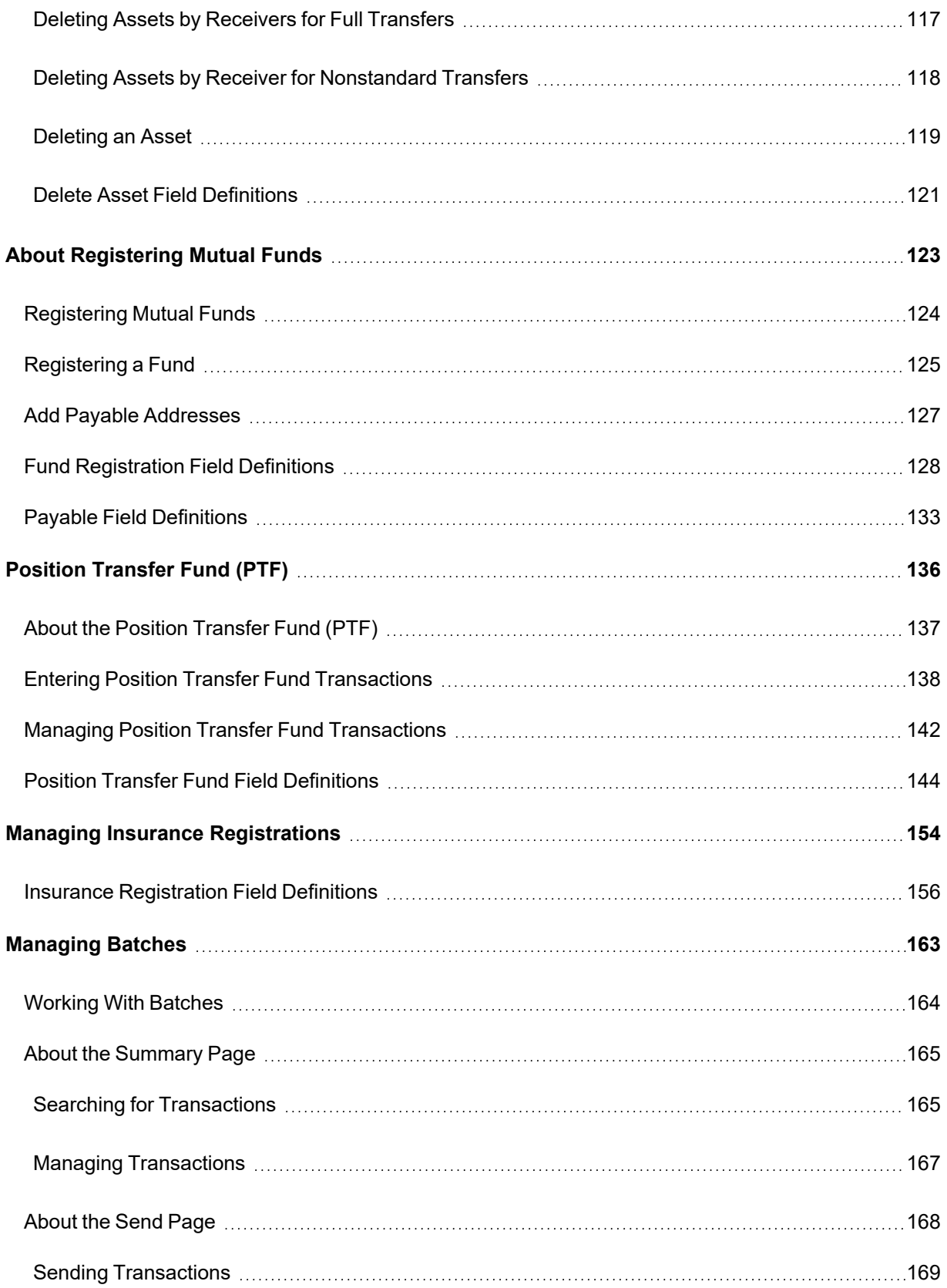

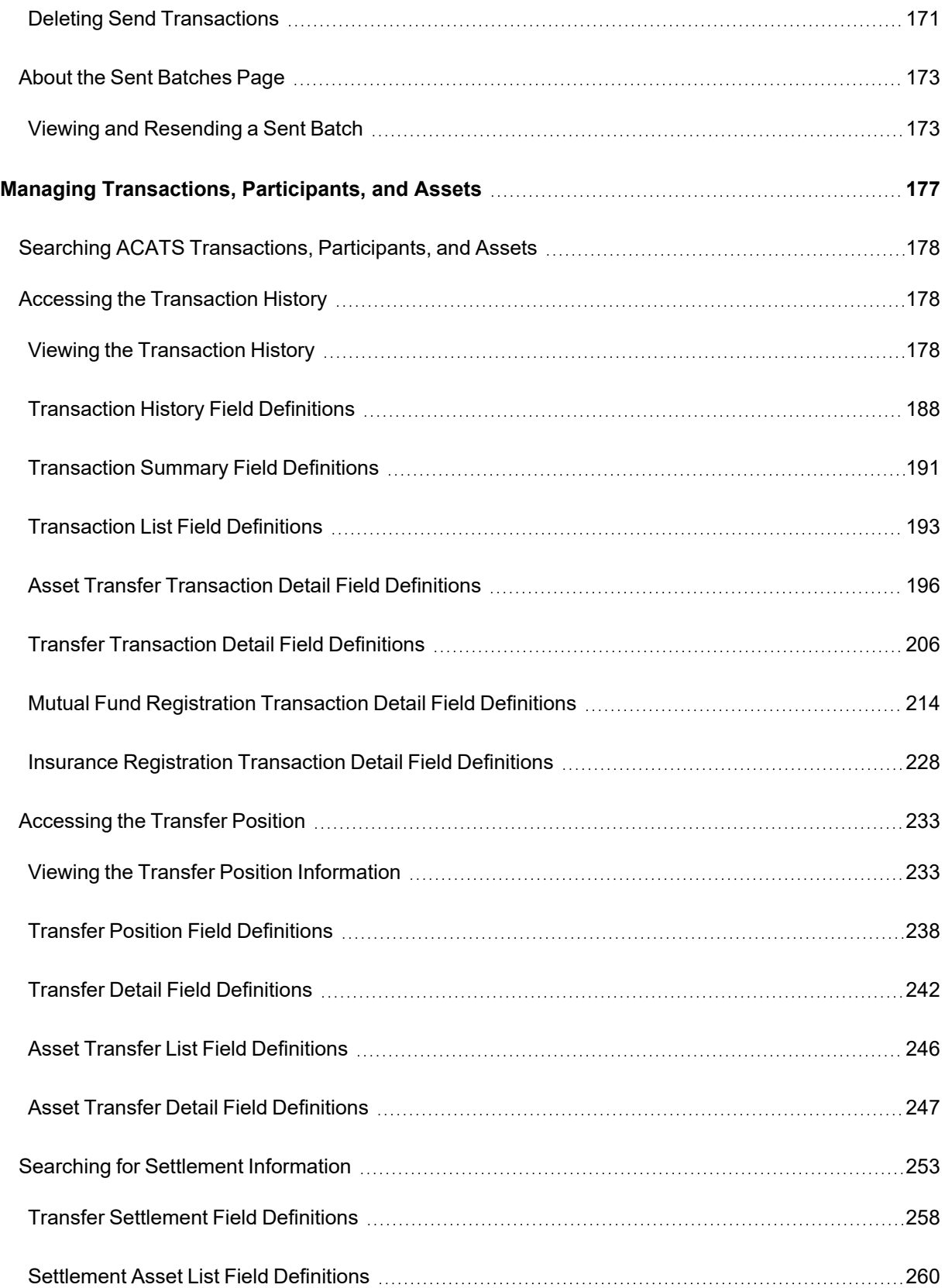

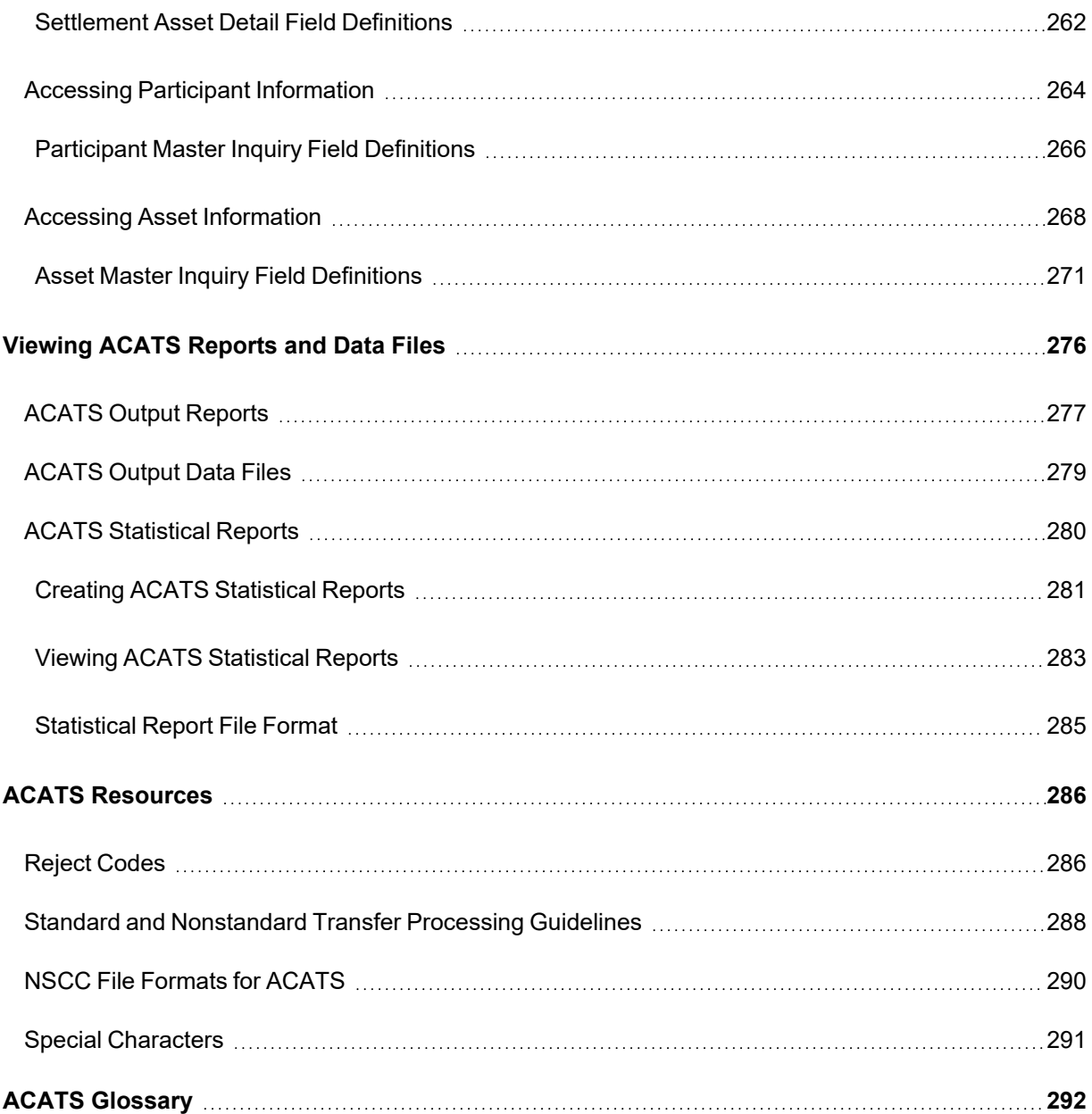

## <span id="page-7-0"></span>**WELCOME**

Welcome to the ACATS help. Enter a term in the search to access information, or click an item on the left menu to view the topic. **To download the PDF version of this help**, click the PDF icon, as highlighted in the following figure:

| <b>DTCC</b>                                                        | Automated Customer Account Transfer Service (ACATS)<br>Succes                                                                                                    |
|--------------------------------------------------------------------|----------------------------------------------------------------------------------------------------|
| Welcome / About ACATS                                              |                                                                                                    |
|                                                                    | Enter search term.                                                                                                    |
| <b>Welcome</b><br><b>About ACATS</b>                               |                                                                                                    |
| <b>ACATS Irout Deadline Extension Guidelines</b>                   | <b>About ACATS</b>                                                                                                    |
| Contact Us                                                         | The Automated Customer Account Transfer Service (ACATS) is the NSCC central processing system that automates and standardizes the timely transfer of customer account                                                                                                    |
| What's New in This Release                                         | assets between firms. NSCC developed ACATS in conjunction with the NYSE, its Rule 412 Task Force Committee, and NASD to address the industry's need to reduce delays<br>and inconsistencies associated with manual processing.                                                                                                    |
| Accessing ACATS                                                    |                                                                                                    |
| <b>Managing Transfers</b>                                          | ACATS enables firms to enter, review, and settle transfers in an efficient and automated environment. The service standardizes transfer procedures, reduces operating costs,<br>and expedites transfer settlements. Instruments handled by ACATS include equities, corporate and municipal bonds, unit investment trusts, mutual funds, options, cash, and |
| > Adding, Adjusting, and Deleting Assets                           | other investment products.                                                                                                    |
| > About Registering Mutual Funds                                   | ACATS:                                                                                                    |
| > About Position Transfer Fund (PTF)                               | . Facilitates the accurate and timely electronic transfer of a customer's account.                                                                                                    |
| > Insurance Registrations                                          | . Provides uniform time frames, standardized reporting, and automated control functions.                                                                                                    |
| <b>Managing Batches</b>                                            | . Debits delivering brokers the full market value of customers' securities, promoting the timely transfer of assets. For account transfers where a bank is the contra side,                                                                                                    |
| > Managing Transactions, Participants, and Assets                  | ACATS delivers the assets at no charge.                                                                                                    |
| > Viewing ACATS Reports and Data Files<br><b>E</b> ACATS Resources | . Enhances the ability of firms to identify individual accounts by requiring the customer's social security or tax identification numbers.                                                                                                    |
| > ACATS Glossary                                                   | . Incorporates the industry's effort to expedite transfers, reduce rejects and errors, and eliminate paper documents.                                                                                                    |
| E Legal Information                                                | . Supports automated residual credit processing by allowing credits that accumulate after a transfer is completed, such as stock or cash dividends, to be transferred<br>electronically from the delivering firm to the receiving firm.                                                                                                    |

<span id="page-7-1"></span>*ACATS Help*

### **What's New in This Release**

As of October 2022, the Automated Customer Account Transfer Service (ACATS) application allows receivers to delete an **alternative investment** asset if the deliverer sets the Asset Category to ALT. For more information about deleting assets, see Deleting Assets by [Receivers](#page-116-1) for Full Transfers and Deleting Assets by [Receiver](#page-117-0) for [Nonstandard](#page-117-0) Transfers.

### <span id="page-8-0"></span>**DTCC Learning Center**

It is recommended that you use this online help with the *[ACATS](https://dtcclearning.com/products-and-services/equities-clearing/acats/acats-users.html) content* including, ACATS User Guide, *ACATS DTCC Web Portal User Guide*, and *ACATS Statistical Reports User Guide*. For all ACATS content, [create](https://dtcclearning.com/dtcc-learning-registration.html) an [account,](https://dtcclearning.com/dtcc-learning-registration.html) and then [login](https://dtcclearning.com/login) to the DTCC Learning Center site.

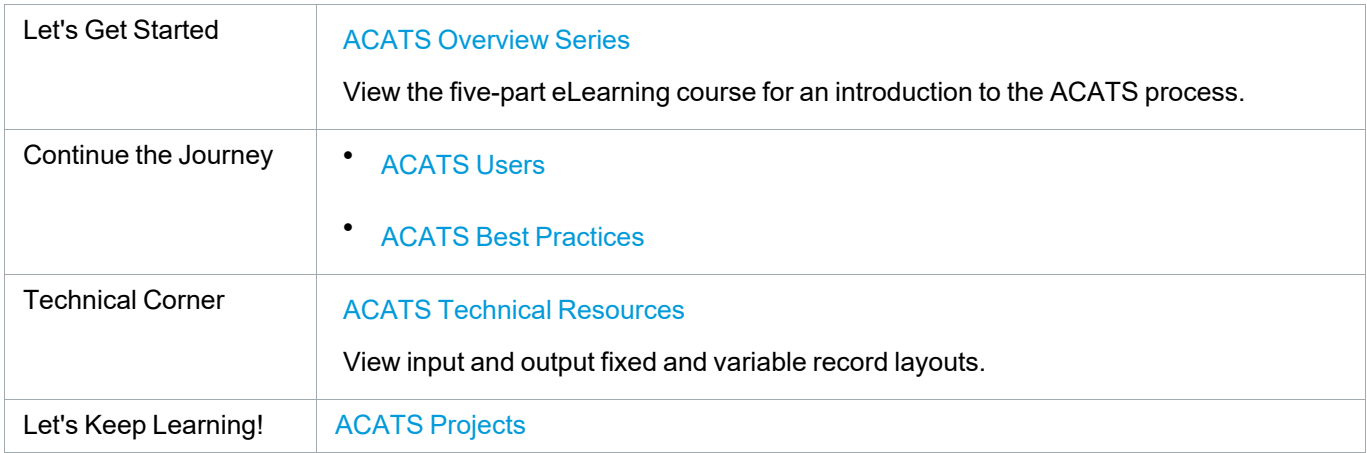

### <span id="page-9-0"></span>**Contact Us**

Use the following NSCC contacts for information about ACATS. You can also contact your DTCC Relationship Manager or obtain general assistance by visiting the DTCC Client [Center.](http://www.dtcc.com/client-center.aspx)

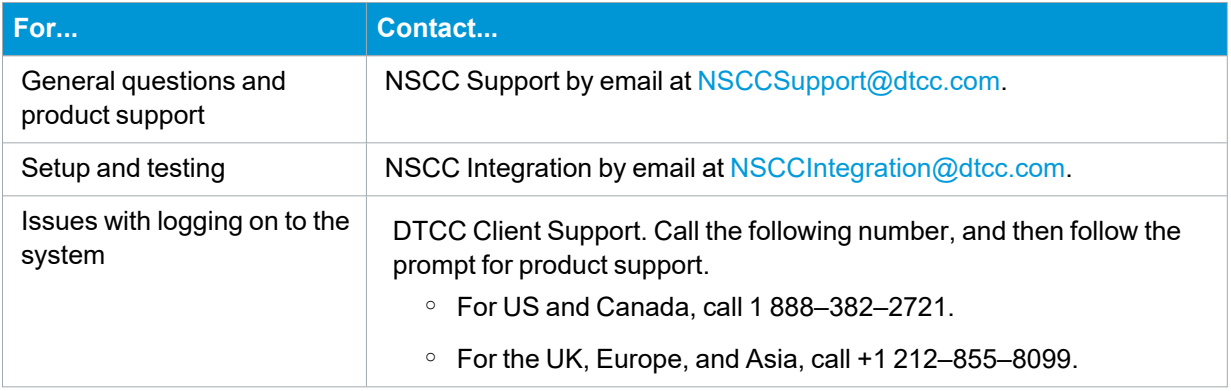

# <span id="page-10-0"></span>**ACATS OVERVIEW**

- About [ACATS](#page-11-0)
- [Overview](#page-11-1) of the Transfer Process
- ACATS [Process](#page-12-0) Flow

### <span id="page-11-0"></span>**About ACATS**

The Automated Customer Account Transfer Service (ACATS) is the NSCC central processing system that automates and standardizes the timely transfer of customer account assets between firms. NSCC developed ACATS in conjunction with the NYSE, its Rule 412 Task Force Committee, and NASD to address the industry's need to reduce delays and inconsistencies associated with manual processing.

ACATS enables firms to enter, review, and settle transfers in an efficient and automated environment. The service standardizes transfer procedures, reduces operating costs, and expedites transfer settlements. Instruments handled by ACATS include equities, corporate and municipal bonds, unit investment trusts, mutual funds, options, cash, and other investment products.

### **ACATS:**

- Facilitates the accurate and timely electronic transfer of a customer's account.
- Provides uniform time frames, standardized reporting, and automated control functions.
- Debits delivering brokers the full market value of customers' securities, promoting the timely transfer of assets. For account transfers where a bank is the contra side, ACATS delivers the assets at no charge.
- Enhances the ability of firms to identify individual accounts by requiring the customer's social security or tax identification numbers.
- Incorporates the industry's effort to expedite transfers, reduce rejects and errors, and eliminate paper documents.
- Supports automated residual credit processing by allowing credits that accumulate after a transfer is completed, such as stock or cash dividends, to be transferred electronically from the delivering firm to the receiving firm.
- Allows easy registration of customers' mutual funds assets through ACATS-Fund/SERV.

It is recommended that you use this help with the *ACATS User Guide*, *ACATS DTCC Web Portal User Guide*, and *ACATS Statistical Reports User Guide*. For all ACATS documents, login to the DTCC Learning Center site, and then view the [ACATS](https://dtcclearning.com/products-and-services/equities-clearing/acats/acats-users.html) Users section.

### <span id="page-11-1"></span>**Overview of the Transfer Process**

At a high level, a standard or full transfer follows these steps.

- 1. Receiver initiates a transfer by submitting a transfer input (TI) record that is sourced from the transfer initiation form (TIF) completed by the account owner.
- 2. ACATS assigns a control number to the transfer and distributes the output to both parties. Exception: system rejects are reported only to the submitting firm.
- 3. Deliverer responds within one business day by either adding assets to the transfer or by rejecting the transfer. If the deliverer does not respond, ACATS adds the transfer to its self-regulatory organization (SRO) reporting.

**Note**

SRO reporting does not apply when at least one side of the transfer is a bank.

- 4. Both the receiver and deliverer review the assets that were added to the account. The 200–Review status can last the remainder of the day that the deliverer added assets and through the next business day provided that the receiver does not accelerate the transfer.
- 5. Deliverer can add, delete, or modify an asset or assets in the transfer provided that the transfer is not in a 230-Review Accelerate or 240–Review Adjust Receiver Accelerate status. After a transfer accelerates to the 230-Review Accelerate or 240–Review Adjust Receiver Accelerate status, the deliverer cannot make any updates to the transfer in subsequent cycles. If the transfer has not been accelerated and the deliverer takes any of these actions, ACATS updates the transfer to the 210–Review Adjust Deliverer status and adds an additional day onto the transfer.
- 6. Receiver submits the mutual fund and insurance registration instructions, if the transfer contains these asset types. For mutual funds registrations, accelerating the transfer allows the fund registration to go to the fund company earlier in the day. The receiver can delete a mutual fund, annuity, or alternative investment asset after acceleration. For information about input deadlines for mutual fund registration transactions, see [Timing](../../../../../Content/Topics/acats_ug/09_transferring_mutual_funds/timing_of_fund_serv_statistics_file.htm) of the [Fund/SERV](../../../../../Content/Topics/acats_ug/09_transferring_mutual_funds/timing_of_fund_serv_statistics_file.htm) Statistics File.
- 7. ACATS stages the transfer for settlement after the review period is complete and the receiver has added registration instructions, if applicable. At this point, the receiver and deliverer cannot process any updates to the transfer. The 300–Settle Prep status lasts for one business day.
- 8. ACATS issues a settlement report to both the deliverer and receiver to inform them of the assets settling in the transfer. ACATS also sends the settling assets to their eligible settlement interfaces, such as CNS, DTC, or Fund/SERV. Both parties to the transfer update their systems and prepare for the settlement of assets.
- 9. The transfer settles. The transfer is now in the 310–Settle Close status, which begins the settlement of the assets.

For most non-CNS eligible securities on broker to broker transfers, the deliverer of the asset is debited the market value of the asset and the receiver is credited the market value of the asset through NSCC money settlement. These charges incentive the deliverer to deliver the asset and allow the receiver to record the customer on its books on ACATS settlement date, insulating the firm from the settlement process. Cash assets in broker-to-broker transfers are debited and credited through NSCC money settlement and netted with incentive charges described above. Cash assets in transfers with a bank settle through a security payment order (SPO) charge at DTC.

## <span id="page-12-0"></span>**ACATS Process Flow**

The following figure shows the various actions that can occur as a part of an ACATS transfer. It also shows the many settlement locations to which ACATS sends instructions.

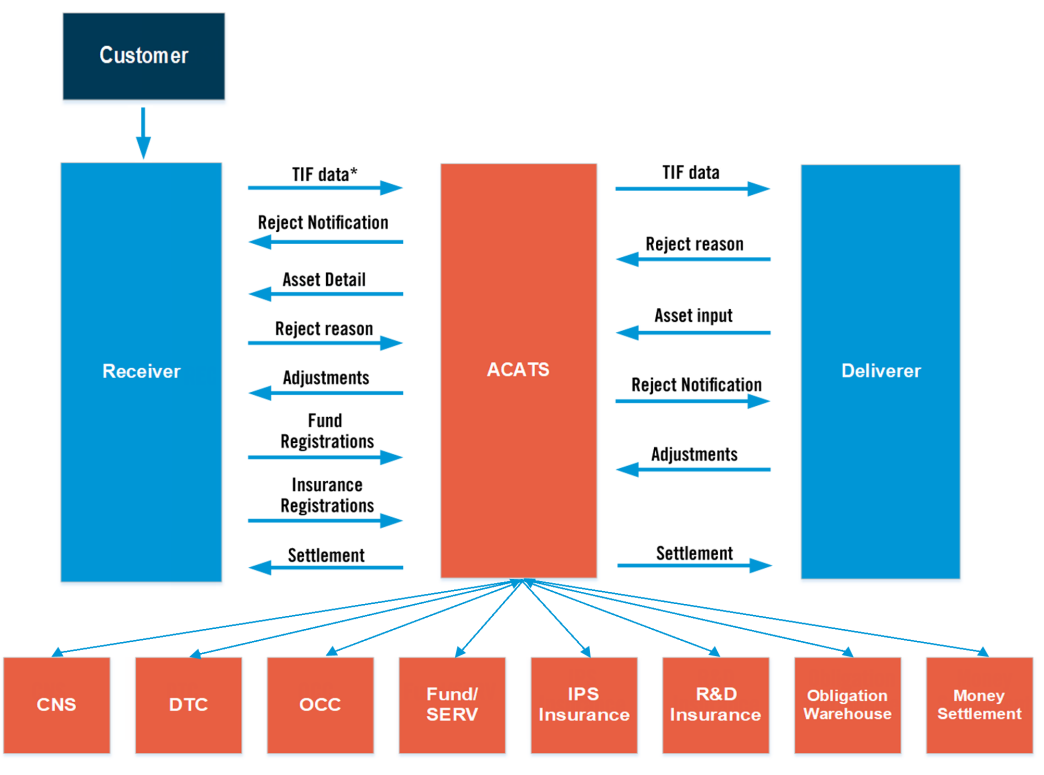

*ACATS Process Flow*

# <span id="page-14-0"></span>**ACCESSING ACATS**

- ACATS DTCC Web Portal [Workflow](#page-15-0)
- [Logging](#page-16-0) on to the System
- **ACATS Input Deadline Extension [Guidelines](#page-16-1)**
- [ACATS](#page-18-0) Home Page

### <span id="page-15-0"></span>**ACATS DTCC Web Portal Workflow**

#### **Use the ACATS DTCC Web Portal to:**

- 1. Create transactions. From the ACATS Home Page, select a transaction from the ACATS Transaction Inputs section. See [Managing](#page-20-0) Transfers and Adding, [Adjusting,](#page-90-0) and Deleting Assets.
- 2. View pending batches. From the Data Review / Send section of the ACATS Home page, select **Summary**. See About the [Summary](#page-164-0) Page.
- 3. Send transactions in batches. From the Data Review / Send section of the ACATS Home page, select **Send**. See [About](#page-167-0) the Send Page.
- 4. Review batches sent through ACATS. From the Data Review / Send section of the ACATS Home page, select **Sent Batches**. See About the Sent [Batches](#page-172-0) Page.

#### **Note**

- <sup>l</sup> Alternatively, select the **UTF Facility - Files and Reports - UTF Facility** to transmit or send a unicode transformation format (UTF) file that you created outside of the ACATS DTCC Web Portal. Ensure this external file contains the proper format with a header record.
- You can also use the Confirms utility with the UTF Facility to verify that a batch was successfully sent to DTCC. For more information about the Confirms utility, see Verifying sent batches using the [Confirms](../../../../../Content/Topics/dtcc_web_portal/06_working_with_batches/utf_confirms_utility_proc.htm) utility.

#### **After ACATS processes the transactions, you can:**

- Obtain details about the status, positions, and settlement information for a transaction using the links available in the ACATS Inquiry section of the ACATS Home Page.See Searching ACATS [Transactions,](#page-177-0) Participants, and [Assets](#page-177-0).
- Download and review ACATS reports and data files. See [Viewing](#page-275-0) ACATS Reports and Data Files.
- Create and review the ACATS [Statistical](#page-280-0) Reports. See Creating ACATS Statistical Reports and [Viewing](#page-282-0) ACATS [Statistical](#page-282-0) Reports.

### <span id="page-16-0"></span>**Logging on to the System**

To access the ACATS DTCC Web Portal, go to <https://portal.dtcc.com/>.

After you have logged in, access ACATS through the:

- Production environment to enter real transactions.
- Participant Services Environment (PSE) to enter test transactions.

After logging in to the ACATS DTCC Web Portal, the welcome page appears, as shown in the figure. Click the ACATS link to go to the ACATS Home Page. From the ACATS Home Page, you enter and edit data, manage transfers, search transactions, view reports. You can also access the ACATS Inquiry to view the transaction, position, and settlement inquiry functions. These functions allow you to research an ACATS transaction. Researching is useful when ACATS rejects a transaction or you or your counterparty has a question about a transaction.

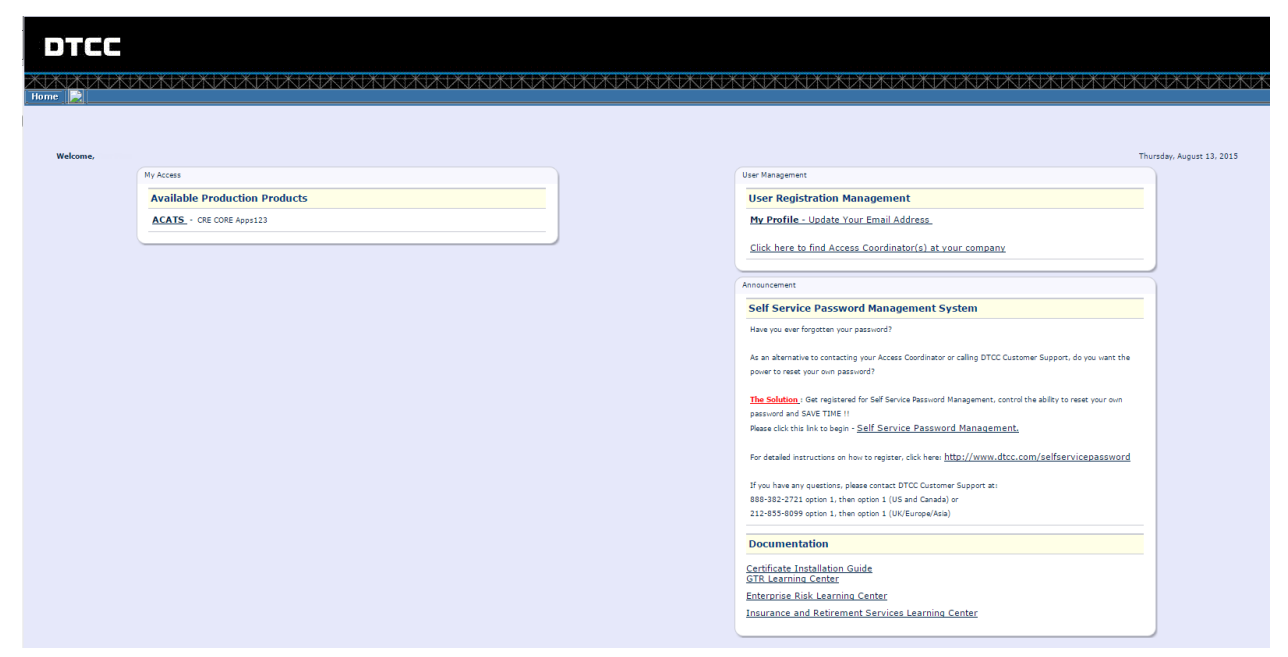

*Accessing the ACATS DTCC Web Portal*

## <span id="page-16-1"></span>**ACATS Input Deadline Extension Guidelines**

ACATS processes 11 intraday cycles per day. Firms must submit files before the applicable cycle deadline. Under certain limited circumstances, DTCC may extend a cycle deadline. If an extension is needed for any input submission, firms should use one of the following methods to obtain support:

- Email NSCC Support at [NSCCSupport@dtcc.com](mailto:nsccsupport@dtcc.com?subject=ACATS Inquiry).
- Telephone DTCC Client Support at 1-888-382-2721 and follow the prompt for production support.

If DTCC, at its sole discretion, extends a deadline that would significantly impact reporting times, a communication is sent out.

## <span id="page-18-0"></span>**ACATS Home Page**

The ACATS Home Page provides you with easy access to transaction input features, batch information, inquiries, data files, and reports. Access the ACATS features from the ACATS Home Page or from the available drop-down list. Your assigned role defines the options that are available to you. The ACATS Home page is comprised of the following four sections:

- ACATS Transaction Inputs Depending on your assigned role, this feature enables you to enter or submit ACATS transactions for further processing.
- ACATS Inquiry Search active and historical transactions by various search options and filters.
- ACATS Output Access reports and files produced from the ACATS transactions.
- ACATS Statistical Reports Query reports by date range to obtain information about various transactions.

The following figure shows the ACATS Home Page.

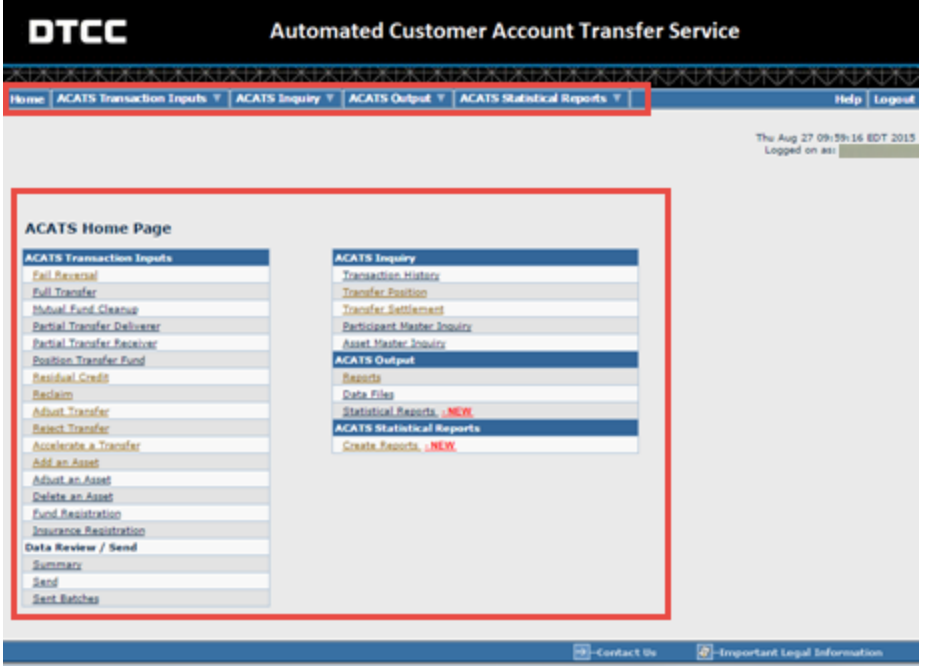

*ACATS Home Page*

### <span id="page-19-0"></span>**Menu**

The drop-down menu is available from most pages enabling you to manage transactions, inquire about transactions, and view report and data files. The following figure shows all of the menus available to you. These menus correspond with the links available on the ACATS Home Page.

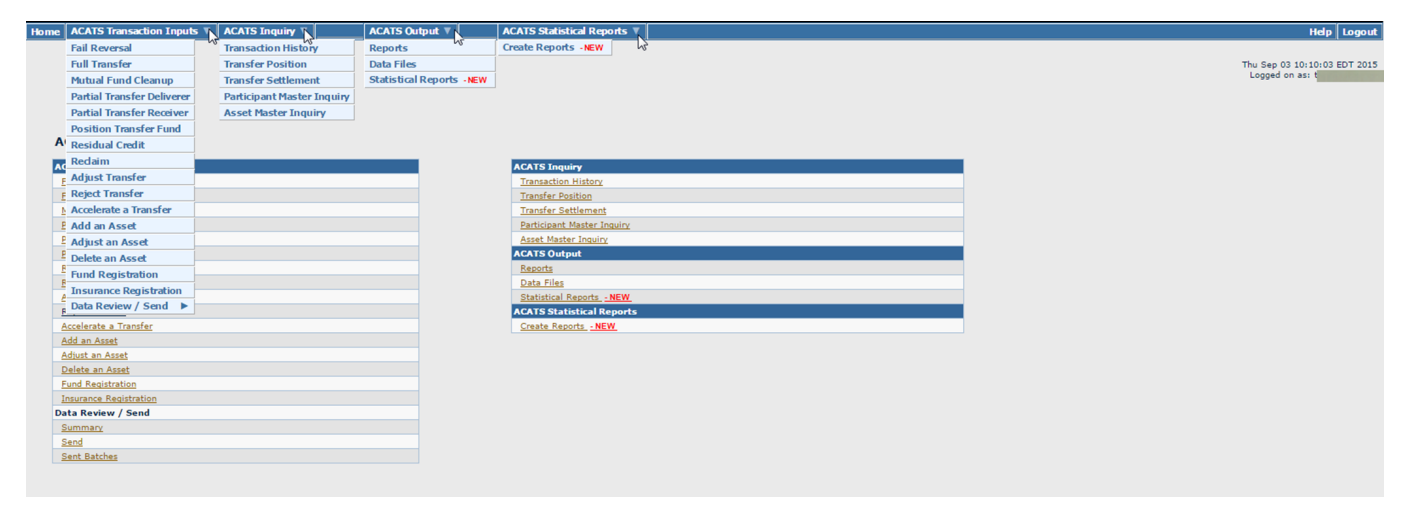

*ACATS Menus*

## <span id="page-20-0"></span>**MANAGING TRANSFERS**

<span id="page-20-1"></span>This section explains how to request, adjust, accelerate, and reject transfers. It also explains how to enter nonstandard transfers.

## **Requesting Full Transfers**

An account receiver uses a full transfer to request all the assets in a customer account from another ACATS user. The receiver fills out the fields in the Full Transfer page to initiate the transfer, but does not add specific customer assets to the transfer. This Full Transfer page is the equivalent of the ACATS Transfer Input (TI) record.

After the deliverer acquires the full transfer request from the receiver, the deliverer uses the Add Asset function to include all of the assets in the customer account. For more [information,](#page-91-0) see Adding Assets.

#### **To request a full transfer:**

1. From the ACATS Home Page, click **Full Transfer**. You can also choose **ACATS Transaction Inputs** > **Full Transfer** from the drop-down list displayed at the top of the page.

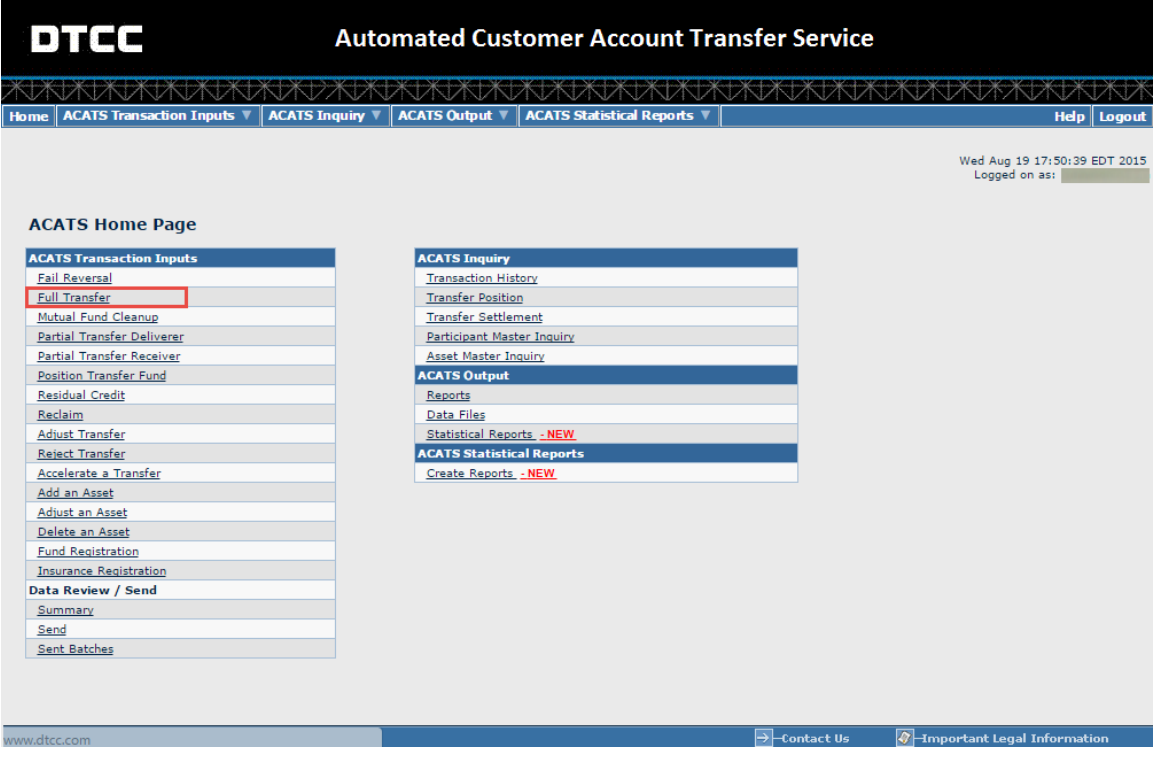

*ACATS Home Page: Full Transfer*

The Full Transfer page appears.

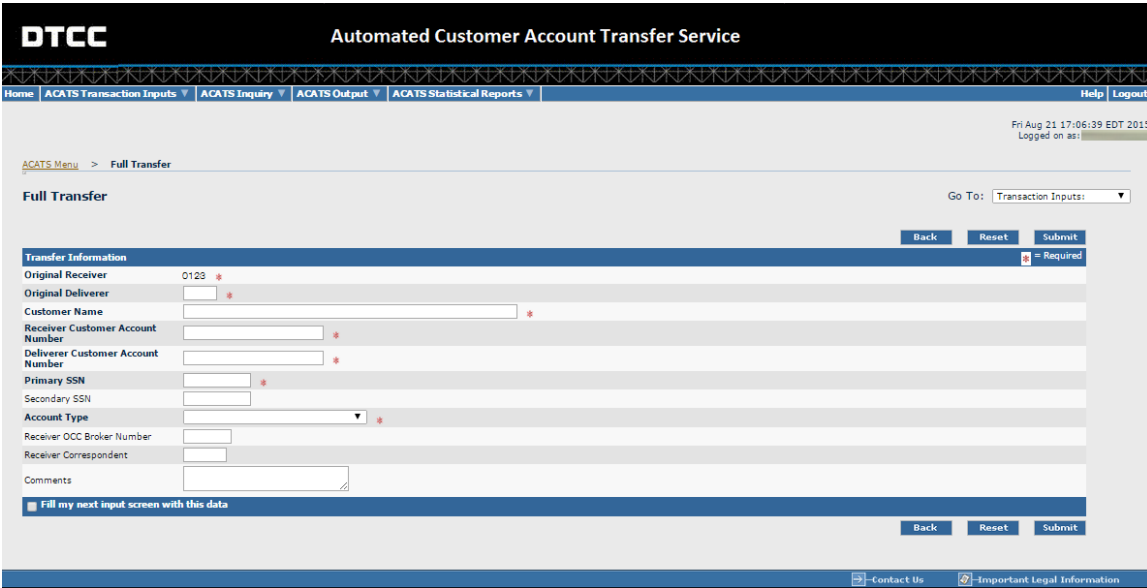

*Full Transfer*

- 2. Type or select information in all of the required fields and any applicable optional fields. For more [information,](#page-21-0) see Full Transfer Field [Definitions.](#page-21-0)
- 3. To enter another full transfer with similar information, click **Fill my next input page with this data**, if applicable. You can change information that differs when entering the subsequent transfer.
- 4. Click one of the following options:
	- <sup>o</sup> To complete your transaction, click **Submit**.
	- <sup>o</sup> To clear all data, click **Reset**.
	- <sup>o</sup> To return to the ACATS menu, click **Back**.

#### **Notes**

You can access other ACATS features from the menu or the Go To drop-down list.

### <span id="page-21-0"></span>**Full Transfer Field Definitions**

Field definitions are listed in the order as they appear, grouped by categories. A red asterisk (\*) indicates a required field.

#### **Note**

A conditional field appears as optional until you type or select information that makes it required. When a field becomes required, a red asterisk (\*) appears.

The following table shows the field definitions available from the Transfer Information section of the Full Transfer page.

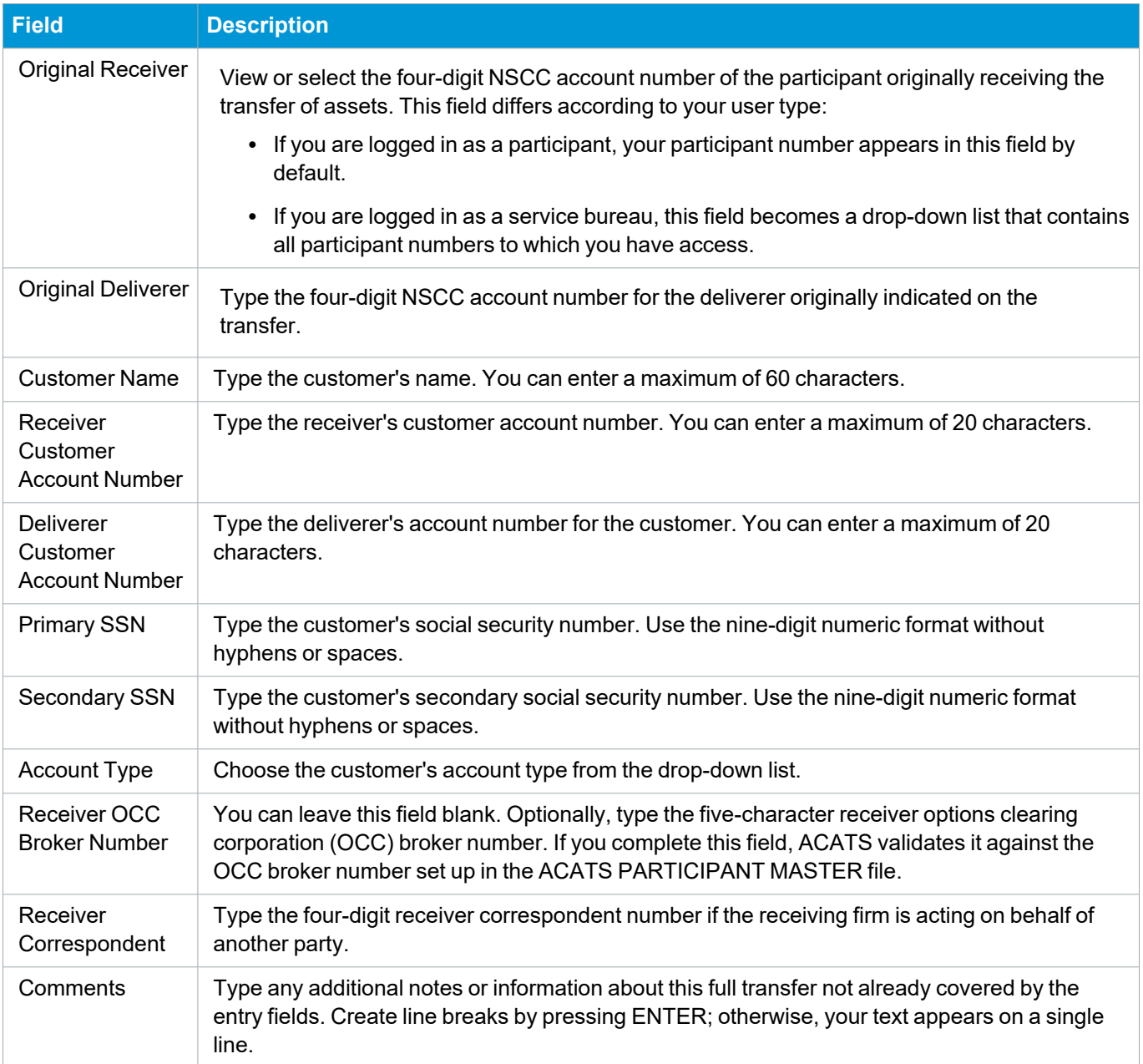

### <span id="page-23-0"></span>**Entering Nonstandard Transfers**

The deliverer initiates a nonstandard transfer by submitting transfer and asset data to NSCC. The following nonstandard transfers are explained further:

- Fail [Reversal](#page-24-0) (FRV)
- Mutual Fund [Cleanup](#page-29-0) (MFC)
- Partial Transfer [Deliverer](#page-36-0) (PTD)
- Partial Transfer [Receiver](#page-50-0) (PTR)
- [Reclaims](#page-59-0) (RCL)
- [Residual](#page-66-0) Credits (RCR)

### <span id="page-24-0"></span>**Fail Reversal (FRV)**

A fail reversal occurs when the transfer of an asset from a previous transfer does not occur. The original deliverer initiates the fail reversal to request the reversal of any outstanding fail monies for an asset that failed to transfer. The original deliverer is credited cash while the original receiver is debited cash. This offsets the outstanding fail monies.

This type of transaction is only used for broker-to-broker transfers. A fail reversal transaction is considered a nonstandard transfer. Nonstandard transfers have a shorter cycle than full transfers. You can reject a fail reversal. For more [information,](#page-86-0) see Rejecting a Transfer.

#### **To enter a fail reversal:**

1. From the ACATS Home Page, click **Fail Reversal**. You can also choose **ACATS Transaction Inputs** > **Fail Reversal** from the drop-down list displayed at the top of the page.

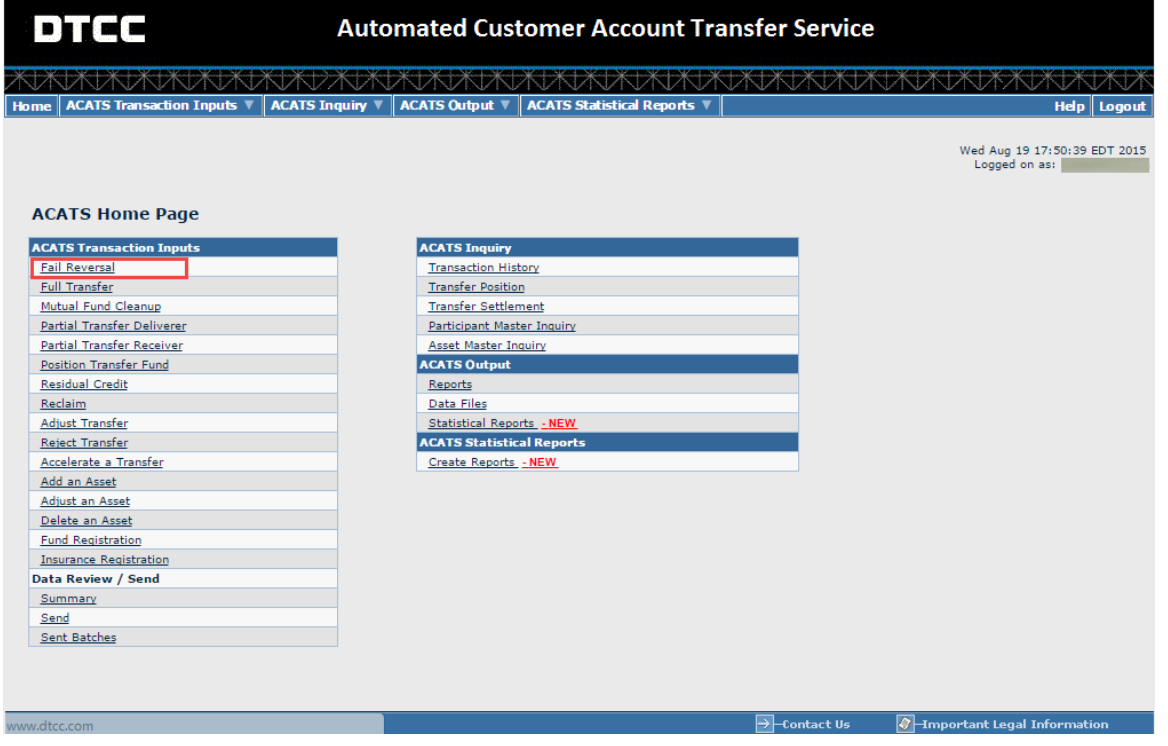

*ACATS Home Page: Fail Reversal*

The Fail Reversal page appears.

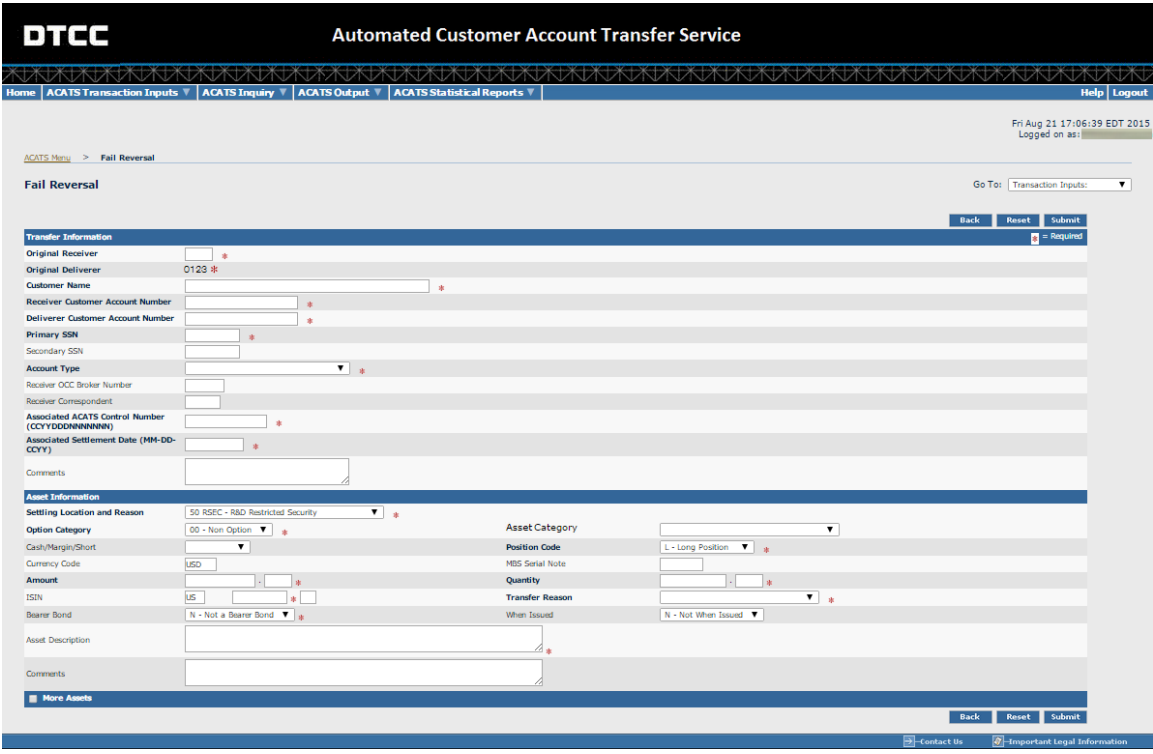

*Fail Reversal*

**Note**

- All **required** fields appear in bold followed by a red asterisk (\*).
- **Conditional** fields appear as optional until you type or select information that makes it required. When a field becomes required, a red asterisk (\*) appears next to it, but the field name does not become bold.
- 2. Type or select information in all required fields and any applicable optional fields. For more information about the fields, see Fail Reversal Field [Definitions.](#page-26-0)
- 3. Verify that all of the required fields are complete. In certain situations, a conditional field becomes required when you select or type your entry.
- 4. To enter additional assets for this transaction, check the **More Assets** box, if applicable. When you select the **More Assets** check box and click **Submit**, ACATS creates a new page with the same data in both the Transfer Information and Asset Information sections. You can edit the fields in the Asset Information section; however, you cannot edit the fields in the Transfer Information section. You can continue to select the More Assets check box on each subsequent page until you have entered all of the assets related to this transaction.
- 5. Click one of the following options:
	- <sup>o</sup> To complete your transaction, click **Submit**.
	- <sup>o</sup> To clear all data, click **Reset**.
	- <sup>o</sup> To return to the ACATS menu, click **Back**.

#### **Notes**

You can access other ACATS features from the menu or the Go To drop-down list.

### <span id="page-26-0"></span>**Fail Reversal Field Definitions**

Field definitions are listed in the order as they appear, grouped by categories. A red asterisk (\*) indicates a required field.

#### **Note**

A conditional field appears as optional until you type or select information that makes it required. When a field becomes required, a red asterisk (\*) appears.

The following table shows the field definitions available from the Transfer Information section of the Fail Reversal page.

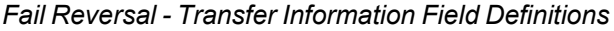

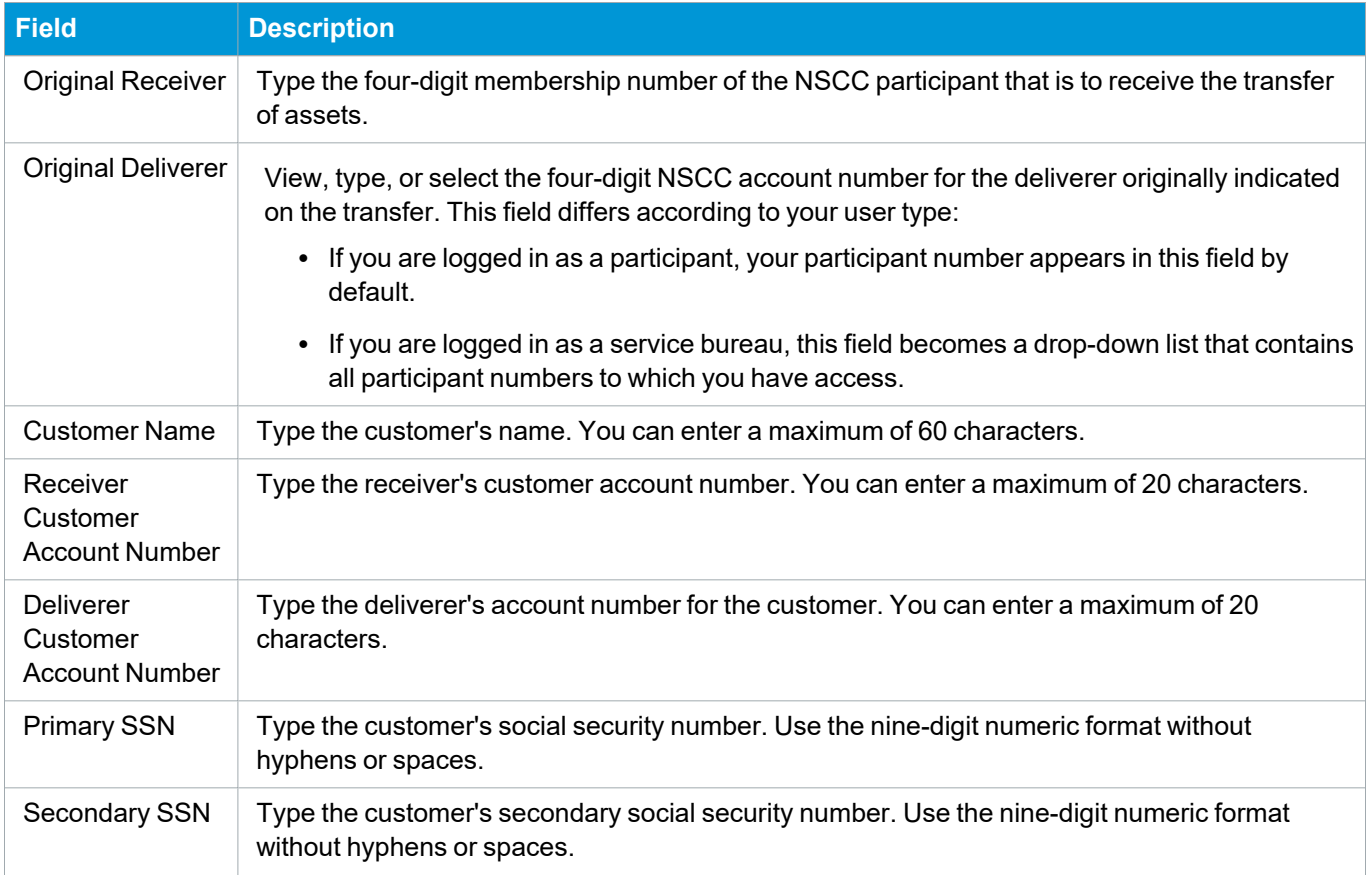

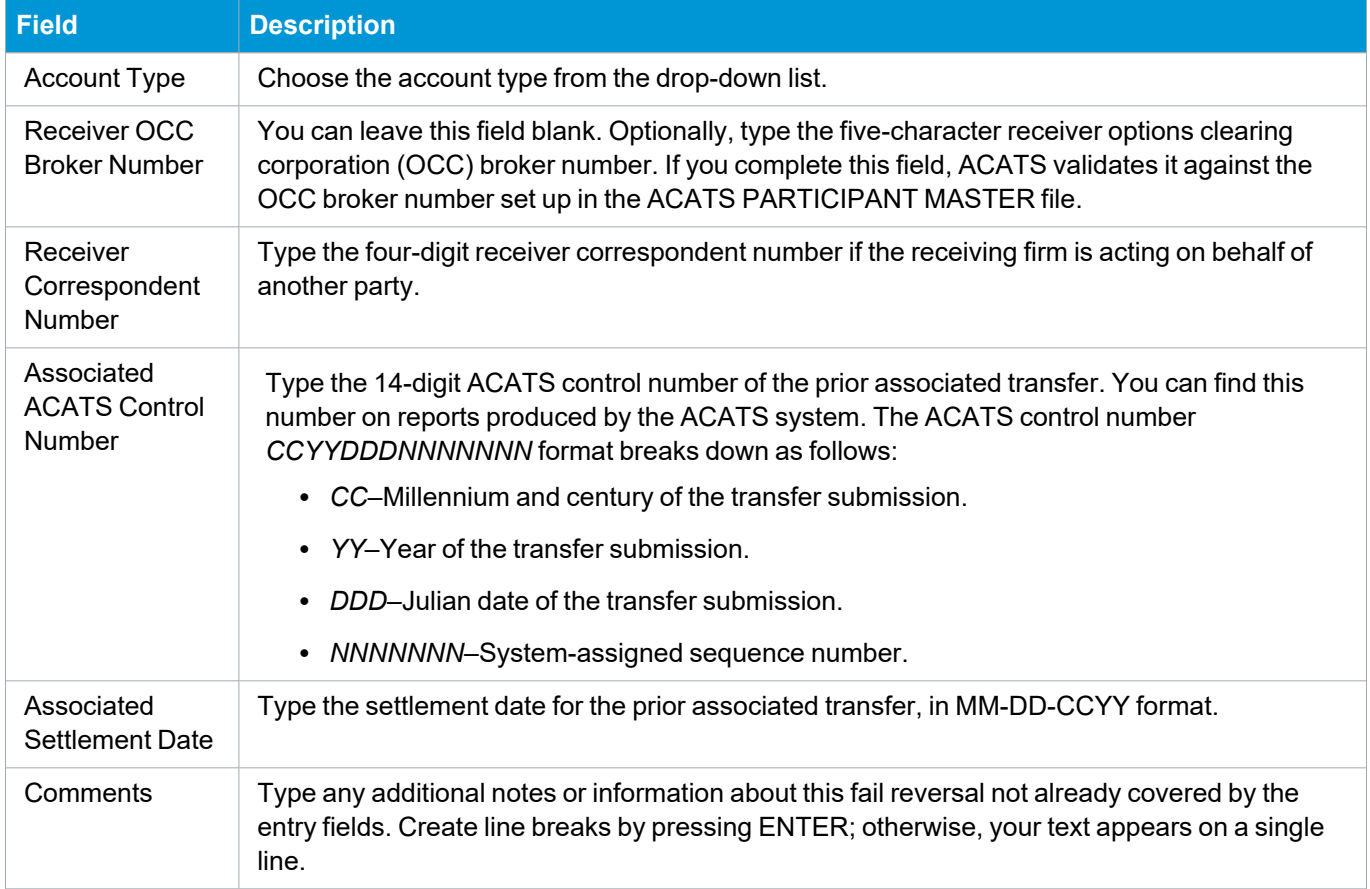

### *Fail Reversal - Transfer Information Field Definitions*

The following table shows the field definitions available from the Asset Information section of the Fail Reversal page.

#### *Fail Reversal - Asset Information Field Definitions*

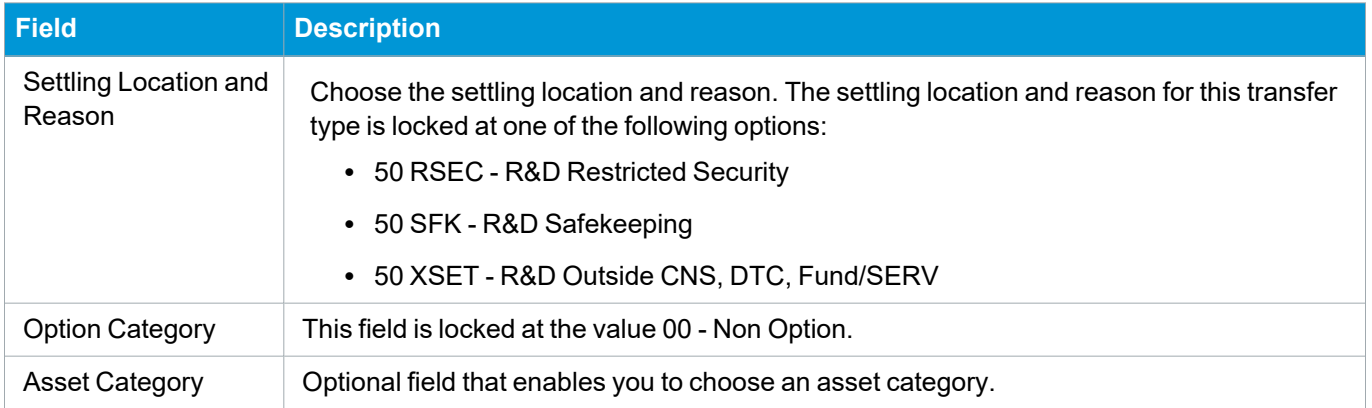

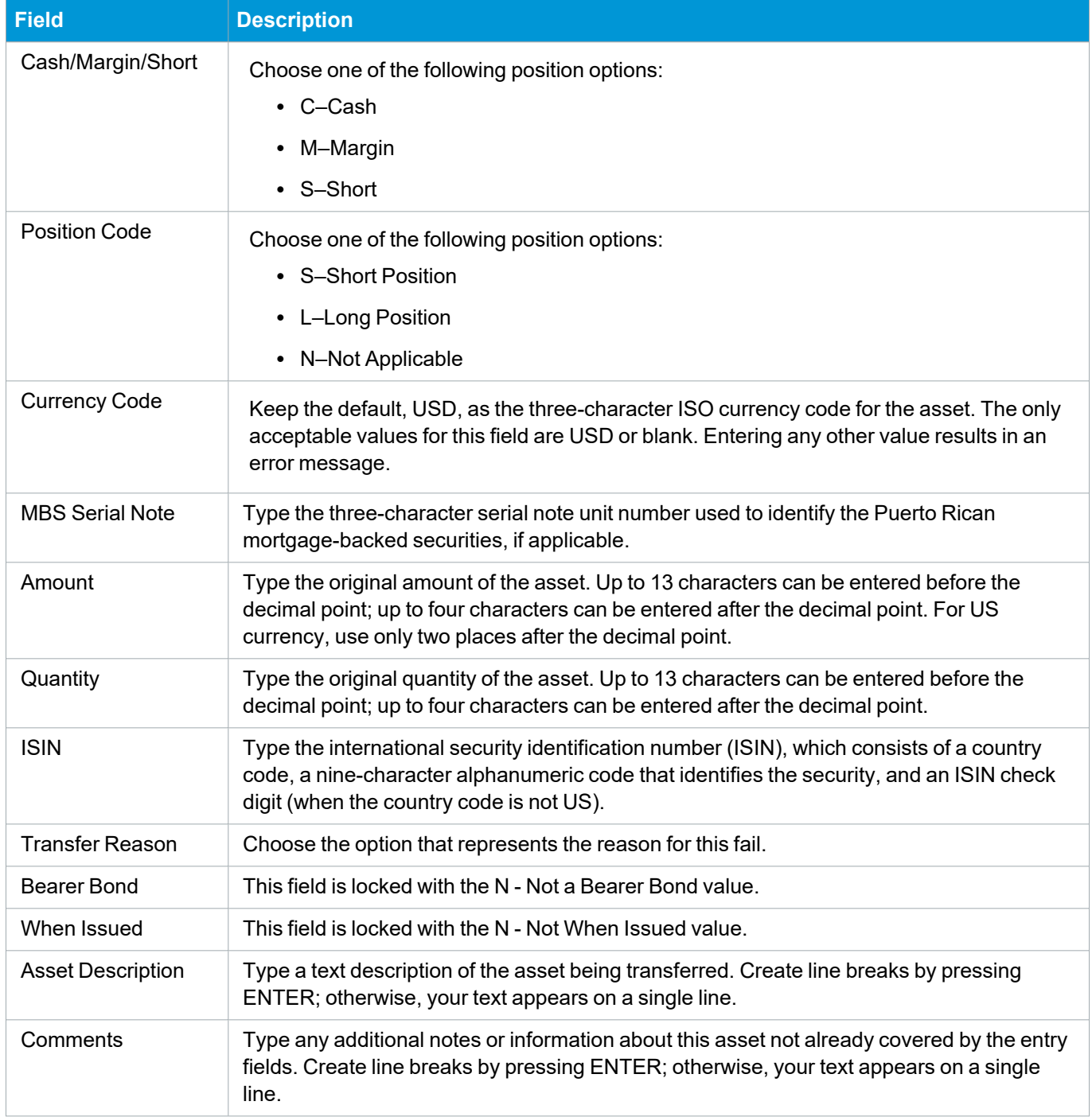

#### *Fail Reversal - Asset Information Field Definitions*

### <span id="page-29-0"></span>**Mutual Fund Cleanup (MFC)**

A mutual fund cleanup (MFC) is a nonstandard transfer that allows a deliverer to recoup incentive charges associated with the transfer of mutual fund assets that were included in earlier ACATS transfers but did not successfully settle through the ACATS-Fund/SERV interface. These assets are subsequently re-registered outside ACATS. The cleanup reverses the settlement incentive money charged to the deliverer, and credited to the receiver, when the original transfer was prepared for settlement.

The deliverer provides the new Fund Customer Account Number of the receiver as verification that the new mutual fund asset has been re-registered into the receiver's account at the fund.

MFC nonstandard transfers have a shorter cycle than full transfers. The cutoff time is 12:00 P.M. noon Eastern Time.

The receiver can reject the cleanup transaction only on the same day it is entered. If the mutual fund cleanup is not rejected, the transfer moves to the 310–Settle Close status at the end of the day. The assets within the mutual fund cleanup do not settle. No other actions by the deliverer or receiver are allowed.

The settling location and reason of all assets within a mutual fund cleanup transfer is set to 50 - NSET. ACATS locks the settlement location and reason code at the 00–System Generated value, and ACATS assigns the 50 - R&D settlement code.

### **To enter a mutual fund cleanup:**

1. From the ACATS Home Page, click **Mutual Fund Cleanup**.

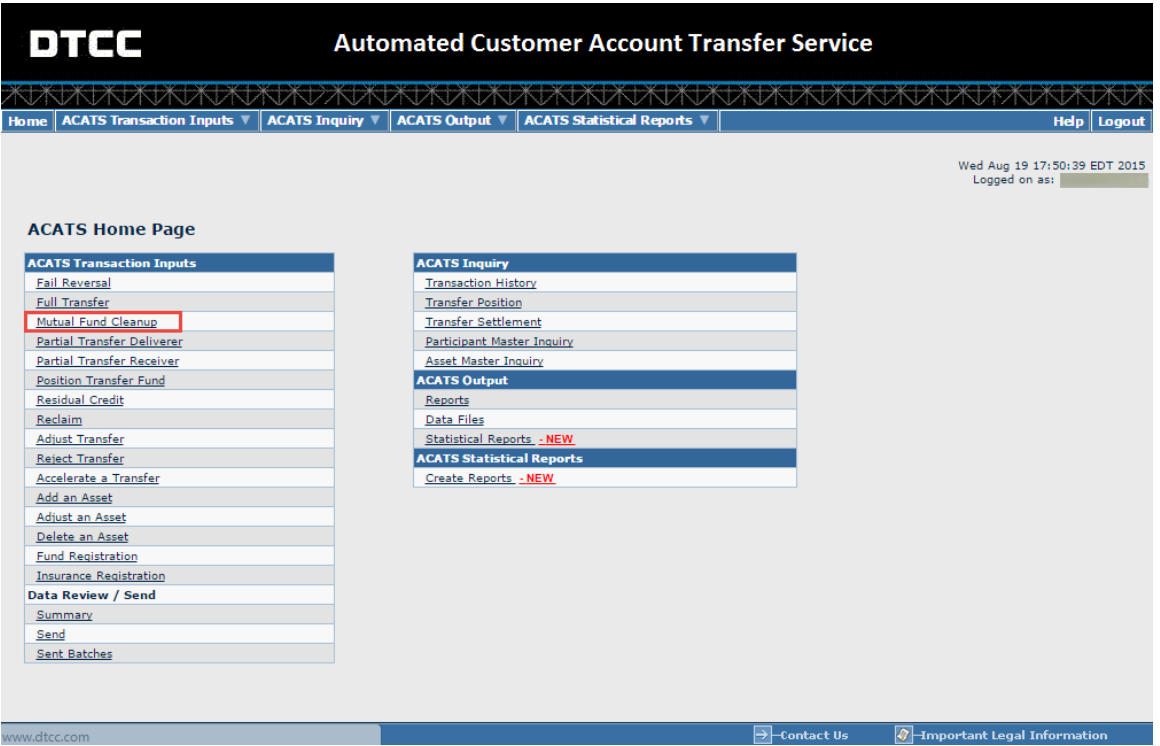

*ACATS Home Page: Mutual Fund Cleanup*

The Mutual Fund Cleanup page appears.

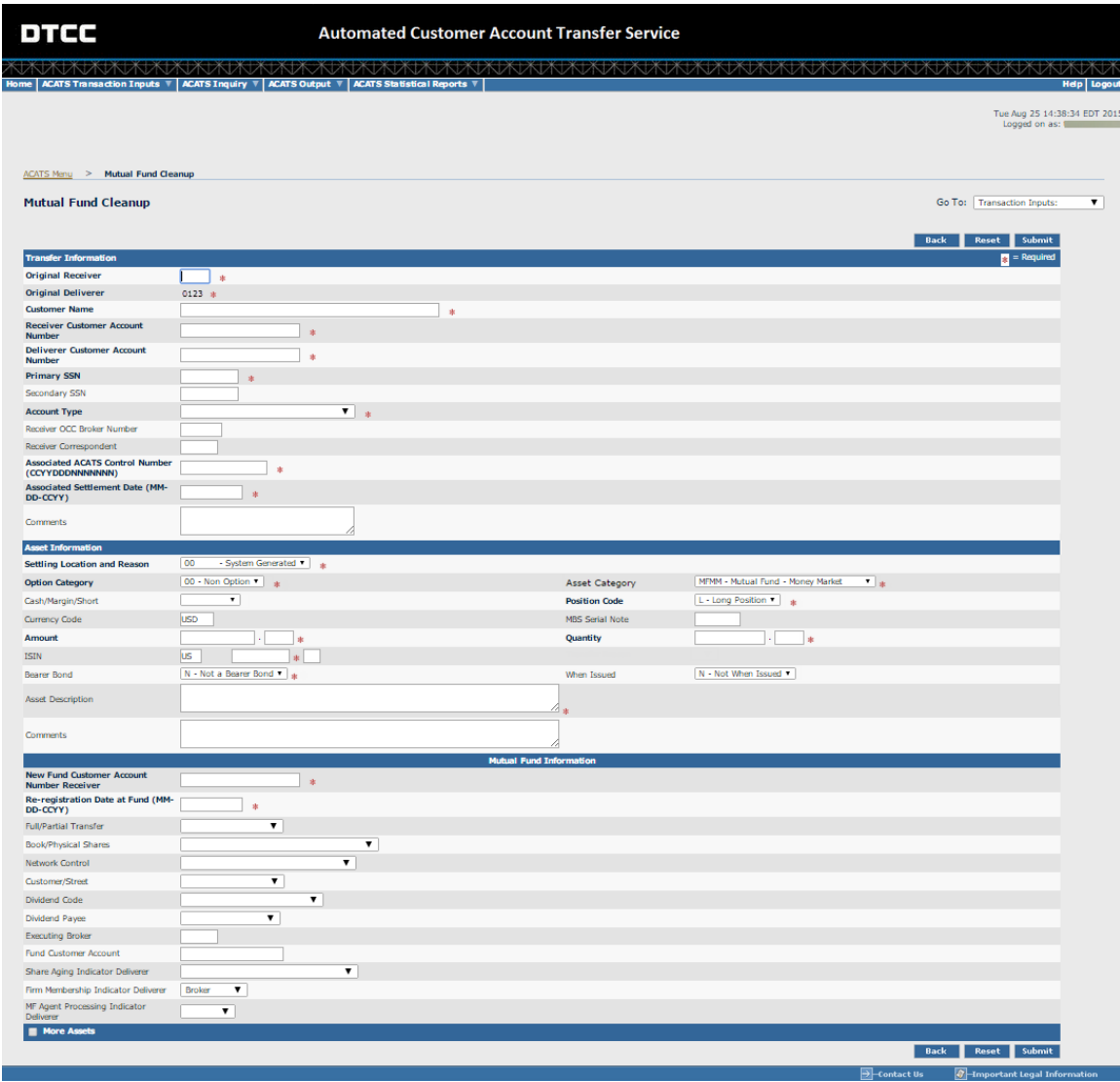

*Mutual Fund Cleanup*

**Note**

- All **required** fields appear in bold followed by a red asterisk (\*).
- **Conditional** fields appear as optional until you type or select information that makes it required. When a field becomes required, a red asterisk (\*) appears next to it, but the field name does not become bold.
- 2. Type or select information in all required fields and any applicable optional fields. For more information about the fields, see Mutual Fund Cleanup Field [Definitions](#page-32-0).
- 3. Verify that all of the required fields are complete. In certain situations, a conditional field becomes required when you select or type your entry.
- 4. To enter additional assets for this transaction, check the **More Assets** box, if applicable. When you select the **More Assets** check box and click **Submit**, ACATS creates a new page with the same data in both the Transfer Information and Asset Information sections. You can edit the fields in the Asset Information section; however, you cannot edit the fields in the Transfer Information section. You can continue to select the More Assets check box on each subsequent page until you have entered all of the assets related to this transaction.
- 5. Click one of the following options:
	- <sup>o</sup> To complete your transaction, click **Submit**.
	- <sup>o</sup> To clear all data, click **Reset**.
	- <sup>o</sup> To return to the ACATS menu, click **Back**.

**Notes**

You can access other ACATS features from the menu or the Go To drop-down list.

### <span id="page-32-0"></span>**Mutual Fund Cleanup Field Definitions**

Field definitions are listed in the order as they appear, grouped by categories. A red asterisk (\*) indicates a required field.

#### **Note**

A conditional field appears as optional until you type or select information that makes it required. When a field becomes required, a red asterisk (\*) appears.

The following table shows the field definitions available from the Transfer Information section of the Mutual Fund Cleanup page.

*Mutual Fund Cleanup - Transfer Information Field Definitions*

| Field                | <b>Description</b>                                                                                                    |
|----------------------|----------------------------------------------------------------------------------------------------|
| Original Receiver    | Type the four-digit NSCC account number of the participant that is to receive the transfer of<br>assets.                                                                     |
| Original Deliverer   | View, type, or select the four-digit NSCC account number of the participant who was the<br>original deliverer of the assets. This field differs according to your user type: |
|                      | • If you are logged in as a participant, your participant number appears in this field by<br>default.                                                                        |
|                      | • If you are logged in as a service bureau, this field becomes a drop-down list that contains<br>all participant numbers to which you have access.                           |
| <b>Customer Name</b> | Type the customer's name. You can enter a maximum of 60 characters.                                                                                                    |

| <b>Field</b>                                   | <b>Description</b>                                                                                                    |
|------------------------------------------------|----------------------------------------------------------------------------------------------------|
| Receiver<br>Customer<br><b>Account Number</b>  | Type the receiver's customer account number. You can enter a maximum of 20 characters.                                                                                                    |
| Deliverer<br>Customer<br><b>Account Number</b> | Type the deliverer's account number for the customer. You can enter a maximum of 20<br>characters.                                                                                                    |
| <b>Primary SSN</b>                             | Type the customer's Social Security number. Use the nine-digit numeric format without<br>hyphens or spaces.                                                                                                    |
| Secondary SSN                                  | Type the customer's secondary Social Security number. Use the nine-digit numeric format<br>without hyphens or spaces.                                                                                                    |
| <b>Account Type</b>                            | Choose the customer's account type from the drop-down list if you are acting as the original<br>deliverer.                                                                                                    |
| Receiver OCC<br><b>Broker Number</b>           | You can leave this field blank. Optionally, type the five-character receiver options clearing<br>corporation (OCC) broker number. If you complete this field, ACATS validates it against the<br>OCC broker number set up in the ACATS PARTICIPANT MASTER file. |
| Receiver<br>Correspondent<br>Number            | Type the four-digit receiver correspondent number if the receiving firm is acting on behalf of<br>another party.                                                                                                    |
| Associated<br><b>ACATS Control</b><br>Number   | Type the 14-digit ACATS control number of the prior associated transfer. You can find this<br>number on reports produced by the ACATS system. The ACATS control number<br>CCYYDDDNNNNNNNN format breaks down as follows:                                       |
|                                                | • CC-Millennium and century of the transfer submission.                                                                                                    |
|                                                | YY-Year of the transfer submission.                                                                                                    |
|                                                | • DDD-Julian date of the transfer submission.                                                                                                    |
|                                                | • NNNNNNN-System-assigned sequence number.                                                                                                    |
| Associated<br><b>Settlement Date</b>           | Type the settlement date for the prior associated transfer in MM-DD-CCYY format.                                                                                                    |
| Comments                                       | Type any additional notes or information about this fail reversal not already covered by the<br>entry fields. Create line breaks by pressing ENTER; otherwise, your text appears on a single<br>line.                                                          |

*Mutual Fund Cleanup - Transfer Information Field Definitions*

The following table shows the field definitions available from the Asset Information section of the Mutual Fund Cleanup page.

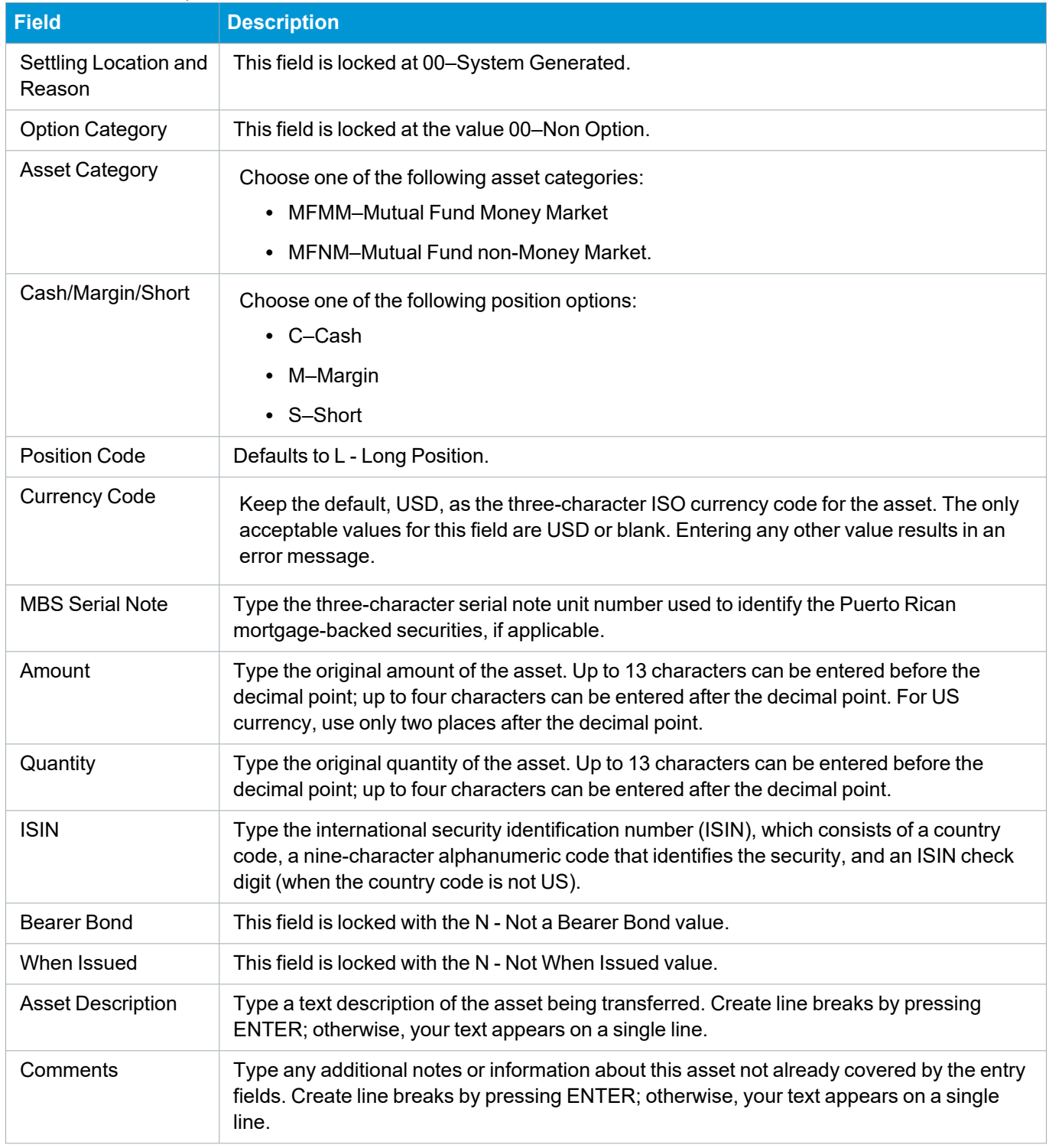

#### *Mutual Fund Cleanup - Asset Information Field Definitions*

The following table shows the field definitions available from the Mutual Fund section of the Mutual Fund Cleanup page.

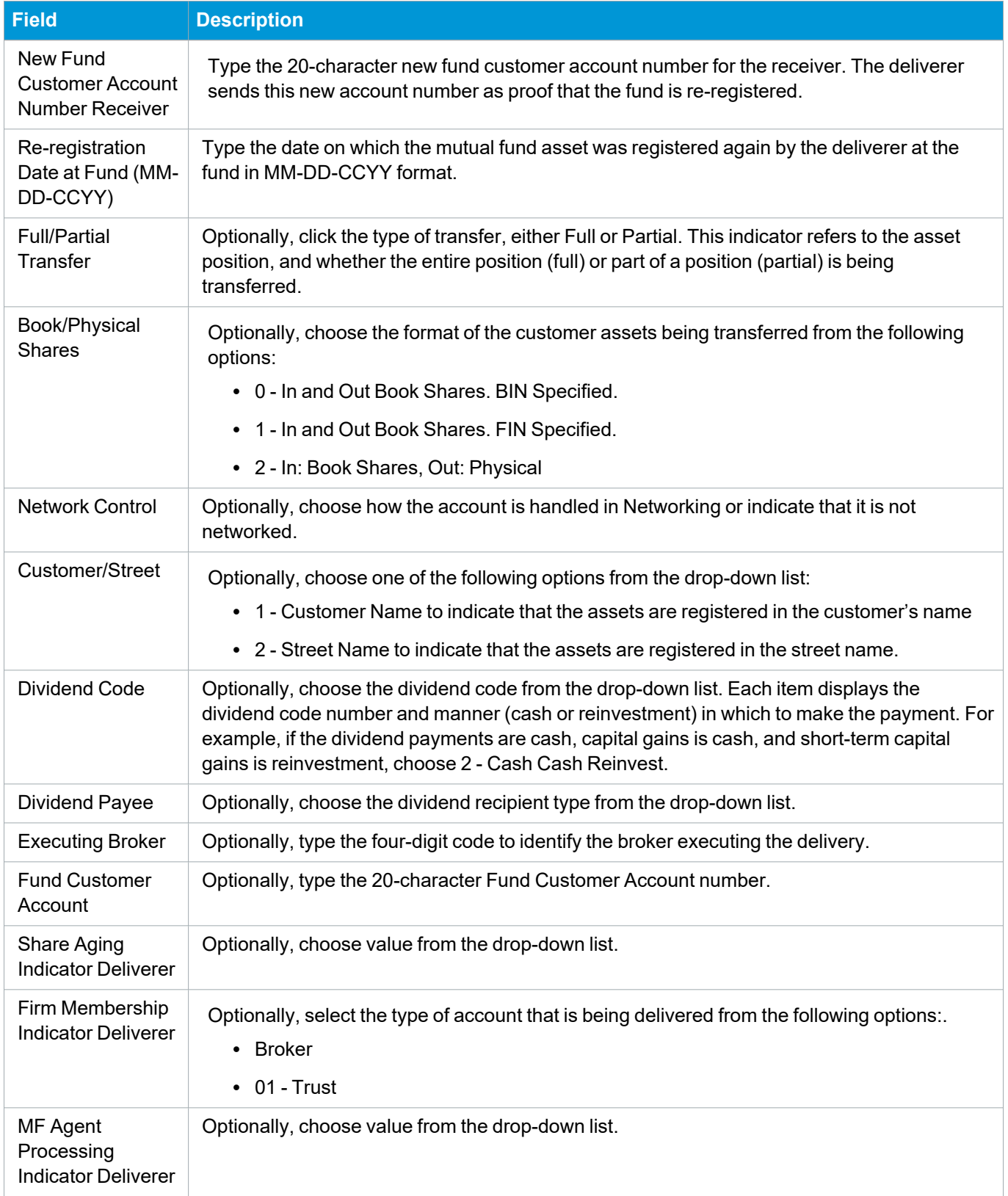

### *Mutual Fund Cleanup - Mutual Fund Field Definitions*
# **Partial Transfer Deliverer (PTD)**

The partial transfer deliverer (PTD) transaction allows the deliverer to initiate a transfer request of a portion of the assets in a customer account. You can also use the partial transfer deliverer transaction to respond to a partial transfer receiver request from a receiving firm.

The receiver of the partial transfer deliverer transaction can reject the request. If the transaction is not rejected, it enters the 310–Settle Close status. The settlement of the transaction occurs the next settlement day.

#### **To perform a partial transfer on the deliverer side:**

1. From the ACATS Home Page, click **Partial Transfer Deliverer**.

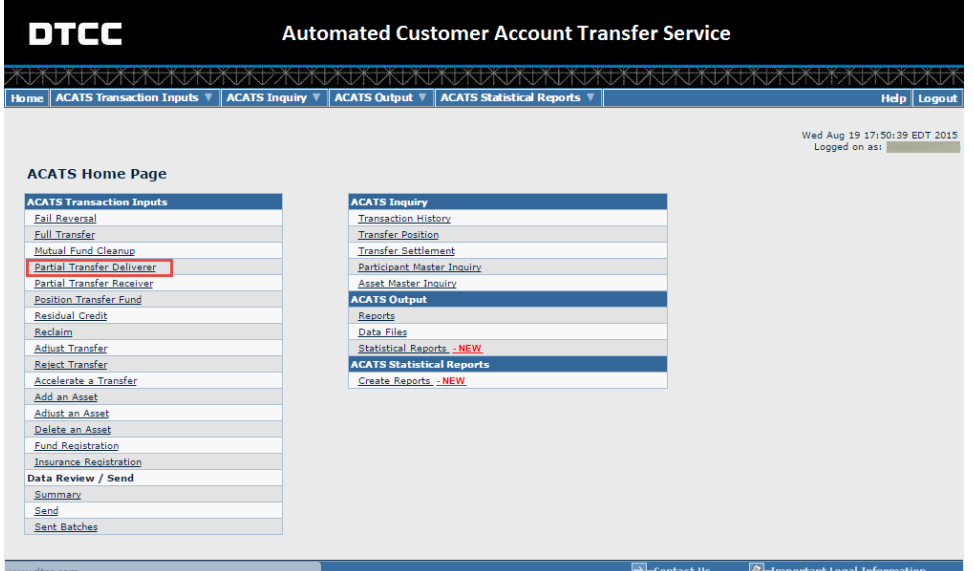

*ACATS Home Page: Partial Transfer Deliverer*

The Partial Transfer Deliverer page appears.

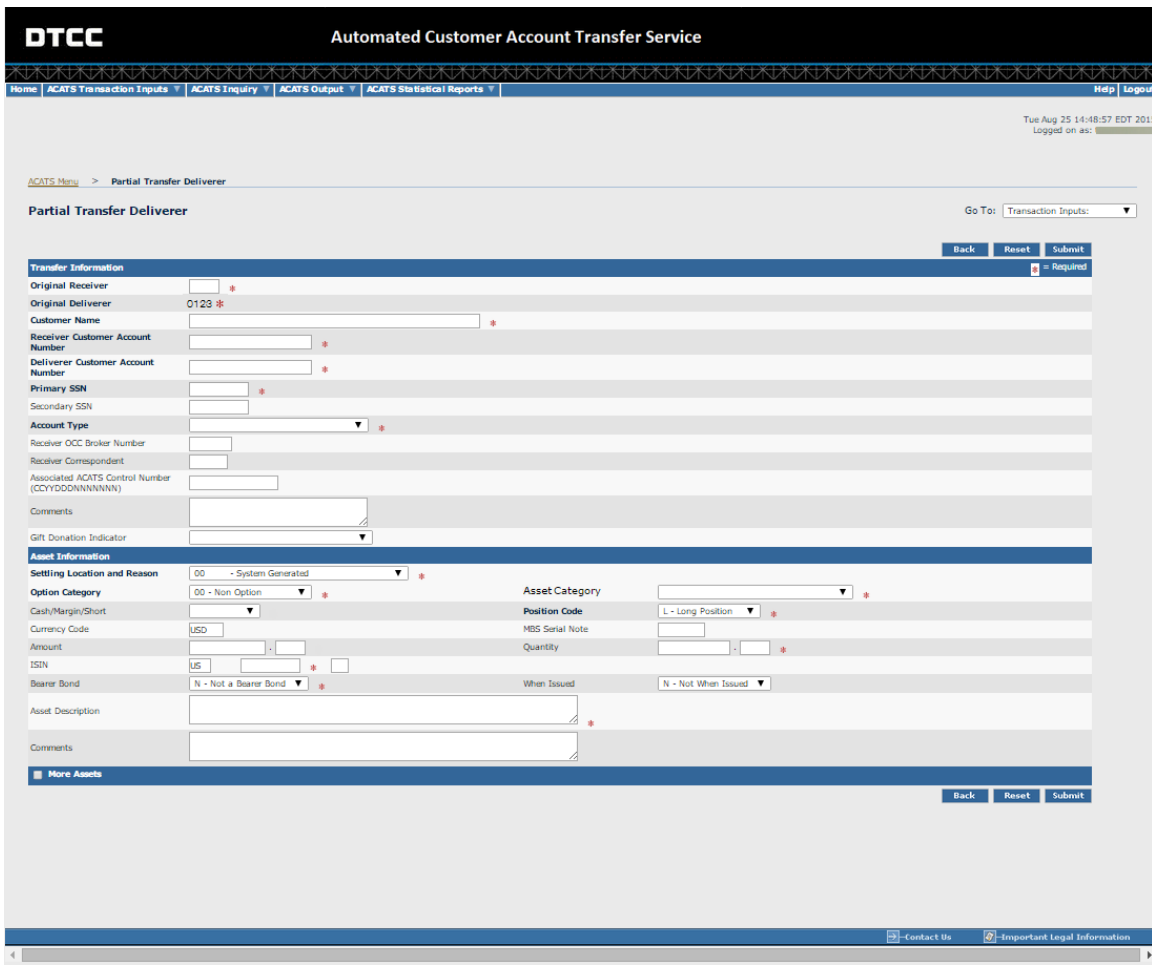

*Partial Transfer Deliverer*

**Note**

- All **required** fields appear in bold followed by a red asterisk (\*).
- **Conditional** fields appear as optional until you type or select information that makes it required. When a field becomes required, a red asterisk (\*) appears next to it, but the field name does not become bold.
- 2. Type or select information in all required fields and any applicable optional fields. For more information about the fields, see Partial Transfer Deliverer Field [Definitions.](#page-41-0)
- 3. Required and optional fields change depending on the settling location. From the Asset Information section, select the settling location using these guidelines:
	- <sup>l</sup> **If the asset is a mutual fund settling through the ACATS-Fund/SERV interface:**

a. In the Settling Location and Reason field, choose **10–Fund/SERV**.

The Mutual Fund Information section becomes available.

b. In the Mutual Fund Information section, type or select information in all required fields and any applicable optional fields.

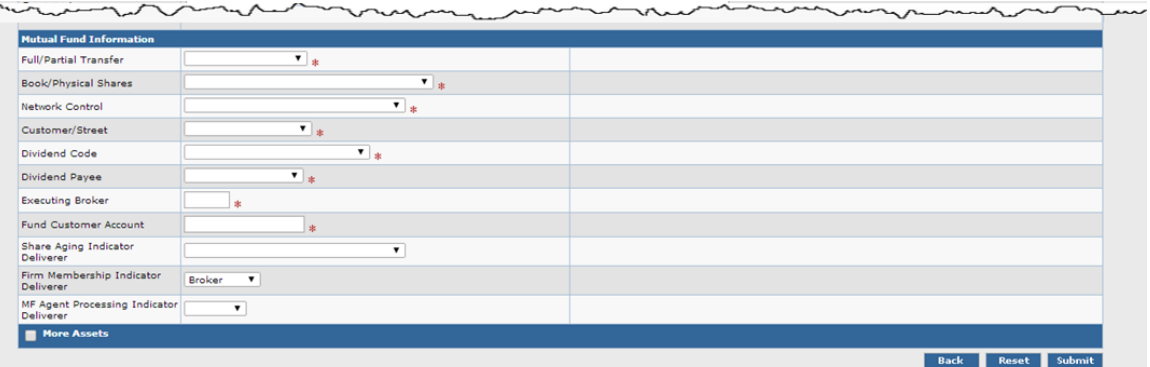

*Mutual Fund Information*

- <sup>l</sup> **If the asset is an option:**
	- a. In the Settling Location and Reason field, choose **35 EXPO - OCC Expiring Option**, **35 OPT– OCC Option**, or **35 USEC - OCC Underlying Security**.

The Option Information section becomes available.

b. In the Option Information section, type or select information in all required fields and any applicable optional fields.

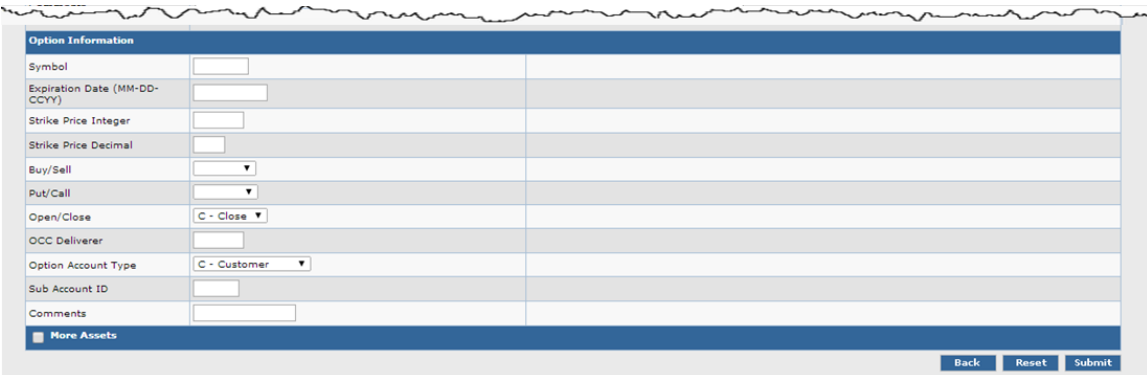

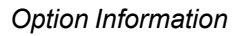

- <sup>l</sup> **If the asset is a foreign security:**
	- a. In the Settling Location and Reason field, choose **55–Foreign**.

The Foreign Information section becomes available.

b. In the Foreign Asset section, type or select information in all required fields and any applicable optional fields.

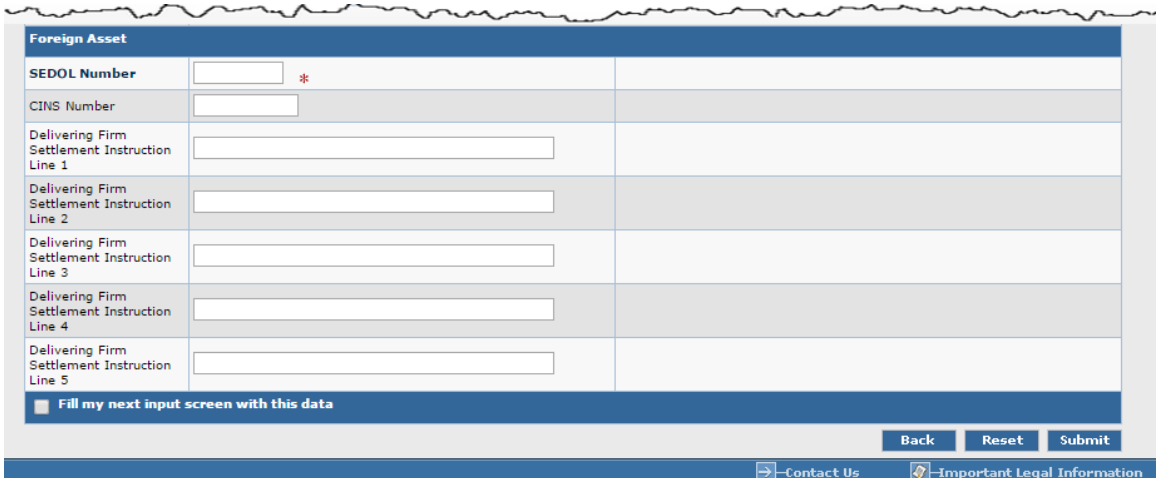

## *Foreign Asset*

- <sup>l</sup> **If the asset is an annuity settling through the ACATS-IPS (Insurance Processing Service) interface:**
	- a. In the Settling Location and Reason field, choose **60–IPS**.

The Asset Insurance Information section becomes available.

b. In the Asset Insurance Information section, type or select information in all applicable fields.

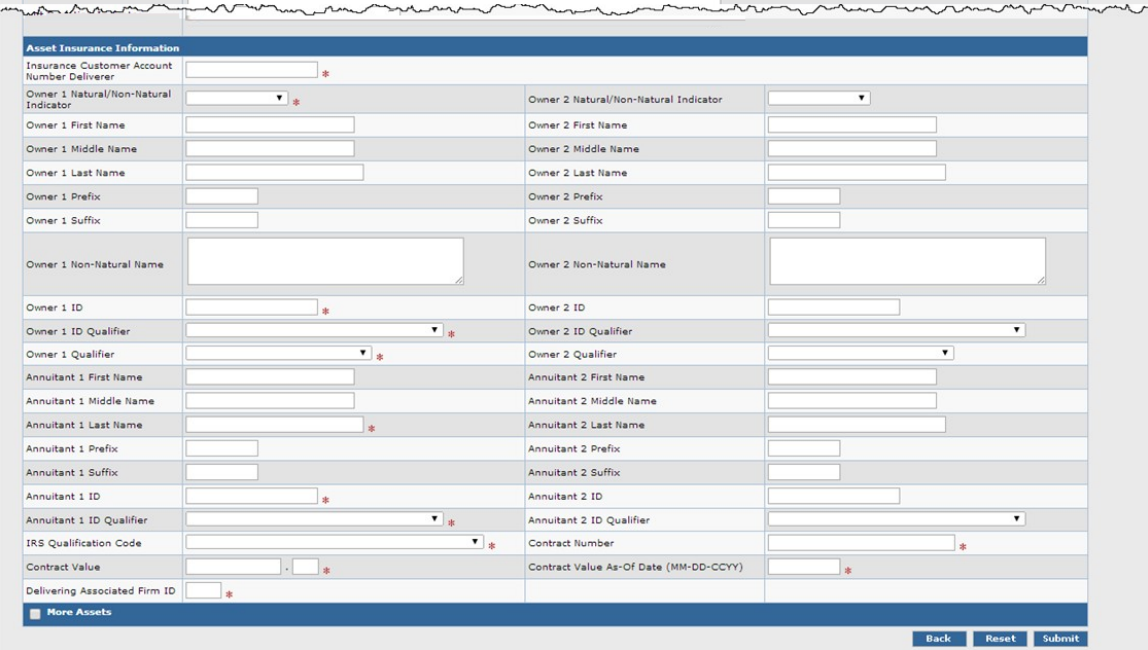

*Asset Insurance Information*

- 4. Verify that all of the required fields are complete. In certain situations, a conditional field becomes required when you select or type your entry.
- 5. To enter additional assets for this transaction, check the **More Assets** box, if applicable. When you select the **More Assets** check box and click **Submit**, ACATS creates a new page with the same data in both the Transfer Information and Asset Information sections. You can edit the fields in the Asset Information section; however, you cannot edit the fields in the Transfer Information section. You can continue to select the More Assets check box on each subsequent page until you have entered all of the assets related to this transaction.
- 6. Click one of the following options:
	- <sup>o</sup> To complete your transaction, click **Submit**.
	- <sup>o</sup> To clear all data, click **Reset**.
	- <sup>o</sup> To return to the ACATS menu, click **Back**.

#### **Notes**

You can access other ACATS features from the menu or the Go To drop-down list.

## <span id="page-41-0"></span>**Partial Transfer Deliverer Field Definitions**

Field definitions are listed in the order as they appear, grouped by categories. A red asterisk (\*) indicates a required field.

### **Note**

A conditional field appears as optional until you type or select information that makes it required. When a field becomes required, a red asterisk (\*) appears.

## The following table shows the field definitions available from the Transfer Information section of the Partial Transfer Deliverer page.

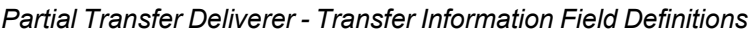

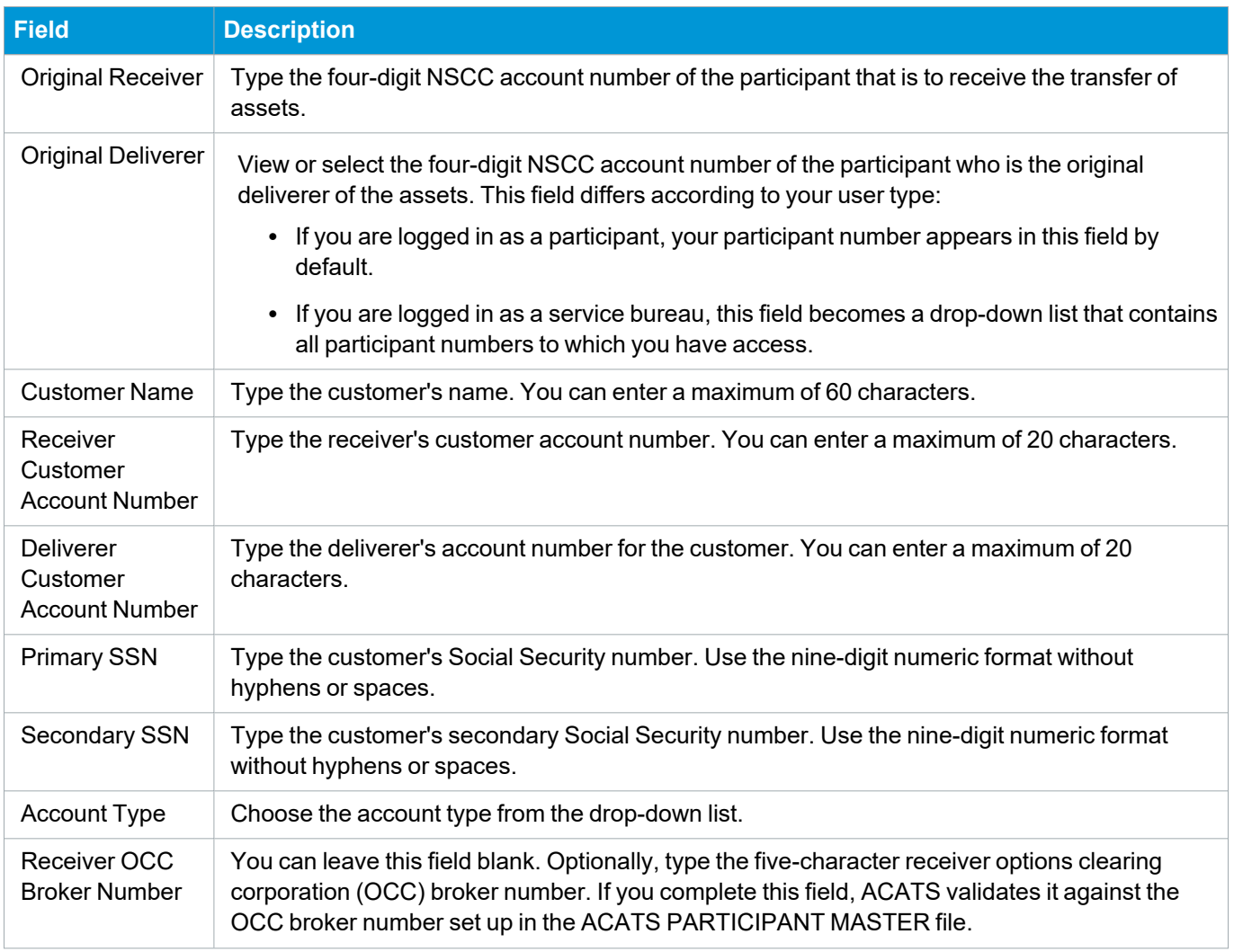

| <b>Field</b>                                        | <b>Description</b>                                                                                                    |
|-----------------------------------------------------|----------------------------------------------------------------------------------------------------|
| Receiver<br>Correspondent<br><b>Number</b>          | Type the four-digit receiver correspondent number if the receiving firm is acting on behalf of<br>another party.                                                                                                    |
| Associated<br><b>ACATS Control</b><br><b>Number</b> | Type the 14-digit ACATS control number of the prior associated transfer. You can find this<br>number on reports produced by the ACATS system. The ACATS control number<br>CCYYDDDNNNNNNNN format breaks down as follows: |
|                                                     | • CC-Millennium and century of the transfer submission.                                                                                                    |
|                                                     | • YY-Year of the transfer submission.                                                                                                    |
|                                                     | DDD-Julian date of the transfer submission.<br>$\bullet$                                                                                                    |
|                                                     | NNNNNNN-System-assigned sequence number.<br>$\bullet$                                                                                                    |
| Comments                                            | Type any additional notes or information about this fail reversal not already covered by the<br>entry fields. Create line breaks by pressing ENTER; otherwise, your text appears on a single<br>line.                    |
| <b>Gift Donation</b><br>Indicator                   | Choose Yes or No to indicate whether the security is a gift or a donation.                                                                                                    |

*Partial Transfer Deliverer - Transfer Information Field Definitions*

The following table shows the field definitions available from the Asset Information section of the Partial Transfer Deliverer page.

### *Partial Transfer Deliverer - Asset Information Field Definitions*

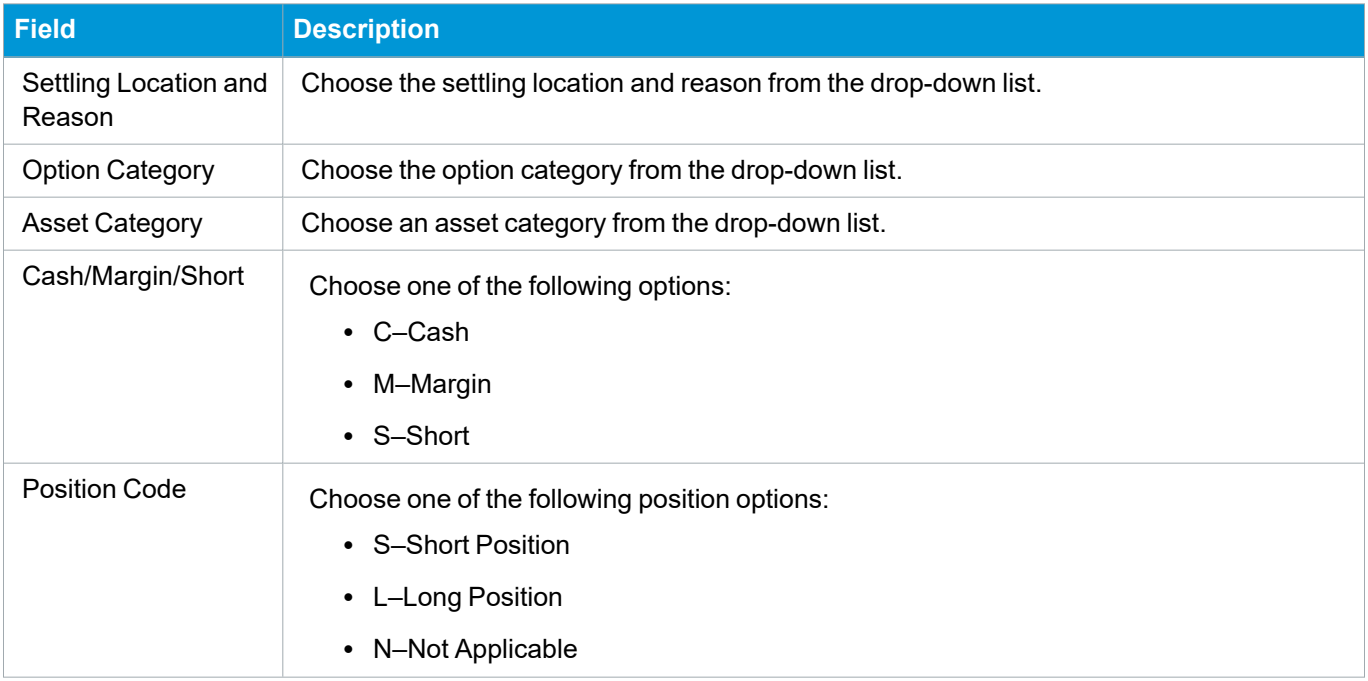

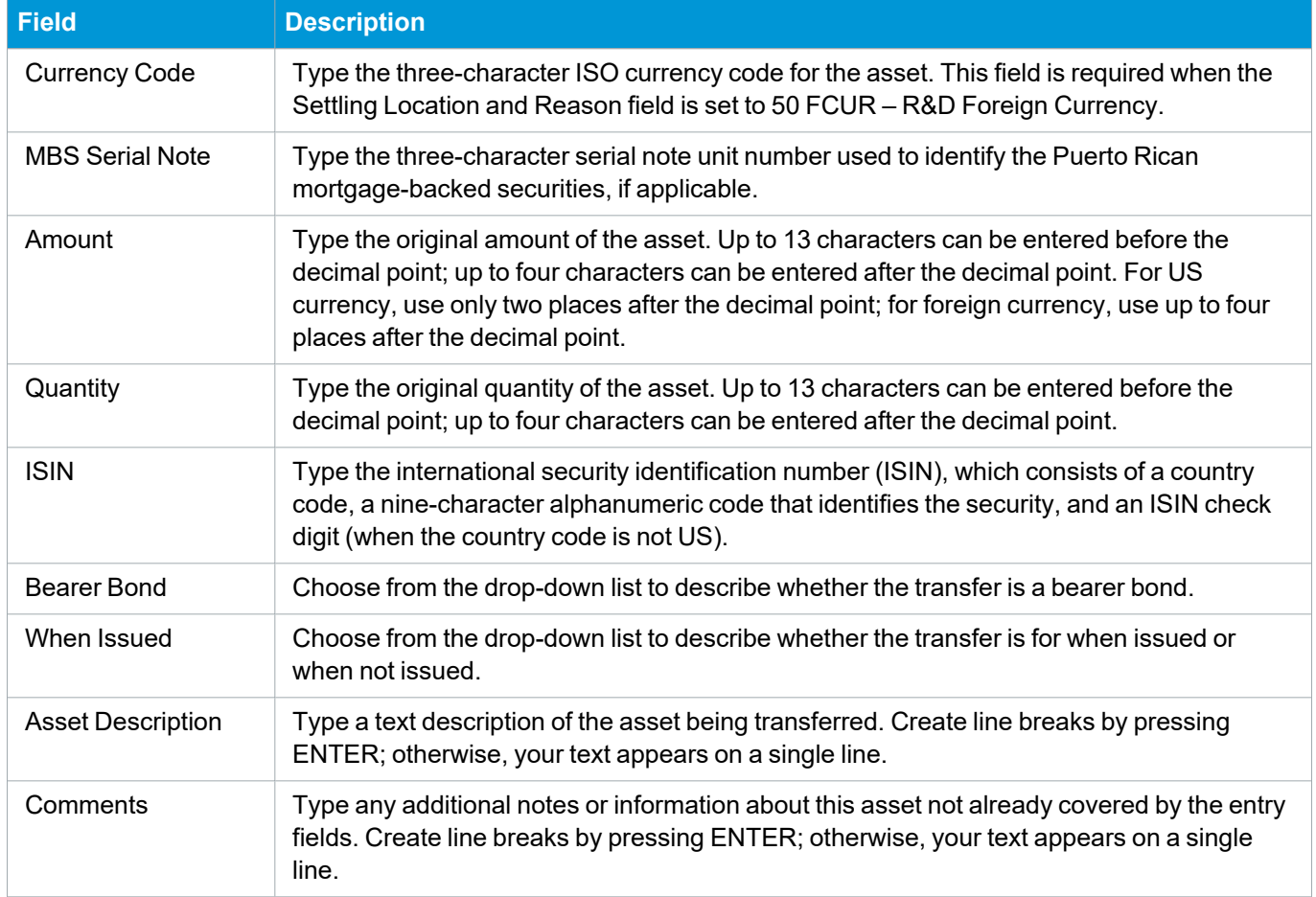

## *Partial Transfer Deliverer - Asset Information Field Definitions*

The following table shows the field definitions available from the Mutual Fund section of the Partial Transfer Deliverer page.

*Partial Transfer Deliverer - Mutual Fund field Information definitions*

| <b>Field</b>                    | <b>Description</b>                                                                                                    |
|---------------------------------|----------------------------------------------------------------------------------------------------|
| <b>Full/Partial</b><br>Transfer | Click the type of transfer, either Full or Partial. This indicator refers to the asset position, and<br>whether the entire position (full) or part of a position (partial) is being transferred.                                          |
| Book/Physical<br><b>Shares</b>  | Choose the format of the customer assets being transferred.                                                                                                    |
| <b>Network Control</b>          | Choose how the account is handled in Networking or indicate that it is not networked.                                                                                                    |
| Customer/Street                 | Choose one of the following options from the drop-down list:<br>• 1 - Customer Name to indicate that the assets are registered in the customer's name<br>• 2 - Street Name to indicate that the assets are registered in the street name. |

| <b>Field</b>                                         | <b>Description</b>                                                                                                    |  |
|------------------------------------------------------|----------------------------------------------------------------------------------------------------|--|
| Dividend Code                                        | Choose the dividend code from the drop-down list. Each item displays the dividend code<br>number and manner (cash or reinvestment) in which to make the payment. For example, if<br>the dividend payments are cash, capital gains is cash, and short-term capital gains is<br>reinvestment, choose 2 - Cash Cash Reinvest. |  |
| Dividend Payee                                       | Choose the dividend recipient type from the drop-down list.                                                                                                    |  |
| <b>Executing Broker</b>                              | Type the four-digit code to identify the broker executing the delivery.                                                                                                    |  |
| <b>Fund Customer</b><br>Account                      | Type the 20-character Fund Customer Account number.                                                                                                    |  |
| Share Aging<br><b>Indicator Deliverer</b>            | Choose a value from the drop-down list.                                                                                                    |  |
| Firm Membership<br><b>Indicator Deliverer</b>        | Select the type of account that is being delivered from the following options:.<br>$\cdot$ Broker<br>$01 =$ Trust<br>$\bullet$                                                                                                    |  |
| MF Agent<br>Processing<br><b>Indicator Deliverer</b> | Choose a value from the drop-down list.                                                                                                    |  |

*Partial Transfer Deliverer - Mutual Fund field Information definitions*

The following table shows the field definitions available from the Option section of the Partial Transfer Deliverer page.

| <b>Field</b>                   | <b>Description</b>                                                                                                    |  |
|--------------------------------|----------------------------------------------------------------------------------------------------|--|
| Symbol                         | Enter the six-character option symbol.                                                                                                    |  |
| Expiration<br>Date             | Enter the expiration date in MM-DD-CCYY format. You must include the dashes to separate the<br>month and four-digit year, otherwise ACATS rejects your input.                                                                                           |  |
| <b>Strike Price</b><br>Integer | Enter the integer portion of the strike price, up to five digits.                                                                                                    |  |
| <b>Strike Price</b><br>Decimal | Enter the decimal portion of the strike price, up to three digits.                                                                                                    |  |
| Buy/Sell                       | Indicate whether the option is a buy or a sell. If you are the deliverer of an account with a:                                                                                                    |  |
|                                | • Long option, submit the position as a closing sell by selecting Sell.                                                                                                    |  |
|                                | Short option, submit the position as a closing buy by selecting Buy.<br>٠                                                                                                    |  |
|                                | On the output reports to the receiver, ACATS changes the buy to a sell and a sell to a buy.<br>Therefore, if you are the receiver of an account with a:                                                                                                 |  |
|                                | • Long option, the position is reflected as a Buy.                                                                                                    |  |
|                                | Short option, the position is reflected as a Sell.<br>٠                                                                                                    |  |
| Put/Call                       | Indicate whether this is a put option or a call option.                                                                                                    |  |
| Open/Close                     | Indicate whether the option is opening or closing.                                                                                                    |  |
| <b>OCC</b><br>Deliverer        | You can leave this field blank. Optionally, type the five-digit options clearing corporation (OCC)<br>deliverer number. If you complete this field, ACATS validates it against the OCC deliverer number<br>set up in the ACATS PARTICIPANT MASTER file. |  |
| Option<br><b>Account Type</b>  | Indicate whether the account is for a customer, firm, or market maker.                                                                                                    |  |
| Sub Account<br>ID              | Enter the four-digit sub account ID number.                                                                                                    |  |
| Comments                       | Type a message of up to 16 characters regarding the transfer of this option.                                                                                                    |  |

*Partial Transfer Deliverer - Option field Information definitions*

The following table shows the field definitions available from the Foreign Asset section of the Partial Transfer Deliverer page.

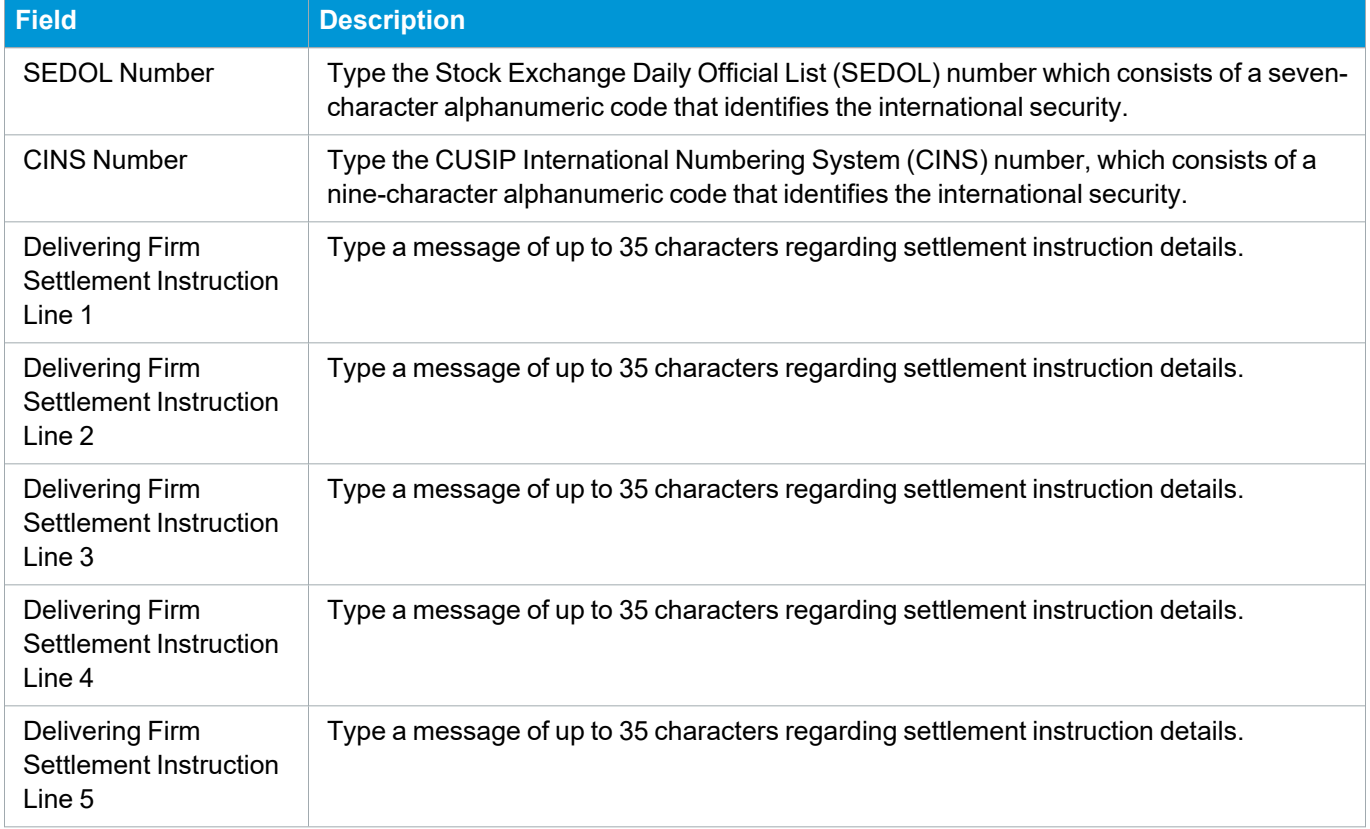

## *Partial Transfer Deliverer - Foreign Asset Field Definitions*

The following table shows the field definitions available from the Asset Insurance section of the Partial Transfer Deliverer page.

*Partial Transfer Deliverer - Asset Insurance Information definitions*

| <b>Field</b>                                                       | <b>Description</b>                                                                                                    |
|--------------------------------------------------------------------|----------------------------------------------------------------------------------------------------|
| Insurance<br>Customer<br><b>Account Number</b><br><b>Deliverer</b> | Type the account number of the customer's insurance asset at the delivering firm.                                                     |
| Owner 1<br>Natural/non-<br>natural Indicator                       | Natural indicates an owner who is an individual. Non-natural indicates an owner that is an<br>institution such as a company or trust. |
| Owner 1 First<br>Name                                              | Type the first name of Owner 1.<br>The owner is the individual who has purchased the insurance contract.                              |
| Owner 1 Middle<br>Name                                             | Type the middle name of Owner 1.                                                                                                    |

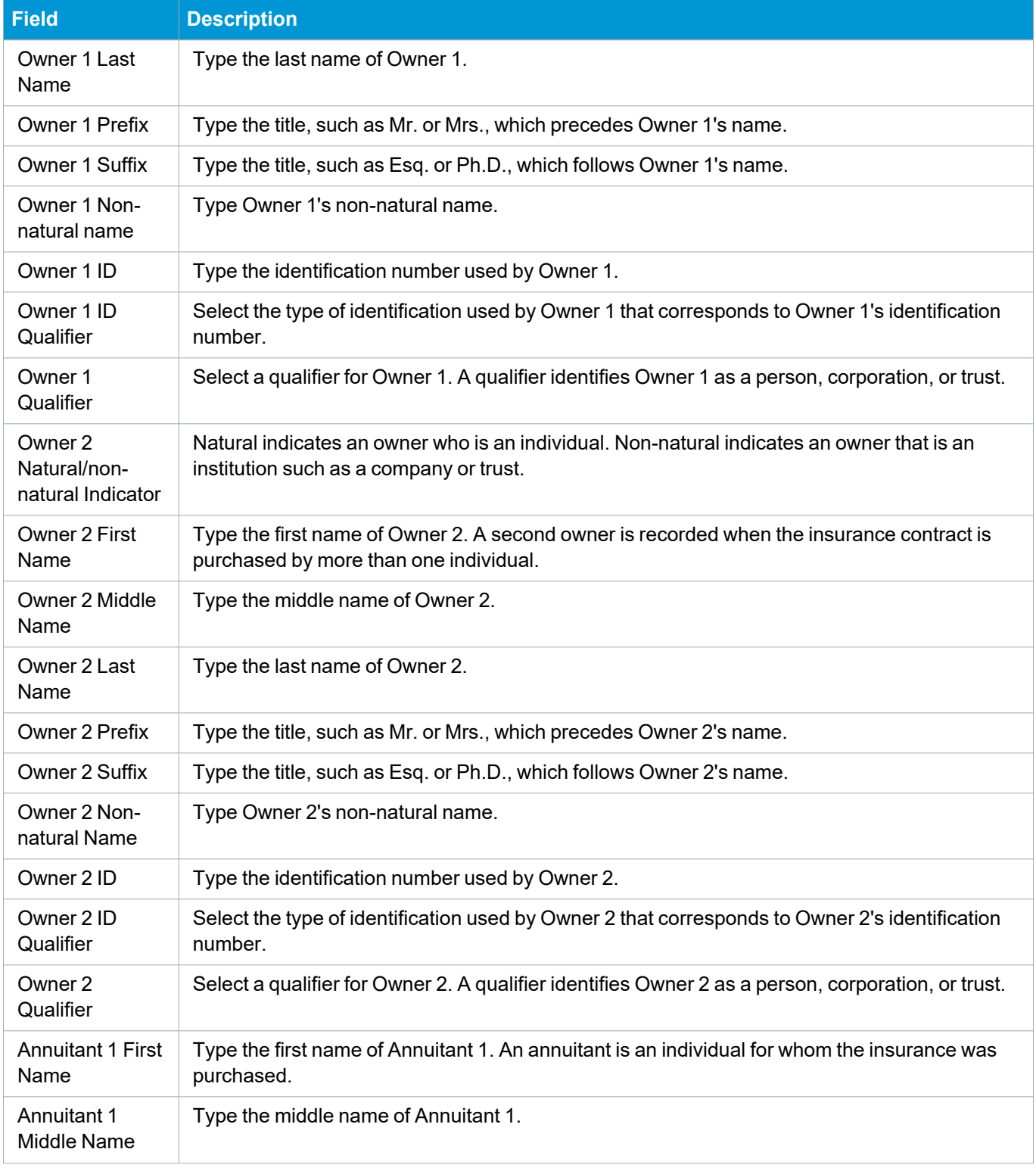

## *Partial Transfer Deliverer - Asset Insurance Information definitions*

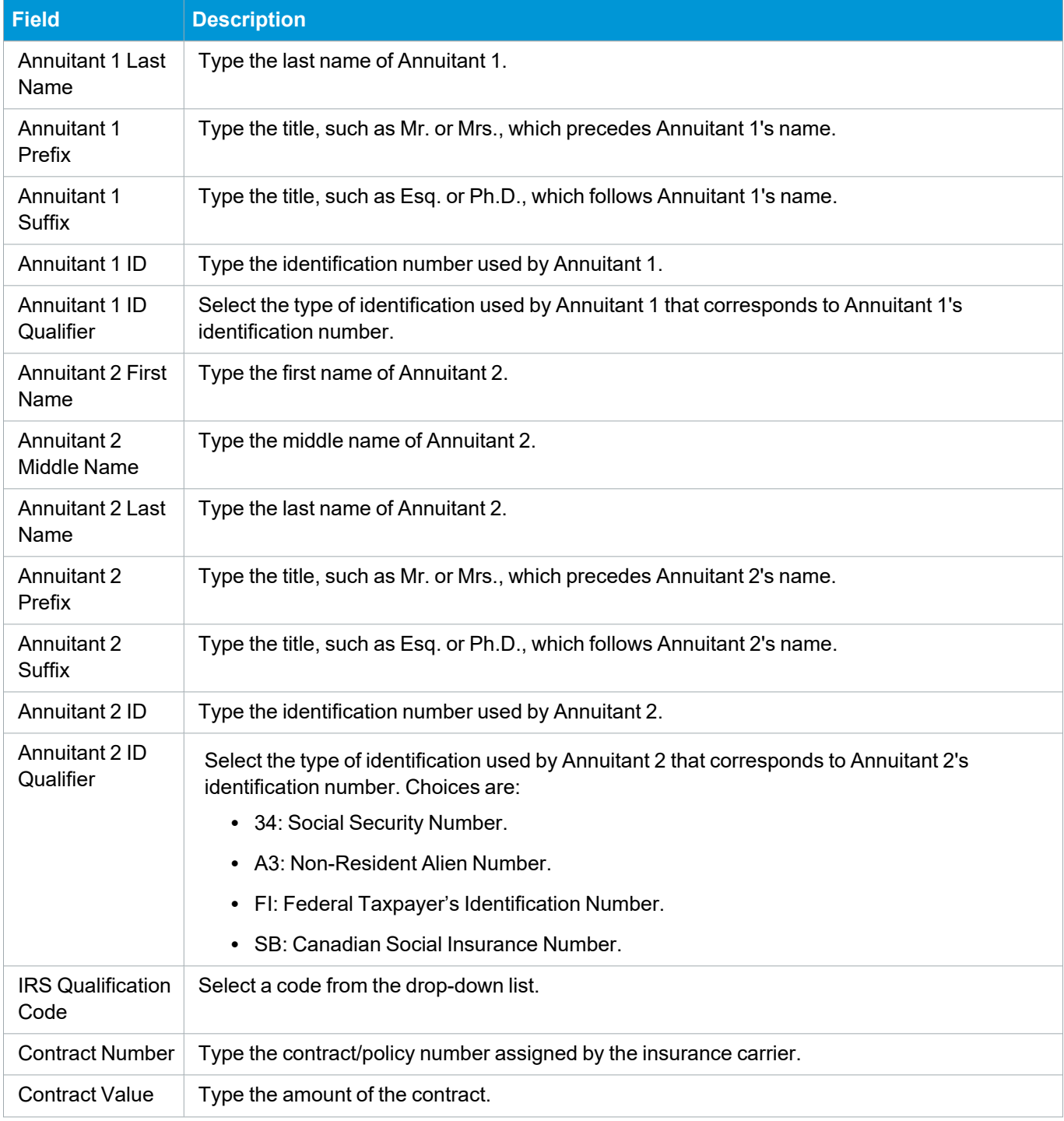

## *Partial Transfer Deliverer - Asset Insurance Information definitions*

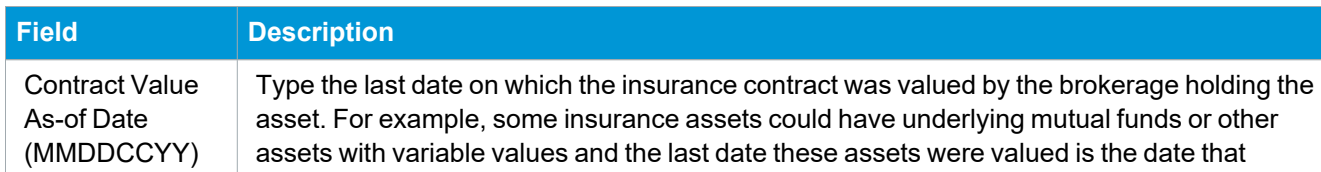

determines the insurance contract value.

#### *Partial Transfer Deliverer - Asset Insurance Information definitions*

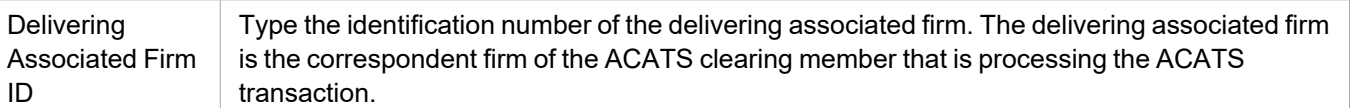

# **Partial Transfer Receiver (PTR)**

The partial transfer receiver (PTR) transaction allows the receiver to initiate a transfer request of a portion of the assets in a customer account.

## **To perform a partial transfer on the receiver side:**

1. From the ACATS Home Page, click **Partial Transfer Receiver**.

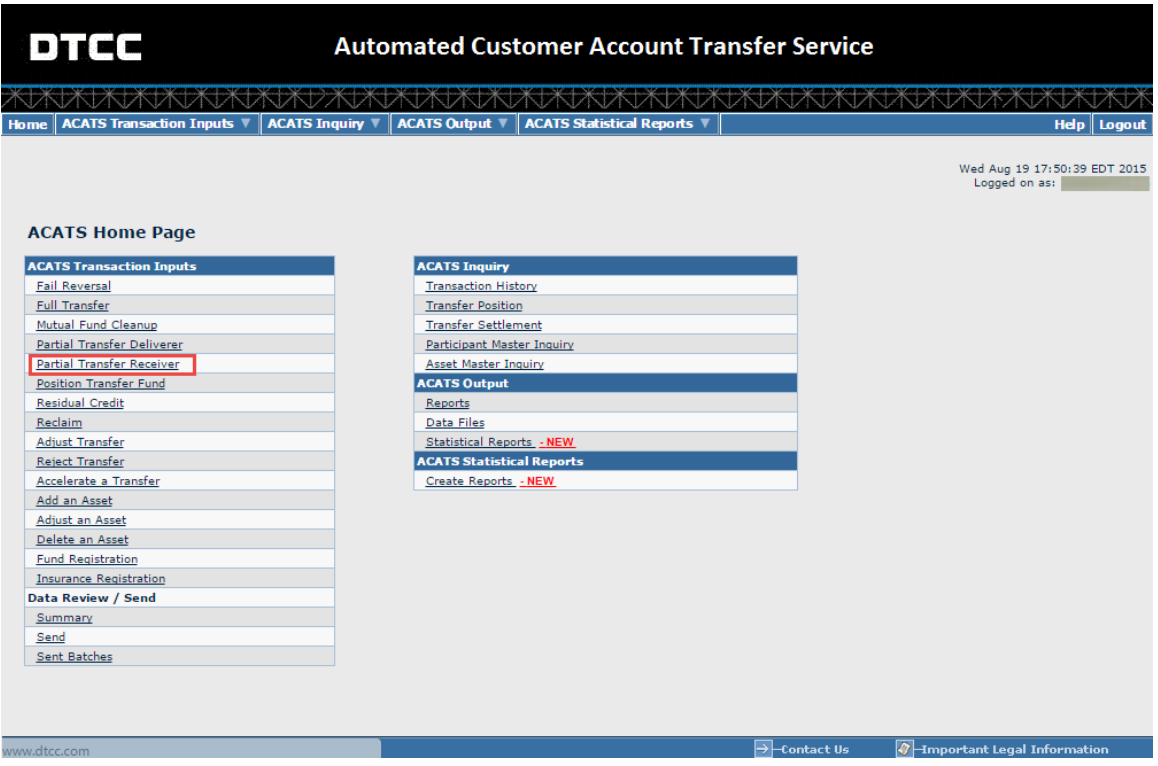

*ACATS Home Page: Partial Transfer Receiver*

The Partial Transfer Receiver page appears.

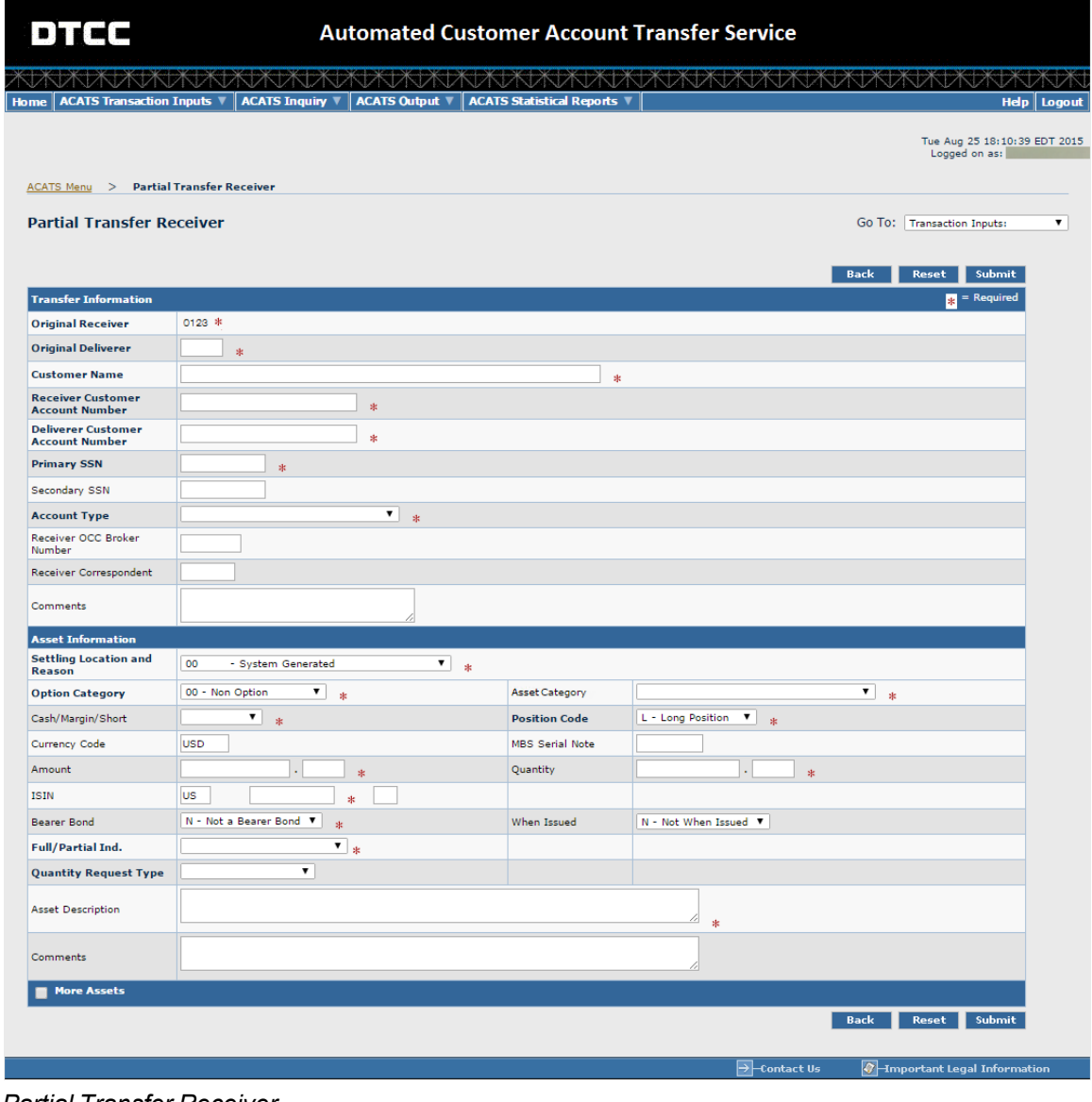

*Partial Transfer Receiver*

**Note**

- All **required** fields appear in bold followed by a red asterisk (\*).
- **Conditional** fields appear as optional until you type or select information that makes it required. When a field becomes required, a red asterisk (\*) appears next to it, but the field name does not become bold.
- 2. Type or select the information for all required fields and any applicable optional fields. For more information about the fields, see Partial Transfer Receiver Field [Definitions](#page-54-0).
- 3. Required and optional fields change depending on the settling location. From the Asset Information section, select the settling location using these guidelines:
	- <sup>l</sup> **If the asset is an option:**
		- a. In the Settling Location and Reason field of the Asset Information section, choose **35 EXPO - OCC Expiring Option**, **35 OPT–OCC Option**, or **35 USEC - OCC Underlying Security**.

The Option Information section becomes available.

b. In the Option Information section, type or select information in all required fields and any applicable optional fields.

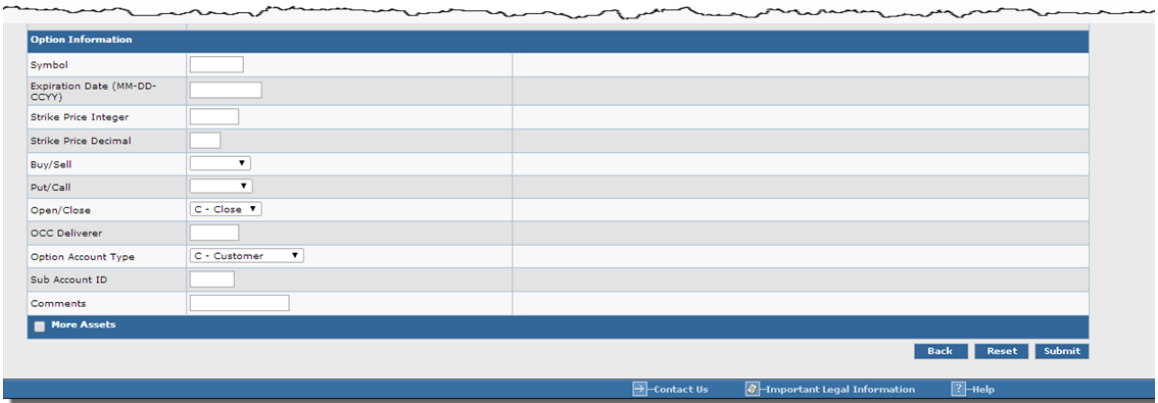

*Option Information*

- <sup>l</sup> **If the asset is a foreign security:**
	- a. In the Settling Location and Reason field, choose **55–Foreign**.

The Foreign Information section becomes available.

b. In the Foreign Asset section, type or select information in all required fields and any applicable optional fields.

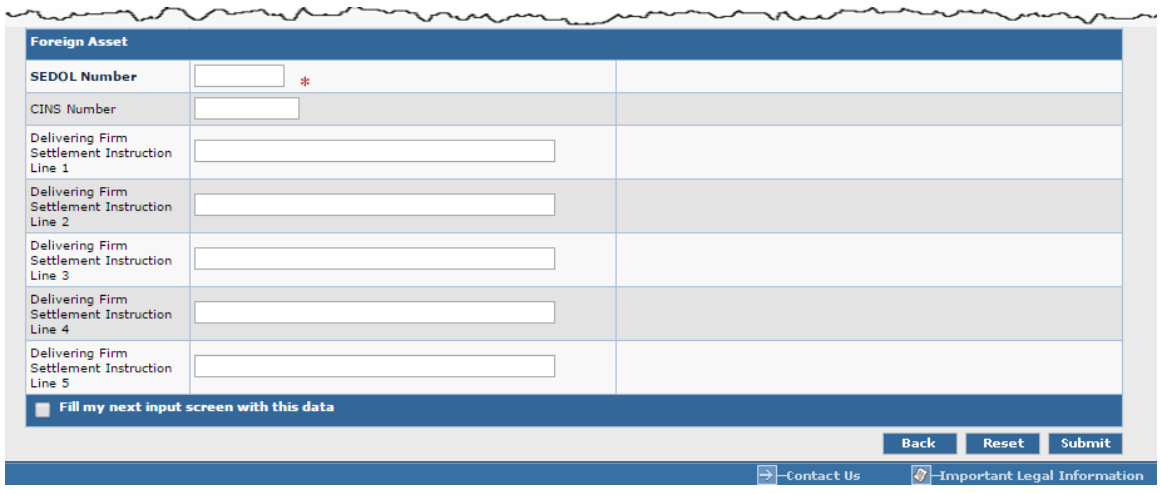

*Foreign Asset*

- 4. Verify that all of the required fields are complete. In certain situations, a conditional field becomes required when you select or type your entry.
- 5. To enter additional assets for this transaction, check the **More Assets** box, if applicable. When you select the **More Assets** check box and click **Submit**, ACATS creates a new page with the same data in both the Transfer Information and Asset Information sections. You can edit the fields in the Asset Information section; however, you cannot edit the fields in the Transfer Information section. You can continue to select the More Assets check box on each subsequent page until you have entered all of the assets related to this transaction.
- 6. Click one of the following options:
	- <sup>o</sup> To complete your transaction, click **Submit**.
	- <sup>o</sup> To clear all data, click **Reset**.
	- <sup>o</sup> To return to the ACATS menu, click **Back**.

#### **Notes**

You can access other ACATS features from the menu or the Go To drop-down list.

## <span id="page-54-0"></span>**Partial Transfer Receiver Field Definitions**

Field definitions are listed in the order as they appear, grouped by categories. A red asterisk (\*) indicates a required field.

#### **Note**

A conditional field appears as optional until you type or select information that makes it required. When a field becomes required, a red asterisk (\*) appears.

## The following table shows the field definitions available from the Transfer Information section of the Partial Transfer Receiver page.

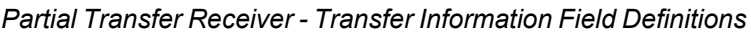

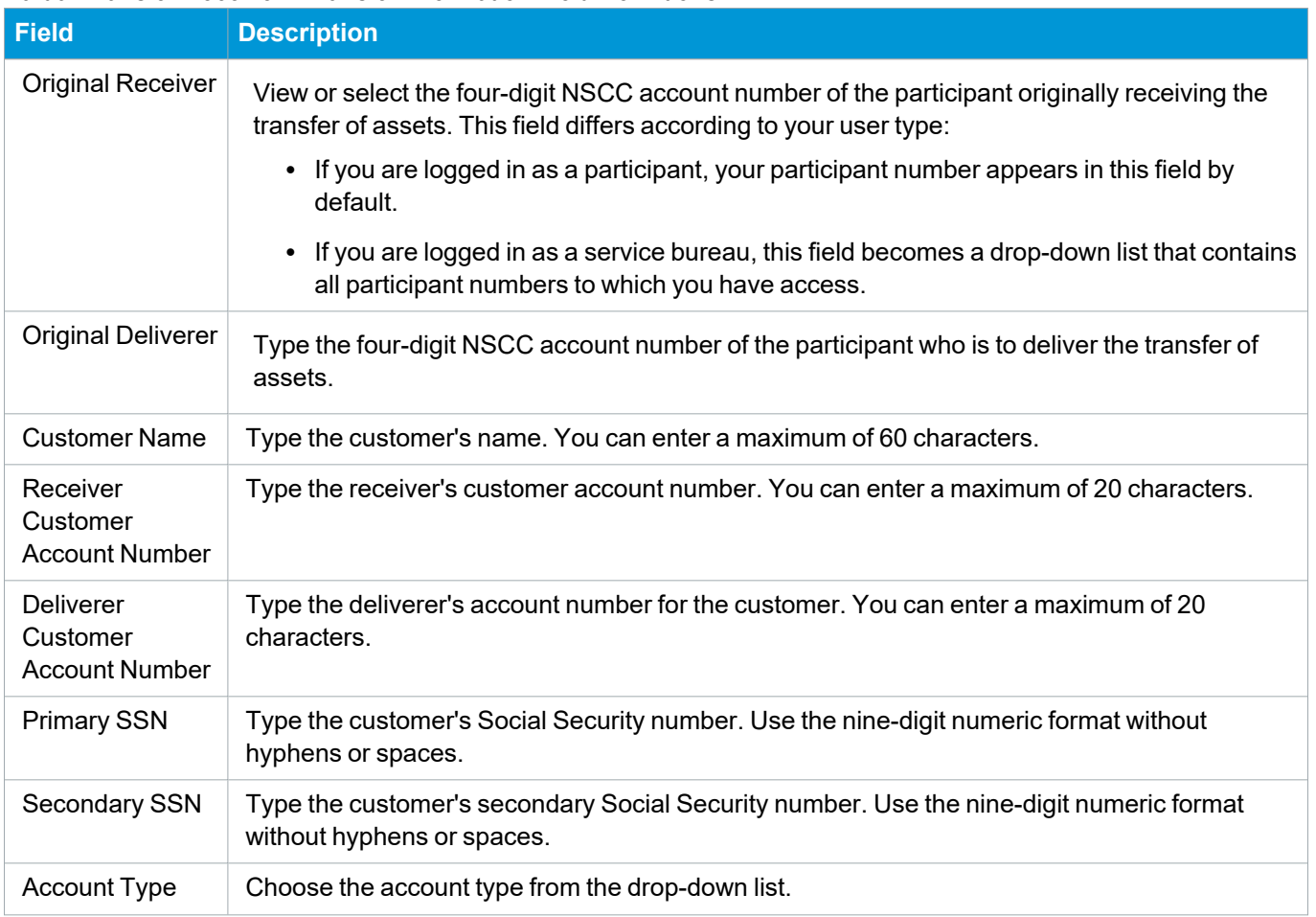

## *Partial Transfer Receiver - Transfer Information Field Definitions*

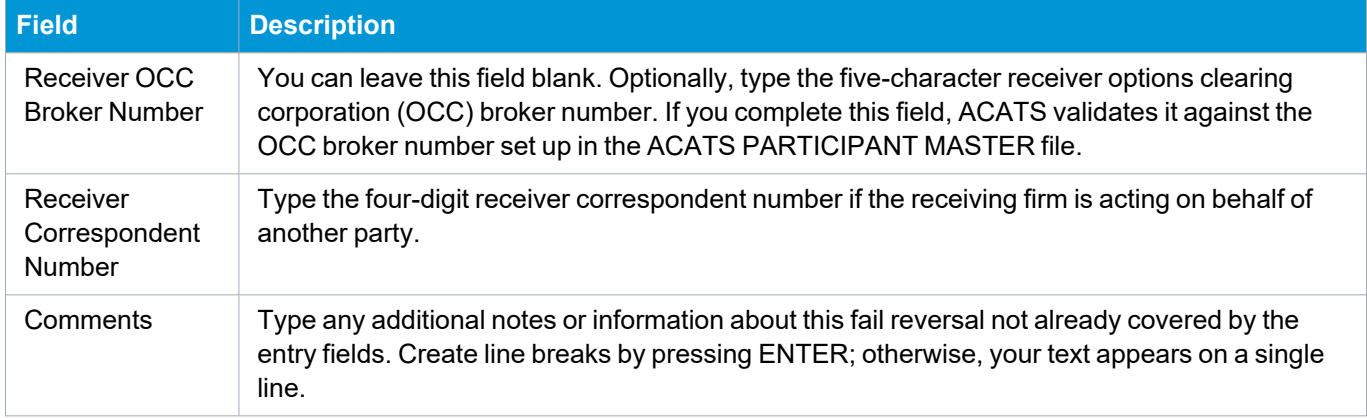

The following table shows the field definitions available from the Asset Information section of the Partial Transfer Receiver page.

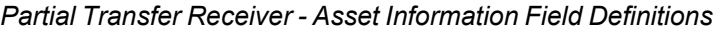

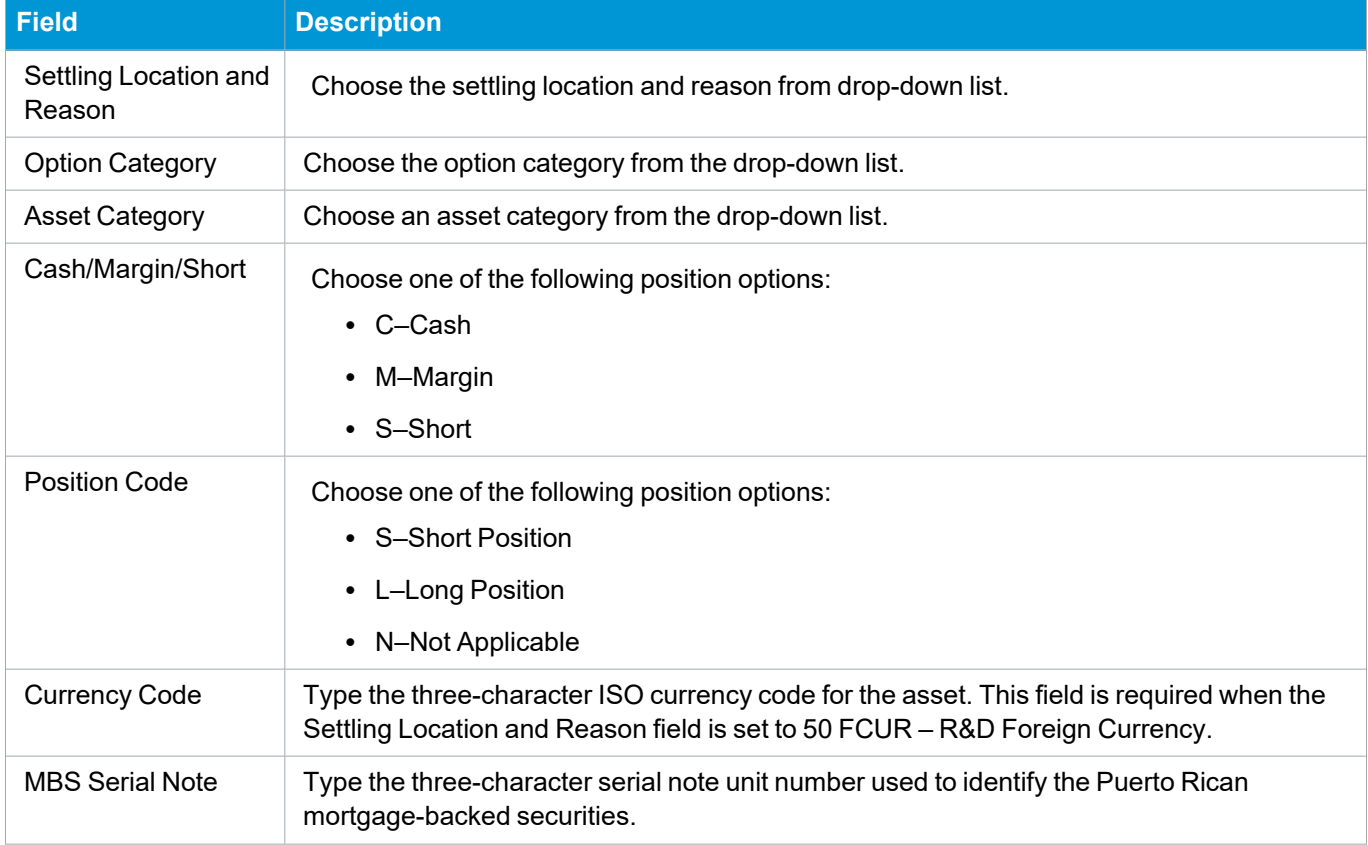

| <b>Field</b>             | <b>Description</b>                                                                                                    |
|--------------------------|----------------------------------------------------------------------------------------------------|
| Amount                   | Type the original amount of the asset. Up to 13 characters can be entered before the<br>decimal point; up to four characters can be entered after the decimal point. For US<br>currency, use only two places after the decimal point; for foreign currency, use up to four<br>places after the decimal point.<br>When selecting P-Request Partial Position in the Full/Partial Ind field and 3 - Currency<br>Amount in the Quantity Request Type field, enter an amount greater than zero (0).<br>Otherwise, an error message displays. |
| Quantity                 | Type the original quantity of the asset. Up to 13 characters can be entered before the                                                                                                    |
|                          | decimal point; up to four characters can be entered after the decimal point.<br>When selecting P-Request Partial Position in the Full/Partial Ind field and 2 - Shares in the<br>Quantity Request Type field, enter an amount greater than zero (0). Otherwise, an error<br>message displays.                                                                                                    |
| <b>ISIN</b>              | Type the international security identification number (ISIN), which consists of a country<br>code, a nine-character alphanumeric code that identifies the security, and an ISIN check<br>digit (when the country code is not US).                                                                                                    |
| <b>Bearer Bond</b>       | Choose from the drop-down list to describe whether the transfer is a bearer bond.                                                                                                    |
| When Issued              | Choose from the drop-down list to describe whether the transfer is for when issued or<br>when not issued.                                                                                                    |
| Full/Partial Ind.        | Choose the Full/Partial indicator value from the drop-down list.                                                                                                    |
|                          | Leave this field blank when the Setting Location and Reason field is set to 35 EXPO - OCC<br>Expiring Option and the Quantity Request Type field is set to 3 - Currency Amount.<br>Otherwise, an error message displays.                                                                                                    |
| <b>Quantity Request</b>  | Choose a value from the drop-down list.                                                                                                    |
| <b>Type</b>              | Leave this field blank when the Setting Location and Reason field is set to 35 EXPO - OCC<br>Expiring Option and the Full/Partial Ind. field is set to P - Request Partial Position.<br>Otherwise, an error message displays.                                                                                                    |
| <b>Asset Description</b> | Type a text description of the asset being transferred. Create line breaks by pressing<br>ENTER; otherwise, your text appears on a single line.                                                                                                    |
| Comments                 | Type any additional notes or information about this asset not already covered by the entry<br>fields. Create line breaks by pressing ENTER; otherwise, your text appears on a single<br>line.                                                                                                    |

*Partial Transfer Receiver - Asset Information Field Definitions*

The following table shows the field definitions available from the Foreign Asset section of the Partial Transfer Receiver page.

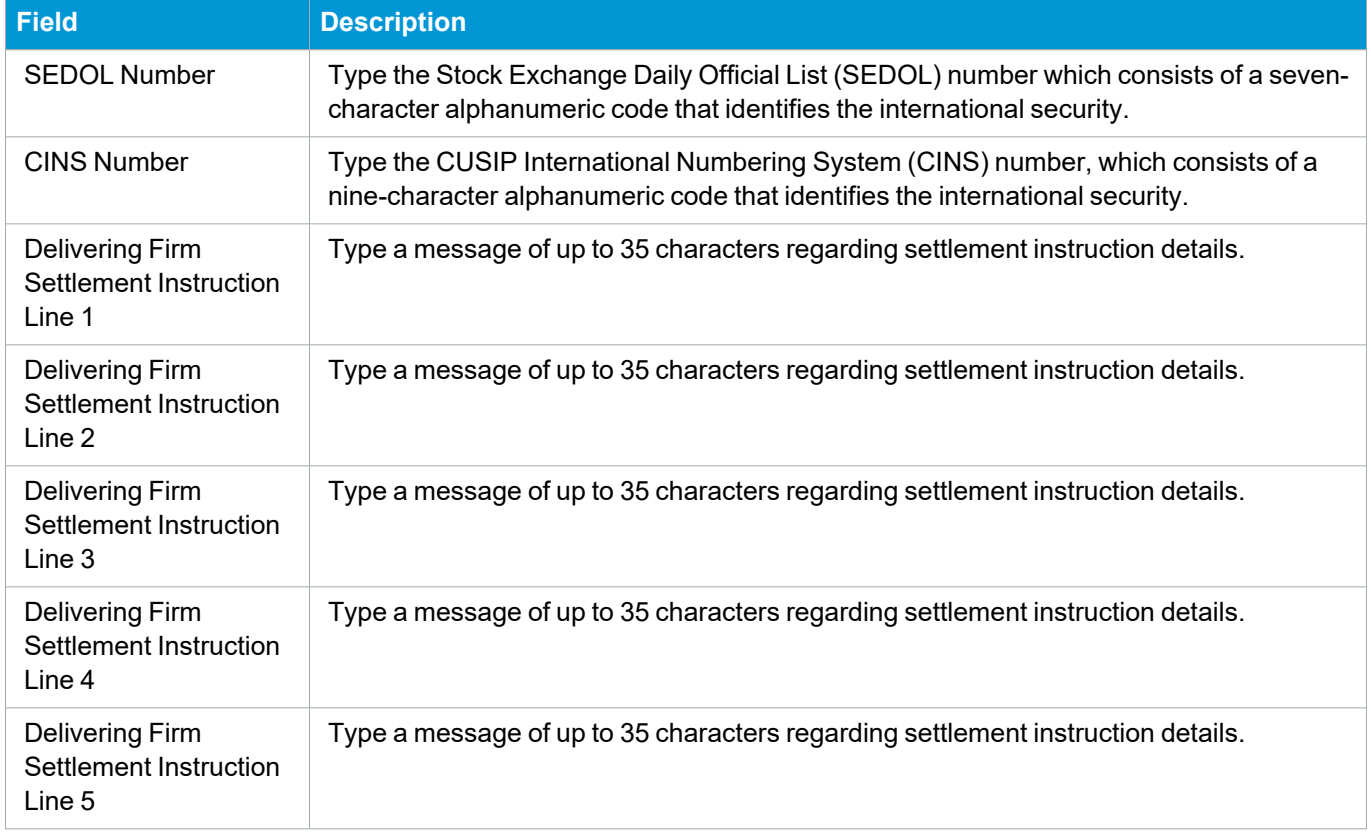

## *Partial Transfer Receiver- Foreign Asset Field Definitions*

The following table shows the field definitions available from the Option Information section of the Partial Transfer Receiver page.

## *Partial Transfer Receiver - Option Information Field Definitions*

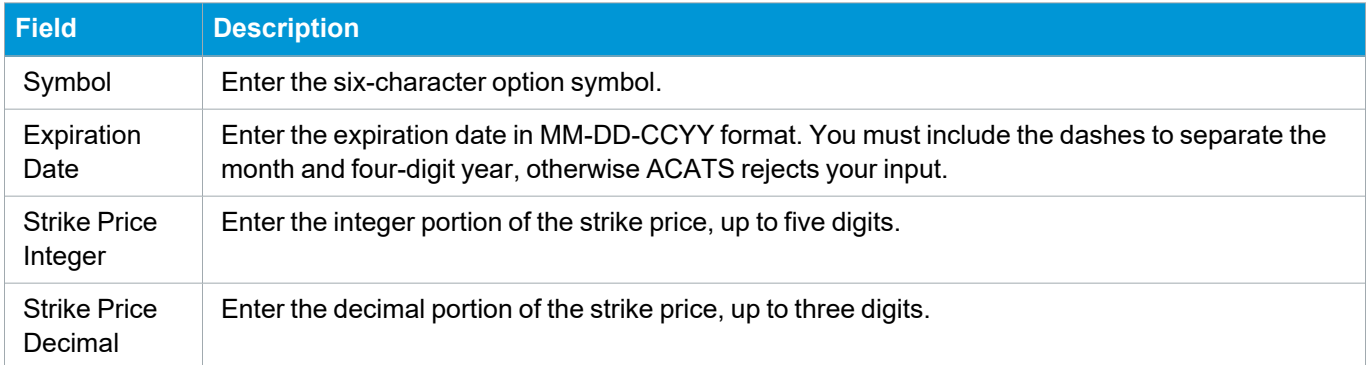

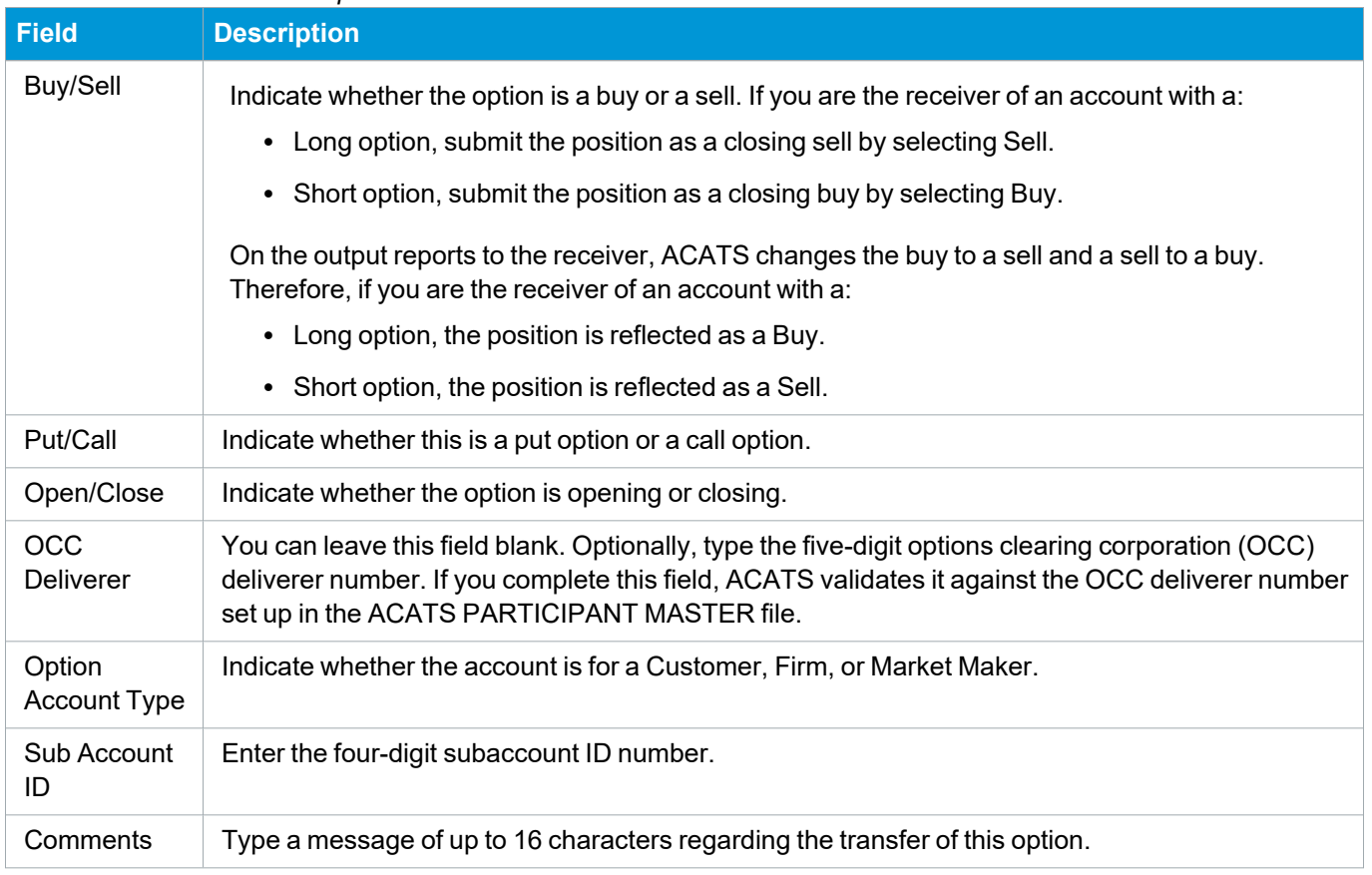

### *Partial Transfer Receiver - Option Information Field Definitions*

# **Reclaims (RCL)**

The original deliverer uses the ACATS Reclaim function to request the return of particular customer assets that have been transferred incorrectly between firms.

This transaction has a two-day review period, not including the day it is submitted. Receivers can override the review period using the Accelerate a Transfer aspect of the reclaim feature. You can reject a reclaim using Reject Transfer. For more information, see About [Accelerating](#page-80-0) Transfers and About Rejecting [Transfers](#page-85-0).

**Note**

Mutual funds and options are ineligible for Reclaim transactions.

#### **To enter a reclaim:**

1. From the ACATS Home Page, click **Reclaim**.

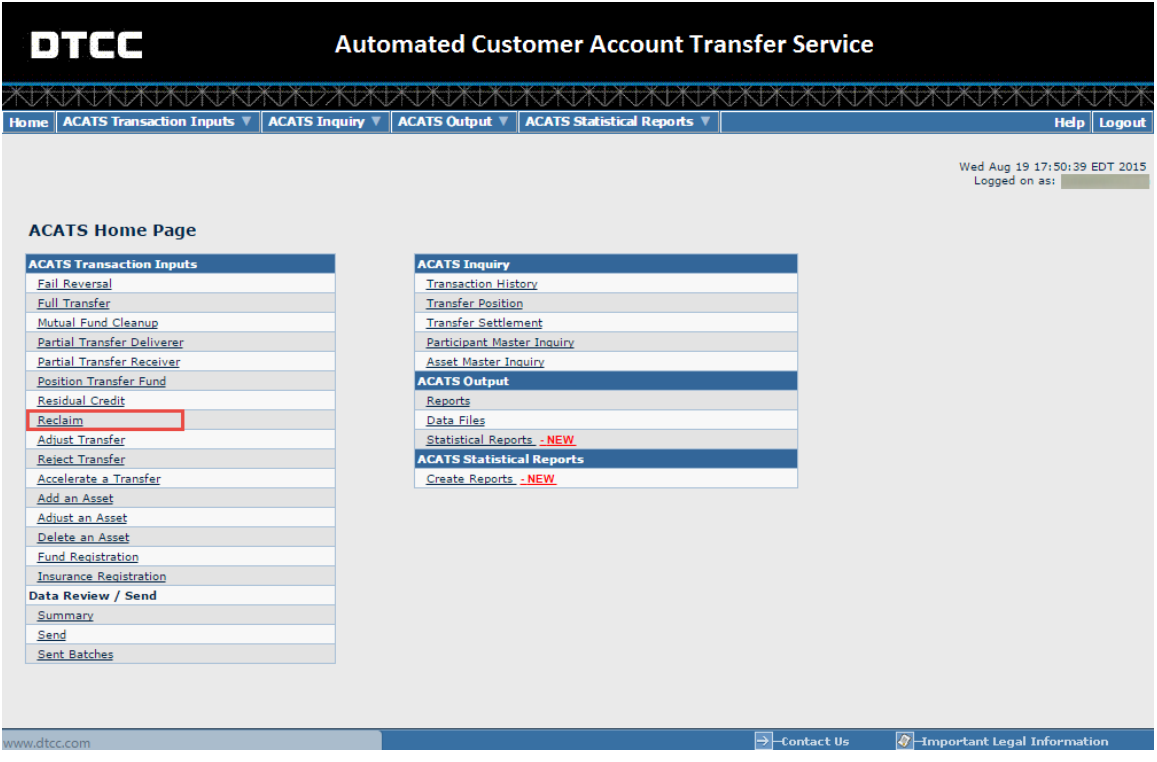

*ACATS Home Page: Reclaim*

The Reclaim page appears.

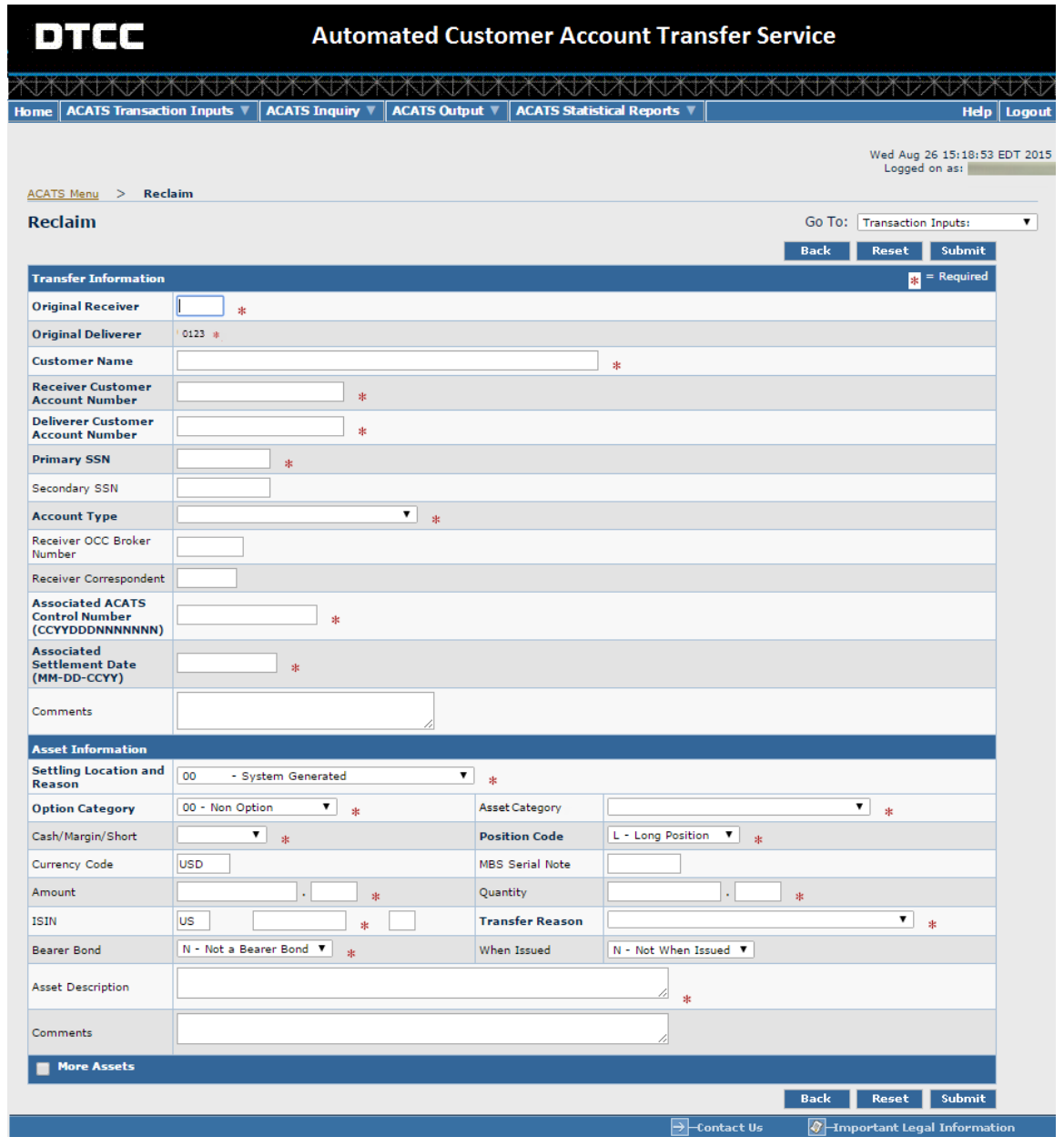

#### *Reclaim*

**Note**

- All **required** fields appear in bold followed by a red asterisk (\*).
- **Conditional** fields appear as optional until you type or select information that makes it required. When a field becomes required, a red asterisk (\*) appears next to it, but the field name does not become bold.
- 2. Type or select information in all required fields and any applicable optional fields. For more information about the fields, see Reclaim Field [Definitions.](#page-62-0)
- 3. Required and optional fields change depending on the settling location. If the asset is a foreign security:
	- a. In the Settling Location and Reason field from the Asset Information section, choose **55–Foreign**. The Foreign Information section becomes available.
	- b. In the Foreign Asset section, type or select information in all required fields and any applicable optional fields.

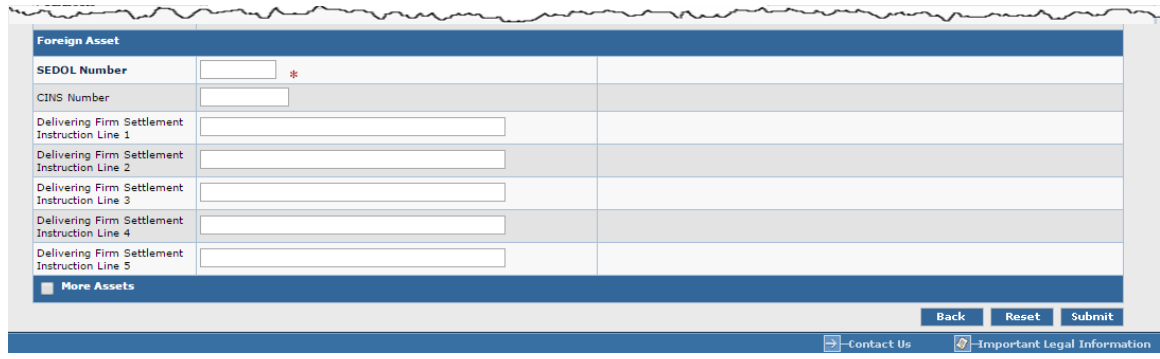

*Foreign Asset*

- 4. Verify that all of the required fields are complete. In certain situations, a conditional field becomes required when you select or type your entry.
- 5. To enter additional assets for this transaction, check the **More Assets** box, if applicable. When you select the **More Assets** check box and click **Submit**, ACATS creates a new page with the same data in both the Transfer Information and Asset Information sections. You can edit the fields in the Asset Information section; however, you cannot edit the fields in the Transfer Information section. You can continue to select the More Assets check box on each subsequent page until you have entered all of the assets related to this transaction.
- 6. Click one of the following options:
	- <sup>o</sup> To complete your transaction, click **Submit**.
	- <sup>o</sup> To clear all data, click **Reset**.
	- <sup>o</sup> To return to the ACATS menu, click **Back**.

#### **Notes**

You can access other ACATS features from the menu or the Go To drop-down list.

## <span id="page-62-0"></span>**Reclaim Field Definitions**

Field definitions are listed in the order as they appear, grouped by categories. A red asterisk (\*) indicates a required field.

#### **Note**

A conditional field appears as optional until you type or select information that makes it required. When a field becomes required, a red asterisk (\*) appears.

The following table shows the field definitions available from the Transfer Information section of the Reclaim page.

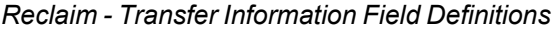

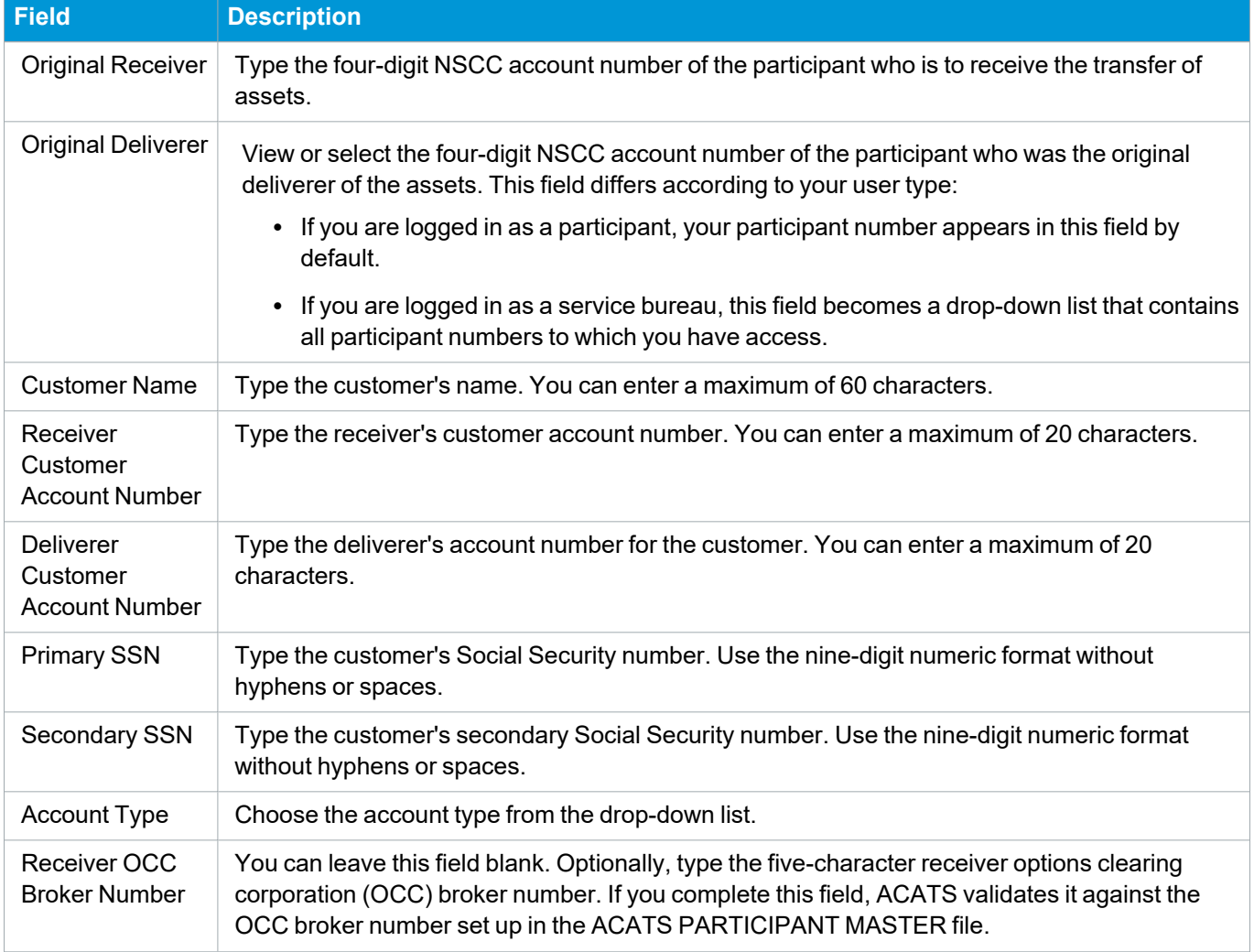

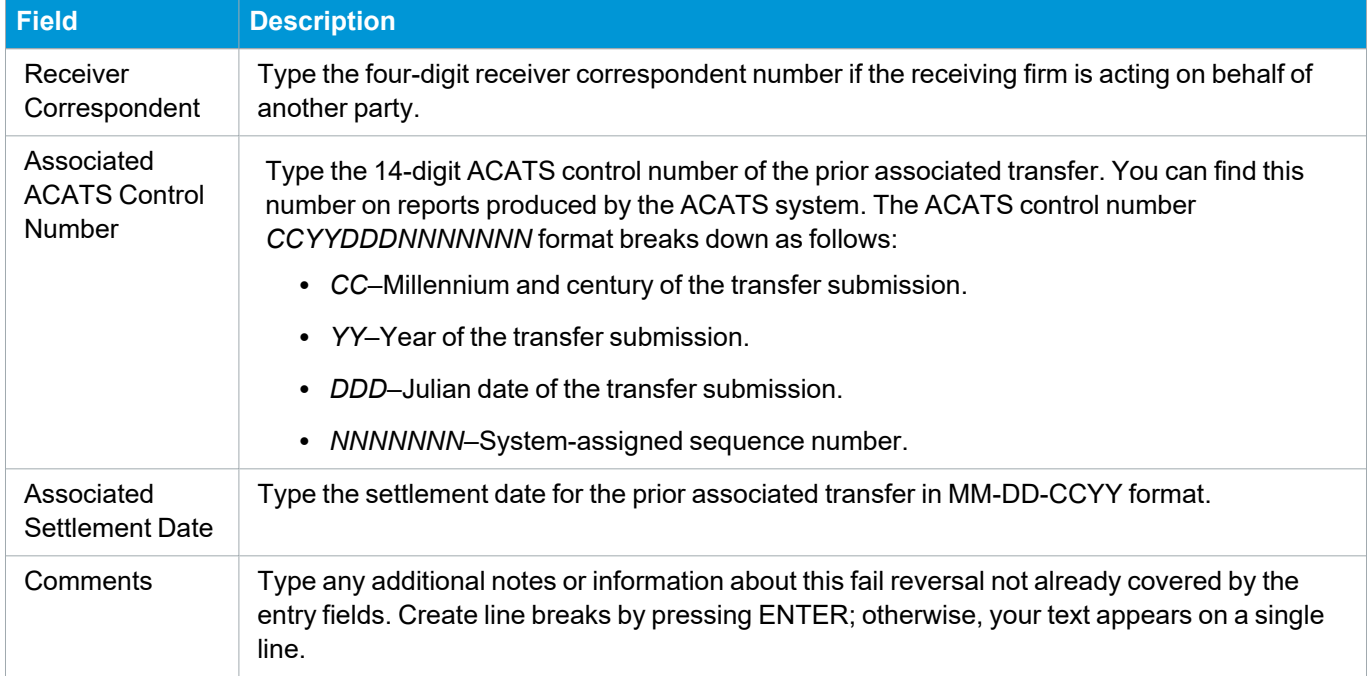

## *Reclaim - Transfer Information Field Definitions*

The following table shows the field definitions available from the Asset Information section of the Reclaim page.

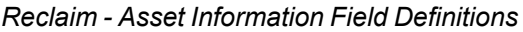

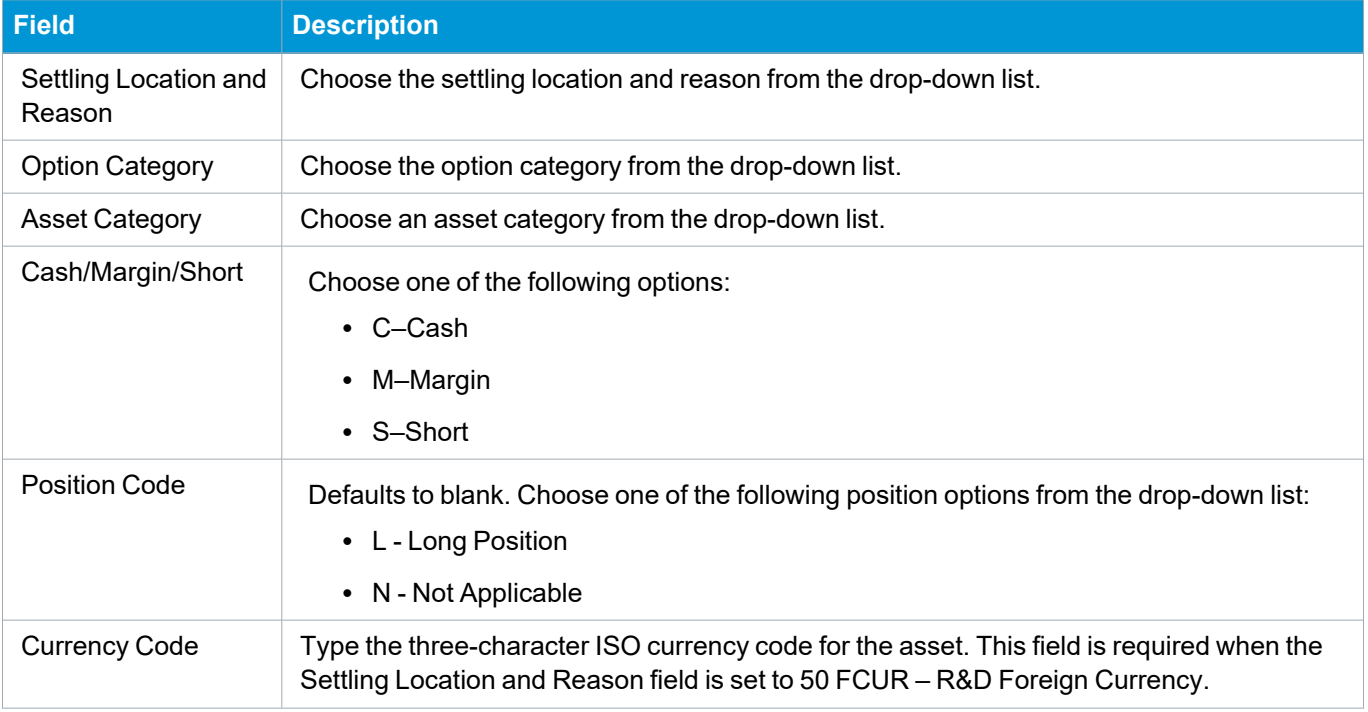

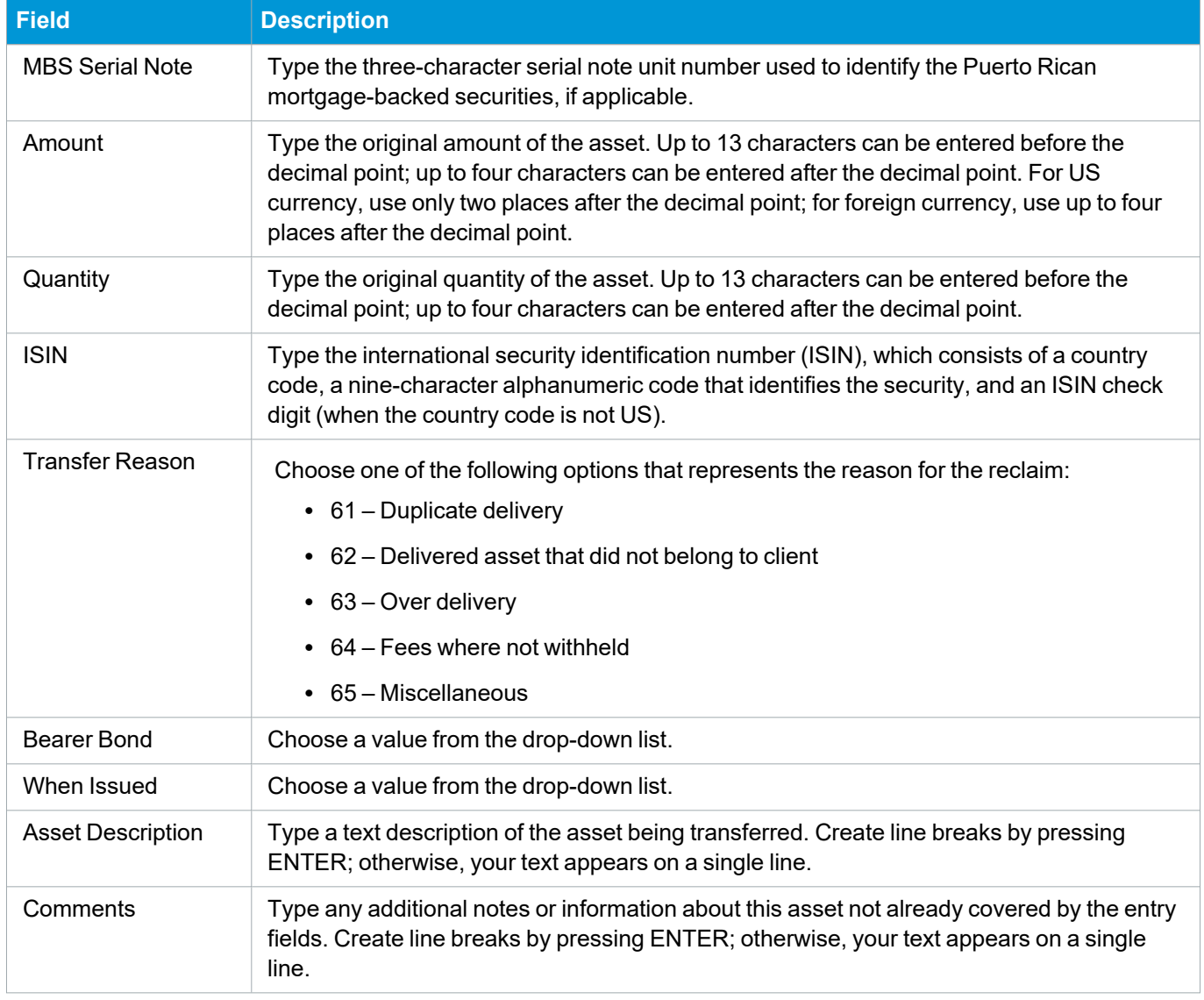

## *Reclaim - Asset Information Field Definitions*

The following table shows the field definitions available from the Foreign Asset section of the Reclaim page.

#### *Reclaim - Foreign Asset Field Definitions*

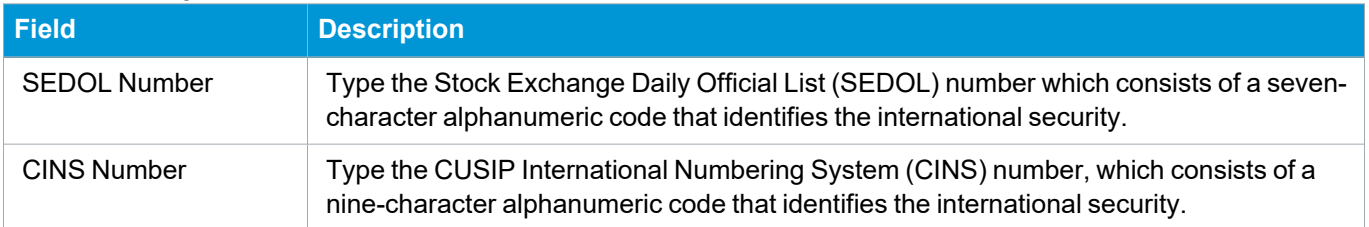

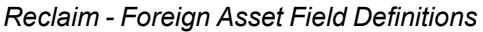

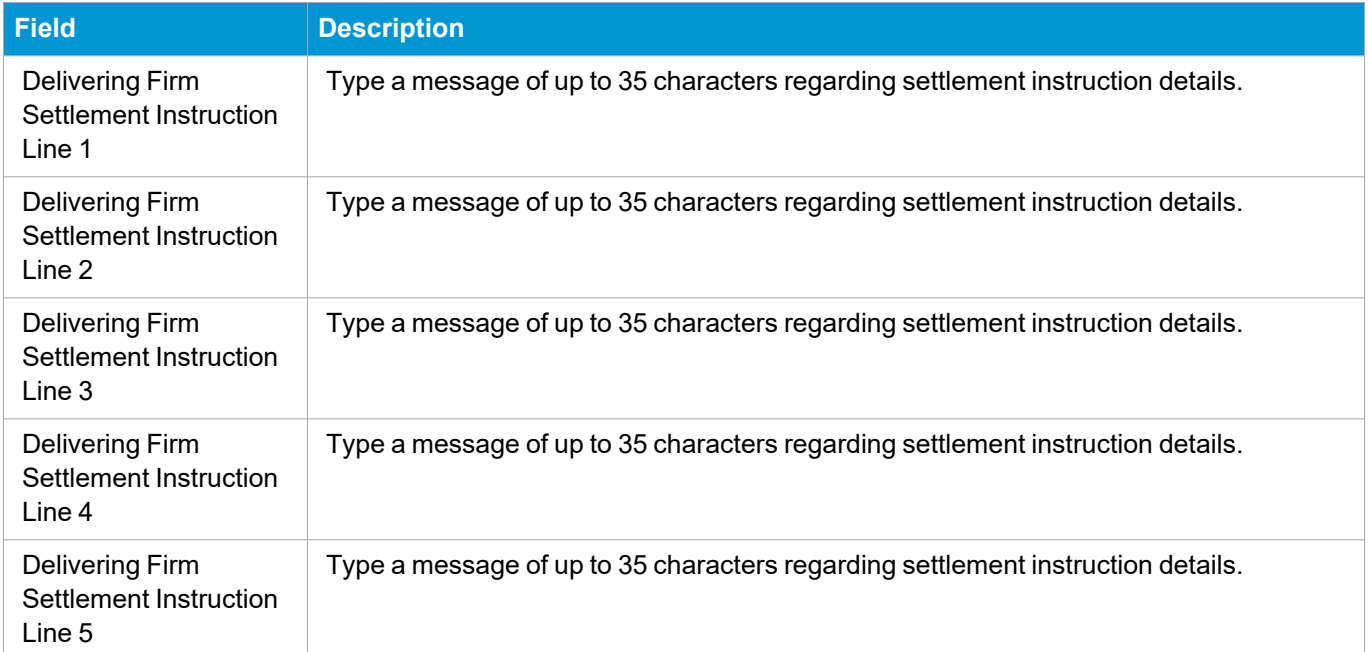

# **Residual Credits (RCR)**

After an account moves through the ACATS process and settles, money or shares of securities may accumulate in the account at the deliverer that the customer has requested to close. For example, interest on a money market may have been paid to the account. The residual credit (RCR) transaction allows the deliverer to move money or shares from the old account to the new one. It is not possible to enter a residual credit transaction for an option.

## **To enter a residual credit (RCR) transaction:**

1. From the ACATS Home Page, click **Residual Credit**.

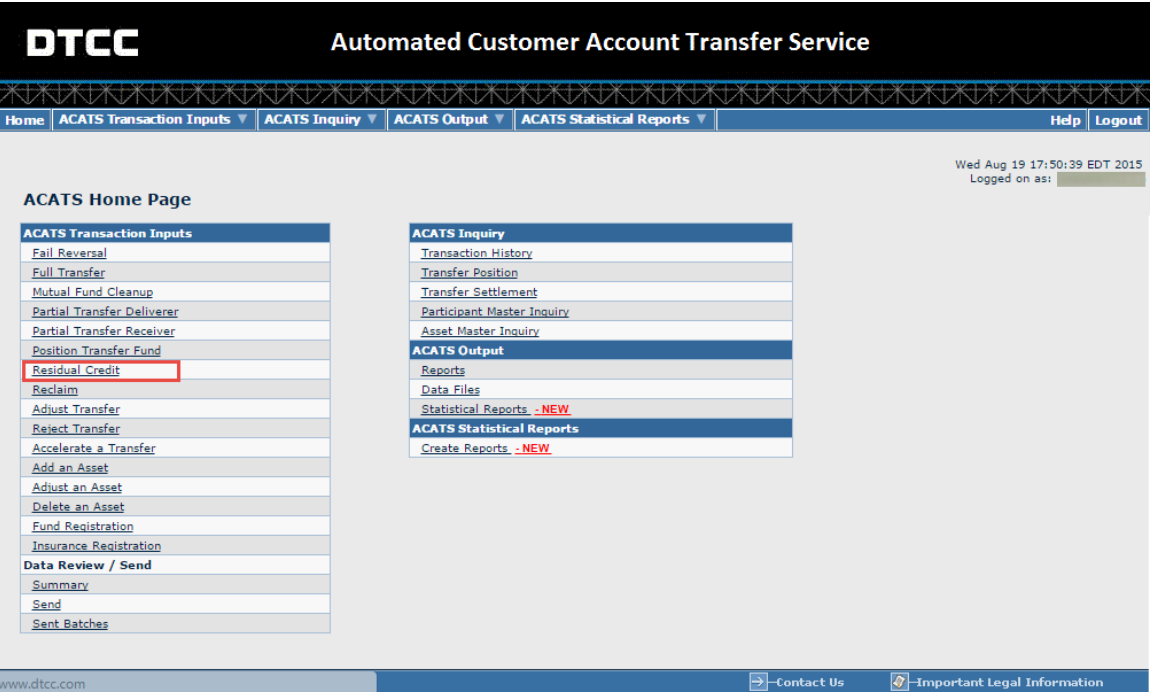

*ACATS Home Page: Residual Credit*

The Residual Credit page appears.

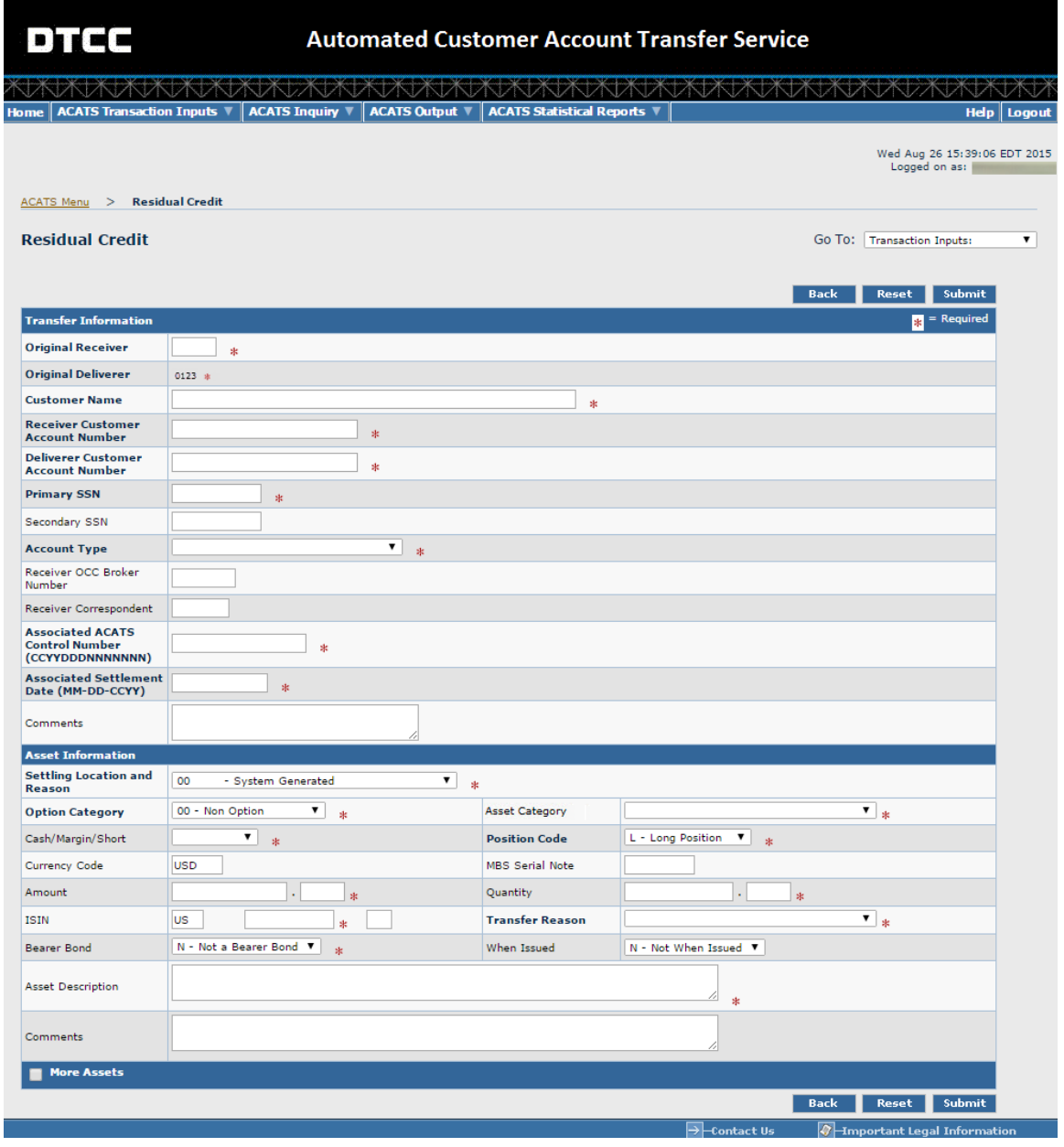

*Residual Credit*

**Note**

- All **required** fields appear in bold followed by a red asterisk (\*).
- **Conditional** fields appear as optional until you type or select information that makes it required. When a field becomes required, a red asterisk (\*) appears next to it, but the field name does not become bold.
- 2. Type or select information in all required fields and any applicable optional fields. For more information about the fields, see the Residual Credit Field [Definitions.](#page-70-0)
- 3. Required and optional fields change depending on the settling location that you are adding. From the Asset Information section, select the settling location to add using these guidelines:
	- <sup>l</sup> **If the asset is a mutual fund settling through the ACATS-Fund/SERV interface:**
		- a. In the Settling Location and Reason field, choose **10–Fund/SERV**.
		- b. In the Mutual Fund Information section, type or select information in all required fields and any applicable optional fields.

| <b>Mutual Fund Information</b>                    |                               |                           |                                         |
|---------------------------------------------------|-------------------------------|---------------------------|-----------------------------------------|
| <b>Full/Partial Transfer</b>                      |                               |                           |                                         |
| Book/Physical Shares                              | ▼                             |                           |                                         |
| Network Control                                   |                               |                           |                                         |
| Customer/Street                                   | ▼                             |                           |                                         |
| Dividend Code                                     |                               |                           |                                         |
| Dividend Payee                                    | $\pmb{\mathrm{v}}$            |                           |                                         |
| <b>Executing Broker</b>                           |                               |                           |                                         |
| <b>Fund Customer Account</b>                      |                               |                           |                                         |
| Share Aging Indicator<br>Deliveren                |                               |                           |                                         |
| Firm Membership<br><b>Indicator Deliverer</b>     | <b>Broker</b><br>$\mathbf{v}$ |                           |                                         |
| MF Agent Processing<br><b>Indicator Deliverer</b> | ▼                             |                           |                                         |
| <b>More Assets</b><br>▬                           |                               |                           |                                         |
|                                                   |                               |                           | Submit<br><b>Back</b><br>Reset          |
|                                                   |                               | $\rightarrow$ -Contact Us | $\Diamond$ -Important Legal Information |

*Mutual Fund Information*

## <sup>l</sup> **If the asset is a foreign security:**

a. In the Settling Location and Reason field, choose **55–Foreign**.

The Foreign Information section becomes available.

b. In the Foreign Asset section, type or select information in all required fields and any applicable optional fields.

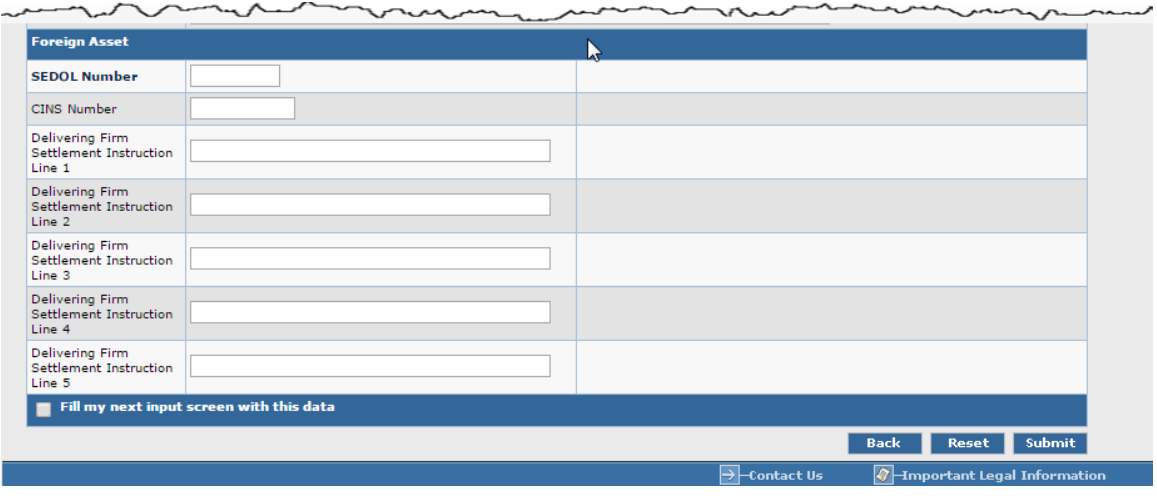

*Foreign Asset*

- 4. Verify that all of the required fields are complete. In certain situations, a conditional field becomes required when you select or type your entry.
- 5. To enter additional assets for this transaction, check the **More Assets** box, if applicable. When you select the **More Assets** check box and click **Submit**, ACATS creates a new page with the same data in both the Transfer Information and Asset Information sections. You can edit the fields in the Asset Information section; however, you cannot edit the fields in the Transfer Information section. You can continue to select the More Assets check box on each subsequent page until you have entered all of the assets related to this transaction.
- 6. Click one of the following options:
	- <sup>o</sup> To complete your transaction, click **Submit**.
	- <sup>o</sup> To clear all data, click **Reset**.
	- <sup>o</sup> To return to the ACATS menu, click **Back**.

#### **Notes**

You can access other ACATS features from the menu or the Go To drop-down list.

## <span id="page-70-0"></span>**Residual Credit Field Definitions**

Field definitions are listed in the order as they appear, grouped by categories. A red asterisk (\*) indicates a required field.

### **Note**

A conditional field appears as optional until you type or select information that makes it required. When a field becomes required, a red asterisk (\*) appears.

The following table shows the field definitions available from the Transfer Information section of the Residual Credit page.

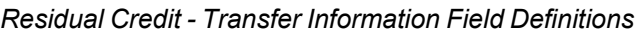

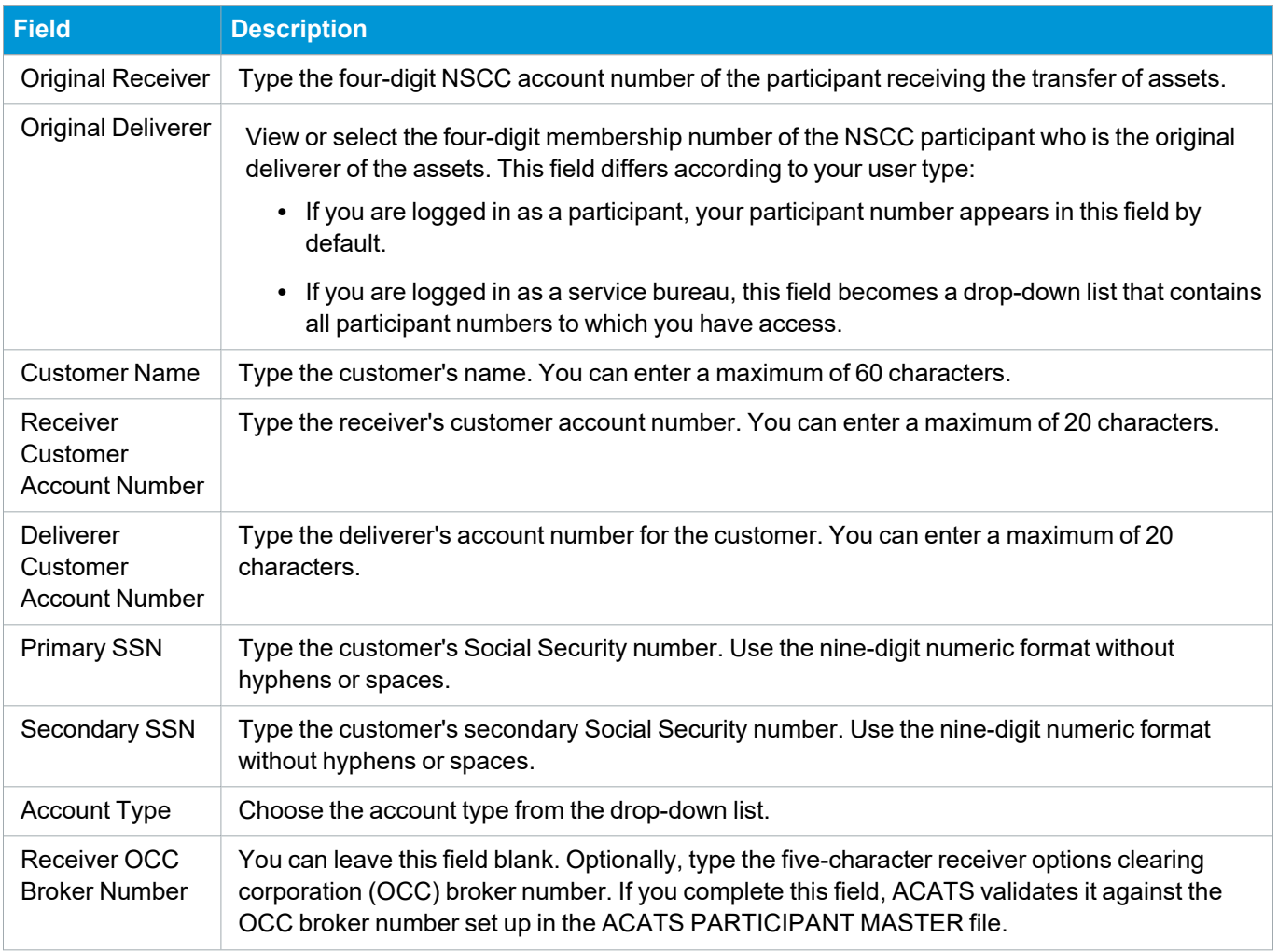

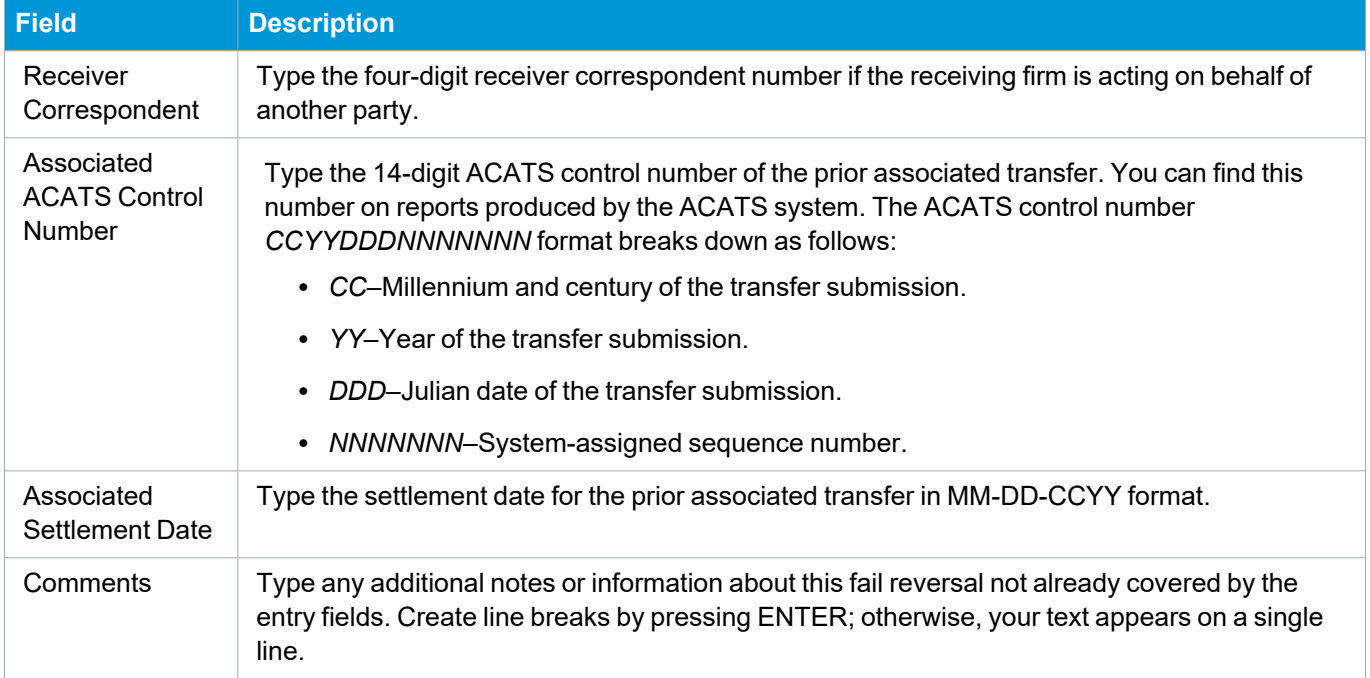

## *Residual Credit - Transfer Information Field Definitions*

The following table shows the field definitions available from the Asset Information section of the Residual Credit page.

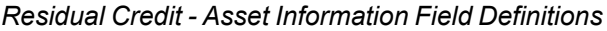

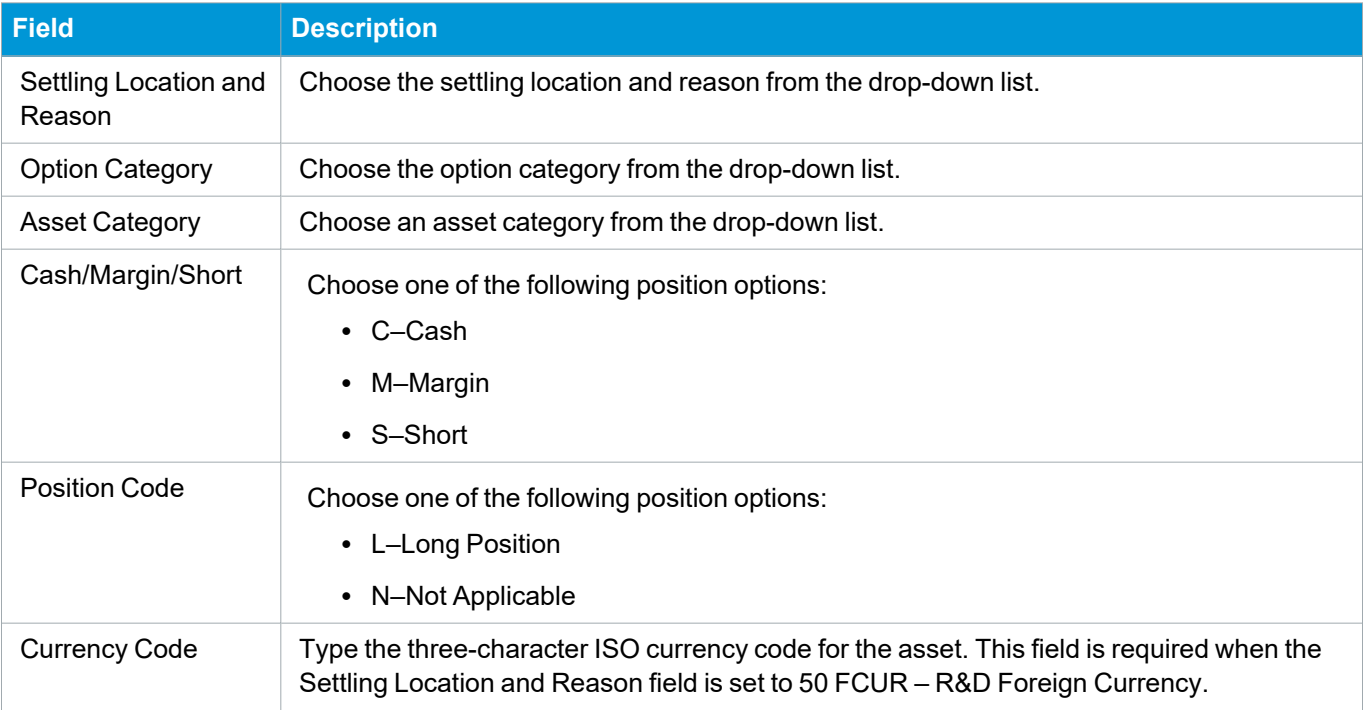
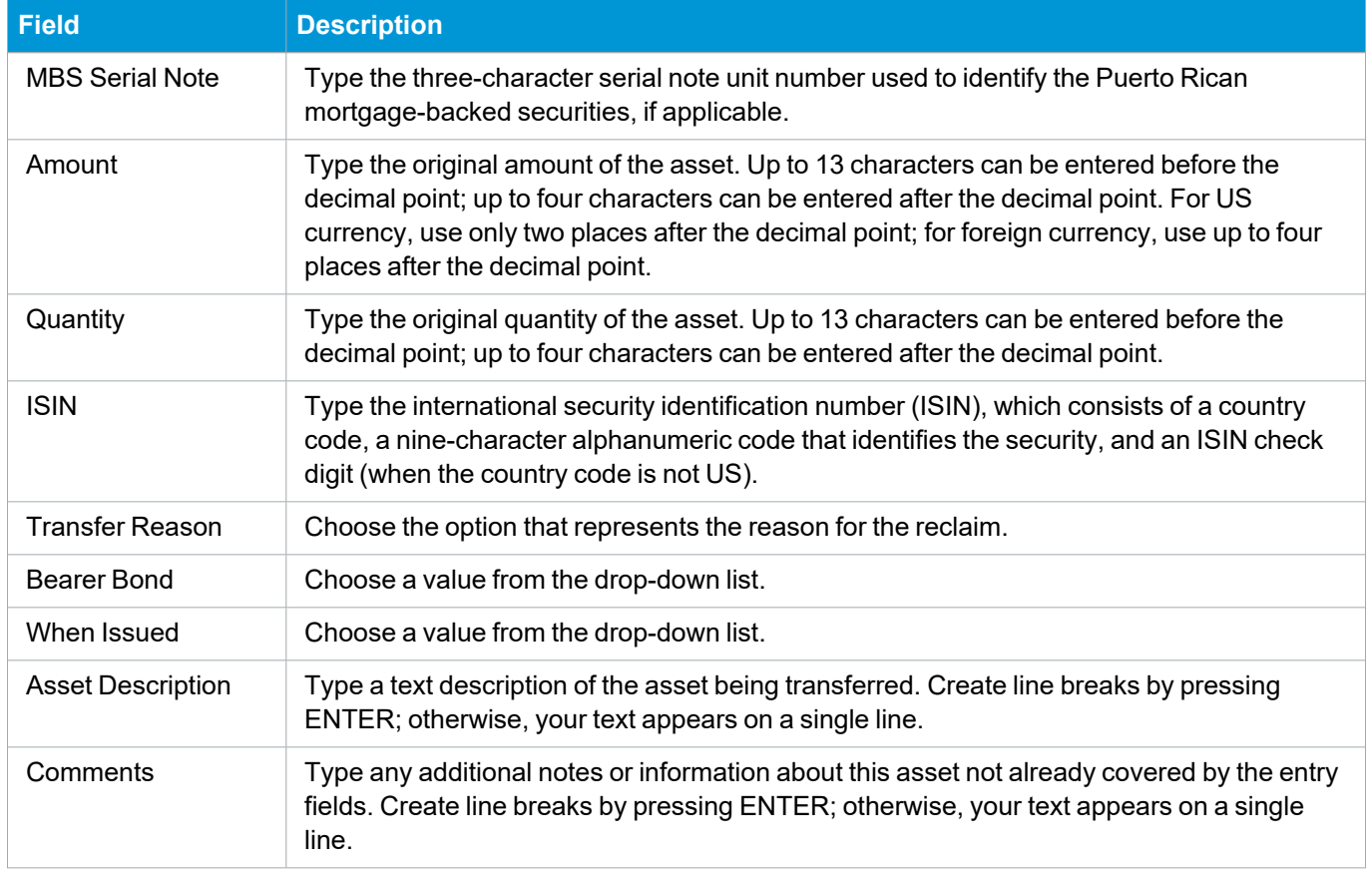

### *Residual Credit - Asset Information Field Definitions*

The following table shows the field definitions available from the Mutual Fund Information section of the Residual Credit page.

*Residual Credit - Mutual Fund Information Field Definitions*

| <b>Field</b>                    | <b>Description</b>                                                                                                    |
|---------------------------------|----------------------------------------------------------------------------------------------------|
| <b>Full/Partial</b><br>Transfer | Click the type of transfer, either Full or Partial. This indicator refers to the asset position, and<br>whether the entire position (full) or part of a position (partial) is being transferred.                                          |
| Book/Physical<br><b>Shares</b>  | Choose the format of the customer assets being transferred.                                                                                                    |
| <b>Network Control</b>          | Choose how the account is handled in Networking or indicate that it is not networked.                                                                                                    |
| Customer/Street                 | Choose one of the following options from the drop-down list:<br>• 1 - Customer Name to indicate that the assets are registered in the customer's name<br>• 2 - Street Name to indicate that the assets are registered in the street name. |

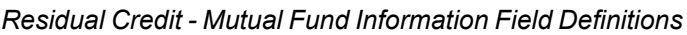

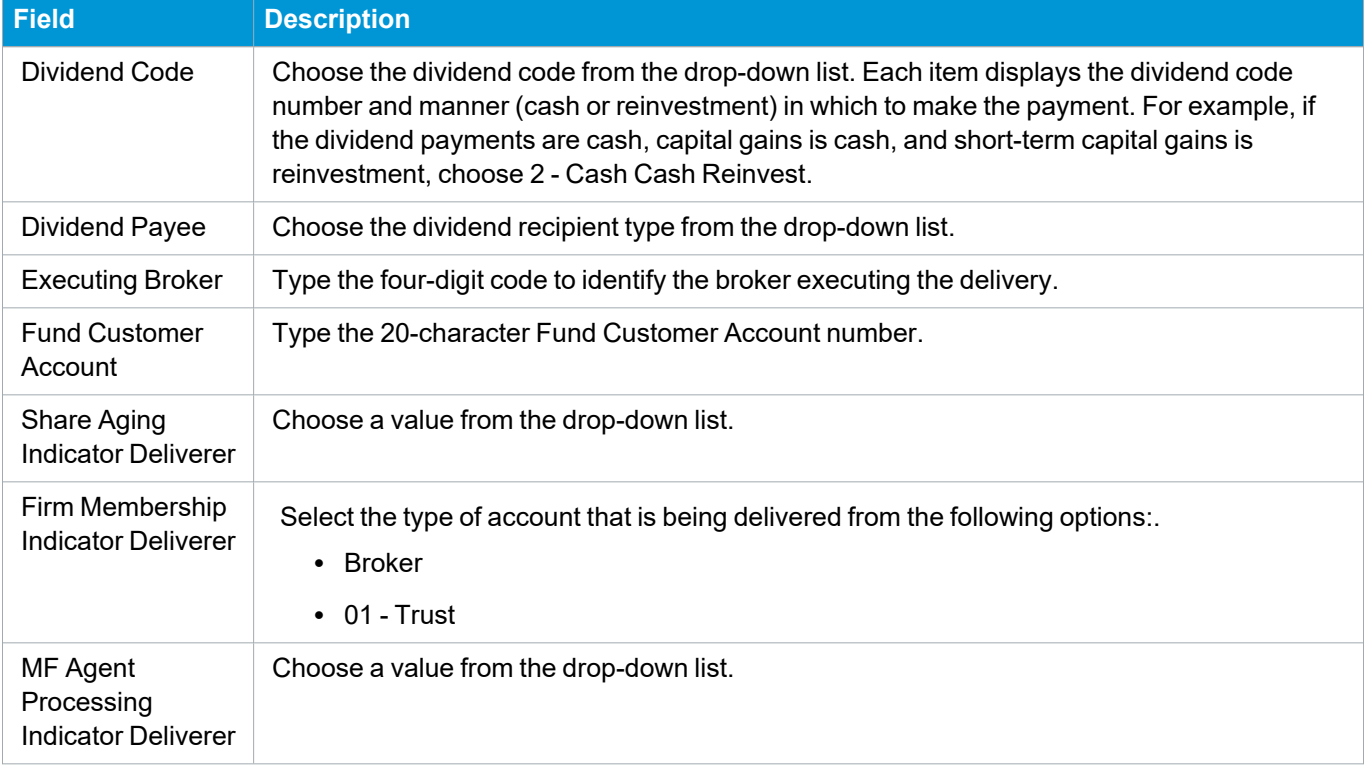

The following table shows the field definitions available from the Foreign Asset section of the Residual Credit page.

| <b>Field</b>                                               | <b>Description</b>                                                                                                    |
|------------------------------------------------------------|----------------------------------------------------------------------------------------------------|
| <b>SEDOL Number</b>                                        | Type the Stock Exchange Daily Official List (SEDOL) number which consists of a seven-<br>character alphanumeric code that identifies the international security. |
| <b>CINS Number</b>                                         | Type the CUSIP International Numbering System (CINS) number, which consists of a<br>nine-character alphanumeric code that identifies the international security. |
| Delivering Firm<br>Settlement Instruction<br>Line 1        | Type a message of up to 35 characters regarding settlement instruction details.                                                                                  |
| <b>Delivering Firm</b><br>Settlement Instruction<br>Line 2 | Type a message of up to 35 characters regarding settlement instruction details.                                                                                  |
| <b>Delivering Firm</b><br>Settlement Instruction<br>Line 3 | Type a message of up to 35 characters regarding settlement instruction details.                                                                                  |
|                                                            |                                                                                                    |

*Residual Credit - Foreign Asset Field Definitions*

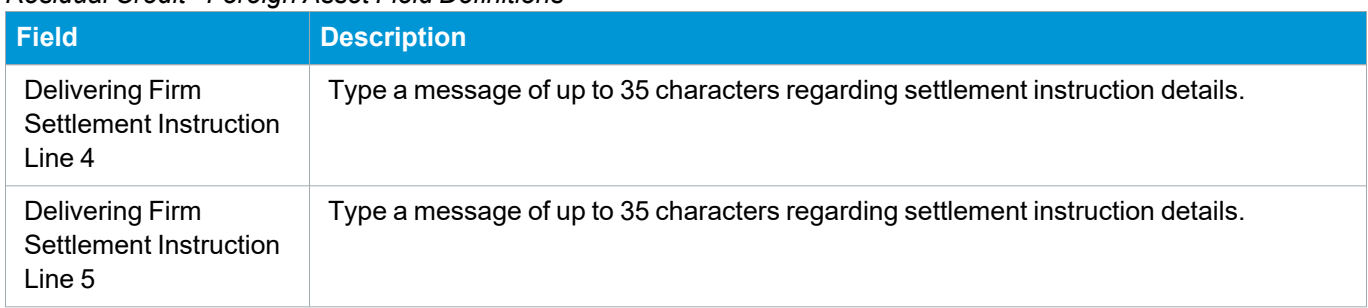

### *Residual Credit - Foreign Asset Field Definitions*

# **About Adjusting Transfers**

The Receiver often uses the Adjust Transfer function when the Deliverer has rejected the transfer request with a 24 hour ACATS reject code (codes 01-05). When the Deliverer rejects the ACATS transfer request with a 24-hour reject code, the Receiver has a 24-hour period to adjust the Transfer Information.

For full transfers:

- After the deliverer submits assets or rejects the transfer request by using the ACATS hard reject codes (06-09), the receiver cannot adjust the Transfer Information section.
- Receiver uses the Adjust Transfer function to adjust all fields in the Transfer Information section, except the Deliverer Customer Account Number field, during the initial 100–Request status.
- Deliverer can modify only the Deliverer Customer Account Number field only when the account is in the 100– Request status.
- Receiver can adjust the Deliverer Customer Account Number only when the account is in the 140–Request Reject status.
- <sup>l</sup> Either the receiver or the deliverer can change the Comments field until the transfer is in the 300–Settle Prep status.

For full transfers, the cutoff time for the adjust transfer requests submitted by either the deliverer or the receiver is 4:00 P.M. Eastern Time. After the receiver submits an acceleration request, it is deemed as the final approval from the receiver, resulting in no additional adjustments being allowed. The deliverer cannot make updates to the transfer in subsequent cycles. A receiver can delete a mutual fund, annuity, or alternative investment asset after acceleration.

If a deliverer submits an adjustment in the same cycle that a receiver accelerates a transfer, ACATS honors the deliverer adjustment and rejects the receiver acceleration. The receiver can resubmit the acceleration to expedite the transfer.

For nonstandard transfers, no transfer information adjustments are allowed. Nonstandard transfers include fail reversals (FRV), mutual fund cleanups (MFC), partial transfers (PTD or PTR), reclaims (RCL), and residual credits (RCR).

# **Adjusting a Transfer**

# **To adjust a transfer:**

1. From the ACATS Home Page, click **Adjust Transfer**.

| DTCC                                             | <b>Automated Customer Account Transfer Service</b>                                    |                                               |
|--------------------------------------------------|---------------------------------------------------------------------------------------|-----------------------------------------------|
|                                                  |                                                                                       |                                               |
| <b>ACATS Transaction Inputs V</b><br><b>Home</b> | <b>ACATS Statistical Reports V</b><br><b>ACATS Inquiry V</b><br><b>ACATS Output ▼</b> | <b>Help</b><br>Logout                         |
| <b>ACATS Home Page</b>                           |                                                                                       | Wed Aug 19 17:50:39 EDT 2015<br>Logged on as: |
| <b>ACATS Transaction Inputs</b>                  | <b>ACATS Inquiry</b>                                                                  |                                               |
| <b>Fail Reversal</b>                             | <b>Transaction History</b>                                                            |                                               |
| Full Transfer                                    | <b>Transfer Position</b>                                                              |                                               |
| Mutual Fund Cleanup                              | <b>Transfer Settlement</b>                                                            |                                               |
| Partial Transfer Deliverer                       | Participant Master Inquiry                                                            |                                               |
| <b>Partial Transfer Receiver</b>                 | <b>Asset Master Inquiry</b>                                                           |                                               |
| <b>Position Transfer Fund</b>                    | <b>ACATS Output</b>                                                                   |                                               |
| <b>Residual Credit</b>                           | Reports                                                                               |                                               |
| Reclaim                                          | Data Files                                                                            |                                               |
| <b>Adjust Transfer</b>                           | <b>Statistical Reports - NEW</b>                                                      |                                               |
| <b>Reject Transfer</b>                           | <b>ACATS Statistical Reports</b>                                                      |                                               |
| Accelerate a Transfer                            | Create Reports - NEW                                                                  |                                               |
| Add an Asset                                     |                                                                                       |                                               |
| Adjust an Asset                                  |                                                                                       |                                               |
| Delete an Asset                                  |                                                                                       |                                               |
| <b>Fund Registration</b>                         |                                                                                       |                                               |
| <b>Insurance Registration</b>                    |                                                                                       |                                               |
| Data Review / Send                               |                                                                                       |                                               |
| Summary                                          |                                                                                       |                                               |
| Send                                             |                                                                                       |                                               |
| Sent Batches                                     |                                                                                       |                                               |
|                                                  |                                                                                       |                                               |

*ACATS Home Page: Adjust Transfer*

The Adjust Transfer page appears.

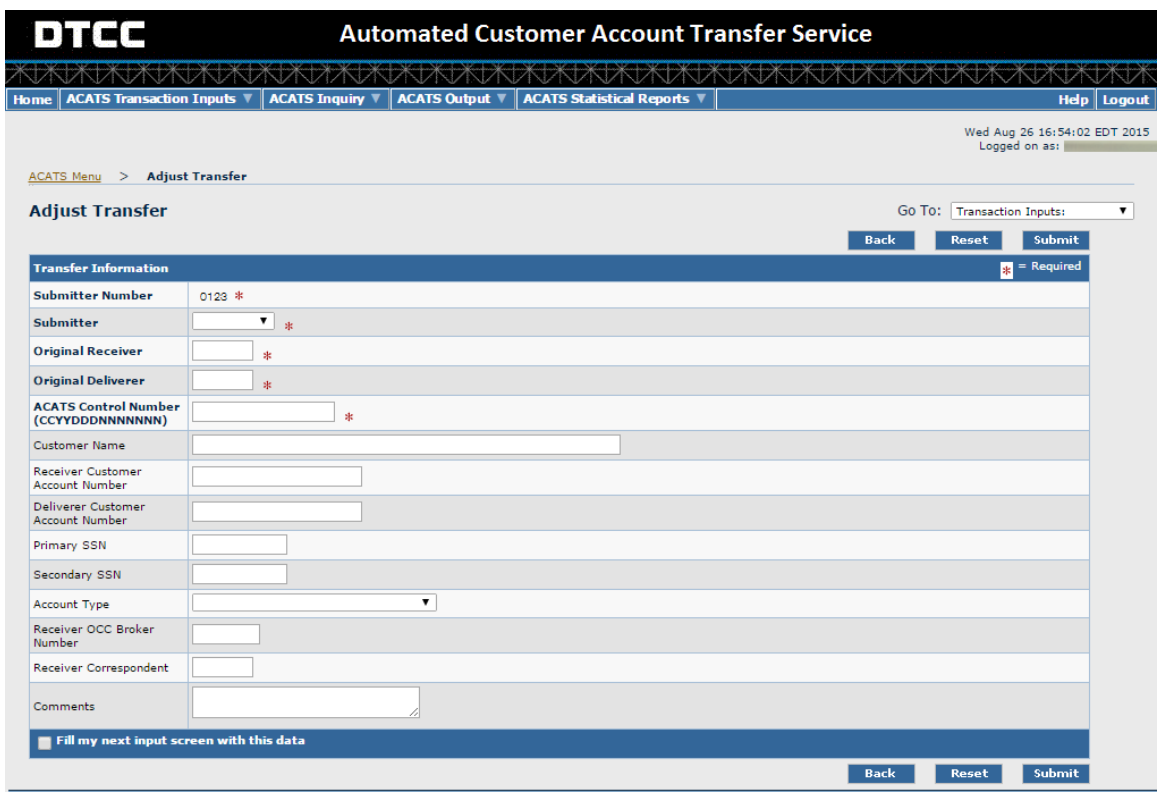

*Adjust Transfer*

**Note**

- All **required** fields appear in bold followed by a red asterisk (\*).
- <sup>l</sup> **Conditional** fields appear as optional until you type or select information that makes it required. When a field becomes required, a red asterisk (\*) appears next to it, but the field name does not become bold.
- 2. Type or select information in all required fields and any applicable optional fields. For more information about the fields, see the Adjust Transfer Field [Definitions](#page-78-0).
- 3. Verify that all of the required fields are complete. In certain situations, a conditional field becomes required when you select or type your entry.
- 4. Check the **Fill my next input page with this data** box to adjust another transfer with similar information, if applicable. When you select the **More Assets** check box and click **Submit**, ACATS creates a new page with the same data in both the Transfer Information and Asset Information sections. You can edit the fields in the Asset Information section; however, you cannot edit the fields in the Transfer Information section. You can continue to select the More Assets check box on each subsequent page until you have entered all of the assets related to this transaction.
- 5. Click one of the following options:
	- <sup>o</sup> To complete your transaction, click **Submit**.
	- <sup>o</sup> To clear all data, click **Reset**.

<sup>o</sup> To return to the ACATS menu, click **Back**.

#### **Notes**

You can access other ACATS features from the menu or the Go To drop-down list.

# <span id="page-78-0"></span>**Adjust Transfer Field Definitions**

Field definitions are listed in the order as they appear, grouped by categories. A red asterisk (\*) indicates a required field.

#### **Note**

A conditional field appears as optional until you type or select information that makes it required. When a field becomes required, a red asterisk (\*) appears.

The following table shows the field definitions available from the Transfer Information section of the Adjust Transfer page.

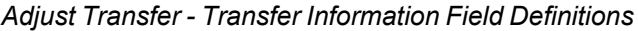

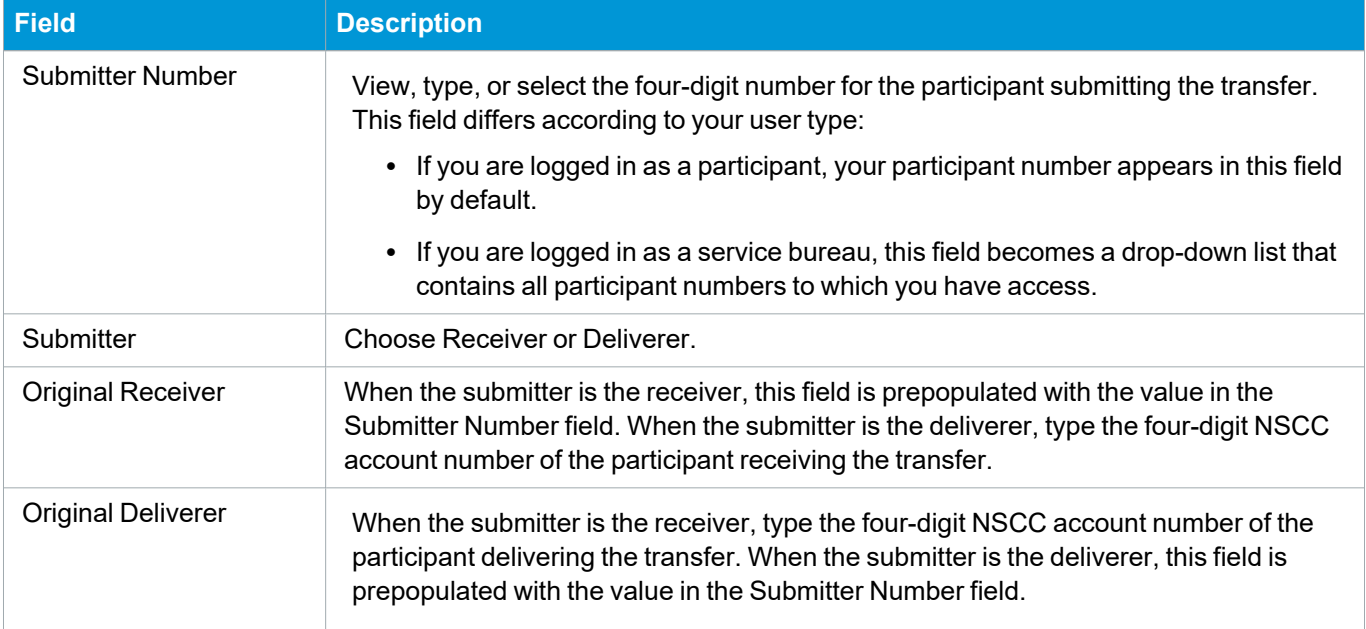

| <b>Field</b>                                       | <b>Description</b>                                                                                                    |
|----------------------------------------------------|----------------------------------------------------------------------------------------------------|
| <b>ACATS Control Number</b><br>(CCYYDDNNNNNNN)     | Type the 14-digit ACATS control number for the transfer whose Transfer Information<br>you want to adjust. The ACATS control number CCYYDDDNNNNNNN format breaks<br>down as follows:                                                                            |
|                                                    | • CC-Millennium and century of the transfer submission.                                                                                                    |
|                                                    | • YY-Year of the transfer submission.                                                                                                    |
|                                                    | • DDD-Julian date of the transfer submission.                                                                                                    |
|                                                    | • NNNNNNN-System-assigned sequence number.                                                                                                    |
| <b>Customer Name</b>                               | Type the customer's name. You can enter a maximum of 60 characters.                                                                                                    |
| <b>Receiver Customer</b><br><b>Account Number</b>  | Type the receiver's customer account number. You can enter a maximum of 20<br>characters.                                                                                                    |
| <b>Deliverer Customer</b><br><b>Account Number</b> | Type the deliverer's account number for the customer. You can enter a maximum of 20<br>characters.                                                                                                    |
| <b>Primary SSN</b>                                 | Type the customer's Social Security number. Use the nine-digit numeric format without<br>hyphens or spaces.                                                                                                    |
| Secondary SSN                                      | Type the customer's secondary Social Security number. Use the nine-digit numeric<br>format without hyphens or spaces.                                                                                                    |
| <b>Account Type</b>                                | Choose the account type from the drop-down list.                                                                                                    |
| Receiver OCC Broker<br>Number                      | You can leave this field blank. Optionally, type the five-character receiver options<br>clearing corporation (OCC) broker number. If you complete this field, ACATS validates<br>it against the OCC broker number set up in the ACATS PARTICIPANT MASTER file. |
| Receiver Correspondent<br>Number                   | Type the four-digit receiver correspondent number if the receiving firm is acting on<br>behalf of another party.                                                                                                    |
| Comments                                           | Type any additional notes or information about this fail reversal not already covered by<br>the entry fields. Create line breaks by pressing ENTER; otherwise, your text appears<br>on a single line.                                                          |

*Adjust Transfer - Transfer Information Field Definitions*

# **About Accelerating Transfers**

A full (FUL) transfer often requires one day for the 200–Review status, one day for 300–Settle Prep status, and one day after that for the assets associated with the transfer to settle. An ACATS user can accelerate the transfer so the 300–Settle Prep status occurs on the same day as the 200–Review status. A receiver can accelerate a reclaim (RCL) transaction during the two day review period, while the transfer is in the 200–Review status. A receiver can also accelerate a partial transfer deliverer (PTD), partial transfer receiver (PTR), or residual credit (RCR) to expedite the fund registration in earlier cycles. This moves the transfer to the 230–Review Accelerate status. After the receiver submits an acceleration request, it is deemed as the final approval from the receiver, resulting in no additional adjustments being allowed. The deliverer cannot make updates to the transfer in subsequent cycles. A receiver can delete a mutual fund, annuity, or alternative investment asset after acceleration.

If a deliverer submits an adjustment in the same cycle that a receiver accelerates a transfer, ACATS honors the deliverer adjustment and rejects the receiver acceleration. The receiver can resubmit the acceleration to expedite the transfer.

# **Accelerating a Transfer**

**To accelerate a transfer:**

1. From the ACATS Home Page, click **Accelerate a Transfer**.

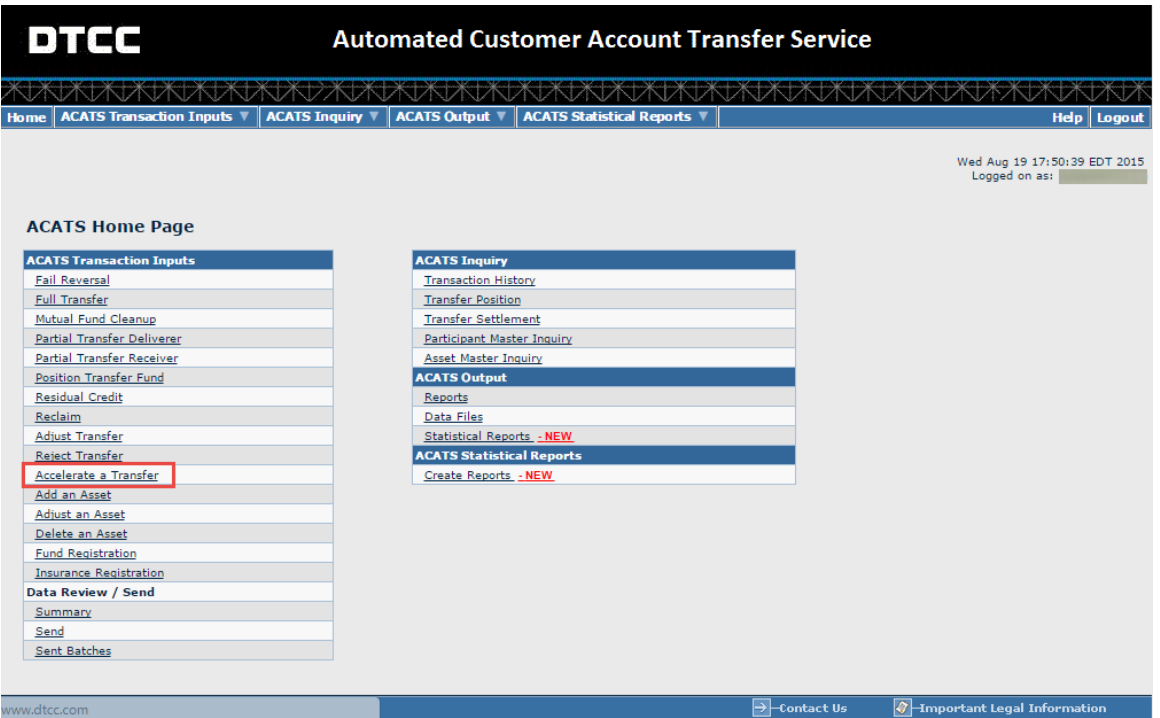

*ACATS Home Page: Accelerate a Transfer*

The Accelerate Transfer page appears.

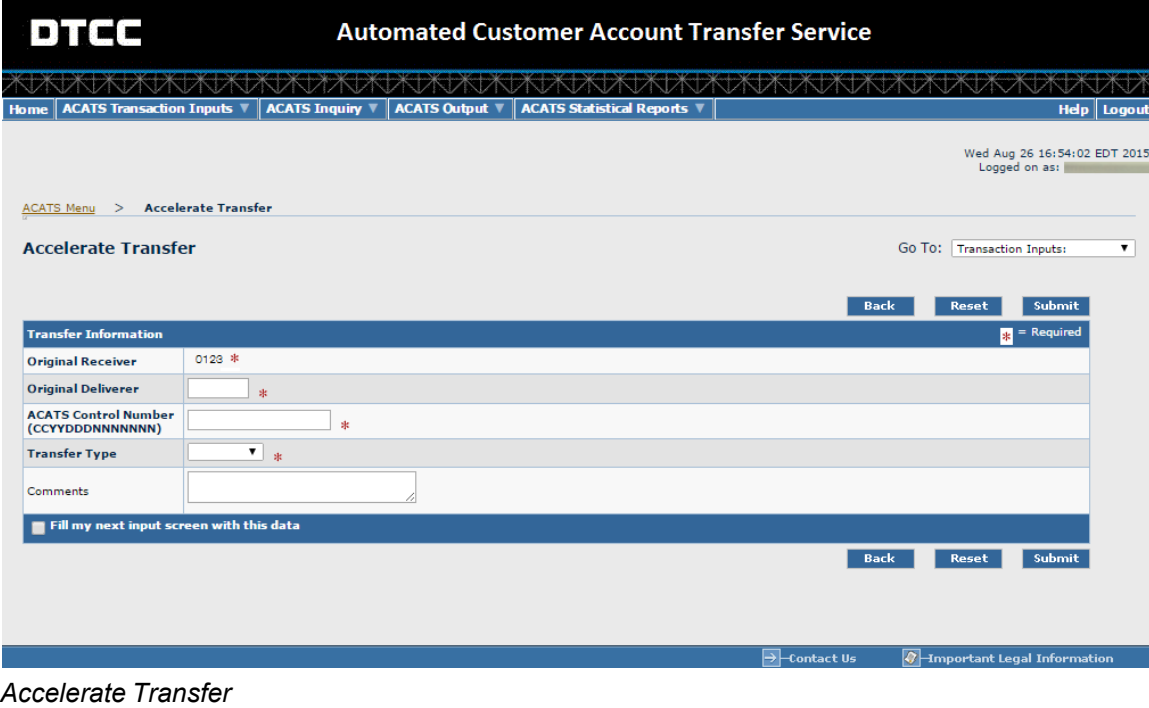

**Note**

- All **required** fields appear in bold followed by a red asterisk (\*).
- **Conditional** fields appear as optional until you type or select information that makes it required. When a field becomes required, a red asterisk (\*) appears next to it, but the field name does not become bold.
- 2. Type or select information in all required fields and any applicable optional fields. For more information about the fields, see the [Accelerate](#page-83-0) Transfer Field Definitions.
- 3. Verify that all of the required fields are complete. In certain situations, a conditional field becomes required when you select or type your entry.
- 4. Check the **Fill my next input page with this data** box to accelerate another transfer with similar information, if applicable. When you select the **More Assets** check box and click **Submit**, ACATS creates a new page with the same data in both the Transfer Information and Asset Information sections. You can edit the fields in the Asset Information section; however, you cannot edit the fields in the Transfer Information section. You can continue to select the More Assets check box on each subsequent page until you have entered all of the assets related to this transaction.
- 5. Click one of the following options:
	- <sup>o</sup> To complete your transaction, click **Submit**.
	- <sup>o</sup> To clear all data, click **Reset**.
	- <sup>o</sup> To return to the ACATS menu, click **Back**.

#### **Notes**

You can access other ACATS features from the menu or the Go To drop-down list.

# <span id="page-83-0"></span>**Accelerate Transfer Field Definitions**

Field definitions are listed in the order as they appear, grouped by categories. A red asterisk (\*) indicates a required field.

#### **Note**

A conditional field appears as optional until you type or select information that makes it required. When a field becomes required, a red asterisk (\*) appears.

The following table shows the field definitions available from the Transfer Information section of the Accelerate Transfer page.

*Accelerate Transfer - Transfer Information Field Definitions*

| Field                                          | <b>Description</b>                                                                                                    |
|------------------------------------------------|----------------------------------------------------------------------------------------------------|
| <b>Original Receiver</b>                       | View or select your participant number. If you are logged in as a service bureau, this<br>field becomes a drop-down list that contains all participant numbers to which you have<br>access.                                                     |
| <b>Original Deliverer</b>                      | Type the four-digit NSCC account number for the deliverer originally indicated on the<br>transfer.                                                                                                    |
| <b>ACATS Control Number</b><br>(CCYYDDNNNNNNN) | Type the 14-digit ACATS control number. It appears on ACATS reports as the<br>ACATS Control Number for the ACATS transfer associated with the current<br>transaction. The ACATS control number CCYYDDDNNNNNNN format breaks down<br>as follows: |
|                                                | • CC-Millennium and century of the transfer submission.                                                                                                    |
|                                                | • YY-Year of the transfer submission.                                                                                                    |
|                                                | DDD-Julian date of the transfer submission.                                                                                                    |
|                                                | NNNNNNN-System-assigned sequence number.<br>$\bullet$                                                                                                    |

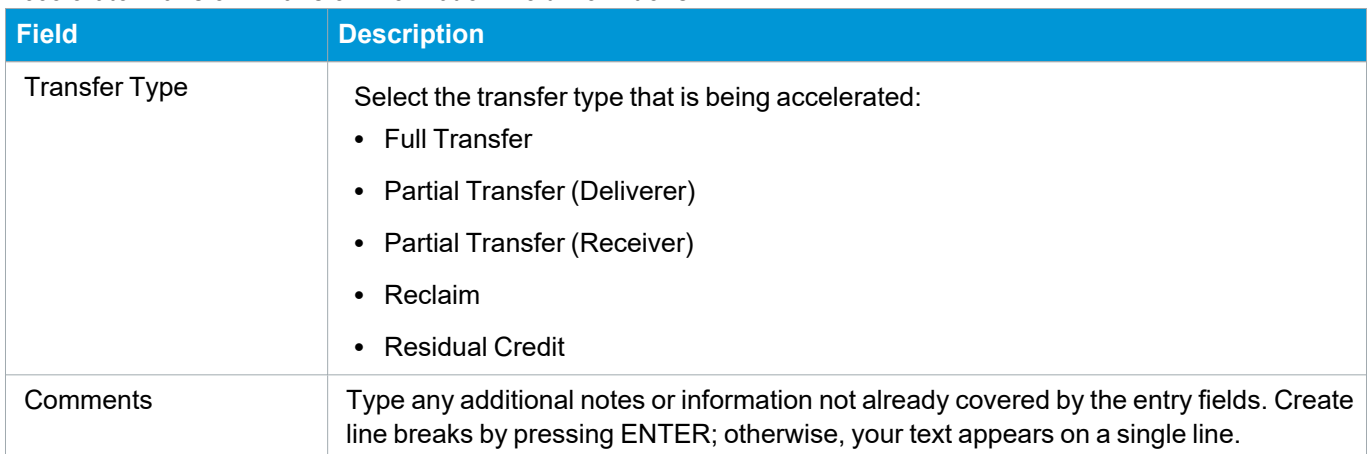

### *Accelerate Transfer - Transfer Information Field Definitions*

# **About Rejecting Transfers**

Deliverers can reject the following transfers if it contains errors or insufficient information or if the client no longer wants the transfer:

- Full [Transfer](#page-20-0)
- Partial Transfer [Deliverer](#page-36-0) (PTD)
- Partial Transfer [Receiver](#page-50-0) (PTR)
- $\cdot$  [Reclaims](#page-59-0) (RCL)
- [Residual](#page-66-0) Credits (RCR)
- Mutual Fund [Cleanup](#page-29-0) (MFC)
- Fail [Reversal](#page-24-0) (FRV)

Generally, the deliverer can reject either a full transfer request or nonstandard partial transfer (receiver) request. With the exception of a reclaim, the receiver must reject all other nonstandard transfer request type on the same day that they are received.

The receiver has two days, not including the day it is submitted, to reject a reclaim. In addition, the receiver must use this function to reject an account after the deliverer has submitted assets for any type of ACATS transfer.

# **Rejecting a Transfer**

# **To reject a transfer:**

1. From the ACATS Home Page, click **Reject Transfer**.

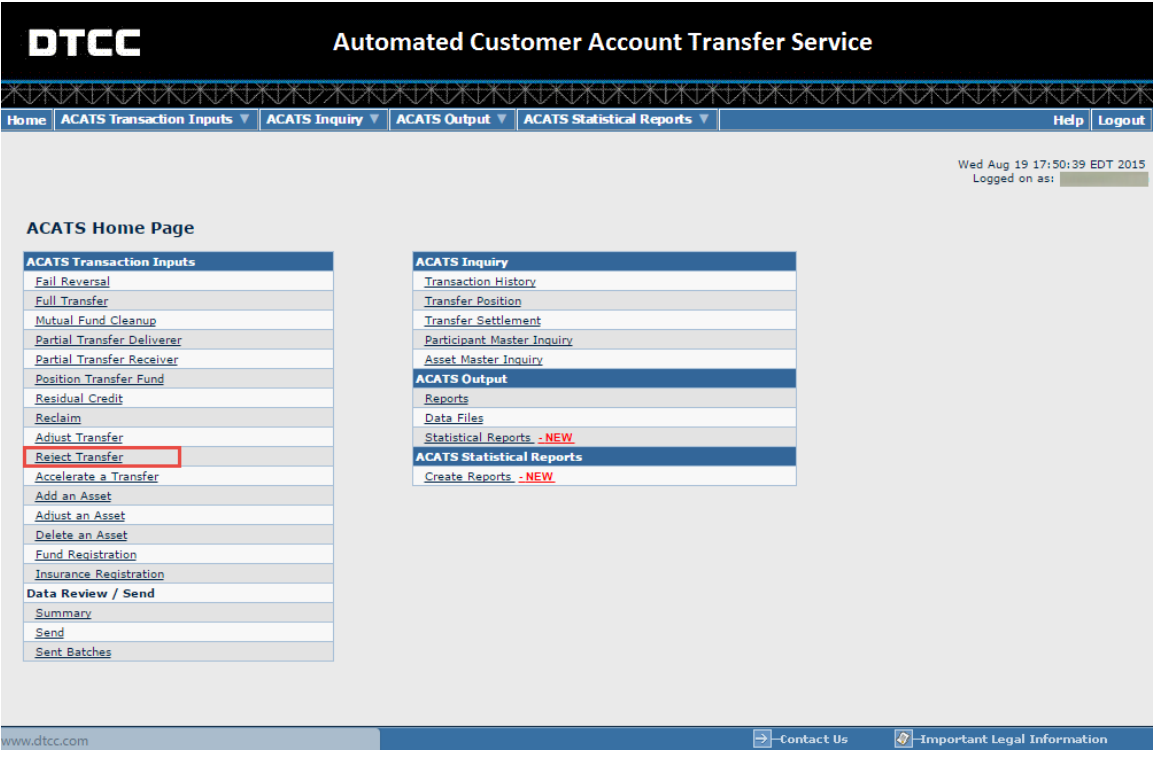

*ACATS Home Page: Reject Transfer*

The Reject Transfer page appears.

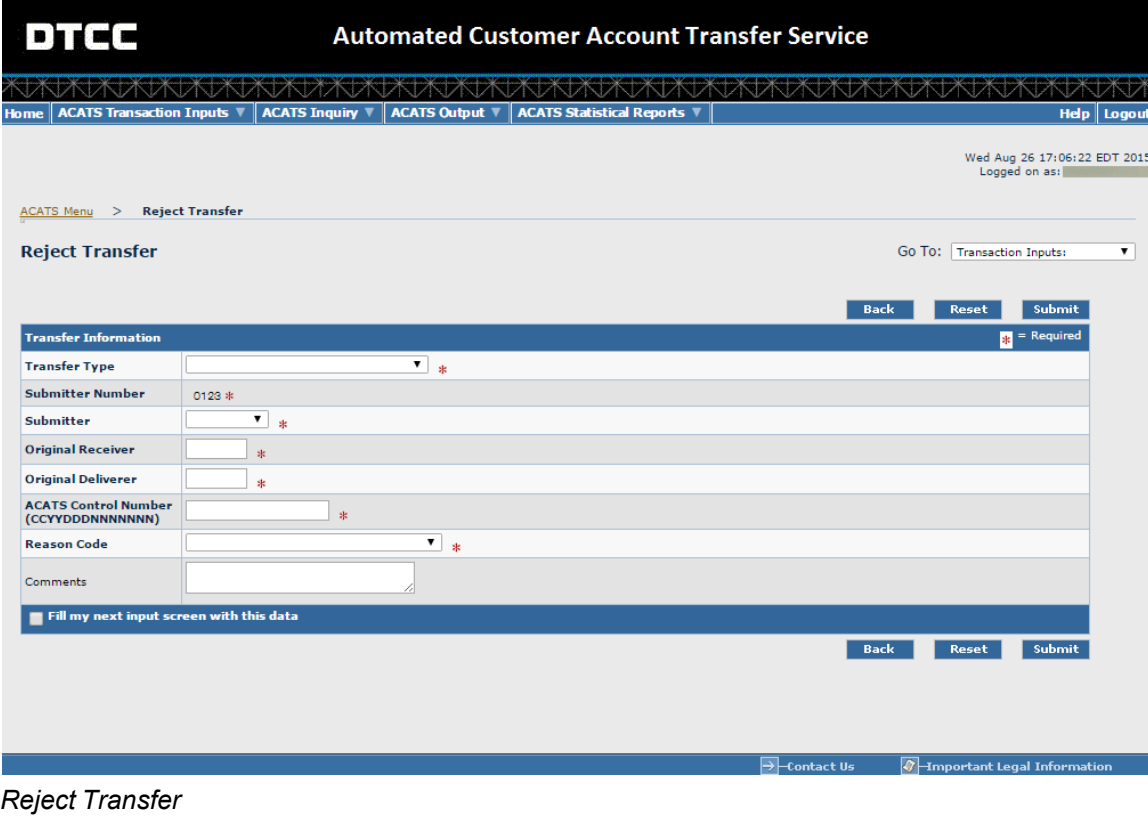

**Note**

- All **required** fields appear in bold followed by a red asterisk (\*).
- **Conditional** fields appear as optional until you type or select information that makes it required. When a field becomes required, a red asterisk (\*) appears next to it, but the field name does not become bold.
- 2. Type or select information in all required fields and any applicable optional fields. For more information about the fields, see the Reject Transfer Field [Definitions.](#page-88-0)
- 3. Verify that all of the required fields are complete. In certain situations, a conditional field becomes required when you select or type your entry.
- 4. To enter additional assets for this transaction, check the **More Assets** box, if applicable. When you select the **More Assets** check box and click **Submit**, ACATS creates a new page with the same data in both the Transfer Information and Asset Information sections. You can edit the fields in the Asset Information section; however, you cannot edit the fields in the Transfer Information section. You can continue to select the More Assets check box on each subsequent page until you have entered all of the assets related to this transaction.
- 5. Click one of the following options:
	- <sup>o</sup> To complete your transaction, click **Submit**.
	- <sup>o</sup> To clear all data, click **Reset**.

<sup>o</sup> To return to the ACATS menu, click **Back**.

#### **Notes**

You can access other ACATS features from the menu or the Go To drop-down list.

# <span id="page-88-0"></span>**Reject Transfer Field Definitions**

Field definitions are listed in the order as they appear, grouped by categories. A red asterisk (\*) indicates a required field.

#### **Note**

A conditional field appears as optional until you type or select information that makes it required. When a field becomes required, a red asterisk (\*) appears.

The following table shows the field definitions available from the Transfer Information section of the Reject Transfer page.

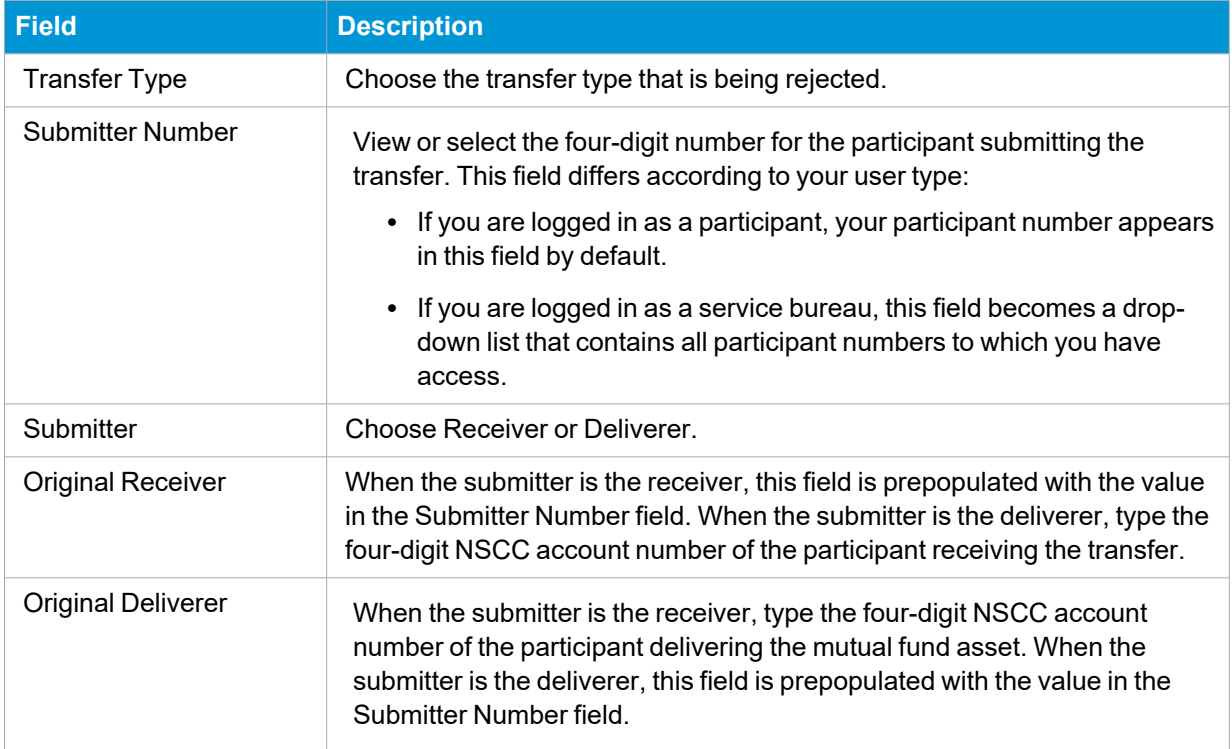

#### *Reject Transfer - Transfer Information Field Definitions*

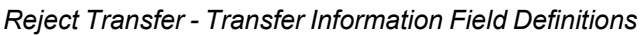

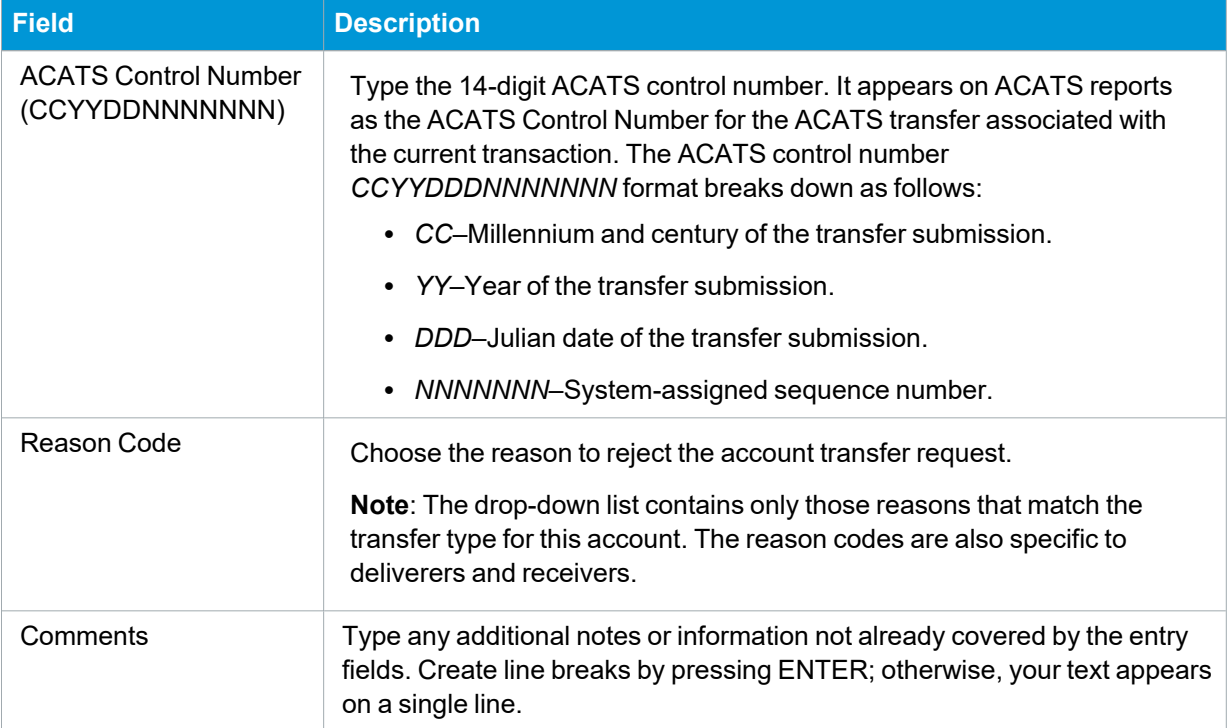

# **ADDING, ADJUSTING, AND DELETING ASSETS**

Use the ACATS DTCC Web Portal to:

- Add [Assets](#page-91-0)
- Adjust [Assets](#page-103-0)
- [Deleting](#page-115-0) Assets

# <span id="page-91-0"></span>**Adding Assets**

A deliverer adds assets to a standard transfer in response to a receiver's transfer request. The cutoff time for a deliverer to add assets is before 4:00 P.M. on Review - Day 1 or 11:00 A.M. on Review - Day 2. All times are in Eastern Time.

### **To add an asset:**

1. From the ACATS Home Page, click **Add an Asset**.

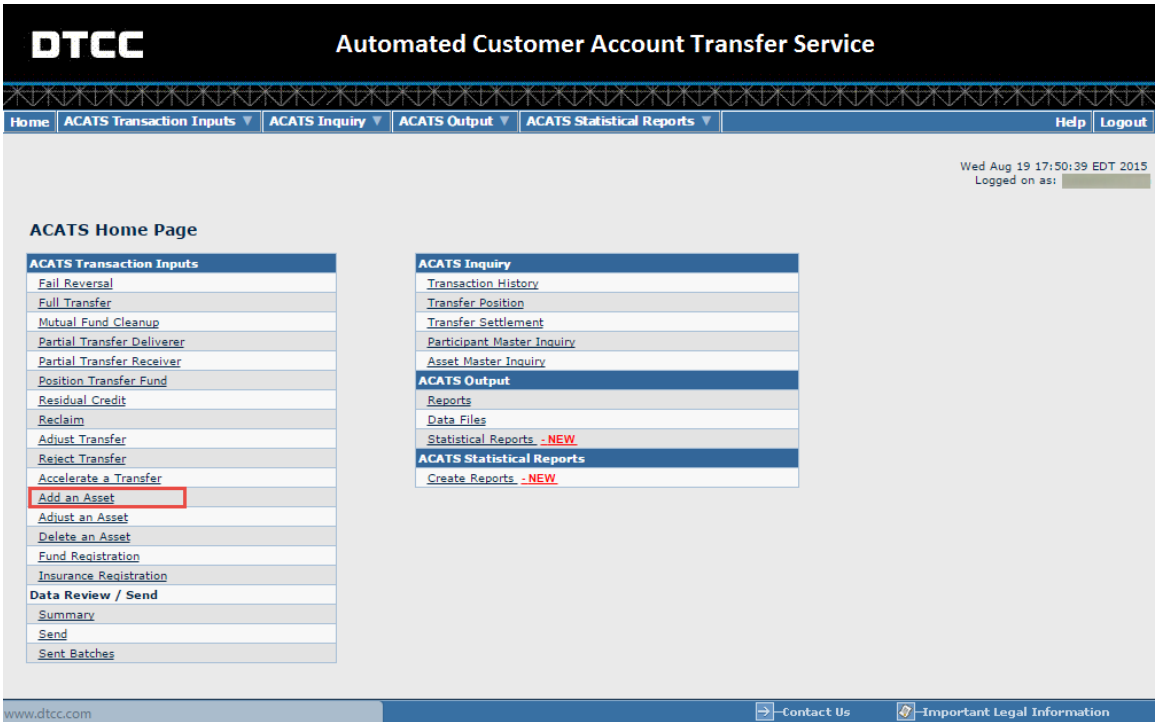

*ACATS Home Page: Add an Asset*

The Add Asset page appears.

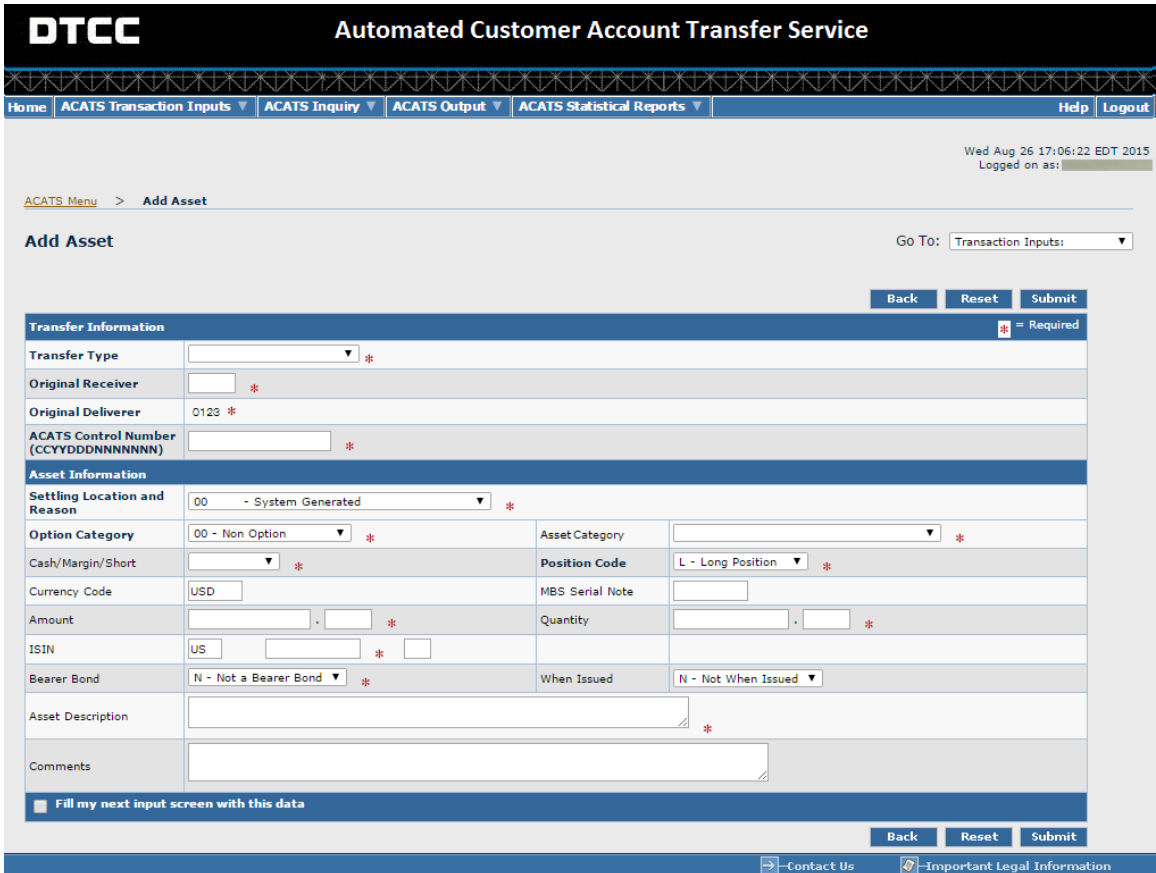

### *Add Asset*

**Note**

- All **required** fields appear in bold followed by a red asterisk (\*).
- **Conditional** fields appear as optional until you type or select information that makes it required. When a field becomes required, a red asterisk (\*) appears next to it, but the field name does not become bold.
- 2. Type or select information in all required fields and any applicable optional fields. Many of the fields in the Add Asset page are dependent upon the type of asset you are entering. For more information about the fields, see the Add Asset field [definitions](#page-32-0).
- 3. Required and optional fields change depending on the settling location. From the Asset Information section, select the settling location using these guidelines:
	- <sup>l</sup> **If the asset is a mutual fund settling through the ACATS-Fund/SERV interface:**

a. In the Settling Location and Reason field, choose **10–Fund/SERV**.

The Mutual Fund Information section becomes available.

b. In the Mutual Fund Information section, type or select information in all required fields and any applicable optional fields.

| <b>Mutual Fund Information</b>                    |                                |  |
|---------------------------------------------------|--------------------------------|--|
| <b>Full/Partial Transfer</b>                      | $\mathbf{v}$<br>$\mathbf{R}$   |  |
| Book/Physical Shares                              | $\mathbf{v}$ *                 |  |
| Network Control                                   | $\mathbf{r}$ at                |  |
| Customer/Street                                   | $\mathbf{v}$ is                |  |
| <b>Dividend Code</b>                              | $\mathbf{v}$<br><b>Hart</b>    |  |
| Dividend Payee                                    | $T_{\rm{eff}}$                 |  |
| <b>Executing Broker</b>                           |                                |  |
| Fund Customer Account                             |                                |  |
| Share Aging Indicator<br>Deliverer                | $\mathbf{v}$                   |  |
| Firm Membership Indicator<br>Deliverer            | Broker<br>$\blacktriangledown$ |  |
| MF Agent Processing Indicator<br><b>Deliverer</b> |                                |  |

*Mutual Fund Information*

- <sup>l</sup> **If the asset is an option:**
	- a. In the Settling Location and Reason field, choose **35 EXPO - OCC Expiring Option**, **35 OPT– OCC Option**, or **35 USEC - OCC Underlying Security**. The Option Information section becomes available.
	- b. In the Option Information section, type or select information in all required fields and any applicable optional fields.

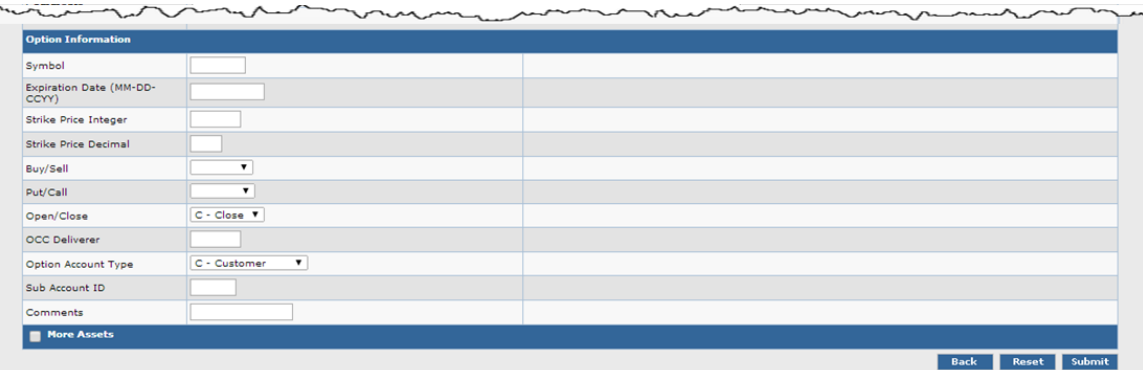

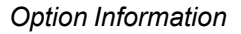

- <sup>l</sup> **If the asset is a foreign security:**
	- a. In the Settling Location and Reason field, choose **55–Foreign**.

The Foreign Information section becomes available.

b. In the Foreign Asset section, type or select information in all required fields and any applicable optional fields.

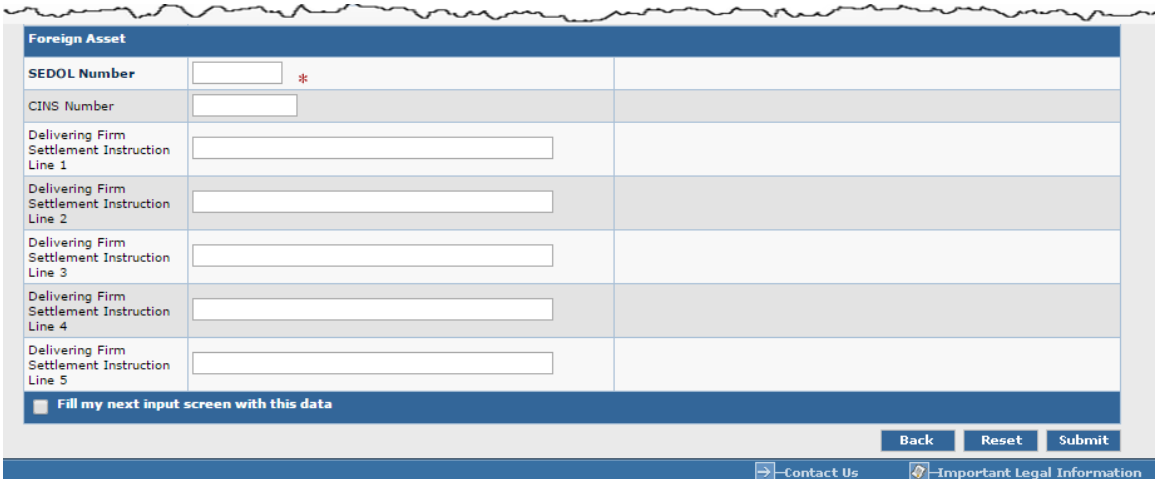

*Foreign Information*

- <sup>l</sup> **If the asset is an annuity settling through the ACATS-IPS (Insurance Processing Service) interface:**
	- a. In the Settling Location and Reason field, choose **60–IPS**.

The Asset Insurance Information section becomes available.

b. In the Asset Insurance Information section, type or select information in all applicable fields.

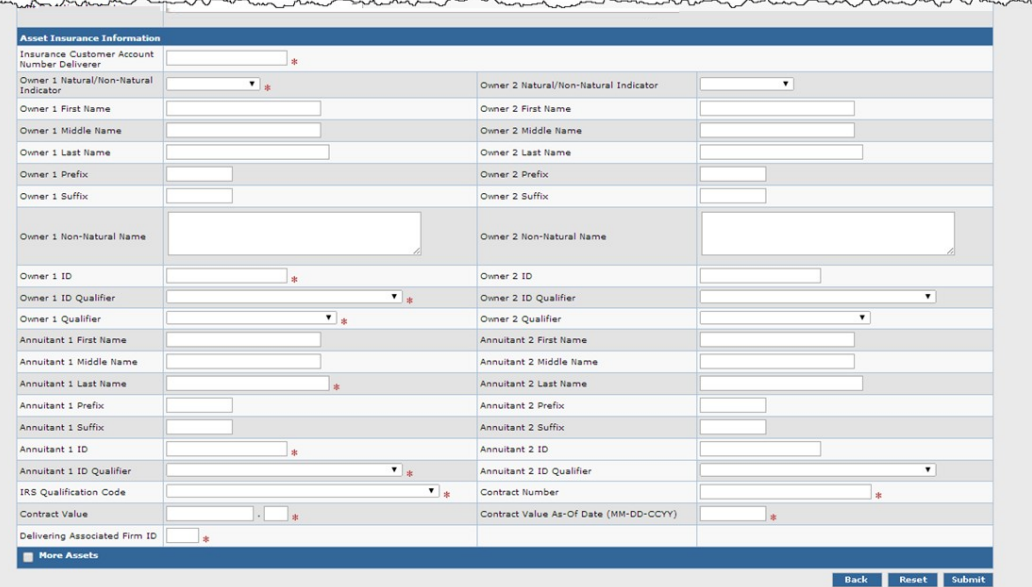

*Asset Insurance Information*

4. Verify that all of the required fields are complete. In certain situations, a conditional field becomes required when you select or type your entry.

#### **Note**

Many of the fields on the page are dependent upon the settling location and type of asset that you are entering. Not all fields are required for all asset types. If you fill in too many fields, the system ignores any data irrelevant to the asset type.

5. To enter additional assets for this transaction, check the **More Assets** box, if applicable. For nonstandard transfers, the **Add an Asset** page appears only if the submitter checks **More Assets**.

When you select the **More Assets** check box and click **Submit**, ACATS creates a new page with the same data in both the Transfer Information and Asset Information sections. You can edit the fields in the Asset Information section; however, you cannot edit the fields in the Transfer Information section. You can continue to select the More Assets check box on each subsequent page until you have entered all of the assets related to this transaction.

- 6. Click one of the following options:
	- <sup>o</sup> To complete your transaction, click **Submit**.
	- <sup>o</sup> To clear all data, click **Reset**.
	- <sup>o</sup> To return to the ACATS menu, click **Back**.

#### **Notes**

You can access other ACATS features from the menu or the Go To drop-down list.

# **Add Asset Field Definitions**

Field definitions are listed in the order as they appear, grouped by categories. A red asterisk (\*) indicates a required field.

#### **Note**

A conditional field appears as optional until you type or select information that makes it required. When a field becomes required, a red asterisk (\*) appears.

The following table shows the field definitions available from the Transfer Information section of the Add Asset page.

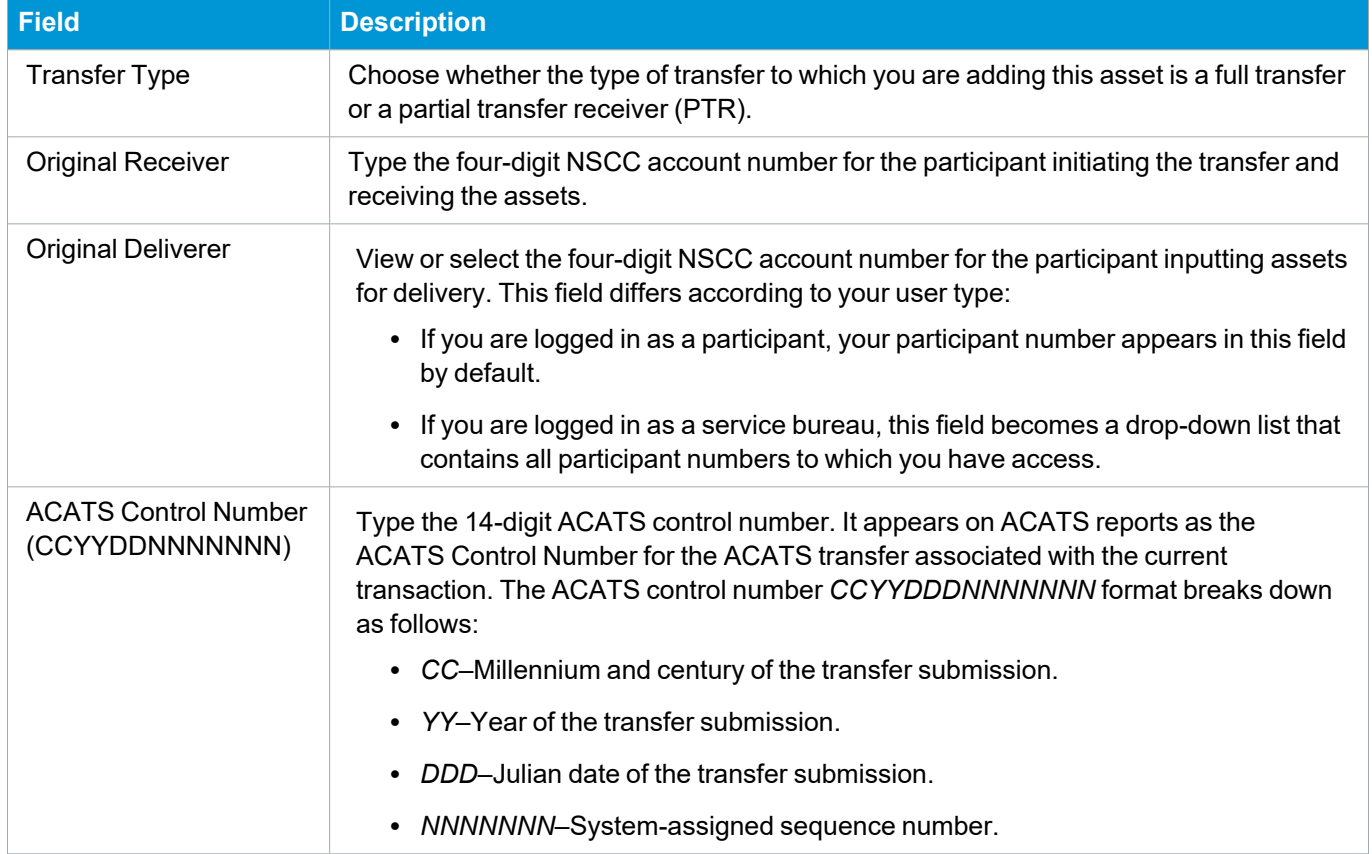

### *Add Asset - Transfer Information Field Definitions*

The following table shows the field definitions available from the Asset Information section of the Add Asset page.

### *Add Asset - Asset Information Field Definitions*

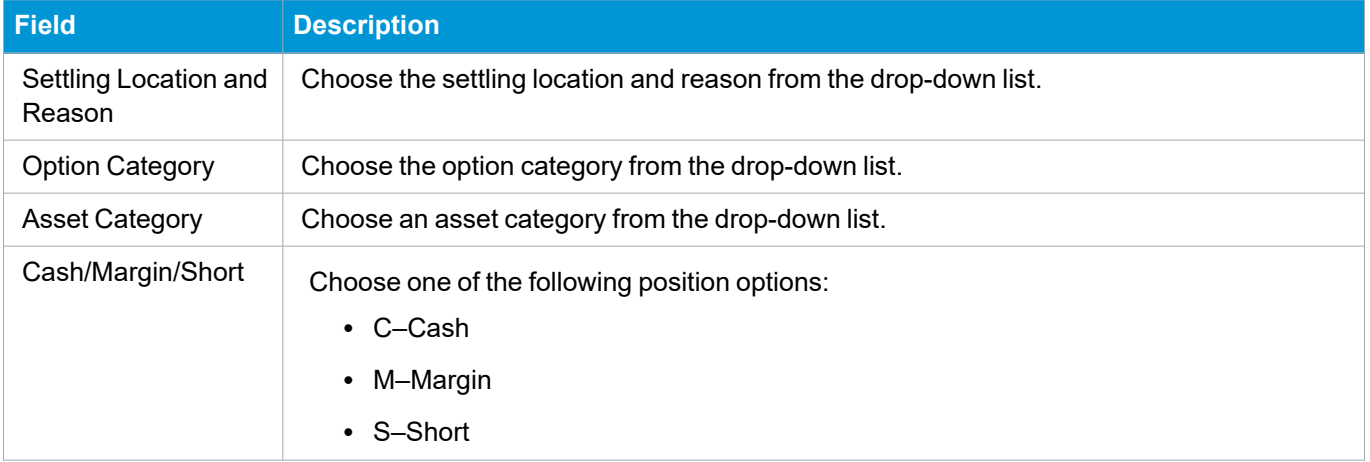

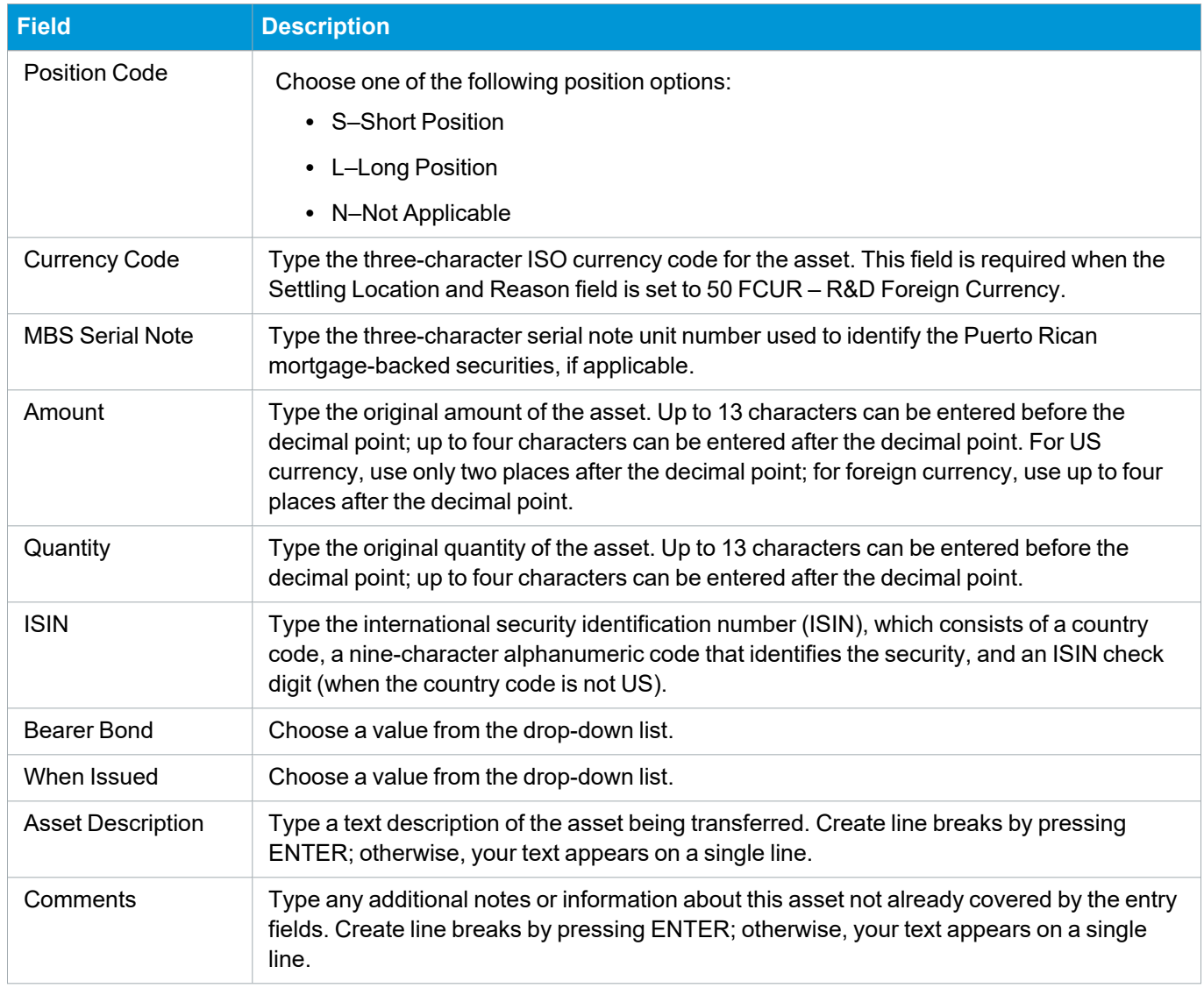

### *Add Asset - Asset Information Field Definitions*

The following table shows the field definitions available from the Mutual Fund Information section of the Add Asset page.

| Field                           | <b>Description</b>                                                                                                    |
|---------------------------------|----------------------------------------------------------------------------------------------------|
| <b>Full/Partial</b><br>Transfer | Click the type of transfer, either Full or Partial. This indicator refers to the asset position, and<br>whether the entire position (full) or part of a position (partial) is being transferred. |
| Book/Physical<br><b>Shares</b>  | Choose the format of the customer assets being transferred.                                                                                                    |
| <b>Network Control</b>          | Choose how the account is handled in Networking or indicate that it is not networked.                                                                                                    |

*Add Asset - Mutual Fund Information Field Definitions*

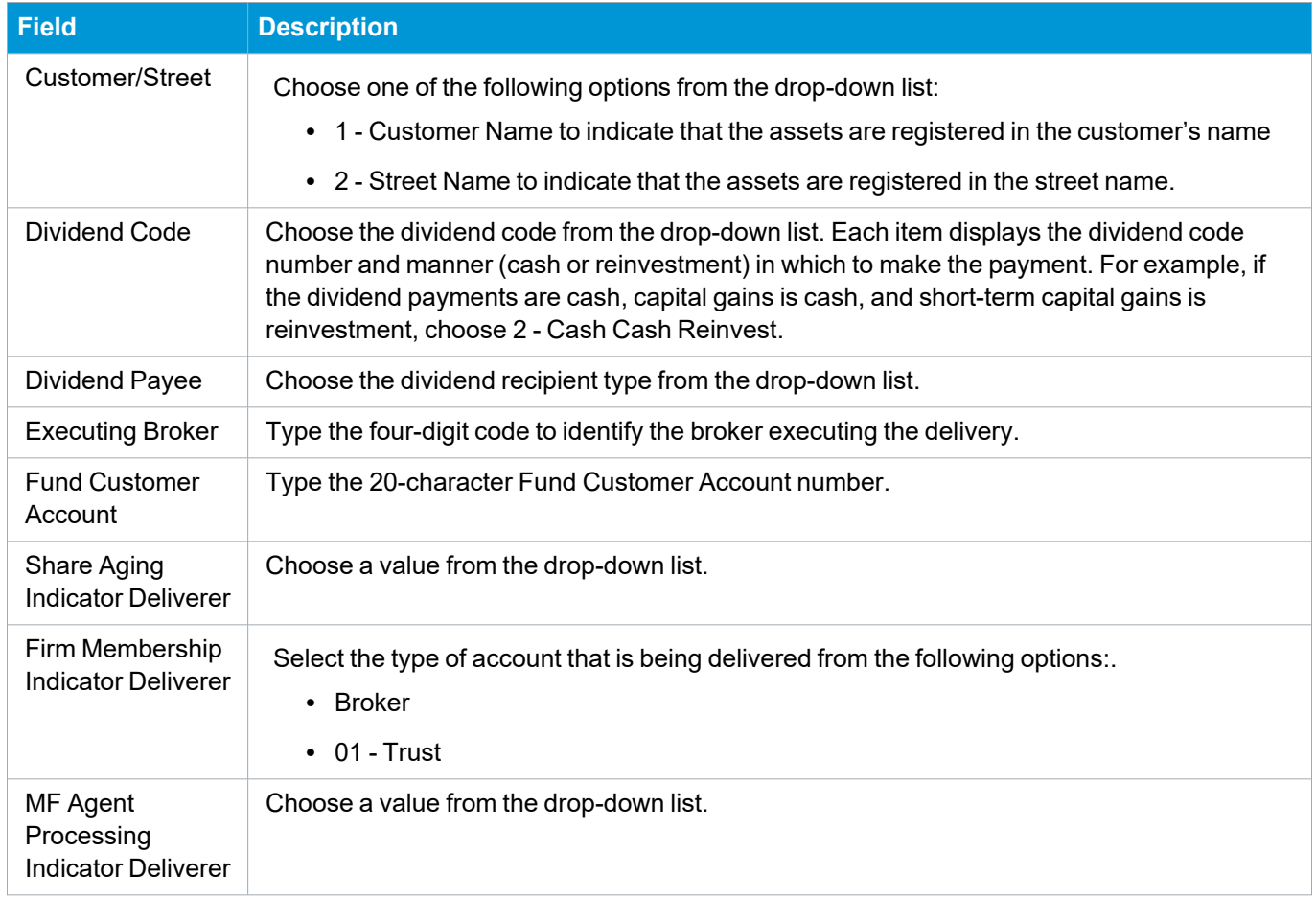

### *Add Asset - Mutual Fund Information Field Definitions*

The following table shows the field definitions available from the Option Information section of the Add Asset page.

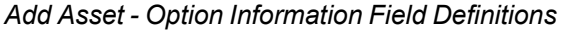

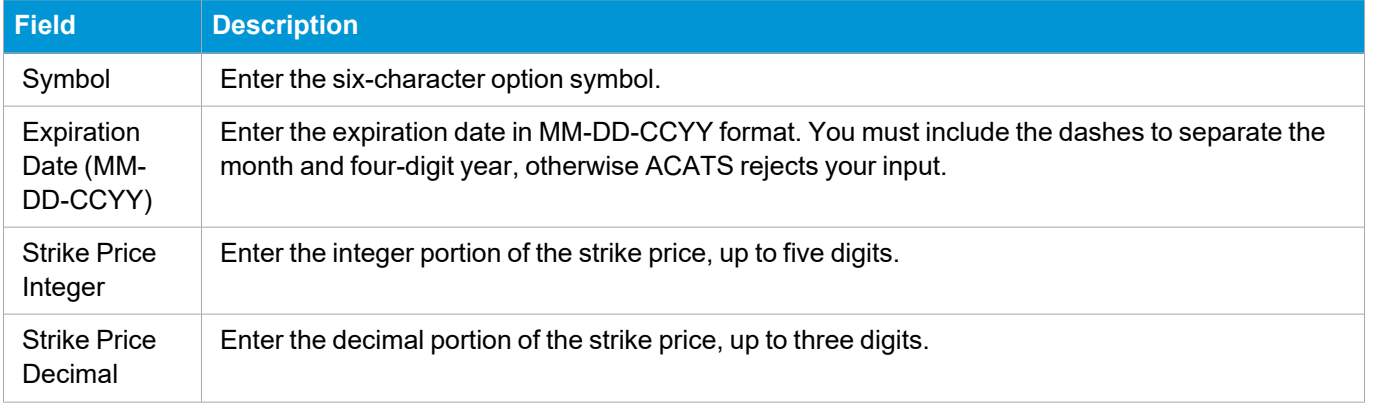

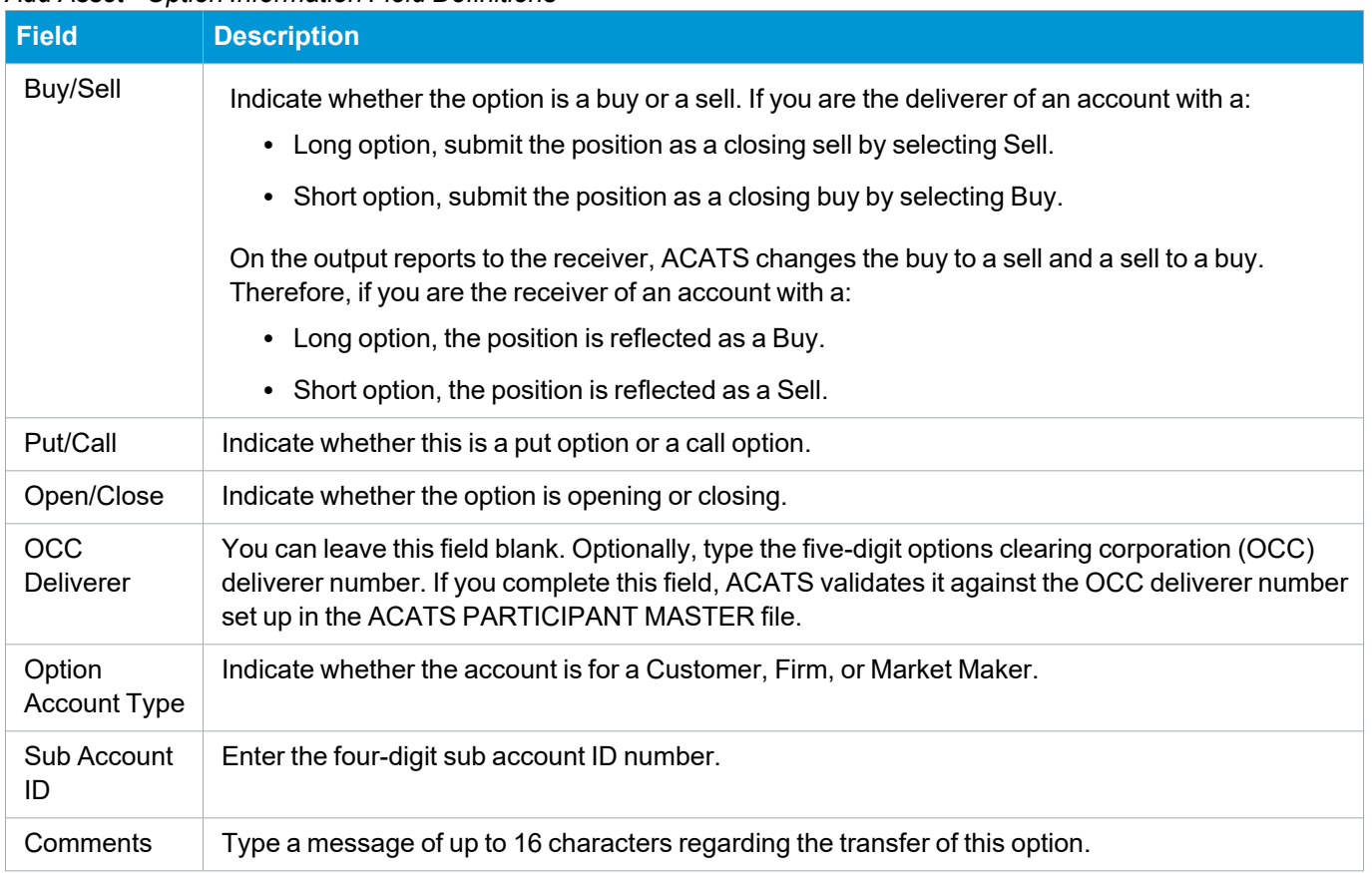

### *Add Asset - Option Information Field Definitions*

The following table shows the field definitions available from the Foreign Asset section of the Add Asset page.

### *Add Asset - Foreign Asset Field Definitions*

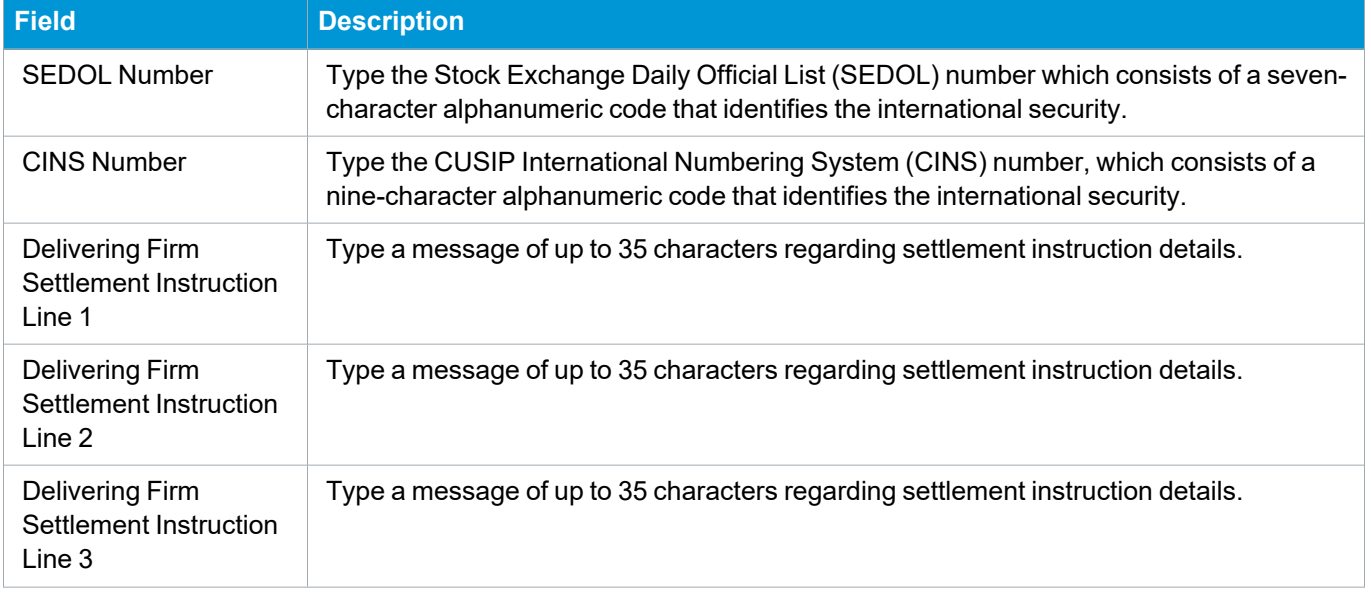

### *Add Asset - Foreign Asset Field Definitions*

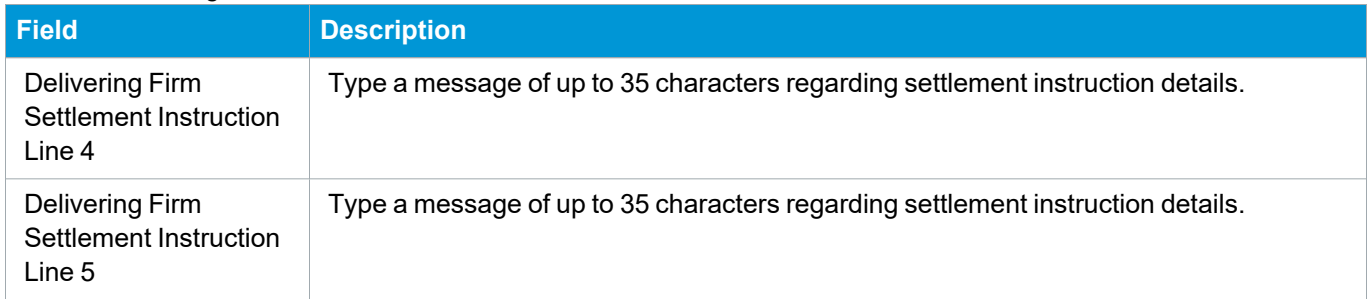

The following table shows the field definitions available from the Asset Insurance Information section of the Add Asset page.

*Add Asset - Asset Insurance Information Field Definitions*

| <b>Field</b>                                                   | <b>Description</b>                                                                                                    |
|----------------------------------------------------------------|----------------------------------------------------------------------------------------------------|
| Insurance<br>Customer<br>Account<br>Number<br><b>Deliverer</b> | Type the account number of the customer's insurance asset at the delivering firm.                                                     |
| Owner 1<br>Natural/non-<br>natural<br>Indicator                | Natural indicates an owner who is an individual. Non-natural indicates an owner that is an<br>institution such as a company or trust. |
| Owner 1 First<br>Name                                          | Type the first name of Owner 1.<br>The owner is the individual who has purchased the insurance contract.                              |
| Owner 1<br><b>Middle Name</b>                                  | Type the middle name of Owner 1.                                                                                                    |
| Owner 1 Last<br>Name                                           | Type the last name of Owner 1.                                                                                                    |
| Owner 1 Prefix                                                 | Type the title, such as Mr. or Mrs., which precedes Owner 1's name.                                                                   |
| Owner 1 Suffix                                                 | Type the title, such as Esq. or Ph.D., which follows Owner 1's name.                                                                  |
| Owner 1 Non-<br>natural name                                   | Type Owner 1's non-natural name.                                                                                                    |
| Owner 1 ID                                                     | Type the identification number used by Owner 1.                                                                                       |
| Owner 1 ID<br>Qualifier                                        | Select the type of identification used by Owner 1 that corresponds to Owner 1's identification<br>number.                             |
| Owner 1<br>Qualifier                                           | Select a qualifier for Owner 1. A qualifier identifies Owner 1 as a person, corporation, or trust.                                    |

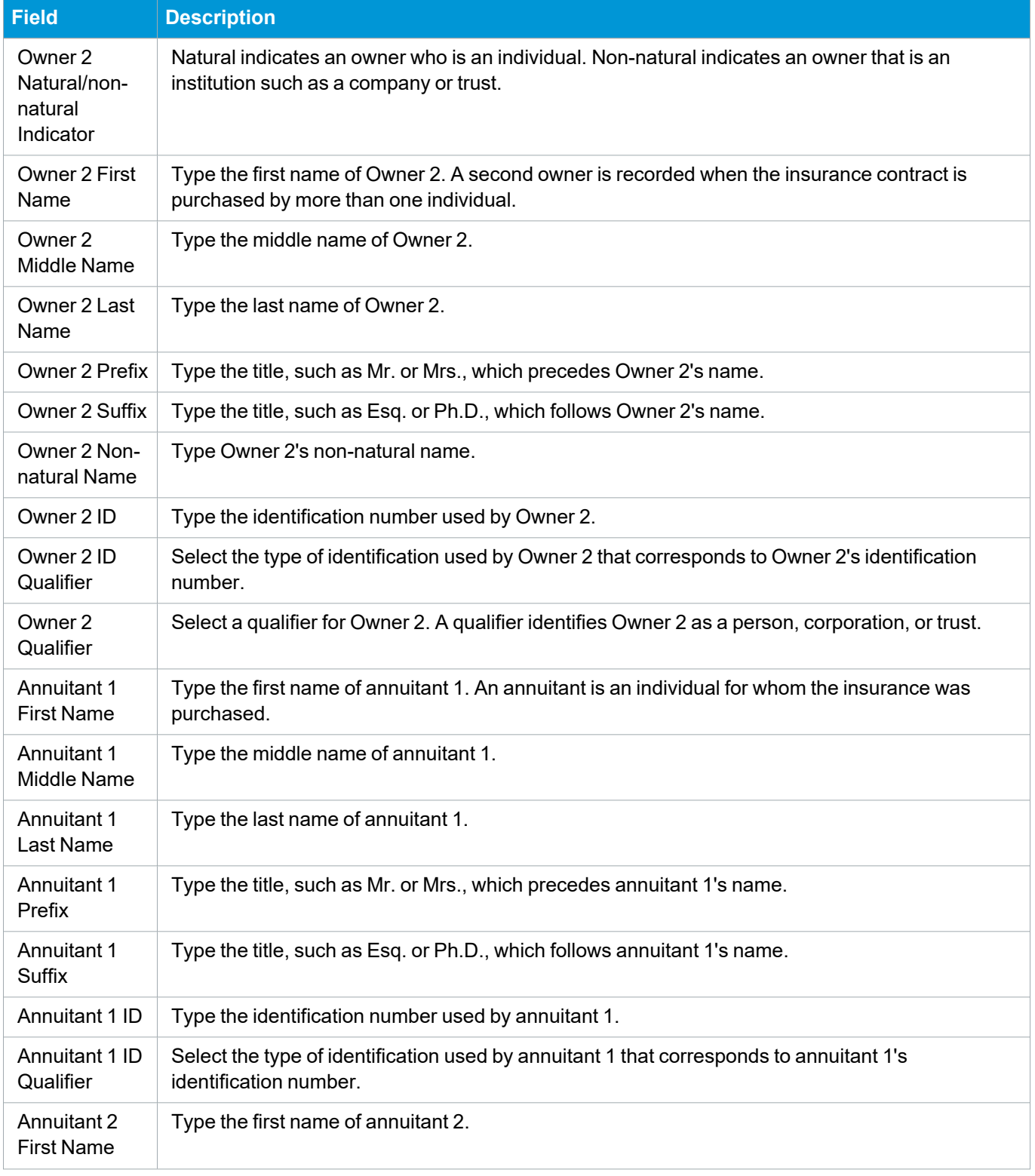

# *Add Asset - Asset Insurance Information Field Definitions*

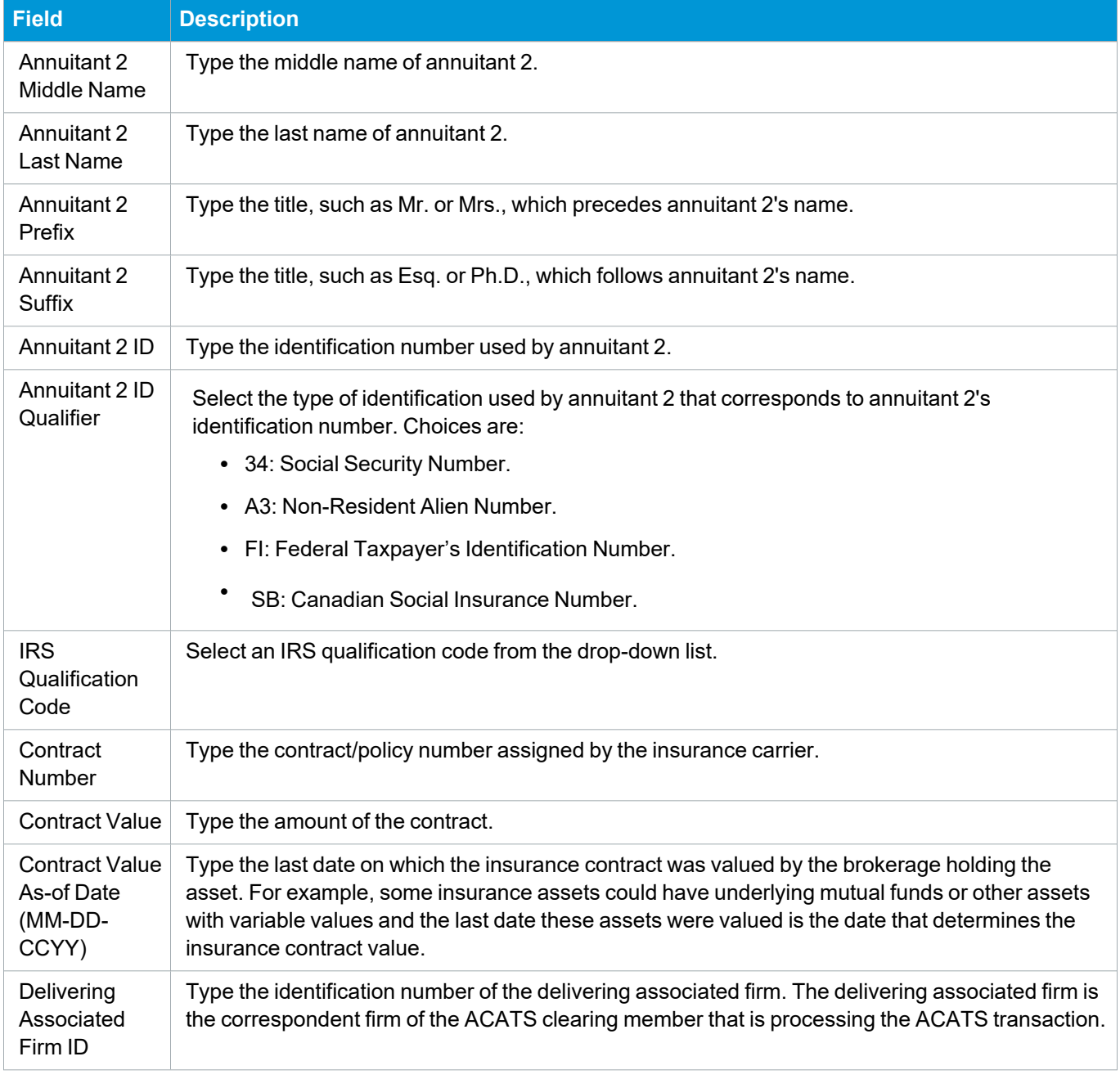

# *Add Asset - Asset Insurance Information Field Definitions*

# <span id="page-103-0"></span>**Adjusting Assets**

A deliverer uses the Adjust Asset function to change data elements pertaining to a specific asset in an ACATS transfer. Adjusting assets applies only to full transfers. The deliverer's cutoff time for adjusting an asset is 4:00 P.M. on Review - Day 1 or 11:00 A.M. on Review - Day 2. All times are in Eastern Time.

Before using this function, ensure that you know all of the data elements related to the asset. That is, all elements consistent with the original entry and those that you want to change. This page does not allow you to search for the asset or prepopulate any fields based on the existing asset record.

When you adjust an asset, ACATS creates an entirely new record that overwrites the existing asset record. To reference the asset record properly, include the Asset Sequence Number that was provided in the ACATS reports.

#### **To adjust an asset:**

1. From the ACATS Home Page, click **Adjust an Asset**.

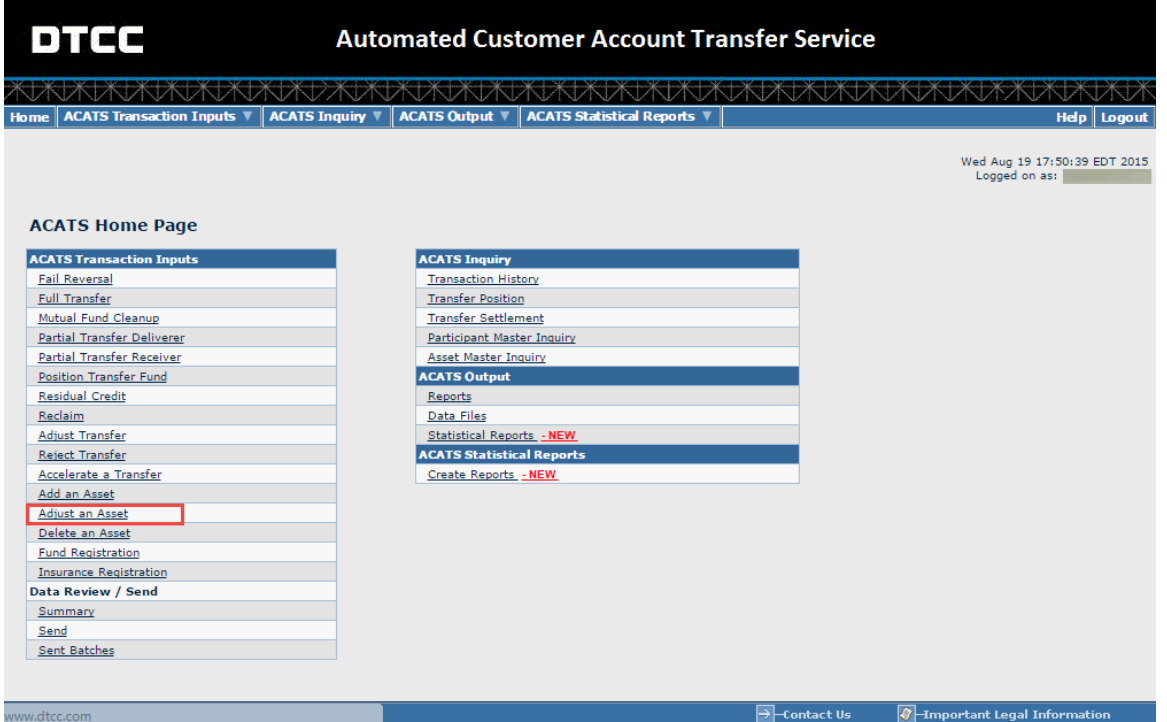

*ACATS Home Page: Adjust an Asset*

The Adjust Asset page appears.

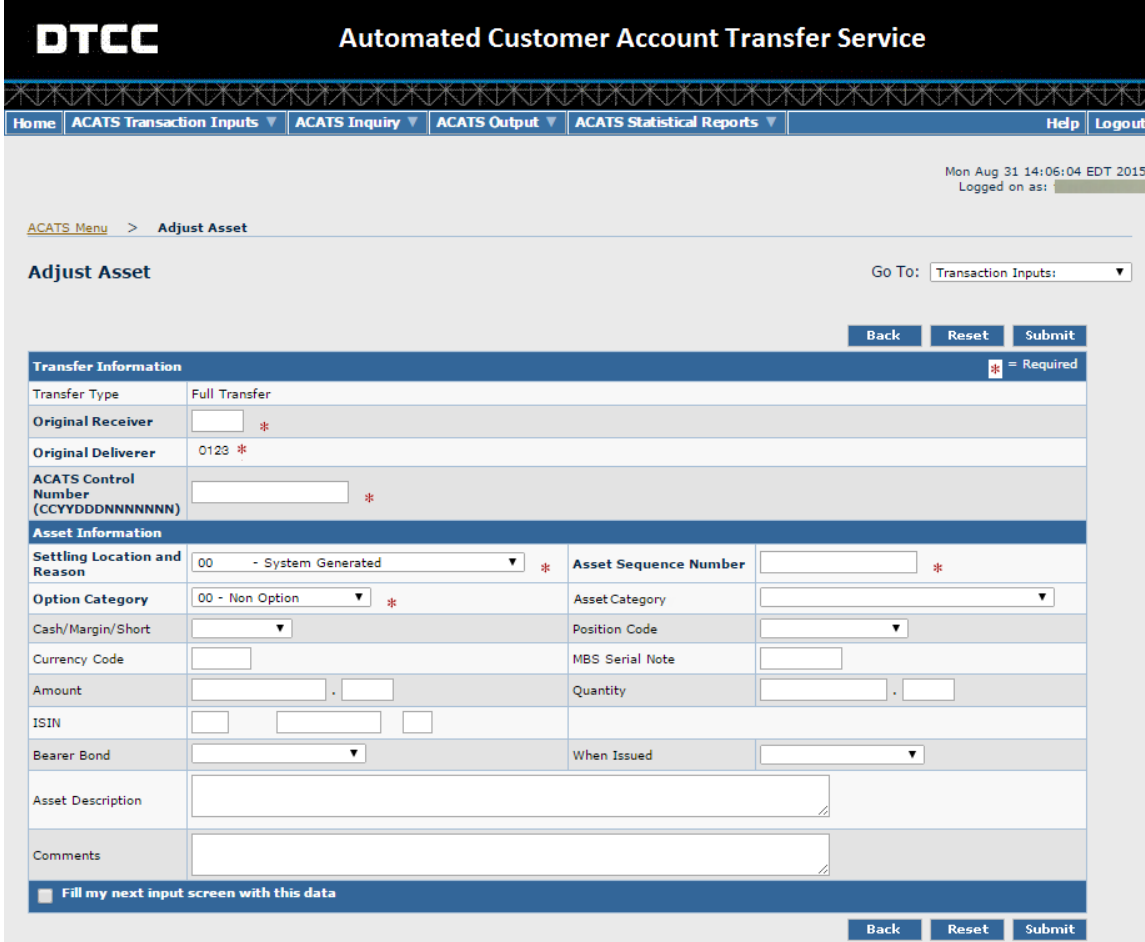

#### *Adjust Asset*

**Note**

- All **required** fields appear in bold followed by a red asterisk (\*).
- **Conditional** fields appear as optional until you type or select information that makes it required. When a field becomes required, a red asterisk (\*) appears next to it, but the field name does not become bold.
- 2. Type or select information in all required fields and any applicable optional fields. For more information about the fields, see the Adjust Asset field [definitions.](../../../../../Content/Topics/dtcc_web_portal/05_managing_assets/adjusting_assets_definitions.htm)
- 3. Required and optional fields change depending on the settling location that you are adjusting. From the Asset Information section, select the settling location to adjust using these guidelines:
	- <sup>l</sup> **If the asset is a mutual fund settling through the ACATS-Fund/SERV interface:**

a. In the Settling Location and Reason field, choose **10–Fund/SERV**.

The Mutual Fund Information section becomes available.

b. In the Mutual Fund Information section, type or select information in all required fields and any applicable optional fields.

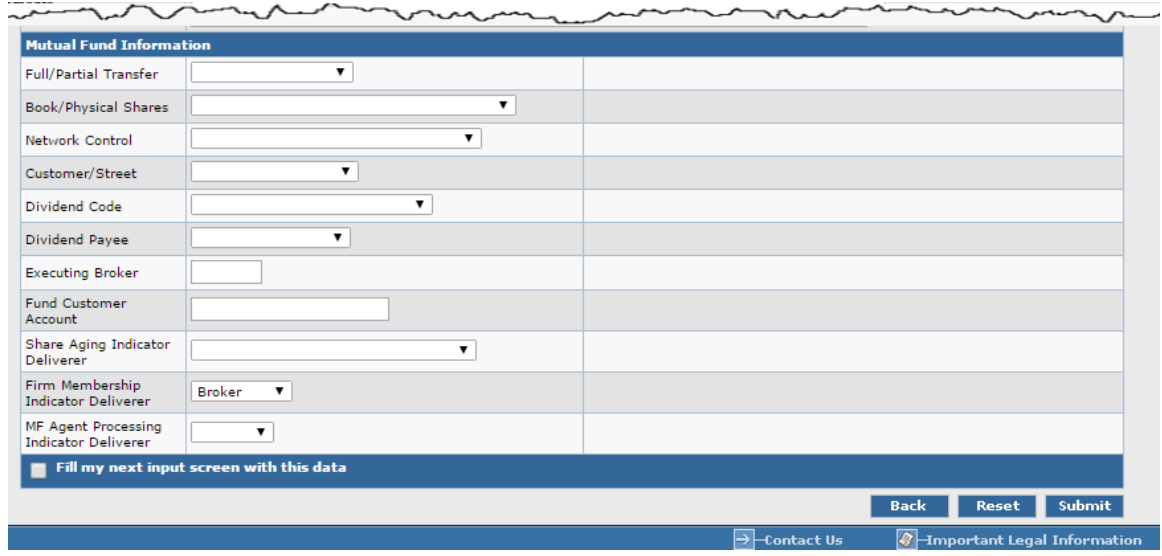

*Mutual Fund Information*

- <sup>l</sup> **If the asset is an option:**
	- a. In the Settling Location and Reason field, choose **35 EXPO - OCC Expiring Option**, **35 OPT– OCC Option**, or **35 USEC - OCC Underlying Security**. The Option Information section becomes available.
	- b. In the Option Information section, type or select information in all required fields and any applicable optional fields.

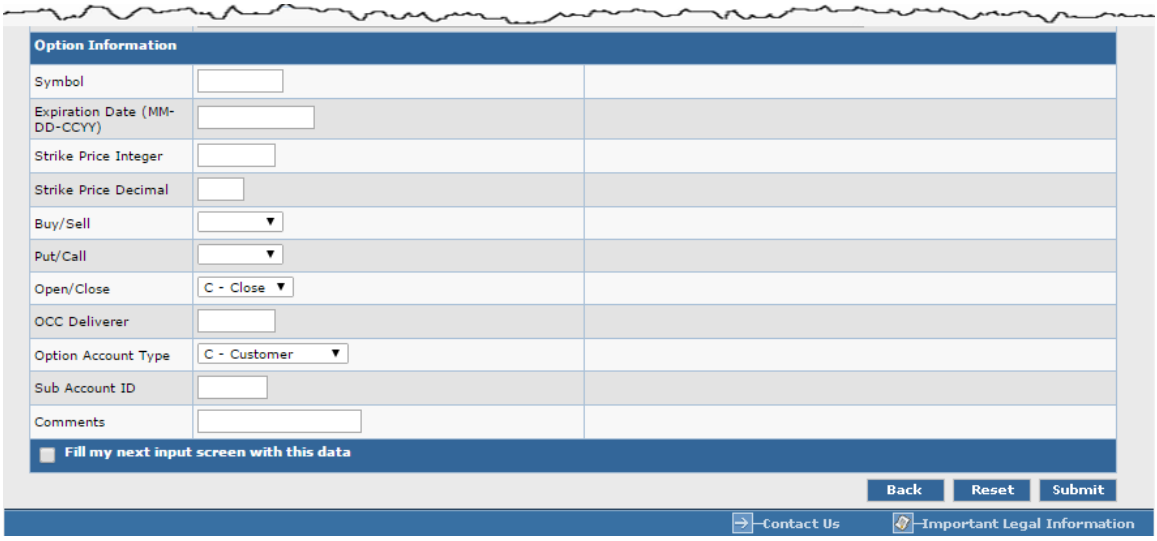

*Option Information*

<sup>l</sup> **If the asset is a foreign security:**

a. In the Settling Location and Reason field, choose **55–Foreign**.

The Foreign Information section becomes available.

b. In the Foreign Asset section, type or select information in all required fields and any applicable optional fields.

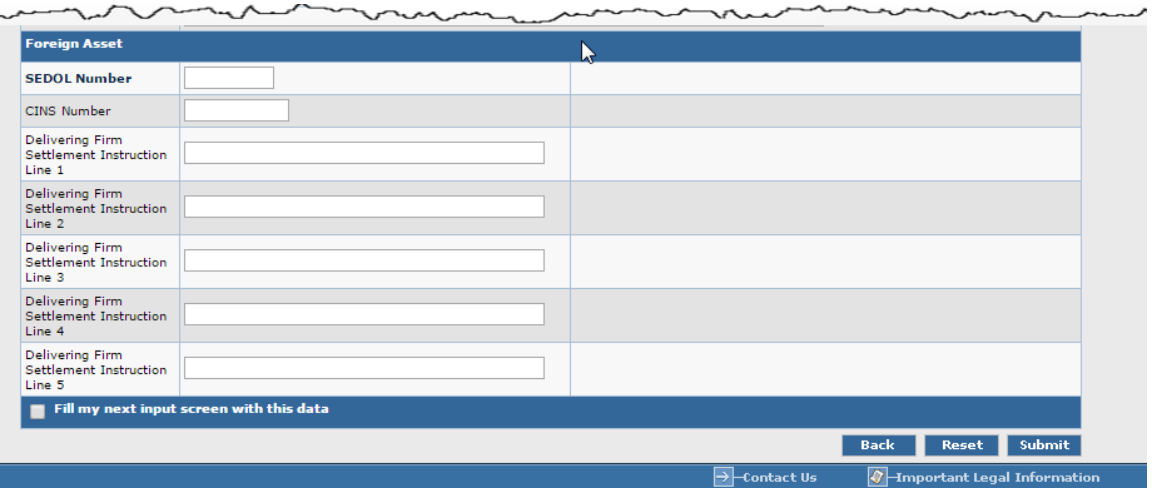

### *Foreign Asset*

<sup>l</sup> **If the asset is an annuity settling through the ACATS-IPS (Insurance Processing Service) interface:**

a. In the Settling Location and Reason field, choose **60–IPS**.

The Asset Insurance Information section becomes available.

b. In the Asset Insurance Information section, type or select information in all applicable fields.

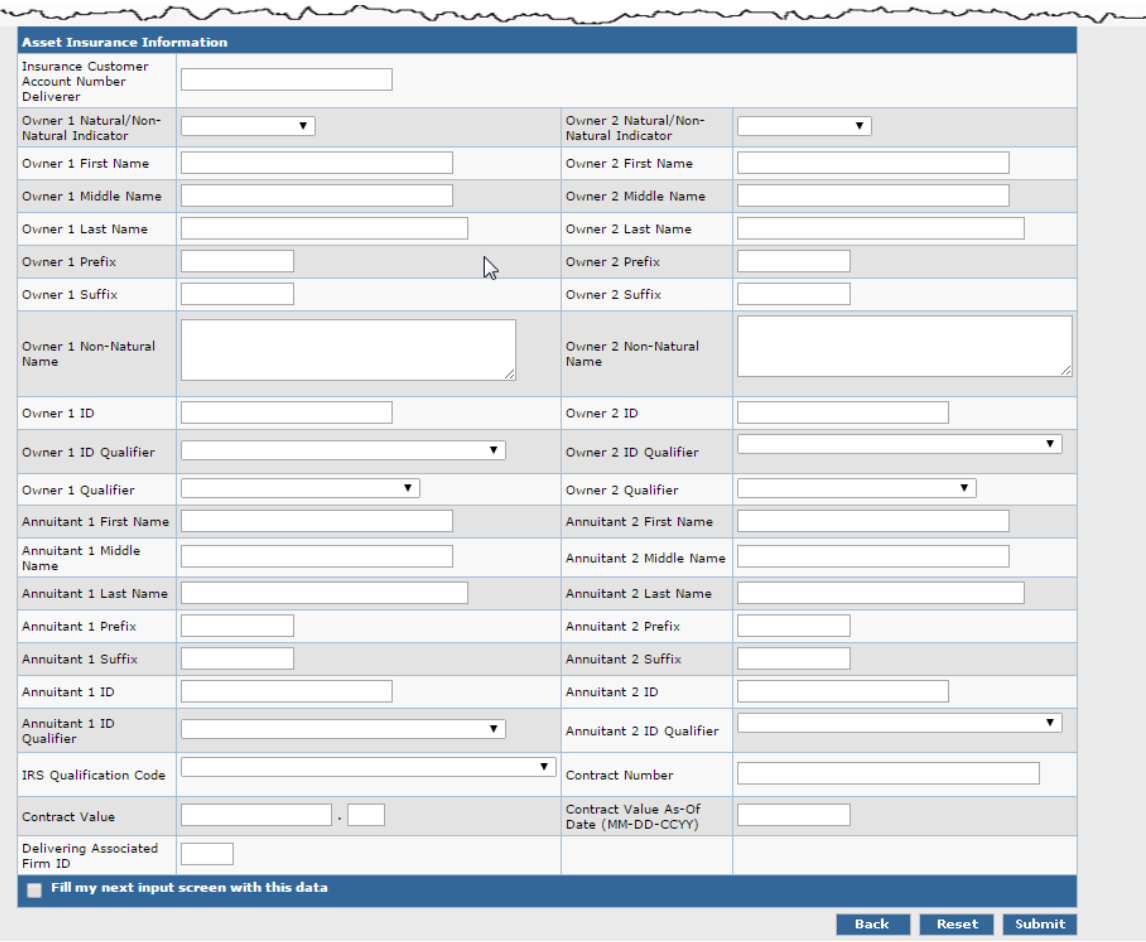

*Asset Insurance Information*

- 4. Verify that all of the required fields are complete. In certain situations, a conditional field becomes required when you select or type your entry.
- 5. To enter additional assets for this transaction, check the **More Assets** box, if applicable. When you select the **More Assets** check box and click **Submit**, ACATS creates a new page with the same data in both the Transfer Information and Asset Information sections. You can edit the fields in the Asset Information section; however, you cannot edit the fields in the Transfer Information section. You can continue to select the More Assets check box on each subsequent page until you have entered all of the assets related to this transaction.
- 6. Click one of the following options:
	- <sup>o</sup> To complete your transaction, click **Submit**.
	- <sup>o</sup> To clear all data, click **Reset**.
<sup>o</sup> To return to the ACATS menu, click **Back**.

#### **Notes**

You can access other ACATS features from the menu or the Go To drop-down list.

### **Adjust Asset Field Definitions**

Field definitions are listed in the order as they appear, grouped by categories. A red asterisk (\*) indicates a required field.

#### **Note**

A conditional field appears as optional until you type or select information that makes it required. When a field becomes required, a red asterisk (\*) appears.

The following table shows the field definitions available from the Transfer Information section of the Adjust Asset page.

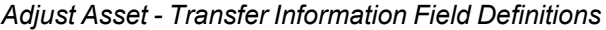

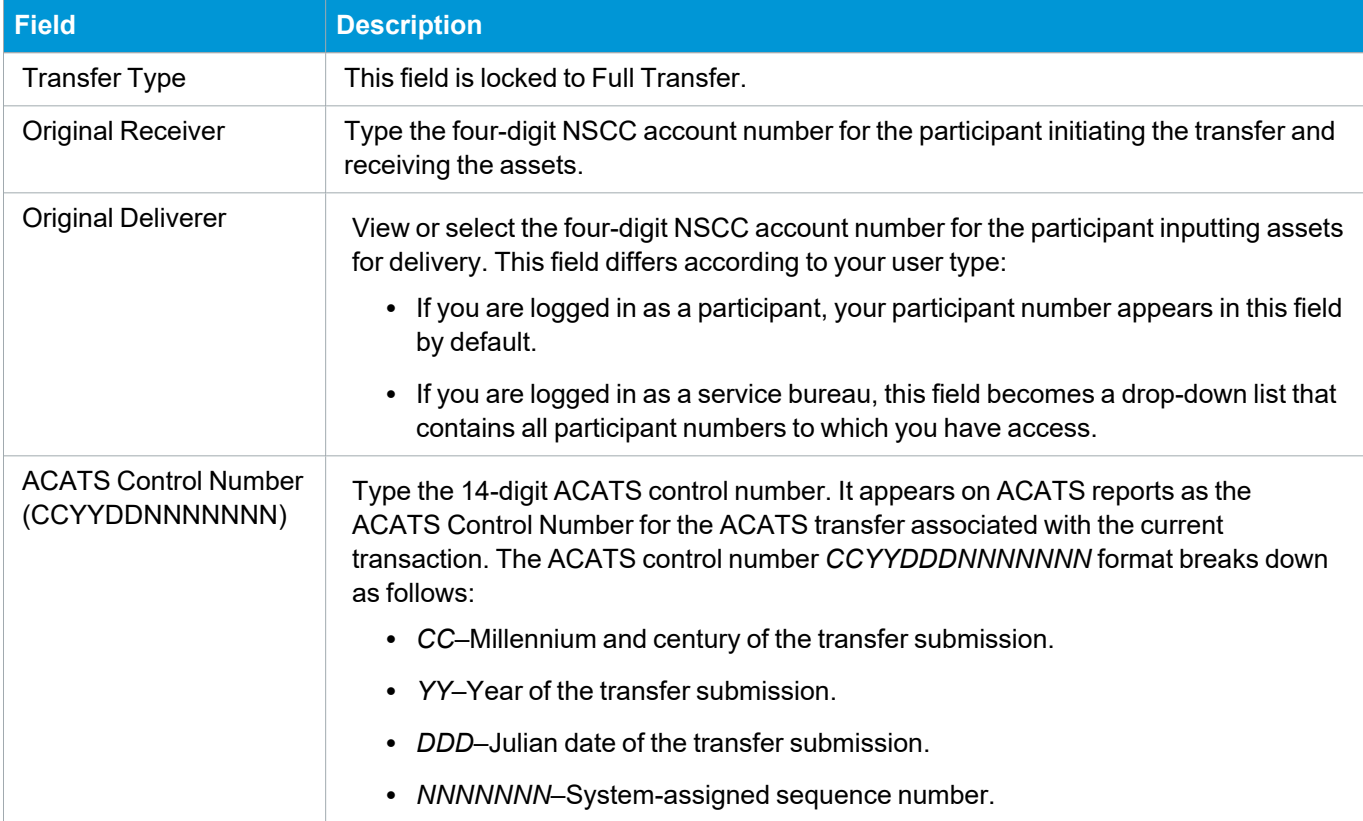

The following table shows the field definitions available from the Asset Information section of the Adjust Asset page.

| <b>Field</b>                    | <b>Description</b>                                                                                                    |
|---------------------------------|----------------------------------------------------------------------------------------------------|
| Settling Location and<br>Reason | Choose the settling location and reason from the drop-down list. ACATS overrides your<br>selection if the asset cannot settle in the requested settling location or if the requested<br>settling location and reason are invalid for either the receiver or the deliverer. Firms can<br>select the 00-System Generated settlement location. ACATS determines the valid asset<br>settling location and reason. |
| <b>Asset Sequence</b><br>Number | Type the six-digit asset sequence number that was generated by the ACATS system. This<br>number was assigned to the asset when it was originally added to ACATS.                                                                                                    |
| <b>Option Category</b>          | Choose the option category from the drop-down list, if applicable.                                                                                                    |
| <b>Asset Category</b>           | If you are modifying the original value, choose an asset category from the drop-down list.                                                                                                    |
| Cash/Margin/Short               | If you are modifying the original value, choose one of the following position options:<br>$\cdot$ C-Cash<br>• M-Margin<br>• S-Short                                                                                                    |
| <b>Position Code</b>            | If you are modifying the original value, choose one of the following position options:<br>• S-Short Position<br>• L-Long Position<br>• N-Not Applicable                                                                                                    |
| <b>Currency Code</b>            | Type the three-character ISO currency code for the asset. This field is required when the<br>Settling Location and Reason field is set to 50 FCUR - R&D Foreign Currency.                                                                                                    |
| <b>MBS Serial Note</b>          | If you are modifying the original value, type the three-character serial note unit number<br>used to identify the Puerto Rican mortgage-backed securities.                                                                                                    |
| Amount                          | If you are modifying the original value, type the amount of the asset. Enter up to 13<br>characters before the decimal point; up to four characters after the decimal point. For US<br>currency, use only two places after the decimal point; for foreign currency, use up to four<br>places after the decimal point.                                                                                         |
| Quantity                        | If you are modifying the original value, type the modified quantity of the asset. Enter up to<br>13 characters before the decimal point; up to four characters after the decimal point.                                                                                                    |
| <b>ISIN</b>                     | If you are modifying the original value, type the international security identification number<br>(ISIN), which consists of a country code, a nine-character alphanumeric code that<br>identifies the security, and an ISIN check digit (when the country code is not US).                                                                                                    |
| <b>Bearer Bond</b>              | If you are modifying the original value, choose whether a bond is a bearer instrument.                                                                                                    |

*Adjust Asset - Asset Information Field Definitions*

### *Adjust Asset - Asset Information Field Definitions*

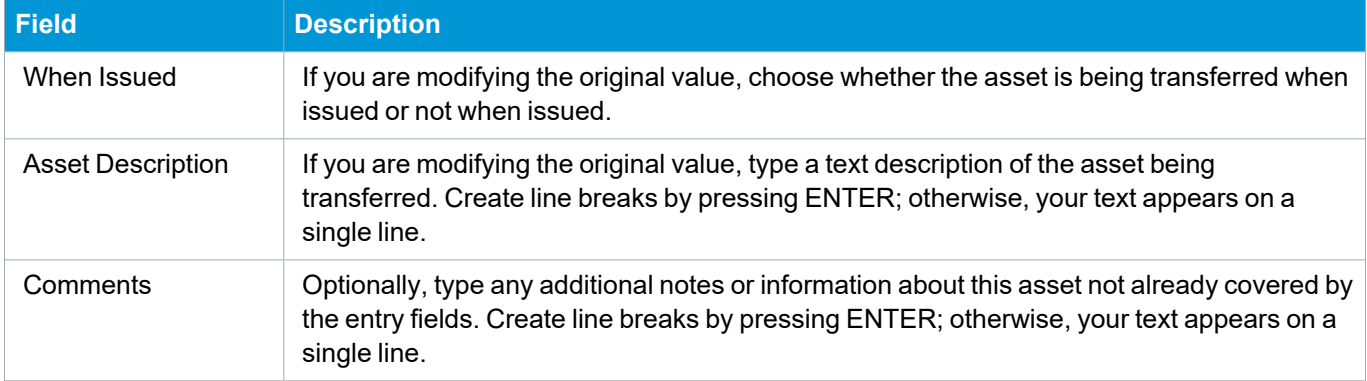

The following table shows the field definitions available from the Mutual Fund Information section of the Adjust Asset page

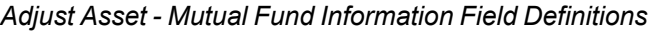

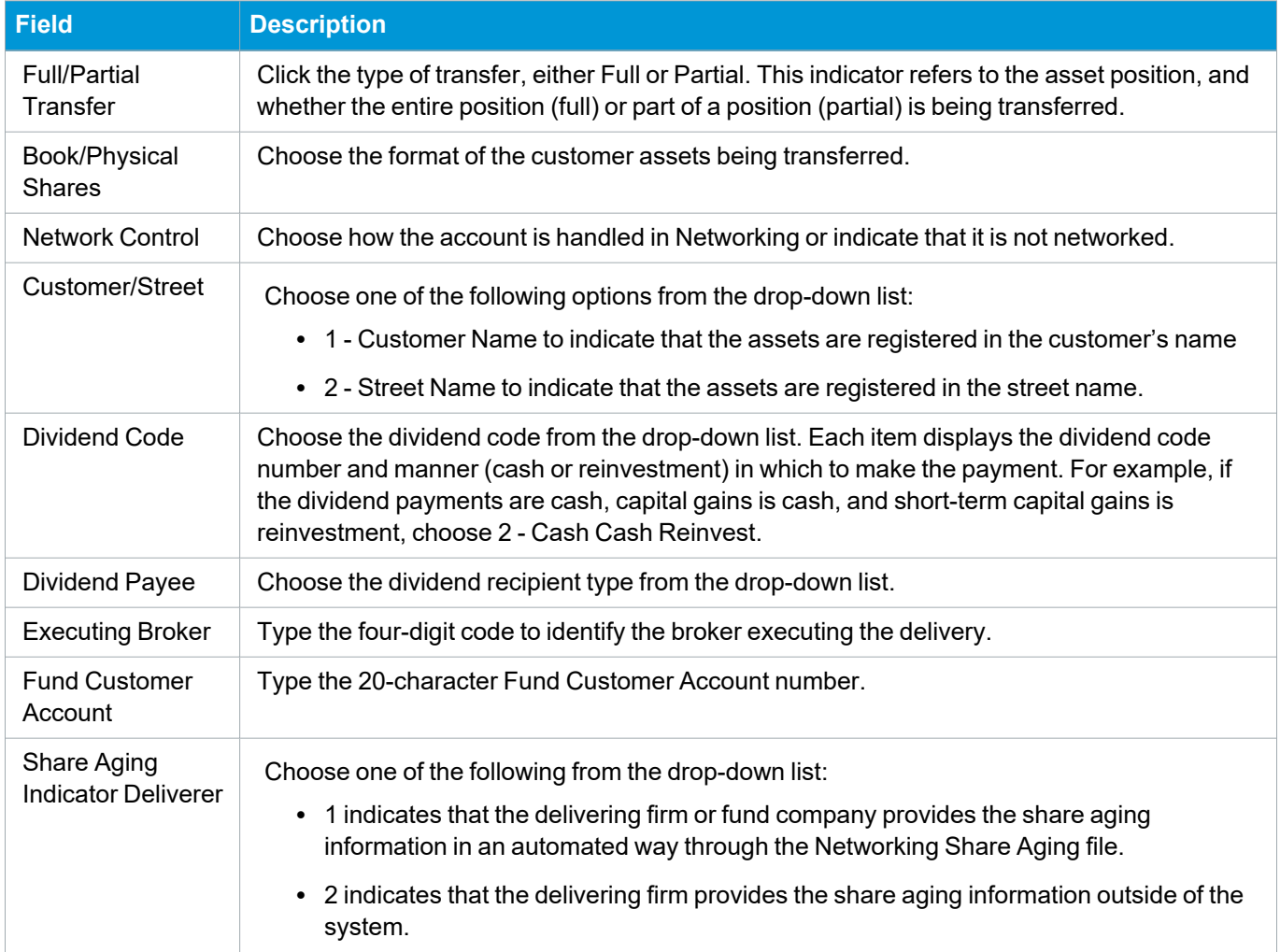

### *Adjust Asset - Mutual Fund Information Field Definitions*

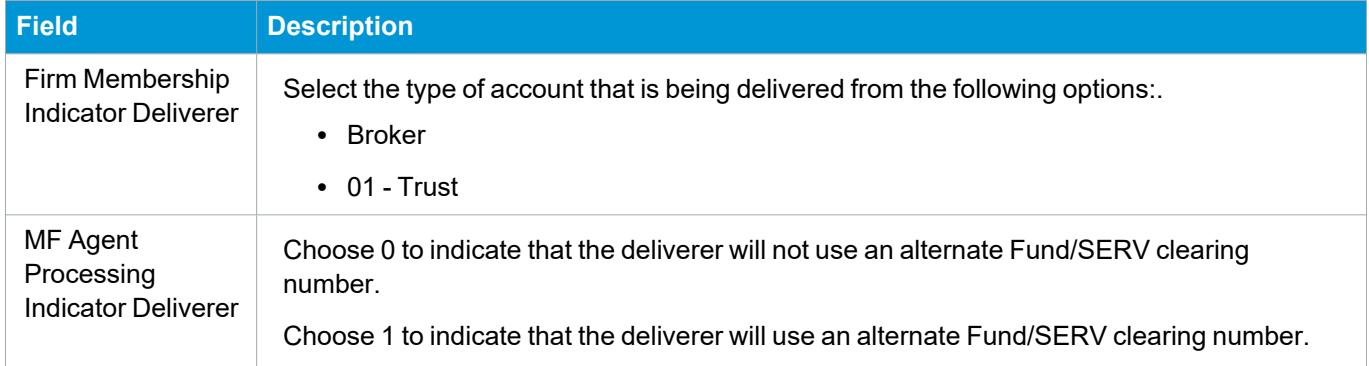

The following table shows the field definitions available from the Option Information section of the Adjust Asset page.

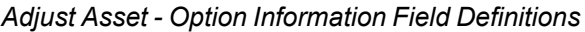

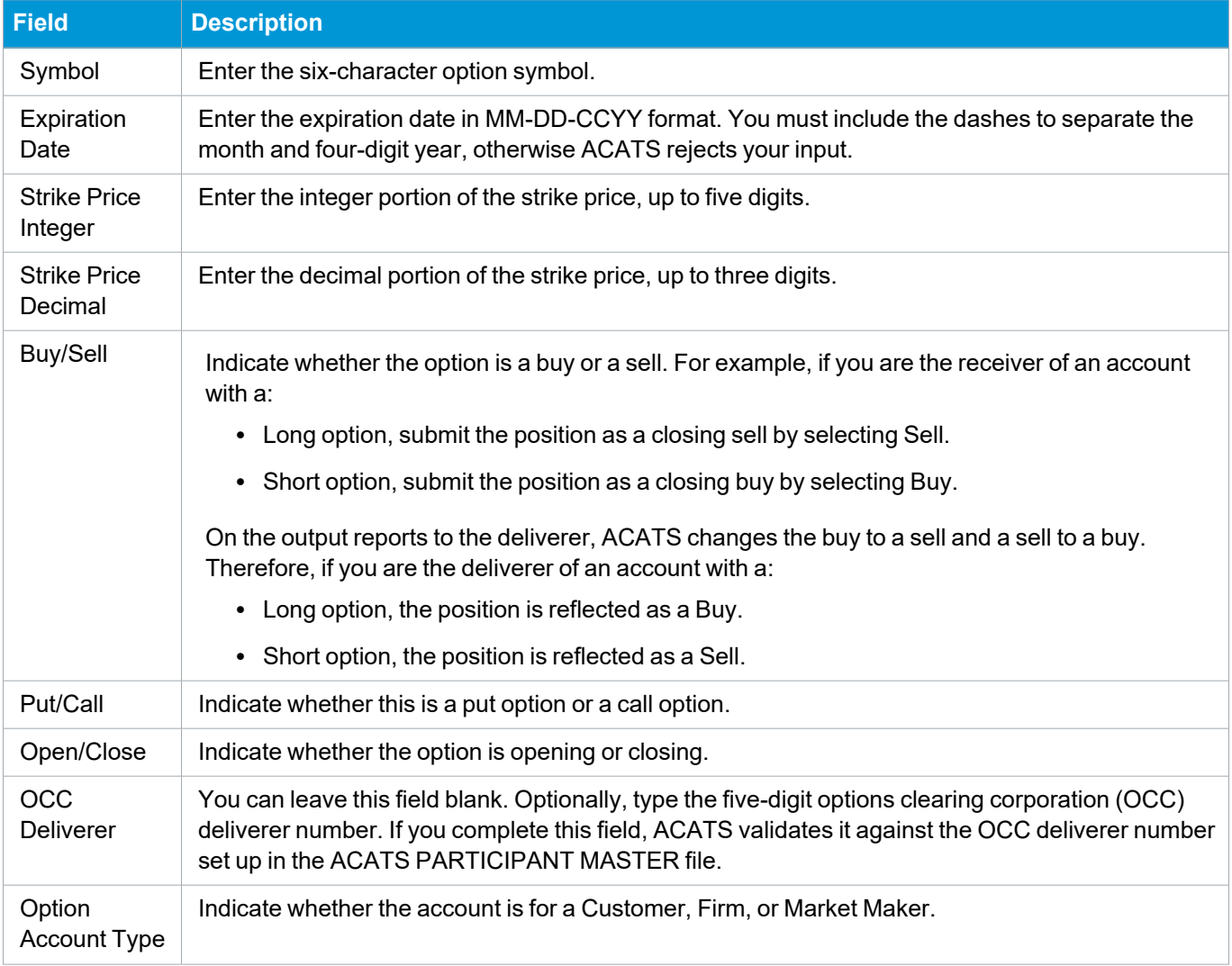

#### *Adjust Asset - Option Information Field Definitions*

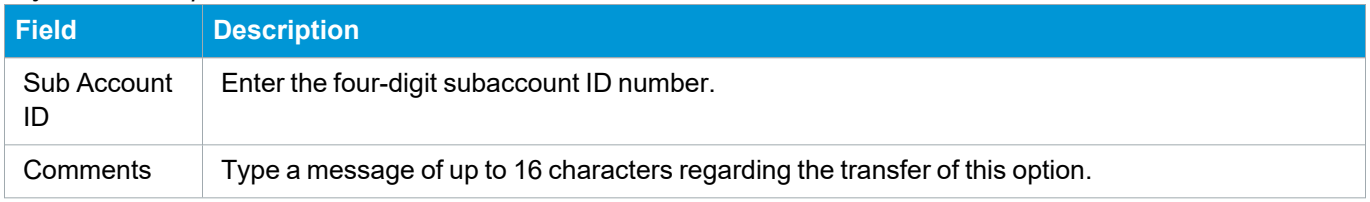

The following table shows the field definitions available from the Foreign Asset section of the Adjust Asset page.

| <b>Field</b>                                               | <b>Description</b>                                                                                                    |
|------------------------------------------------------------|----------------------------------------------------------------------------------------------------|
| <b>SEDOL Number</b>                                        | Type the Stock Exchange Daily Official List (SEDOL) number which consists of a seven-<br>character alphanumeric code that identifies the international security. |
| <b>CINS Number</b>                                         | Type the CUSIP International Numbering System (CINS) number, which consists of a<br>nine-character alphanumeric code that identifies the international security. |
| <b>Delivering Firm</b><br>Settlement Instruction<br>Line 1 | Type a message of up to 35 characters regarding settlement instruction details.                                                                                  |
| <b>Delivering Firm</b><br>Settlement Instruction<br>Line 2 | Type a message of up to 35 characters regarding settlement instruction details.                                                                                  |
| <b>Delivering Firm</b><br>Settlement Instruction<br>Line 3 | Type a message of up to 35 characters regarding settlement instruction details.                                                                                  |
| <b>Delivering Firm</b><br>Settlement Instruction<br>Line 4 | Type a message of up to 35 characters regarding settlement instruction details.                                                                                  |
| <b>Delivering Firm</b><br>Settlement Instruction<br>Line 5 | Type a message of up to 35 characters regarding settlement instruction details.                                                                                  |

*Adjust Asset- Foreign Asset Field Definitions*

The following table shows the field definitions available from the Asset Insurance Information section of the Adjust Asset page.

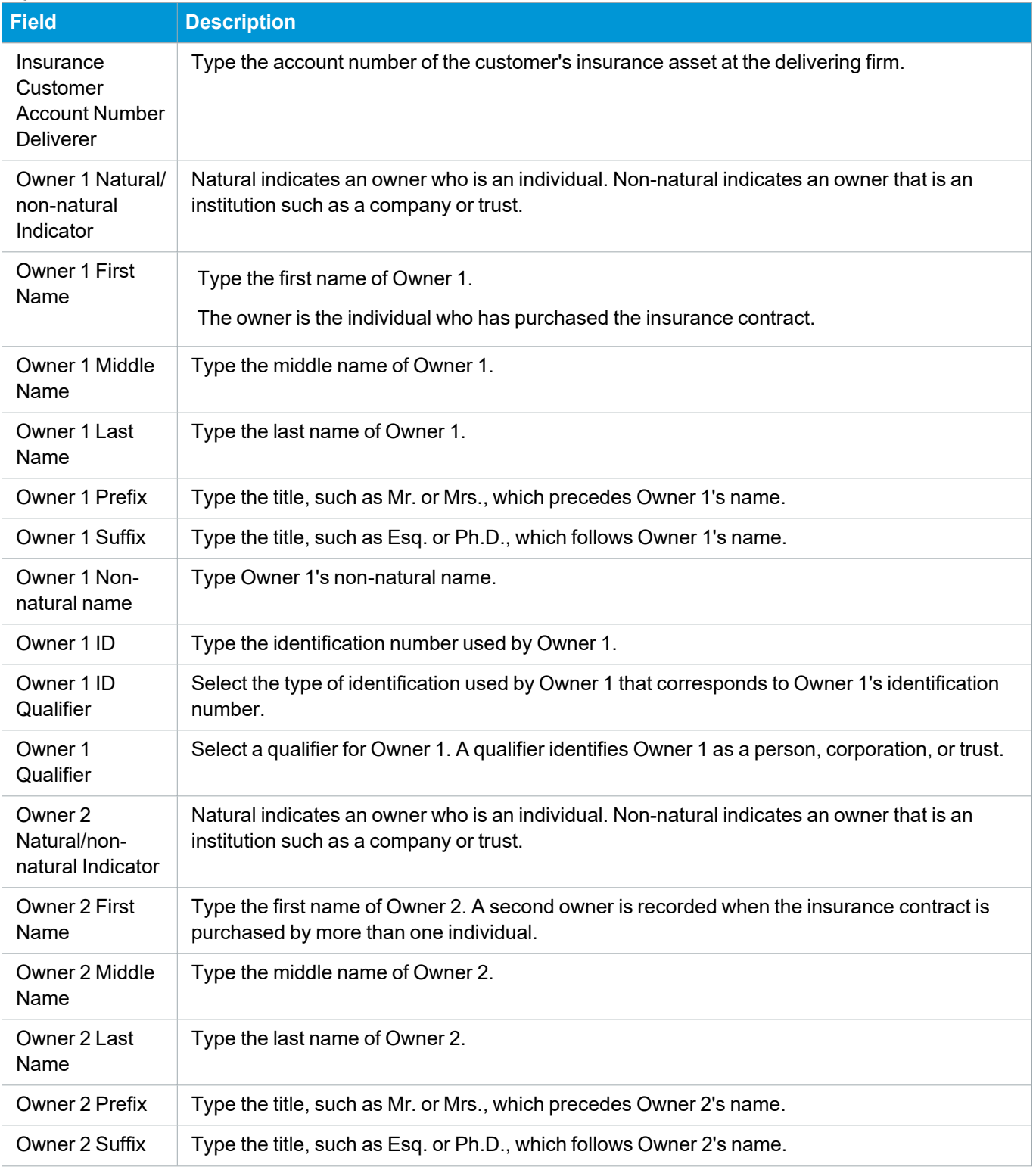

### *Adjust Asset - Asset Insurance Information Field Definitions*

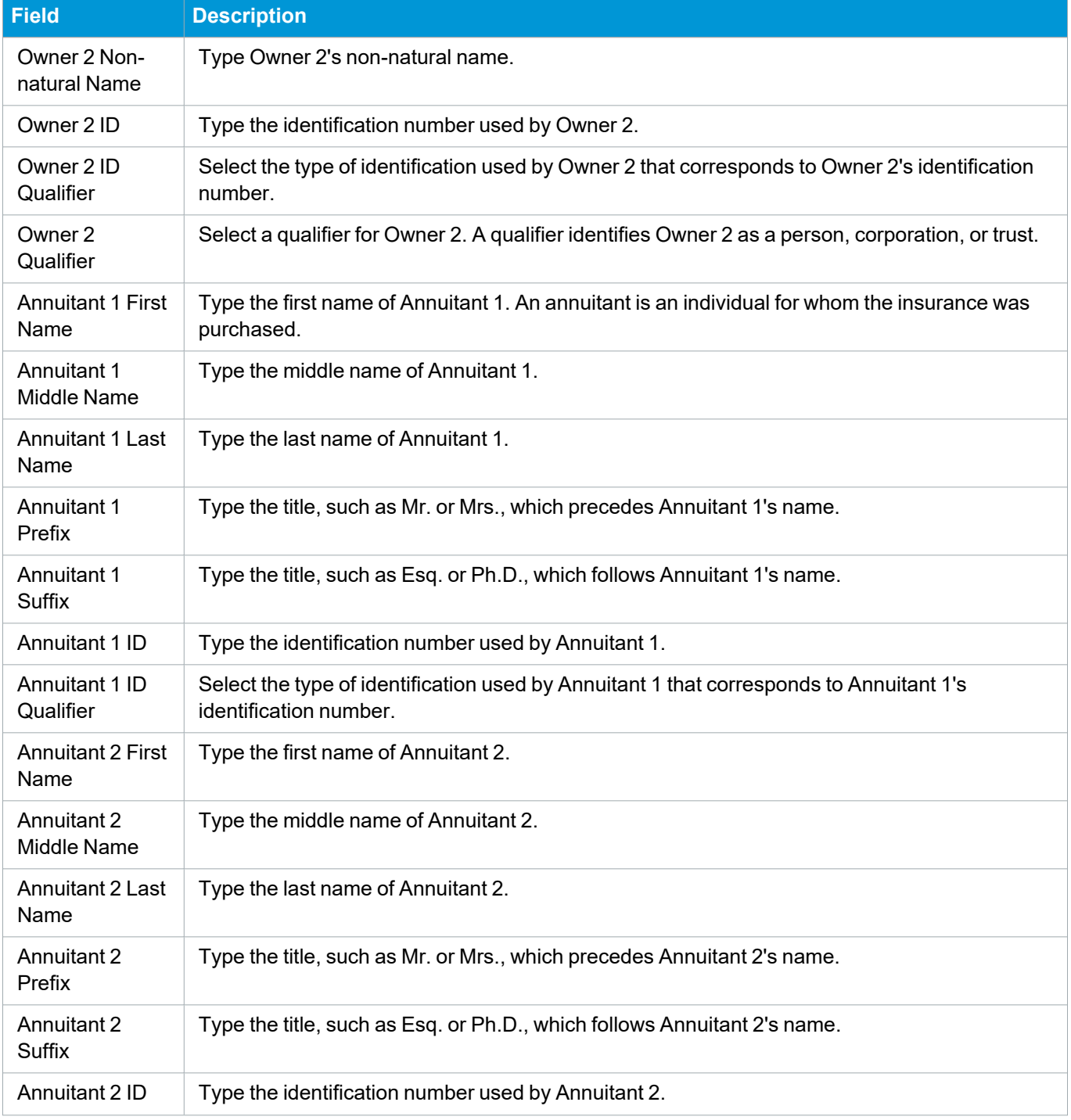

### *Adjust Asset - Asset Insurance Information Field Definitions*

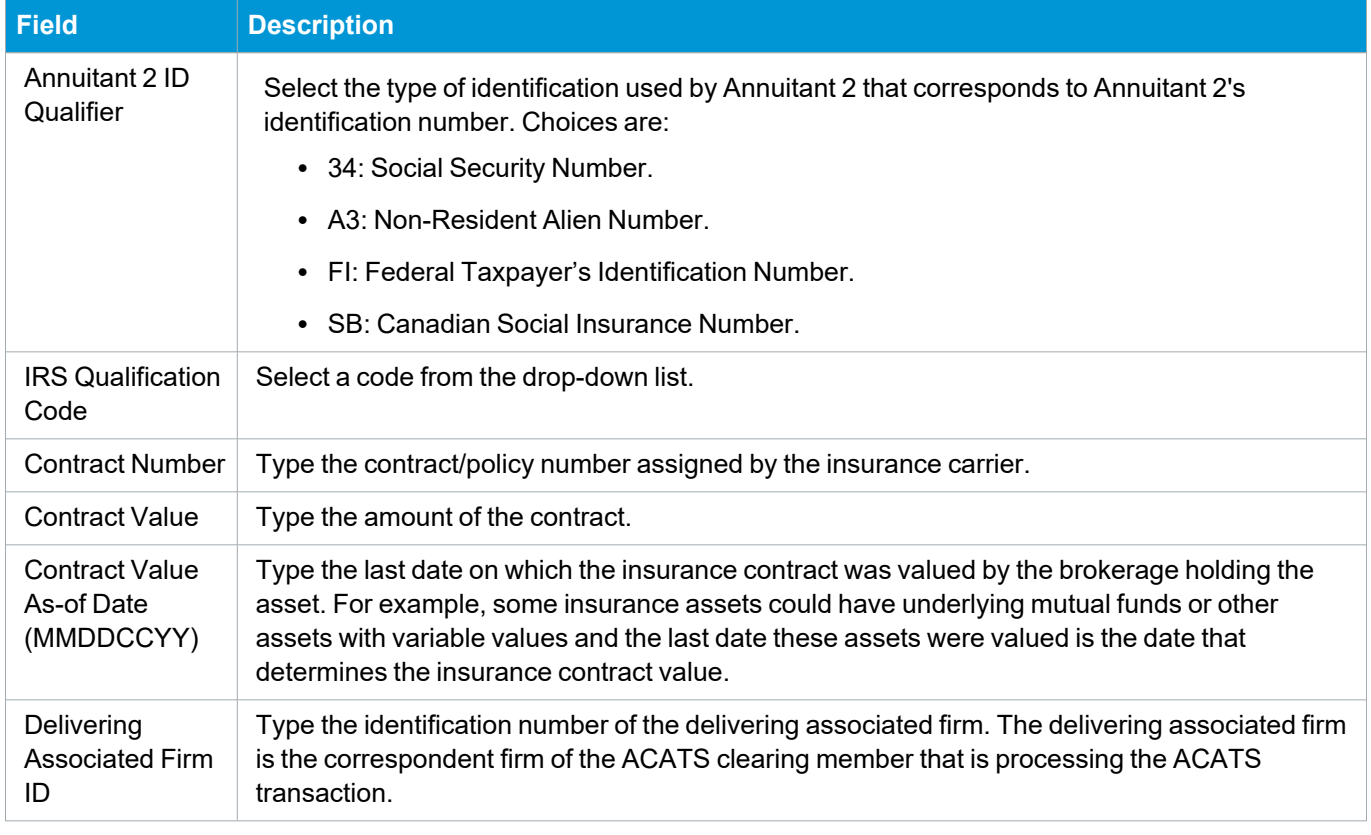

### *Adjust Asset - Asset Insurance Information Field Definitions*

# **Deleting Assets**

A deliverer or receiver can delete an asset, subject to rules and conditions outlined in the *ACATS User Guide*. To enable ACATS to identify the asset record that you are adjusting, include the asset sequence number.

Before using this function, ensure that you know all of the data elements related to the asset. That is, all elements consistent with the original entry and those that you want to change. This page does not allow you to search for the asset or prepopulate any fields based on the existing asset record.

# **Deleting Assets by Deliverers for Full Transfers**

A deliverer can only submit a change to an asset or delete an asset for standard (full) account transfers and the transfer is not in the 230–Review Accelerate or 240–Review Adjust Receiver Accelerate status. The deliverer must submit the change or deletion before 4:00 P.M. on the Review Day 1 and 11:00 A.M. on Review Day 2, Eastern Time, when the transfer is in one of the following statuses:

- 200–Review
- 210–Review Adjust Deliverer
- 220–Review Error

ACATS disallows changing or deleting assets when the transfer is in any other status, including 230–Review Accelerate, 240–Review Adjust Receiver Accelerate, and 300–Settle Prep.

When both the receiver and deliverer submit deletes in the same ACATS cycle for a different asset, firms must compare the AT submitting firm's number with the receiver and deliverer numbers to determine which party submitted the delete.

If a deliverer submits an adjustment in the same cycle that a receiver accelerates a transfer, ACATS honors the deliverer adjustment and rejects the receiver acceleration. The receiver can resubmit the acceleration to expedite the transfer.

### **Deleting Assets by Receivers for Full Transfers**

Receivers can delete an asset if the account transfer is a full (FUL) transfer and the following conditions are met:

- Account transfer is in one of the following statuses:
	- 200–Review
	- 210–Review Adjust Deliverer
	- 220–Review Error
	- 230–Review Accelerate
	- 240–Review Adjust Receiver Accelerate
- <sup>l</sup> Standard asset submission cutoff time of 4:00 PM Eastern Time (**cycle 11**) is observed.
- <sup>l</sup> Asset identified by the deliverer through the Asset Category field as a **mutual fund** (Asset Category = MFMM, MFNM), **annuity** (Asset Category = ANNU), or **alternative investment** (Asset Category = ALT) asset.

When the receiver submits a valid AT delete instruction, ACATS automatically accelerates the transfer, moving it to the 240–Review Adjust Receiver Accelerate status.

If the deliverer does not change a different asset in the same or a later cycle, the transfer moves to the 240–Review Adjust Receiver Accelerate status. At the end of the business day, the status changes to the 300–Settle Prep status. If the deliverer changes a different asset in the same or a later cycle, the transfer moves to the 210–Review Adjust Deliverer status to give the receiver time to review the change.

If the receiver submits an asset delete instruction in the same cycle as a deliverer submitted an asset add instruction for a different asset, the transfer moves to 210–Review Adjust Deliverer status to give the receiver time to review the change.

If the receiver and deliverer submit a change for the same asset, ACATS accepts the receiver's input and moves the transfer to the 240–Review Adjust Receiver Accelerate status. In this case where the receiver and deliverer submit AT instructions in the same cycle for the same asset, ACATS gives priority to the receiver delete transaction. This rule is in place because it does not matter whether the deliverer adjusts or deletes this asset, the receiver cannot accept it. The cutoff time for a receiver change or delete is 4:00 P.M. Eastern Time (cycle 11).

#### **Note**

For accounts that contain both mutual fund and insurance assets, if the receiver chooses to delete both asset types, the receiver must delete both the insurance and mutual fund assets on the same day. Account acceleration occurs when the receiver deletes a mutual fund, insurance asset, or alternative investment asset; therefore, the receiver has only one opportunity to delete the insurance, mutual fund, or alternative investment assets before the transfer accelerates.

### **Deleting Assets by Receiver for Nonstandard Transfers**

Receivers can delete an asset if the account transfer is one of the following nonstandard transfer types:

- Partial Transfer Deliverer (PTD)
- Partial Transfer Receiver (PTR)
- Residual Credit (RCR)
- <sup>l</sup> Asset identified by the deliverer through the Asset Category field as a **mutual fund** (asset category = MFMM, MFNM), **annuity** (Asset Category = ANNU), or **alternative investment** (Asset Category = ALT).
- For allowed nonstandard transfers, the account transfer is in one of the following statuses:
	- 200–Review
	- 240–Review Adjust Receiver Accelerate
- Standard asset submission cutoff time of 4:00 PM Eastern Time (cycle 11) is observed.

When the receiver submits a valid AT delete instruction, ACATS moves the transfer to the 240–Review Adjust Receiver Accelerate status.

At the end of the business day, if there is a mutual fund or option in the transfer, the status changes to the 300–Settle Prep status. Otherwise, the status moves to the 310-Settle Close status.

The cutoff time for a receiver delete is 4:00 P.M. Eastern Time (cycle 11).

## **Deleting an Asset**

### **To delete an asset:**

1. From the ACATS Home Page, click **Delete an Asset**.

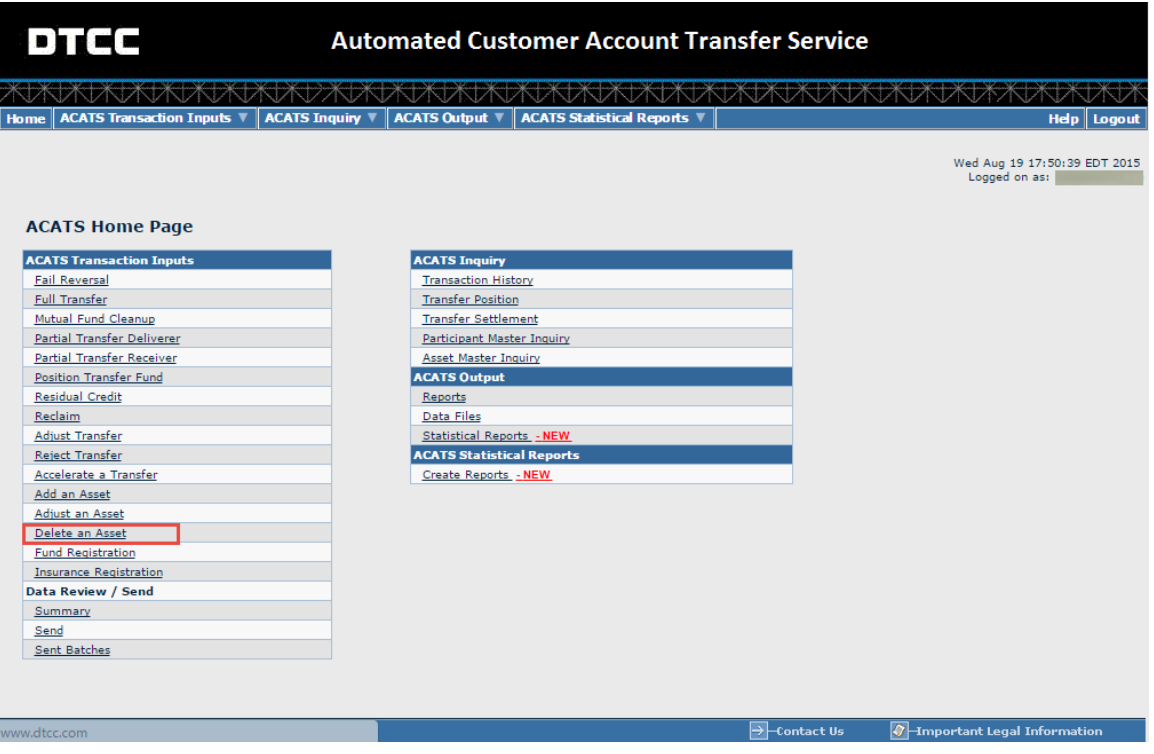

*ACATS Home Page: Delete an Asset*

The Delete Asset page appears.

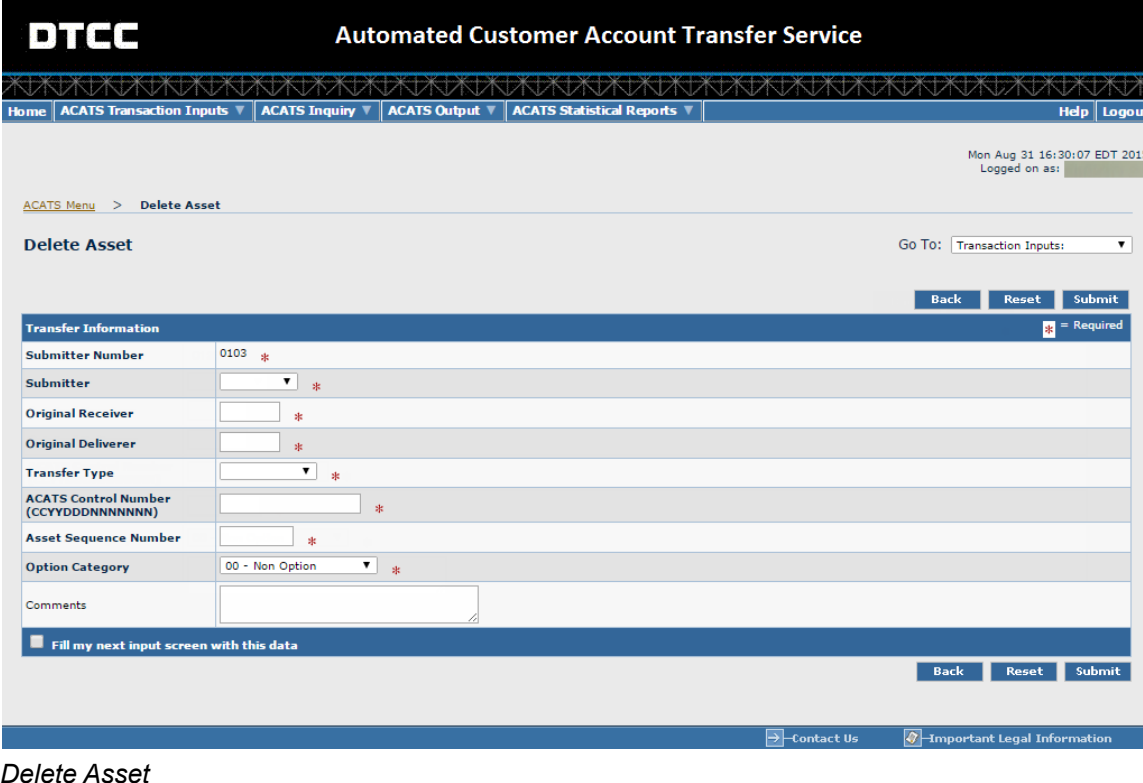

**Note**

- All **required** fields appear in bold followed by a red asterisk (\*).
- **Conditional** fields appear as optional until you type or select information that makes it required. When a field becomes required, a red asterisk (\*) appears next to it, but the field name does not become bold.
- 2. Type or select information in all required fields and any applicable optional fields. For more information about the fields, see the Delete Asset field [definitions](#page-32-0).

#### **Note**

If the submitter is the deliverer, full transfer is the only available transfer type. If the submitter is the receiver, full transfer, partial transfer deliverer (PTD), partial transfer receiver (PTR), and residual credit (RCR) transfer types are available.

- 3. Verify that all of the required fields are complete. In certain situations, a conditional field becomes required when you select or type your entry.
- 4. If the next asset delete contains similar information, check the **Fill my next input page with this data** box to delete another transfer with similar information. After clicking **Submit** to delete the current asset, the data remains so that you can make changes, and delete the next asset.
- 5. Click one of the following options:
	- <sup>o</sup> To complete your transaction, click **Submit**.
	- <sup>o</sup> To clear all data, click **Reset**.
	- <sup>o</sup> To return to the ACATS menu, click **Back**.

#### **Notes**

You can access other ACATS features from the menu or the Go To drop-down list.

### **Delete Asset Field Definitions**

Field definitions are listed in the order as they appear, grouped by categories. A red asterisk (\*) indicates a required field.

**Note**

A conditional field appears as optional until you type or select information that makes it required. When a field becomes required, a red asterisk (\*) appears.

The following table shows the field definitions available from the Transfer Information section of the Delete Asset page.

| <b>Field</b>              | <b>Description</b>                                                                                                    |
|---------------------------|----------------------------------------------------------------------------------------------------|
| <b>Submitter Number</b>   | View or select the four-digit number for the participant submitting the transfer. This<br>field differs according to your user type:                                                                                                    |
|                           | • If you are logged in as a participant, your participant number appears in this field<br>by default.                                                                                                    |
|                           | • If you are logged in as a service bureau, this field becomes a drop-down list that<br>contains all participant numbers to which you have access.                                                                                          |
| Submitter                 | Choose Receiver or Deliverer.                                                                                                    |
| <b>Original Receiver</b>  | When the submitter is the receiver, this field is prepopulated with the value in the<br>Submitter Number field. When the submitter is the deliverer, type the four-digit NSCC<br>account number of the participant receiving the transfer.  |
| <b>Original Deliverer</b> | When the submitter is the receiver, type the four-digit NSCC account number of the<br>participant delivering the transfer. When the submitter is the deliverer, this field is<br>prepopulated with the value in the Submitter Number field. |

*Delete Asset - Transfer Information Field Definitions*

| <b>Field</b>                                                                  | <b>Description</b>                                                                                                    |  |
|-------------------------------------------------------------------------------|----------------------------------------------------------------------------------------------------|--|
| <b>Transfer Type</b>                                                          | If the submitter is a deliverer, the transfer type is always Full Transfer. If the submitter<br>is a receiver, the following transfer types are available:<br>• Full Transfer<br><b>Partial Transfer Deliverer</b><br>$\bullet$<br><b>Partial Transfer Receiver</b><br>$\bullet$<br><b>Residual Credit</b><br>٠                                                                                   |  |
| <b>ACATS Control Number</b><br>(CCYYDDNNNNNNN)                                | Type the 14-digit ACATS control number for the transfer whose Transfer Information<br>you want to adjust. The ACATS control number CCYYDDDNNNNNNN format breaks<br>down as follows:<br>• CC-Millennium and century of the transfer submission.<br>• YY-Year of the transfer submission.<br>• DDD-Julian date of the transfer submission.<br>NNNNNNN-System-assigned sequence number.<br>$\bullet$ |  |
| Asset Sequence Number                                                         | Type the Asset Sequence Number assigned by ACATS to the asset.                                                                                                    |  |
| <b>Option Category</b><br>Choose the option category from the drop-down list. |                                                                                                    |  |
| Comments                                                                      | Type any additional notes or information about this asset not already covered by the<br>entry fields. Create line breaks by pressing ENTER; otherwise, your text appears on a<br>single line.                                                                                                    |  |

*Delete Asset - Transfer Information Field Definitions*

# **ABOUT REGISTERING MUTUAL FUNDS**

- [Registering](#page-123-0) Mutual Funds
- [Registering](#page-124-0) a Fund
- **Fund [Registration](#page-127-0) Field Definitions**

# <span id="page-123-0"></span>**Registering Mutual Funds**

In ACATS, the receiver of the transfer is responsible for submitting the instructions for the fund company to re-register a mutual fund. The receiver initiates this action in response to the deliverer notifying the receiver that it will receive a mutual fund asset with a settling location and reason of 10–Fund/SERV. After the receiver submits the fund registration information, ACATS passes the information to Fund/SERV system, which in turn passes it to the fund.

The receiver must submit the fund registration while the transfer is in 200–Review status. If ACATS has not received a fund registration for a mutual fund asset with a settling location and reason of 10–Fund/SERV by the end of the review period, ACATS generates a default registration and sends the default registration to the fund.

The ACATS default registration is comprised of the combination of data fields from a firm's ACATS Default Registration Form on file with NSCC and asset information obtained from the deliverer.

Due to the shorter settlement cycle of nonstandard ACATS transfers, the receiver must submit the fund registration information for a mutual fund asset in a nonstandard transfer on the same day that the assets are submitted to ACATS.

# <span id="page-124-0"></span>**Registering a Fund**

### **To register a fund:**

1. From the ACATS Home Page, click **Fund Registration**.

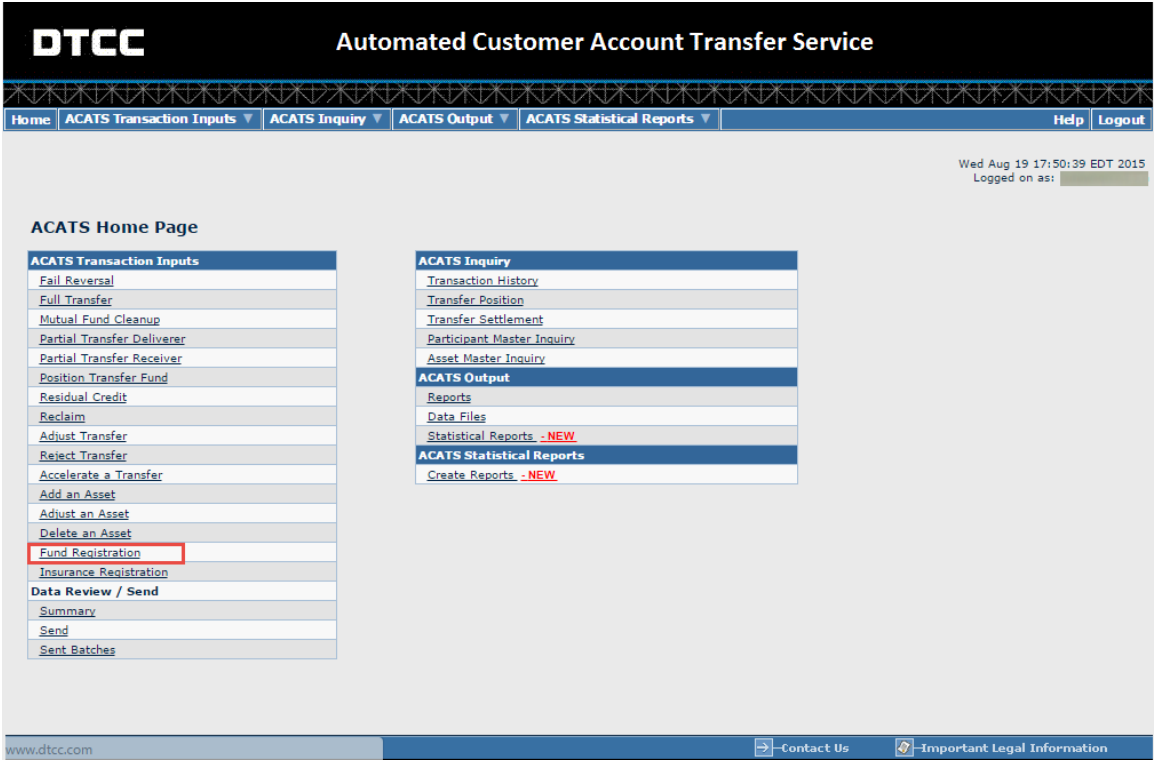

*ACATS Home Page: Fund Registration*

The Fund Registration page appears.

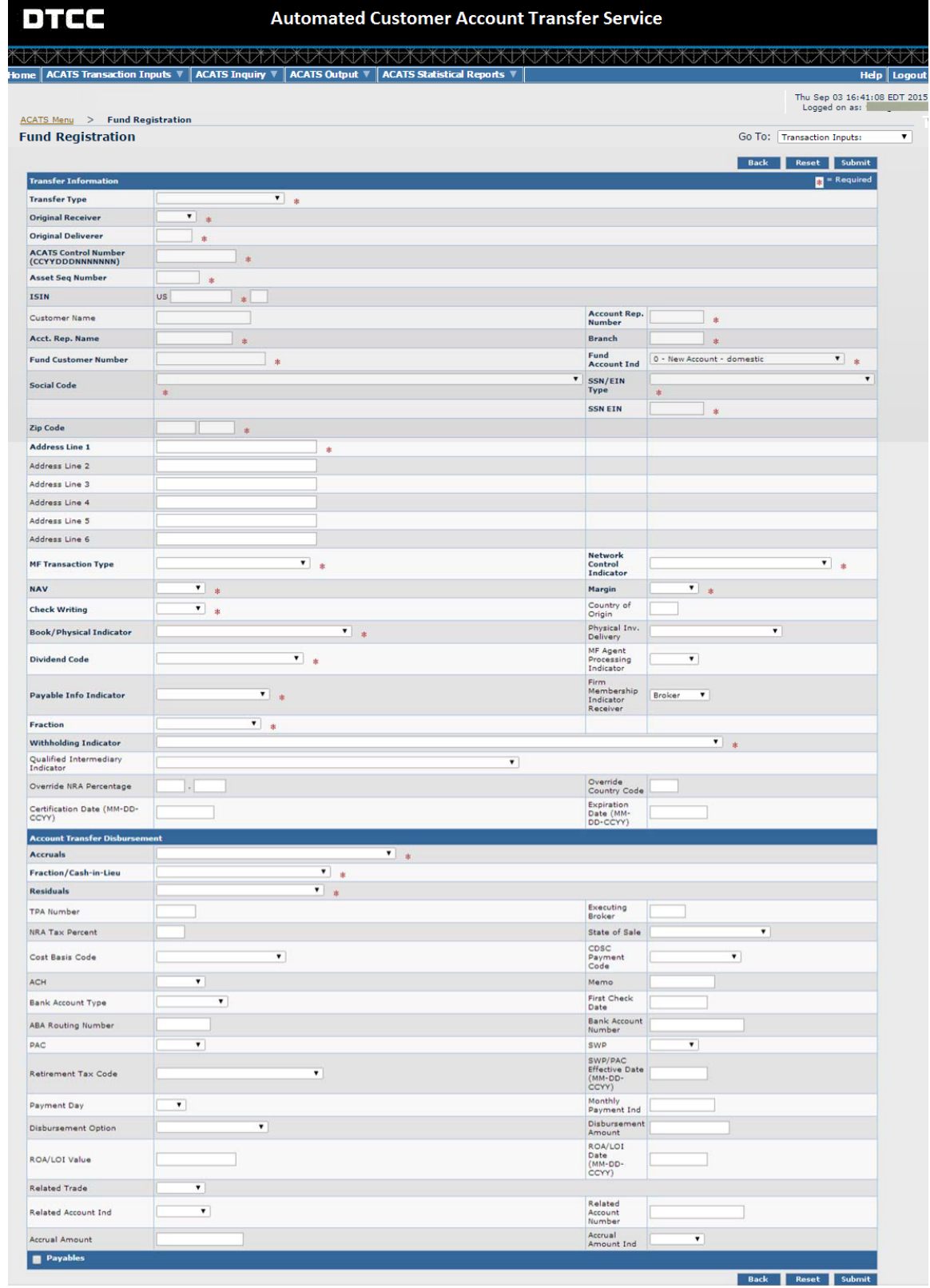

*Fund Registration Page*

**Note**

- All **required** fields appear in bold followed by a red asterisk (\*).
- Conditional fields appear as optional until you type or select information that makes it required. When a field becomes required, a red asterisk (\*) appears next to it, but the field name does not become bold.
- 2. Type or select information in all required fields and any applicable optional fields. For more information about the fields, see the Fund [Registration](#page-127-0) Field Definitions.
- 3. Verify that all of the required fields are complete. In certain situations, a conditional field becomes required when you select or type your entry.
- 4. Check the **Payables** box to add payable information that is not covered on the Fund Registration page, if applicable. See Add Payable [Addresses.](#page-126-0)
- 5. Click one of the following options:
	- <sup>o</sup> To complete your transaction, click **Submit**.
	- <sup>o</sup> To clear all data, click **Reset**.
	- <sup>o</sup> To return to the ACATS menu, click **Back**.

#### **Notes**

<span id="page-126-0"></span>You can access other ACATS features from the menu or the Go To drop-down list.

# **Add Payable Addresses**

If you click the optional **Payables** check box at the bottom of the Fund Registration page before you submitted the registration, the Payable page appears.

#### **To enter payable information:**

- 1. Type or select the payable information in all required fields and any applicable optional fields. For [more](#page-132-0) [information,](#page-132-0) see Payable Field Definitions..
- 2. To add another payable address to the fund you are registering, click **Payables** at the bottom of the page before clicking **Submit**. The Payable page appears.

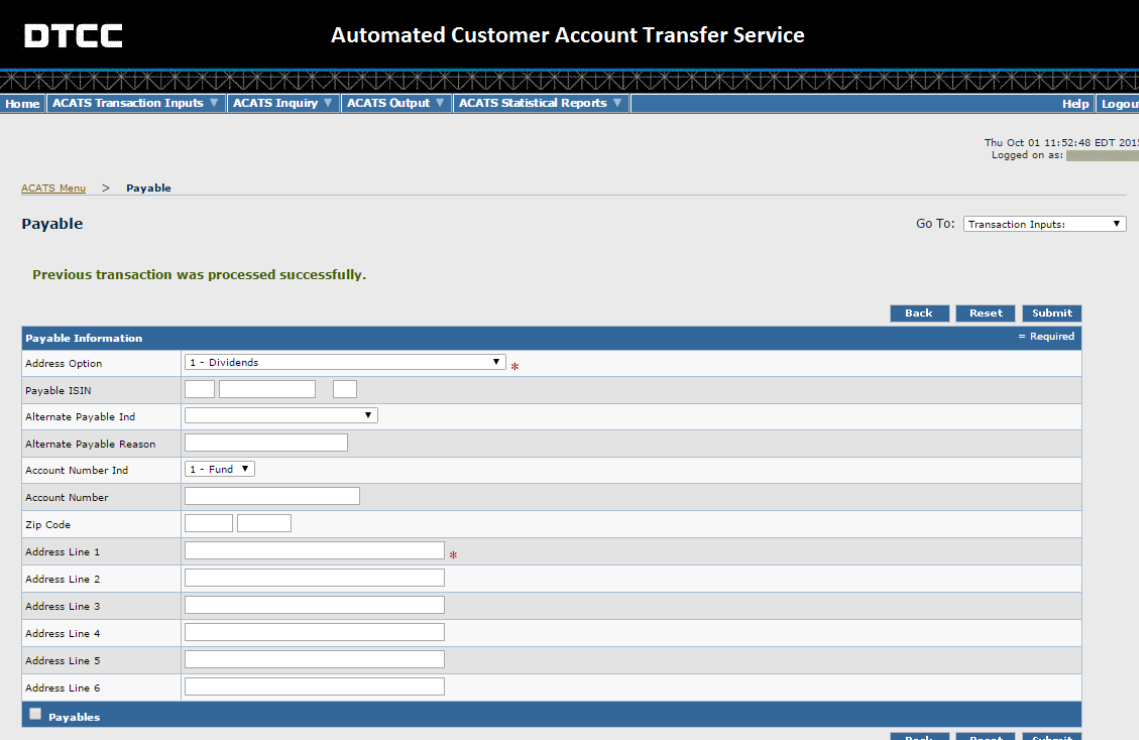

#### *Payable*

- 3. Click one of the following options:
	- To complete your transaction, click **Submit**. If you clicked Payables, another Payables page appears.
	- $\cdot$  To clear all data, click **Reset**.
	- <sup>l</sup> To return to the ACATS menu, click **Back**.

# <span id="page-127-0"></span>**Fund Registration Field Definitions**

Field definitions are listed in the order as they appear, grouped by categories. A red asterisk (\*) indicates a required field.

**Note**

A conditional field appears as optional until you type or select information that makes it required. When a field becomes required, a red asterisk (\*) appears.

The following table shows the field definitions available from the Transfer Information section of the Fund Registration page.

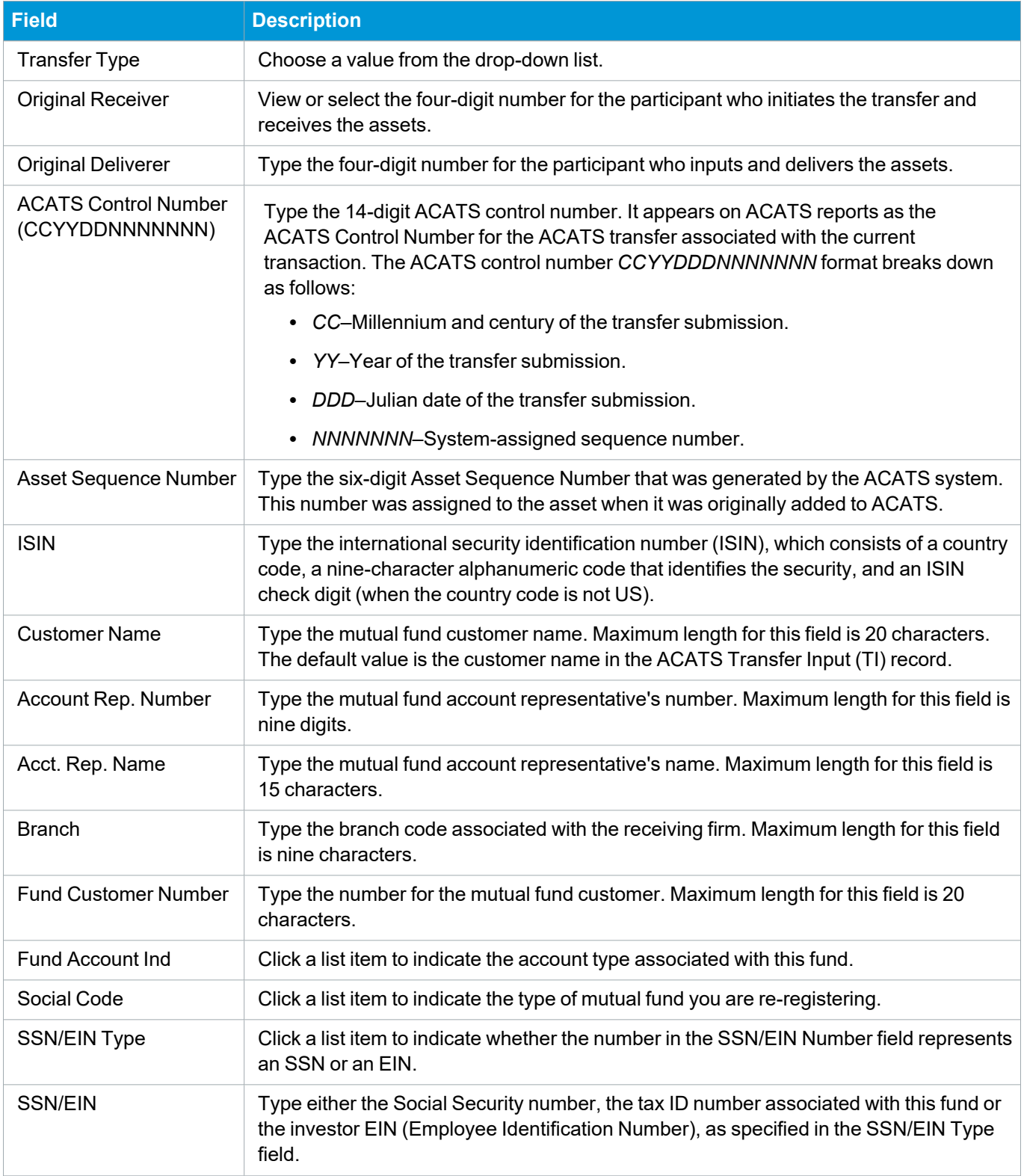

### *Fund Registration - Transfer Information Field Definitions*

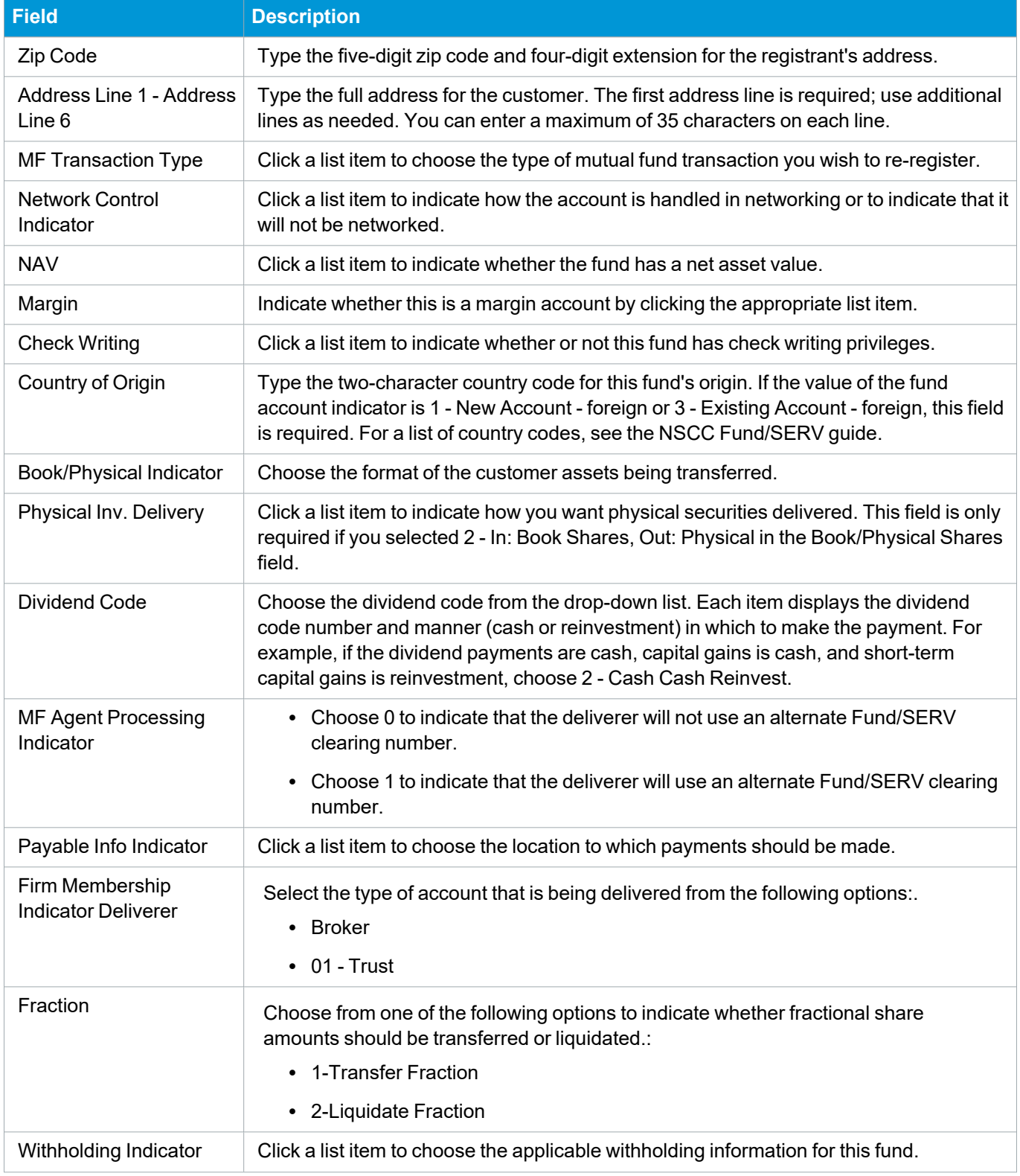

### *Fund Registration - Transfer Information Field Definitions*

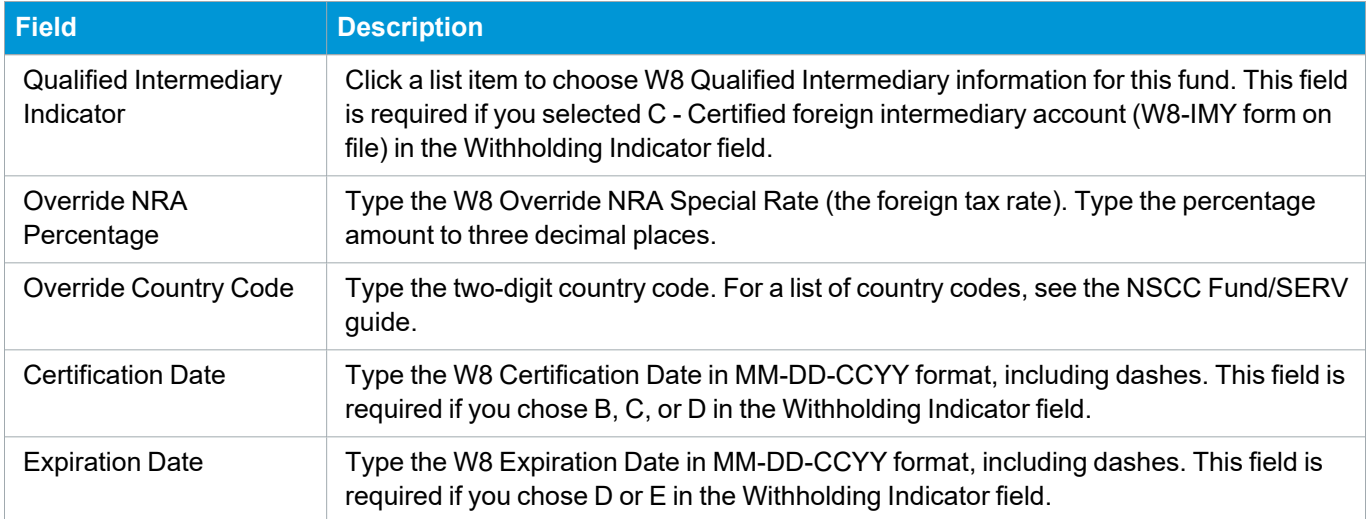

### *Fund Registration - Transfer Information Field Definitions*

The following table shows the field definitions available from the Account Transfer Disbursement Information section of the Fund Registration page.

| <b>Field</b>                | <b>Description</b>                                                                                                    |
|-----------------------------|----------------------------------------------------------------------------------------------------|
| Accruals                    | Advice funds what to do with the accrual bucket during the transfer period.                                                                                                    |
| Fraction/Cash-<br>in-Lieu   | Select the method for handling fractional shares during the transfer period. Select either to<br>accept fractional shares of a mutual fund or to liquidate the fractional shares and accept cash<br>in lieu of the fractions. |
| <b>Residuals</b>            | Directs funds what to do with residual credits that hit the account during the transfer period.                                                                                                    |
| <b>TPA Number</b>           | Enter the number of the third-party administrator.                                                                                                    |
| <b>Executing Broker</b>     | Type an identifying symbol/number for the executing broker.                                                                                                    |
| <b>NRA Tax</b><br>Percent   | Type the percentage of tax to be withheld based on a non-resident's country of origin.                                                                                                    |
| State of Sale               | Select the state in which the sale was executed. This is for taxation reasons.                                                                                                    |
| Cost Basis Code             | Select the cost basis method that the receiving firm wants the fund to use when handling<br>liquidations.<br><b>Note:</b> Not all mutual funds offer this option.                                                             |
| <b>CDSC Payment</b><br>Code | Indicate if a systematic withdrawal or pre-authorized check payment should be processed<br>gross or net of any deferred sales charge.                                                                                         |
| <b>ACH</b>                  | Indicate if an account utilizes the Automated Clearing House (ACH) for disbursement of funds.                                                                                                    |
| Memo                        | Type up to 12 characters of additional information.                                                                                                    |

*Fund Registration - Account Transfer Disbursement Information Field Definitions*

| <b>Field</b>                                   | <b>Description</b>                                                                                                    |  |  |  |
|------------------------------------------------|----------------------------------------------------------------------------------------------------|--|--|--|
| <b>Bank Account</b><br><b>Type</b>             | Select the applicable type of bank account to which this disbursement is payable - checking,<br>savings, or other.                                                                                                    |  |  |  |
| <b>First Check Date</b>                        | Type the date to issue the first check for SWP or PAC payments in CCYYMMDD format.                                                                                                    |  |  |  |
| <b>ABA Routing</b><br>Number                   | Type the American Banking Association routing number used to direct monies to the<br>customer's account.                                                                                                    |  |  |  |
| <b>Bank Account</b><br>Number                  | Type the bank account number to be used for disbursement.                                                                                                    |  |  |  |
| <b>PAC</b>                                     | Select whether this fund will use pre-authorized checks. PAC allows drafts to be drawn against<br>a shareholder's bank account for the purpose of purchasing fund shares on a regular basis.                             |  |  |  |
| <b>SWP</b>                                     | Select whether the shareholder will participate in the Systematic Withdrawal Plan. The SWP<br>allows a shareholder to automatically liquidate shares in the account according to an agreed-<br>upon schedule and amount. |  |  |  |
| <b>Retirement Tax</b><br>Code                  | Select the appropriate code for reason of retirement related to this registration. This reason<br>determines how monies disbursed from this fund will be taxed.                                                          |  |  |  |
| SWP/PAC<br><b>Effective Date</b><br>(MMDDCCYY) | Enter the date in MMDDCCYY format on which the Systematic Withdrawal Plan or Pre-<br>authorized Checks withdrawal ability becomes effective.                                                                             |  |  |  |
| Payment Day                                    | Select the day of the month on which payments are to be made to the bank account specified<br>on this registration. You can also select                                                                                  |  |  |  |
|                                                | • L for the last day of the month.                                                                                                    |  |  |  |
|                                                | • N for normal.                                                                                                    |  |  |  |
| Monthly<br>Payment Ind                         | Type the monthly payment indicator. You can type up to 12 characters.                                                                                                    |  |  |  |
| <b>Disbursement</b><br>Option                  | Select the actual disbursement method taken during the transfer period for the accrual bucket,<br>residuals and cash-in-lieu resulting from fractional shares.                                                           |  |  |  |
| <b>Disbursement</b><br>Amount                  | Type the actual amount to be disbursed on a monthly basis, if applicable. You can type up to<br>12 characters.                                                                                                    |  |  |  |
| <b>ROA/LOI Value</b>                           | Type the amount of the Rights of Accumulation or Letter of Intent.                                                                                                    |  |  |  |
|                                                | An ROA is a cumulative discount accorded by the fund when a customer's aggregate<br>purchases of fund shares reach a certain level.                                                                                      |  |  |  |
|                                                | A LOI is a promise by a mutual fund shareholder to invest a specified sum of money monthly<br>for about a year. In return, the shareholder is entitled to lower sales charges.                                           |  |  |  |
| ROA/LOI Date                                   | Type the effective date of the Rights of Accumulation or Letter of Intent.                                                                                                    |  |  |  |
| <b>Related Trade</b>                           | Select Yes or No to indicate if there is a trade related to this registration.                                                                                                    |  |  |  |

*Fund Registration - Account Transfer Disbursement Information Field Definitions*

| <b>Field</b>                            | <b>Description</b>                                                                                             |
|-----------------------------------------|----------------------------------------------------------------------------------------------------|
| <b>Related Account</b><br>Ind           | Select Fund or Firm to indicate what type of account corresponds to the Related Account<br>Number field.       |
| <b>Related Account</b><br><b>Number</b> | Type the number of the fund or firm account related to this registration. You can type up to 20<br>characters. |
| <b>Accrual Amount</b>                   | Type the dollar value amount in relation to accruals (mutual fund dividends).                                  |
| <b>Accrual Amount</b><br>Indicator      | Select whether there is an accrual amount to be added as per the Add Accrual Amount field.                     |
| Payables                                | Check this box to add payable information that is not covered on the Fund Registration page,<br>if applicable. |

*Fund Registration - Account Transfer Disbursement Information Field Definitions*

# <span id="page-132-0"></span>**Payable Field Definitions**

Field definitions are listed in the order as they appear, grouped by categories. A red asterisk (\*) indicates a required field.

#### **Note**

A conditional field appears as optional until you type or select information that makes it required. When a field becomes required, a red asterisk (\*) appears.

The following table shows the field definitions available from the Payable Information section of the Payable page. This page identifies whether certain types of payouts are payable to the address on record, payable address through the Automated Clearing House participant, or cross fund reinvest.

### *Payable Information Field Definitions*

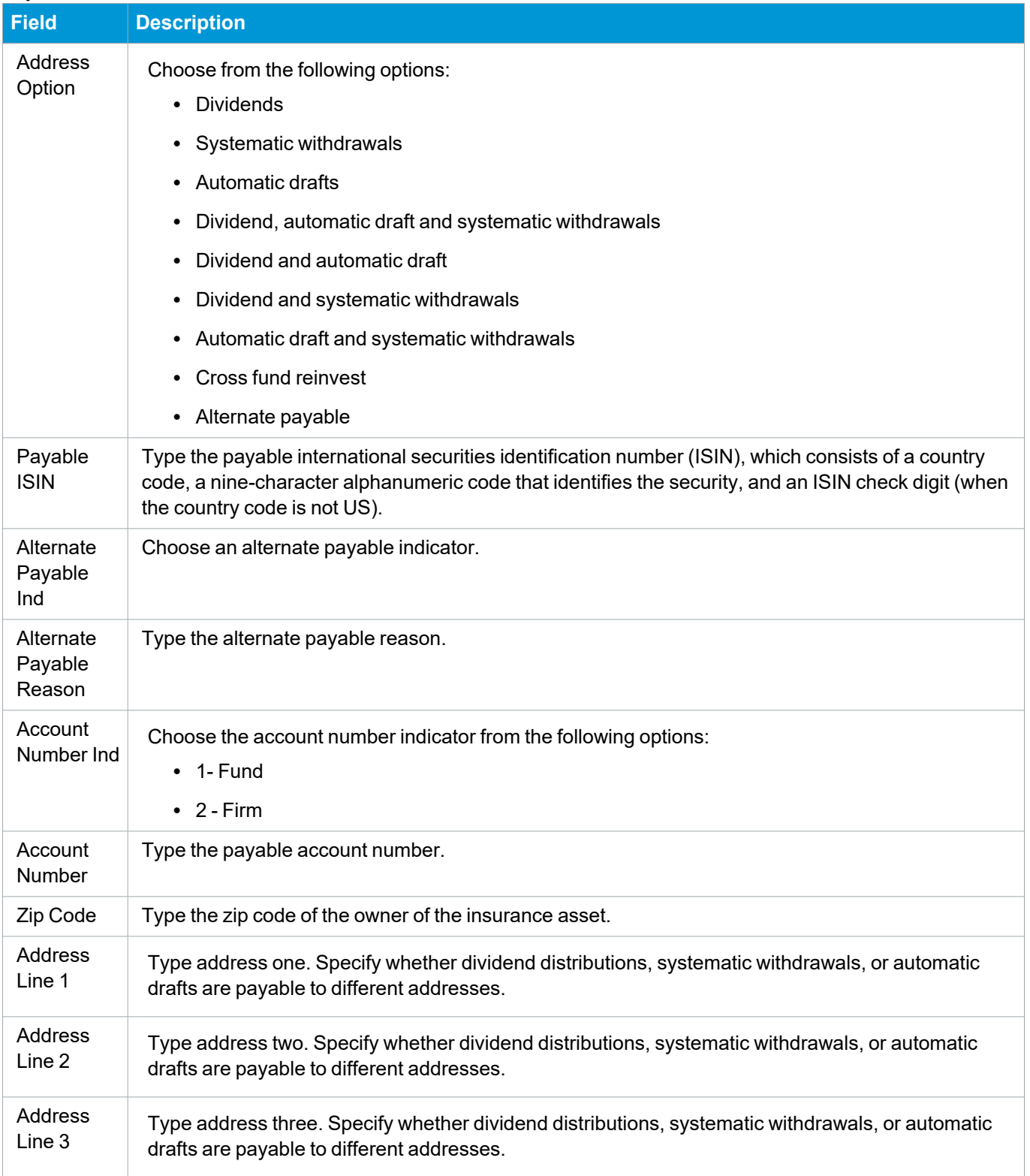

### *Payable Information Field Definitions*

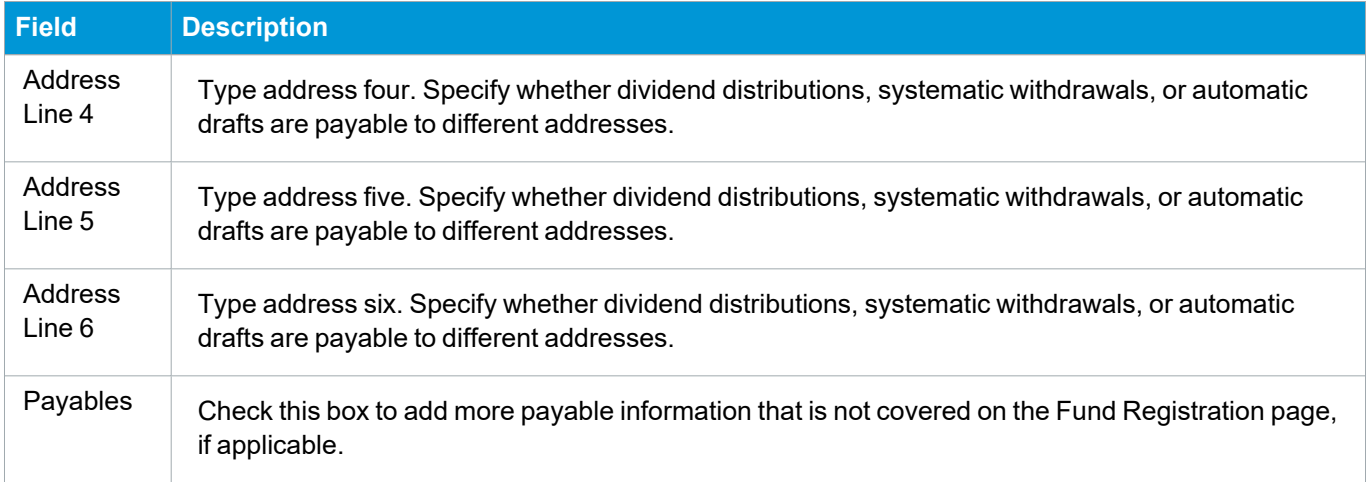

# **POSITION TRANSFER FUND (PTF)**

- About the Position [Transfer](#page-136-0) Fund (PTF)
- **Entering Position Transfer Fund [Transactions](#page-137-0)**
- **Managing Position Transfer Fund [Transactions](#page-141-0)**
- Position Transfer Fund Field [Definitions](#page-143-0)

# <span id="page-136-0"></span>**About the Position Transfer Fund (PTF)**

Position transfer fund (PTF) is a standardized, automated method of processing transfers of mutual fund assets between brokers, banks, and mutual fund companies. With this transfer type, an ACATS member firm, acting as either Receiver or Deliverer, initiates a transfer, where the mutual fund company is as the contra-side to the transfer. The mutual fund company responds to the transfer registration by either accepting or rejecting the registration instruction received through the ACATS Fund/SERV interface.

Optionally, the receiver can submit the fund registration (FR) record at the same time as the transfer input (TI) and asset transfer (AT) records. Otherwise, you can process the TI and AT records first, and then process the FR record in the following cycle.

The position transfer fund provides instructions to the fund company to re-register a mutual fund asset between the customer's account at the fund and the customer's account at the firm. The activity could be either from the fund to the firm or from the firm to the fund, depending on the deliverer and receiver. ACATS allows only one mutual fund asset per position transfer fund.

# <span id="page-137-0"></span>**Entering Position Transfer Fund Transactions**

**To enter a position transfer fund transaction:**

1. From the ACATS Home Page, click **Position Transfer Fund**.

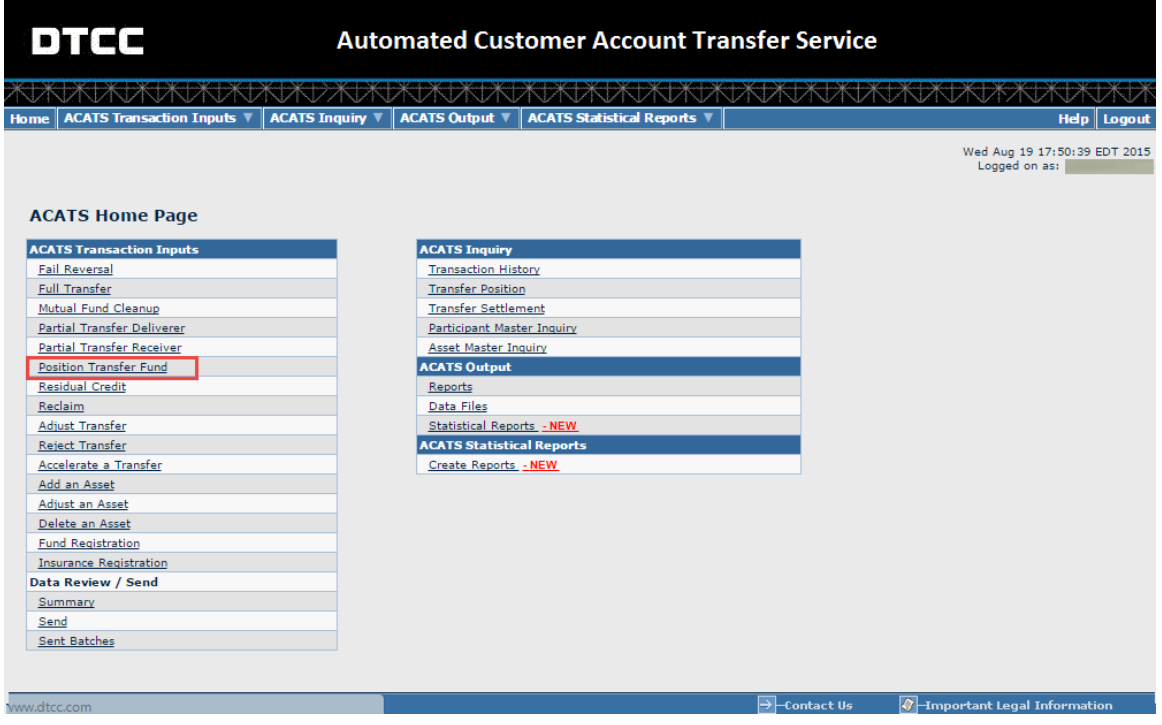

*ACATS Home Page: Position Transfer Fund*

The Position Transfer Fund page appears.

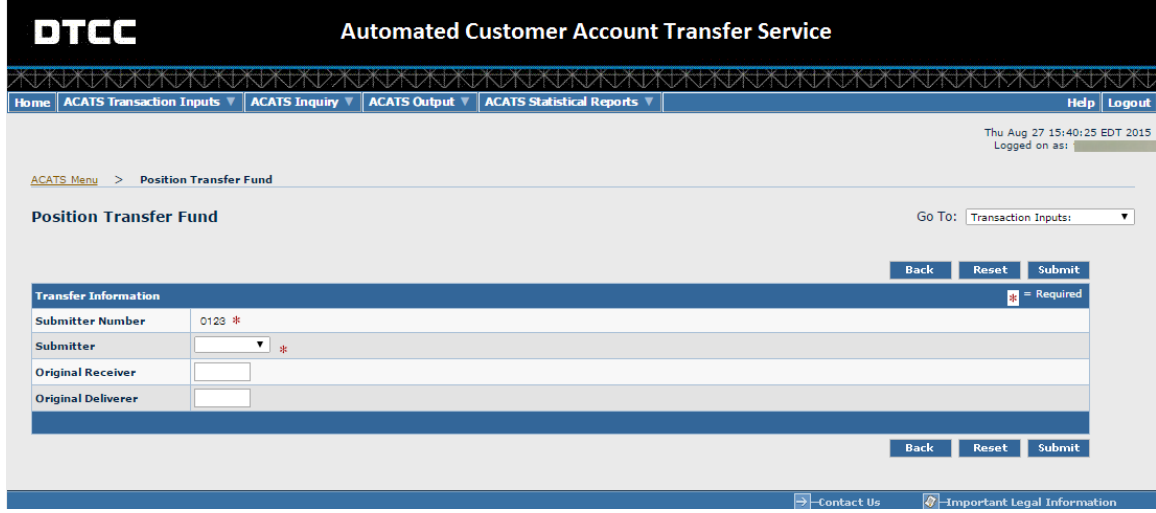

*Position Transfer Fund*

- 2. From the Submitter drop-down select one of the following options, and then click **Submit**.
	- $\bullet$ If you are the receiver of the position transfer fund, choose **Receiver**.

The Position Transfer Fund page for the receiver appears.

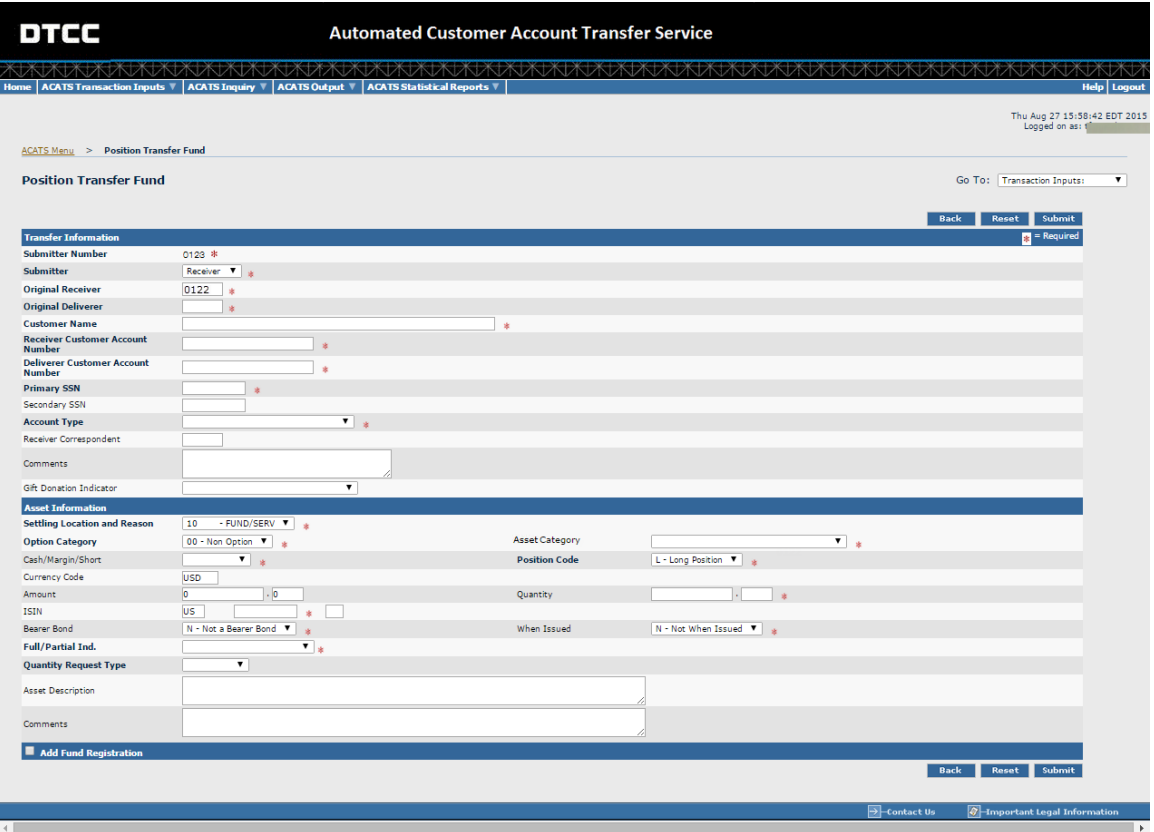

*Position Transfer Fund - Receiver*

**To add the fund registration information at the time of entering the position transfer fund transaction:**

Select the **Add Fund Registration** check box.

The Fund Registration Information and Account Transfer Disbursement sections, as shown in the following figure, appear. Alternatively, you can enter the fund registration information after processing the position transfer fund.

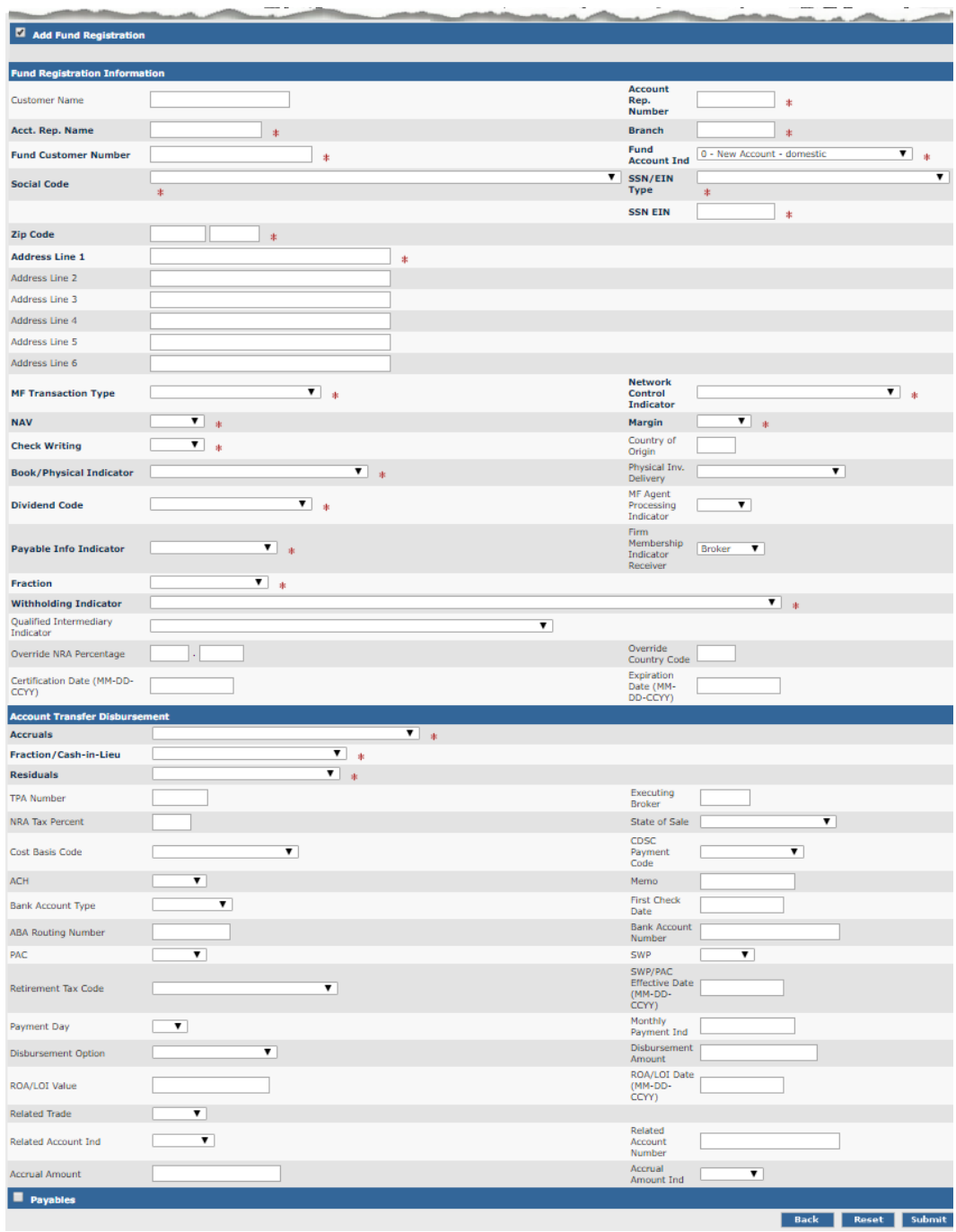

*Position Transfer Fund - Receiver*

**To enter payable information at the time of entering the position transfer fund transaction:** Select the **Payables** check box. See Add Payable [Addresses](#page-126-0) and Payable Field [Definitions.](#page-132-0)

l If you are the deliverer of the position transfer fund, choose **Deliverer**.

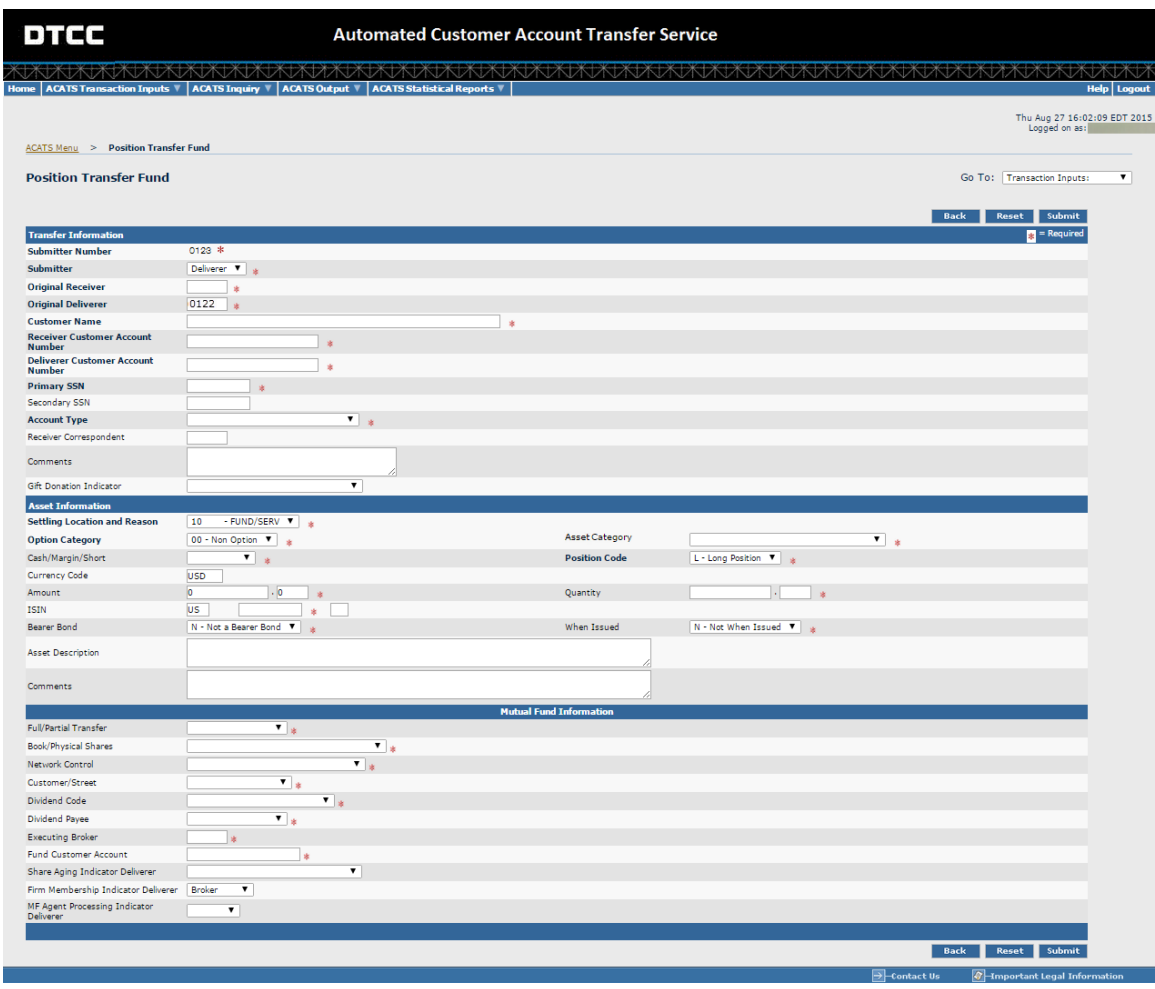

The Position Transfer Fund page for the deliverer appears.

*Position Transfer Fund - Deliverer*

3. Type or select information in all required fields and any applicable optional fields. For more information about the fields, see Position Transfer Fund Field [Definitions.](#page-143-0)

**Note**

- All **required** fields appear in bold followed by a red asterisk (\*).
- **Conditional** fields appear as optional until you type or select information that makes it required. When a field becomes required, a red asterisk (\*) appears next to it, but the field name does not become bold.
- 4. Verify that all of the required fields are complete. In certain situations, a conditional field becomes required when you select or type your entry.
- 5. Click one of the following options:
	- <sup>o</sup> To complete your transaction, click **Submit**.
	- <sup>o</sup> To clear all data, click **Reset**.
	- <sup>o</sup> To return to the ACATS menu, click **Back**.

#### **Notes**

<span id="page-141-0"></span>You can access other ACATS features from the menu or the Go To drop-down list.

# **Managing Position Transfer Fund Transactions**

The ACATS Position Transfer Fund List screen displays PTF transactions that have been submitted, but not yet sent. From the List page, you can view, edit, or delete a transaction.

#### **To view, edit, or delete PTF transactions:**

1. From the ACATS Home Page, as shown in the following figure, click **Summary** from the Data Review / Send section.

| DTEC<br><b>Automated Customer Account Transfer Service</b> |                                                                                     |                           |                                               |  |  |  |
|------------------------------------------------------------|-------------------------------------------------------------------------------------|---------------------------|-----------------------------------------------|--|--|--|
| NAMAMM                                                     | VAVAVAVAVAVAVAVAVAVAVAVAVAV<br><b>SIZNIZINIZI</b>                                   |                           |                                               |  |  |  |
| <b>ACATS Transaction Inputs V</b><br><b>Home</b>           | <b>ACATS Inquiry V</b><br><b>ACATS Statistical Reports V</b><br><b>ACATS Output</b> |                           | <b>Help</b> Logout                            |  |  |  |
| <b>ACATS Home Page</b>                                     |                                                                                     |                           | Wed Aug 19 17:50:39 EDT 2015<br>Logged on as: |  |  |  |
|                                                            |                                                                                     |                           |                                               |  |  |  |
| <b>ACATS Transaction Inputs</b>                            | <b>ACATS Inquiry</b>                                                                |                           |                                               |  |  |  |
| <b>Fail Reversal</b><br><b>Full Transfer</b>               | <b>Transaction History</b><br><b>Transfer Position</b>                              |                           |                                               |  |  |  |
| Mutual Fund Cleanup                                        | <b>Transfer Settlement</b>                                                          |                           |                                               |  |  |  |
| Partial Transfer Deliverer                                 | <b>Participant Master Inquiry</b>                                                   |                           |                                               |  |  |  |
| Partial Transfer Receiver                                  | Asset Master Inquiry                                                                |                           |                                               |  |  |  |
| <b>Position Transfer Fund</b>                              | <b>ACATS Output</b>                                                                 |                           |                                               |  |  |  |
| <b>Residual Credit</b>                                     | Reports                                                                             |                           |                                               |  |  |  |
| Reclaim                                                    | Data Files                                                                          |                           |                                               |  |  |  |
| <b>Adjust Transfer</b>                                     | Statistical Reports - NEW                                                           |                           |                                               |  |  |  |
| Reject Transfer                                            | <b>ACATS Statistical Reports</b>                                                    |                           |                                               |  |  |  |
| Accelerate a Transfer                                      | Create Reports - NEW                                                                |                           |                                               |  |  |  |
| Add an Asset                                               |                                                                                     |                           |                                               |  |  |  |
| <b>Adjust an Asset</b>                                     |                                                                                     |                           |                                               |  |  |  |
| Delete an Asset                                            |                                                                                     |                           |                                               |  |  |  |
| <b>Fund Registration</b>                                   |                                                                                     |                           |                                               |  |  |  |
| <b>Insurance Registration</b>                              |                                                                                     |                           |                                               |  |  |  |
| Data Review / Send                                         |                                                                                     |                           |                                               |  |  |  |
| Summary                                                    |                                                                                     |                           |                                               |  |  |  |
| Send                                                       |                                                                                     |                           |                                               |  |  |  |
| Sent Batches                                               |                                                                                     |                           |                                               |  |  |  |
|                                                            |                                                                                     |                           |                                               |  |  |  |
| www.dtcc.com                                               |                                                                                     | $\rightarrow$ -Contact Us | $\sqrt{2}$ -Important Legal Information       |  |  |  |

*ACATS Home Page: Summary*

2. From the Summary page, similar to the one shown in the following figure, select **Search** for the Position

Transfer Fund transaction type.

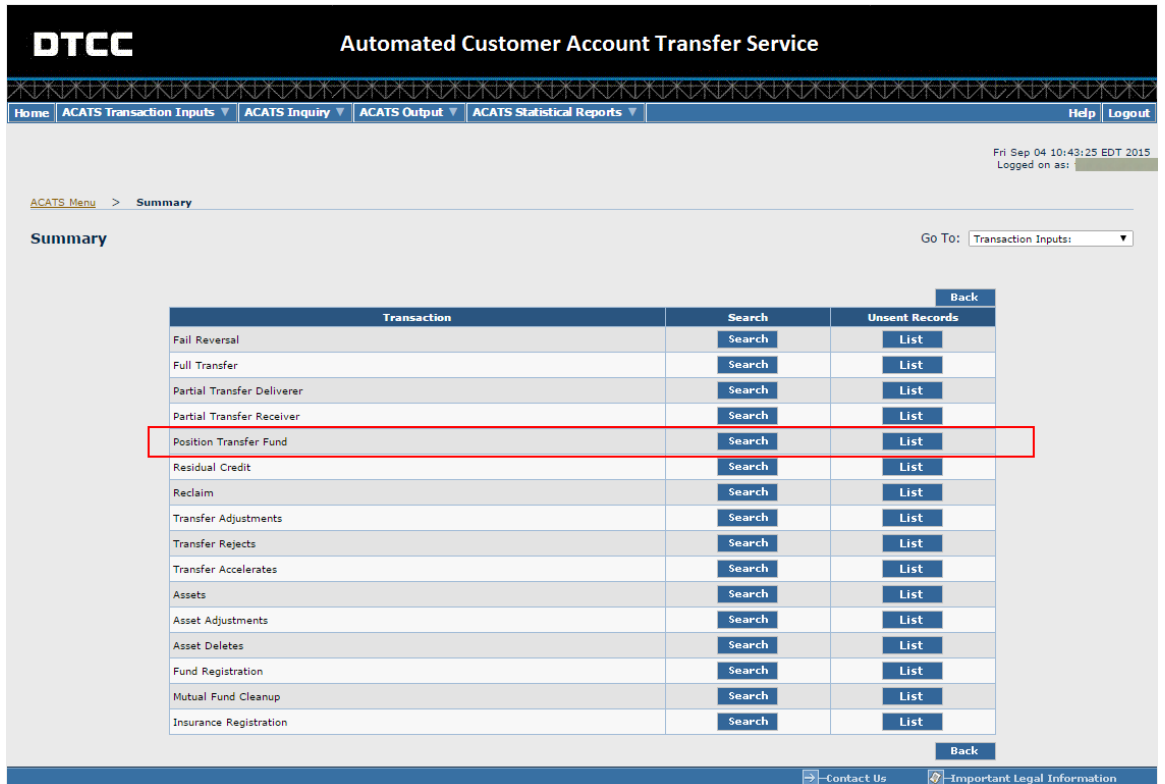

*Summary*

3. Enter a search criteria and click **Search**.

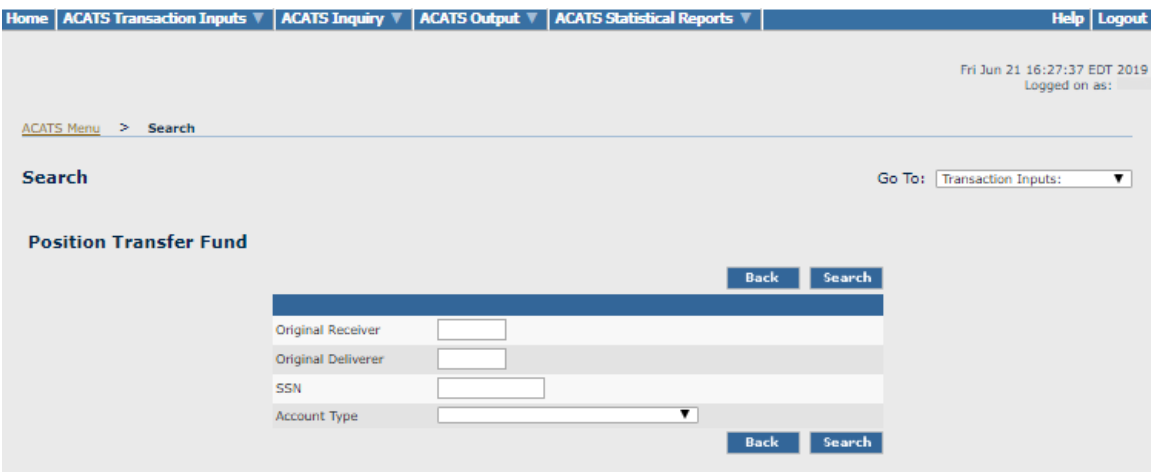

*Search: Position Transfer Fund*

4. Perform one of the following actions from the List page, shown in the following figure:

| List                          |                                                      |             |                 |                 |                  |            | Go To: Tr                    |
|-------------------------------|------------------------------------------------------|-------------|-----------------|-----------------|------------------|------------|------------------------------|
| <b>Position Transfer Fund</b> |                                                      |             |                 |                 |                  |            |                              |
|                               |                                                      |             |                 |                 |                  |            | <b>Delete</b><br><b>Back</b> |
|                               | $\overline{\phantom{a}}$ Select<br>All               | Item Number | <b>Payables</b> | <b>Receiver</b> | <b>Deliverer</b> | <b>SSN</b> | <b>Account Type</b>          |
|                               | $\overline{\phantom{a}}$<br>$\overline{\phantom{0}}$ | 0001        | ×<br>÷          | 1234            | 5678             | 123456789  | IR                           |
|                               |                                                      |             |                 |                 |                  |            | - Rack - III Doloto          |

*List: Position Transfer Fund*

- <sup>l</sup> **To view or edit the position transfer fund transaction:**
	- a. Click the **Item Number** link.
	- b. View or update the information in the Position Transfer Fund. See Position [Transfer](#page-143-0) Fund Field [Definitions](#page-143-0) and Position Transfer Fund Field Definitions.
	- c. Click **Submit**.
- <sup>l</sup> **To delete the transaction:**

Select the item, and then click **Delete**.

- <sup>l</sup> **To view or edit the payables address:**
	- a. Click the **Payables** link.
	- b. Edit the payables information. See Add Payable [Addresses.](#page-126-0)
	- c. Click **Submit**.
- <span id="page-143-0"></span>5. Click **Back** to return to the home page.

# **Position Transfer Fund Field Definitions**

The field definitions depend on whether the submitter is a deliverer or receiver. After you choose one of these options from the Submitter field, the Transfer Information and Asset Information sections automatically display. If the submitter is a deliverer, the Mutual Fund Information section also displays.

Field definitions are listed in the order as they appear, grouped by categories. A red asterisk (\*) indicates a required field.

**Note**

A conditional field appears as optional until you type or select information that makes it required. When a field becomes required, a red asterisk (\*) appears.

The following table shows the field definitions available from the Transfer Information section of the Position Transfer Fund page.
| <b>Field</b>                                          | <b>Description</b>                                                                                                    |
|-------------------------------------------------------|----------------------------------------------------------------------------------------------------|
| Submitter<br>Number                                   | View or select the four-digit number for the participant submitting the transfer. This field<br>differs according to your user type:                                                                                                    |
|                                                       | • If you are logged in as a participant, your participant number appears in this field by<br>default.                                                                                                    |
|                                                       | If you are logged in as a service bureau, this field becomes a drop-down list that contains<br>$\bullet$<br>all participant numbers to which you have access.                                                                               |
| Submitter                                             | Choose Receiver or Deliverer.                                                                                                    |
| <b>Original Receiver</b>                              | When the submitter is the receiver, this field is prepopulated with the value in the Submitter<br>Number field. When the submitter is the deliverer, type the four-digit NSCC account number of<br>the participant receiving the transfer.  |
| <b>Original Deliverer</b>                             | When the submitter is the receiver, type the four-digit NSCC account number of the<br>participant delivering the transfer. When the submitter is the deliverer, this field is<br>prepopulated with the value in the Submitter Number field. |
| <b>Customer Name</b>                                  | Type the customer's name. You can enter a maximum of 60 characters.                                                                                                    |
| Receiver<br>Customer<br><b>Account Number</b>         | Type the receiver's customer account number. You can enter a maximum of 20 characters.                                                                                                    |
| <b>Deliverer</b><br>Customer<br><b>Account Number</b> | Type the deliverer's account number for the customer. You can enter a maximum of 20<br>characters.                                                                                                    |
| <b>Primary SSN</b>                                    | Type the customer's Social Security number. Use the nine-digit numeric format without<br>hyphens or spaces.                                                                                                    |
| Secondary SSN                                         | Type the customer's secondary Social Security number. Use the nine-digit numeric format<br>without hyphens or spaces.                                                                                                    |
| <b>Account Type</b>                                   | Choose the account type from the drop-down list if you are the original receiver.                                                                                                    |
| Receiver<br>Correspondent                             | Type the four-digit receiver correspondent number if the receiving firm is acting on behalf of<br>another party.                                                                                                    |
| Comments                                              | Type any additional notes or information about this fail reversal not already covered by the<br>entry fields. Create line breaks by pressing ENTER; otherwise, your text appears on a single<br>line.                                       |
| <b>Gift Donation</b>                                  | If the submitter is a receiver, you can select 0 - No, transfer is not a gift/donation.                                                                                                    |
| Indicator                                             | If the submitter is a deliverer, you can select:                                                                                                    |
|                                                       | • 0 - No, transfer is not a gift/donation                                                                                                    |
|                                                       | • 1 - Yes, transfer is a gift/donation                                                                                                    |

*Position Transfer Fund–Transfer Information Field Definitions*

The following table shows the field definitions available from the Asset Information section of the Position Transfer Fund page.

| <b>Field</b>                    | <b>Description</b>                                                                                                    |
|---------------------------------|----------------------------------------------------------------------------------------------------|
| Settling Location and<br>Reason | Defaults to 10-FUND/SERV.                                                                                                    |
| <b>Option Category</b>          | Defaults to 00-Non Option.                                                                                                    |
| <b>Asset Category</b>           | Choose one of the following asset categories:                                                                                                    |
|                                 | • MFMM - Mutual Fund Money Market                                                                                                    |
|                                 | • MFNM - Mutual Fund non-Money Market                                                                                                    |
| Cash/Margin/Short               | Choose whether the position is:                                                                                                    |
|                                 | $\cdot$ C-Cash                                                                                                    |
|                                 | • M-Margin                                                                                                    |
|                                 | • S-Short                                                                                                    |
|                                 | This field is not required if the Account Type field is one of the following types:                                                                                                    |
|                                 | $-4K-401K$                                                                                                    |
|                                 | • DR-Direct Rollover                                                                                                    |
|                                 | • El-Educational IRA                                                                                                    |
|                                 | $\cdot$ IR-IRA                                                                                                    |
|                                 | • MS-Medical Savings Account                                                                                                    |
|                                 | • QP-Qualified Plan                                                                                                    |
|                                 | • RI-Roth IRA                                                                                                    |
|                                 | • SI-Simple IRA                                                                                                    |
| <b>Position Code</b>            | Choose L-Long Position from the drop-down list.                                                                                                    |
| <b>Currency Code</b>            | keep the default, USD, as the three-character ISO currency code for the asset.                                                                                                    |
| Amount                          | Type the original amount of the asset. Enter up to 13 characters before the decimal point<br>and up to four characters after the decimal point. For US currency, use only two places<br>after the decimal point. |
| Quantity                        | Type the original quantity of the asset. You can enter up to 12 characters before the<br>decimal point and up to 4 after.<br>Note: This field is required if a partial position and shares are requested.        |
|                                 |                                                                                                    |

*Position Transfer Fund–Asset Information Field Definitions*

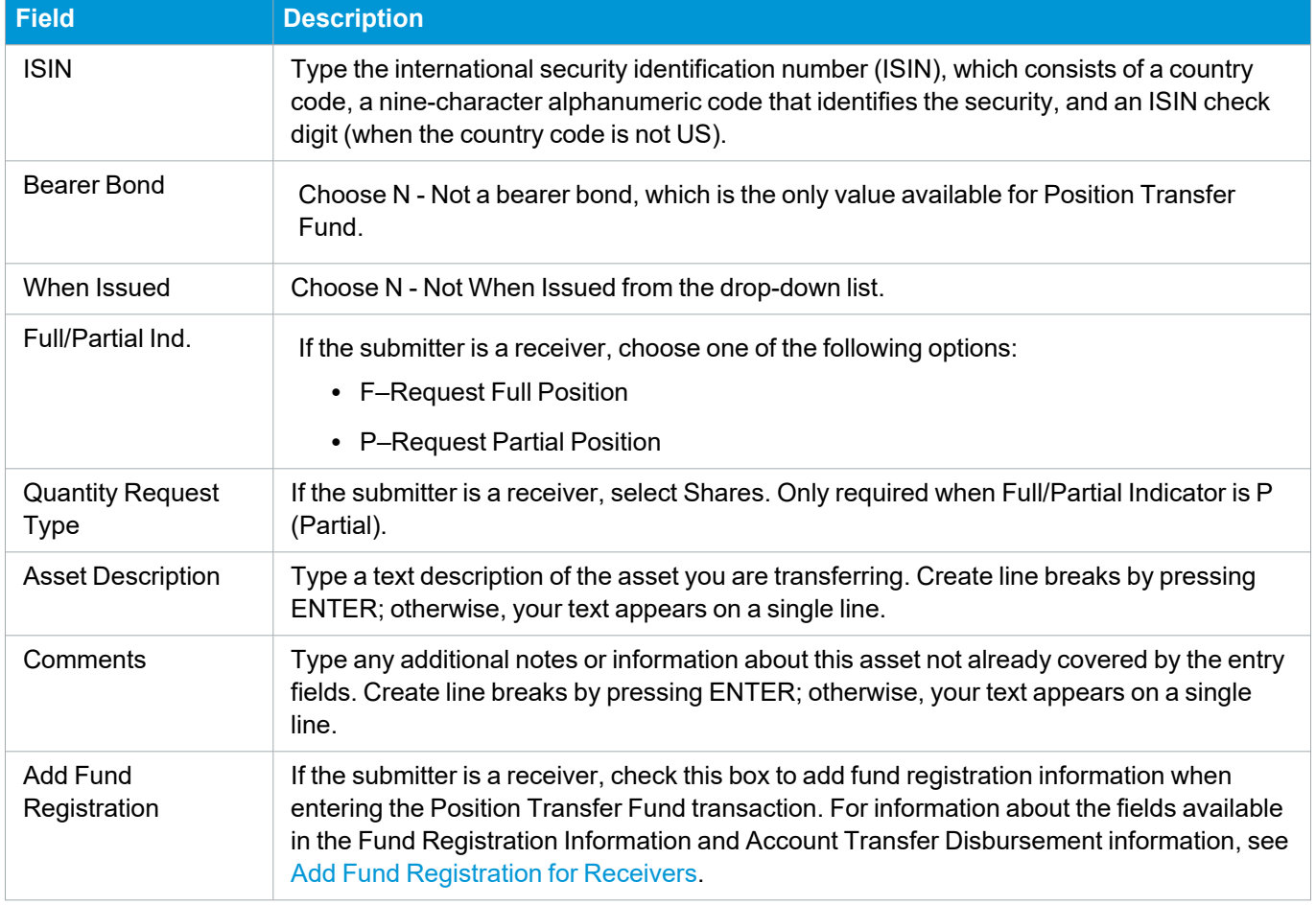

### *Position Transfer Fund–Asset Information Field Definitions*

### **Mutual Fund Information for Deliverers**

The following table shows the field definitions available from the Mutual Fund section of the Position Transfer Fund page.

#### **Note**

The Mutual Fund Information section only appears if the submitter is a **deliverer**.

| <b>Field</b>                                  | <b>Description</b>                                                                                                    |
|-----------------------------------------------|----------------------------------------------------------------------------------------------------|
| <b>Full/Partial</b><br>Transfer               | Choose the type of transfer, either 1-Full Transfer or 2-Partial Transfer. This indicator refers<br>to the asset position and whether the entire position (full) or part of a position (partial) is being<br>transferred.                                                                                                  |
| Book/Physical<br><b>Shares</b>                | Choose one of the following formats of the customer assets being transferred:                                                                                                    |
|                                               | • 0 - In and Out Book Shares. BIN Specified.                                                                                                    |
|                                               | 1 - In and Out Book Shares. FIN Specified.<br>$\bullet$                                                                                                    |
|                                               | • 2 - In: Book Shares, Out: Physical                                                                                                    |
| <b>Network Control</b>                        | Choose how the account is handled in Networking or indicate that it is not networked.                                                                                                    |
| Customer/Street                               | Choose one of the following options from the drop-down list:                                                                                                    |
|                                               | • 1-Customer Name to indicate that the assets are registered in the customer's name                                                                                                    |
|                                               | • 2-Street Name to indicate that the assets are registered in the street name.                                                                                                    |
| <b>Dividend Code</b>                          | Choose the dividend code from the drop-down list. Each item displays the dividend code<br>number and manner (cash or reinvestment) in which to make the payment. For example, if<br>the dividend payments are cash, capital gains is cash, and short-term capital gains is<br>reinvestment, choose 2 - Cash Cash Reinvest. |
| <b>Dividend Payee</b>                         | Choose the dividend recipient type from the drop-down list.                                                                                                    |
| <b>Executing Broker</b>                       | Type the four-digit code to identify the broker executing the delivery.                                                                                                    |
| <b>Fund Customer</b><br>Account               | Type the 20-character fund customer account number.                                                                                                    |
| Share Aging                                   | Choose one of the following from the drop-down list:                                                                                                    |
| <b>Indicator Deliverer</b>                    | 1 indicates that the delivering firm or fund company provides the share aging<br>$\bullet$<br>information in an automated way through the Networking Share Aging file.                                                                                                    |
|                                               | 2 indicates that the delivering firm provides the share aging information outside of the<br>$\bullet$<br>system.                                                                                                    |
| Firm Membership<br><b>Indicator Deliverer</b> | Select the type of account that is being delivered from the following options:.                                                                                                    |
|                                               | • Broker                                                                                                    |
|                                               | 01 - Trust<br>$\bullet$                                                                                                    |
| <b>MF Agent</b><br>Processing                 | Choose one of the following from the drop-down list:                                                                                                    |
| <b>Indicator Deliverer</b>                    | • 0 - Indicates that the deliverer will not use and alternative Fund/SERV clearing number.                                                                                                    |
|                                               | 1 - Indicates that the deliverer will use an alternate Fund/SERV clearing number.<br>$\bullet$                                                                                                    |

*Position Transfer Fund–Mutual Fund Information Field Definitions*

### <span id="page-147-0"></span>**Add Fund Registration for Receivers**

Receivers can check the Add Fund Registration check box to add fund registration information when entering the position transfer fund transaction.

#### **Note**

When you select the Add Fund Registration check box, the Fund Registration Information and Account Transfer Disbursement sections appear. The Add Fund Registration check box only appears if the submitter is a **receiver**.

The following table shows the field definitions available from the Fund Registration Information section of the Position Transfer Fund page.

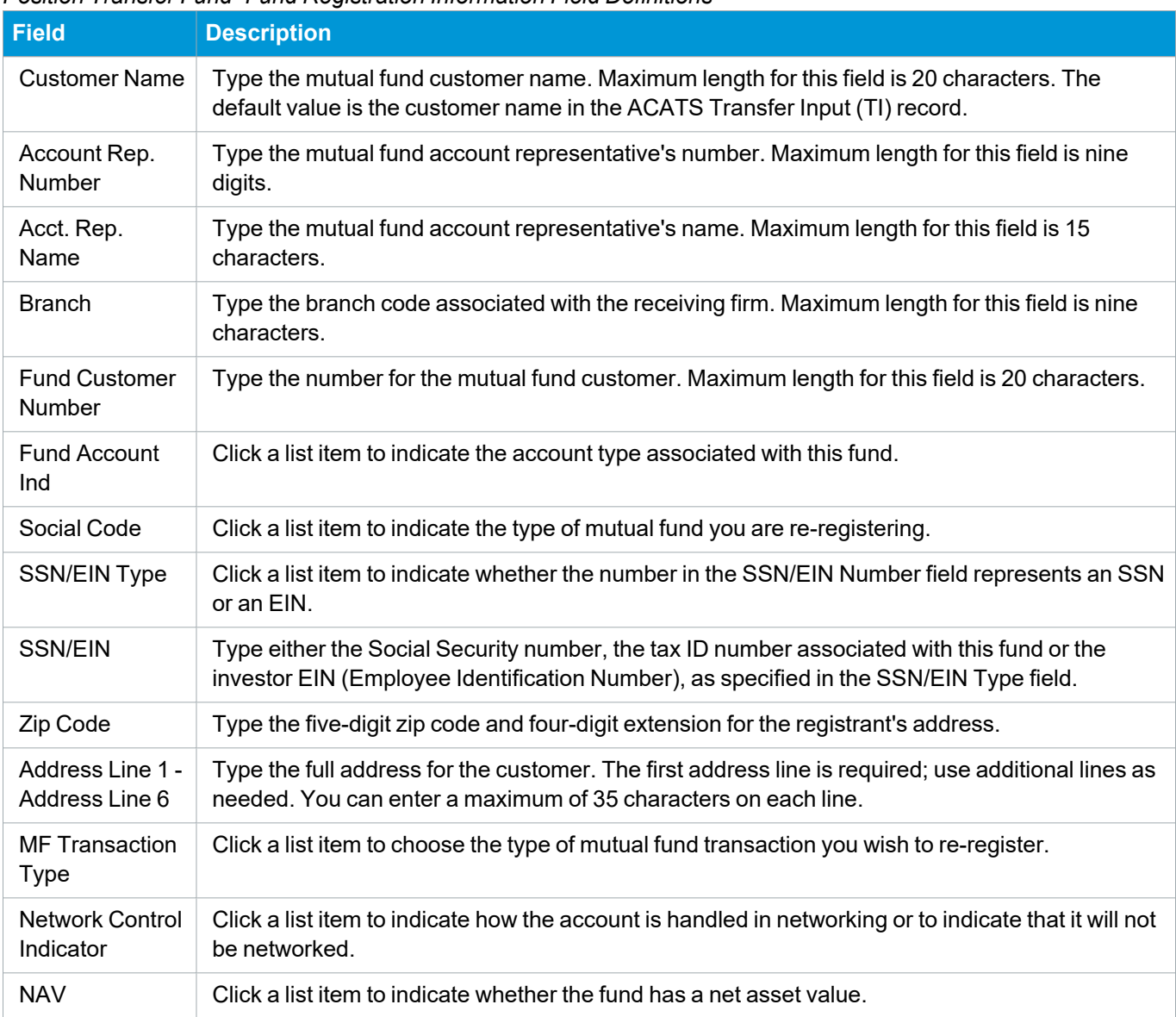

*Position Transfer Fund–Fund Registration Information Field Definitions*

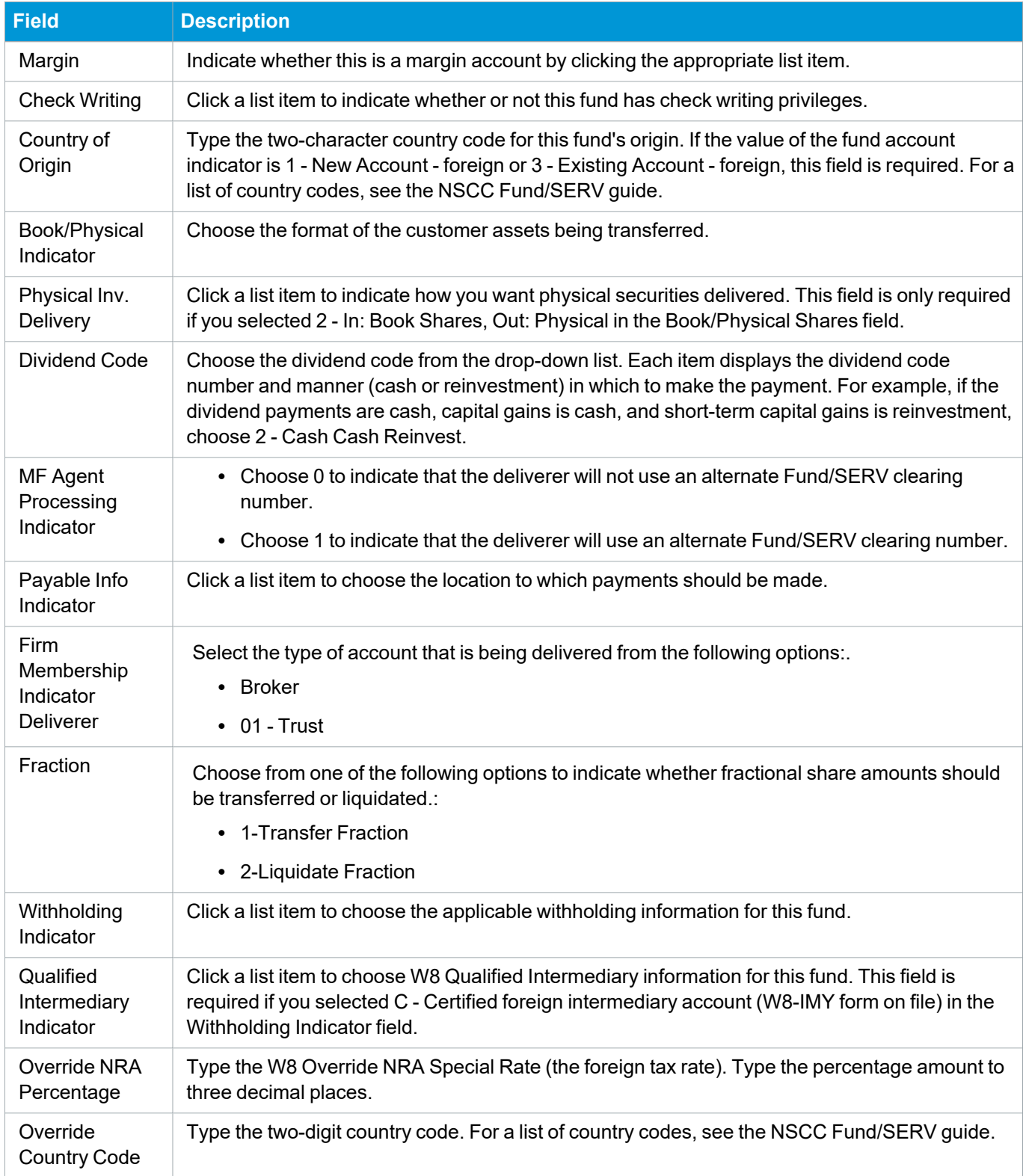

### *Position Transfer Fund–Fund Registration Information Field Definitions*

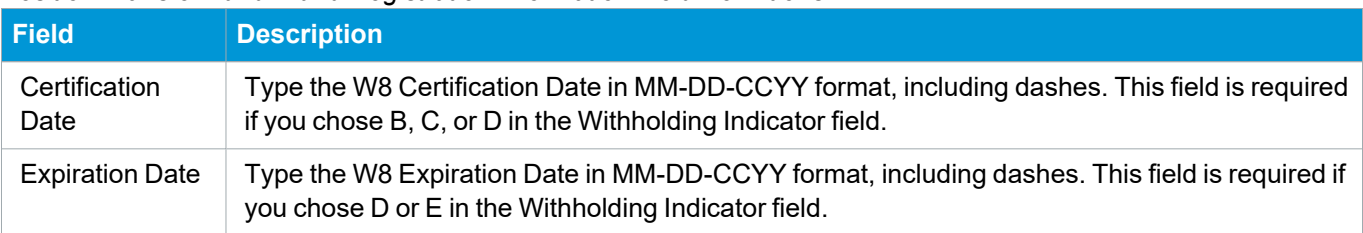

### *Position Transfer Fund–Fund Registration Information Field Definitions*

The following table shows the field definitions available from the Account Transfer Disbursement section of the Position Transfer Fund page.

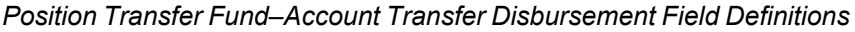

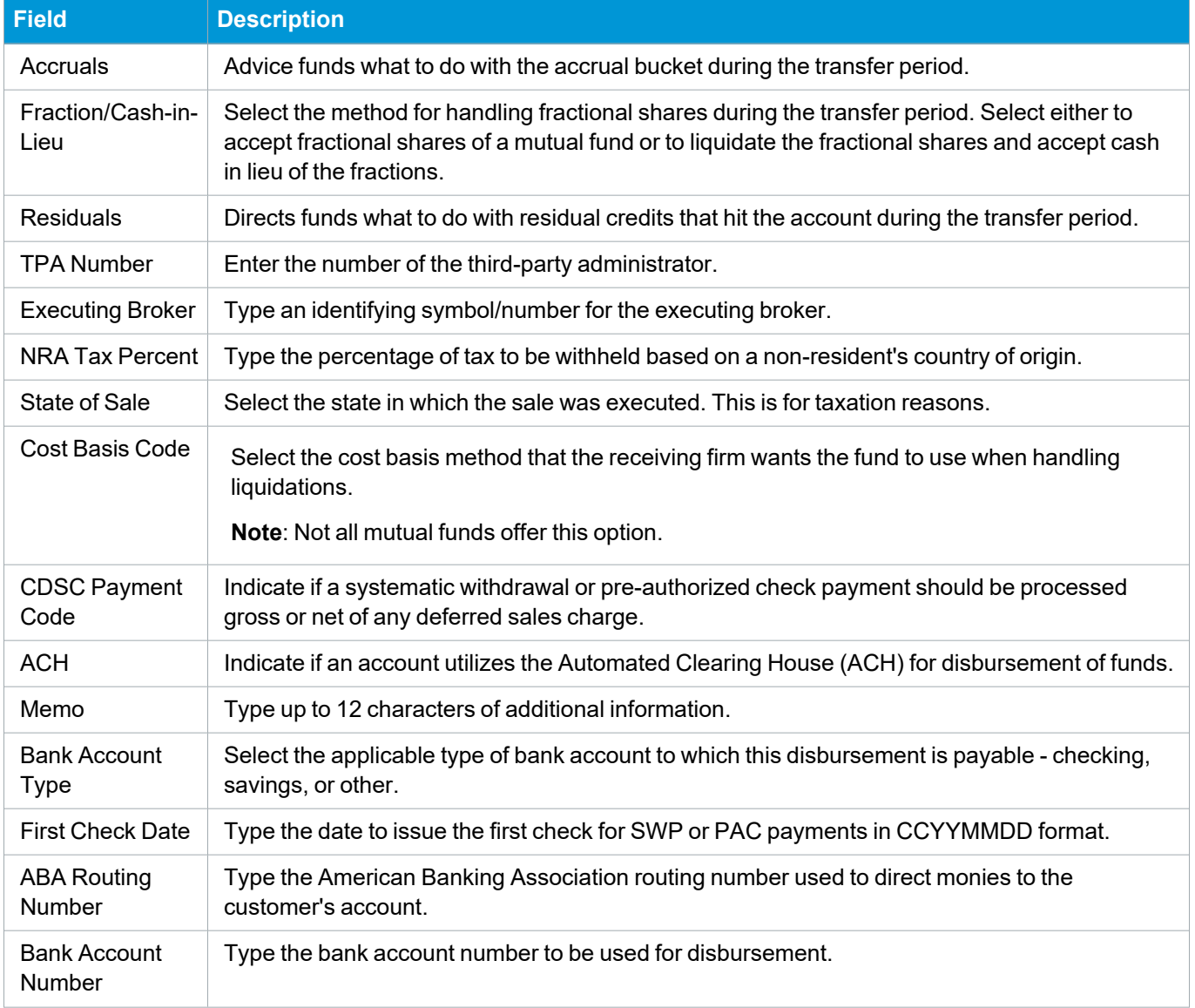

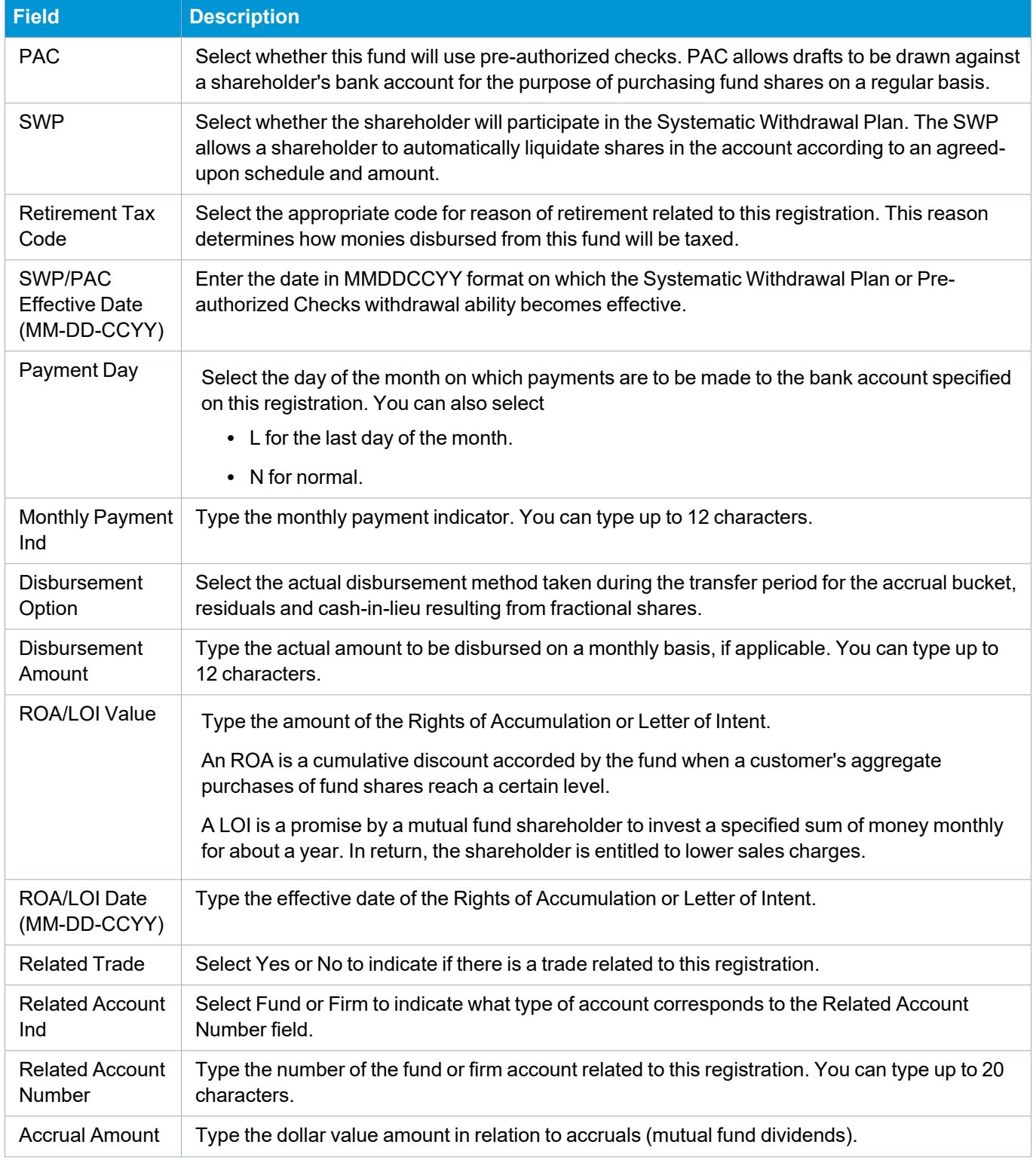

### *Position Transfer Fund–Account Transfer Disbursement Field Definitions*

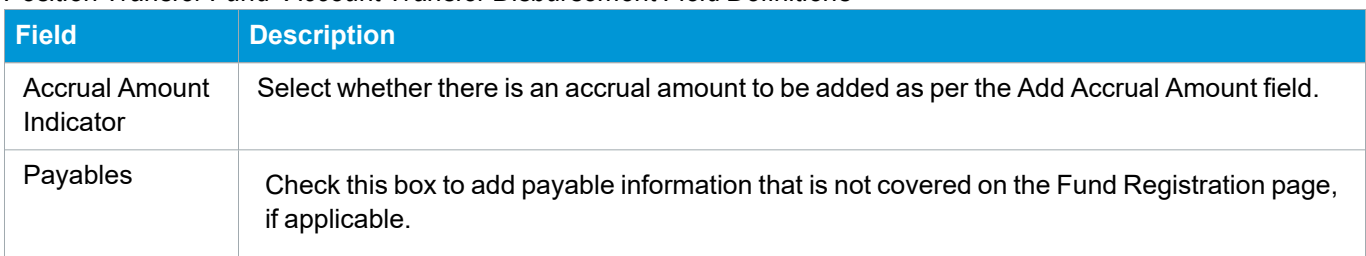

### *Position Transfer Fund–Account Transfer Disbursement Field Definitions*

# **MANAGING INSURANCE REGISTRATIONS**

An insurance registration (IR) record passes insurance asset-specific information about broker/dealer changes to ACATS. The insurance registration record can only be sent by the receiving broker-dealer for annuity assets with a Settling Location and Reason of 60–IPS. The receiver must submit the record before the end of the ACATS review period.

#### **To create an insurance registration:**

1. From the ACATS Home Page, click **Insurance Registration**.

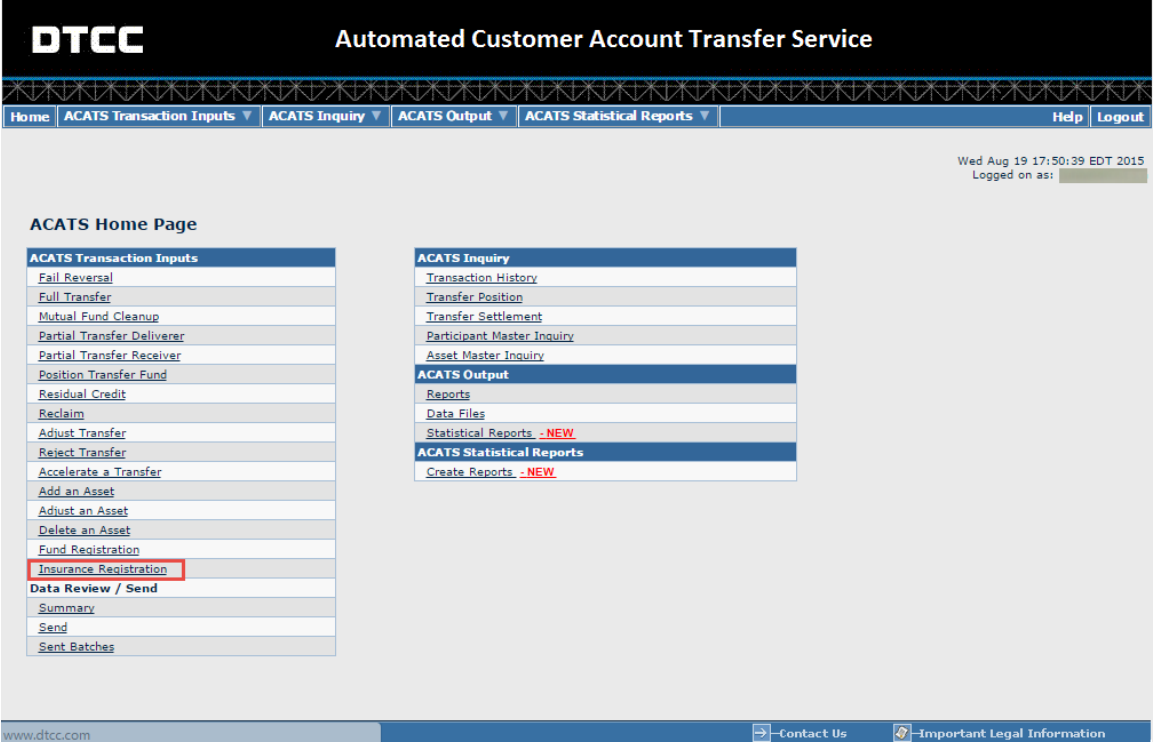

*ACATS Home Page: Insurance Registration*

The Insurance Registration page appears.

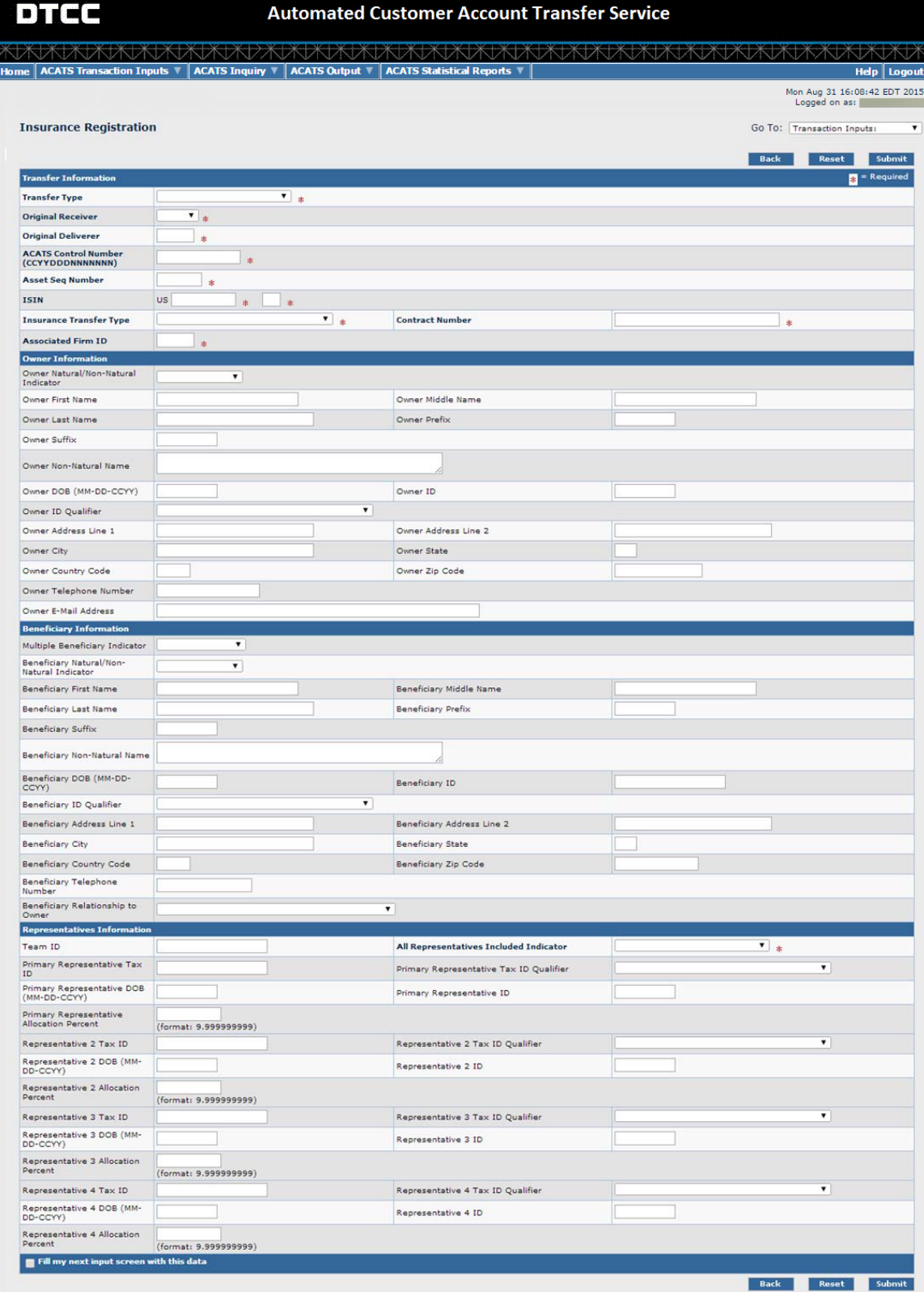

*Insurance Registration*

**Note**

- All **required** fields appear in bold followed by a red asterisk (\*).
- **Conditional** fields appear as optional until you type or select information that makes it required. When a field becomes required, a red asterisk (\*) appears next to it, but the field name does not become bold.
- 2. Type or select information in all required fields and any applicable optional fields. For more information about the fields, see the Insurance [Registration](#page-155-0) Field Definitions.
- 3. Verify that all of the required fields are complete. In certain situations, a conditional field becomes required when you select or type your entry.
- 4. Check the **Fill my next input page with this data** box to reject another transfer with similar information, if applicable.
- 5. Click one of the following options:
	- <sup>o</sup> To complete your transaction, click **Submit**.
	- <sup>o</sup> To clear all data, click **Reset**.
	- <sup>o</sup> To return to the ACATS menu, click **Back**.

**Notes**

<span id="page-155-0"></span>You can access other ACATS features from the menu or the Go To drop-down list.

# **Insurance Registration Field Definitions**

Field definitions are listed in the order as they appear, grouped by categories. A red asterisk (\*) indicates a required field.

#### **Note**

A conditional field appears as optional until you type or select information that makes it required. When a field becomes required, a red asterisk (\*) appears.

The following table shows the field definitions available from the Transfer Information section of the Insurance Registration page.

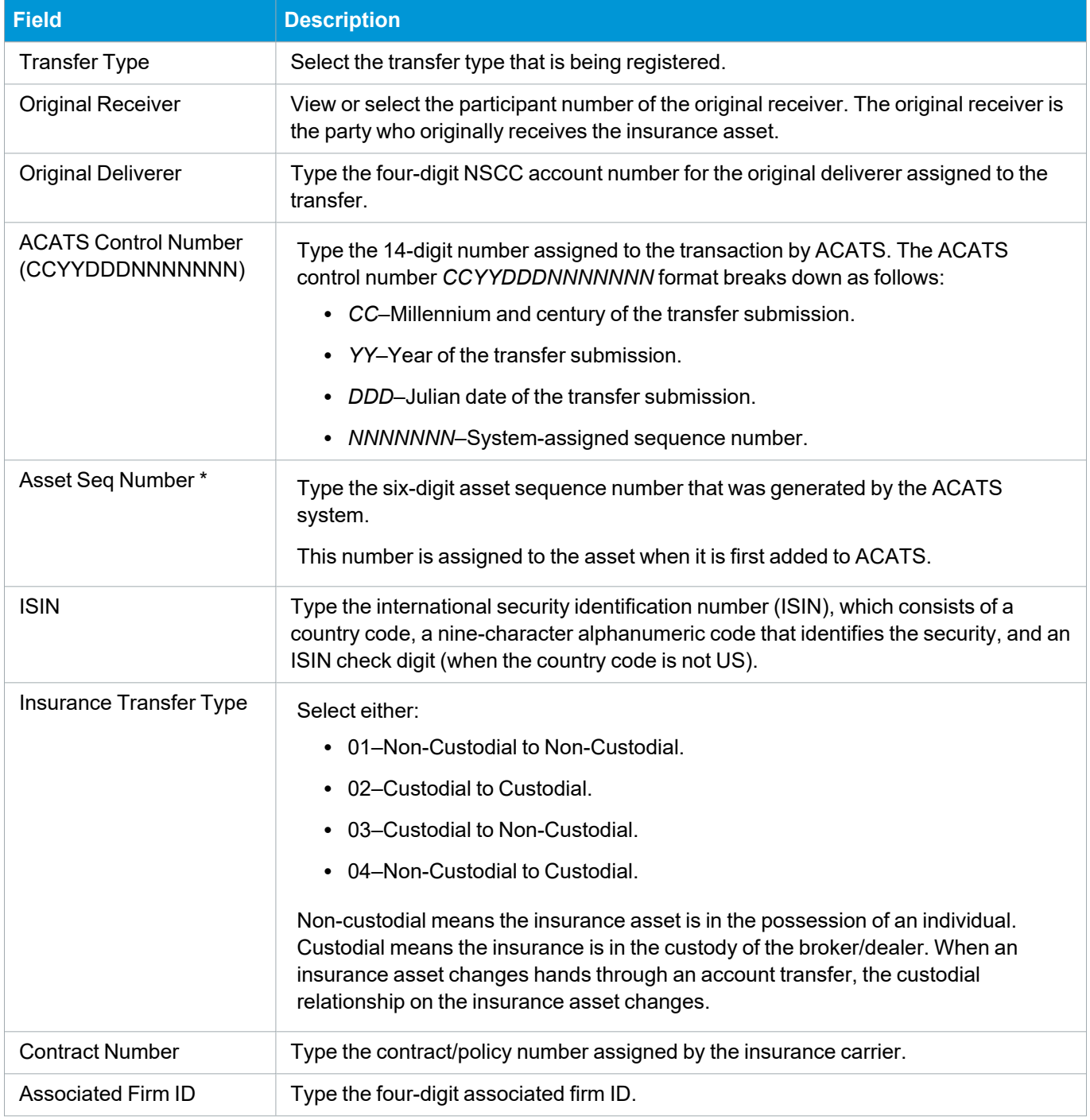

### *Insurance Registration - Transfer Information Field Definitions*

The following table shows the field definitions available from the Owner Information section of the Insurance Registration page.

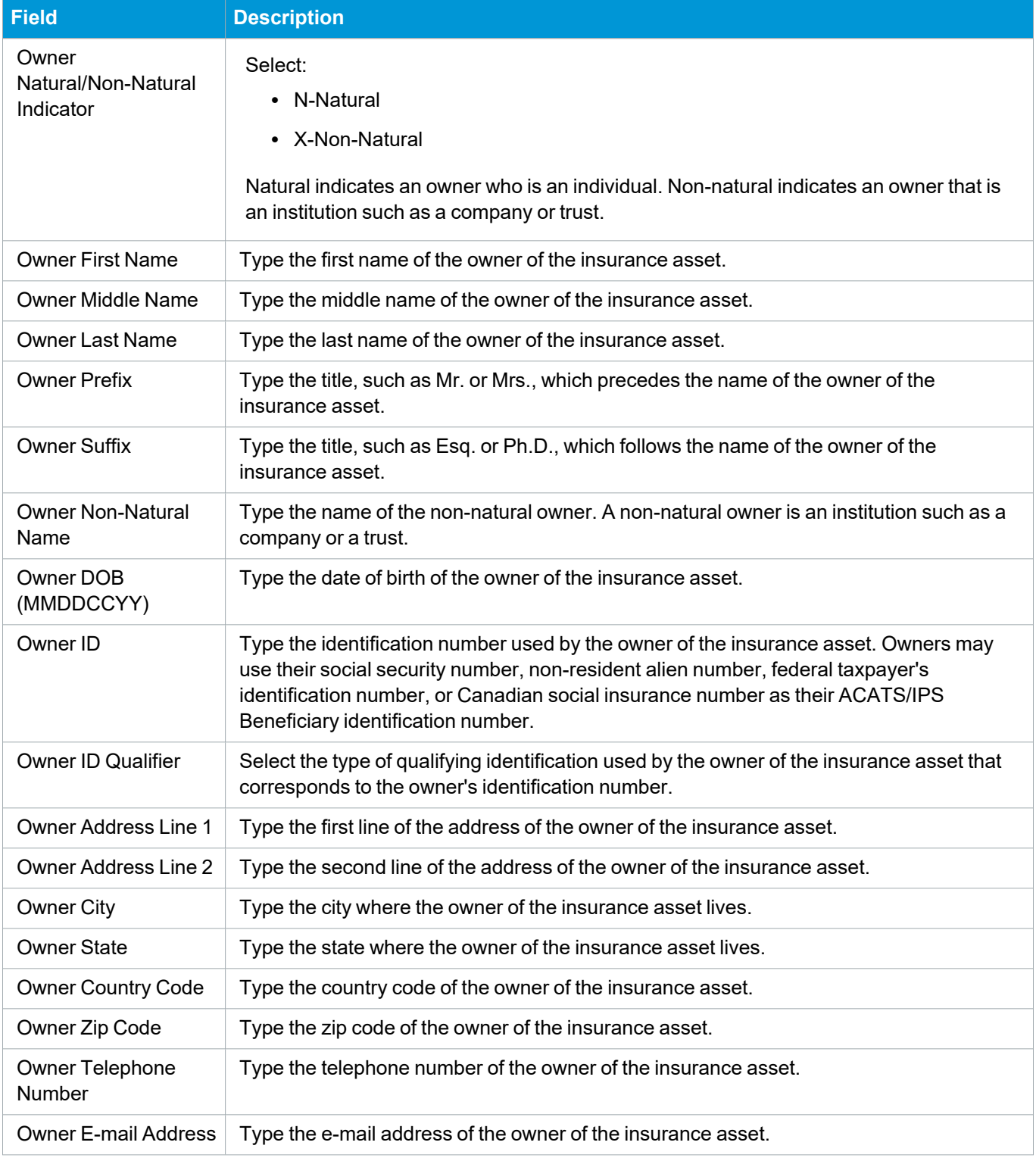

### *Insurance Registration - Owner Information Field Definitions*

The following table shows the field definitions available from the Beneficiary Information section of the Insurance Registration page.

*Insurance Registration - Beneficiary Information Field Definitions*

| <b>Field</b>                                     | <b>Description</b>                                                                                                    |
|--------------------------------------------------|----------------------------------------------------------------------------------------------------|
| Multiple<br>Beneficiary<br>Indicator             | Select this check box to indicate whether or not there are multiple beneficiaries. Choices are:<br>• Y - Multiple (when there is more than one beneficiary)<br>• N - Non-Multiple (when there is a single beneficiary)                                                                                     |
| Beneficiary<br>Natural/Non-<br>Natural Indicator | Select:<br>• N-Natural<br>• X-Non-Natural<br>Natural indicates a beneficiary who is an individual. Non-natural indicates a beneficiary that is<br>an institution such as a company or trust.                                                                                                    |
| <b>Beneficiary First</b><br>Name                 | Type the first name of the beneficiary of the insurance asset.                                                                                                    |
| Beneficiary<br><b>Middle Name</b>                | Type the middle name of the beneficiary of the insurance asset.                                                                                                    |
| <b>Beneficiary Last</b><br>Name                  | Type the last name of the beneficiary of the insurance asset.                                                                                                    |
| Beneficiary<br>Prefix                            | Type the title, such as Mr. or Mrs., which precedes the beneficiary of the insurance asset.                                                                                                    |
| Beneficiary<br>Suffix                            | Type the title, such as Esq. or Ph.D., which follows the beneficiary of the insurance asset.                                                                                                    |
| <b>Beneficiary Non-</b><br><b>Natural Name</b>   | Type the name of the non-natural beneficiary.                                                                                                    |
| <b>Beneficiary DOB</b><br>(MMDDCCYY)             | Type the date of birth of the beneficiary of the insurance asset.                                                                                                    |
| <b>Beneficiary ID</b>                            | Type the identification number used by the beneficiary of the insurance asset. Beneficiaries<br>may use their social security number, non-resident alien number, federal taxpayer's<br>identification number, or Canadian social insurance number as their ACATS/IPS Beneficiary<br>identification number. |
| <b>Beneficiary ID</b><br>Qualifier               | Select the type of identification used by the beneficiary of the insurance asset that corresponds<br>to the beneficiary's identification number.                                                                                                    |
| Beneficiary<br>Address Line 1                    | Type the first line of the address of the beneficiary of the insurance asset.                                                                                                    |

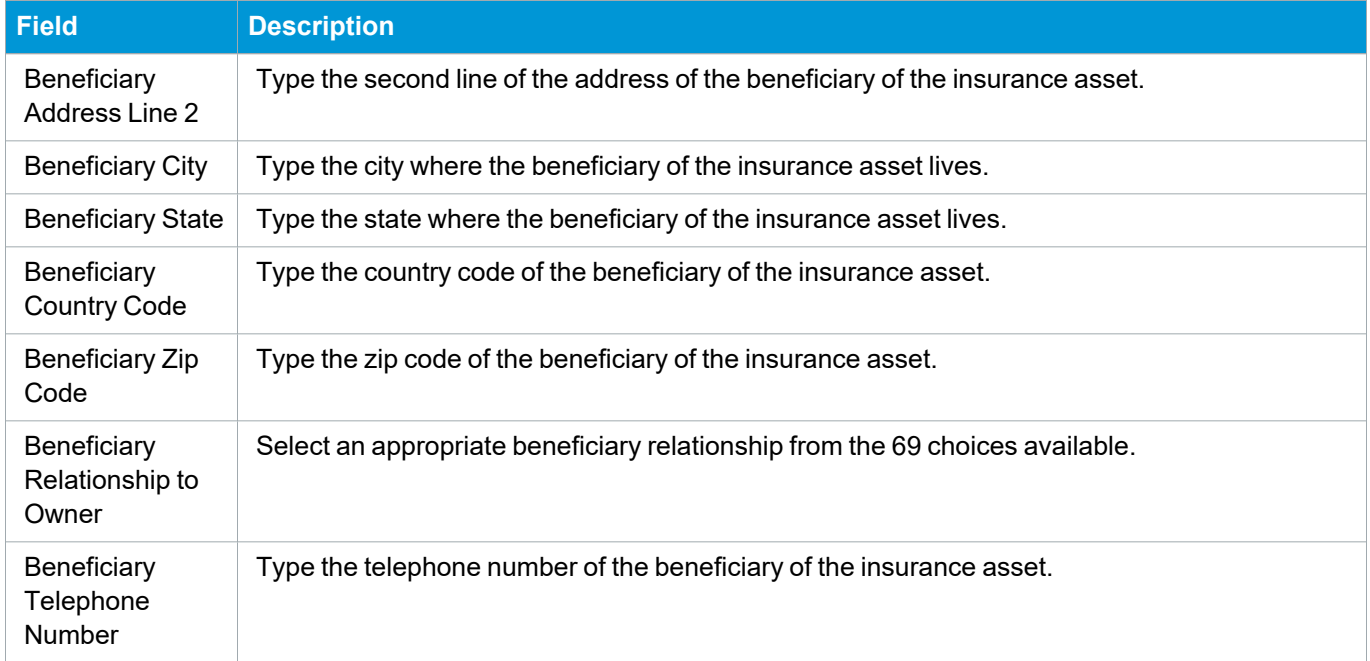

### *Insurance Registration - Beneficiary Information Field Definitions*

The following table shows the field definitions available from the Representatives Information section of the Insurance Registration page.

### *Insurance Registration - Representatives Information Field Definitions*

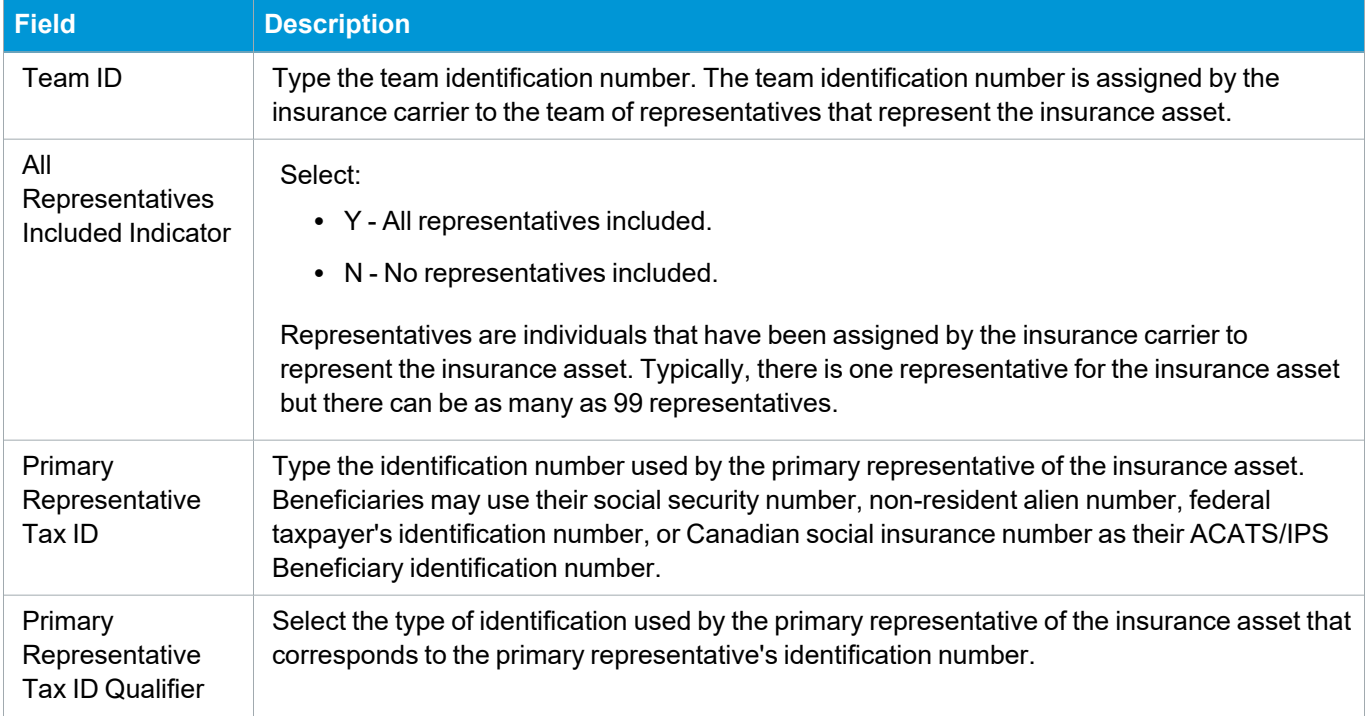

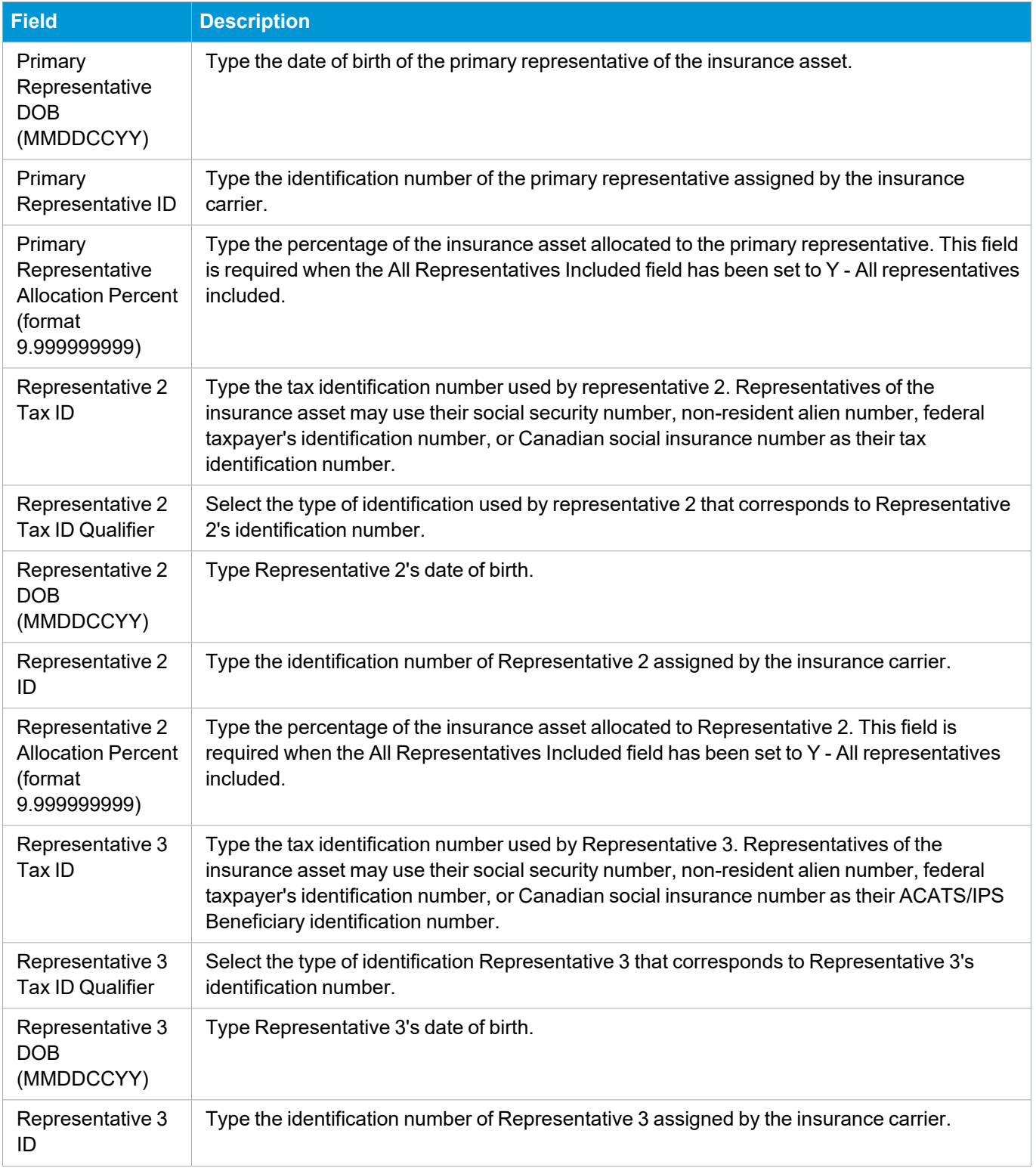

### *Insurance Registration - Representatives Information Field Definitions*

| <b>Field</b>                                                             | <b>Description</b>                                                                                                    |
|--------------------------------------------------------------------------|----------------------------------------------------------------------------------------------------|
| Representative 3<br><b>Allocation Percent</b><br>(format<br>9.999999999) | Type the percentage of the insurance asset allocated to Representative 3. This field is<br>required when the All Representatives Included field has been set to Y - All representatives<br>included.                                                                                    |
| Representative 4<br>Tax ID                                               | Type the identification number used by the Representative 4. Representatives may use their<br>social security number, non-resident alien number, federal taxpayer's identification number,<br>or Canadian social insurance number as their ACATS/IPS Beneficiary identification number. |
| Representative 4<br><b>Tax ID Qualifier</b>                              | Select the type of identification used by Representative 4 that corresponds to Representative<br>4's identification number.                                                                                                    |
| Representative 4<br>DOB<br>(MMDDCCYY)                                    | Type Representative 4's date of birth.                                                                                                    |
| Representative 4<br>ID                                                   | Type the identification number of Representative 4 assigned by the insurance carrier.                                                                                                    |
| Representative 4<br><b>Allocation Percent</b><br>(format<br>9.999999999) | Type the percentage of the insurance asset allocated to Representative 4. This field is<br>required when the All Representatives Included field has been set to Y - All representatives<br>included.                                                                                    |

*Insurance Registration - Representatives Information Field Definitions*

# **MANAGING BATCHES**

- [Working](#page-163-0) With Batches
- About the [Summary](#page-164-0) Page
- Searching for [Transactions](#page-164-1)
- Managing [Transactions](#page-166-0)
- [About](#page-167-0) the Send Page
- Sending [Transactions](#page-168-0)
- Deleting Send [Transactions](#page-170-0)
- About the Sent [Batches](#page-172-0) Page

# <span id="page-163-0"></span>**Working With Batches**

When submitting transactions in ACATS, you are creating pending transactions. You can submit these pending transactions as a single batch.

The following figure shows the options available in the ACATS menu. The Data Review/Send section of the ACATS Home Page provides you with the ability to

- <sup>l</sup> View batches before you send them. Click **Summary** to view a list of all ACATS transactions by transfer type. [For](#page-164-0) more [information,](#page-164-0) see About the Summary Page.
- **•** Send batches. Click **Send** to view a list of transactions available for submission to ACATS. For more [information,](#page-167-0) see About the Send [Page.](#page-167-0)
- **Review sent batches. Click Sent Batches** to view a list of the batches that you have sent to ACATS. For [more](#page-172-0) [information,](#page-172-0) see About the Sent Batches Page.

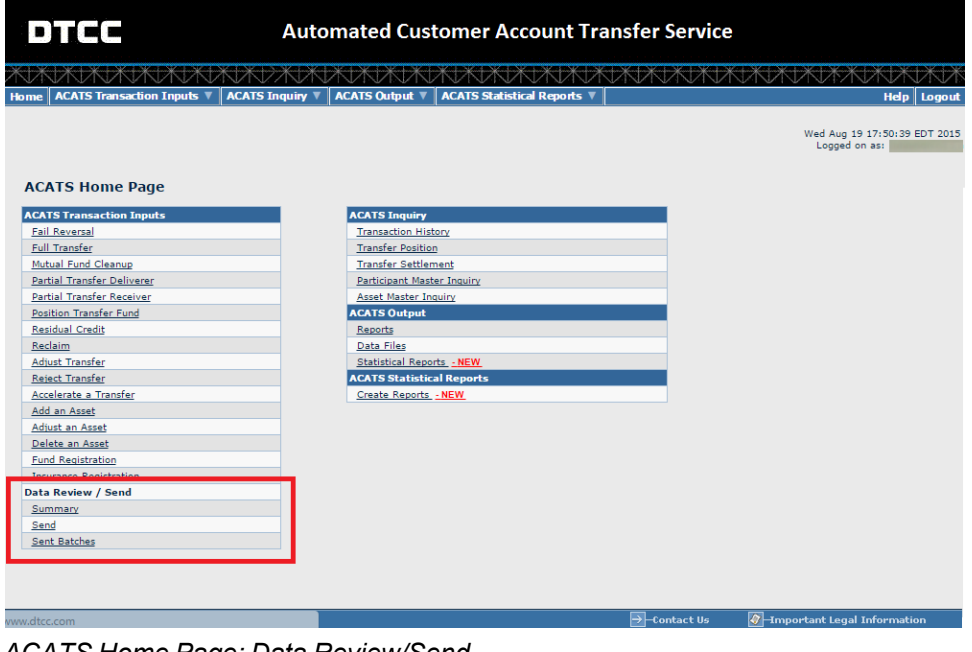

*ACATS Home Page: Data Review/Send*

# <span id="page-164-0"></span>**About the Summary Page**

Use the Summary page to view a list of all entries within a transaction category that have not been sent. The information is broken down by transaction type. From the Summary page, you can:

- Search for a particular transaction.
- View a list of all transactions for a particular type.
- Edit any of the available transactions.
- <span id="page-164-1"></span>• Delete any of the available transactions.

### **Searching for Transactions**

You can search for a specific transaction that you have entered into the ACATS Web Portal, but have not yet sent to ACATS.

### **To search for a transaction:**

1. From the ACATS Home Page, click **Summary** from the Data Review / Send section.

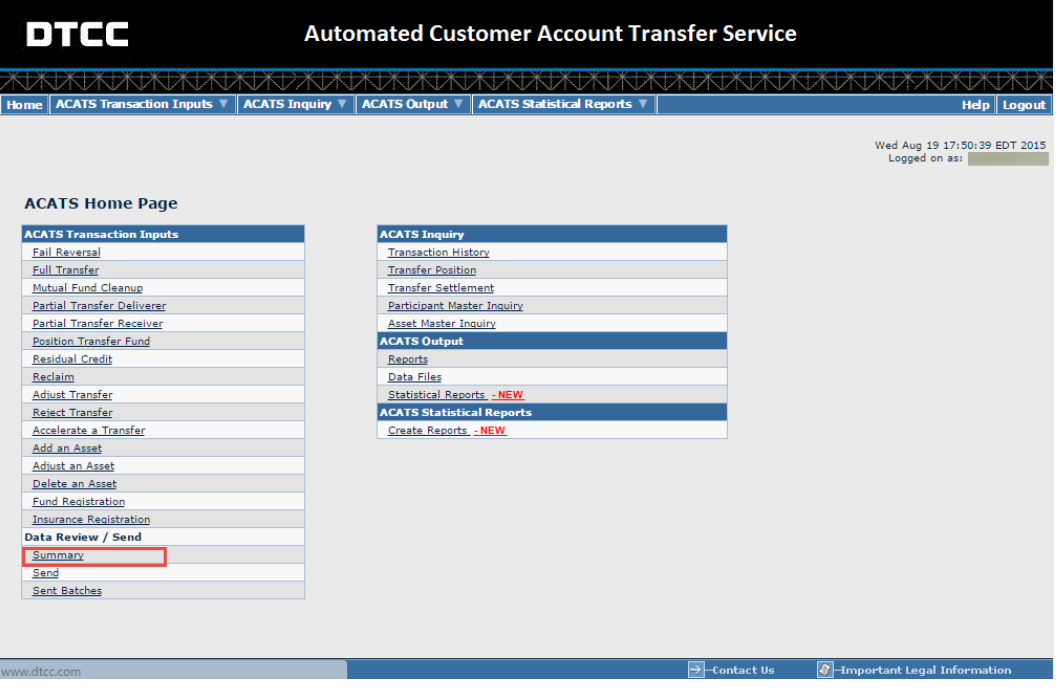

*ACATS Home Page: Summary*

The Summary page appears.

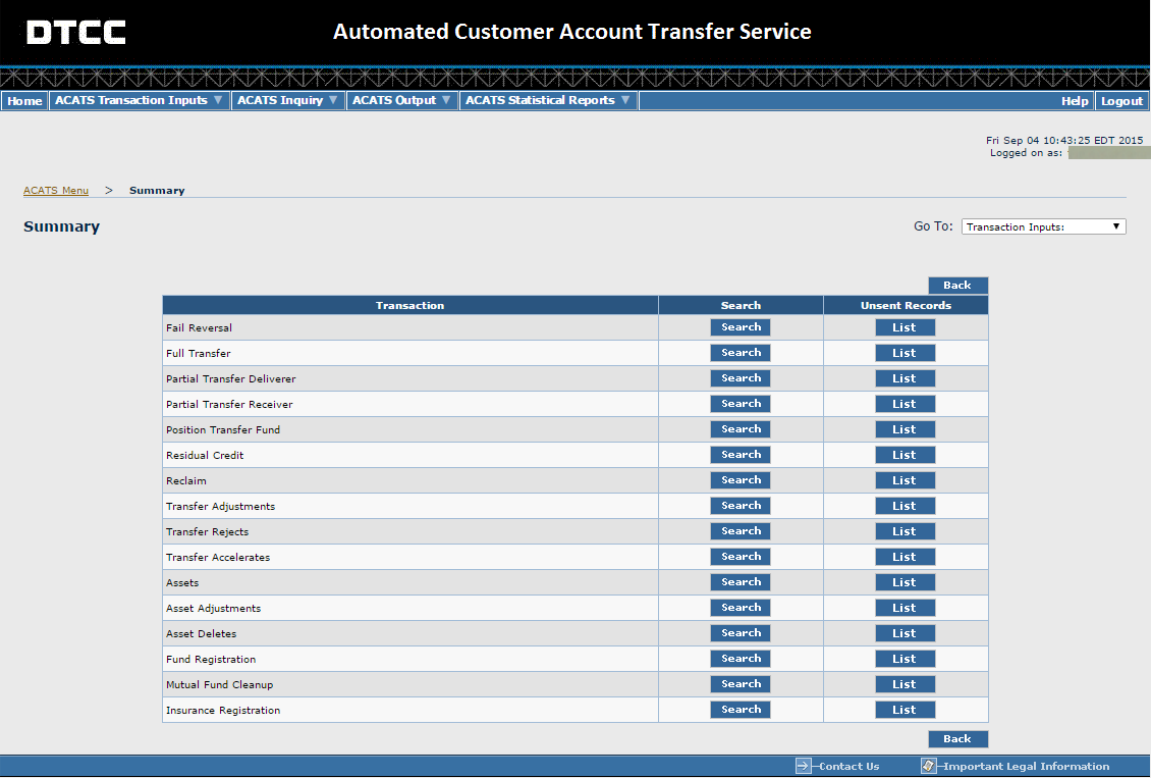

*Send*

- 2. From the Summary page,
	- Click Search next to the transaction type that you want to view. Search criteria vary for each transaction type.
		- a. Enter your search criteria as applicable.

**Click here to view an example of the Search screen for a fail**

### **reversal transaction.**

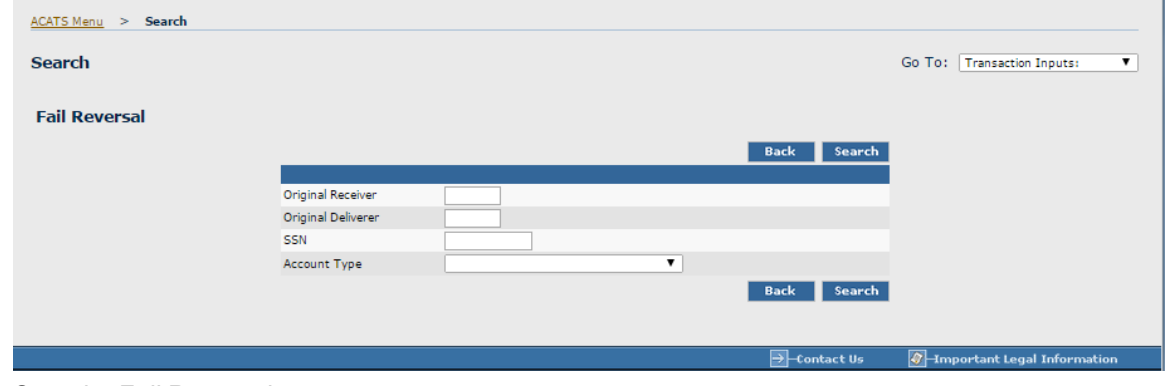

*Search - Fail Reversal*

- b. Click **Search**. The List page appears.
- <sup>•</sup> Click List next to the transaction type that you want to view a list of unsent transactions for a particular type. The List page appears.

**Click here to view an example of the List page for Transfer Accelerates.**

|      | Home   ACATS Transaction Inputs V   ACATS Inquiry V   ACATS Output V   ACATS Statistical Reports V |                              |                 |                  |                              |                                                 | Help   Logout |
|------|----------------------------------------------------------------------------------------------------|------------------------------|-----------------|------------------|------------------------------|-------------------------------------------------|---------------|
|      |                                                                                                    |                              |                 |                  |                              | Fri Sep 04 11:10:47 EDT 2015<br>Logged on as: t |               |
|      | <b>ACATS Menu</b><br>List<br>$\rightarrow$                                                         |                              |                 |                  |                              |                                                 |               |
| List |                                                                                                    |                              |                 |                  |                              | GO TO: Transaction Inputs:                      | ۷.            |
|      | <b>Transfer Accelerates</b>                                                                        |                              |                 |                  |                              |                                                 |               |
|      |                                                                                                    |                              |                 |                  | <b>Delete</b><br><b>Back</b> |                                                 |               |
|      | ■<br><b>Select</b><br>All                                                                          | <b>Item</b><br><b>Number</b> | <b>Receiver</b> | <b>Deliverer</b> | <b>TIF</b>                   |                                                 |               |
|      | 0                                                                                                  | 0001                         | 0123            | 0122             | 20000000000000               |                                                 |               |
|      |                                                                                                    |                              |                 |                  | <b>Delete</b><br><b>Back</b> |                                                 |               |

*List: Transfer Accelerates*

<span id="page-166-0"></span>3. View, edit, or delete the list items for the selected transaction. For more information, see Managing [Transactions.](#page-166-0)

### **Managing Transactions**

From the List page, you can view, edit, or delete a transaction.

|                             | Fri Sep 04 11:25:18 EDT 2015<br>Logged on as: |                              |                 |                  |                              |   |  |  |
|-----------------------------|-----------------------------------------------|------------------------------|-----------------|------------------|------------------------------|---|--|--|
| ACATS Menu > List           |                                               |                              |                 |                  |                              |   |  |  |
| List                        |                                               |                              |                 |                  | GO TO: Transaction Inputs:   | ▼ |  |  |
| <b>Transfer Adjustments</b> |                                               |                              |                 |                  |                              |   |  |  |
|                             |                                               |                              |                 |                  | <b>Delete</b><br><b>Back</b> |   |  |  |
|                             | ■<br><b>Select</b><br>All                     | <b>Item</b><br><b>Number</b> | <b>Receiver</b> | <b>Deliverer</b> | <b>TIF</b>                   |   |  |  |
|                             | $\Box$                                        | 0001                         | 0123            | 0122             | 20000000000000               |   |  |  |
|                             | $\Box$                                        | 0002                         | 0123            | 0122             | 20000000000000               |   |  |  |
|                             |                                               |                              |                 |                  | <b>Delete</b><br><b>Back</b> |   |  |  |

*List: Partial Transfer Deliverer*

### **To view or edit a transaction:**

- 1. From the List page, click the link for the transaction's item number.
- 2. Edit the transaction, if necessary.
- 3. Click **Submit**.

#### **To delete transactions:**

- 1. From the List page, click the check box for each of the transaction that you want to delete. To delete all of the transactions, click **Select All**.
- 2. Click **Delete**.

<span id="page-167-0"></span>ACATS removes all of the files that you have selected.

# **About the Send Page**

Use the Send page to manage and transmit transaction that you are sending to the ACATS DTCC Web Portal. Send these pending transactions in batches anytime during the day, as often as required.

Verify that you want to send all of the items listed in each of the selected products. You do not have to send all of the products in a single batch; however, all of the items within a product type are included in the batch, unless you delete individual entries. For example, if there are 2 records in the Full Transfer product, both records are transmitted when you submit this product type.

From the Send page, you can:

- Send an entire transaction type batch.
- View a list of all unsent transactions by type for that day.
- Edit any unsent transaction.
- Delete any unsent transaction.
- Send an empty batch for a particular product.

### <span id="page-168-0"></span>**Sending Transactions**

When you enter transactions into the ACATS DTCC Web Portal, you are creating pending transactions. You can send your pending transactions as a single batch.

### **To send a transaction:**

1. From the ACATS Home Page, as shown in the following figure, click **Send** from the Data Review / Send section.

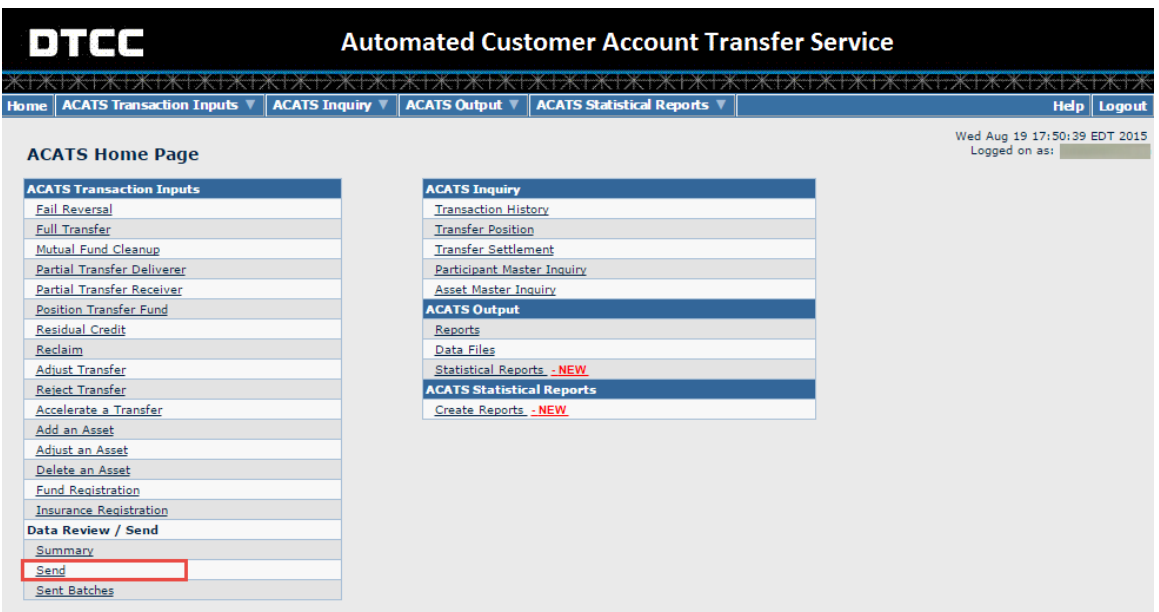

The Send page, shown in the following figure, appears.

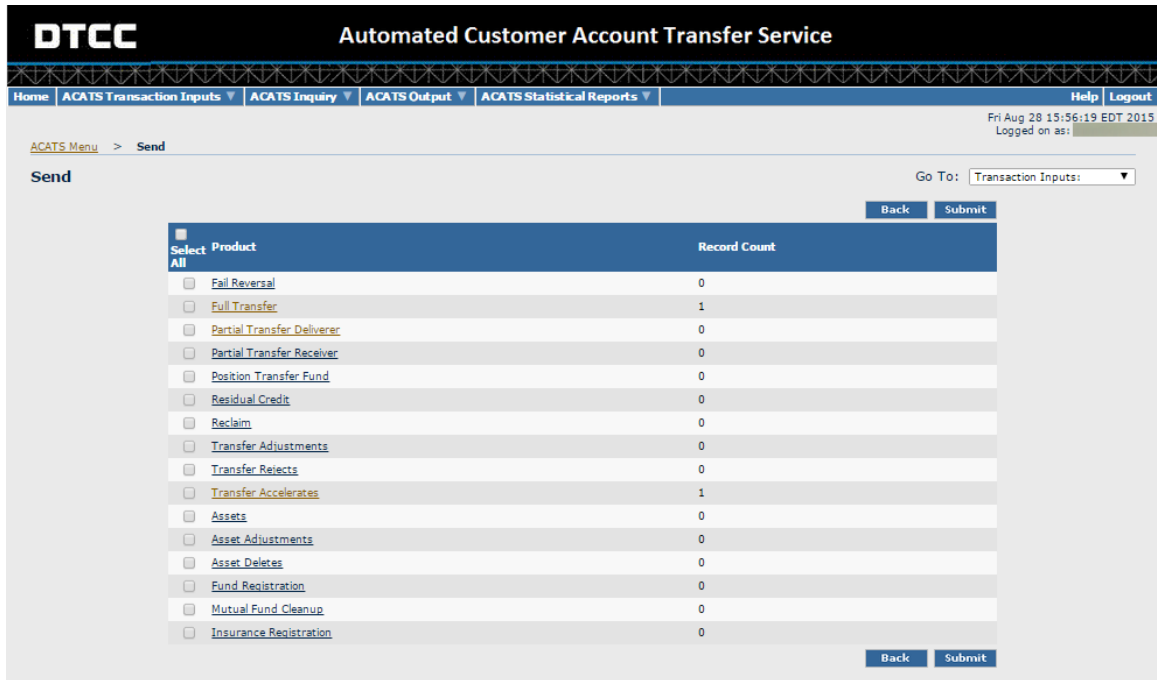

2. For each product that you want to send, view the product list by clicking the link in the Product column. **Click here to view an example of the transactions available in the Full Transfer product.**

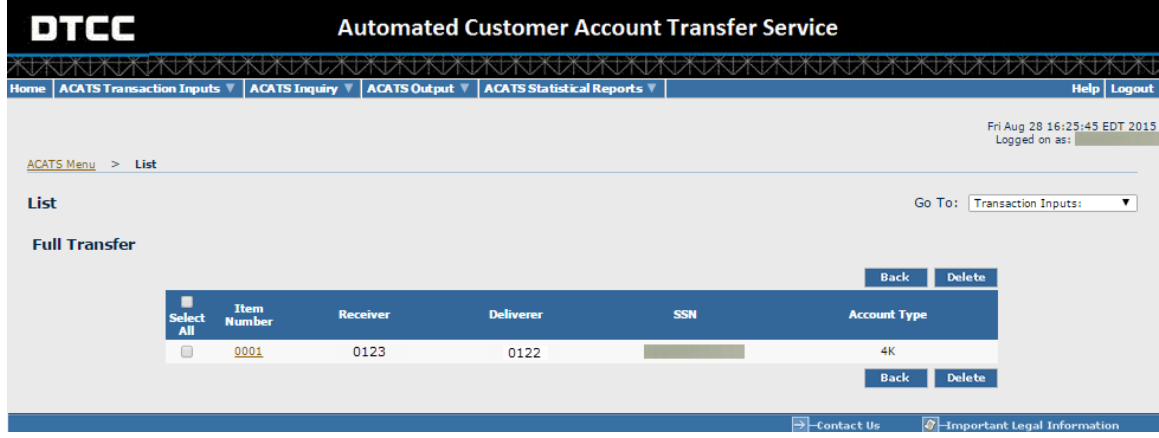

- 3. To edit the transfer information:
	- a. Click the Item Number link from the List page.
	- b. Update the fields.
	- c. Click **Submit**.
- 4. From the Send page, click the box or boxes next to the product that you would like to send.

5. Verify that you want to send all of the items listed in each of the selected products.

To send all transactions that appear in this list, click **Select All**.

- 6. Click **Submit**.
- 7. Ensure that you receive the message that informs you that the batch was sent to DataTrak. **Click here to view a sample message.**

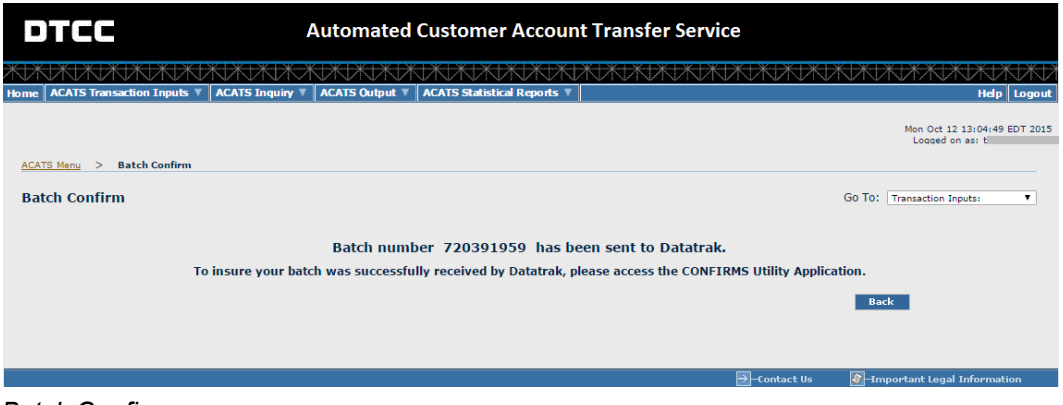

*Batch Confirm message*

8. Record the batch number. Next, use the Confirms utility to verify that the batch was successfully sent to DTCC. For more [information,](../../../../../Content/Topics/dtcc_web_portal/06_working_with_batches/utf_confirms_utility_proc.htm) see Verifying Sent Batches Using the Confirms Utility.

### <span id="page-170-0"></span>**Deleting Send Transactions**

**To delete a transaction in the Send list:**

1. From the ACATS Home Page, click **Send**.

| <b>DTCC</b>                       | <b>Automated Customer Account Transfer Service</b> |                                  |                                    |  |                                               |  |  |  |  |  |
|-----------------------------------|----------------------------------------------------|----------------------------------|------------------------------------|--|-----------------------------------------------|--|--|--|--|--|
| NIZNIZNI                          |                                                    |                                  |                                    |  |                                               |  |  |  |  |  |
| Home   ACATS Transaction Inputs \ | <b>ACATS Inquiry ▼</b>                             | <b>ACATS Output \</b>            | <b>ACATS Statistical Reports ▼</b> |  | <b>Help</b> Logout                            |  |  |  |  |  |
| <b>ACATS Home Page</b>            |                                                    |                                  |                                    |  | Wed Aug 19 17:50:39 EDT 2015<br>Logged on as: |  |  |  |  |  |
| <b>ACATS Transaction Inputs</b>   |                                                    | <b>ACATS Inquiry</b>             |                                    |  |                                               |  |  |  |  |  |
| <b>Fail Reversal</b>              |                                                    | <b>Transaction History</b>       |                                    |  |                                               |  |  |  |  |  |
| <b>Full Transfer</b>              |                                                    | <b>Transfer Position</b>         |                                    |  |                                               |  |  |  |  |  |
| Mutual Fund Cleanup               |                                                    | <b>Transfer Settlement</b>       |                                    |  |                                               |  |  |  |  |  |
| Partial Transfer Deliverer        |                                                    | Participant Master Inquiry       |                                    |  |                                               |  |  |  |  |  |
| Partial Transfer Receiver         |                                                    | <b>Asset Master Inquiry</b>      |                                    |  |                                               |  |  |  |  |  |
| <b>Position Transfer Fund</b>     |                                                    | <b>ACATS Output</b>              |                                    |  |                                               |  |  |  |  |  |
| <b>Residual Credit</b>            |                                                    | Reports                          |                                    |  |                                               |  |  |  |  |  |
| Reclaim                           |                                                    | Data Files                       |                                    |  |                                               |  |  |  |  |  |
| <b>Adjust Transfer</b>            |                                                    | Statistical Reports - NEW        |                                    |  |                                               |  |  |  |  |  |
| <b>Reject Transfer</b>            |                                                    | <b>ACATS Statistical Reports</b> |                                    |  |                                               |  |  |  |  |  |
| Accelerate a Transfer             |                                                    | Create Reports - NEW             |                                    |  |                                               |  |  |  |  |  |
| Add an Asset                      |                                                    |                                  |                                    |  |                                               |  |  |  |  |  |
| Adjust an Asset                   |                                                    |                                  |                                    |  |                                               |  |  |  |  |  |
| Delete an Asset                   |                                                    |                                  |                                    |  |                                               |  |  |  |  |  |
| <b>Fund Registration</b>          |                                                    |                                  |                                    |  |                                               |  |  |  |  |  |
| <b>Insurance Registration</b>     |                                                    |                                  |                                    |  |                                               |  |  |  |  |  |
| Data Review / Send                |                                                    |                                  |                                    |  |                                               |  |  |  |  |  |
| Summary                           |                                                    |                                  |                                    |  |                                               |  |  |  |  |  |
| Send                              |                                                    |                                  |                                    |  |                                               |  |  |  |  |  |
| <b>Sent Batches</b>               |                                                    |                                  |                                    |  |                                               |  |  |  |  |  |
|                                   |                                                    |                                  |                                    |  |                                               |  |  |  |  |  |

*ACATS Home Page: Send*

The Send page appears.

| DTCC              |                                                                                                    | <b>Automated Customer Account Transfer Service</b> |                                               |
|-------------------|----------------------------------------------------------------------------------------------------|----------------------------------------------------|-----------------------------------------------|
|                   | <u>UNAVALAVAVAVAVAV</u>                                                                                                    | VAVAVAVAVAVAVAVAVAVAVAVAVAVAVAVA                   |                                               |
|                   | Home   ACATS Transaction Inputs $\nabla$   ACATS Inquiry $\nabla$   ACATS Output $\nabla$   ACATS Statistical Reports $\nabla$ |                                                    | <b>Help</b> Logout                            |
| ACATS Menu > Send |                                                                                                    |                                                    | Fri Aug 28 15:56:19 EDT 2015<br>Logged on as: |
| <b>Send</b>       |                                                                                                    |                                                    | Go To: Transaction Inputs:<br>▼               |
|                   |                                                                                                    |                                                    | Submit<br><b>Back</b>                         |
|                   | <b>Select Product</b><br>All                                                                                                   | <b>Record Count</b>                                |                                               |
|                   | <b>Fail Reversal</b><br>$\Box$                                                                                                 | $\bullet$                                          |                                               |
|                   | <b>Full Transfer</b><br>$\Box$                                                                                                 | $1\,$                                              |                                               |
|                   | <b>Partial Transfer Deliverer</b><br>$\Box$                                                                                    | $\bullet$                                          |                                               |
|                   | <b>Partial Transfer Receiver</b><br>$\Box$                                                                                     | $\bullet$                                          |                                               |
|                   | Position Transfer Fund<br>$\Box$                                                                                               | $\bullet$                                          |                                               |
|                   | <b>Residual Credit</b><br>$\Box$                                                                                               | $\bullet$                                          |                                               |
|                   | Reclaim<br>$\Box$                                                                                                    | $\circ$                                            |                                               |
|                   | <b>Transfer Adjustments</b>                                                                                                    | $\bullet$                                          |                                               |
|                   | <b>Transfer Rejects</b>                                                                                                    | $\bullet$                                          |                                               |
|                   | <b>Transfer Accelerates</b><br>$\Box$                                                                                          | $\mathbf{1}$                                       |                                               |
|                   | 0<br><b>Assets</b>                                                                                                    | $\bullet$                                          |                                               |
|                   | <b>Asset Adjustments</b><br>$\Box$                                                                                             | $\bullet$                                          |                                               |
|                   | <b>Asset Deletes</b><br>$\Box$                                                                                                 | $\bullet$                                          |                                               |
|                   | <b>Fund Registration</b><br>$\Box$                                                                                             | $\bullet$                                          |                                               |
|                   | Mutual Fund Cleanup<br>$\Box$                                                                                                  | $\circ$                                            |                                               |
|                   | <b>Insurance Registration</b><br>$\Box$                                                                                        | $\circ$                                            |                                               |
|                   |                                                                                                    |                                                    | Submit<br><b>Back</b>                         |

*Send*

2. Click the link in the Product column that contains the transaction that you want to delete.

 $3.$  From the List page, click the box or boxes next to the Item number column for the items that you want to delete.

| DTCC                                             |                                        |                              |                                          |                                    | <b>Automated Customer Account Transfer Service</b> |                              |                                               |
|--------------------------------------------------|----------------------------------------|------------------------------|------------------------------------------|------------------------------------|----------------------------------------------------|------------------------------|-----------------------------------------------|
| <b>ACATS Transaction Inputs V</b><br><b>Home</b> |                                        |                              | ACATS Output ▼<br><b>ACATS Inquiry V</b> | <b>ACATS Statistical Reports V</b> |                                                    |                              | <b>Help</b> Logout                            |
|                                                  |                                        |                              |                                          |                                    |                                                    |                              | Fri Aug 28 16:25:45 EDT 2015<br>Logged on as: |
| ACATS Menu ><br>List                             |                                        |                              |                                          |                                    |                                                    |                              |                                               |
| List                                             |                                        |                              |                                          |                                    |                                                    | Go To:                       | Transaction Inputs:                           |
| <b>Full Transfer</b>                             |                                        |                              |                                          |                                    |                                                    |                              |                                               |
|                                                  |                                        |                              |                                          |                                    |                                                    | <b>Delete</b><br><b>Back</b> |                                               |
|                                                  | $\overline{\phantom{a}}$ Select<br>All | <b>Item</b><br><b>Number</b> | <b>Receiver</b>                          | <b>Deliverer</b>                   | <b>SSN</b>                                         | <b>Account Type</b>          |                                               |
|                                                  | $\Box$                                 | 0001                         | 0123                                     | 0122                               |                                                    | 4K                           |                                               |
|                                                  |                                        |                              |                                          |                                    |                                                    | <b>Delete</b><br><b>Back</b> |                                               |
|                                                  |                                        |                              |                                          |                                    |                                                    | $\Rightarrow$ - Contact Us   | 4 Important Legal Information                 |

*Send List*

To view the details of the item before deleting it, click the Item Number link.

- 4. Click **Delete**.
- <span id="page-172-0"></span>5. To return to the product list page, click **Back**.

### **About the Sent Batches Page**

From the Sent Batches page, you can view the transactions that have already been sent to the ACATS DTCC Web Portal for processing. You can view the date and time the batch was sent and the identification number assigned to the batch.

Records remain in the system for **three** days. After three days, the records are purged from the system. You can resend batches that have failed to transmit correctly. You cannot edit these batches; they are resent exactly as the batch exists on the view list.

### **Viewing and Resending a Sent Batch**

You can use the Sent Batches function to view the transactions that you have sent to ACATS.

**Notes**

You can access other ACATS features from the menu or the Go To drop-down list.

### **To view a sent batch:**

1. From the ACATS menu, click **Sent Batches** from the Data Review / Send section.

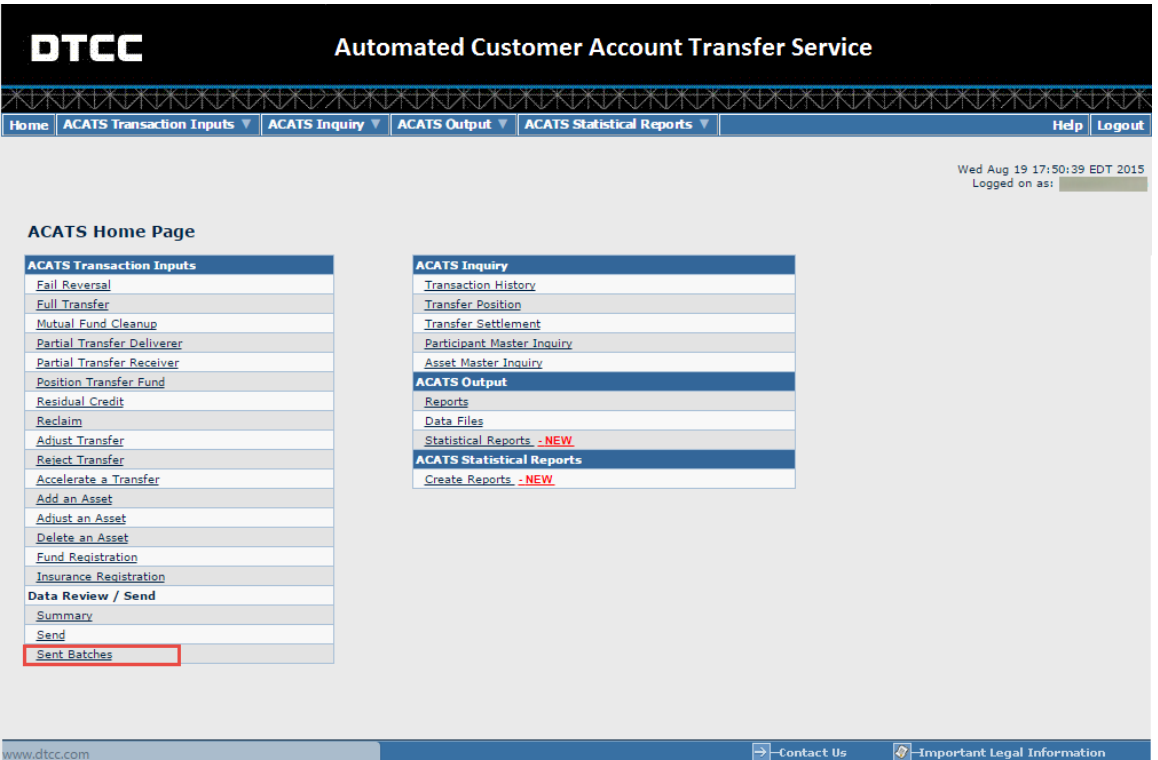

*ACATS menu*

2. From the Sent Batch screen, you can view or resend a batch. To view a batch, click the **Batch Number** link, as highlighted in the following figure:

| DTCC                              |                                   |                                                                                   |             |                                    | <b>Automated Customer Account Transfer Service</b> |                      |                            |                                               |                    |
|-----------------------------------|-----------------------------------|-----------------------------------------------------------------------------------|-------------|------------------------------------|----------------------------------------------------|----------------------|----------------------------|-----------------------------------------------|--------------------|
|                                   |                                   |                                                                                   |             |                                    |                                                    |                      |                            |                                               |                    |
| <b>Home</b>                       | <b>ACATS Transaction Inputs ▼</b> | <b>ACATS Inquiry <math>\mathbb{V}</math> ACATS Output <math>\mathbb{V}</math></b> |             | ACATS Statistical Reports $\nabla$ |                                                    |                      |                            |                                               | <b>Help</b> Logout |
| ACATS Menu<br><b>Sent Batches</b> | <b>Sent Batches</b>               |                                                                                   |             |                                    |                                                    |                      | GO TO: Transaction Inputs: | Tue Oct 06 10:44:12 EDT 2015<br>Logged on as: | $\pmb{\mathrm{v}}$ |
|                                   |                                   |                                                                                   |             |                                    |                                                    | <b>Back</b>          | Re-send                    |                                               |                    |
|                                   |                                   | Date                                                                              | <b>Time</b> |                                    | <b>Batch Number</b>                                | <b>Re-Send</b>       |                            |                                               |                    |
|                                   |                                   | 2015-09-08                                                                        | 12:07       |                                    | 715391293                                          | $\blacktriangledown$ |                            |                                               |                    |
|                                   |                                   | 2015-10-05                                                                        | 16:07       |                                    | 715391850                                          | $\Box$               |                            |                                               |                    |
|                                   |                                   | 2015-10-05                                                                        | 16:09       |                                    | 715391851                                          | $\Box$               |                            |                                               |                    |
|                                   |                                   |                                                                                   |             |                                    |                                                    | <b>Back</b>          | Re-send                    |                                               |                    |

*Sent Batches*

A detailed batch list appears that enables you to view the sent batches by transaction type.

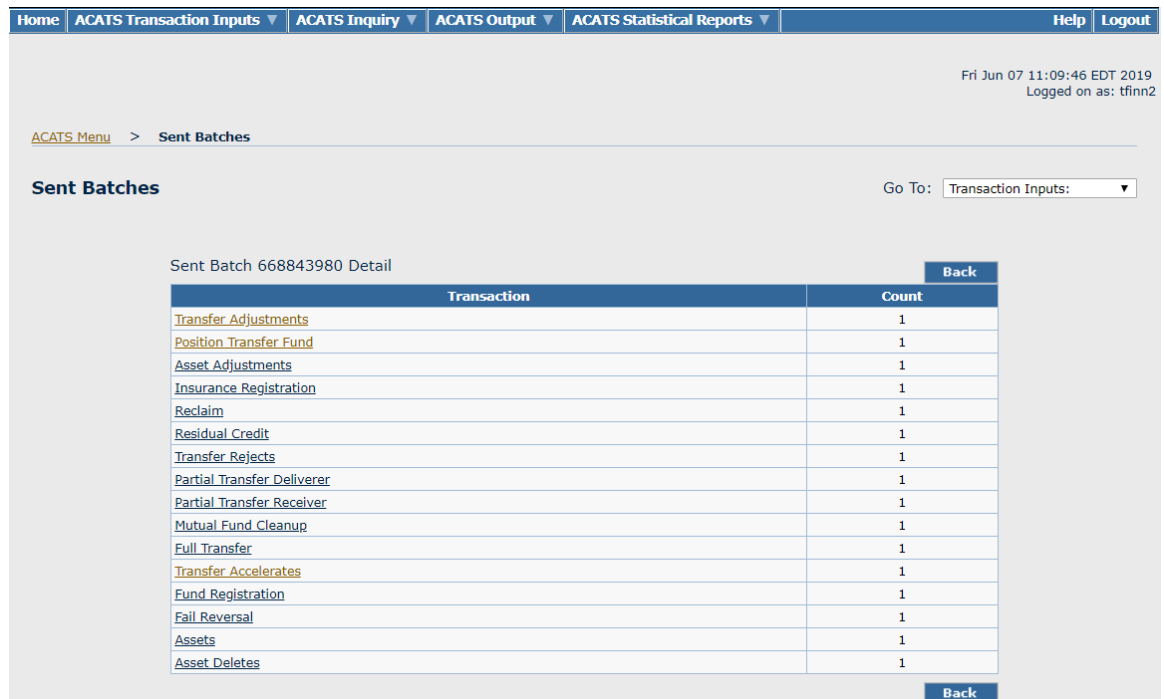

*Sent Batches Details*

3. After selecting the transaction, you can select the **Item Number** link to view the transaction details.

A detailed batch list appears that enables you to view the sent batches by transaction type.

|             | <b>Home   ACATS Transaction Inputs ▼</b> |                              | <b>ACATS Inquiry V</b> | <b>ACATS Output V</b> |                | <b>ACATS Statistical Reports ▼</b> |                                |                                                      | Help   Logout |
|-------------|------------------------------------------|------------------------------|------------------------|-----------------------|----------------|------------------------------------|--------------------------------|------------------------------------------------------|---------------|
|             | ACATS Menu > List                        |                              |                        |                       |                |                                    |                                | Thu Jun 20 14:27:38 EDT 2019<br>Logged on as: tfinn2 |               |
| <b>List</b> |                                          |                              |                        |                       |                |                                    | Go To:                         | Transaction Inputs:                                  | ۷.            |
|             | <b>Assets</b>                            |                              |                        |                       |                |                                    | <b>Back</b>                    |                                                      |               |
|             |                                          |                              |                        |                       | <b>Assets</b>  |                                    |                                |                                                      |               |
|             | п<br><b>Select</b><br><b>All</b>         | <b>Item</b><br><b>Number</b> | <b>Receiver</b>        | <b>Deliverer</b>      | TIF.           | <b>ISIN</b>                        | <b>Settling Location</b>       |                                                      |               |
|             | 0                                        | 0001                         | 0161                   | 0141                  | 20191270000007 | US0231351067                       | 00                             |                                                      |               |
|             | $\Box$                                   | 0002                         | 0161                   | 0141                  | 20191270000004 | US0231351067                       | 00                             |                                                      |               |
|             | $\Box$                                   | 0003                         | 0161                   | 0141                  | 20191270000003 | US0231351067                       | 00                             |                                                      |               |
|             | $\Box$                                   | 0004                         | 0161                   | 0141                  | 20191270000001 | US0231351067                       | 00                             |                                                      |               |
|             |                                          |                              |                        |                       |                |                                    | <b>Back</b>                    |                                                      |               |
|             |                                          |                              |                        |                       |                | $\rightarrow$ -Contact Us          | 47 Important Legal Information |                                                      |               |

*Sent Batches Details*

4. After viewing the details, click Back to return to the Sent Batches page.

### **To resend a batch:**

- 1. From the Sent Batches page, select the batch number from the Re-send column for each batch.
- 2. Click Re-send Re-send.

A message appears asking you to verify resending the batches.

3. Click **OK** to resend the batches.

A message appears with the batch numbers that were resent.

4. Click **Back**.

# **MANAGING TRANSACTIONS, PARTICIPANTS, AND ASSETS**

- Searching ACATS [Transactions,](#page-177-0) Participants, and Assets
- Accessing the [Transaction](#page-177-1) History
- [Accessing](#page-232-0) the Transfer Position
- Searching for Settlement [Information](#page-252-0)
- Transfer [Settlement](#page-257-0) Field Definitions
- **[Settlement](#page-259-0) Asset List Field Definitions**
- **[Settlement](#page-261-0) Asset Detail Field Definitions**
- Accessing Participant [Information](#page-263-0)
- Accessing Asset [Information](#page-267-0)

# <span id="page-177-0"></span>**Searching ACATS Transactions, Participants, and Assets**

The ACATS Inquiry section of the ACATS Home Page enables you to obtain details about the status, positions, and settlement information for a transaction. ACATS historical data is available for research from the time the transfer is initiated until 25 business days after it has reached final status (settled, purged, or system rejected).

Use the ACATS Inquiry links to:

- View the details and status of a transaction by clicking [Transaction](#page-177-2) History.
- View a transaction's current position in the ACATS transfer process by clicking [Transfer](#page-232-1) Position.
- Determine where an item is staged to settle by clicking Transfer [Settlement.](#page-252-0)
- Research the participant information to determine whether a participant is set up as a broker, bank, or mutual fund, view their eligible settling locations and fund registration instructions by clicking [Participant](#page-263-0) Master Inquiry.
- <span id="page-177-1"></span>• View the price of a security, settling location eligibility, and security description by clicking Asset [Master](#page-267-0) Inquiry.

# **Accessing the Transaction History**

### <span id="page-177-2"></span>**Viewing the Transaction History**

- Transfer [Transaction](#page-205-0) Detail Field Definitions
- **Mutual Fund [Registration](#page-213-0) Transaction Detail Field Definitions**
- Insurance [Registration](#page-227-0) Transaction Detail Field Definitions

The Transaction History page displays the ACATS control number, receiver number, deliverer number, transfer type, current transfer status, and days in status.

### **To access the transaction history:**

1. From the ACATS Home Page, click **Transaction History**. You can also choose **ACATS Inquiry** > **Transaction History** from the drop-down list displayed at the top of the page.

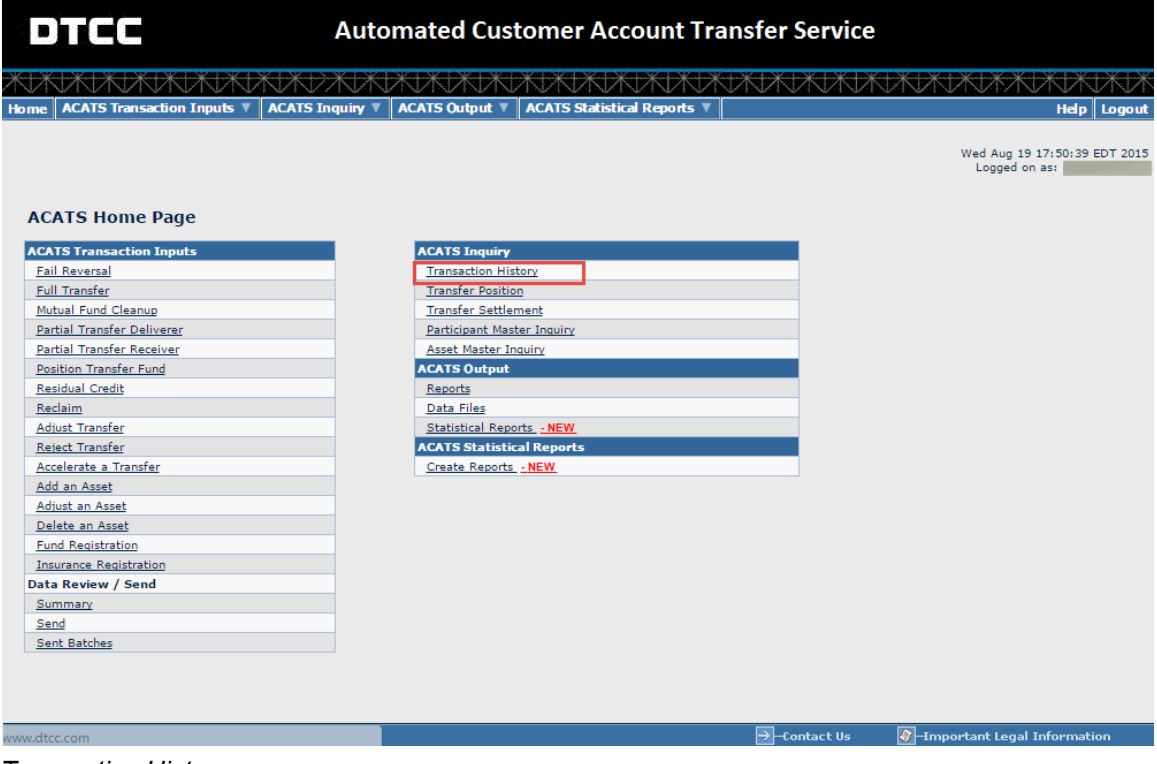

*Transaction History*

- 2. From the Transaction History page, complete one of the following fields:
	- ACATS Control Number
	- Deliverer Number or Receiver Number

If you enter the ACATS control number, do not enter the deliverer number or receiver number.

You can also filter the search results by entering more search criteria in the Advanced Search fields. If you enter the ACATS control number, you can filter the results using the Security, Process Date, Cycle Number, and System Action fields. If you enter a deliverer number or receiver number, you can filter the results using any of the fields in the Advanced Search section. For example, you can enter the receiver number, receiver account number, and process date to narrow the search results. The Security field allows you to filter the search by CUSIP, ISIN, or option symbol.

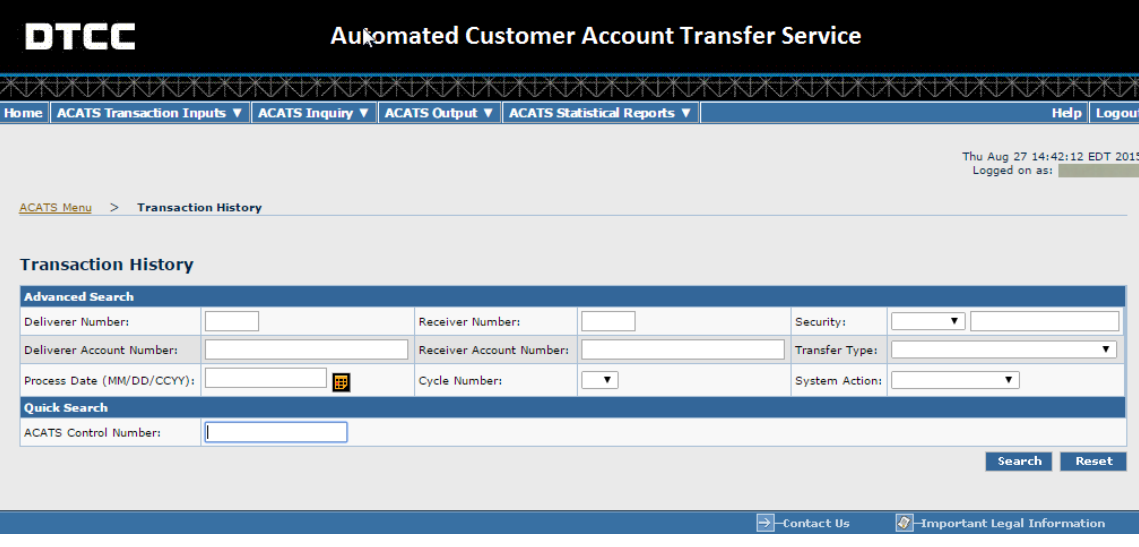

*Transaction History page*

3. Click **Search**. ACATS returns the search results at the bottom of the Transaction History page. ACATS automatically sorts the data by the ACATS Control Number column. Select another column header to sort the search results by that column in ascending order. Click the column again to sort the information in descending order.

The search results show 100 rows per page with a maximum limit of 5000 rows. If your search results exceed 5000 rows, enter additional search criteria to return fewer results. To reset the page and start the search again, click **Reset**.
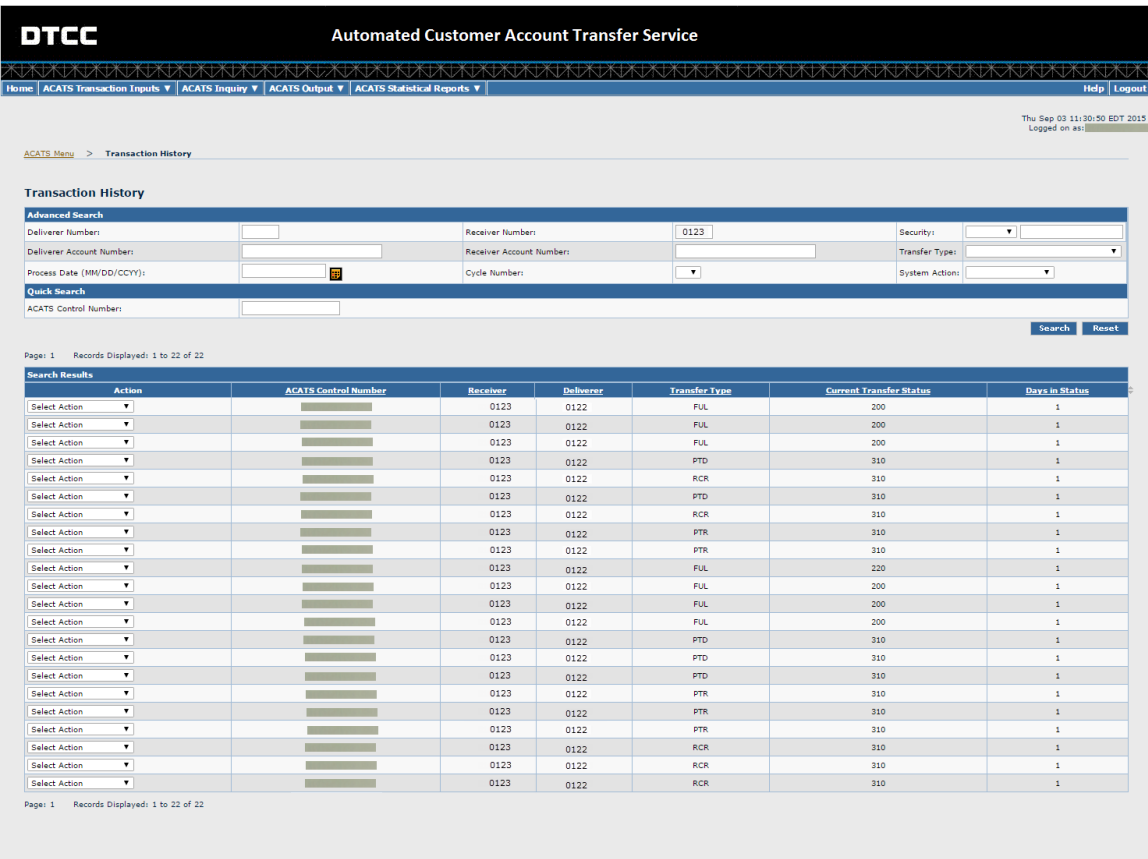

*ACATS search results*

4. To view a specific transaction, choose **Transaction Summary** or **Transaction List** from the Action drop-down next to the specific transfer item.

#### **Notes**

- The transaction summary displays transactions by transaction type and action. The transaction list displays all of the transactions for that transfer.
- From the Transaction Summary, Transaction List or Transfer Transaction Detail page, click the Receiver or Deliverer link to access the Participant Master Inquiry page for that participant. See Accessing Participant [Information.](#page-263-0)
- From the Transaction Summary, Transaction List, or Transfer Transaction Detail page, choose **Transfer Position** or **Transfer Settlement** from the Go To drop-down list to access information within the same ACATS control number. For more information about these pages, see [Transfer](#page-232-0) Position and Transfer [Settlement](#page-252-0).
- $\bullet$ If you choose **Transaction Summary** from the Transaction History page, the Transaction Summary page appears showing a list of transactions categorized by transaction type and action taken. Go to [step](#page-181-0) 5.

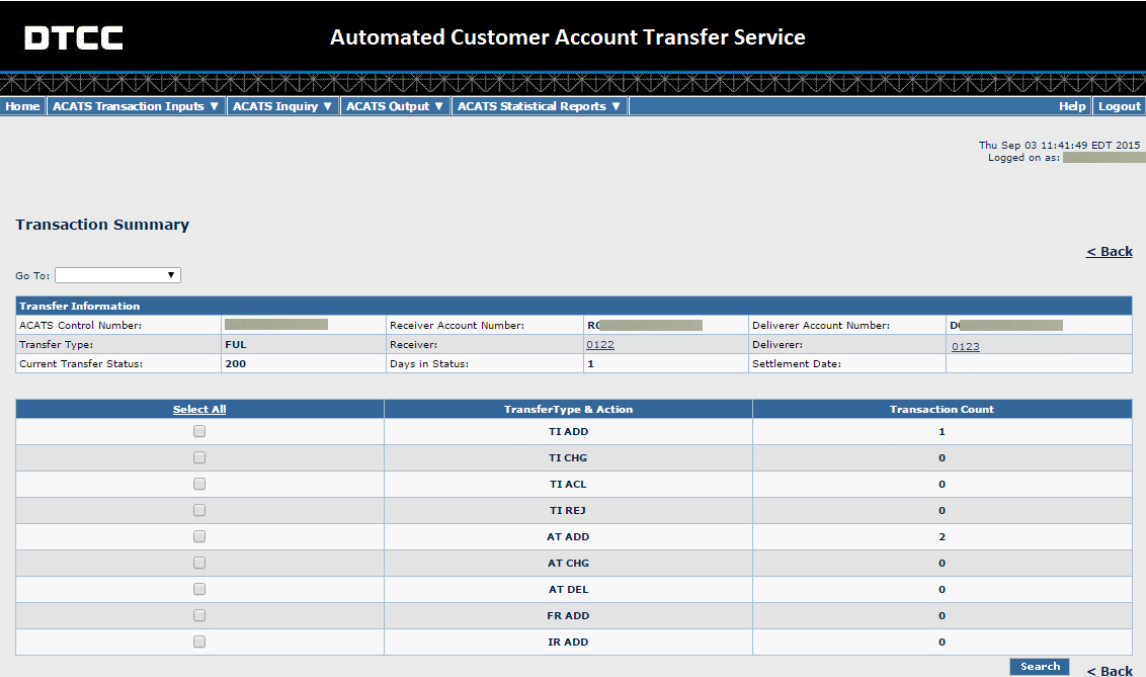

#### *Transaction Summary*

<span id="page-181-0"></span>From the **Transaction Summary** page, you can view specific transactions within the transfer. You can view:

- Transfer input (TI) adds, changes, accelerations, and rejects.
- Asset transfer (AT) input adds, changes, and deletes.
- $\cdot$  Fund registration (FR) adds.
- $\cdot$  Insurance registration (IR) adds.

#### **To view one or more of these transaction records from the Transaction Summary page:**

- a. Click the check box next to the transaction or transactions you would like to view or click **Select All** to select all of the transactions, if applicable.
- b. Click **Search**.

The Transaction List page appears.

**Note**

If you choose Transaction List from the drop-down next to a transaction from the Transaction History page, you go directly to the Transaction List page.

 $\bullet$ If you choose **Transaction List** from the Transaction History or access the page through the Transaction Summary page, the Transaction List page appears showing all of the transactions for that transfer.

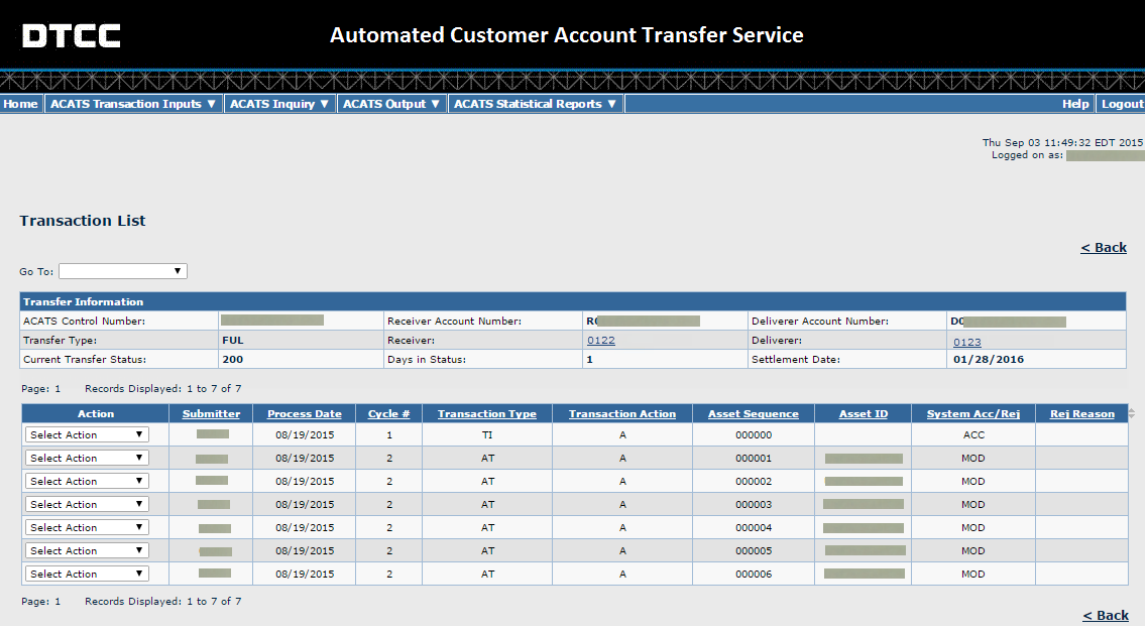

#### *Transaction List*

- 5. Locate the transaction that you want to view from the Transaction List page. The System Acc/Rej field shows the following codes for the transaction:
	- **ACC**–Accepted
	- <sup>l</sup> **ACC WITH ERR**–Accepted with error

Applies to only full transfers when the asset was accepted with errors and assigned the 220-Review Error status.

<sup>l</sup> **MOD**–Modified

In these circumstances, an item was accepted, but ACATS modified a field.

- <sup>l</sup> **REJ**–Rejected
- 6. From the **Action** drop-down list, choose **Transaction Details** to see further information about the specific transaction. The page that appears depends on the transaction type.
	- $\bullet$ If the transaction type is **TI**–Transfer input, the **Transfer Transaction Detail** page appears. This page displays selected transactions with the associated values and statuses. From any Transfer Transaction Detail page, you can hover over items in the Field column to view business rules associated with each type of transaction. See Asset Transfer [Transaction](#page-195-0) Detail Field Definitions.

| DTEC                                                                                               |                                                        |                          |                  | <b>Automated Customer Account Transfer Service</b> |                                     |              |               |                              |
|----------------------------------------------------------------------------------------------------|--------------------------------------------------------|--------------------------|------------------|----------------------------------------------------|-------------------------------------|--------------|---------------|------------------------------|
|                                                                                                    | <i>NAVNAVNAVNAV</i>                                    |                          |                  |                                                    |                                     |              |               |                              |
| Home   ACATS Transaction Inputs V   ACATS Inquiry V   ACATS Output V   ACATS Statistical Reports V |                                                        |                          |                  |                                                    |                                     |              |               | <b>Help</b> Logout           |
|                                                                                                    |                                                        |                          |                  |                                                    |                                     |              | Logged on as: | Thu Sep 03 12:01:44 EDT 2015 |
| <b>Transfer Transaction Detail</b><br>۷.<br>Go To:                                                 |                                                        |                          |                  |                                                    |                                     |              |               | < Back                       |
| <b>Transfer Information</b>                                                                        |                                                        |                          |                  |                                                    |                                     |              |               |                              |
| <b>ACATS Control Number:</b>                                                                       | £.                                                     | Receiver Account Number: |                  | RC                                                 | Deliverer Account Number:           |              | DC.           |                              |
| <b>Transfer Type:</b>                                                                              | <b>FUL</b>                                             | Receivers                |                  | 0122                                               | <b>Deliverent</b>                   |              | 0123          |                              |
| <b>Current Transfer Status:</b>                                                                    | 200                                                    | Days in Status:          |                  | и.                                                 | Settlement Date:                    |              |               |                              |
| <b>Transaction Information</b>                                                                     |                                                        |                          |                  |                                                    |                                     |              |               |                              |
| Source:                                                                                            | CPU                                                    | Process Date:            |                  | 08/19/2015                                         | Cycle:                              |              | 1             |                              |
| <b>System Action:</b>                                                                              | <b>ACC</b>                                             | System Reject Reason:    |                  |                                                    | <b>Transaction Transfer Status:</b> |              | 100           |                              |
|                                                                                                    | Field                                                  |                          |                  | Value                                              |                                     |              | <b>Status</b> |                              |
| Record Type:                                                                                       |                                                        |                          |                  | TI.                                                |                                     |              | $\mathbf{o}$  |                              |
| Record Length:                                                                                     |                                                        |                          |                  | 0356                                               |                                     |              | $\mathbf{o}$  |                              |
| Physical Sequence Number:                                                                          |                                                        |                          |                  | 01                                                 |                                     |              | $\mathbf{o}$  |                              |
| Logical Sequence Number:                                                                           |                                                        |                          | 01               |                                                    |                                     | $\mathbf{o}$ |               |                              |
| <b>Transaction Type:</b>                                                                           |                                                        |                          |                  | $\lambda$                                          |                                     |              | $\mathbf{o}$  |                              |
| <b>ACATS Control Number:</b>                                                                       |                                                        |                          |                  |                                                    |                                     |              | $\bf{o}$      |                              |
| <b>Transfer Type:</b>                                                                              |                                                        |                          |                  | <b>FUL</b>                                         |                                     |              | $\mathbf{o}$  |                              |
| Submitting Participant Number:                                                                     |                                                        |                          |                  |                                                    | $\alpha$                            |              |               |                              |
| Original Receiver Number:                                                                          |                                                        |                          |                  |                                                    |                                     |              | $\Omega$      |                              |
| Original Deliverer Number:                                                                         |                                                        |                          |                  |                                                    |                                     |              | $\mathbf{o}$  |                              |
| Original Receiver Customer Account Number:                                                         |                                                        |                          |                  |                                                    |                                     |              | $\mathbf{o}$  |                              |
| Original Receiver Customer Account Name:                                                           |                                                        |                          |                  |                                                    |                                     |              | $\mathbf{o}$  |                              |
|                                                                                                    | Original Receiver Customer SS Number/Tax ID Primary:   |                          |                  | <b>XXXXXXXXX</b>                                   |                                     |              | $\mathbf{o}$  |                              |
|                                                                                                    | Original Receiver Customer SS Number/Tax ID Secondary: |                          | <b>XXXXXXXXX</b> |                                                    |                                     |              |               |                              |
| Original Receiver Customer Account Type:                                                           |                                                        | SN                       |                  |                                                    | $\mathbf{o}$                        |              |               |                              |
| Original Receiver OCC Broker Number:                                                               |                                                        |                          |                  |                                                    |                                     |              |               |                              |
| Original Receiver Correspondent:                                                                   |                                                        |                          |                  |                                                    |                                     |              |               |                              |
| Original Deliverer Customer Account Number:                                                        |                                                        |                          |                  | D00TS3TC09N001                                     |                                     |              | $\mathbf{o}$  |                              |
|                                                                                                    | <b>Transfer Type Reject:</b>                           |                          |                  |                                                    |                                     |              |               |                              |
| Associated ACATS Transfer Control Number:                                                          |                                                        |                          |                  |                                                    |                                     |              |               |                              |
|                                                                                                    | <b>Associated Settlement Date:</b>                     |                          |                  |                                                    |                                     |              |               |                              |
| <b>Transaction Reference ID:</b>                                                                   |                                                        |                          |                  |                                                    |                                     |              |               |                              |
| Comments:                                                                                          |                                                        |                          |                  |                                                    |                                     |              |               |                              |
|                                                                                                    |                                                        |                          |                  |                                                    |                                     |              |               | $<$ Back                     |

*Transfer Transaction Detail*

 $\bullet$ If the transaction type is **AT**-Asset transfer input, the **Asset Transfer Transaction Detail** page appears. This page displays selected transactions with the associated values and statuses. From any Asset Transfer Transaction Detail page, you can hover over items in the Field column to view business rules associated with each type of transaction. See Asset Transfer [Transaction](#page-195-0) Detail Field Definitions.

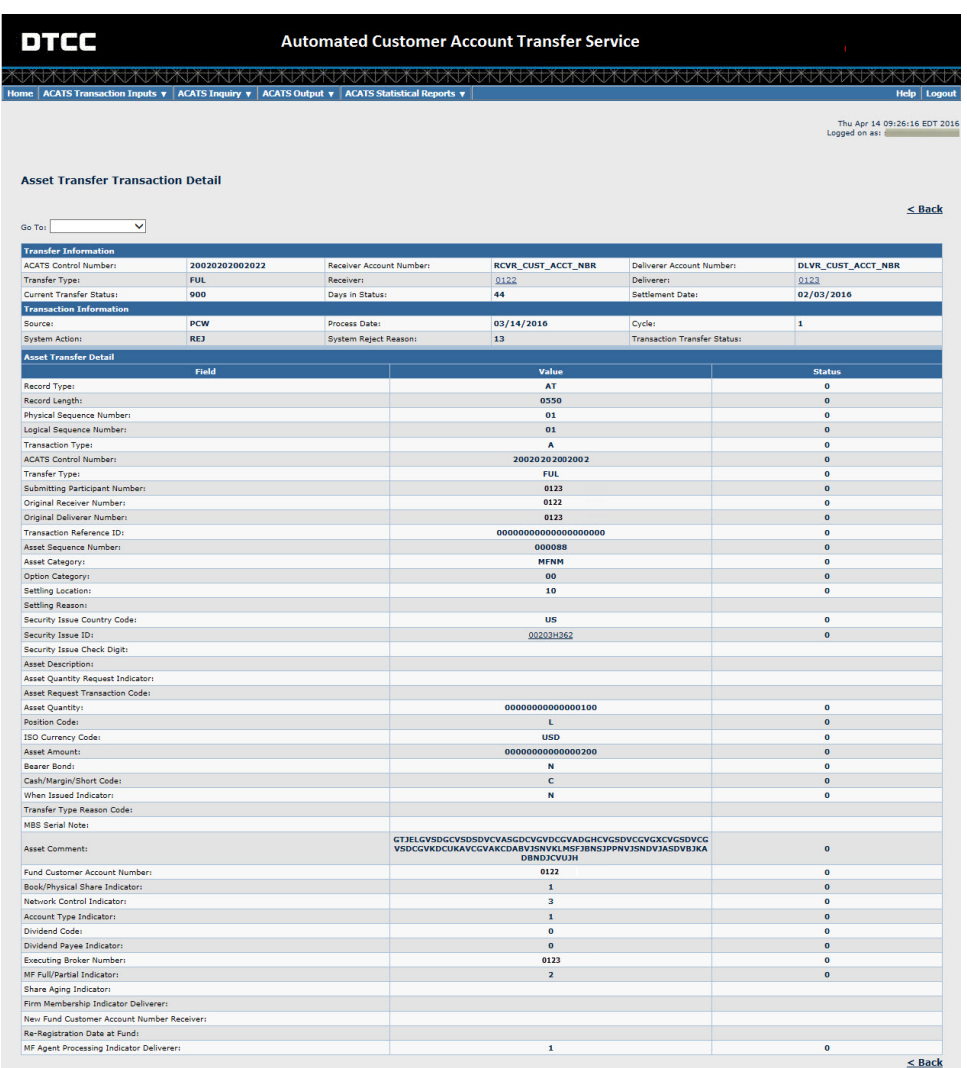

## *Asset Transfer Transaction Detail*

View the values and status for each field in the transaction from the Asset Transfer Transaction Detail page. This page is helpful when you are researching a problem. If a transaction is rejected, view the Status field next to each field. The following table shows the status values.

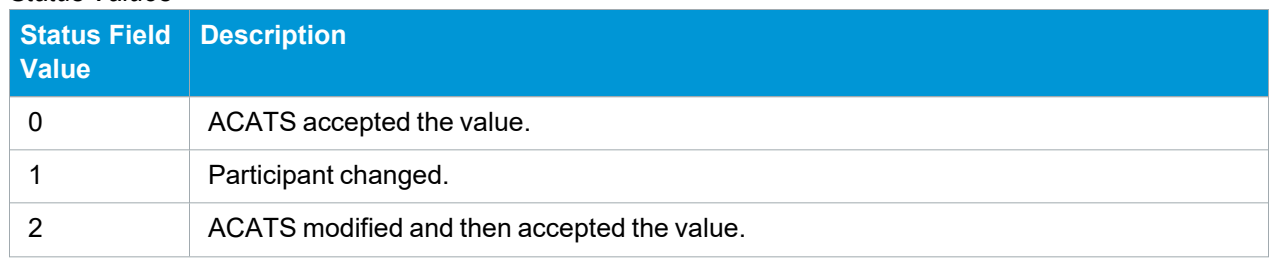

*Status Values*

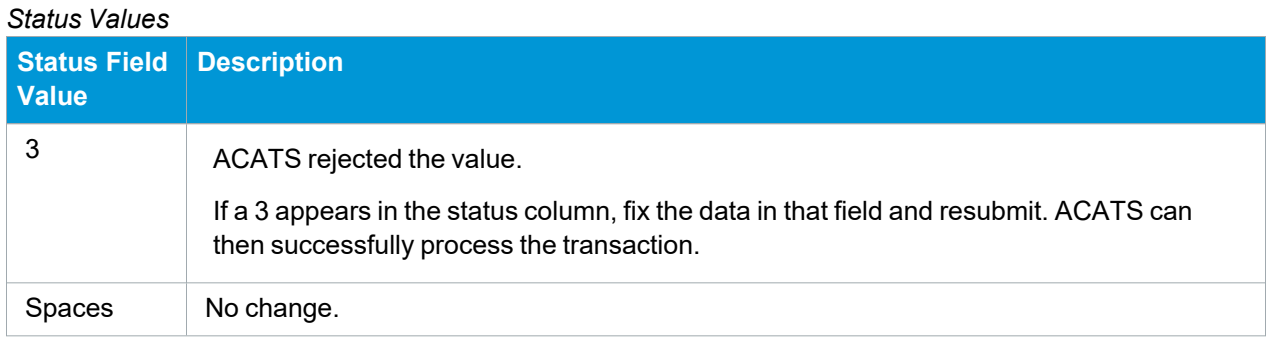

 $\bullet$ If the transaction type is **FR**–Fund registration input, the **Mutual Fund Registration Transaction Detail** page appears. This page displays selected transactions with the associated values and statuses. From any Mutual Fund Registration Transaction Detail page, you can hover over items in the Field column to view business rules associated with each type of transaction. See Mutual Fund [Registration](#page-213-0) Transaction Detail Field [Definitions.](#page-213-0)

|                                                                  |                |                                       |                |                                         | Mon Jun 24 13:34:37 EDT 2019 | Logged on as: |
|------------------------------------------------------------------|----------------|---------------------------------------|----------------|-----------------------------------------|------------------------------|---------------|
| <b>Mutual Fund Registration Transaction Detail</b>               |                |                                       |                |                                         |                              |               |
|                                                                  |                |                                       |                |                                         |                              | $<$ Back      |
| <b>Transfer Information</b><br><b>ACATS Control Number:</b>      | 20182970000071 |                                       | 0010           |                                         | 0020                         |               |
| Transfer Type:                                                   | <b>FUL</b>     | Receiver Account Number:<br>Receiver: | 0161           | Deliverer Account Number:<br>Deliverer: | 0015                         |               |
| Current Transfer Status:                                         | 900            | Days in Status:                       | 3              | Settlement Date:                        | 06/14/2019                   |               |
| <b>Transaction Information</b>                                   |                |                                       |                |                                         |                              |               |
| Source:                                                          | PCW            | Process Date:                         | 10/24/2018     | Cycle:                                  | 7                            |               |
| <b>System Action:</b>                                            | ACC            | System Reject Reason:                 |                | <b>Transaction Transfer Status:</b>     | 230                          |               |
| <b>Mutual Fund Registration Detail</b>                           |                |                                       |                |                                         |                              |               |
|                                                                  | <b>Field</b>   |                                       | Value          |                                         | <b>Status</b>                |               |
| Record Type:                                                     |                |                                       | <b>FR</b>      |                                         | $\mathbf 0$                  |               |
| Record Length:                                                   |                |                                       | 1131           |                                         | $\bullet$                    |               |
| Physical Sequence Number:                                        |                |                                       | 01             |                                         | $\bf{0}$                     |               |
| Logical Sequence Number:                                         |                |                                       | 01             |                                         | $\Omega$                     |               |
| Transaction Type:                                                |                |                                       | A              |                                         | $\mathbf{0}$                 |               |
| <b>ACATS Control Number:</b>                                     |                |                                       | 20182970000071 |                                         | $\bullet$                    |               |
| <b>Transfer Type:</b>                                            |                |                                       | <b>FUL</b>     |                                         | $\bullet$                    |               |
| Submitting Participant Number:                                   |                |                                       | 0161           |                                         | $\bullet$                    |               |
| Original Receiver Number:                                        |                |                                       | 0161           |                                         | o                            |               |
| Original Deliverer Number:                                       |                |                                       | 0015           |                                         | $\bullet$                    |               |
| Asset Sequence Number:                                           |                |                                       | 000001         |                                         | $\bullet$                    |               |
|                                                                  |                |                                       | <b>US</b>      |                                         | $\mathbf{0}$                 |               |
| Security Issue Country Code:                                     |                |                                       |                |                                         |                              |               |
| Security Issue ID:                                               |                |                                       | 001386788      |                                         | $\bf{0}$                     |               |
| Security Issue Check Digit:                                      |                |                                       | $\mathbf{1}$   |                                         | $\mathbf{o}$                 |               |
| MF Transaction Type:                                             |                |                                       |                |                                         |                              |               |
| Fraction Indicator:                                              |                |                                       | 1              |                                         | $\pmb{\mathsf{o}}$           |               |
| NRA Tax Percentage:                                              |                |                                       |                |                                         |                              |               |
| Account Transfer Disbursement - Accruals Code:                   |                |                                       | $\ddot{\bf 4}$ |                                         | $\bullet$<br>$\mathbf{a}$    |               |
| Account Transfer Disbursement - Fractional/Cash-in-Lieu Code:    |                |                                       | $\mathbf{I}$   |                                         |                              |               |
| Account Transfer Disbursement - Residuals Code:                  |                |                                       | $\bullet$      |                                         | $\bullet$                    |               |
| Book/Physical Share Indicator:                                   |                |                                       | o              |                                         | $\bullet$                    |               |
| PI Delivery Indicator:                                           |                |                                       |                |                                         |                              |               |
| <b>TPA Number:</b>                                               |                |                                       |                |                                         |                              |               |
| Customer Name:                                                   |                |                                       | <b>TEST</b>    |                                         | o                            |               |
| Fund Account Indicator:                                          |                |                                       | $\bf{0}$       |                                         | $\mathbf 0$                  |               |
| Fund Customer Account Number:                                    |                |                                       | 123            |                                         | $\bullet$                    |               |
| <b>Executing Broker:</b>                                         |                |                                       |                |                                         |                              |               |
| Network Control Indicator:                                       |                |                                       | 0              |                                         | $\pmb{\mathsf{o}}$           |               |
| ME Anent Procession Indicator:                                   |                |                                       | n              |                                         | Þ                            |               |
|                                                                  |                |                                       |                |                                         |                              |               |
| <b>ABA Routing Number:</b>                                       |                |                                       |                |                                         |                              |               |
| Cost Basis Option:                                               |                |                                       |                |                                         |                              |               |
| Payable 1 Account Number:                                        |                |                                       |                |                                         |                              |               |
| Payable 1 Zip Code 5:                                            |                |                                       |                |                                         |                              |               |
| Payable 1 Zip Code 4:                                            |                |                                       |                |                                         |                              |               |
| Payable 1 Name End Line Indicator:                               |                |                                       | 1              |                                         | $\mathbf{o}$                 |               |
| Payable 1 Address Option:                                        |                |                                       | 1              |                                         | $\bullet$                    |               |
| Payable 1 Account Number Indicator:                              |                |                                       | $\mathbf{1}$   |                                         | $\bullet$                    |               |
| Payable 1 Security Issue Country Code:                           |                |                                       |                |                                         |                              |               |
| Payable 1 Security Issue ID:                                     |                |                                       |                |                                         |                              |               |
| Payable 1 Security Issue Check Digit:                            |                |                                       |                |                                         |                              |               |
| Alternate Payable 1 Indicator:                                   |                |                                       |                |                                         |                              |               |
| Alternate Payable 1 Reason:                                      |                |                                       |                |                                         |                              |               |
| Payable 1 Name/Address Line 1:                                   |                |                                       | <b>TEST</b>    |                                         |                              |               |
| Payable 1 Name/Address Line 2:                                   |                |                                       |                |                                         |                              |               |
| Payable 1 Name/Address Line 3:                                   |                |                                       |                |                                         |                              |               |
| Payable 1 Name/Address Line 4:                                   |                |                                       |                |                                         |                              |               |
|                                                                  |                |                                       |                |                                         |                              |               |
| Payable 1 Name/Address Line 5:<br>Payable 1 Name/Address Line 6: |                |                                       |                |                                         |                              |               |

*Mutual Fund Registration Transaction Detail*

 $\bullet$ If the transaction type is **IR**–Insurance registration, the **Insurance Registration Transaction Detail** page appears. This page displays selected transactions with the associated values and statuses. From any Insurance Registration Transaction Detail page, you can hover over items in the Field column to view business rules associated with each type of transaction. See Insurance [Registration](#page-227-0) Transaction Detail Field [Definitions.](#page-227-0)

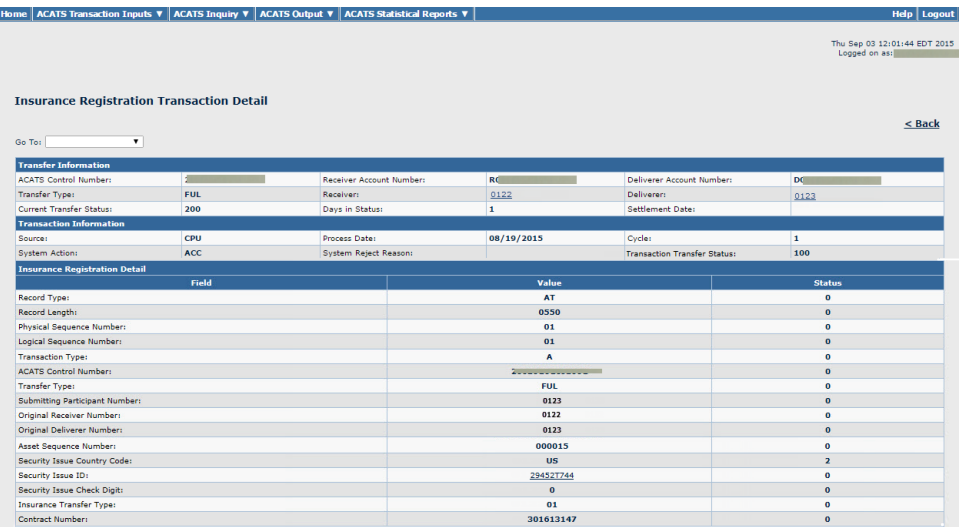

*Insurance Registration Transaction Detail*

7. Click **Back** to return to the previous page.

**Notes**

- <sup>l</sup> To view the Asset Master Inquiry page for this asset, click the **Security Issue ID** link. See Accessing Asset [Information](#page-267-0).
- To access the Participant Master Inquiry page for the participant, click the Receiver or Deliverer link from the Transaction Summary, Transaction List, or Transfer Transaction Detail page. See Accessing Participant [Information.](#page-263-0)
- To view information within the same ACATS control number from the Transfer Detail, Asset Transfer List, or Asset Transfer Detail page, choose **Transfer Position** or **Transfer Settlement** from the Go To drop-down list. For more information about these pages, see [Transfer](#page-232-0) Position and Transfer [Settlement](#page-252-0).

# **Transaction History Field Definitions**

Field definitions are listed in the order as they appear, grouped by categories. The following table shows the field definitions available from the Advanced Search and Quick Search sections of the Transaction History page.

| Field                  | <b>Description</b>                                                                                         |
|------------------------|----------------------------------------------------------------------------------------------------|
| Deliverer Number       | Type the four-digit NSCC account number of the participant who is the original deliverer of<br>the assets. |
| <b>Receiver Number</b> | Type the four-digit NSCC account number of the participant that is to receive the transfer of<br>assets.   |

*Transaction History - Advanced Search and Quick Search Field Definitions*

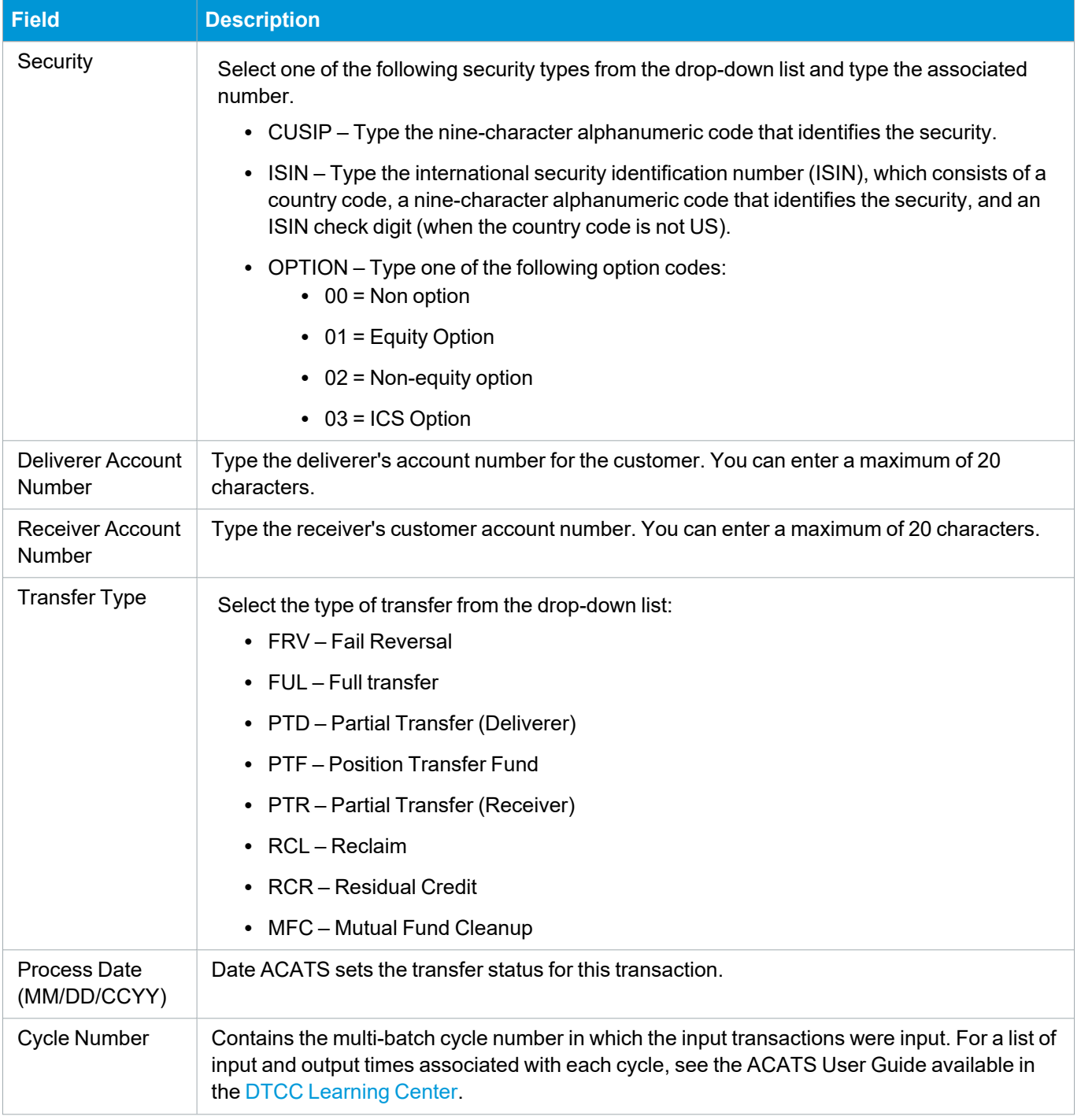

### *Transaction History - Advanced Search and Quick Search Field Definitions*

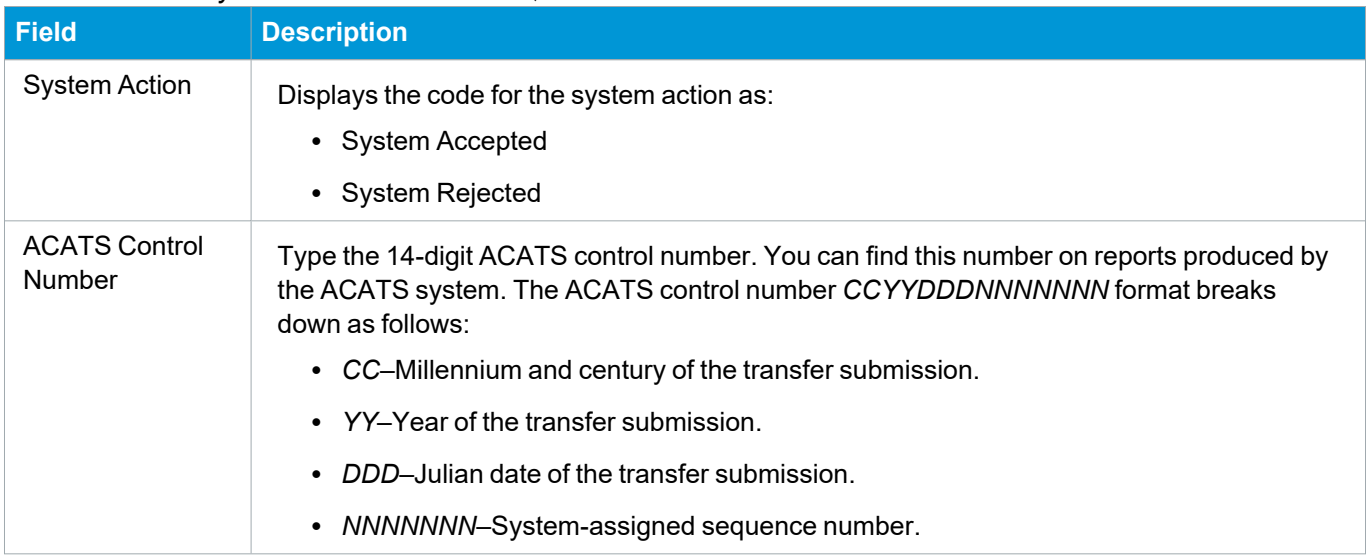

### *Transaction History - Advanced Search and Quick Search Field Definitions*

The following table shows the field definitions available from the Search Results section of the Transaction History page.

*Transaction History - Search Results Field Definitions*

| <b>Field</b>                             | <b>Description</b>                                                                                                    |
|------------------------------------------|----------------------------------------------------------------------------------------------------|
| Action                                   | Select one of the following actions for a specific transfer item to view transaction information:<br>• Transaction Summary<br><b>Transaction List</b> |
| <b>ACATS</b><br>Control<br><b>Number</b> | 14-digit ACATS control number.                                                                                                    |
| Receiver                                 | Receiver's customer account number.                                                                                                    |
| <b>Deliverer</b>                         | Deliverer's account number for the customer.                                                                                                    |

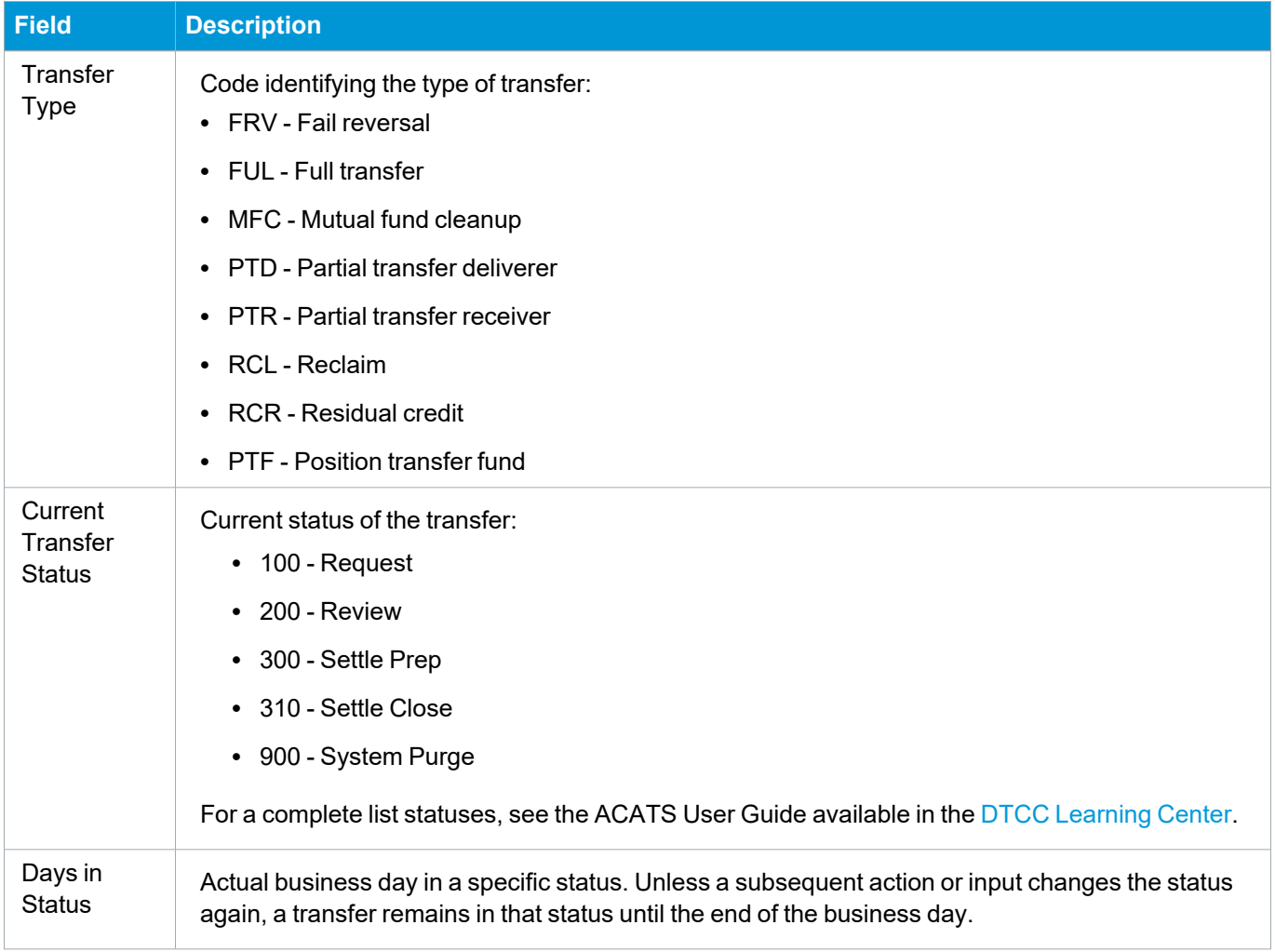

### *Transaction History - Search Results Field Definitions*

# **Transaction Summary Field Definitions**

Field definitions are listed in the order as they appear, grouped by categories. The following table shows the field definitions available from the Transfer Information section of the Transaction Summary page.

| <b>Field</b>                                 | <b>Description</b>                                                                                                    |
|----------------------------------------------|----------------------------------------------------------------------------------------------------|
| <b>ACATS</b><br>Control                      | 14-digit ACATS control number. You can find this number on reports produced by the ACATS<br>system. The ACATS control number CCYYDDDNNNNNNN format breaks down as follows:                                                                  |
| <b>Number</b>                                | • CC-Millennium and century of the transfer submission.                                                                                                    |
|                                              | YY-Year of the transfer submission.                                                                                                    |
|                                              | DDD-Julian date of the transfer submission.                                                                                                    |
|                                              | • NNNNNNN-System-assigned sequence number.                                                                                                    |
| Receiver<br>Account<br>Number                | Receiver's customer account number.                                                                                                    |
| <b>Deliverer</b><br>Account<br><b>Number</b> | Deliverer's account number for the customer.                                                                                                    |
| <b>Transfer Type</b>                         | Code identifying the type of transfer. Including:                                                                                                    |
|                                              | • FRV - Fail Reversal                                                                                                    |
|                                              | • FUL - Full transfer                                                                                                    |
|                                              | • PTD - Partial Transfer (Deliverer)                                                                                                    |
|                                              | • PTF - Position Transfer Fund                                                                                                    |
|                                              | • PTR - Partial Transfer (Receiver)                                                                                                    |
|                                              | • RCL - Reclaim                                                                                                    |
|                                              | • RCR - Residual Credit                                                                                                    |
|                                              | • MFC - Mutual Fund Cleanup                                                                                                    |
| Receiver                                     | Four-digit NSCC account number of the participant that is to receive the transfer of assets.                                                                                                    |
| <b>Deliverer</b>                             | Four-digit NSCC account number of the participant who is the original deliverer of the assets.                                                                                                    |
| Current<br>Transfer<br><b>Status</b>         | Current transfer status number. For a list of status numbers, see the ACATS statuses section in<br>the ACATS User Guide.                                                                                                    |
| Days in<br><b>Status</b>                     | Actual business day in a specific status. Unless a subsequent action or input changes the status<br>again, a transfer remains in that status until the end of the business day.                                                             |
| Settlement<br>Date                           | Date the asset transfer settles. This field is located in the ACATS Transfer Position, ACATS<br>Settlement, and Interface Organization Reject files, or the day the asset attempted to settle in the<br>Interface Organization Reject file. |

*Transaction Summary - Transfer Information Field Definitions*

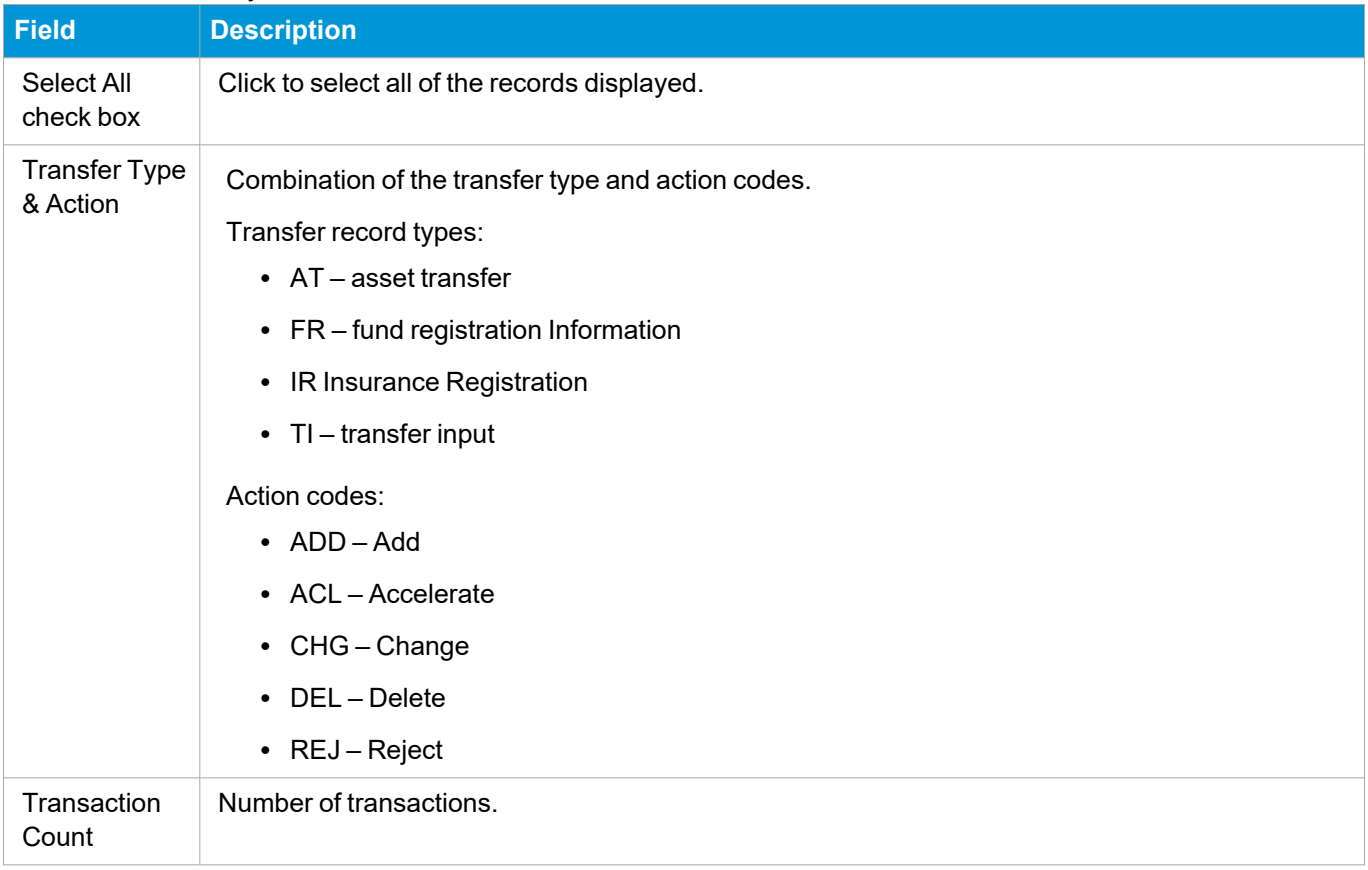

### *Transaction Summary - Transfer Information Field Definitions*

# **Transaction List Field Definitions**

Field definitions are listed in the order as they appear, grouped by categories. The following table shows the field definitions available from the Transfer Information section of the Transaction List page.

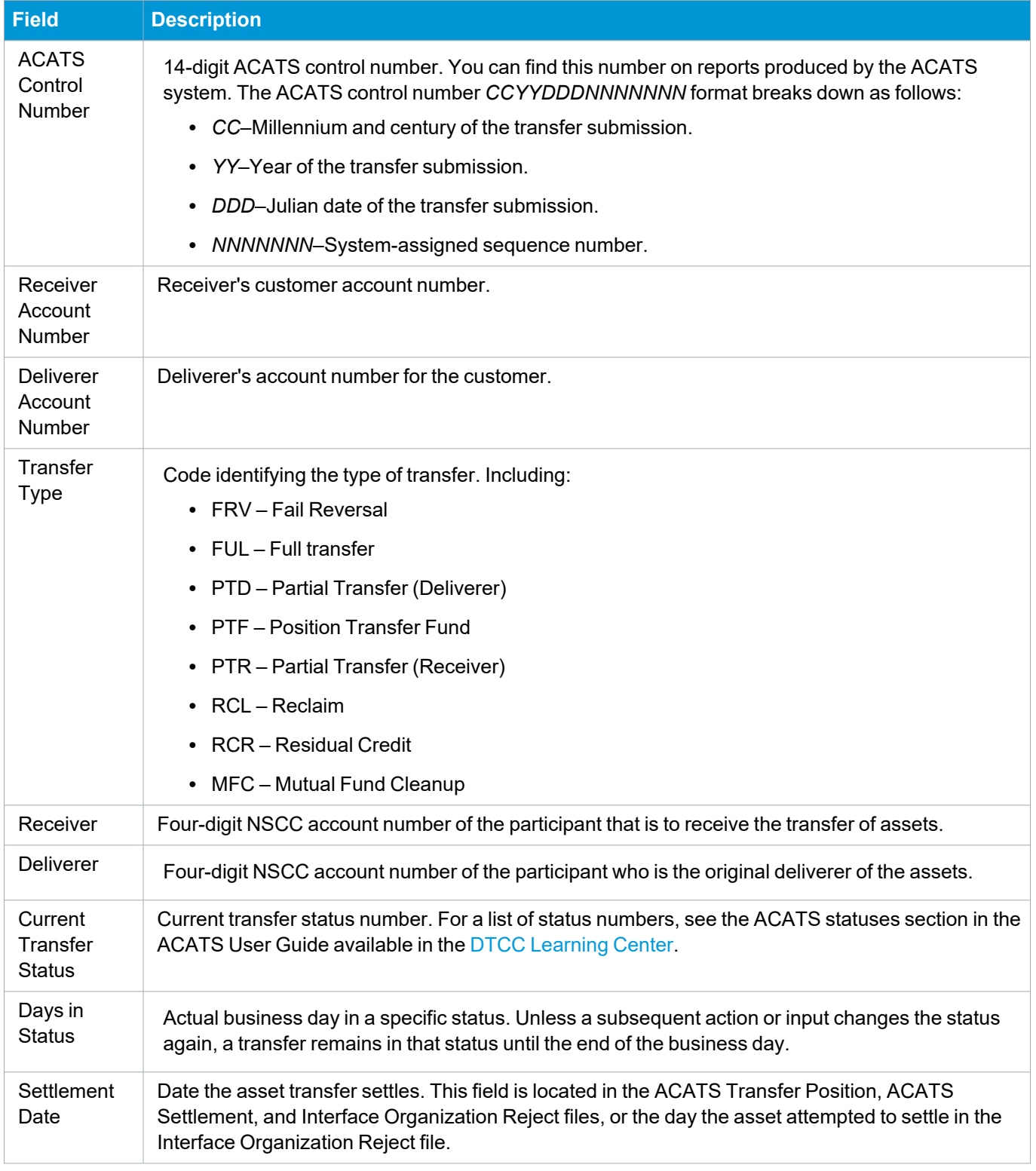

### *Transaction List - Transfer Information Field Definitions*

The following table shows the field definitions available for the displayed records.

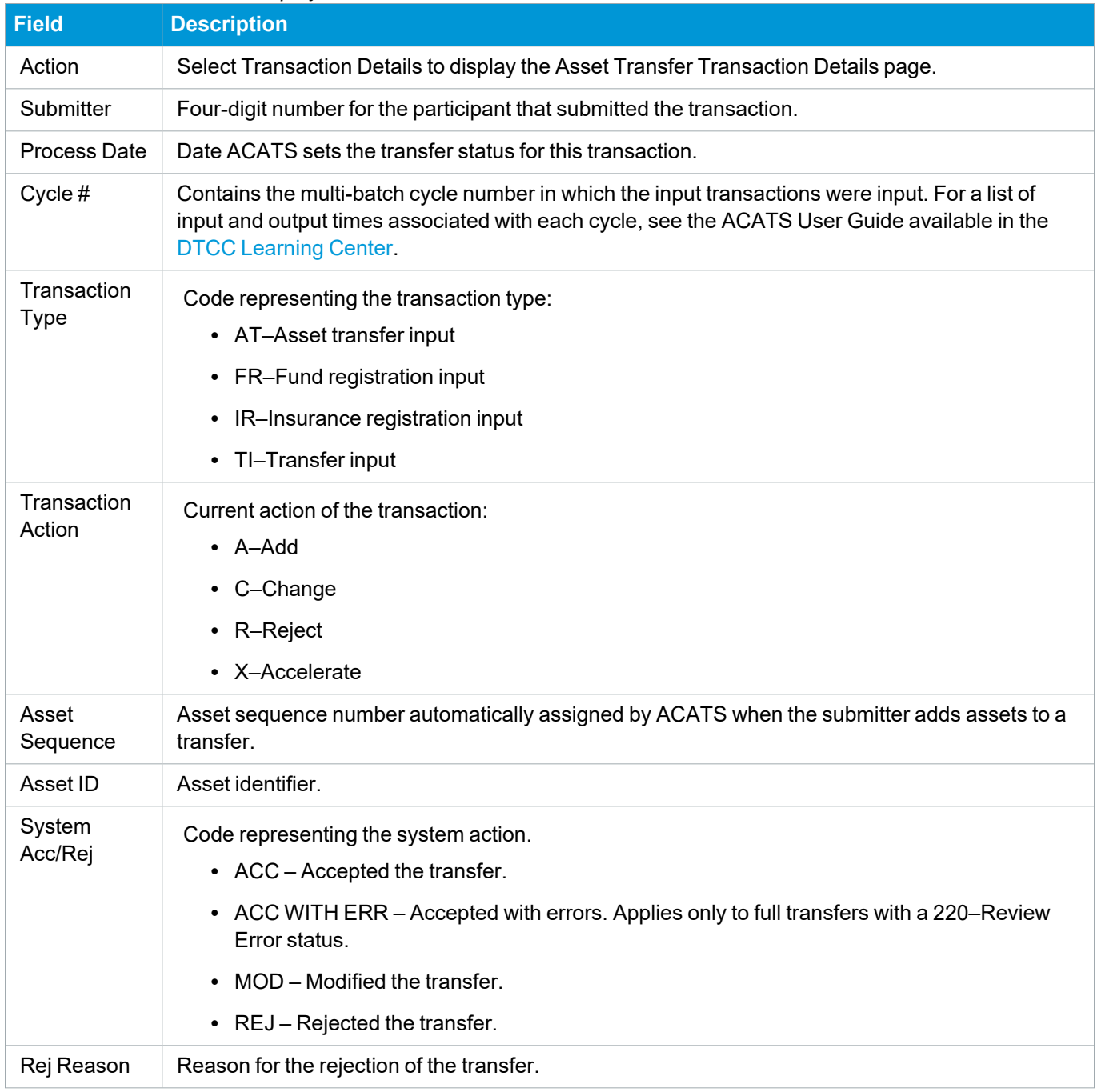

## *Transaction List- Records Displayed*

# <span id="page-195-0"></span>**Asset Transfer Transaction Detail Field Definitions**

Field definitions are listed in the order as they appear, grouped by categories. The following table shows the field definitions available from the Transfer Information section of the Asset Transfer Transaction Detail page.

*Asset Transfer Transaction Detail: Transfer Information Field Definitions*

| <b>Field</b>                             | <b>Description</b>                                                                                                    |
|------------------------------------------|----------------------------------------------------------------------------------------------------|
| <b>ACATS</b><br>Control<br><b>Number</b> | 14-digit ACATS control number. You can find this number on reports produced by the ACATS<br>system. The ACATS control number CCYYDDDNNNNNNN format breaks down as follows:<br>• CC-Millennium and century of the transfer submission.                                                            |
|                                          | • YY-Year of the transfer submission.                                                                                                    |
|                                          | • DDD-Julian date of the transfer submission.                                                                                                    |
|                                          | • NNNNNNN-System-assigned sequence number.                                                                                                    |
| Receiver<br>Account<br><b>Number</b>     | Receiver's customer account number.                                                                                                    |
| <b>Deliverer</b><br>Account<br>Number    | Deliverer's account number for the customer.                                                                                                    |
| Transfer<br><b>Type</b>                  | Code identifying the type of transfer. Including:<br>• FRV - Fail Reversal<br>FUL - Full transfer<br>• PTD - Partial Transfer (Deliverer)<br>PTF - Position Transfer Fund<br>• PTR - Partial Transfer (Receiver)<br>RCL - Reclaim<br><b>RCR</b> - Residual Credit<br>• MFC - Mutual Fund Cleanup |
| Receiver                                 | Four-digit NSCC account number of the participant that is to receive the transfer of assets.                                                                                                    |
| <b>Deliverer</b>                         | Four-digit NSCC account number of the participant who is the original deliverer of the assets.                                                                                                    |
| Current<br>Transfer<br><b>Status</b>     | Current transfer status number. For a list of status numbers, see the ACATS statuses section in the<br>ACATS User Guide available in the section of the DTCC Learning Center.                                                                                                    |

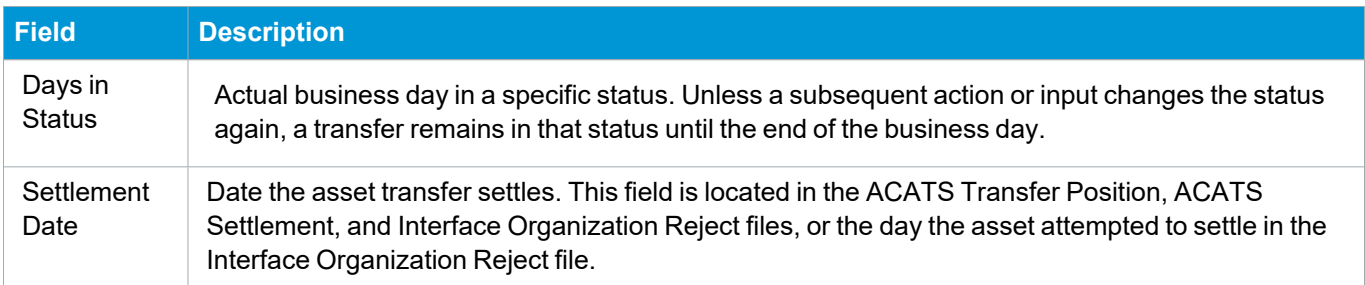

### *Asset Transfer Transaction Detail: Transfer Information Field Definitions*

The following table shows the field definitions available from the Transaction Information section of the Asset Transfer Transaction Detail page.

*Asset Transfer Transaction Detail: Transaction Information Field Definitions*

| <b>Field</b>     | <b>Description</b>                                                                                                    |
|------------------|----------------------------------------------------------------------------------------------------|
| Source           | Source of the transaction.                                                                                                    |
| Process Date     | Date ACATS sets the transfer status for this transaction.                                                                                                    |
| Cycle            | Multi-batch cycle number in which the input transactions were input. For a list of input and output<br>times associated with each cycle, see the ACATS User Guide available in the DTCC Learning<br>Center. |
| System<br>Action | Displays the code for the system action as:<br>$\bullet$ ACC – Accepted the transfer.                                                                                                    |
|                  | • ACC WITH ERR – Accepted with errors. Applies only to full transfers with a 220–Review<br>Error status.                                                                                                    |
|                  | $\bullet$ MOD – Modified the transfer.                                                                                                    |
|                  | $\bullet$ REJ – Rejected the transfer.                                                                                                    |

| <b>Field</b>     | <b>Description</b>                                                                   |
|------------------|--------------------------------------------------------------------------------------|
| System           | Code that identifies the reason the system rejected the transfer.                    |
| Reject<br>Reason | • 01 - Invalid field.                                                                |
|                  | • 02 - Missed cutoff.                                                                |
|                  | • 03 - Associated record not present or invalid.                                     |
|                  | • 04 - Physical records out of sequence.                                             |
|                  | • 05 - Invalid physical sequence number.                                             |
|                  | • 06 - Logical records out of sequence.                                              |
|                  | • 07 - Invalid logical sequence number.                                              |
|                  | • 08 - Invalid length of record.                                                     |
|                  | • 09 - Invalid record contents.                                                      |
|                  | • 10 - Invalid Add transaction - record does not exist.                              |
|                  | • 11 – Invalid Chg transaction – record does not exist.                              |
|                  | • 12 – Invalid Del transaction – record does not exist.                              |
|                  | • 13 – Requested action invalid due to transfer status.                              |
|                  | 14 – Transaction invalid for contra participant.                                     |
|                  | • 15 – Transaction invalid for submitting participant.                               |
|                  | • 16 - Invalid participant.                                                          |
|                  | • 17 – Invalid nonstandard transaction – invalid physical sequence.                  |
|                  | 18 – Invalid nonstandard transaction – restricted asset type or settlement location. |
|                  | • 19 – Invalid transaction – Fund Registration already sent to Fund/SERV.            |

*Asset Transfer Transaction Detail: Transaction Information Field Definitions*

| <b>Field</b>              | <b>Description</b>                      |
|---------------------------|-----------------------------------------|
| Transaction               | Status of the transaction transfer.     |
| Transfer<br><b>Status</b> | • 100-Request                           |
|                           | • 110-Request Adjust                    |
|                           | • 120-Request Adjust Past               |
|                           | • 130-Request Past                      |
|                           | • 140-Request Reject                    |
|                           | • 200-Review                            |
|                           | • 210-Review Adjust Deliverer           |
|                           | • 220-Review Error                      |
|                           | • 230-Review Accelerate                 |
|                           | • 240-Review Adjust Receiver Accelerate |
|                           | • 300-Settle Prep                       |
|                           | • 310-Settle Close                      |
|                           | • 400-Close Purge                       |
|                           | • 500-Request (PTR)                     |
|                           | • 510-Memo Purge (PTR)                  |
|                           | • 600-Reject                            |
|                           | 900-System Purge<br>$\bullet$           |

*Asset Transfer Transaction Detail: Transaction Information Field Definitions*

The following table shows the field definitions available from the Transaction Information section of the Asset Transfer Transaction Detail page.

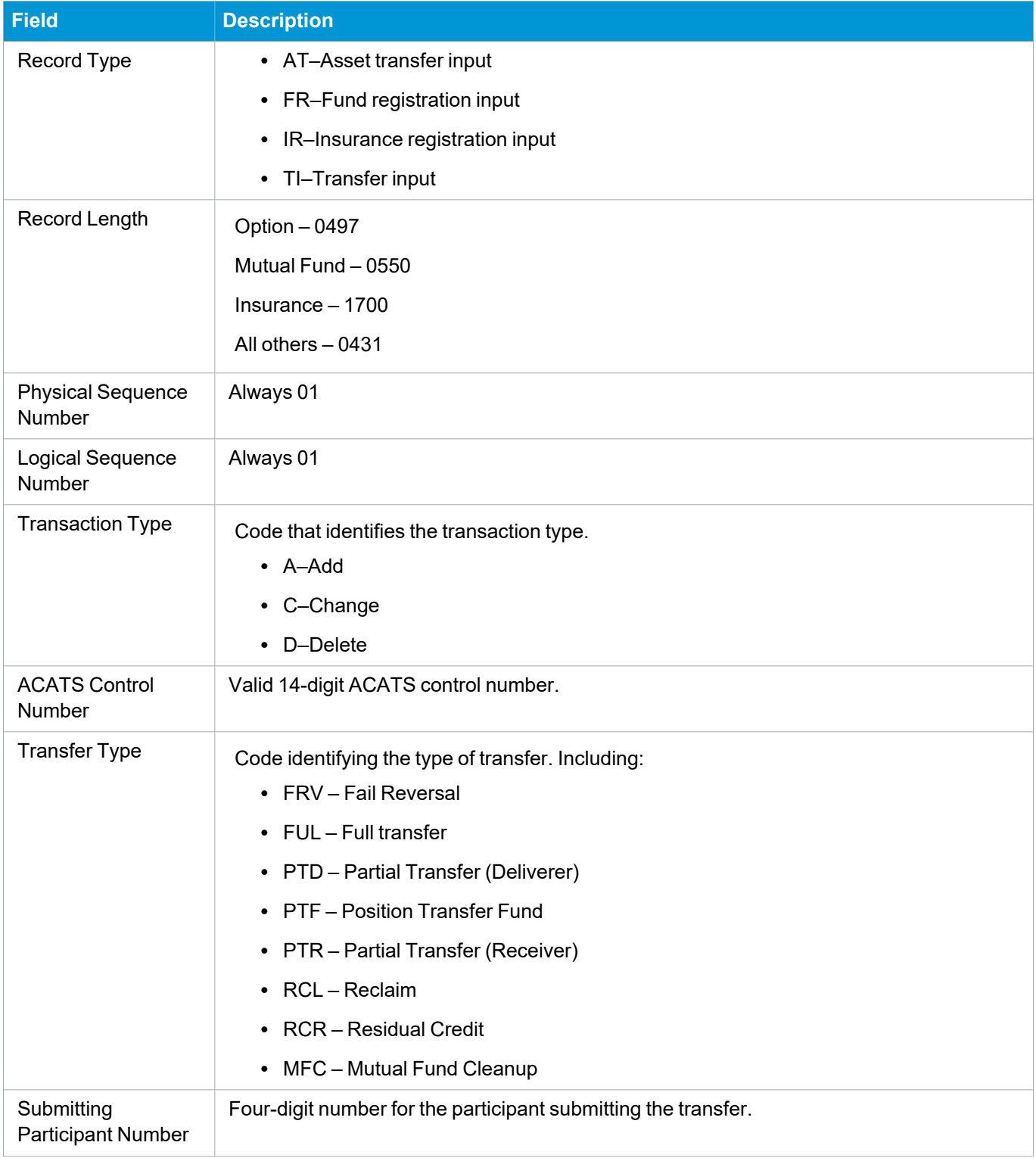

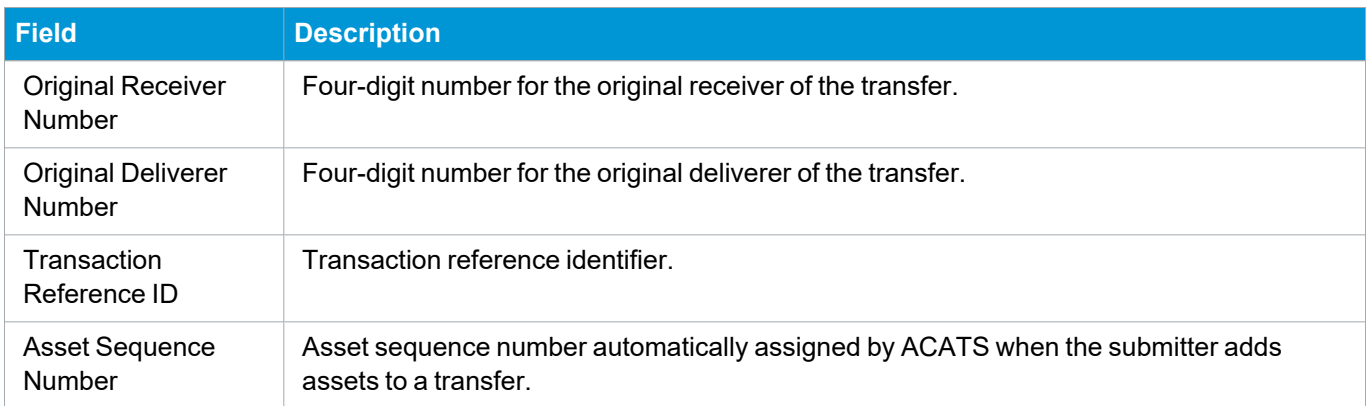

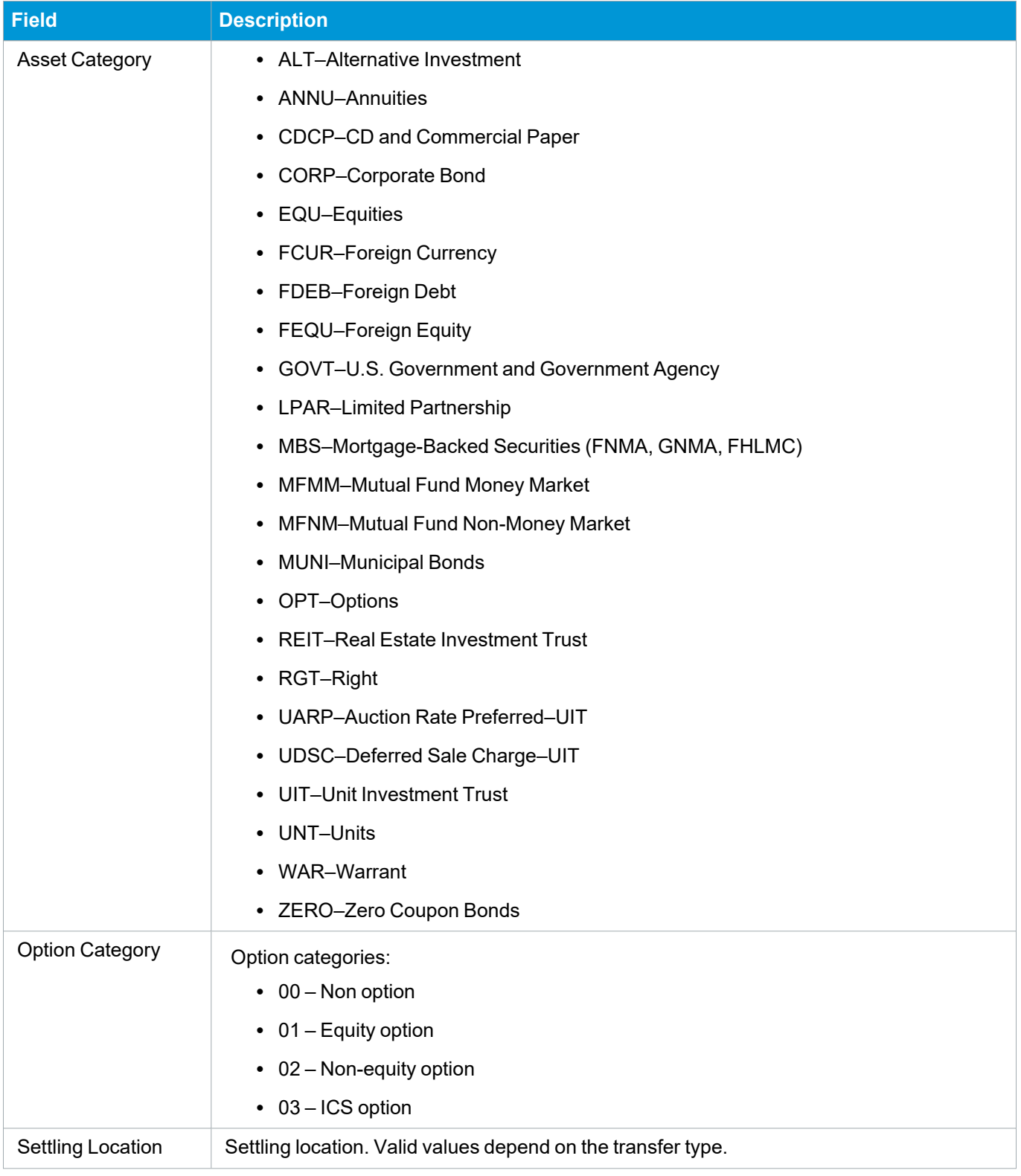

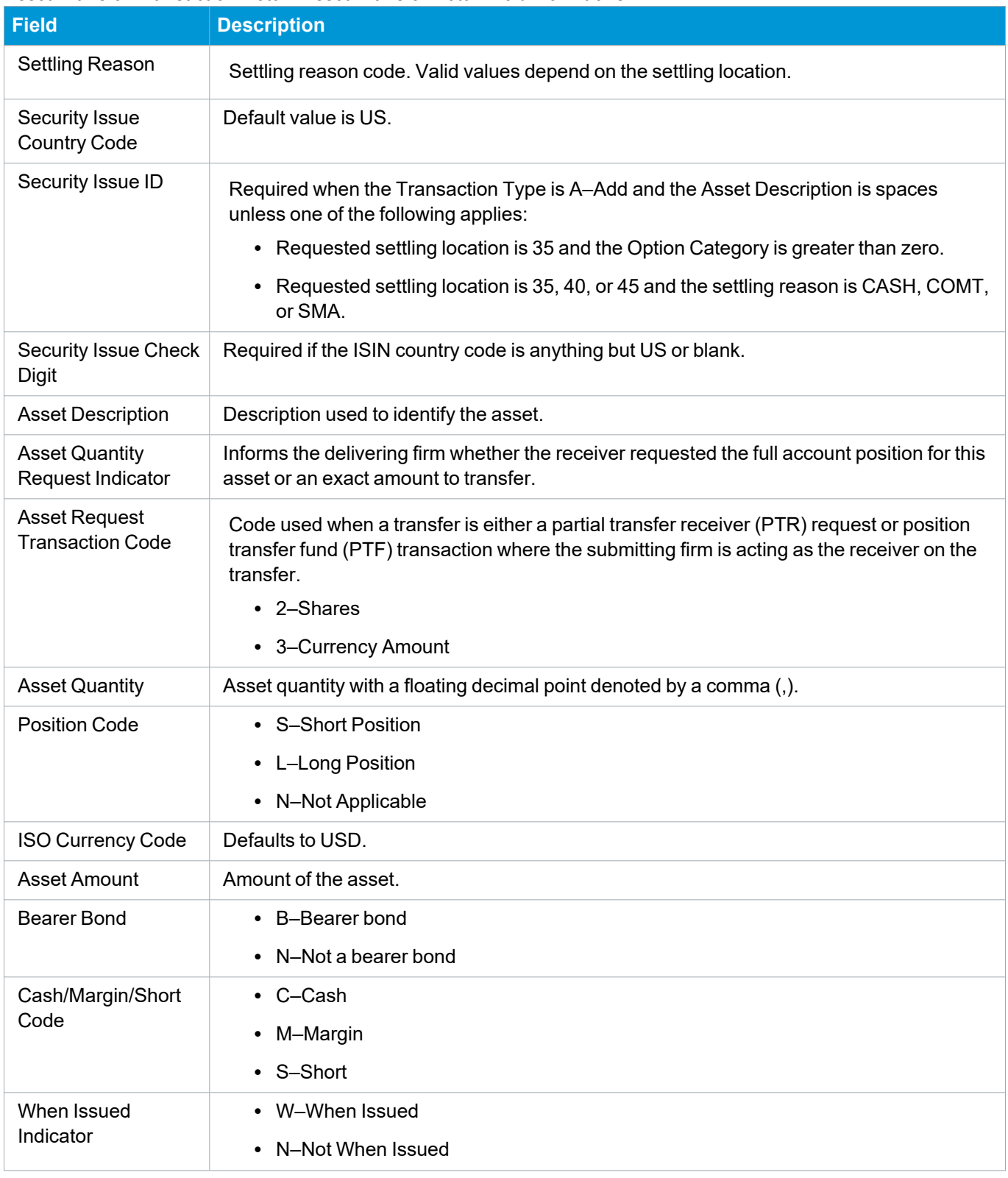

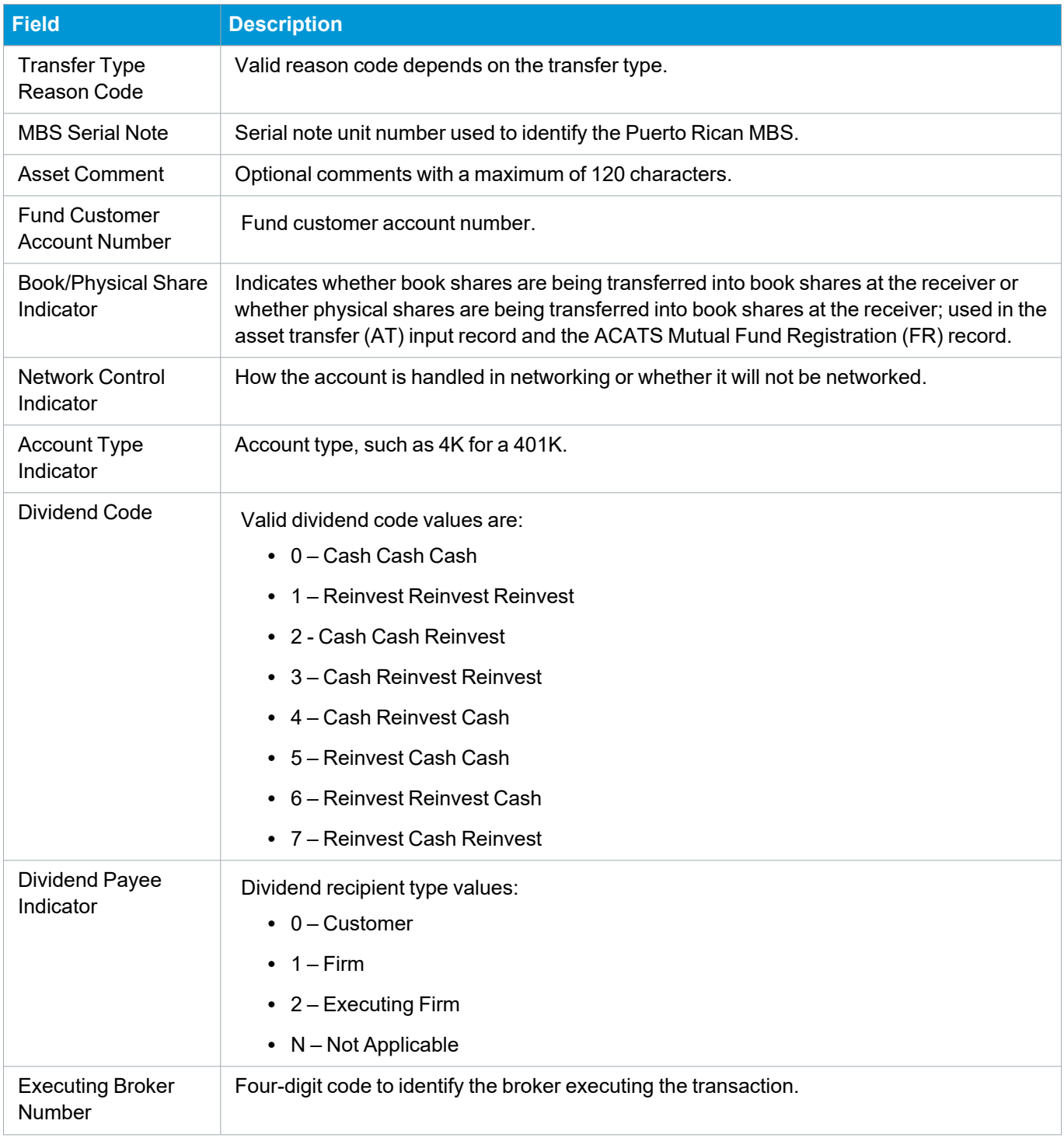

| <b>Field</b>                                                  | <b>Description</b>                                                                                                    |
|---------------------------------------------------------------|----------------------------------------------------------------------------------------------------|
| <b>MF Full/Partial</b><br>Indicator                           | Indicates whether the transfer is a full or partial transfer. Appears in the asset transfer<br>(AT) input record. Valid values:<br>$\cdot$ 1 - Full Transfer<br>$\bullet$ 2 – Partial Transfer                                                                                                    |
| Share Aging<br>Indicator                                      | Indicates how the share aging information is delivered. Valid values:<br>• 1 indicates that the delivering firm or fund company provides the share aging<br>information in an automated way through the Networking Share Aging file.<br>• 2 indicates that the delivering firm provides the share aging information outside of<br>the system. |
| Firm Membership<br><b>Indicator Deliverer</b>                 | Type of account that is being delivered.<br>$\cdot$ Broker<br>$\cdot$ 01 - Trust                                                                                                    |
| <b>New Fund Customer</b><br><b>Account Number</b><br>Receiver | New fund customer account number for the receiver. The deliverer sends this new account<br>number as proof that the fund is re-registered.                                                                                                    |
| <b>Re-Registration Date</b><br>at Fund                        | Date on which the asset was registered again by the deliverer, in MM-DD-CCYY format.                                                                                                    |
| <b>MF Agent</b><br>Processing Indicator<br><b>Deliverer</b>   | Mutual fund agent processing indicator for the deliverer. Possible values:<br>0 = Deliverer will not use alternate Fund/SERV clearing number.<br>1 = Deliverer will use alternate Fund/SERV clearing number.                                                                                                    |

*Asset Transfer Transaction Detail: Asset Transfer Detail Field Definitions*

# **Transfer Transaction Detail Field Definitions**

Field definitions are listed in the order as they appear, grouped by categories. The following table shows the field definitions available from the Transfer Information section of the Transfer Detail page.

*Transfer Transaction Detail: Transfer Information Field Definitions*

| <b>Field</b>                             | <b>Description</b>                                                                                                    |
|------------------------------------------|----------------------------------------------------------------------------------------------------|
| <b>ACATS</b><br>Control<br><b>Number</b> | 14-digit ACATS control number. You can find this number on reports produced by the ACATS<br>system. The ACATS control number CCYYDDDNNNNNNN format breaks down as follows: |
|                                          | • CC-Millennium and century of the transfer submission.                                                                                                    |
|                                          | • YY-Year of the transfer submission.                                                                                                    |
|                                          | • DDD-Julian date of the transfer submission.                                                                                                    |
|                                          | • NNNNNNN-System-assigned sequence number.                                                                                                    |
| Receiver<br>Account<br>Number            | Receiver's customer account number.                                                                                                    |
| <b>Deliverer</b><br>Account<br>Number    | Deliverer's account number for the customer.                                                                                                    |
| <b>Transfer</b><br><b>Type</b>           | Code identifying the type of transfer. Including:<br>• FRV - Fail Reversal                                                                                                 |
|                                          | • FUL - Full transfer                                                                                                    |
|                                          | • PTD - Partial Transfer (Deliverer)                                                                                                    |
|                                          | PTF - Position Transfer Fund                                                                                                    |
|                                          | • PTR - Partial Transfer (Receiver)                                                                                                    |
|                                          | RCL - Reclaim                                                                                                    |
|                                          | <b>RCR</b> - Residual Credit                                                                                                    |
|                                          | • MFC - Mutual Fund Cleanup                                                                                                    |
| Receiver                                 | Four-digit NSCC account number of the participant that is to receive the transfer of assets.                                                                               |
| <b>Deliverer</b>                         | Four-digit NSCC account number of the participant who is the original deliverer of the assets.                                                                             |
| Current<br>Transfer<br><b>Status</b>     | Current transfer status number. For a list of status numbers, see the ACATS statuses section in the<br>ACATS User Guide available in the DTCC Learning Center.             |

### *Transfer Transaction Detail: Transfer Information Field Definitions*

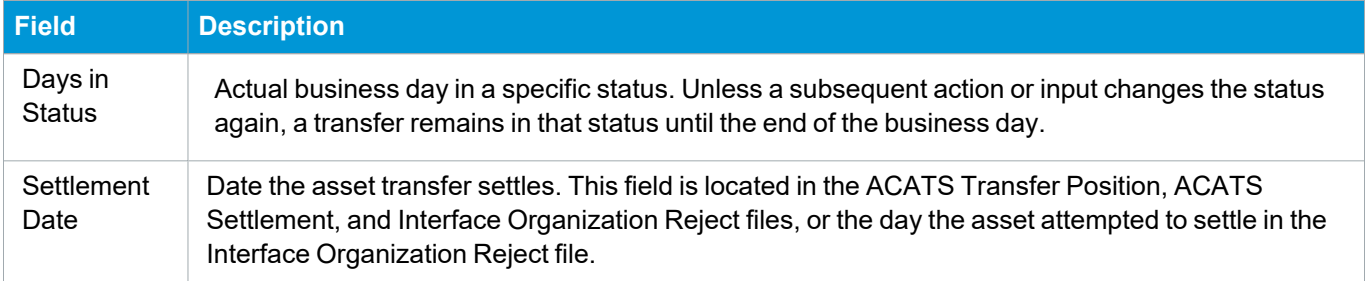

The following table shows the field definitions available from the Transaction Information section of the Transfer Transaction Detail page.

*Transfer Transaction Detail: Transaction Information Field Definitions*

| <b>Field</b>         | <b>Description</b>                                                                                                    |
|----------------------|----------------------------------------------------------------------------------------------------|
| Source               | Source of the transaction.                                                                                                    |
| Process Date         | Date ACATS sets the transfer status for this transaction.                                                                                                    |
| Cycle                | Multi-batch cycle number in which the input transactions were input. For a list of input<br>and output times associated with each cycle, see the ACATS User Guide available in<br>the DTCC Learning Center.                                  |
| <b>System Action</b> | Displays the code for the system action as:<br>$\bullet$ ACC – Accepted the transfer.<br>• ACC WITH ERR – Accepted with errors. Applies only to full transfers with a 220–<br>Review Error status.<br>$\bullet$ MOD – Modified the transfer. |
|                      | $\bullet$ REJ – Rejected the transfer.                                                                                                    |

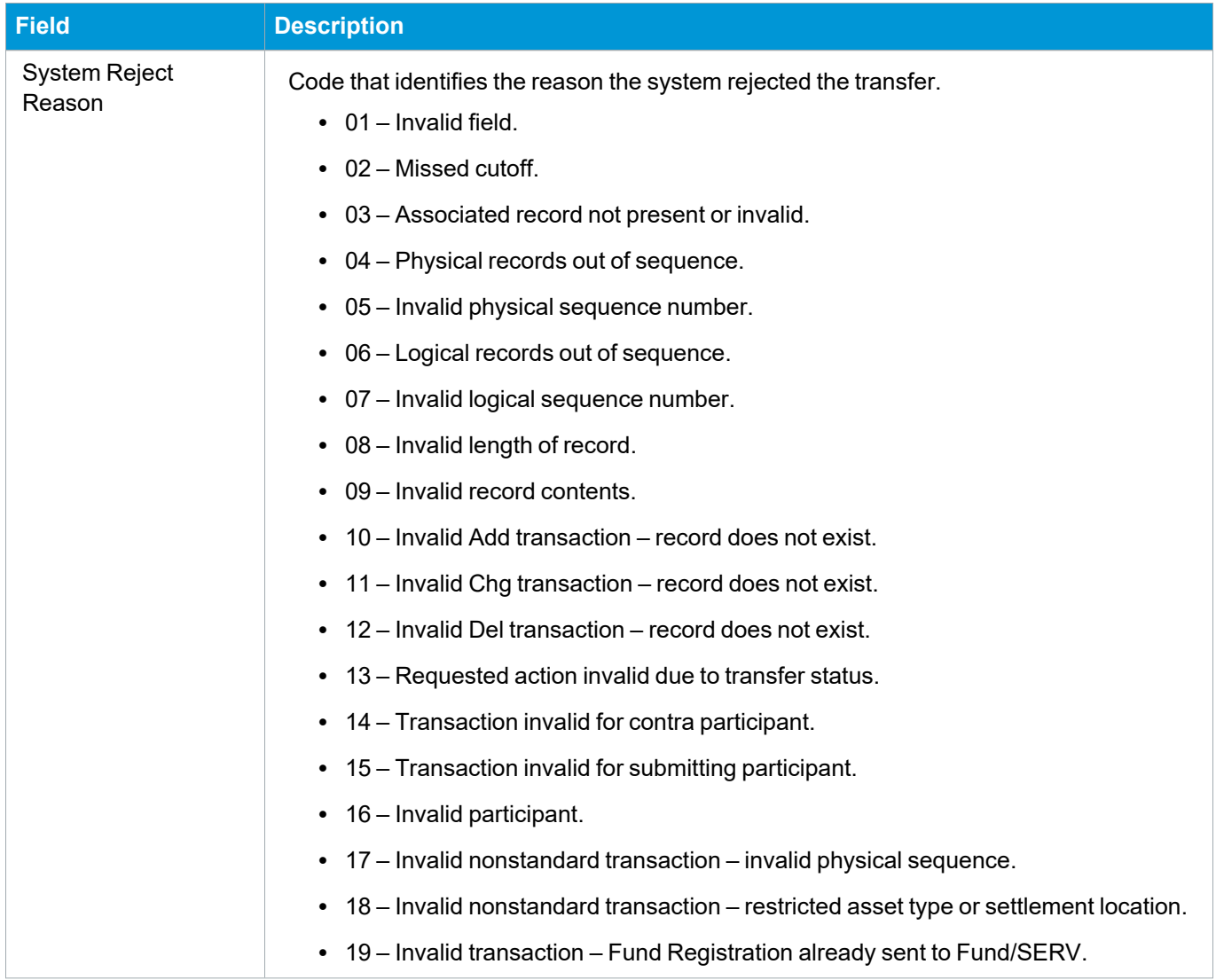

### *Transfer Transaction Detail: Transaction Information Field Definitions*

| <b>Field</b>                                 | <b>Description</b>                      |
|----------------------------------------------|-----------------------------------------|
| <b>Transaction Transfer</b><br><b>Status</b> | Status of the transaction transfer.     |
|                                              | • 100-Request                           |
|                                              | • 110-Request Adjust                    |
|                                              | • 120-Request Adjust Past               |
|                                              | • 130-Request Past                      |
|                                              | • 140-Request Reject                    |
|                                              | • 200-Review                            |
|                                              | • 210-Review Adjust Deliverer           |
|                                              | • 220-Review Error                      |
|                                              | • 230-Review Accelerate                 |
|                                              | • 240-Review Adjust Receiver Accelerate |
|                                              | • 300-Settle Prep                       |
|                                              | • 310-Settle Close                      |
|                                              | • 400-Close Purge                       |
|                                              | • 500-Request (PTR)                     |
|                                              | • 510-Memo Purge (PTR)                  |
|                                              | • 600-Reject                            |
|                                              | 900–System Purge<br>$\bullet$           |

*Transfer Transaction Detail: Transaction Information Field Definitions*

| <b>Field</b>                                 | <b>Description</b>                         |
|----------------------------------------------|--------------------------------------------|
| <b>Transaction Transfer</b><br><b>Status</b> | Status of the transaction transfer.        |
|                                              | • 100-Request                              |
|                                              | • 110-Request Adjust                       |
|                                              | • 120-Request Adjust Past                  |
|                                              | 130-Request Past<br>٠                      |
|                                              | 140–Request Reject<br>$\bullet$            |
|                                              | 200-Review<br>$\bullet$                    |
|                                              | • 210-Review Adjust Deliverer              |
|                                              | 220–Review Error<br>$\bullet$              |
|                                              | • 230-Review Accelerate                    |
|                                              | 240–Review Adjust Receiver Accelerate<br>٠ |
|                                              | • 300-Settle Prep                          |
|                                              | • 310-Settle Close                         |
|                                              | 400-Close Purge<br>$\bullet$               |
|                                              | • 500-Request (PTR)                        |
|                                              | • 510-Memo Purge (PTR)                     |
|                                              | 600–Reject<br>٠                            |
|                                              | 900-System Purge<br>$\bullet$              |
| Record Type                                  | • AT-Asset transfer input                  |
|                                              | • FR-Fund registration input               |
|                                              | IR-Insurance registration input<br>٠       |
|                                              | • TI-Transfer input                        |
| Record Length                                | Option - 0497                              |
|                                              | Mutual Fund - 0550                         |
|                                              | Insurance - 1700                           |
|                                              | All others - 0431                          |
| <b>Physical Sequence</b><br>Number           | Always 01                                  |

*Transfer Transaction Detail: Transaction Information Field Definitions*

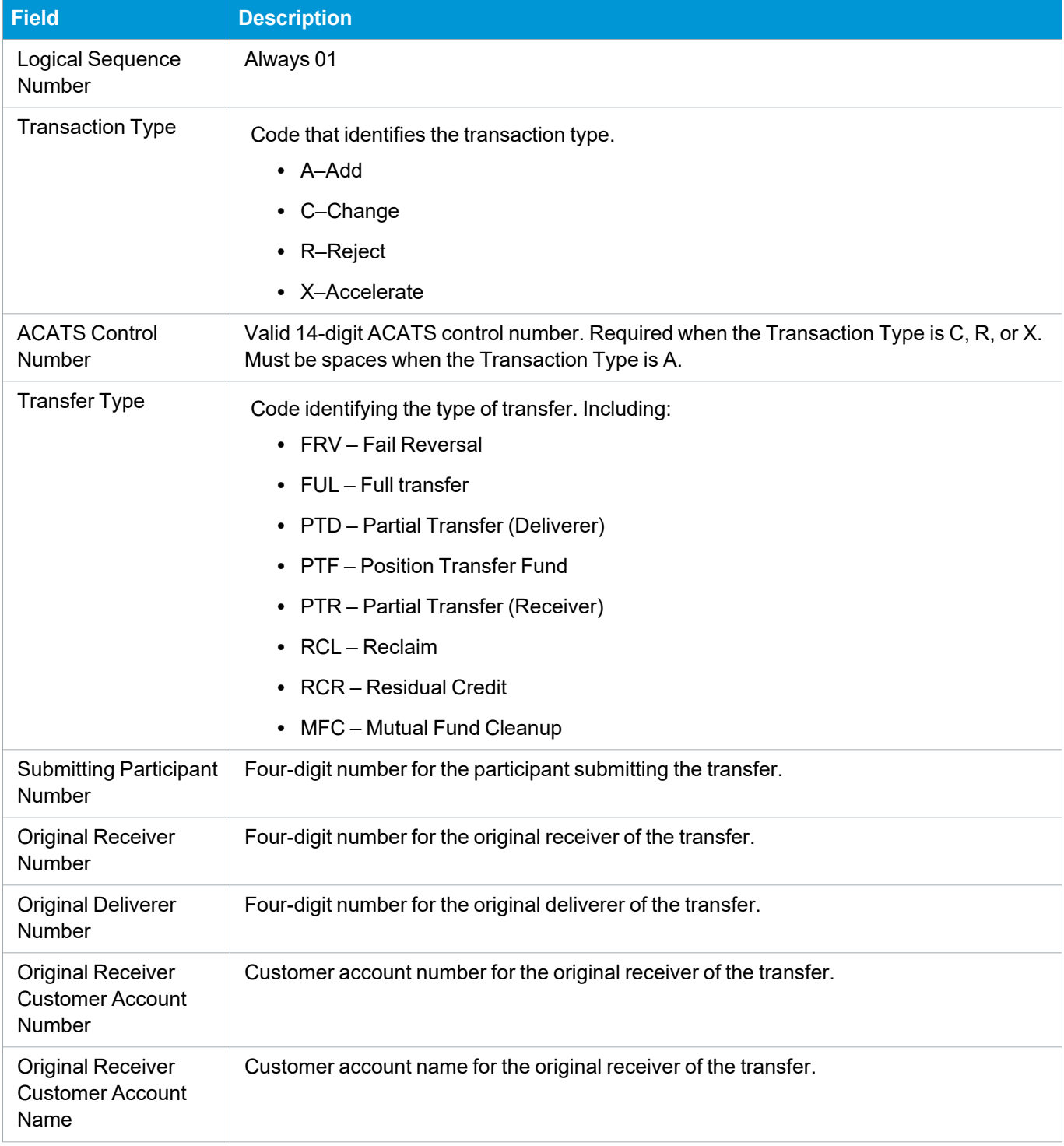

## *Transfer Transaction Detail: Transaction Information Field Definitions*

| <b>Field</b>                                                                 | <b>Description</b>                                                                                                    |
|------------------------------------------------------------------------------|----------------------------------------------------------------------------------------------------|
| <b>Original Receiver</b><br><b>Customer SS</b><br>Number/Tax ID<br>Primary   | Nine-digit social security number or primary tax ID of the original receiver customer.                                                                                                    |
| <b>Original Receiver</b><br><b>Customer SS</b><br>Number/Tax ID<br>Secondary | Nine-digit social security number or secondary tax ID of the original receiver customer                                                                                                    |
| <b>Original Receiver</b><br><b>Customer Account</b><br>Type                  | Indicates the customer account type of the original receiver.<br>• $4K = 401K$<br>• $AG = Agency$<br>• BC = Bank Custody<br>$\bullet$ CO = Corporate<br>$\bullet$ CT = Co-Trustee<br>• CU = Custodian (UGMA)<br>DR = Direct Rollover<br>$\bullet$<br>$\bullet$ El = Educational IRA<br>$\cdot$ ES = Estate<br>$\cdot$ IR = IRA<br>$\bullet$ JT = Joint<br>• MS = Medical Savings Account<br>$\bullet$ OT = Other<br>• QP = Qualified/Profit Sharing/Pension<br>$RI =$ Roth IRA<br>$\bullet$<br>SI = Simple IRA<br>٠<br>$SN = Single$<br>٠<br>• $TR = Trust$ |
| <b>Gift/Donation Indicator</b>                                               | Indicates whether the transfer was a gift or donation. Valid values are:<br>• 0-No, transfer is not a gift/donation.<br>• 1-Yes, transfer is a gift/donation.                                                                                                    |

*Transfer Transaction Detail: Transaction Information Field Definitions*

| <b>Field</b>                                                   | <b>Description</b>                                                                                                    |
|----------------------------------------------------------------|----------------------------------------------------------------------------------------------------|
| <b>Original Receiver</b><br><b>OCC Broker Number</b>           | Five-character receiver options clearing corporation (OCC) broker number.                                                                                                    |
| <b>Original Receiver</b><br>Correspondent                      | Symbol and number for the original receiver correspondents, such as the OTC executing<br>broker symbol of the correspondent firm for which the original receiver is taking in the<br>account.     |
| <b>Original Deliverer</b><br><b>Customer Account</b><br>Number | Customer account number for the original deliverer of the transfer. Required if<br>Transaction Type is A.                                                                                         |
| Transfer Type Reject                                           | Code identifying the type of transfer. Original deliverers can use the following reject<br>codes:                                                                                                 |
|                                                                | • 01 = Social security number/tax ID mismatch.                                                                                                    |
|                                                                | $\bullet$ 02 = Account title mismatch.                                                                                                    |
|                                                                | • 03 = Documentation needed.                                                                                                    |
|                                                                | $\bullet$ 04 = Account flat.                                                                                                    |
|                                                                | $\bullet$ 05 = Invalid account number.                                                                                                    |
|                                                                | $\bullet$ 06 = Duplicate                                                                                                    |
|                                                                | • 07 = Account in distribution or transfer.                                                                                                    |
|                                                                | $\bullet$ 08 = Client rescinded.                                                                                                    |
|                                                                | • 09 = Missing authorization signature.                                                                                                    |
|                                                                | Original receivers can use the following reject codes:                                                                                                    |
|                                                                | • 21 = Account violates credit policy of receiving firm. Reject of a full transfer or partial<br>transfer receiver (PTR) because the account violates the credit policy of the<br>receiving firm. |
|                                                                | • 22 = Unrecognized for residual credit (RCR) balance.                                                                                                    |
|                                                                | • 23 = Partial transfer (deliverer initiated) reject. Reject of a partial transfer (PTD)<br>initiated by the deliverer.                                                                           |
|                                                                | 24 = Fail reversal (FRV) reject.                                                                                                    |
|                                                                | $\cdot$ 25 = Reclaim (RCL) reject.                                                                                                    |
|                                                                | • 27 = Mutual fund cleanup (MFC) reject.                                                                                                    |

*Transfer Transaction Detail: Transaction Information Field Definitions*

| <b>Field</b>                                                 | <b>Description</b>                                                                                                    |
|--------------------------------------------------------------|----------------------------------------------------------------------------------------------------|
| <b>Associated ACATS</b><br>Transfer Control<br><b>Number</b> | Valid 14-digit ACATS control number of the prior associated transfer. You can find this<br>number on reports produced by the ACATS system. The ACATS control number<br>CCYYDDDNNNNNNN format breaks down as follows:<br>• CC-Millennium and century of the transfer submission.<br>• YY-Year of the transfer submission. |
|                                                              | DDD-Julian date of the transfer submission.<br>$\bullet$                                                                                                    |
|                                                              | • NNNNNNN-System-assigned sequence number.                                                                                                    |
| Associated Settlement<br>Date                                | Settlement date for the prior associated transfer, in MM-DD-CCYY format.                                                                                                    |
| Transaction<br>Reference ID                                  | Transaction reference identifier.                                                                                                    |
| Comments                                                     | Optional comments with a maximum of 120 characters.                                                                                                    |

*Transfer Transaction Detail: Transaction Information Field Definitions*

# <span id="page-213-0"></span>**Mutual Fund Registration Transaction Detail Field Definitions**

Field definitions are listed in the order as they appear, grouped by categories. The following table shows the field definitions available from the Transfer Information section of the Mutual Fund Registration Transaction Detail page.

| <b>Field</b>                                 | <b>Description</b>                                                                                                    |
|----------------------------------------------|----------------------------------------------------------------------------------------------------|
| <b>ACATS</b><br>Control<br><b>Number</b>     | 14-digit ACATS control number. You can find this number on reports produced by the ACATS<br>system. The ACATS control number CCYYDDDNNNNNNN format breaks down as follows:<br>• CC-Millennium and century of the transfer submission.<br>• YY-Year of the transfer submission.<br>DDD-Julian date of the transfer submission.<br>NNNNNNN-System-assigned sequence number.<br>$\bullet$ |
| Receiver<br>Account<br><b>Number</b>         | Receiver's customer account number.                                                                                                    |
| <b>Deliverer</b><br>Account<br><b>Number</b> | Deliverer's account number for the customer.                                                                                                    |

*Mutual Fund Reg Transaction Detail: Transfer Information Field Definitions*

| <b>Field</b>                         | <b>Description</b>                                                                                                    |
|--------------------------------------|----------------------------------------------------------------------------------------------------|
| Transfer<br><b>Type</b>              | Code identifying the type of transfer. Including:<br>• FRV - Fail Reversal                                                                                                    |
|                                      | • FUL - Full transfer                                                                                                    |
|                                      | • PTD - Partial Transfer (Deliverer)                                                                                                    |
|                                      | • PTF – Position Transfer Fund                                                                                                    |
|                                      | • PTR - Partial Transfer (Receiver)                                                                                                    |
|                                      | RCL – Reclaim<br>$\bullet$                                                                                                    |
|                                      | <b>RCR</b> – Residual Credit                                                                                                    |
|                                      | • MFC - Mutual Fund Cleanup                                                                                                    |
| Receiver                             | Four-digit NSCC account number of the participant that is to receive the transfer of assets.                                                                                                    |
| <b>Deliverer</b>                     | Four-digit NSCC account number of the participant who is the original deliverer of the assets.                                                                                                    |
| Current<br>Transfer<br><b>Status</b> | Current transfer status number. For a list of status numbers, see the ACATS statuses section in the<br>ACATS User Guide available in the DTCC Learning Center.                                                                              |
| Days in<br><b>Status</b>             | Actual business day in a specific status. Unless a subsequent action or input changes the status<br>again, a transfer remains in that status until the end of the business day.                                                             |
| Settlement<br>Date                   | Date the asset transfer settles. This field is located in the ACATS Transfer Position, ACATS<br>Settlement, and Interface Organization Reject files, or the day the asset attempted to settle in the<br>Interface Organization Reject file. |

*Mutual Fund Reg Transaction Detail: Transfer Information Field Definitions*

The following table shows the field definitions available from the Transaction Information section of the Mutual Fund Registration Transaction Detail page.

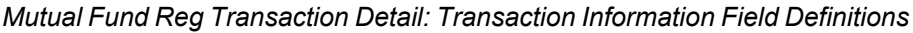

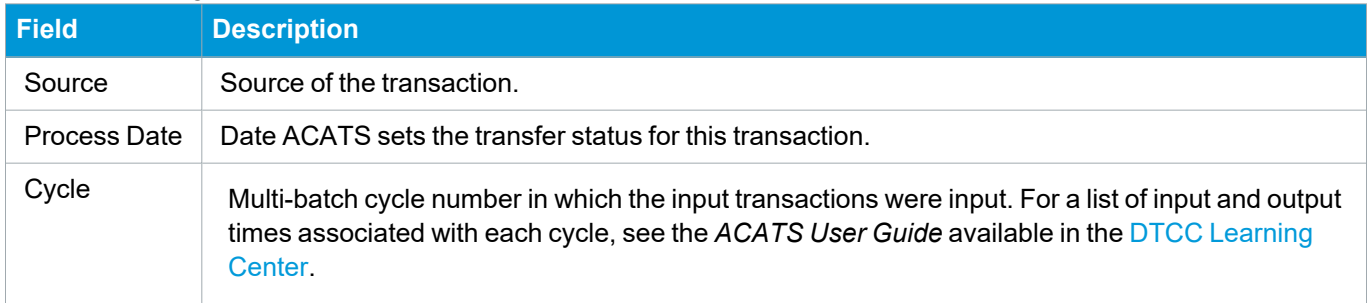

| <b>Field</b>               | <b>Description</b>                                                                                                    |
|----------------------------|----------------------------------------------------------------------------------------------------|
| System<br>Action           | Displays the code for the system action as:<br>• ACC – Accepted the transfer.<br>• ACC WITH ERR – Accepted with errors. Applies only to full transfers with a 220–Review<br>Error status.<br>MOD - Modified the transfer.<br>• REJ - Rejected the transfer.                                                                                                    |
| System<br>Reject<br>Reason | Code that identifies the reason the system rejected the transfer.<br>• 01 - Invalid field.<br>• 02 - Missed cutoff.<br>• 03 - Associated record not present or invalid.<br>• 04 - Physical records out of sequence.<br>• 05 - Invalid physical sequence number.<br>• 06 - Logical records out of sequence.<br>• 07 - Invalid logical sequence number.<br>• 08 - Invalid length of record.<br>• 09 - Invalid record contents.<br>• 10 - Invalid Add transaction - record does not exist.<br>• 11 – Invalid Chg transaction – record does not exist.<br>12 – Invalid Del transaction – record does not exist.<br>• 13 – Requested action invalid due to transfer status.<br>• 14 – Transaction invalid for contra participant.<br>• 15 – Transaction invalid for submitting participant.<br>16 - Invalid participant.<br>17 – Invalid nonstandard transaction – invalid physical sequence.<br>٠<br>• 18 – Invalid nonstandard transaction – restricted asset type or settlement location.<br>• 19 - Invalid transaction - Fund Registration already sent to Fund/SERV. |

*Mutual Fund Reg Transaction Detail: Transaction Information Field Definitions*
| <b>Field</b>                             | <b>Description</b>                      |  |  |
|------------------------------------------|-----------------------------------------|--|--|
| Transaction<br>Transfer<br><b>Status</b> | Status of the transaction transfer.     |  |  |
|                                          | • 100-Request                           |  |  |
|                                          | • 110-Request Adjust                    |  |  |
|                                          | • 120-Request Adjust Past               |  |  |
|                                          | • 130-Request Past                      |  |  |
|                                          | • 140-Request Reject                    |  |  |
|                                          | • 200-Review                            |  |  |
|                                          | • 210-Review Adjust Deliverer           |  |  |
|                                          | 220–Review Error<br>$\bullet$           |  |  |
|                                          | • 230-Review Accelerate                 |  |  |
|                                          | • 240-Review Adjust Receiver Accelerate |  |  |
|                                          | • 300-Settle Prep                       |  |  |
|                                          | • 310-Settle Close                      |  |  |
|                                          | • 400-Close Purge                       |  |  |
|                                          | • 500-Request (PTR)                     |  |  |
|                                          | • 510–Memo Purge (PTR)                  |  |  |
|                                          | 600–Reject<br>$\bullet$                 |  |  |
|                                          | 900-System Purge<br>$\bullet$           |  |  |

*Mutual Fund Reg Transaction Detail: Transaction Information Field Definitions*

The following table shows the field definitions available from the Mutual Fund Registration Detail section of the Mutual Fund Registration Transaction Detail page.

*Mutual Fund Reg Transaction Detail: Mutual Fund Registration Detail Field Definitions*

| <b>Field</b>  | <b>Description</b>                 |  |
|---------------|------------------------------------|--|
| Record Type   | Always FR-Fund registration input. |  |
| Record Length | Option - 0497                      |  |
|               | Mutual Fund - 0550                 |  |
|               | $Insurance - 1700$                 |  |
|               | All others $-0431$                 |  |

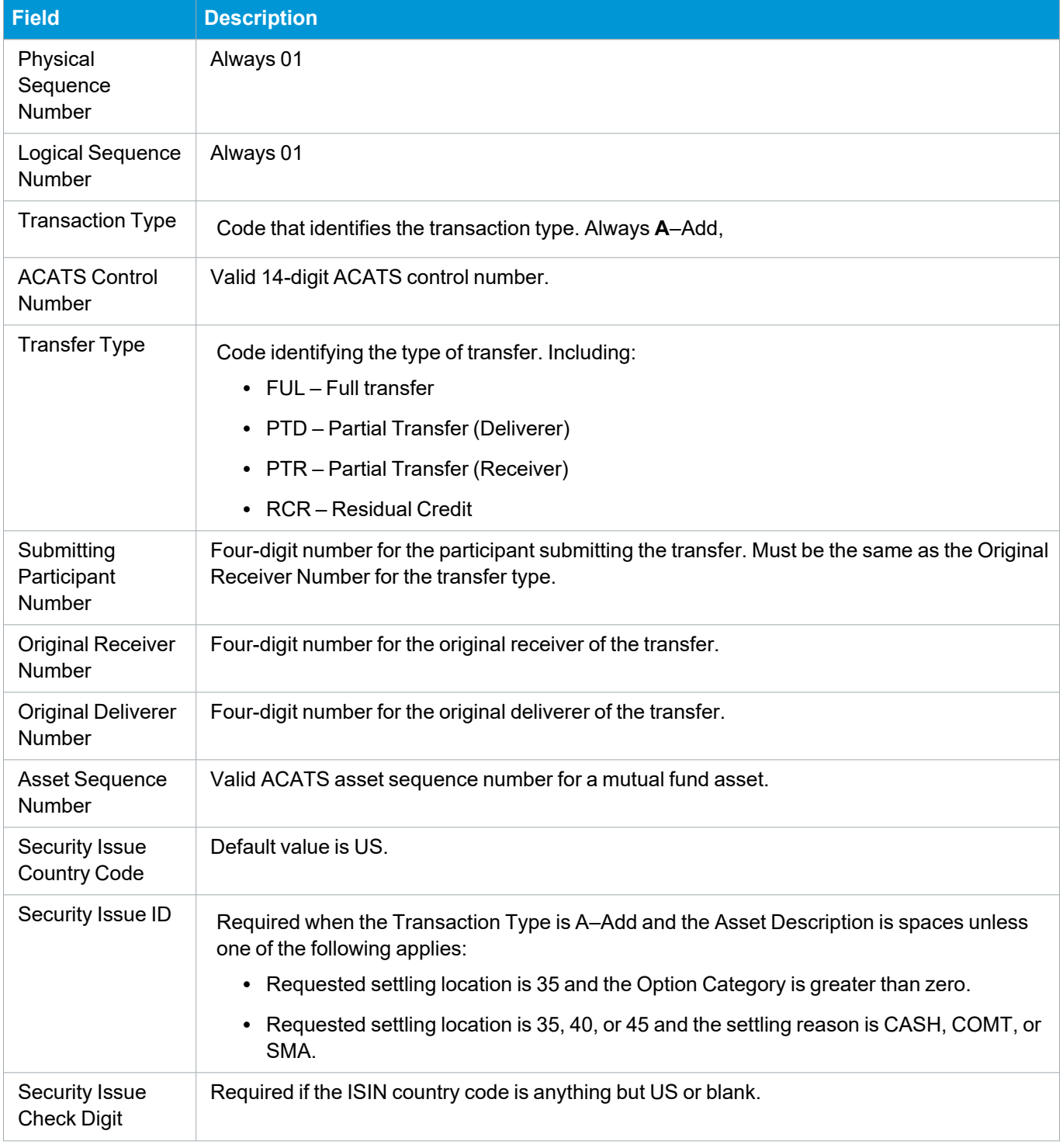

| <b>Field</b>                                                     | <b>Description</b>                                                                                                    |
|------------------------------------------------------------------|----------------------------------------------------------------------------------------------------|
| <b>MF Transaction</b><br><b>Type</b>                             | Mutual fund transaction type:                                                                                                    |
|                                                                  | $\bullet$ 1 = Transfer to new account.                                                                                                    |
|                                                                  | • $2 =$ Transfer to existing account.                                                                                                    |
|                                                                  | $\bullet$ 3 = Firm of record changes only.                                                                                                   |
| <b>Fraction Indicator</b>                                        | Used by the receiver to designate if it can accept fractional shares of a mutual fund or the<br>fund should liquidate the fractional shares. |
|                                                                  | $\bullet$ 1 = Transfer fraction.                                                                                                    |
|                                                                  | $\bullet$ 2 = Liquidate fraction.                                                                                                    |
| <b>NRA Tax Percent</b>                                           | Percentage of tax withheld based on a non-resident's country of origin.                                                                      |
| <b>Account Transfer</b><br>Disbursement-<br><b>Accruals Code</b> | Instructs the fund about what to do with the accrual bucket during the transfer period.<br>$\bullet$ 2 = Cash to customer/delivering firm    |
|                                                                  | $\bullet$ 4 = Process bucket to bucket transfer to receiving firm                                                                            |
| <b>Account Transfer</b><br>Disbursement-                         | Instructs the fund about what to do with the cash-in-lieu during the transfer period.                                                        |
| Fractional/Cash in                                               | $\bullet$ 0 = Cash to customer/delivering firm                                                                                               |
| Lieu                                                             | $\bullet$ 1 = Reinvest/delivering firm                                                                                                    |
|                                                                  | $\bullet$ 2 = Cash to customer/delivering firm                                                                                               |
|                                                                  | 3 = Cash to broker/receiving firm<br>٠                                                                                                    |
|                                                                  | $\bullet$ 4 = Reinvest/receiving firm                                                                                                    |
|                                                                  | $\bullet$ 5 = Cash to customer/receiving firm                                                                                                |
| <b>Account Transfer</b><br>Disbursement-<br>Residuals code       | Instructs the fund about what to do with residual credits that appear in the account during<br>the transfer period.                          |
|                                                                  | $\bullet$ 0 = Cash to customer/delivering firm                                                                                               |
|                                                                  | 1 = Reinvest/delivering firm                                                                                                    |
|                                                                  | $\bullet$ 2 = Cash to customer/delivering firm                                                                                               |
|                                                                  | $\bullet$ 3 = Cash to broker/receiving firm                                                                                                  |
|                                                                  | $\bullet$ 4 = Reinvest/receiving firm                                                                                                    |
|                                                                  | $\bullet$ 5 = Cash to customer/receiving firm                                                                                                |

*Mutual Fund Reg Transaction Detail: Mutual Fund Registration Detail Field Definitions*

| <b>Field</b>                                  | <b>Description</b>                                                                                                    |
|-----------------------------------------------|----------------------------------------------------------------------------------------------------|
| Book/Physical<br>Share indicator              | Indicates whether book shares are being transferred into book shares at the receiver or<br>whether physical shares are being transferred into book shares at the receiver; used in the<br>asset transfer (AT) input record and the ACATS fund registration (FR) input record.                                                                                                    |
|                                               | • 0 = Transfer in and out book shares. Broker account number (BIN) is supplied on the<br>Fund/SERV customer account number.                                                                                                    |
|                                               | 1 = Transfer in and out book shares. Fund account number (FIN) is supplied on the<br>$\bullet$<br>Fund/SERV customer account number.                                                                                                    |
|                                               | • 2 = Transfer in book shares, transfer out physical shares. Fund account number (FIN)<br>is supplied on the Fund/SERV customer account number.                                                                                                    |
| PI Delivery<br>Indicator                      | Required when the Book/Physical Share Indicator is 2.                                                                                                    |
|                                               | $\bullet$ 0 = Deliver to customer.                                                                                                    |
|                                               | $1 =$ Deliver to firm.                                                                                                    |
|                                               | $\bullet$ 2 = Deliver to agent for firm.                                                                                                    |
| <b>TPA Number</b>                             | Number of the third-party administrator.                                                                                                    |
| <b>Customer Name</b>                          | Defaults to the customer name indicated in the transfer input (TI) record.                                                                                                    |
| Fund Account                                  | Indicates whether the account is                                                                                                    |
| Indicator                                     | $\bullet$ 0 = New domestic account                                                                                                    |
|                                               | 1 = New foreign account<br>٠                                                                                                    |
|                                               | $\bullet$ 2 = Existing domestic account                                                                                                    |
|                                               | $\bullet$ 3 = Existing foreign account                                                                                                    |
| <b>Fund Customer</b><br><b>Account Number</b> | Shows the customer's account number, as it is known on the books of the fund. For position<br>transfer funds (PTFs) and default registrations, the fund receives the customer account<br>number at the fund and the customer account number at the firm retrieved from the transfer<br>input (TI) record. For other transactions, the information is retrieved from the AT or FR record.<br>Appears in the ACATS Transfer Record (record 018) file. |
| <b>Executing Broker</b>                       | Four-digit code used to identify the broker executing the delivery.                                                                                                    |
| <b>Network Control</b>                        | Identifies the networking level of the account.                                                                                                    |
| Indicator                                     | $\bullet$ 0 = Non network                                                                                                    |
|                                               | 1 = Broker control margin/IRA                                                                                                    |
|                                               | $\bullet$ 2 = Customer name brokerage account                                                                                                    |
|                                               | $\bullet$ 3 = Broker controlled brokerage account                                                                                                    |
|                                               | $\bullet$ 4 = Fund controlled brokerage account                                                                                                    |

*Mutual Fund Reg Transaction Detail: Mutual Fund Registration Detail Field Definitions*

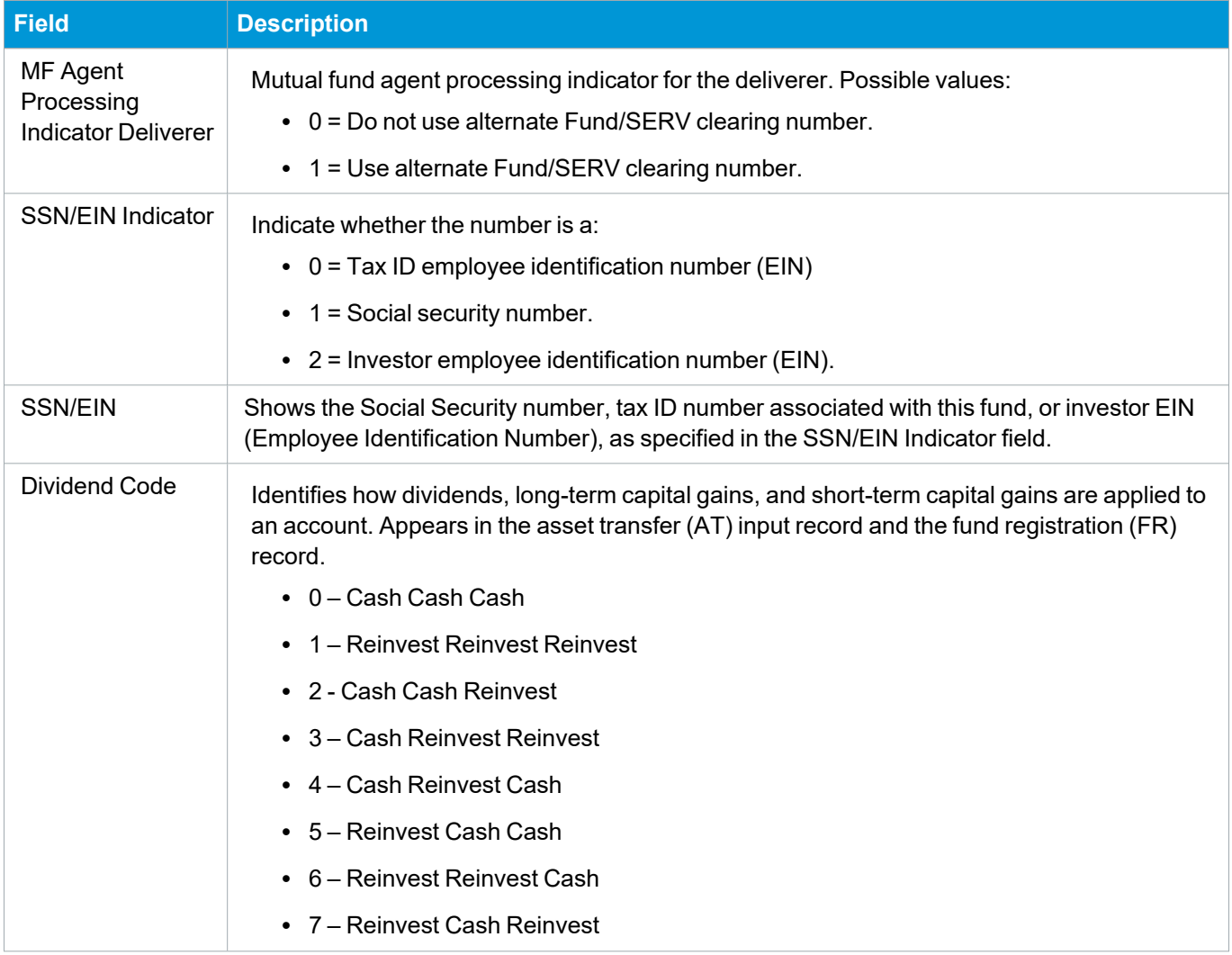

| <b>Field</b>             | <b>Description</b>                                                                                                    |
|--------------------------|----------------------------------------------------------------------------------------------------|
| Withholding<br>Indicator | Withholding information for this fund.                                                                                                    |
|                          | W9 indicators:                                                                                                    |
|                          | $\bullet$ 0 = Certified (W9 on file)                                                                                                    |
|                          | $\bullet$ 1 = Failure to provide TIN                                                                                                    |
|                          | • $2 =$ Failure to certify TIN                                                                                                    |
|                          | • 3 = Notification of incorrect TIN from the Secretary of Treasury (Withhold due to B<br>Notice)                                                                 |
|                          | $\bullet$ 4 = Failure to certify backup withholding status                                                                                                    |
|                          | • 5 = Voluntary disclosure from payee of affirmative backup withholding status                                                                                   |
|                          | • 6 = Notification to commence Backup Withholding from Secretary of Treasury for under<br>reporting dividend and/or interest payments (Withhold due to C Notice) |
|                          | • $7 =$ Applied for social security number                                                                                                    |
|                          | $\bullet$ 8 = Exempt recipient                                                                                                    |
|                          | $\bullet$ 9 = Accounts subject to both B and C Notice Withholding                                                                                                |
|                          | W8 indicators:                                                                                                    |
|                          | $\bullet$ A = Uncertified foreign account (no W8 form on file-backup withholding necessary)                                                                      |
|                          | $\bullet$ B = Certified foreign beneficial owner account (form W8-BEN on file)                                                                                   |
|                          | • $C =$ Certified foreign intermediary account (form W8-IMY on file)                                                                                             |
|                          | $\bullet$ D = Certified valid foreign account (form W8-ECI on file with ITIN)                                                                                    |
|                          | $\bullet$ E = Certified foreign exempt account (form W8-EXP on file)                                                                                             |
|                          | $\bullet$ F = W8 on file - no treaty rate claimed                                                                                                    |
|                          | $\bullet$ G = W8 Beneficiary with TIN on file                                                                                                    |

*Mutual Fund Reg Transaction Detail: Mutual Fund Registration Detail Field Definitions*

| <b>Field</b>                            | <b>Description</b>                                                                                                    |
|-----------------------------------------|----------------------------------------------------------------------------------------------------|
| Payable<br>Information<br>Indicator     | Identifies whether certain types of payouts should be payable to the address of record, to<br>the payable address through Automated Clearing House participant or to a Cross Fund<br>Reinvest.                                                         |
|                                         | $\bullet$ 0 – Address of record                                                                                                    |
|                                         | • 1 - Payable address                                                                                                    |
|                                         | $\cdot$ 2 – ACH                                                                                                    |
|                                         | $\bullet$ 3 – Cash to firm                                                                                                    |
|                                         | $\bullet$ 4 – Cross fund reinvestment                                                                                                    |
|                                         | $\bullet$ 5 – Cash to trust                                                                                                    |
| <b>Customer Name</b><br><b>End Line</b> | Indicates the number of Customer Name lines, 1 through 6, that are present.                                                                                                    |
| Customer Zip<br>Code 5                  | Five digit zip code.                                                                                                    |
| <b>Customer Zip</b><br>Code 4           | Additional four digit zip code.                                                                                                    |
| Social Code                             | See the social code list available in the ACATS Fund/SERV User Guide.                                                                                                    |
| <b>NAV Account</b><br>Indicator         | Net asset value (NAV) account indicator:                                                                                                    |
|                                         | $\bullet$ 0 - No                                                                                                    |
|                                         | $\cdot$ 1 – Yes                                                                                                    |
| Margin Account<br>Indicator             | Margin account indicator:                                                                                                    |
|                                         | $\bullet$ 0 – No                                                                                                    |
|                                         | $\cdot$ 1 – Yes                                                                                                    |
| <b>Check Writing</b>                    | Check writing privileges indicator:                                                                                                    |
| Privileges<br>Indicator                 | $\bullet$ 0 - No                                                                                                    |
|                                         | $\cdot$ 1 – Yes                                                                                                    |
| State of Sale<br>(State Code)           | See the state code list available in the ACATS Fund/SERV User Guide.                                                                                                    |
| Country of Origin<br>(Country Code)     | Two-character country code for this fund's origin. If the value of the fund account indicator is 1<br>- New Account - foreign or 3 - Existing Account - foreign, this field is required. For a list of<br>country codes, see the NSCC Fund/SERV guide. |

*Mutual Fund Reg Transaction Detail: Mutual Fund Registration Detail Field Definitions*

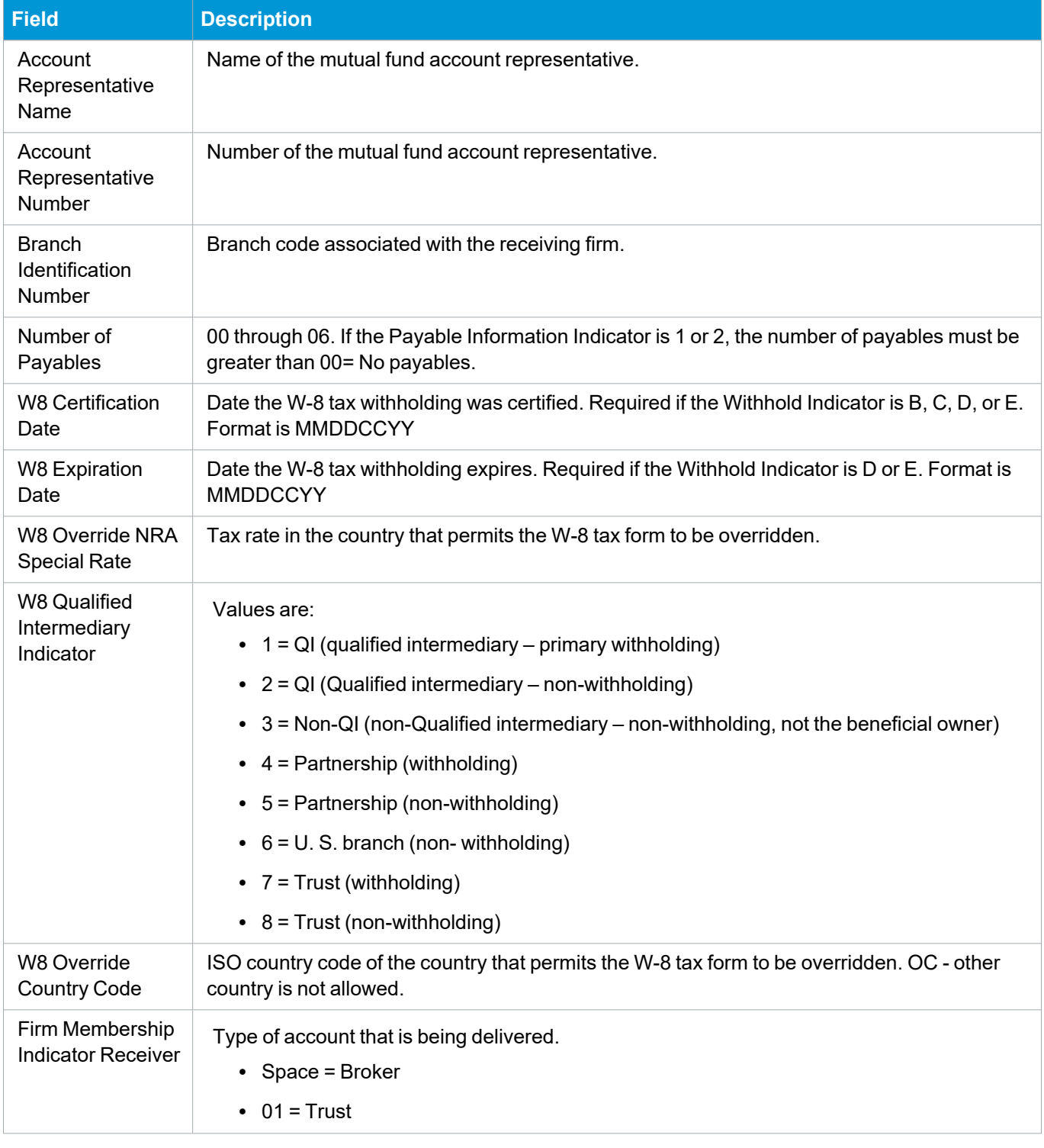

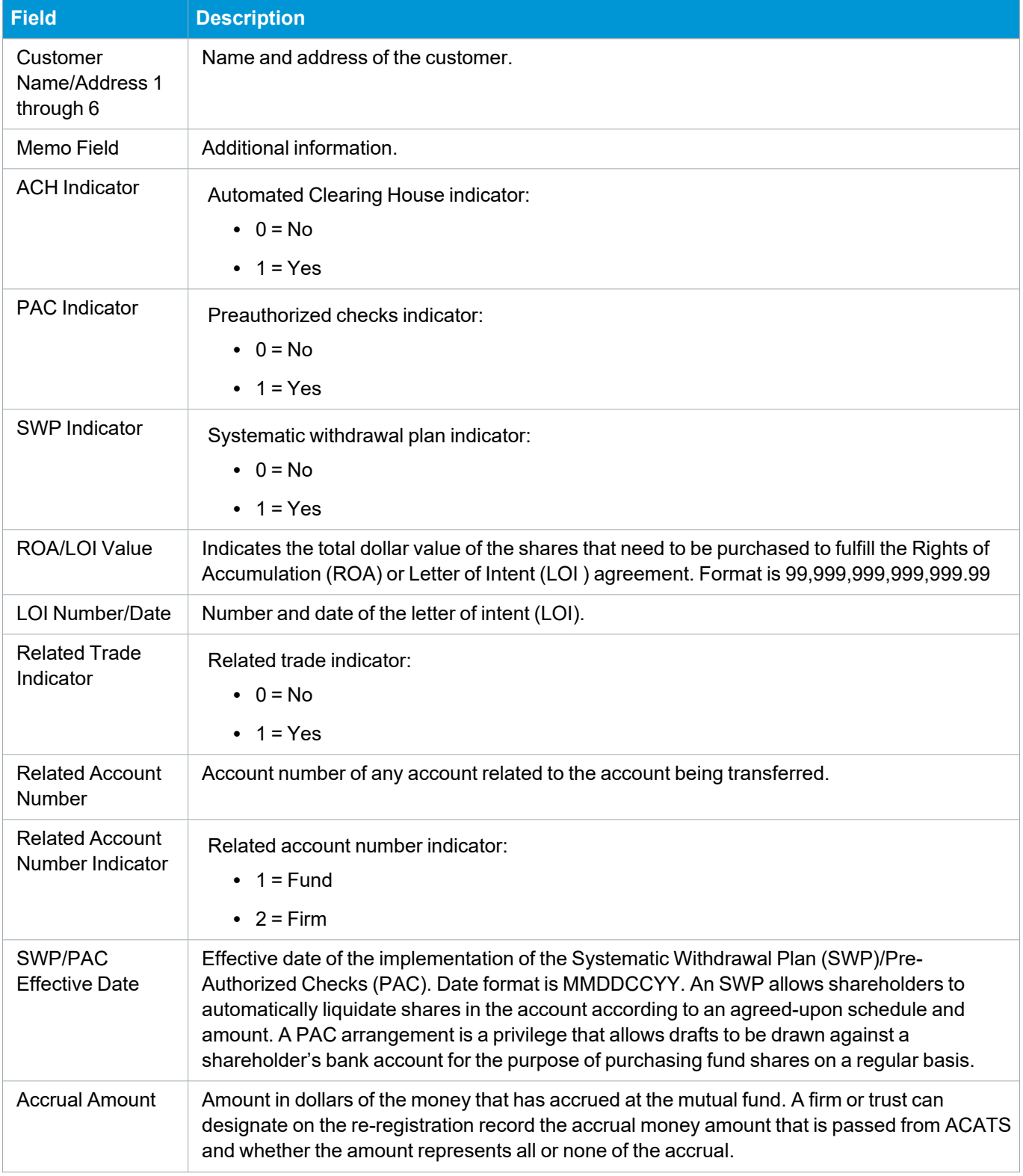

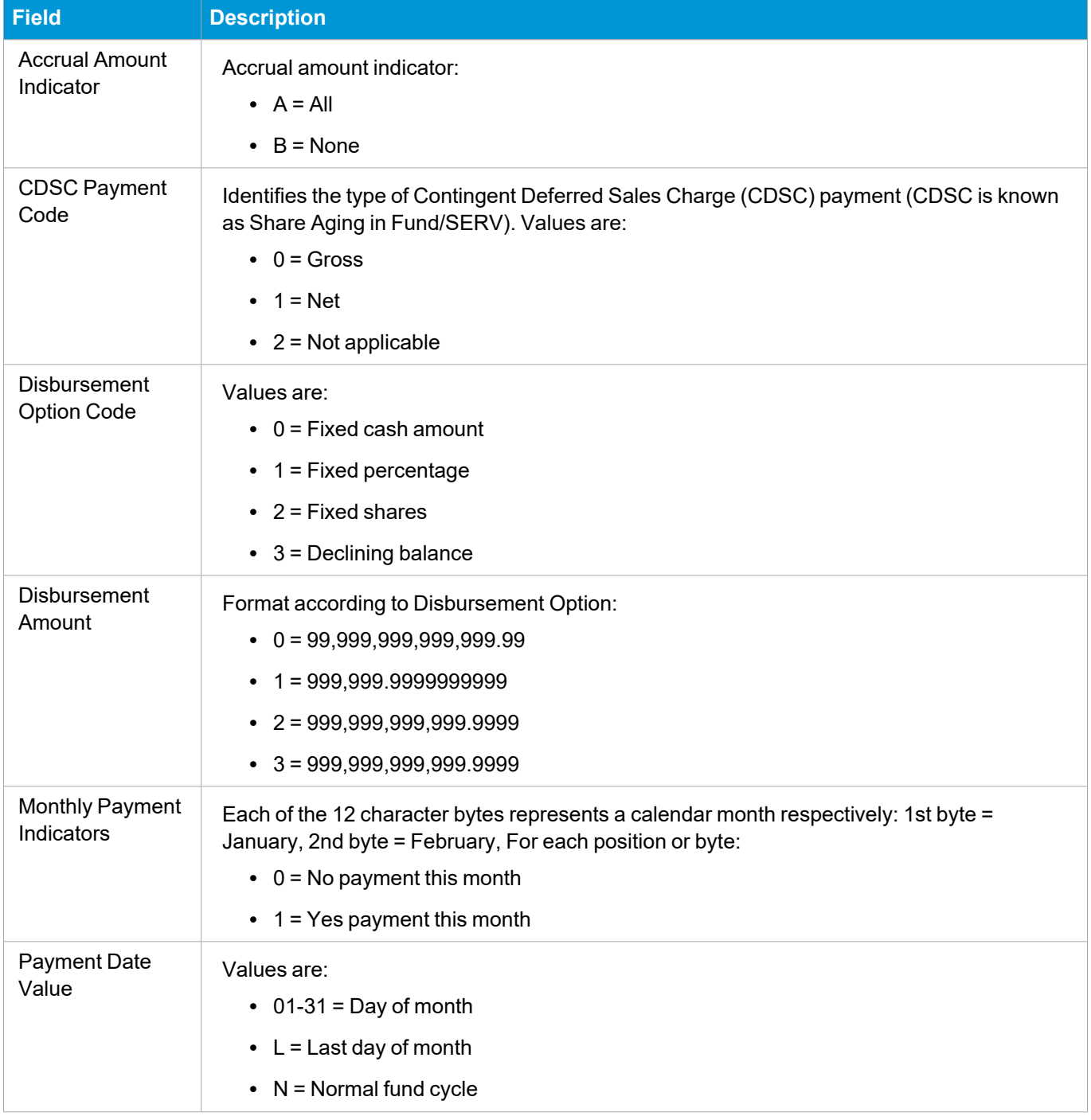

| <b>Field</b>                                     | <b>Description</b>                                                                                            |
|--------------------------------------------------|----------------------------------------------------------------------------------------------------|
| <b>Retirement Tax</b>                            | Values are:                                                                                                   |
| Code                                             | $\bullet$ 01 = Premature withdrawal                                                                           |
|                                                  | $\bullet$ 02 = Rollover                                                                                       |
|                                                  | $\bullet$ 03 = Disability                                                                                     |
|                                                  | $\bullet$ 04 = Death                                                                                          |
|                                                  | $\bullet$ 05 = Prohibited                                                                                     |
|                                                  | $\bullet$ 06 = Other                                                                                          |
|                                                  | $\bullet$ 07 = Normal                                                                                         |
|                                                  | $\bullet$ 08 = Refund by excess contributions                                                                 |
|                                                  | $\bullet$ 09 = Divorce                                                                                        |
|                                                  | $\cdot$ 10 = Plan revoked                                                                                     |
|                                                  | $\bullet$ 11 = Fund transfer                                                                                  |
|                                                  | $\bullet$ 99 = Not applicable                                                                                 |
| <b>Shareholder Bank</b><br><b>Account Number</b> | Bank account number of the holder of the mutual fund shares. Used when Payable<br>Information Indicator is 2. |
| Shareholder Bank                                 | Values are:                                                                                                   |
| Account Type                                     | $\bullet$ 0 = Checking                                                                                        |
|                                                  | $\bullet$ 1 = Savings                                                                                         |
|                                                  | • $2 =$ Other                                                                                                 |
| <b>First Check Date</b>                          | Date of the first check. Format is MMDDCCYY                                                                   |
| <b>ABA Routing</b><br>Number                     | American Bankers Association (ABA) routing number assigned to this account transfer.                          |
| Cost Basis Option                                | Values are:                                                                                                   |
|                                                  | $\bullet$ 0 = Unknown                                                                                         |
|                                                  | $\bullet$ 1 = FIFO (First In First Out)                                                                       |
|                                                  | $\bullet$ 2 = LIFO (Last In First Out)                                                                        |
|                                                  | $\bullet$ 3 = High Cost                                                                                       |
|                                                  | $\bullet$ 4 = Low Cost                                                                                        |
|                                                  | $\bullet$ 5 = Average Cost                                                                                    |
|                                                  | $\bullet$ 6 = Select Lot                                                                                      |

*Mutual Fund Reg Transaction Detail: Mutual Fund Registration Detail Field Definitions*

## **Insurance Registration Transaction Detail Field Definitions**

Field definitions are listed in the order as they appear, grouped by categories. The following table shows the field definitions available from the Transfer Information section of the Insurance Registration Transaction Detail page.

| <b>Field</b>                         | <b>Description</b>                                                                                                    |  |  |
|--------------------------------------|----------------------------------------------------------------------------------------------------|--|--|
| <b>ACATS</b><br>Control<br>Number    | 14-digit ACATS control number. You can find this number on reports produced by the ACATS<br>system. The ACATS control number CCYYDDDNNNNNNN format breaks down as follows:<br>• CC-Millennium and century of the transfer submission.<br>YY-Year of the transfer submission.<br>DDD-Julian date of the transfer submission.<br>• NNNNNNN-System-assigned sequence number. |  |  |
| Receiver<br>Account<br>Number        | Receiver's customer account number.                                                                                                    |  |  |
| Deliverer<br>Account<br>Number       | Deliverer's account number for the customer.                                                                                                    |  |  |
| Transfer<br><b>Type</b>              | Code identifying the type of transfer. Including:<br>• FRV - Fail Reversal<br>• FUL - Full transfer<br>• PTD - Partial Transfer (Deliverer)<br>• PTF - Position Transfer Fund<br>• PTR - Partial Transfer (Receiver)<br>• RCL - Reclaim<br>• RCR - Residual Credit<br>• MFC - Mutual Fund Cleanup                                                                         |  |  |
| Receiver                             | Four-digit NSCC account number of the participant that is to receive the transfer of assets.                                                                                                    |  |  |
| Deliverer                            | Four-digit NSCC account number of the participant who is the original deliverer of the assets.                                                                                                    |  |  |
| Current<br>Transfer<br><b>Status</b> | Current transfer status number. For a list of status numbers, see the ACATS statuses section in the<br>ACATS User Guide available in the DTCC Learning Center.                                                                                                    |  |  |

*Insurance Registration Transaction Detail: Transfer Information Field Definitions*

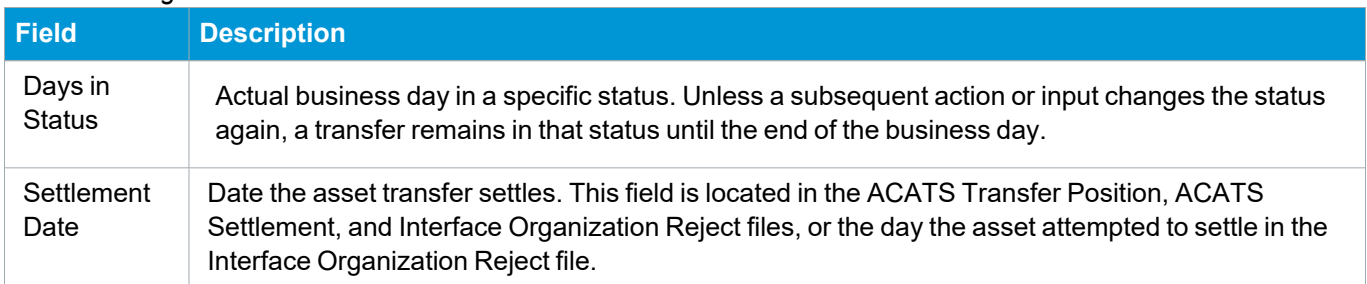

#### *Insurance Registration Transaction Detail: Transfer Information Field Definitions*

The following table shows the field definitions available from the Transaction Information section of the Insurance Registration Transaction Detail page.

*Insurance Registration Transaction Detail: Transaction Information Field Definitions*

| <b>Field</b>     | <b>Description</b>                                                                                                    |  |  |
|------------------|----------------------------------------------------------------------------------------------------|--|--|
| Source           | Source of the transaction.                                                                                                    |  |  |
| Process Date     | Date ACATS sets the transfer status for this transaction.                                                                                                    |  |  |
| Cycle            | Multi-batch cycle number in which the input transactions were input. For a list of input and output<br>times associated with each cycle, see the ACATS User Guide available in the DTCC Learning<br>Center. |  |  |
| System<br>Action | Displays the code for the system action as:<br>$\bullet$ ACC – Accepted the transfer.                                                                                                    |  |  |
|                  | • ACC WITH ERR – Accepted with errors. Applies only to full transfers with a 220–Review<br>Error status.                                                                                                    |  |  |
|                  | $\bullet$ MOD – Modified the transfer.                                                                                                    |  |  |
|                  | $\bullet$ REJ – Rejected the transfer.                                                                                                    |  |  |

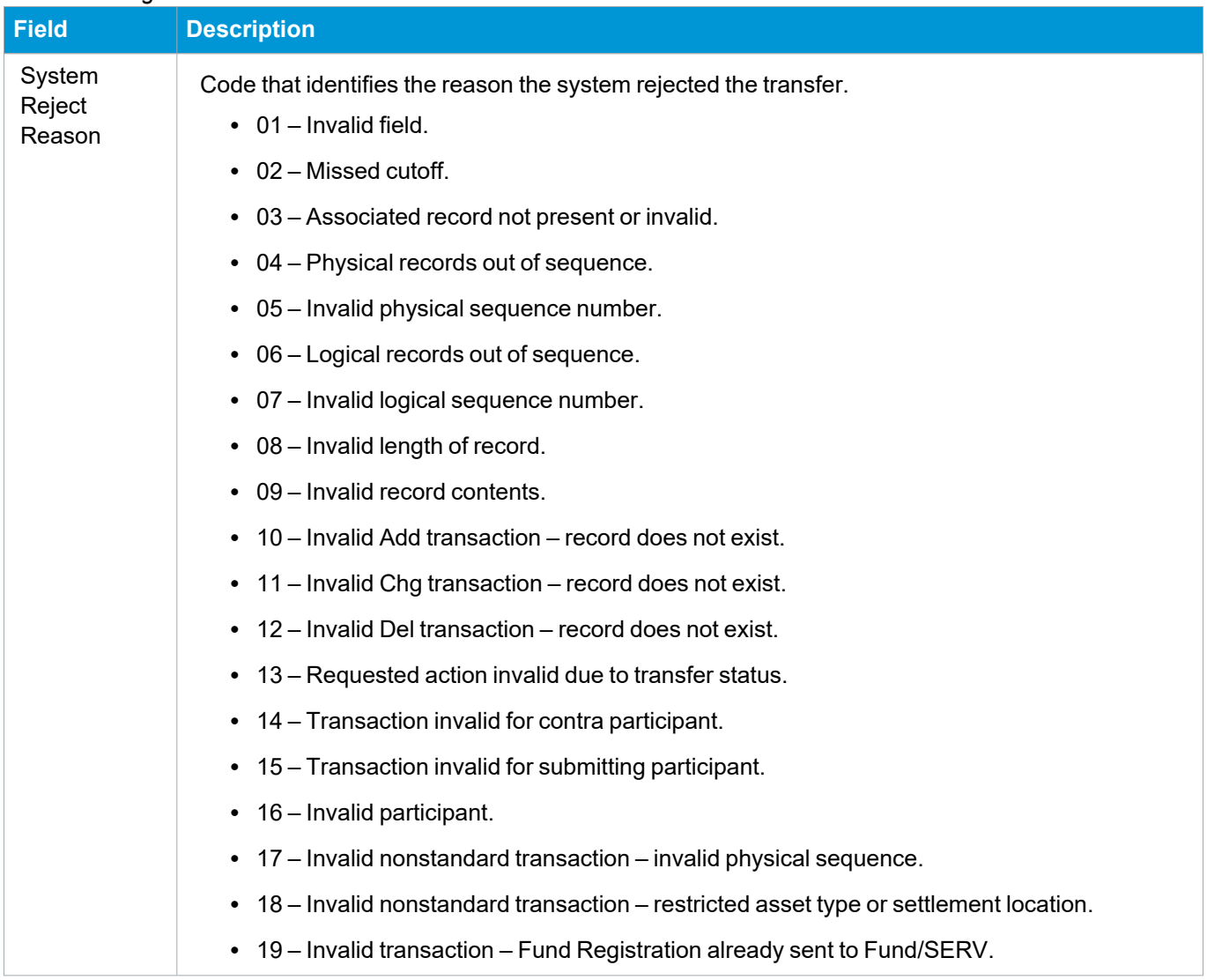

#### *Insurance Registration Transaction Detail: Transaction Information Field Definitions*

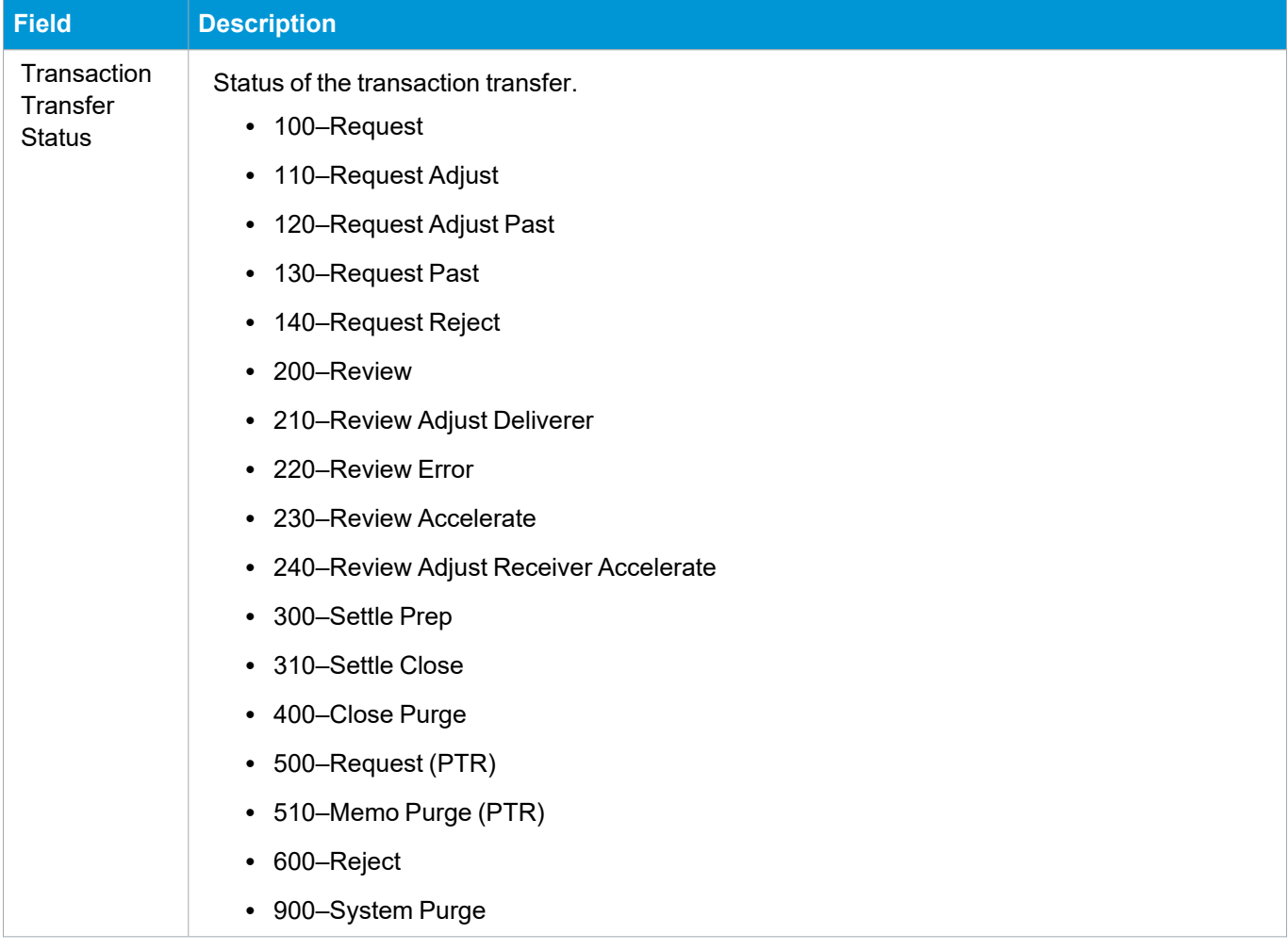

*Insurance Registration Transaction Detail: Transaction Information Field Definitions*

The following table shows the field definitions available from the Insurance Registration Detail section of the Insurance Registration Transaction Detail page.

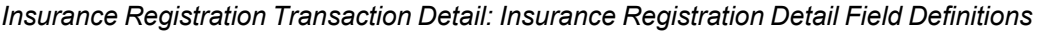

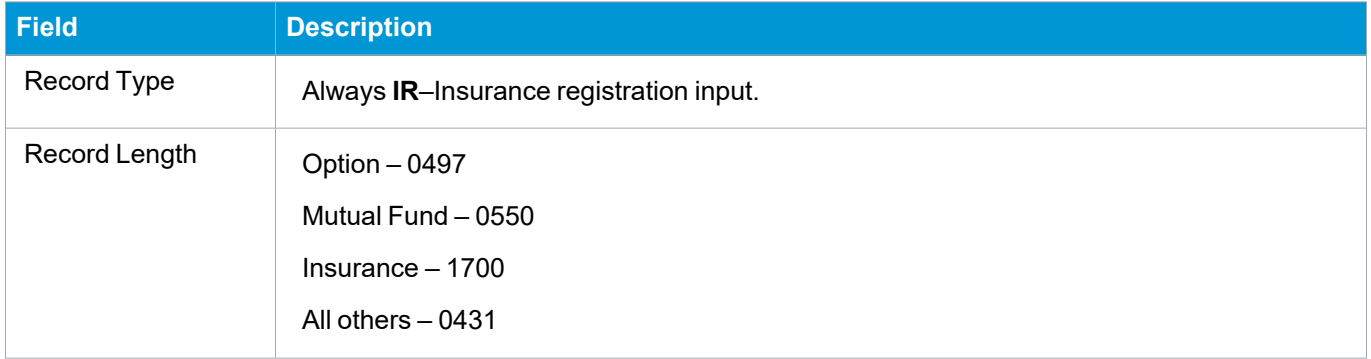

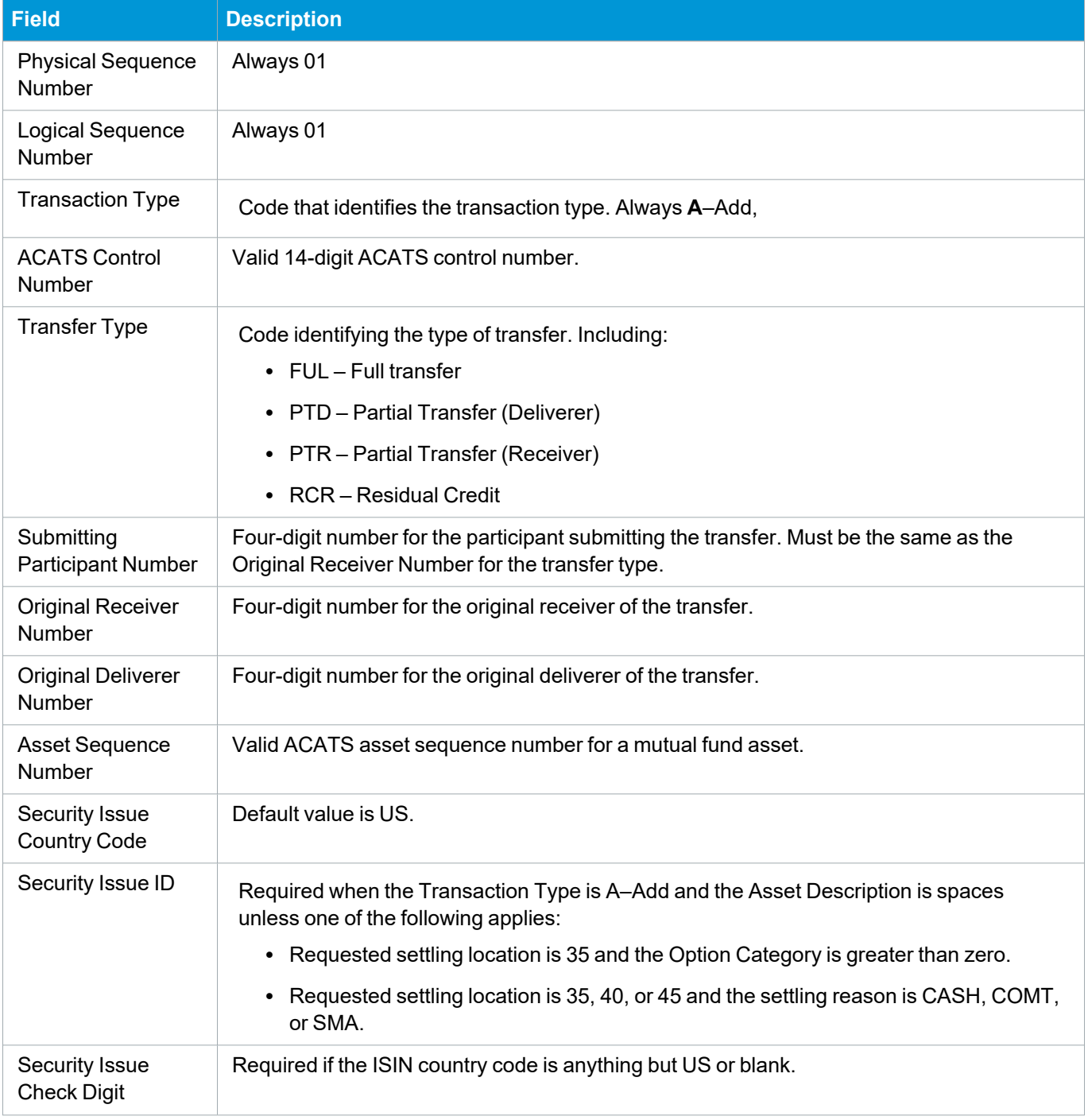

## *Insurance Registration Transaction Detail: Insurance Registration Detail Field Definitions*

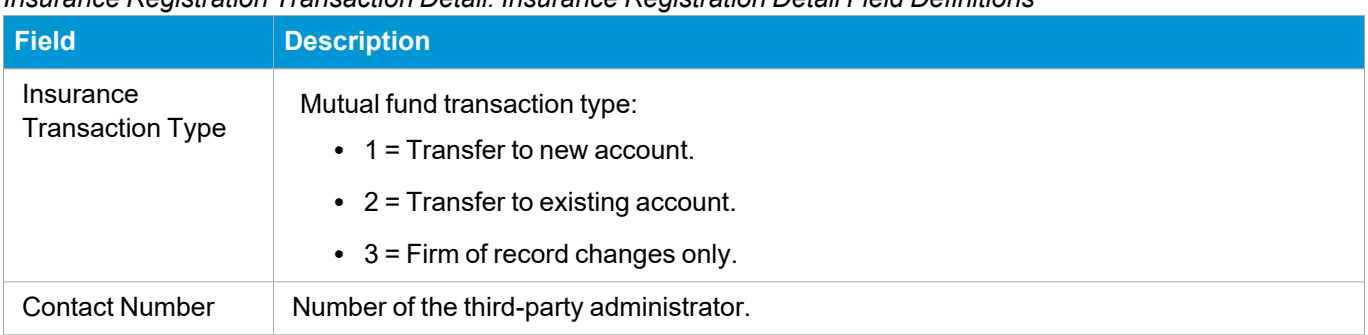

*Insurance Registration Transaction Detail: Insurance Registration Detail Field Definitions*

# **Accessing the Transfer Position**

## **Viewing the Transfer Position Information**

ACATS enables you to view the current position of a transfer in the ACATS transfer process.

**To view transfer position information:**

1. From the ACATS menu, click **Transfer Position**.

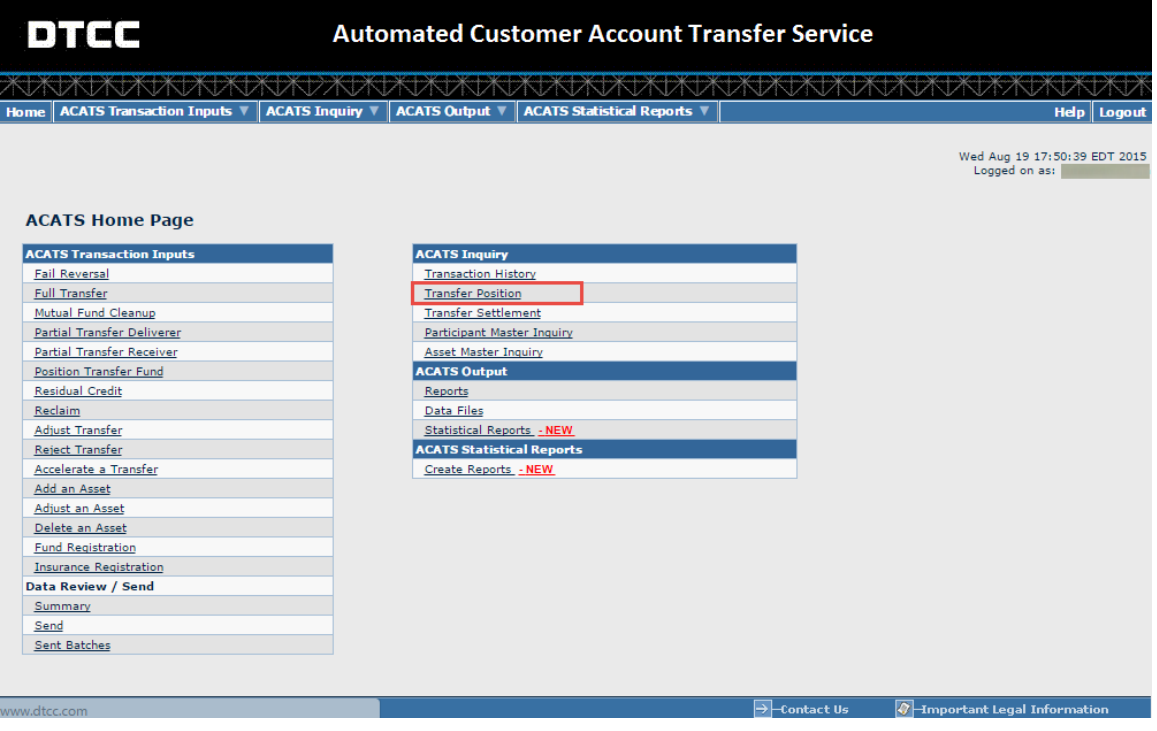

*ACATS Home page*

The Transfer Position page appears. This page allows you to search for transfers by the ACATS control number, receiver number, deliverer number, and other advanced search fields. It also allows you to view search results.

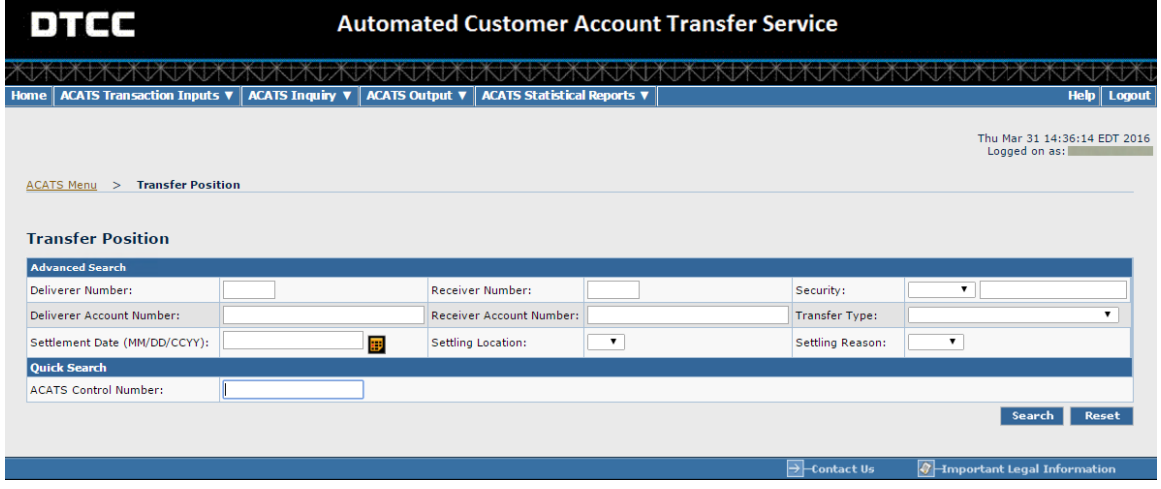

*Transfer Position*

2. Complete one of the following fields:

- ACATS Control Number
- Deliverer Number or Receiver Number

If you enter the ACATS control number, do not enter the deliverer number or receiver number.

You can also filter the search results by entering more search criteria in the fields. If you enter the ACATS control number, you can filter the results using the Security, Settle Location, and Settle Reason fields. If you enter a deliverer number or receiver number, you can filter the results using any of the fields in the Advanced Search section. For example, you can enter the receiver number, receiver account number, and process date to narrow the search results. The Security field allows you to filter the search by CUSIP, ISIN, or option symbol.

3. Click **Search**. ACATS returns the search results at the bottom of the Transfer Position page. ACATS automatically sorts the data by the ACATS Control Number column. Select another column header to sort the search results by that column in ascending order. Click the column again to sort the information in descending order.

The search results show 100 rows per page with a maximum limit of 5000 rows. If you exceed 5000 rows, enter additional search criteria to return fewer results. To reset the page and start the search again, click **Reset**.

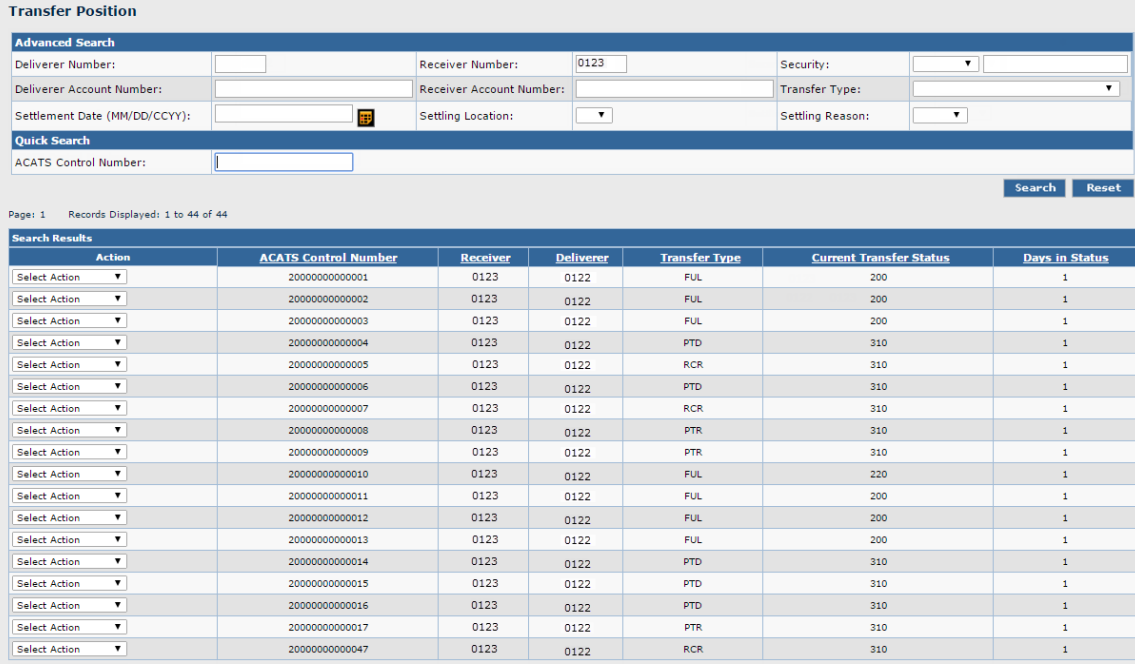

Page: 1 Records Displayed: 1 to 44 of 44

*Transfer Position search results page*

- 4. Select one of the following actions for the search results:
	- <sup>l</sup> To view the transfer information about the customer whose account is being transferred, choose **Transfer Detail** from the Action drop-down. The Transfer Detail page appears. Click **Back** to return to the Transfer Position page.

| DTCC                                                                       | <b>Automated Customer Account Transfer Service</b> |                                                                                                    |                                                                                                    |                                |                                                 |  |
|----------------------------------------------------------------------------|----------------------------------------------------|----------------------------------------------------------------------------------------------------|----------------------------------------------------------------------------------------------------|--------------------------------|-------------------------------------------------|--|
|                                                                            |                                                    |                                                                                                    |                                                                                                    |                                |                                                 |  |
|                                                                            |                                                    | Home   ACATS Transaction Inputs $\bm{v}$   ACATS Inquiry $\bm{v}$   ACATS Output $\bm{v}$   ACATS Statistical Reports $\bm{v}$ |                                                                                                    |                                | <b>Help Logout</b>                              |  |
|                                                                            |                                                    |                                                                                                    |                                                                                                    |                                | Wed Aug 26 16:54:02 EDT 201<br>Logged on as: II |  |
| <b>Transfer Detail</b><br>$\pmb{\mathrm{v}}$<br>Go To:                     |                                                    |                                                                                                    |                                                                                                    |                                | $<$ Back                                        |  |
| <b>Transfer Information</b>                                                |                                                    |                                                                                                    |                                                                                                    |                                |                                                 |  |
| <b>ACATS Control Number:</b>                                               | 20000000000006                                     | Receiver Account Number:                                                                                                    | <b><i><u>International Control</u></i></b>                                                                                                    | Deliverer Account Number:      | <b><i><u>START COMPANY</u></i></b>              |  |
| <b>Transfer Type:</b><br><b>Current Transfer Status:</b>                   | <b>PTD</b><br>310                                  | Receiver:<br>Days in Status:                                                                                                   | 0122<br>1                                                                                                    | Deliverer:<br>Settlement Date: | 0123                                            |  |
|                                                                            |                                                    |                                                                                                    |                                                                                                    |                                | 06/08/2016                                      |  |
| <b>Transfer Detail</b>                                                     |                                                    |                                                                                                    |                                                                                                    |                                |                                                 |  |
|                                                                            | Field                                              |                                                                                                    |                                                                                                    | Value                          |                                                 |  |
| Submitting Participant Number:<br>Original Receiver Customer Account Name: |                                                    |                                                                                                    |                                                                                                    | 0123<br><b>JOSEPH</b>          |                                                 |  |
| Original Receiver Customer SS Number/Tax ID Primary:                       |                                                    |                                                                                                    |                                                                                                    | <b>XXXXXXXXX</b>               |                                                 |  |
| Original Receiver Customer SS Number/Tax ID Secondary:                     |                                                    |                                                                                                    |                                                                                                    | <b>XXXXXXXXX</b>               |                                                 |  |
| Original Receiver Customer Account Type:                                   |                                                    |                                                                                                    |                                                                                                    | <b>SN</b>                      |                                                 |  |
| Gift / Donation Indicator:                                                 |                                                    |                                                                                                    |                                                                                                    | $\mathbf{0}$                   |                                                 |  |
| Original Receiver OCC Broker Number:                                       |                                                    |                                                                                                    |                                                                                                    |                                |                                                 |  |
| Original Receiver Correspondent:                                           |                                                    |                                                                                                    |                                                                                                    | $\overline{2}$                 |                                                 |  |
| Transfer Type Reject:                                                      |                                                    |                                                                                                    |                                                                                                    |                                |                                                 |  |
| Associated ACATS Transfer Control Number:                                  |                                                    |                                                                                                    |                                                                                                    | www.company.com                |                                                 |  |
| <b>Associated Settlement Date:</b>                                         |                                                    |                                                                                                    |                                                                                                    | 06/02/2016                     |                                                 |  |
| <b>Transaction Reference ID:</b>                                           |                                                    |                                                                                                    | <b><i><u>Property States Contact Contact Contact Contact Contact Contact Contact Contact Contact Contact Contact Contact Contact Contact Contact Contact Contact Contact Contact Contact Contact Contact Contact Contact Contact Con</u></i></b> |                                |                                                 |  |
| Comments:                                                                  |                                                    |                                                                                                    |                                                                                                    | <b>DOCS SIGNED BY Chris</b>    |                                                 |  |
|                                                                            |                                                    |                                                                                                    |                                                                                                    |                                | $<$ Back                                        |  |

*Transfer Detail*

<sup>l</sup> To view the assets in the transfer, choose **Asset Transfer List** from the Action drop-down. The Asset Transfer List page shows the results. The Status of Instruction column can contain the ACC WITH ERR (accepted with error) value. This value applies to only full transfers when the asset was accepted with an error and initially assigned the 220-Review Error status.

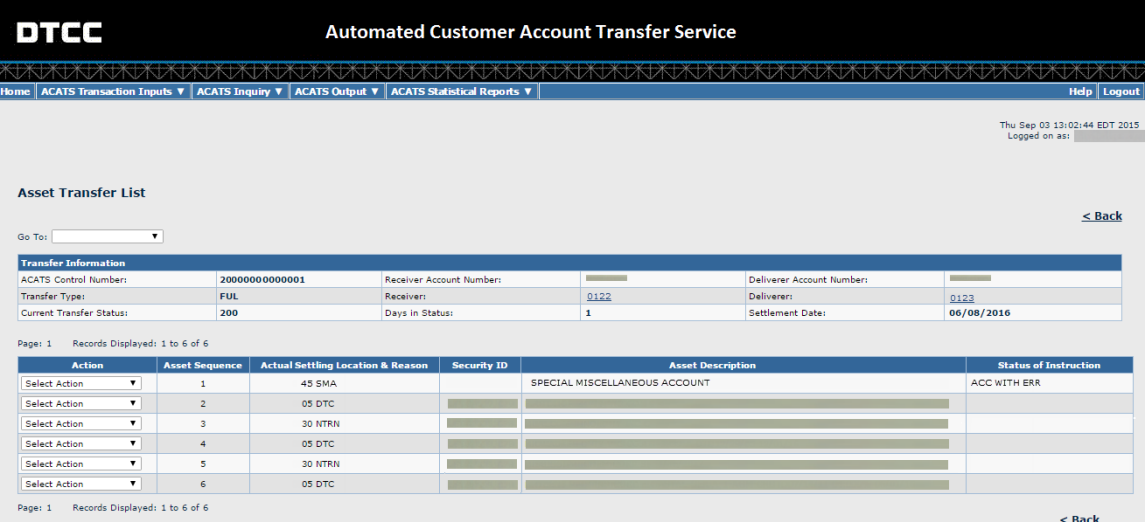

#### *Assets Transfer List*

<sup>l</sup> From the Asset Transfer List page, you can view specific assets within the transfer by choosing **Asset Transfer Details** from the Action drop-down.

The Asset Transfer Detail page displays all of the fields related to this asset.

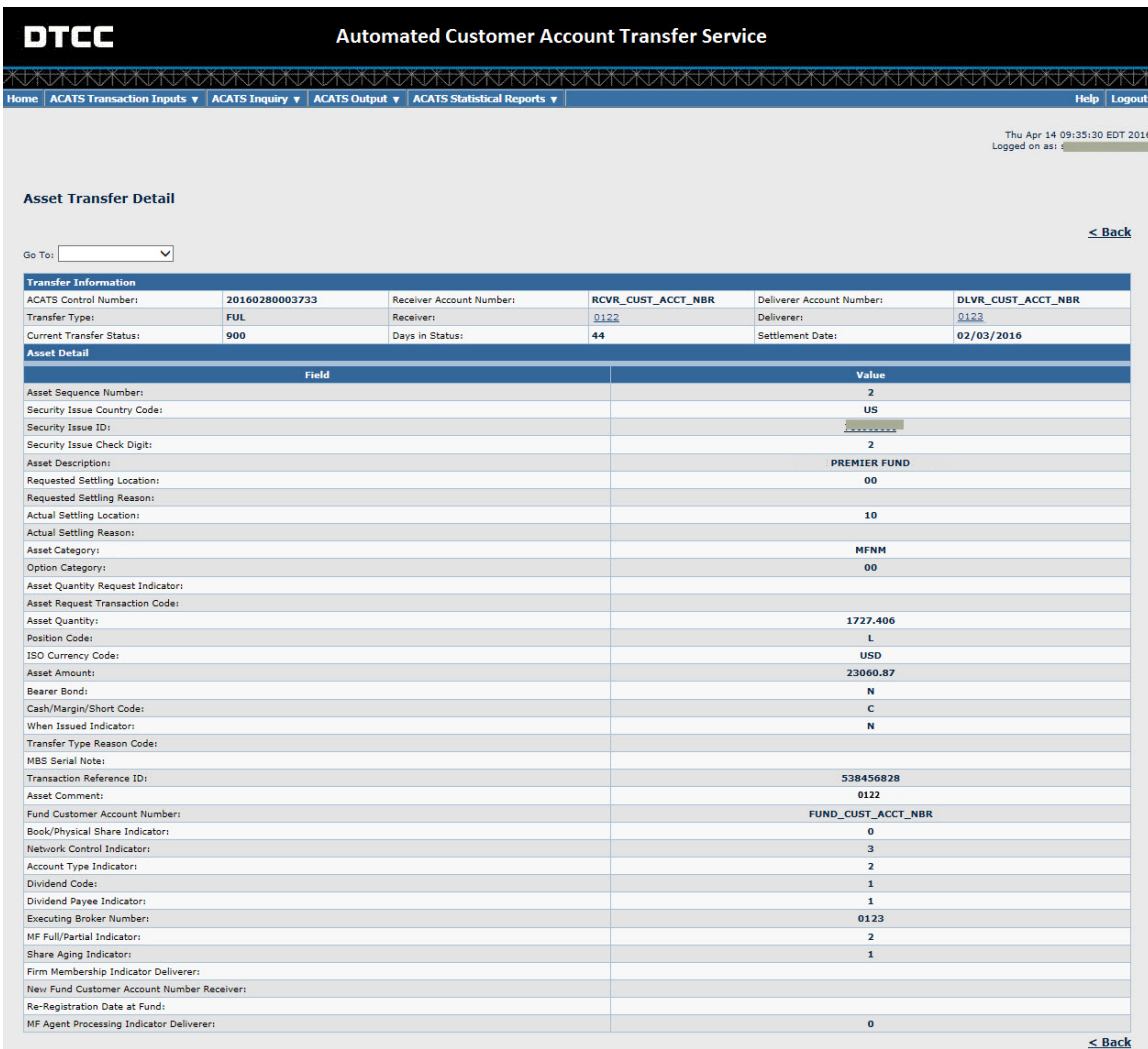

#### *Asset Transfer Detail page*

#### **Notes**

- <sup>l</sup> To view the Asset Master Inquiry page for this asset, click the **Security Issue ID** link. For more information, see Accessing Asset [Information.](#page-267-0)
- To access the Participant Master Inquiry page for the participant, click the Receiver or Deliverer link from the Transfer Detail, Asset Transfer List, or Asset Transfer Detail page. For more information, see Accessing Participant [Information.](#page-263-0)
- To view information within the same ACATS control number from the Transfer Detail, Asset Transfer List, or Asset Transfer Detail page, choose **Transaction History** or **Transfer Settlement** from the Go To drop-down list. For more information about these pages, see [Transaction](#page-177-0) History and Transfer [Settlement.](#page-252-0)

## **Transfer Position Field Definitions**

The following table shows the field definitions available from the Advanced Search and Quick Search sections of the Transfer Position page.

*Transfer Position: Advanced Search and Quick Search Field Definitions*

| <b>Field</b>                | <b>Description</b>                                                                                                    |  |  |  |
|-----------------------------|----------------------------------------------------------------------------------------------------|--|--|--|
| Deliverer Number            | Type the four-digit NSCC account number of the participant who is the original deliverer of<br>the assets.                                                                                                    |  |  |  |
| Receiver Number             | Type the four-digit NSCC account number of the participant that is to receive the transfer of<br>assets.                                                                                                    |  |  |  |
| Security                    | Select one of the following security types from the drop-down list and type the associated<br>number.<br>• CUSIP – Type the nine-character alphanumeric code that identifies the security.<br>ISIN – Type the international security identification number (ISIN), which consists of a<br>$\bullet$<br>country code, a nine-character alphanumeric code that identifies the security, and an<br>ISIN check digit (when the country code is not US).<br>• OPTION - Type one of the following option codes:<br>$\degree$ 00 = Non option<br>$01 =$ Equity Option<br>$\circ$<br>$02$ = Non-equity option<br>$\circ$<br>03 = ICS Option<br>$\circ$ |  |  |  |
| Deliverer Account<br>Number | Type the deliverer's account number for the customer. You can enter a maximum of 20<br>characters.                                                                                                    |  |  |  |
| Receiver Account<br>Number  | Type the receiver's customer account number. You can enter a maximum of 20 characters.                                                                                                    |  |  |  |

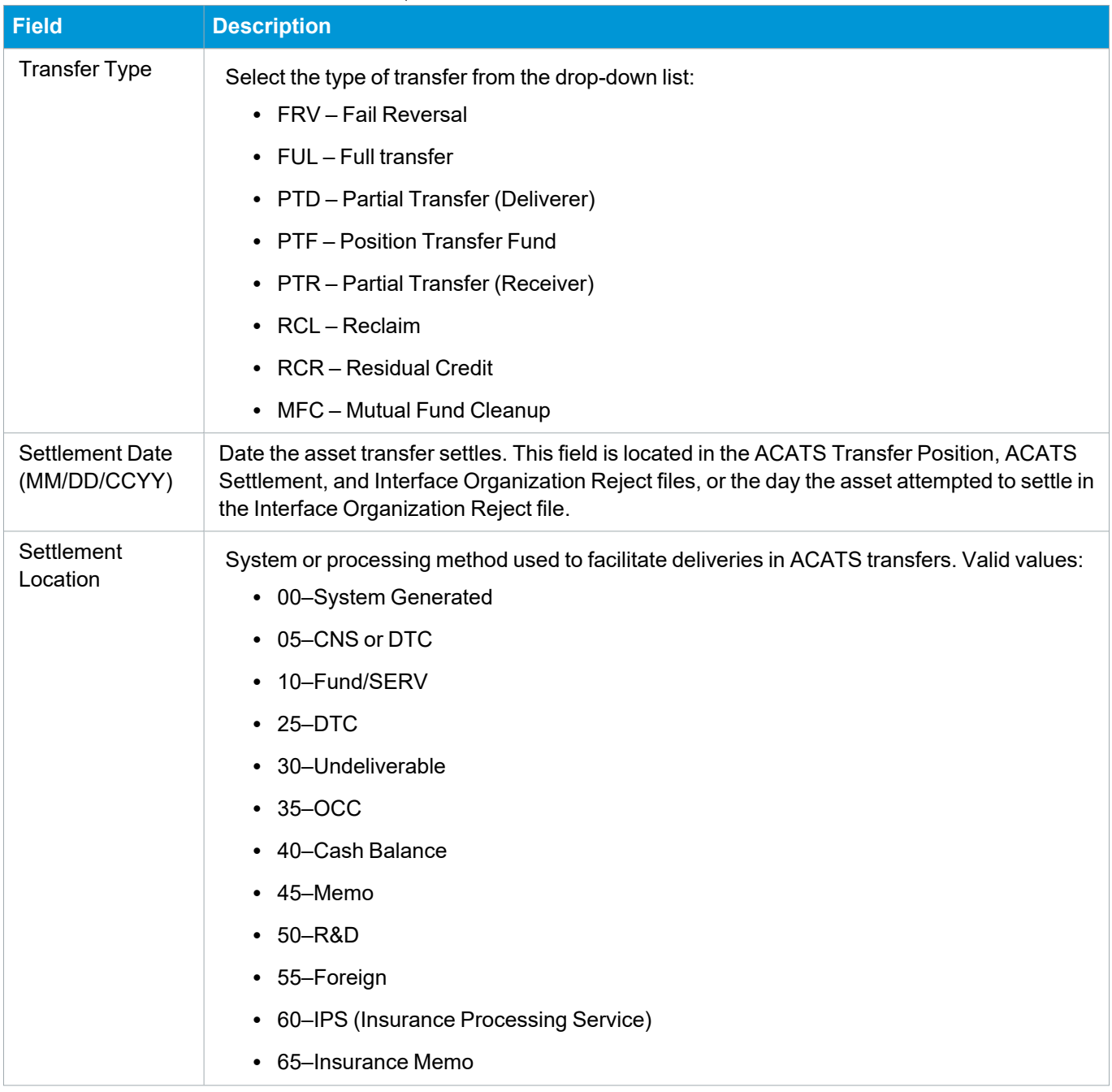

#### *Transfer Position: Advanced Search and Quick Search Field Definitions*

| <b>Field</b>                   | <b>Description</b>                                                                                                    |  |
|--------------------------------|----------------------------------------------------------------------------------------------------|--|
| Settling Reason                | Settling reason code. Valid values depend on the settling location.                                                                                                    |  |
| <b>ACATS Control</b><br>Number | Type the 14-digit ACATS control number. You can find this number on reports produced by<br>the ACATS system. The ACATS control number CCYYDDDNNNNNNNN format breaks<br>down as follows: |  |
|                                | • CC-Millennium and century of the transfer submission.                                                                                                    |  |
|                                | • YY-Year of the transfer submission.                                                                                                    |  |
|                                | DDD-Julian date of the transfer submission.                                                                                                    |  |
|                                | • NNNNNNN-System-assigned sequence number.                                                                                                    |  |

*Transfer Position: Advanced Search and Quick Search Field Definitions*

The following table shows the field definitions available from the search results for the Transfer Position page.

#### *Transfer Position: Search Results Field Definitions*

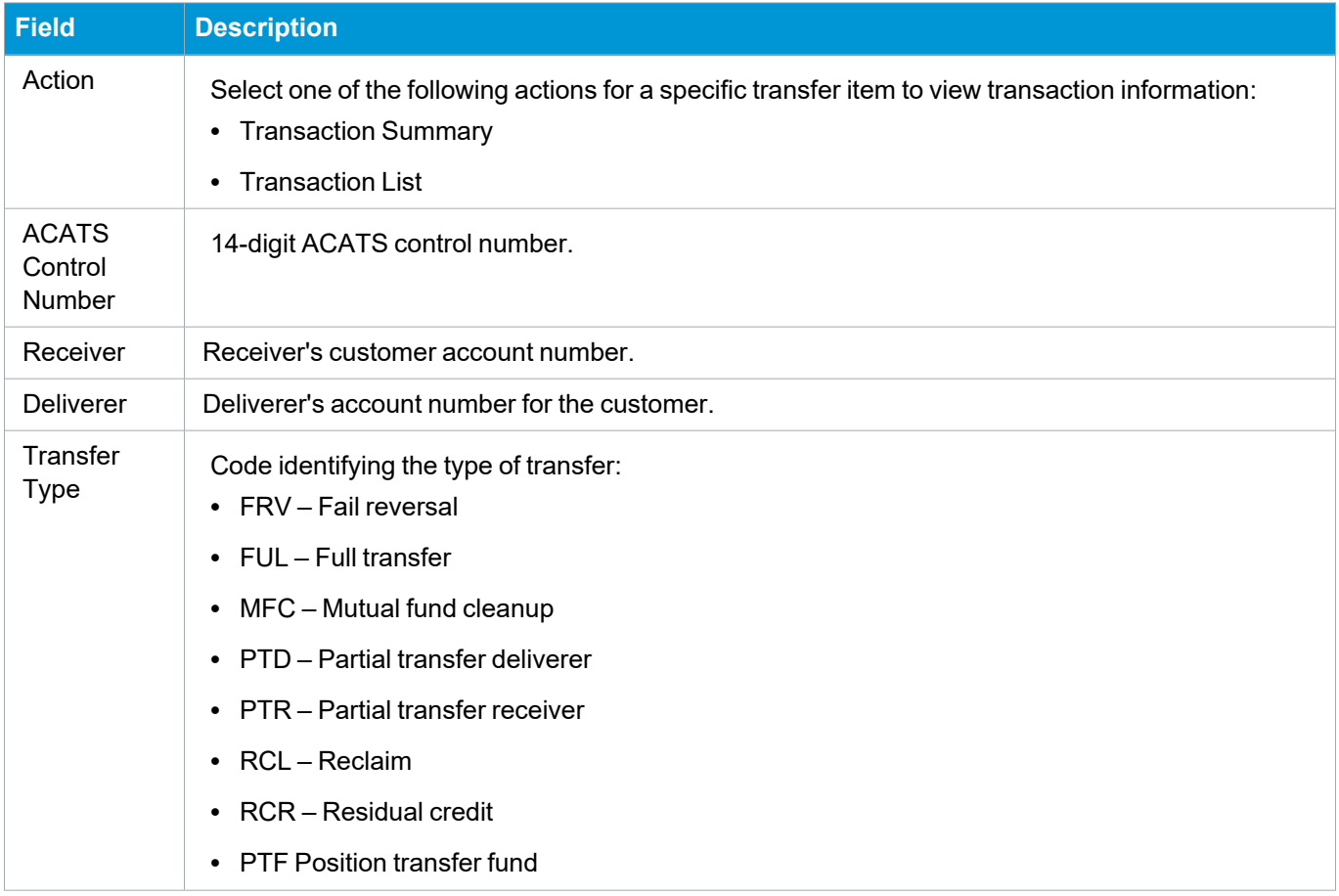

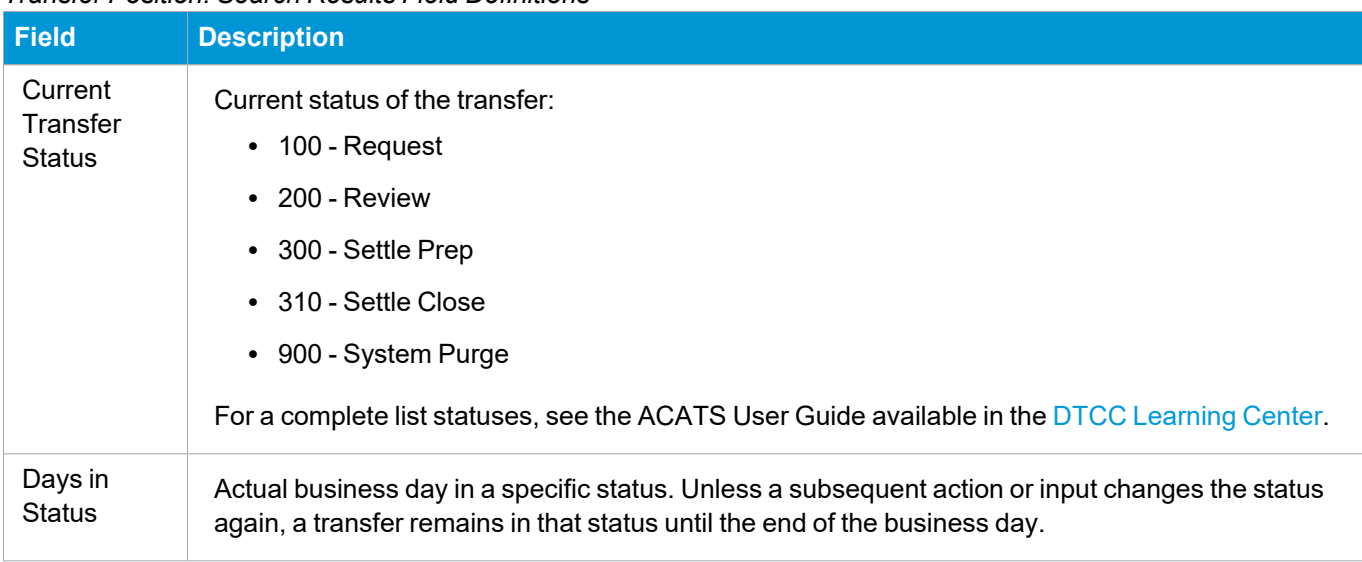

#### *Transfer Position: Search Results Field Definitions*

## **Transfer Detail Field Definitions**

Field definitions are listed in the order as they appear, grouped by categories. The following table shows the field definitions available from the Transfer Information section of the Transfer Detail page.

*Transfer Detail: Transfer Information Field Definitions*

| <b>Field</b>                             | <b>Description</b>                                                                                                    |
|------------------------------------------|----------------------------------------------------------------------------------------------------|
| <b>ACATS</b><br>Control<br><b>Number</b> | 14-digit ACATS control number. You can find this number on reports produced by the ACATS<br>system. The ACATS control number CCYYDDDNNNNNNN format breaks down as follows: |
|                                          | • CC-Millennium and century of the transfer submission.                                                                                                    |
|                                          | • YY-Year of the transfer submission.                                                                                                    |
|                                          | • DDD-Julian date of the transfer submission.                                                                                                    |
|                                          | • NNNNNNN-System-assigned sequence number.                                                                                                    |
| Receiver<br>Account<br>Number            | Receiver's customer account number.                                                                                                    |
| Deliverer<br>Account<br>Number           | Deliverer's account number for the customer.                                                                                                    |
| Transfer<br><b>Type</b>                  | Code identifying the type of transfer. Including:                                                                                                    |
|                                          | • FRV - Fail Reversal                                                                                                    |
|                                          | FUL - Full transfer<br>$\bullet$                                                                                                    |
|                                          | • PTD - Partial Transfer (Deliverer)                                                                                                    |
|                                          | PTF - Position Transfer Fund                                                                                                    |
|                                          | • PTR - Partial Transfer (Receiver)                                                                                                    |
|                                          | RCL - Reclaim                                                                                                    |
|                                          | <b>RCR</b> - Residual Credit                                                                                                    |
|                                          | MFC - Mutual Fund Cleanup<br>$\bullet$                                                                                                    |
| Receiver                                 | Four-digit NSCC account number of the participant that is to receive the transfer of assets.                                                                               |
| Deliverer                                | Four-digit NSCC account number of the participant who is the original deliverer of the assets.                                                                             |
| Current<br>Transfer<br><b>Status</b>     | Current transfer status number. For a list of status numbers, see the ACATS statuses section in the<br><b>ACATS User Guide available in the DTCC Learning Center.</b>      |

#### *Transfer Detail: Transfer Information Field Definitions*

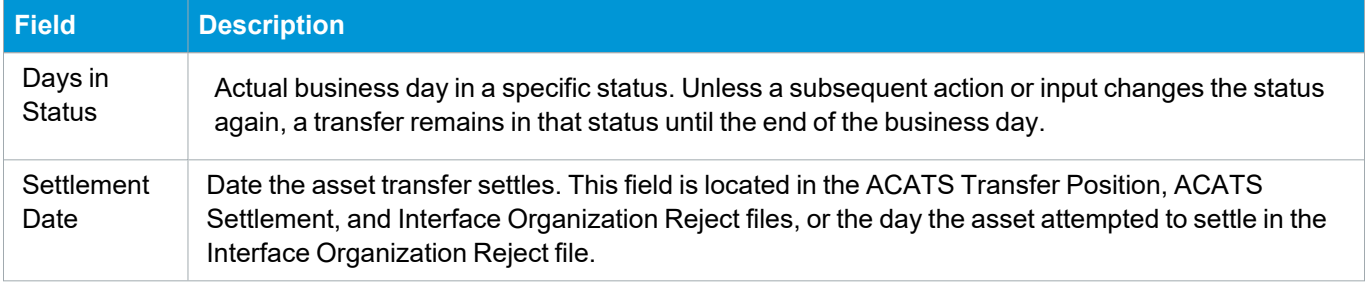

The following table shows the field definitions available from the Transaction Information section of the Asset Transfer Transaction Detail page.

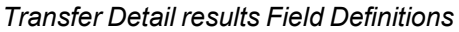

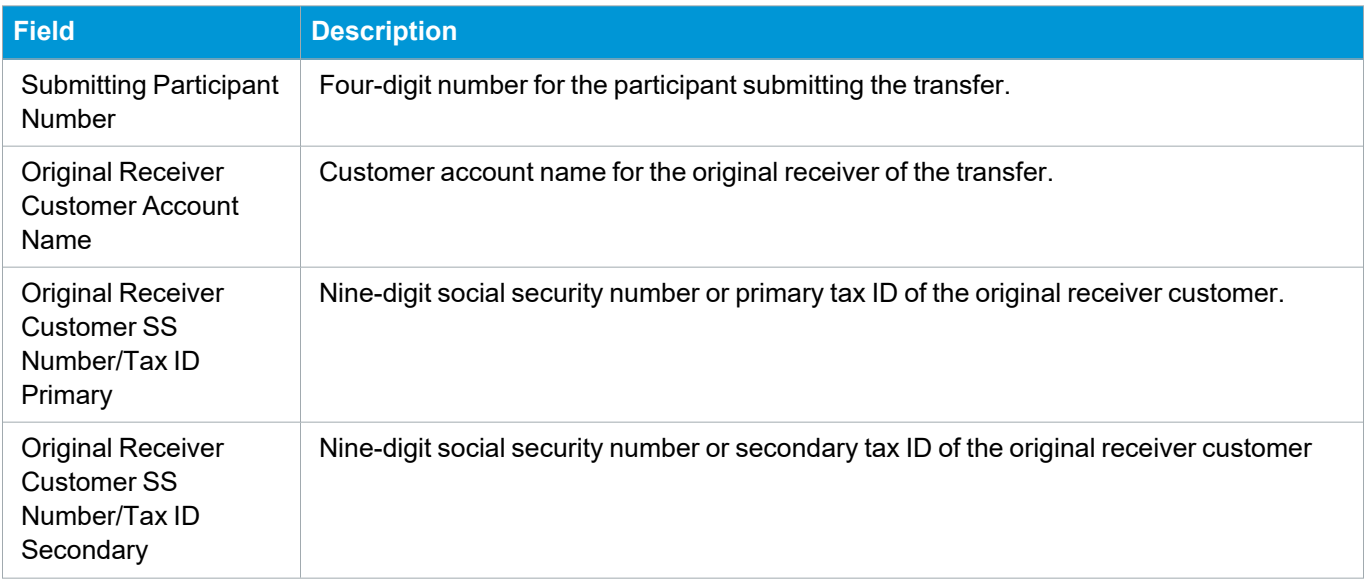

#### *Transfer Detail results Field Definitions*

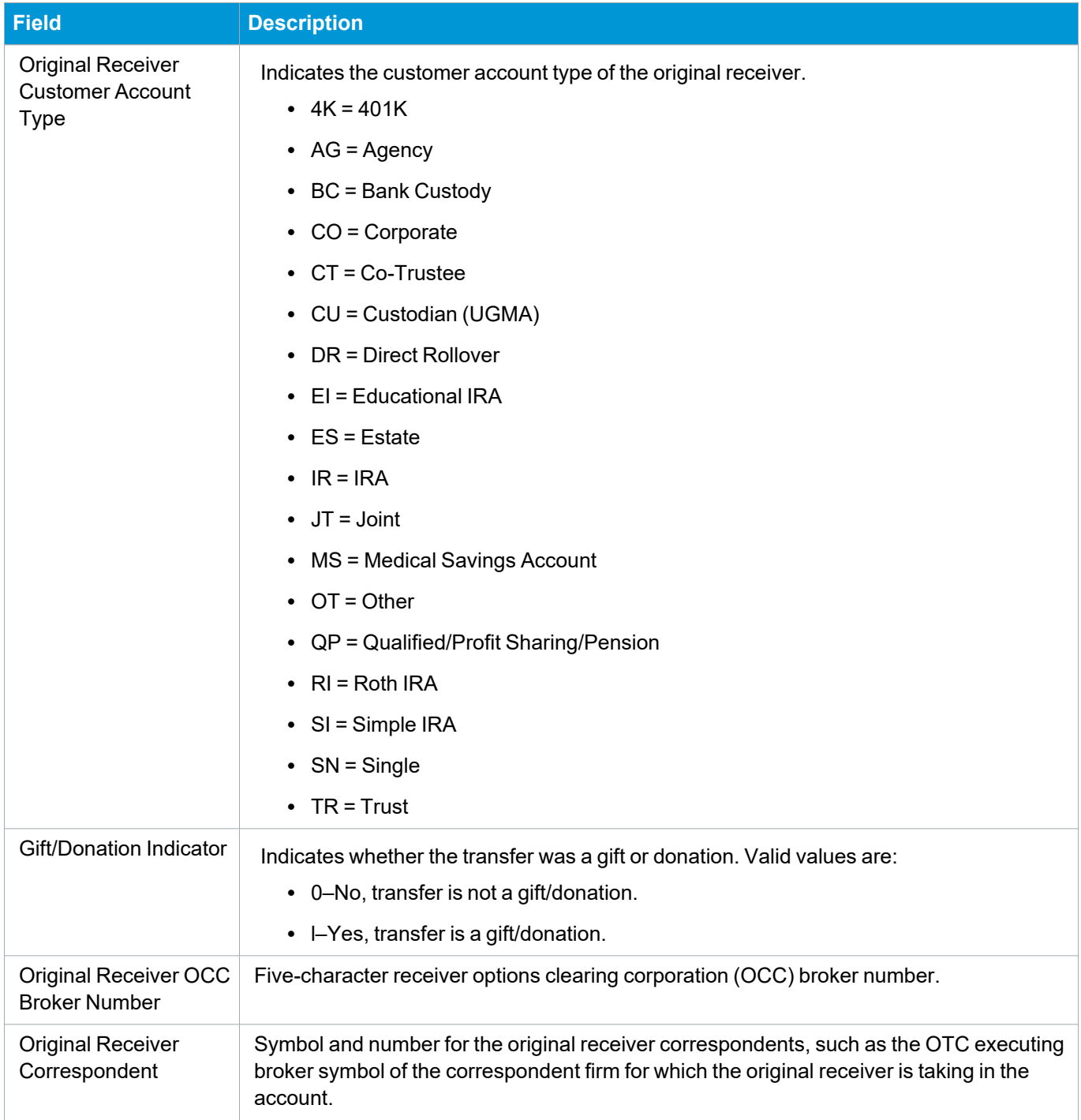

#### *Transfer Detail results Field Definitions*

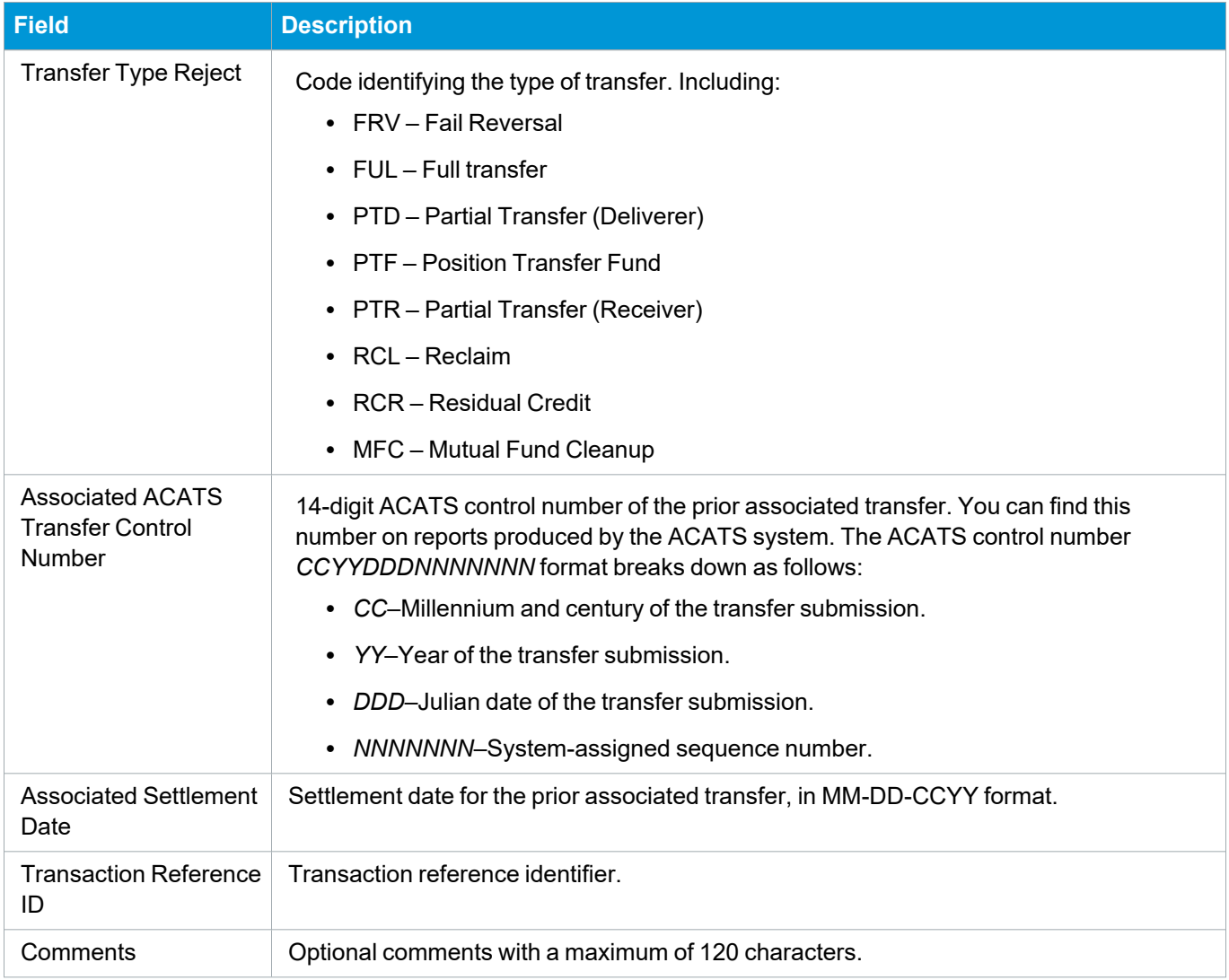

## **Asset Transfer List Field Definitions**

Field definitions are listed in the order as they appear, grouped by categories. The following table shows the field definitions available from the Transfer Information section of the Asset Transfer List page.

*Asset Transfer List: Transfer Information Field Definitions*

| <b>Field</b>                          | <b>Description</b>                                                                                                    |
|---------------------------------------|----------------------------------------------------------------------------------------------------|
| <b>ACATS</b><br>Control<br>Number     | 14-digit ACATS control number. You can find this number on reports produced by the ACATS<br>system. The ACATS control number CCYYDDDNNNNNNN format breaks down as follows:                                                                                        |
|                                       | • CC-Millennium and century of the transfer submission.                                                                                                    |
|                                       | YY-Year of the transfer submission.<br>$\bullet$                                                                                                    |
|                                       | DDD-Julian date of the transfer submission.<br>$\bullet$                                                                                                    |
|                                       | • NNNNNNN-System-assigned sequence number.                                                                                                    |
| Receiver<br>Account<br>Number         | Receiver's customer account number.                                                                                                    |
| <b>Deliverer</b><br>Account<br>Number | Deliverer's account number for the customer.                                                                                                    |
| Transfer<br><b>Type</b>               | Code identifying the type of transfer. Including:<br>• FRV-Fail Reversal<br><b>FUL-Full transfer</b><br>• PTD-Partial Transfer (Deliverer)<br><b>PTF-Position Transfer Fund</b><br>• PTR-Partial Transfer (Receiver)<br>RCL-Reclaim<br><b>RCR-Residual Credit</b> |
|                                       | • MFC-Mutual Fund Cleanup                                                                                                    |
| Receiver                              | Four-digit NSCC account number of the participant that is to receive the transfer of assets.                                                                                                    |
| <b>Deliverer</b>                      | Four-digit NSCC account number of the participant who is the original deliverer of the assets.                                                                                                    |
| Current<br>Transfer<br><b>Status</b>  | Current transfer status number. For a list of status numbers, see the ACATS statuses section in the<br>ACATS User Guide available in the DTCC Learning Center.                                                                                                    |

#### *Asset Transfer List: Transfer Information Field Definitions*

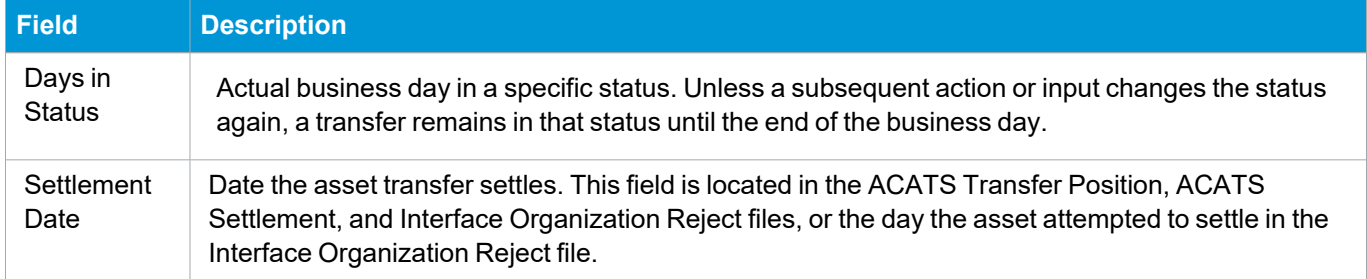

The following table shows the field definitions available for the displayed records.

#### *Asset Transfer List: Records Displayed*

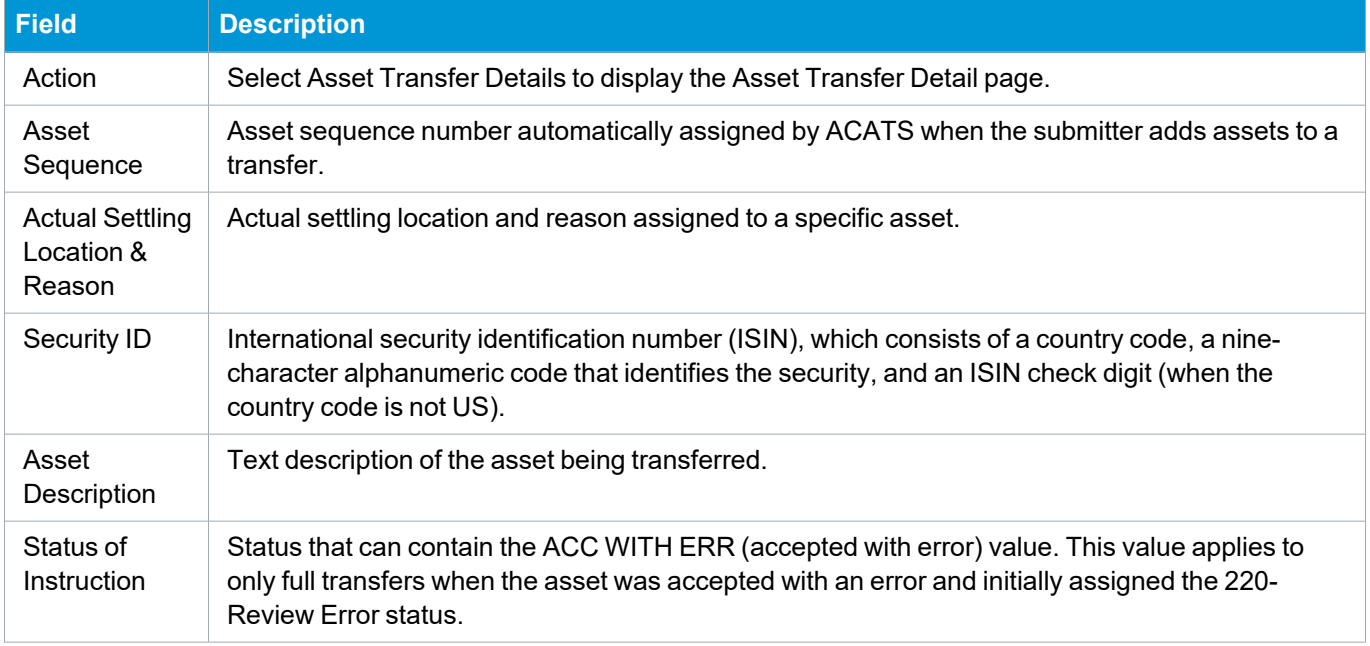

## **Asset Transfer Detail Field Definitions**

Field definitions are listed in the order as they appear, grouped by categories. The following table shows the field definitions available from the Transfer Information section of the Asset Transfer Detail page.

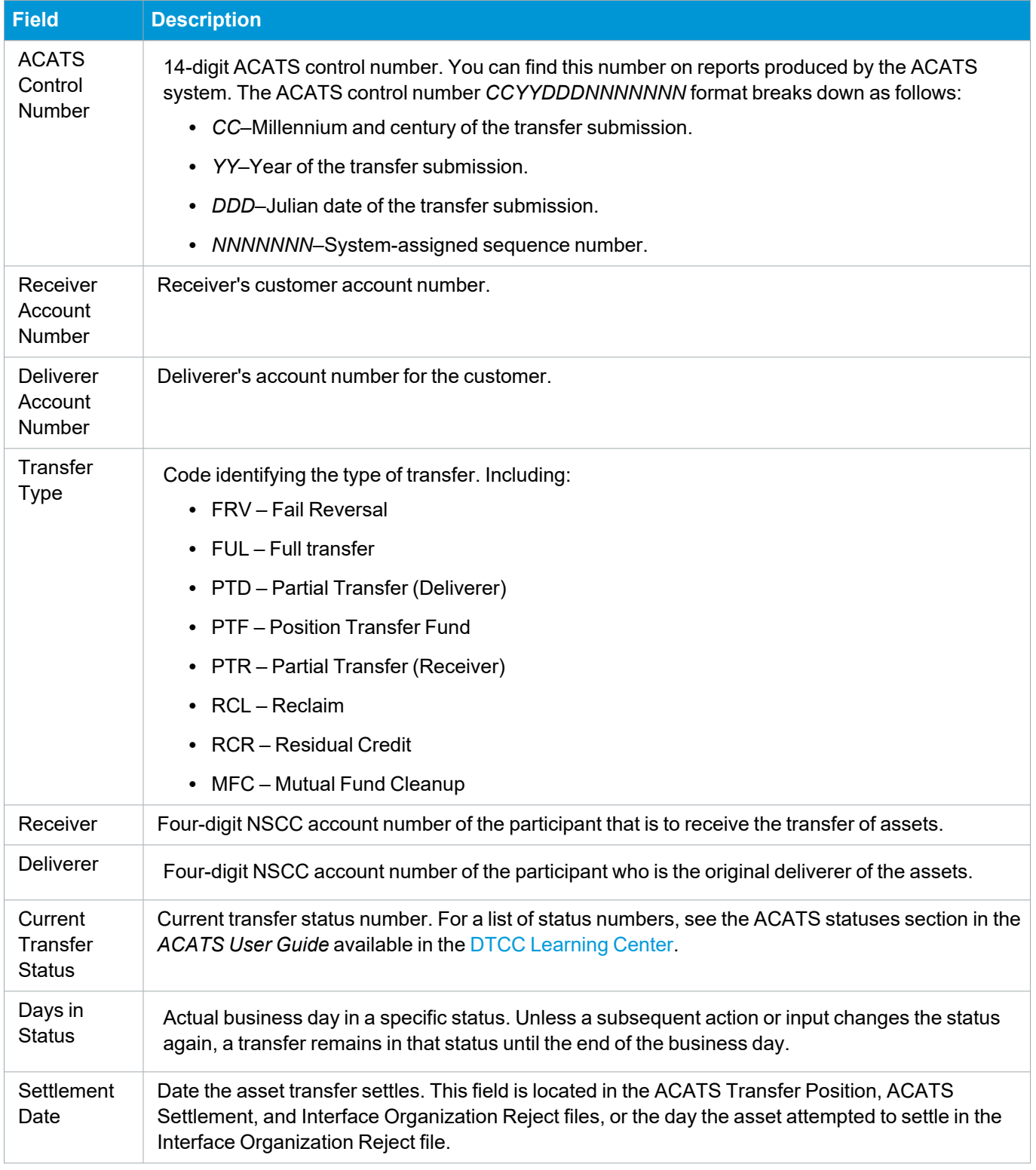

#### *Asset Transfer Detail: Transfer Information Field Definitions*

The following table shows the field definitions available from the Search Results section of the Asset Transfer Detail page.

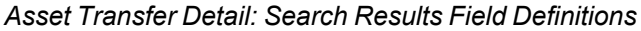

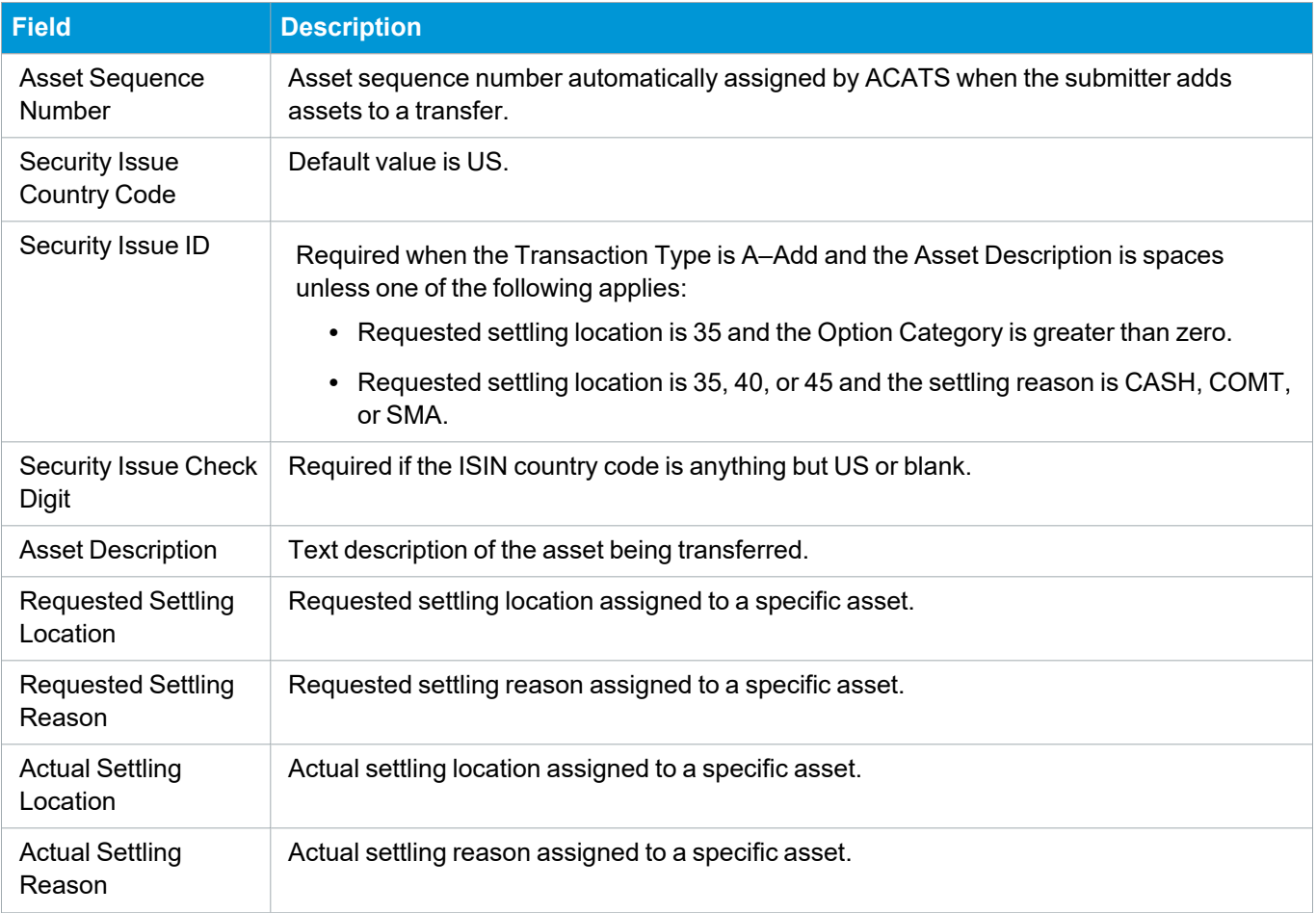

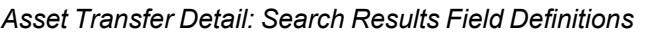

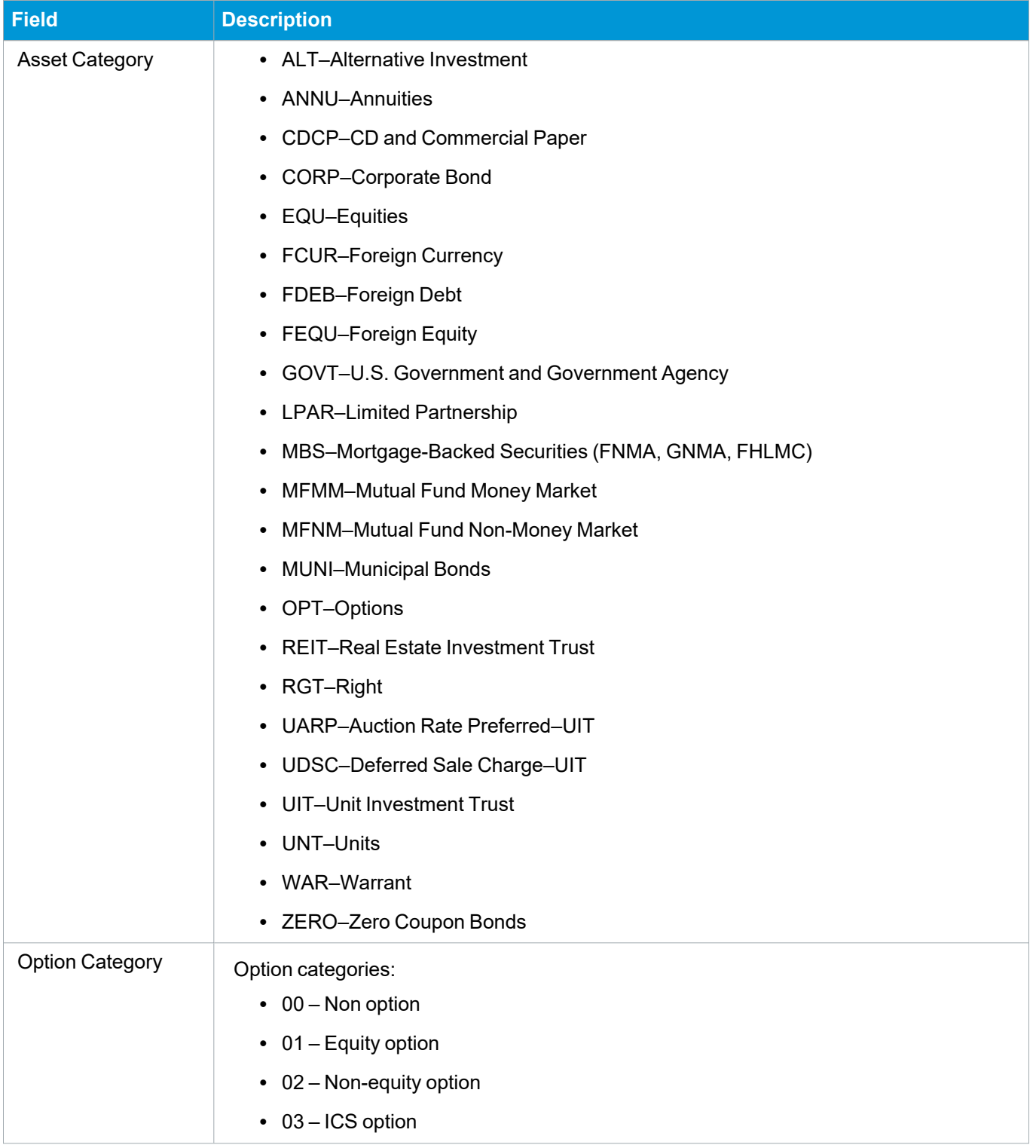

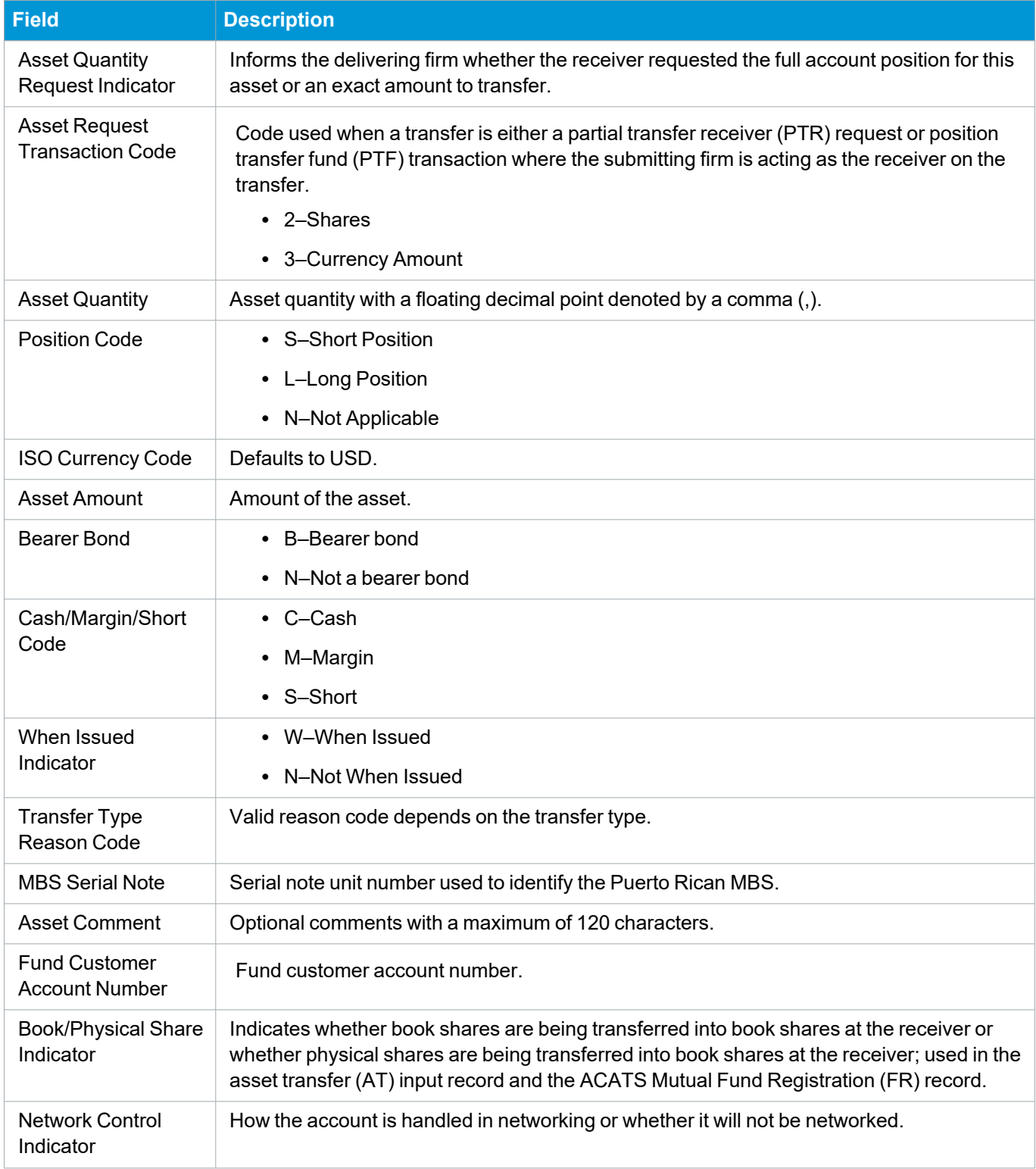

### *Asset Transfer Detail: Search Results Field Definitions*

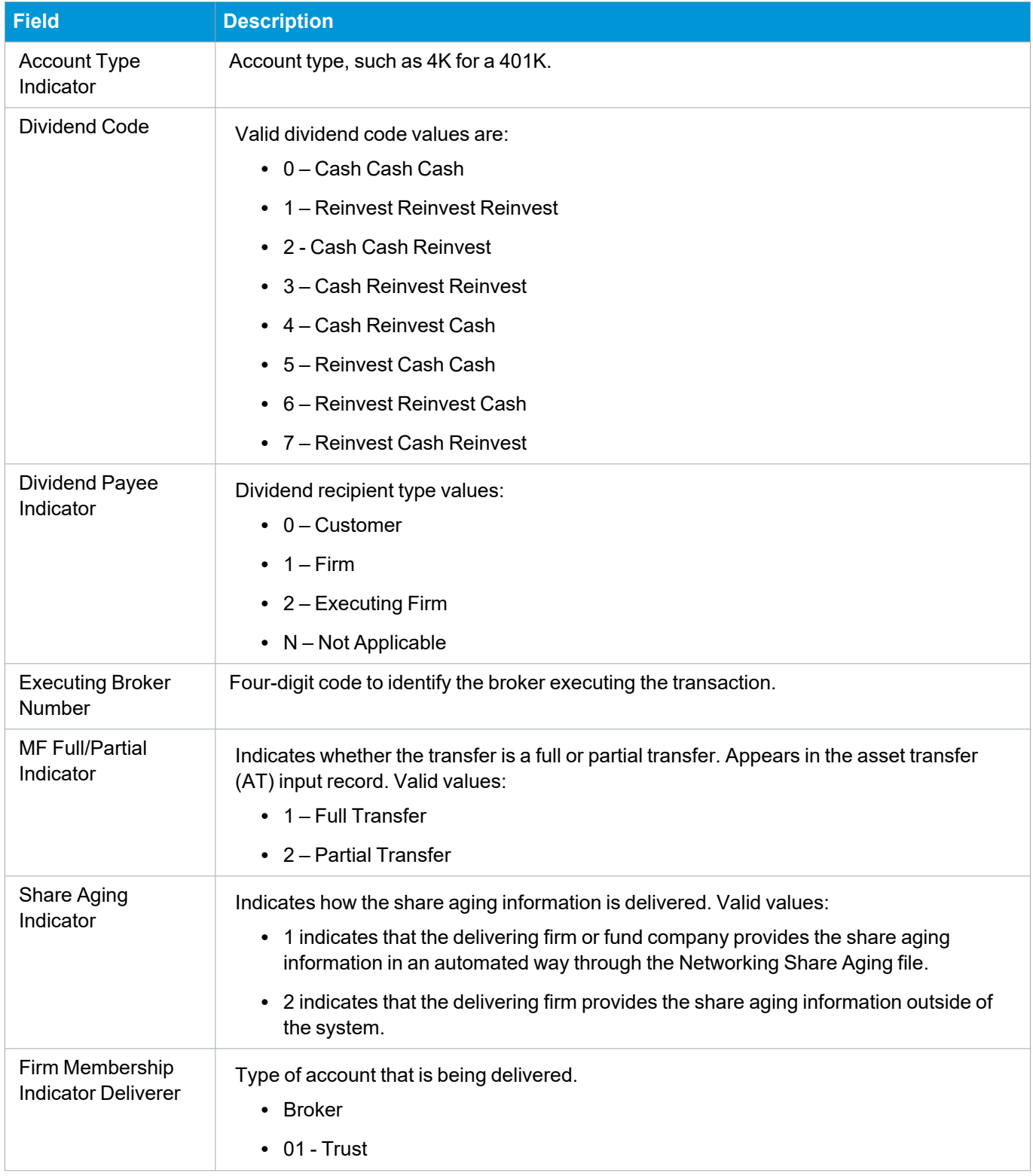

### *Asset Transfer Detail: Search Results Field Definitions*
#### *Asset Transfer Detail: Search Results Field Definitions*

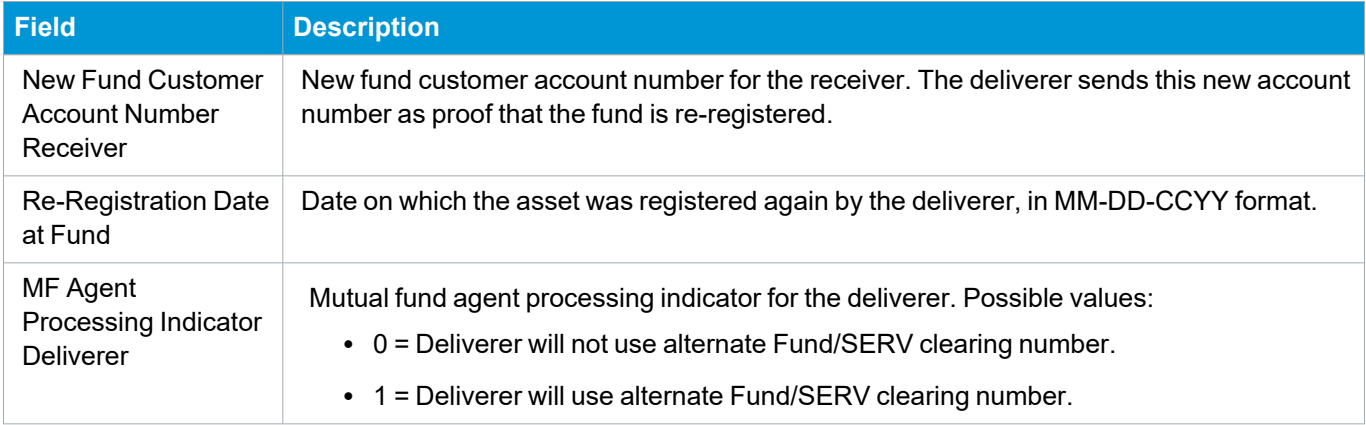

# **Searching for Settlement Information**

ACATS enables you to view the details of an ACATS transfer which has reached settlement.

#### **To access the Settlement search page:**

1. From the ACATS Home Page, click **Transfer Settlement**.

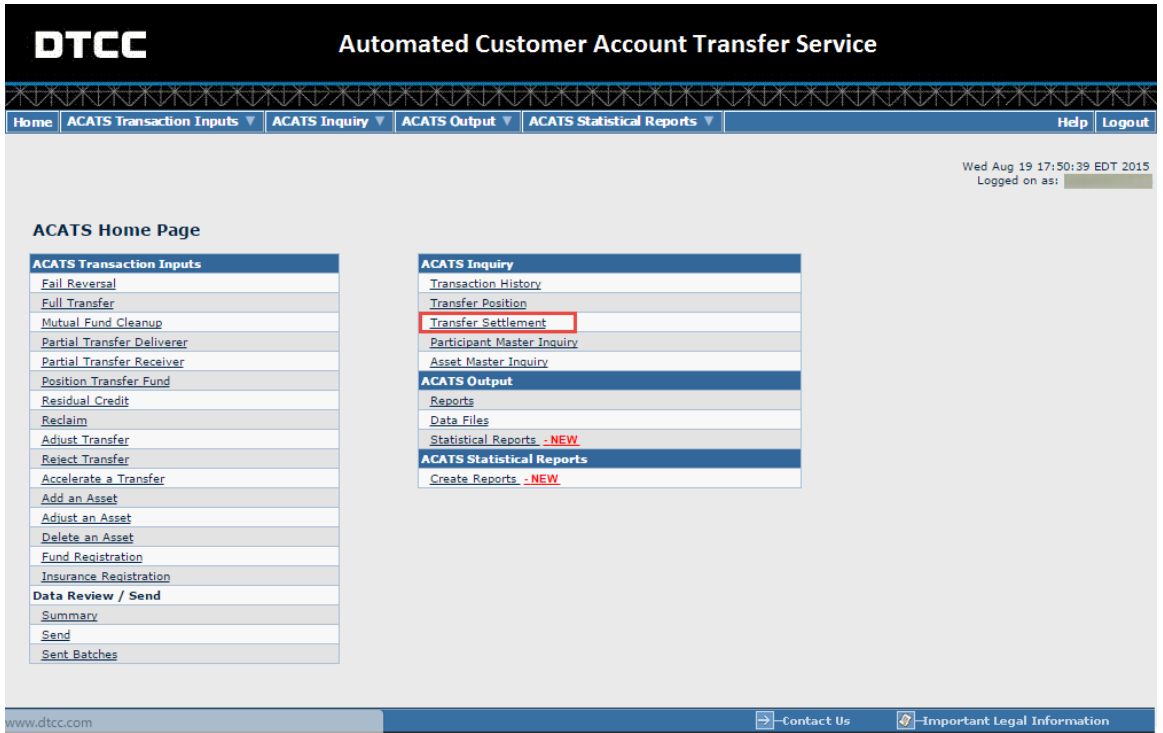

*ACATS Inquiry Main menu*

The Transfer Settlement page appears.

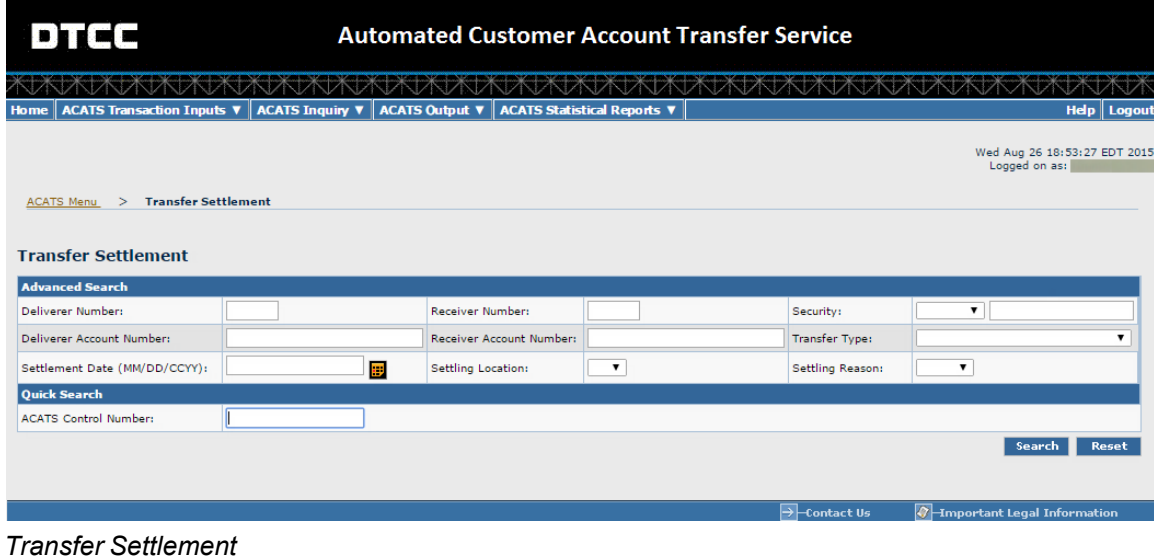

2. Complete one of the following fields:

- ACATS Control Number
- Deliverer Number or Receiver Number

If you enter the ACATS control number, do not enter the deliverer number or receiver number.

You can also filter the search results by entering more search criteria in the fields. If you enter the ACATS control number, you can filter the results using the Security, Settling Location, and Settling Reason fields. If you enter a deliverer number or receiver number, you can filter the results using any of the fields in the Advanced Search section. For example, you can enter the receiver number, receiver account number, and process date to narrow the search results. The Security field allows you to filter the search by CUSIP, ISIN, or option symbol.

3. Click **Search**. ACATS returns the search results at the bottom of the Transfer Settlement page. ACATS automatically sorts the data by the ACATS Control Number column. Select another column header to sort the search results by that column in ascending order. Click the column again to sort the information in descending order.

The search results show 100 rows per page with a maximum limit of 5000 rows. If you exceed 5000 rows, enter additional search criteria to return fewer results. To reset the page and start the search again, click **Reset**.

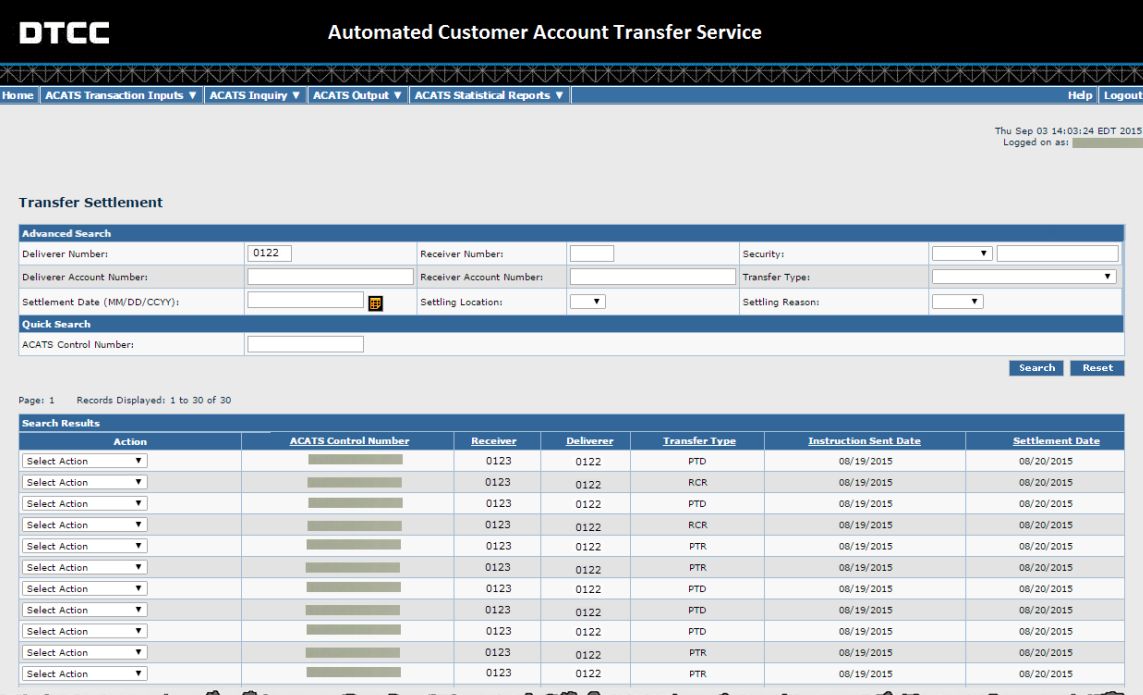

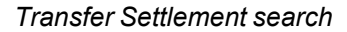

4. To view the information about the assets that were included in the transfer that reached settlement, choose **Settlement Asset List** from the Action drop-down. The Settlement Asset List page appears with transactions listed by asset sequence. This page displays all assets associated with the selected ACATS control number. You can view specific assets within the transfer.

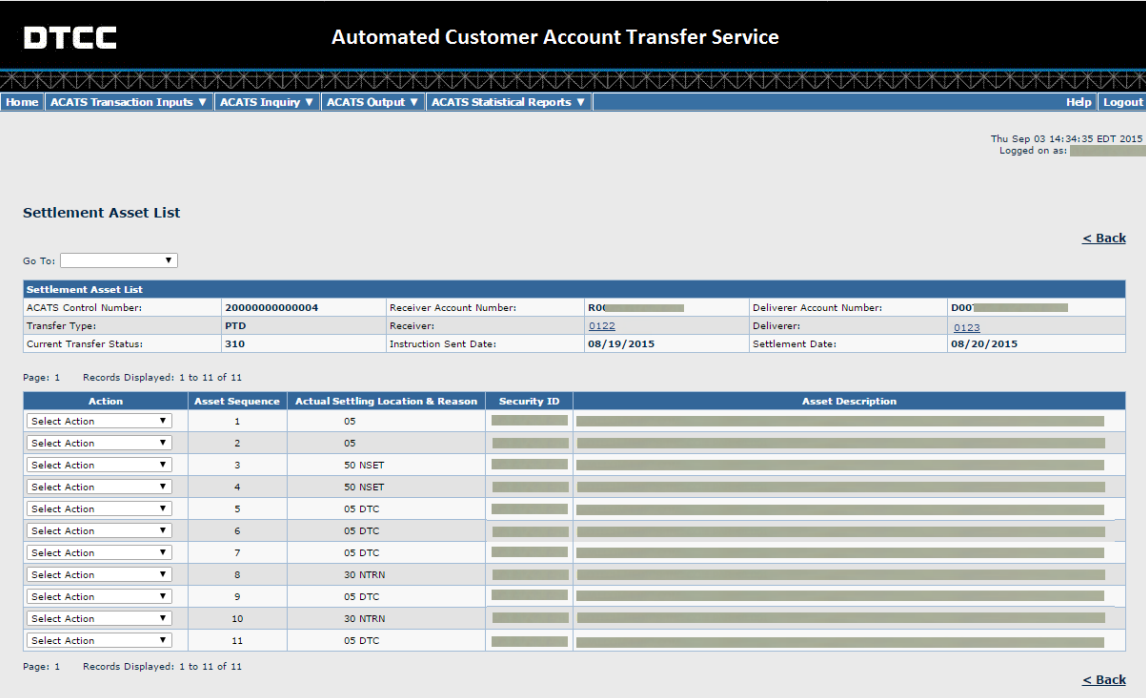

#### *Settlement Asset List*

5. To view an asset, choose **Settlement Asset Details** from the Action drop-down.

The Settlement Asset Detail page shows all the fields related to the settlement of this asset. You can view the sequence number, asset description, and other values associated with the asset.

#### **Note**

The Settlement Direction Indicator field displays the NORMAL or REVERSAL value to indicate which party is credited or debited as part of the delivery incentive charges in ACATS.

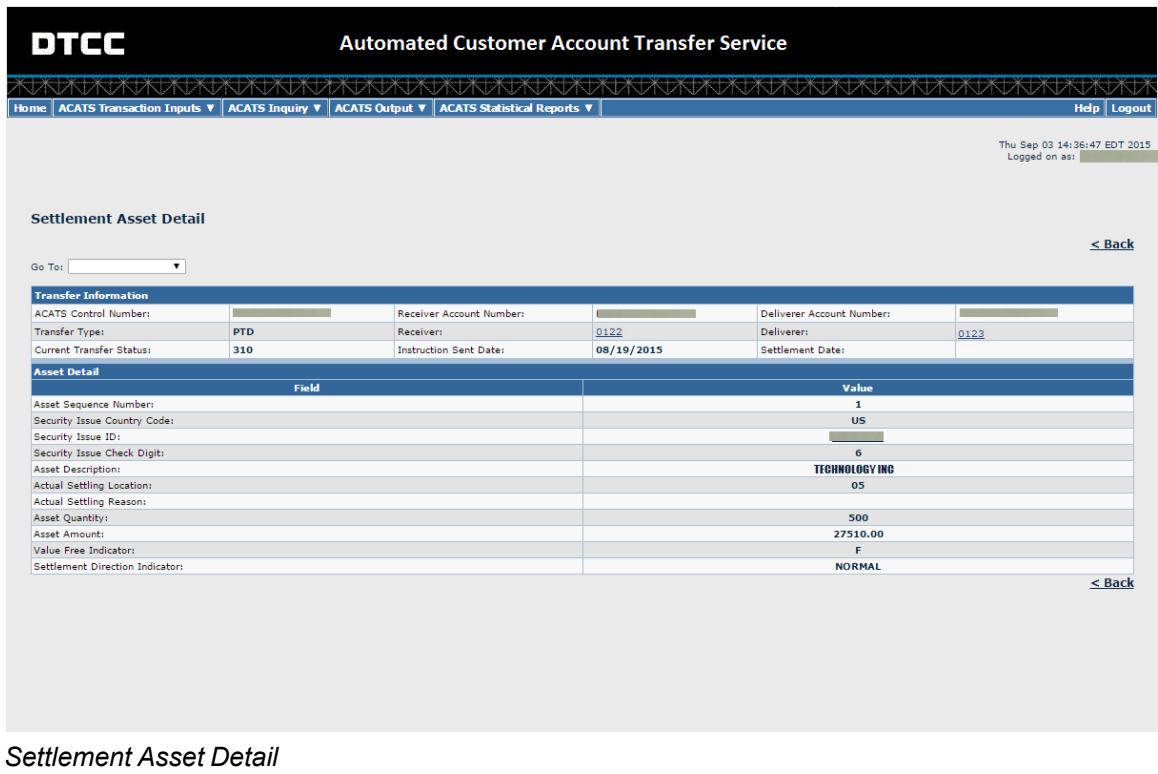

**Notes**

- <sup>l</sup> To view the Asset Master Inquiry page for this asset, click the **Security Issue ID** link. For [more](#page-267-0) information, see Accessing Asset [Information.](#page-267-0)
- To access the Participant Master Inquiry page, click the Receiver or Deliverer link from the Transfer Detail, Asset Transfer List, or Asset Transfer Detail page. For more [information,](#page-263-0) see Accessing Participant [Information.](#page-263-0)
- To view information within the same ACATS control number from the Settlement Asset List or Settlement Asset Detail page, choose **Transaction History** or **Transfer Position** from the Go To drop-down list. For more information about these pages, see [Transaction](#page-177-0) History and [Transfer](#page-232-0) [Position.](#page-232-0)

### **Transfer Settlement Field Definitions**

Field definitions are listed in the order as they appear, grouped by categories. The following table shows the field definitions available from the Advanced Search and Quick Search sections of the Transfer Settlement page.

*Transfer Settlement - Advanced Search and Quick Search Field Definitions*

| <b>Field</b>                       | <b>Description</b>                                                                                                    |
|------------------------------------|----------------------------------------------------------------------------------------------------|
| Deliverer Number                   | Type the four-digit NSCC account number of the participant who is the original deliverer of the assets.                                                                                                    |
| Receiver Number                    | Type the four-digit NSCC account number of the participant that is to receive the transfer of assets.                                                                                                    |
| Security                           | Select one of the following security types from the drop-down list and type the associated number.<br>• CUSIP – Type the nine-character alphanumeric code that identifies the security.<br>ISIN - Type the international security identification number (ISIN), which consists of a<br>country code, a nine-character alphanumeric code that identifies the security, and an<br>ISIN check digit (when the country code is not US).<br>OPTION – Type one of the following option codes:<br>$00 =$ Non option<br>01 = Equity Option<br>$\circ$<br>$02$ = Non-equity option<br>$\circ$<br>$03 = ICS$ Option |
| <b>Deliverer Account</b><br>Number | Type the deliverer's account number for the customer. You can enter a maximum of 20 characters.                                                                                                    |
| Receiver Account<br><b>Number</b>  | Type the receiver's customer account number. You can enter a maximum of 20 characters.                                                                                                    |
| <b>Transfer Type</b>               | Select the type of transfer from the drop-down list:<br>• FRV - Fail Reversal<br>• FUL - Full transfer<br>• PTD - Partial Transfer (Deliverer)<br>• PTF - Position Transfer Fund<br>• PTR - Partial Transfer (Receiver)<br>• RCL - Reclaim<br>• RCR - Residual Credit<br>• MFC - Mutual Fund Cleanup                                                                                                    |

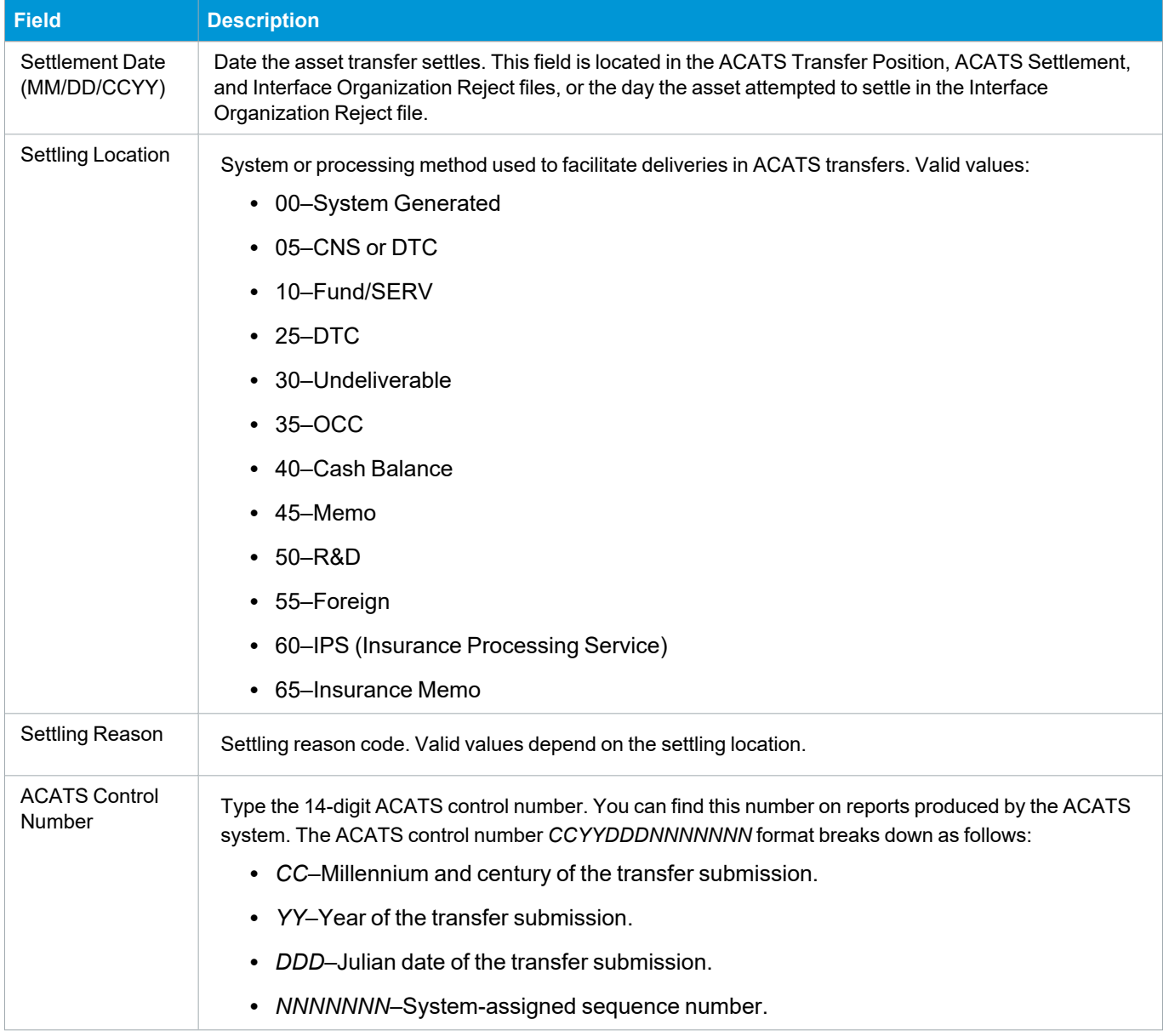

#### *Transfer Settlement - Advanced Search and Quick Search Field Definitions*

The following table shows the field definitions available from the search results for the Transfer Settlement page.

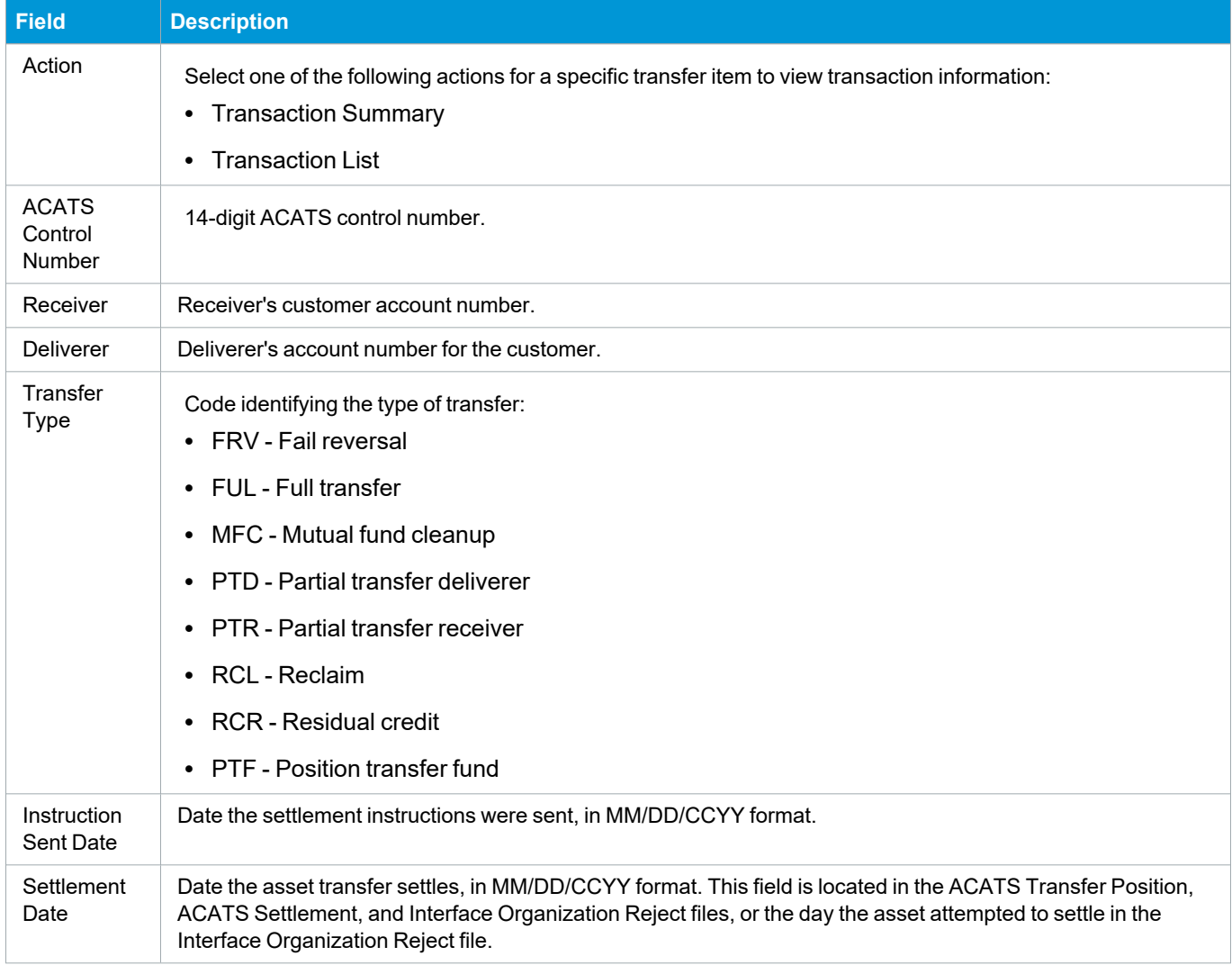

#### *Transfer Settlement - Search Results Field Definitions*

## **Settlement Asset List Field Definitions**

Field definitions are listed in the order as they appear, grouped by categories. The following table shows the field definitions available from the Transfer Information section of the Settlement Asset List page.

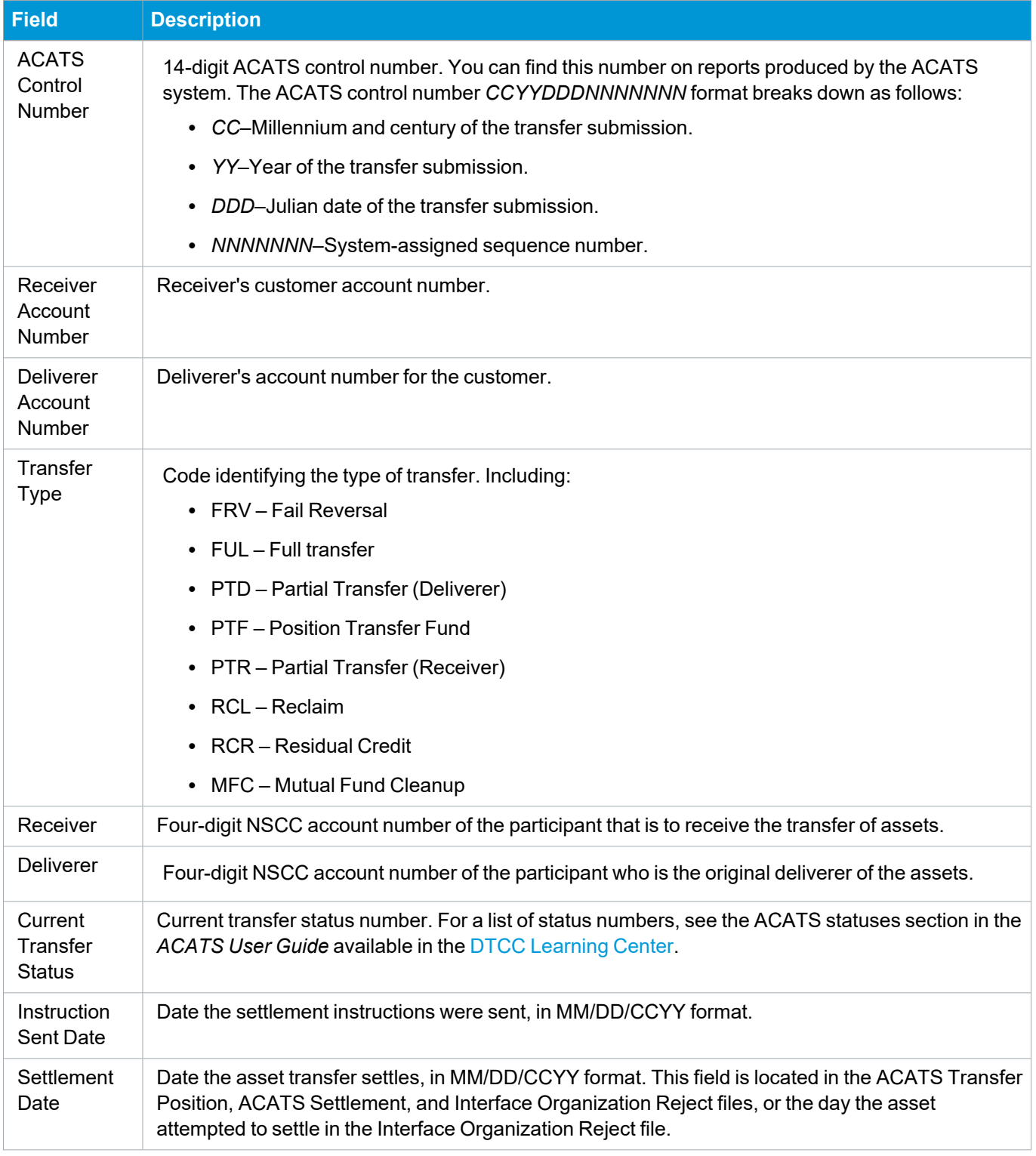

#### *Settlement Asset List - Transfer Information Field Definitions*

The following table shows the field definitions available for the displayed records:

#### *Settlement Asset List- Records Displayed*

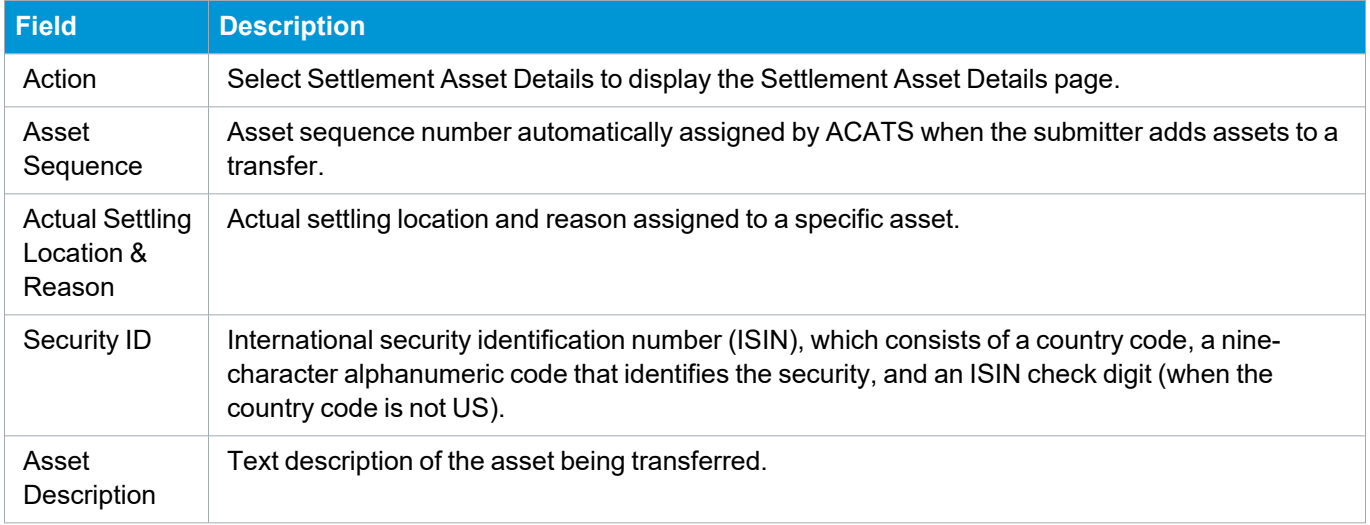

### **Settlement Asset Detail Field Definitions**

Field definitions are listed in the order as they appear, grouped by categories. The following table shows the field definitions available from the Transfer Information section of the Settlement Asset Detail page.

#### *Settlement Asset Detail: Transfer Information Field Definitions*

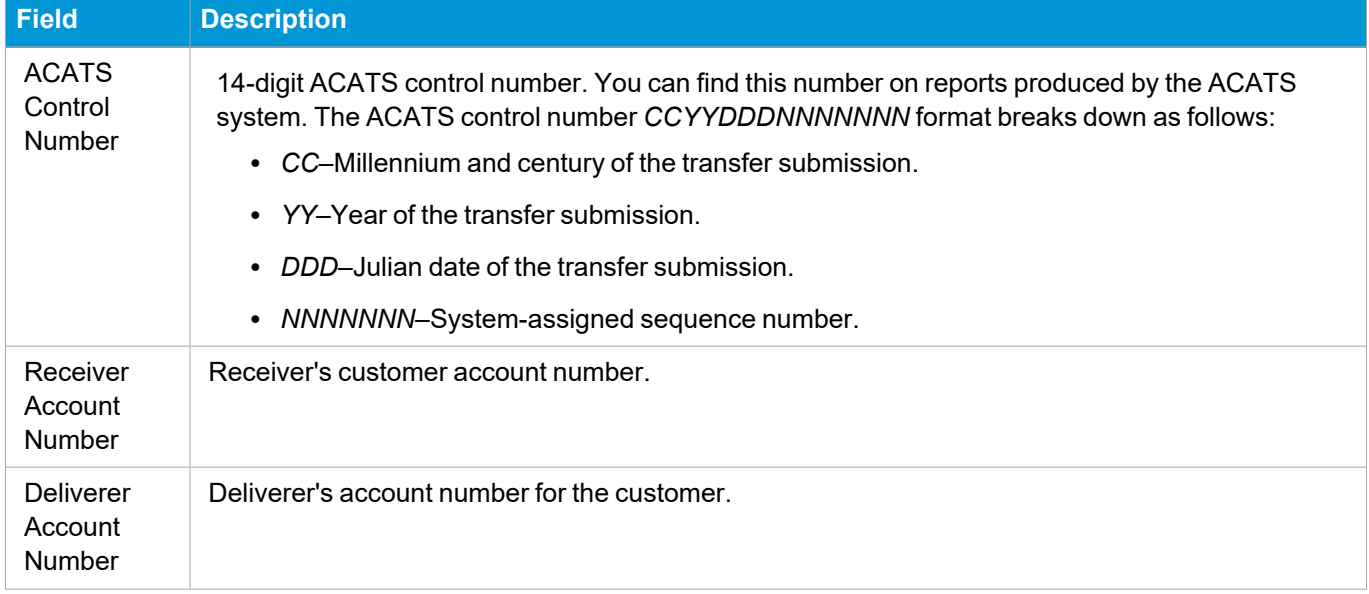

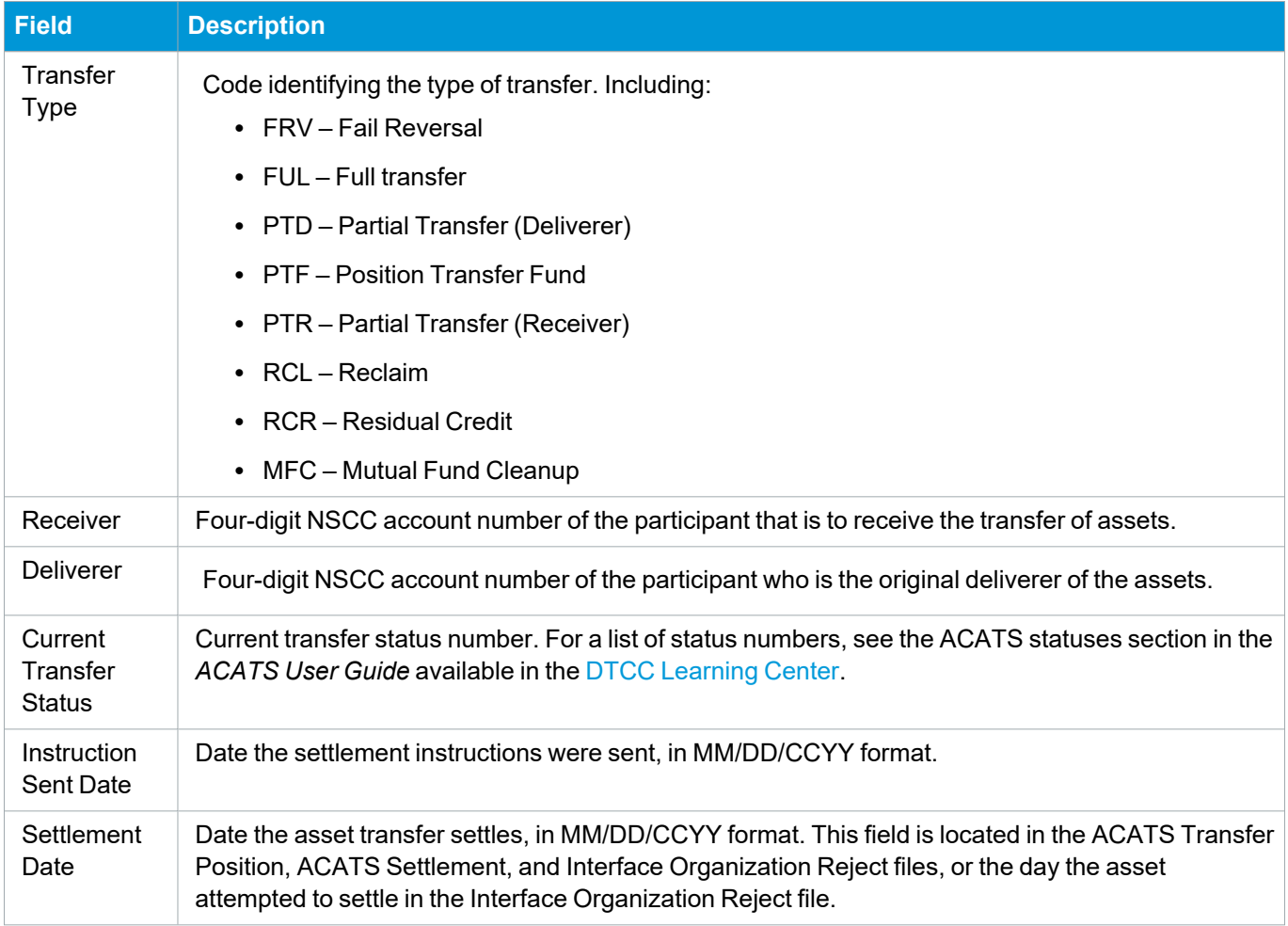

#### *Settlement Asset Detail: Transfer Information Field Definitions*

The following table shows the field definitions available for the displayed records.

*Settlement Asset Detail: Records Displayed*

| <b>Field</b>                          | <b>Description</b>                                                                                                    |
|---------------------------------------|----------------------------------------------------------------------------------------------------|
| Asset<br>Sequence<br><b>Number</b>    | Asset sequence number automatically assigned by ACATS when the submitter adds assets to a<br>transfer.                  |
| Security Issue<br><b>Country Code</b> | Default value is US.                                                                                                    |
| Security Issue<br>ID                  | Required when the Transaction Type is A–Add and the Asset Description is spaces unless one<br>of the following applies: |
|                                       | • Requested settling location is 35 and the Option Category is greater than zero.                                       |
|                                       | • Requested settling location is 35, 40, or 45 and the settling reason is CASH, COMT, or<br>SMA.                        |

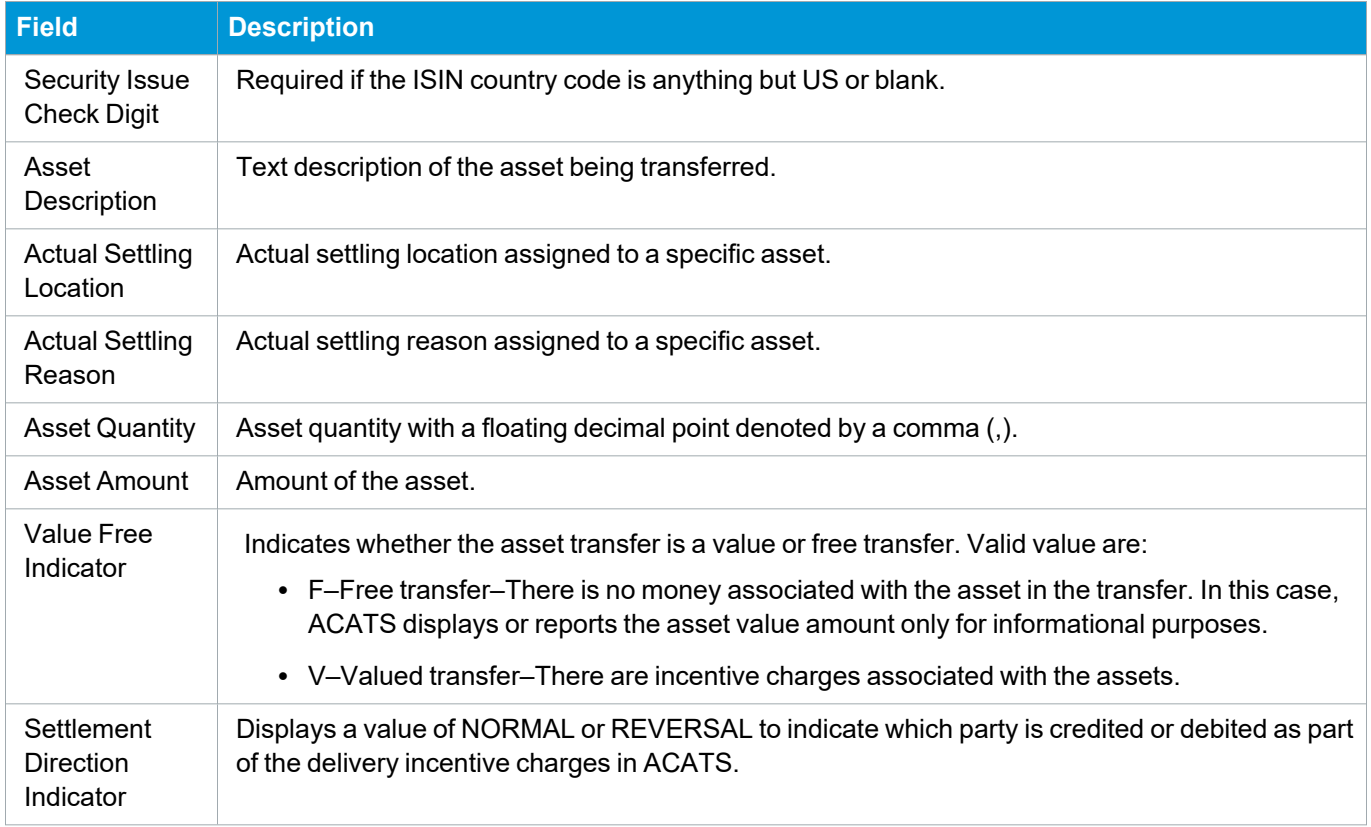

#### *Settlement Asset Detail: Records Displayed*

# <span id="page-263-0"></span>**Accessing Participant Information**

The Participant Master Inquiry function allows you to research participant information. You can determine whether a participant is set up as a broker, bank, or mutual fund as well as view their eligible settling locations or fund registration instructions.

**Note**

You can access the Participant Master Inquiry page from many pages within ACATS by clicking the Receiver or Deliverer link.

#### **To access the Participant Master Inquiry search page:**

1. From the ACATS Home Page, click Participant Master Inquiry.

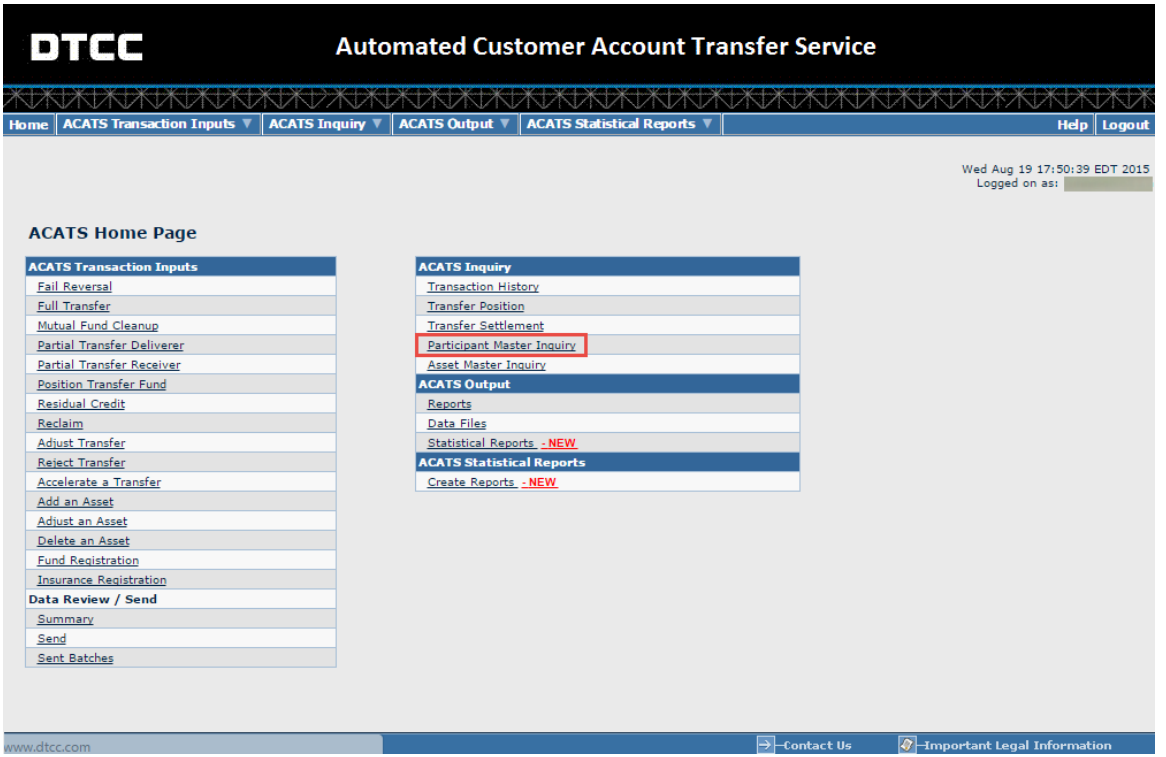

*ACATS Home Page: Participant Master Inquiry*

The Participant Master Inquiry page appears.

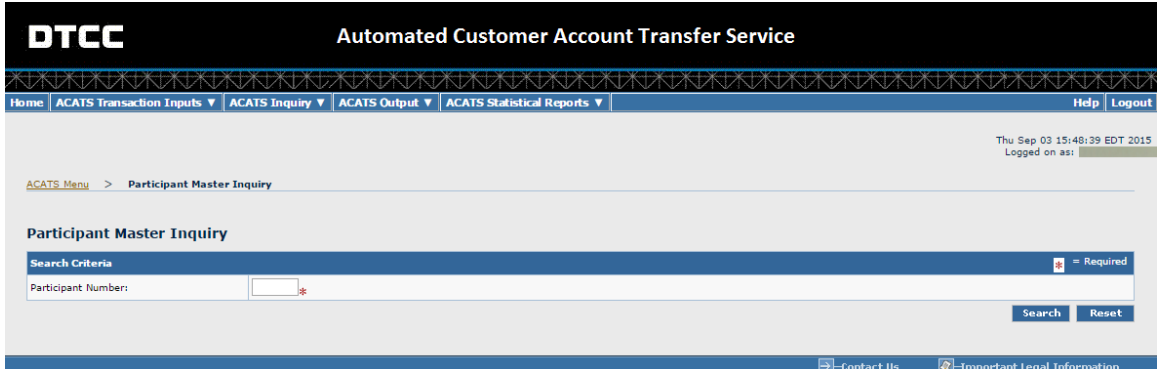

*Participant Master Inquiry page*

2. In the Participant Number field, type or select from the drop-down list the four-digit participant number to search for the participant, and click **Search**.

The Participant Master Inquiry page populates with the participant information.

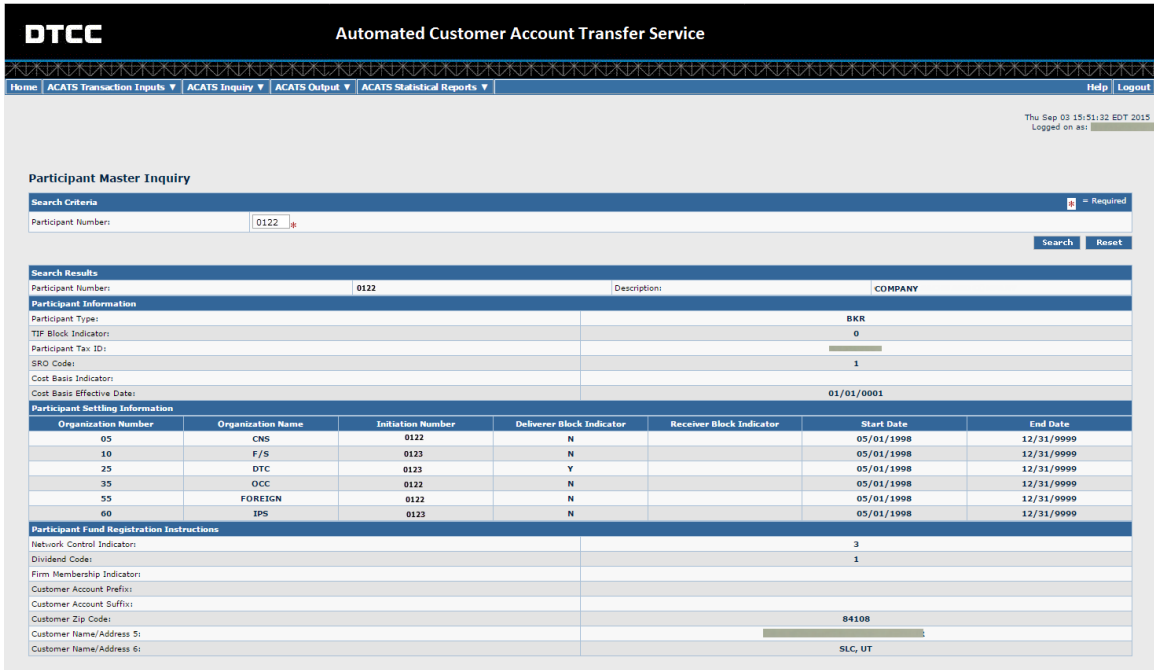

#### *Participant Master Inquiry*

**Note**

Firms researching other participant numbers cannot view certain data elements, such as tax ID numbers and participant fund registration instructions, from this page.

## **Participant Master Inquiry Field Definitions**

Field definitions are listed in the order as they appear, grouped by categories. The following table shows the field definitions available from the Search Criteria and Search Results sections of the Participant Master Inquiry page.

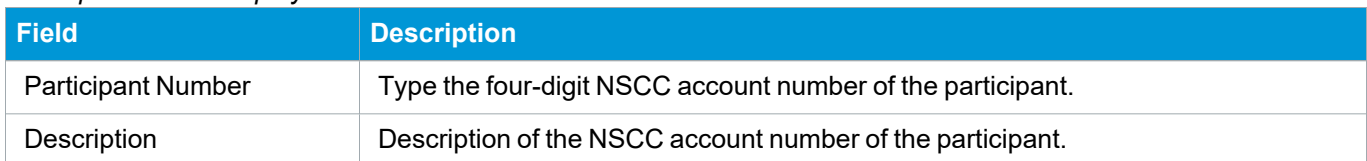

*Participant Master Inquiry - Search Criteria and Search Results Field Definitions*

The following table shows the field definitions available from the Participant Information section of the Participant Master Inquiry page.

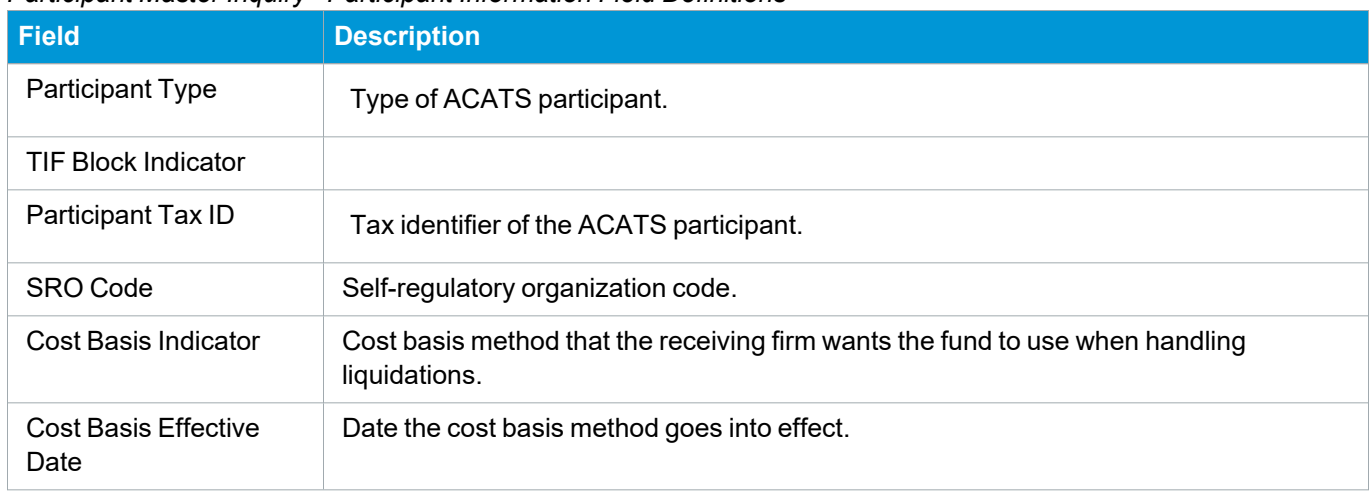

#### *Participant Master Inquiry - Participant Information Field Definitions*

The following table shows the field definitions available from the Participant Settling Information section of the Participant Master Inquiry page.

| <b>Field</b>               | <b>Description</b>                                                                                                    |
|----------------------------|----------------------------------------------------------------------------------------------------|
| <b>Organization Number</b> | Number identifying the organization.                                                                                                    |
| <b>Organization Name</b>   | Name of the organization.                                                                                                    |
| <b>Initiation Number</b>   | Four-digit NSCC account number.                                                                                                    |
| Deliverer Block Indicator  | Determines whether ACATS automatically creates a file to send to DTC with<br>the deliver orders for the non-CNS DTC eligible assets in the transfers settling<br>on that day (known as the Auto DO file). Valid values are:<br>• Y-Yes, block the Auto DO file. ACATS does not create the Auto DO file |
|                            | for a firm who has a Y value in this indicator.                                                                                                    |
|                            | • N-No, do not block the Auto DO file. ACATS automatically creates the<br>Auto DO file for a firm who has an N value in this indicator.                                                                                                    |
| Receiver Block Indicator   | Determines whether ACATS automatically creates a file to send to DTC with<br>the receiver orders for the non-CNS DTC eligible assets in the transfers<br>settling on that day (known as the Auto DO file). Valid values are:                                                                           |
|                            | • Y: Yes, block the Auto DO file. ACATS does not create the Auto DO file<br>for a firm who has a Y value in this indicator.                                                                                                    |
|                            | • N: No, do not block the Auto DO file. ACATS automatically creates the<br>Auto DO file for a firm who has an N value in this indicator.                                                                                                    |
| <b>Start Date</b>          | Start date, in MM/DD/CCYY format.                                                                                                    |
| <b>End Date</b>            | End date, in MM/DD/CCYY format                                                                                                    |

*Participant Master Inquiry - Participant Settling Information Field Definitions*

The following table shows the field definitions available from the Participant Fund Registration Instructions section of the Participant Master Inquiry page.

| <b>Field</b>                         | <b>Description</b>                                                                                                    |
|--------------------------------------|----------------------------------------------------------------------------------------------------|
| <b>Network Control</b><br>Indicators | Identifies the networking level of the account.                                                                                                    |
| Dividend Code                        | Identifies how dividends, long-term capital gains, and short-term capital gains are applied to an<br>account. Appears in the asset transfer (AT) input record and the ACATS Mutual Fund<br>Registration (FR) record. |
| Firm<br>Membership<br>Indicator      | Optionally, select the type of account that is being delivered from the following options:.<br>Broker<br>$\bullet$<br>$\cdot$ 01 - Trust                                                                             |
| Customer<br><b>Account Prefix</b>    | Title, such as Mr. or Mrs., which precedes the customer's name.                                                                                                    |
| Customer<br><b>Account Suffix</b>    | Title, such as Esq. or Ph.D., which follows the customer's name.                                                                                                    |
| Customer Zip<br>Code                 | Zip code of the customer.                                                                                                    |
| Customer<br>Name/Address 5           | Name and address of the customer.                                                                                                    |
| Customer<br>Name/Address 6           | Continued address of the customer.                                                                                                    |

*Participant Master Inquiry - Participant Fund Registration Instructions Field Definitions*

# <span id="page-267-0"></span>**Accessing Asset Information**

You can obtain specific information about a security, such as the security description, price, and settlement locations.

**To access the Asset Master Inquiry search page:**

### 1. From the ACATS Home Page, click **Asset Master Inquiry**.

#### **Note**

You can also access the Asset Master Inquiry page from the Asset Transfer Detail, Asset Transfer Transaction Detail, Settlement Asset Detail pages by clicking the **Security Issue ID** link.

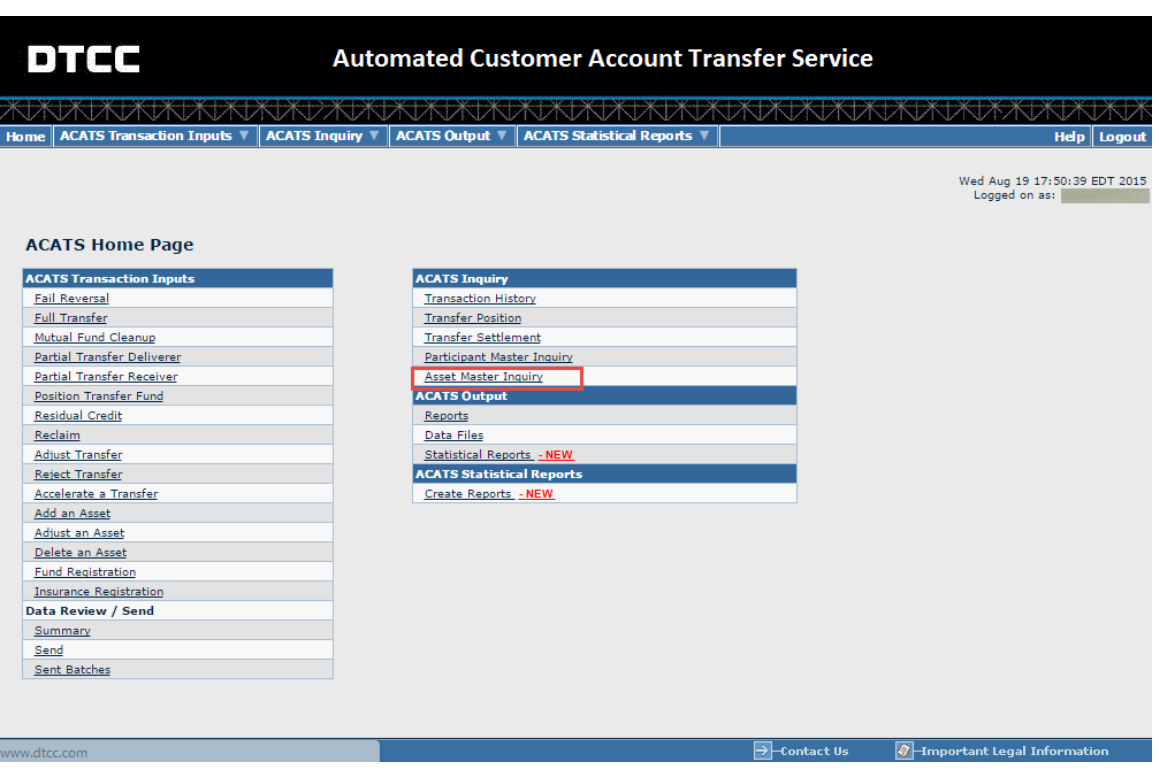

*ACATS Inquiry Main menu*

The Asset Master Inquiry page appears.

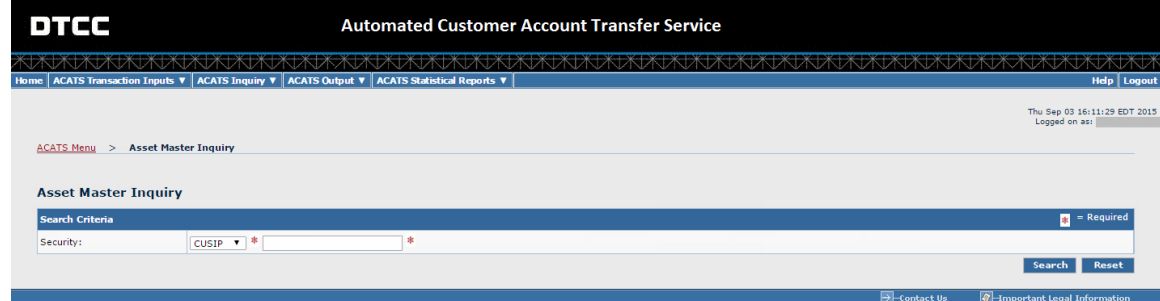

*Asset Master Inquiry*

2. From the Asset Master Inquiry page, select one of the following:

- Select CUSIP, and then type the 9-digit CUSIP.
- Select ISIN, and then type the 12-digit number used to identify securities.
- Select OPTION, and then type the option symbol.
- 3. Click **Search**. ACATS returns the search results that list all of the information ACATS has in its database about the asset.
	- <sup>l</sup> **Click here for an example of the search results when using the CUSIP field.**

| <b>Asset Master Inquiry</b> |                            |                                   |                                 |
|-----------------------------|----------------------------|-----------------------------------|---------------------------------|
| <b>Search Criteria</b>      |                            |                                   | $R = Required$                  |
| Security:                   | $CUSIP$ $\bullet$ $*$      | 冰                                 |                                 |
|                             |                            |                                   | Search<br>Reset                 |
| <b>Search Results</b>       |                            |                                   |                                 |
| Security ID:                | <b>US10000R0000</b>        |                                   |                                 |
| Asset Description:          | <b>PARTNERS</b>            |                                   |                                 |
| Price:                      | 45.4500000                 |                                   |                                 |
| Currency Code:              | <b>USD</b>                 |                                   |                                 |
| Denomination:               | 1000                       |                                   |                                 |
| IPO Indicator:              | <b>NO</b>                  |                                   |                                 |
| Issue Non Transferable:     | <b>NO</b>                  |                                   |                                 |
| Auction Rate Security:      | <b>NO</b>                  |                                   |                                 |
|                             | <b>Settlement Location</b> | <b>Settlement Location Reason</b> | <b>Settlement Location Name</b> |
|                             | 05                         |                                   | <b>CNS</b>                      |
|                             | 25                         |                                   | <b>DTC</b>                      |

*Asset Master Inquiry Search - CUSIP*

<sup>l</sup> **Click here for an example of the search results when using the ISIN field.**

| <b>Asset Master Inquiry</b>    |                                                      |                                   |                                            |
|--------------------------------|------------------------------------------------------|-----------------------------------|--------------------------------------------|
| <b>Search Criteria</b>         |                                                      |                                   | $\vert \cdot \vert \cdot \vert$ = Required |
| Security:                      | <b>*</b> US0000000000<br>$\mathbf{v}$<br><b>ISIN</b> | *                                 |                                            |
|                                |                                                      |                                   | Search<br>Reset                            |
|                                |                                                      |                                   |                                            |
| <b>Search Results</b>          |                                                      |                                   |                                            |
|                                | US0000000000                                         |                                   |                                            |
| Security ID:                   |                                                      |                                   |                                            |
| Asset Description:             | <b>COMPANY NAME</b>                                  |                                   |                                            |
| Price:                         | 51.0800000                                           |                                   |                                            |
| <b>Currency Code:</b>          | <b>USD</b>                                           |                                   |                                            |
| Denomination:                  | $\mathbf{1}$                                         |                                   |                                            |
| IPO Indicator:                 | <b>NO</b>                                            |                                   |                                            |
| <b>Issue Non Transferable:</b> | <b>NO</b>                                            |                                   |                                            |
| Auction Rate Security:         | <b>NO</b>                                            |                                   |                                            |
|                                | <b>Settlement Location</b>                           | <b>Settlement Location Reason</b> | <b>Settlement Location Name</b>            |
|                                | 05                                                   |                                   | <b>CNS</b>                                 |
|                                | 25                                                   |                                   | <b>DTC</b>                                 |

*Asset Master Inquiry Search - ISIN*

<sup>l</sup> **Click here for an example of the search results when using the Option Symbol field.**

| Search Criteria                    |       |                                          | $\frac{1}{\sqrt{3}}$ = Required |
|------------------------------------|-------|------------------------------------------|---------------------------------|
| OPTION + * AA<br>Security:         | 18    |                                          |                                 |
|                                    |       |                                          | Search<br>Reset                 |
| Records Displayed: 1 to 100 of 297 |       |                                          |                                 |
| Page: 1                            |       |                                          | Next >                          |
| <b>Search Results</b><br>Cusip:    |       | Option Symbol:                           | AA                              |
| <b>Security ID</b>                 | Price | <b>Option Decimal/Fraction Indicator</b> | <b>Settlement Location</b>      |
| AA 2015102300001000                | 1.000 | D                                        | 35                              |
| AA 2015102300002000                | 1.500 | Ð                                        | 35                              |
|                                    |       |                                          |                                 |
| AA 2015102300002500                | 2.000 | $\circ$                                  | 35                              |
| AA 2015102300003000                | 2.500 | D                                        | 35                              |
| AA 2015102300003500                | 3.000 | $\circ$                                  | 35                              |
| AA 2015102300004000                | 3.500 | $\overline{D}$                           | 35                              |
| AA 2015102300004500                | 4.000 | $\mathbf{D}$                             | 35                              |
| AA 2015102300005000                | 4.500 | $\mathbf{D}$                             | 35                              |

*Asset Master Inquiry Search - Option Symbol*

### **Asset Master Inquiry Field Definitions**

Field definitions are listed in the order as they appear, grouped by categories. The following table shows the field definitions available from the Search Criteria sections of the Asset Master Inquiry page.

| <b>Security</b><br><b>Option</b> | <b>Description</b>                                                                                                    |
|----------------------------------|----------------------------------------------------------------------------------------------------|
| <b>CUSIP</b>                     | Committee on Uniform Security Identification Procedures (CUSIP), which consists of a nine-character<br>alphanumeric code that identifies the security.                                                                      |
| <b>ISIN</b>                      | International security identification number (ISIN), which consists of a country code, a nine-character<br>alphanumeric code that identifies the security, and an ISIN check digit (when the country code is not<br>$US$ ). |
| Option<br>Symbol                 | Six-character option symbol.                                                                                                    |

*Asset Master Inquiry - Search Criteria Field Definitions*

The following table shows the field definitions available when using a CUSIP to search from the Asset Master Inquiry page.

**Field Description** Security ID International security identification number (ISIN), which consists of a country code, a ninecharacter alphanumeric code that identifies the security, and an ISIN check digit (when the country code is not US). Asset **Description** Text description of the asset being transferred. Price Price of the asset. Currency Code Defaults to USD as the three-character ISO currency code for the asset.

*Asset Master Inquiry page - CUSIP results Field Definitions*

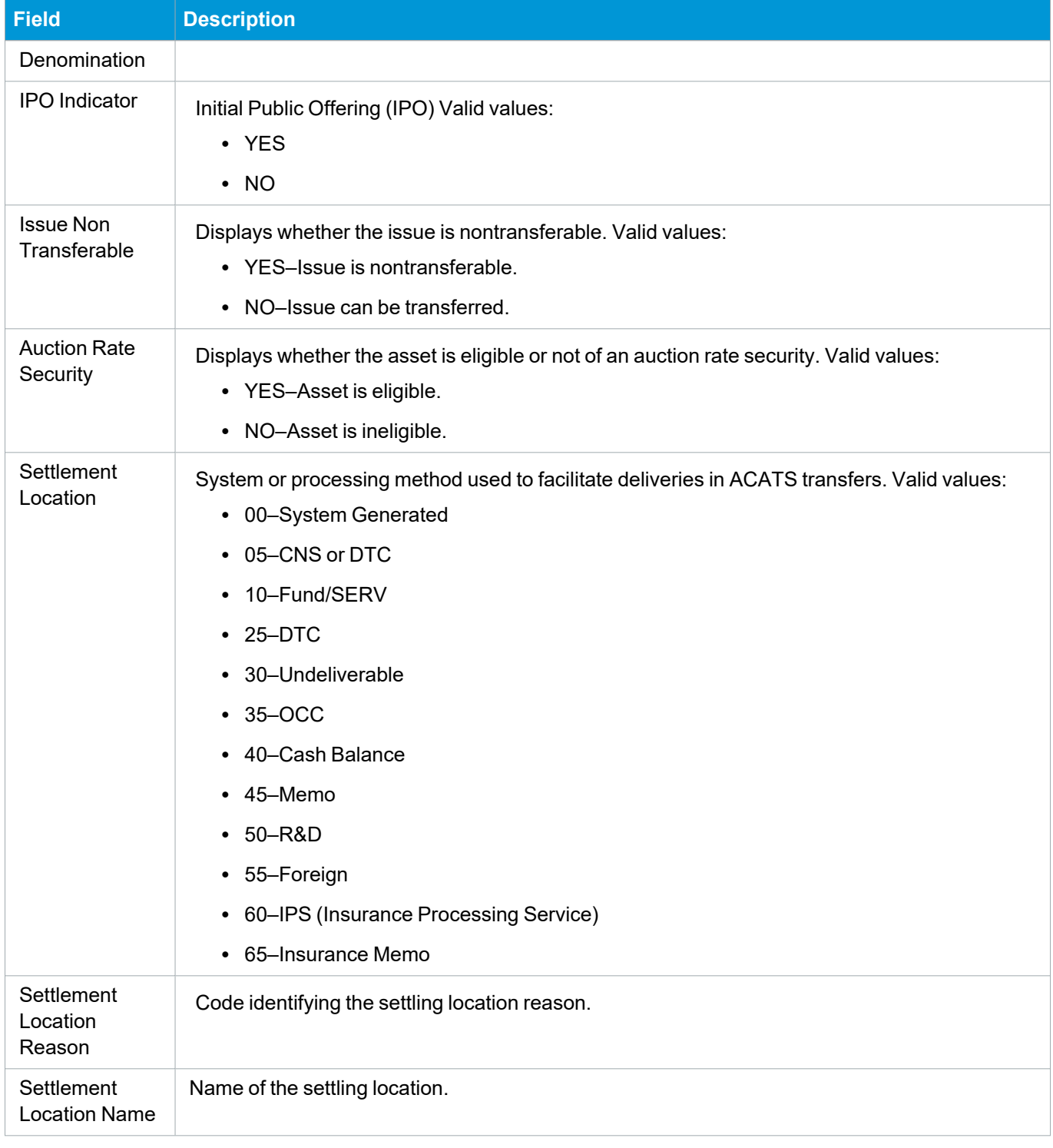

#### *Asset Master Inquiry page - CUSIP results Field Definitions*

The following table shows the field definitions available when using an ISIN to search from the Asset Master Inquiry page.

| <b>Field</b>                     | <b>Description</b>                                                                                                    |
|----------------------------------|----------------------------------------------------------------------------------------------------|
| Security ID                      | International security identification number (ISIN), which consists of a country code, a nine-<br>character alphanumeric code that identifies the security, and an ISIN check digit (when the<br>country code is not US). |
| Asset<br>Description             | Text description of the asset being transferred.                                                                                                    |
| Price                            | Price of the asset.                                                                                                    |
| <b>Currency Code</b>             | Defaults to USD as the three-character ISO currency code for the asset.                                                                                                    |
| Denomination                     |                                                                                                    |
| <b>IPO</b> Indicator             | Initial Public Offering (IPO) Valid values:<br>$\cdot$ YES<br>$\cdot$ NO                                                                                                    |
| <b>Issue Non</b><br>Transferable | Displays whether the issue is nontransferable. Valid values:<br>• YES-Issue is nontransferable.<br>• NO-Issue can be transferred.                                                                                         |
| <b>Auction Rate</b><br>Security  | Displays whether the asset is eligible or not of an auction rate security. Valid values:<br>• YES-Asset is eligible.<br>NO-Asset is ineligible.<br>٠                                                                      |

*Asset Master Inquiry - ISIN results Field Definitions*

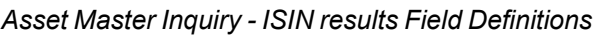

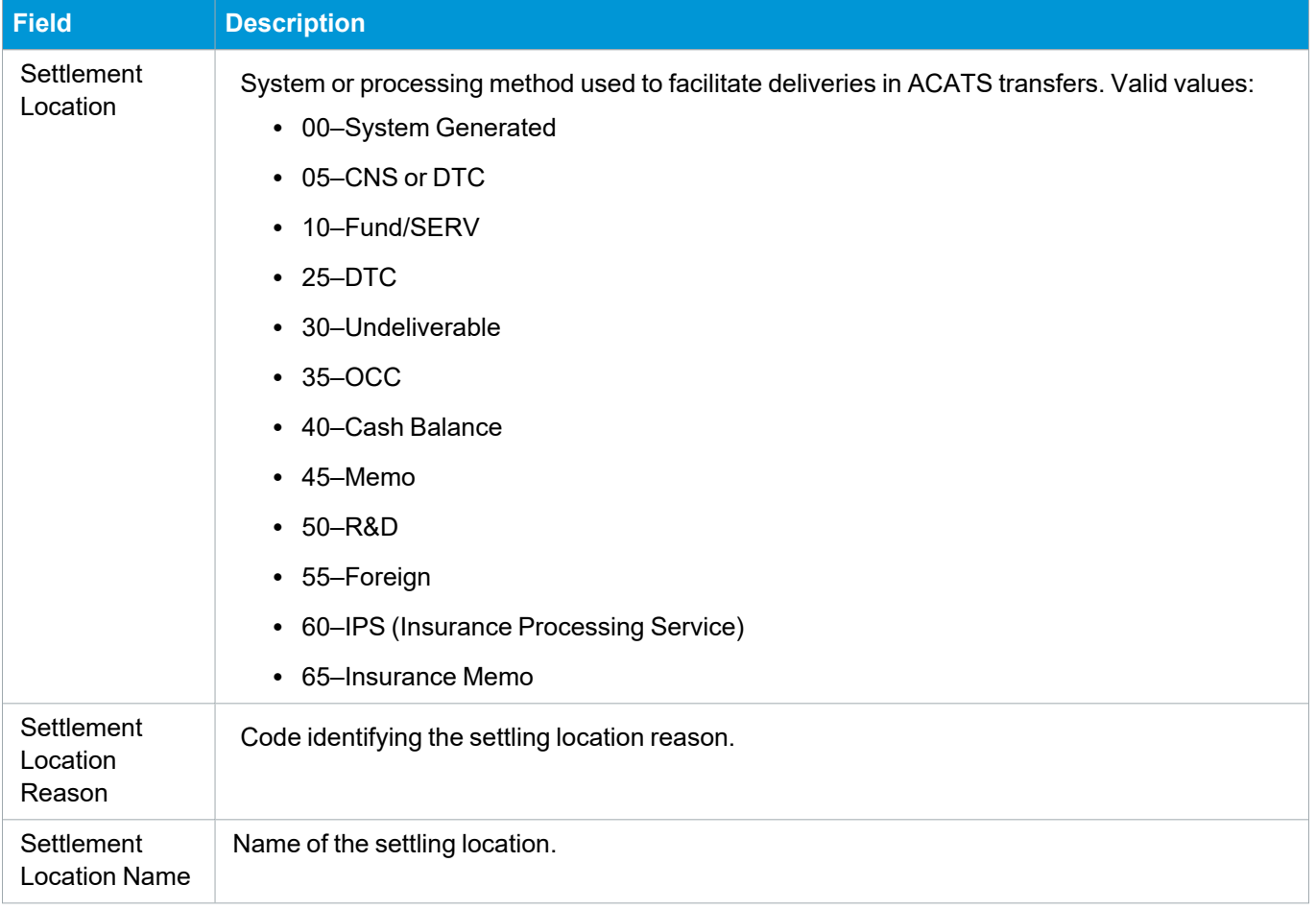

The following table shows the field definitions available when using an Option symbol to search from the Asset Master Inquiry page.

*Asset Master Inquiry - Option results Field Definitions*

| <b>Field</b> | <b>Description</b>                                                                                                    |
|--------------|----------------------------------------------------------------------------------------------------|
| Security ID  | International security identification number (ISIN), which consists of a country code, a nine-<br>character alphanumeric code that identifies the security, and an ISIN check digit (when the<br>country code is not US). |
| Price        | Price of the asset.                                                                                                    |

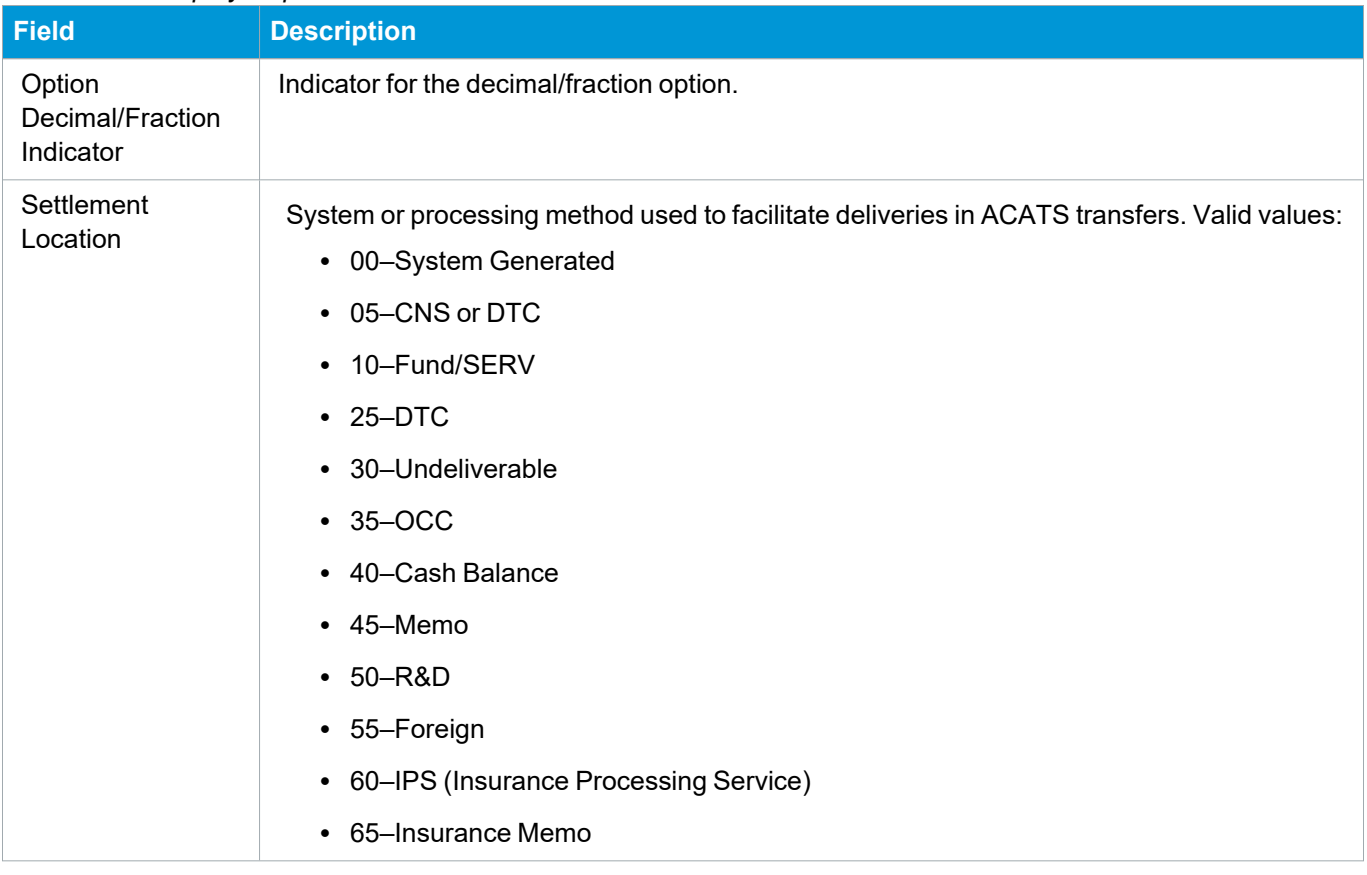

#### *Asset Master Inquiry - Option results Field Definitions*

# **VIEWING ACATS REPORTS AND DATA FILES**

ACATS provides files, reports, and statistical reports, which are explained in the following sections:

- ACATS Output [Reports](#page-276-0)
- [ACATS](#page-278-0) Output Data Files
- **ACATS [Statistical](#page-279-0) Reports** 
	- <sup>o</sup> Creating ACATS [Statistical](#page-280-0) Reports
	- <sup>o</sup> Viewing ACATS [Statistical](#page-282-0) Reports
	- <sup>o</sup> [Statistical](#page-284-0) Report File Format

These reports provide a summary of ACATS transfer statistics for a specified time period. Different tabs within a report focus on a certain aspect of the report. If a tab does not contain information for a particular request during the specified time period, it does not appear in the report. For more information about ACATS Statistical Reports, see *ACATS Statistical Reports User Guide* available in the [ACATS](https://dtcclearning.com/products-and-services/equities-clearing/acats/acats-users.html) User Guides section of the DTCC Learning Center.

# <span id="page-276-0"></span>**ACATS Output Reports**

#### **To access an ACATS output report:**

1. From the ACATS Home Page, click **Reports**. You can also choose **ACATS Output** > **Reports** from the dropdown list displayed at the top of the page.

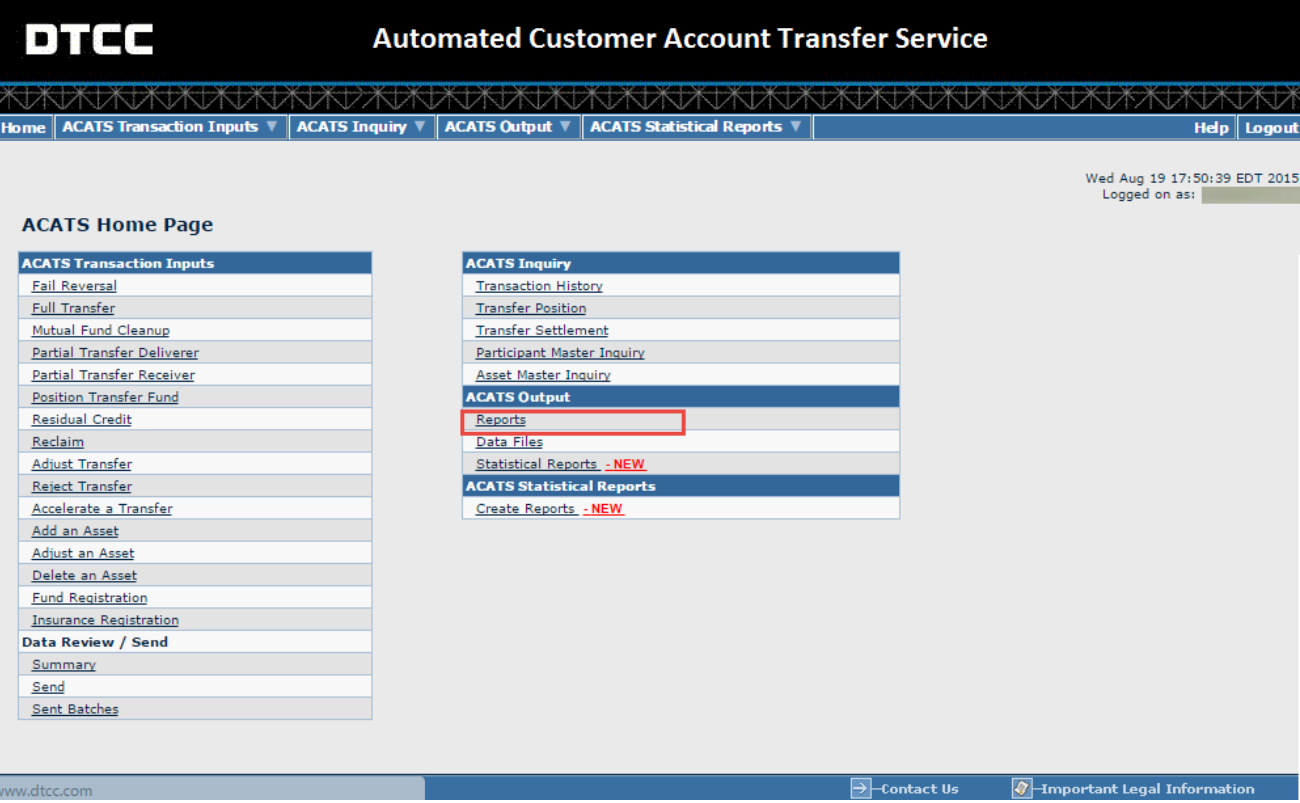

*ACATS Home Page: Reports*

The ACATS Output Reports page appears.

- 2. In the Participant Number field, type or select from the drop-down list the **four-digit participant number** to search for the participant. If you are logged in as a service bureau, this field becomes a drop-down list that contains all participant numbers to which you have access.
- 3. Click **Submit**.

The ACATS Output Reports page displays the available report files.

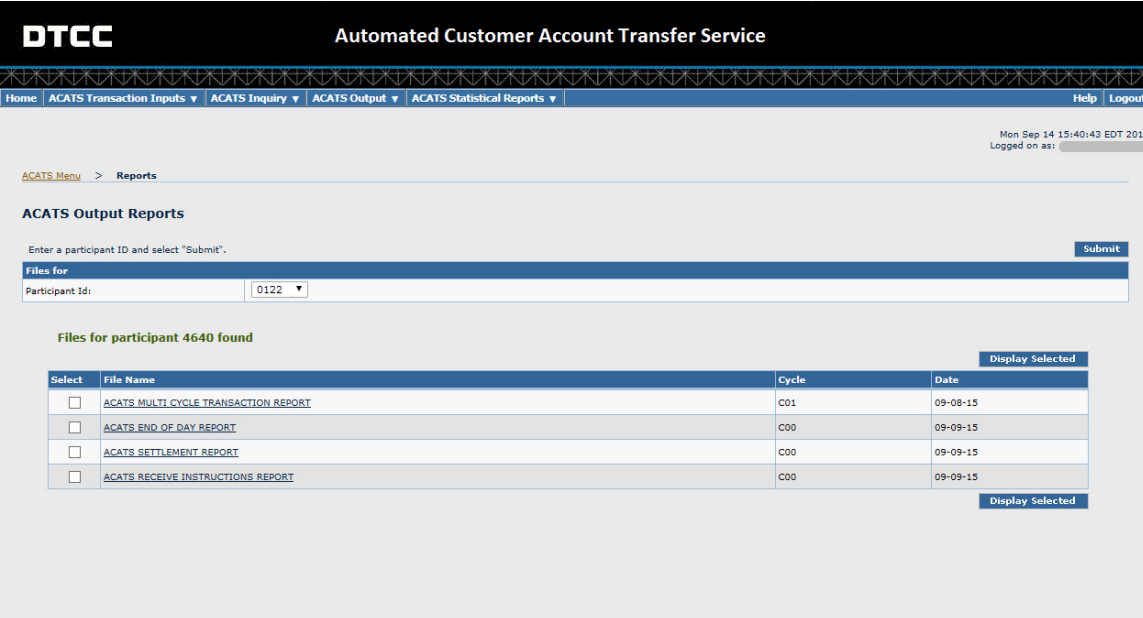

#### *ACATS Output Reports page*

- 4. To view reports, click the check box next to the report or the file name hyperlink for the report that you want to view. You can select more than one report.
- 5. Click **Display Selected**.

**Note**

- After generating a report, it is available in ACATS for seven calendar days.
- If a specific report does not appear at the expected time, check again at a later time.

# <span id="page-278-0"></span>**ACATS Output Data Files**

#### **To access an ACATS output data files:**

1. From the ACATS Home Page, click **Data Files**.

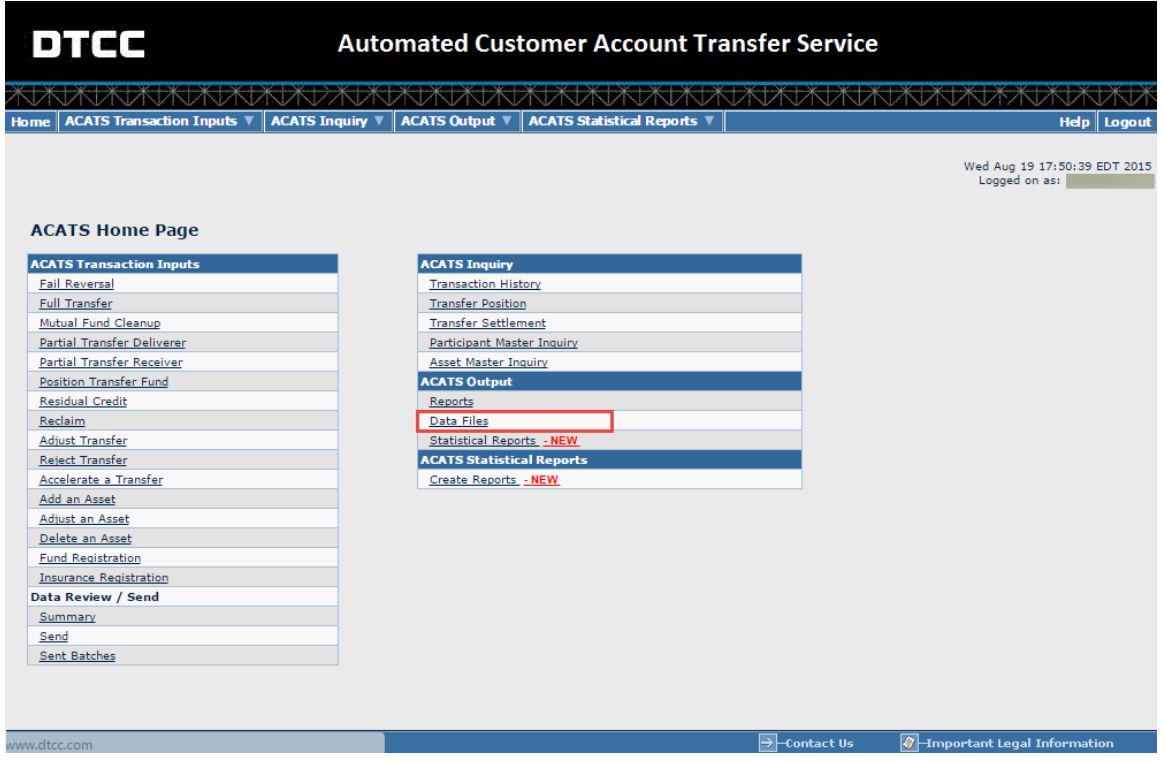

*ACATS Home Page: Data Files*

The ACATS Output Data Files page appears.

2. Choose a participant ID from the drop-down list, and then click **Submit**.

The Data Files page displays a list of ACATS data files. Each link contains a data file.

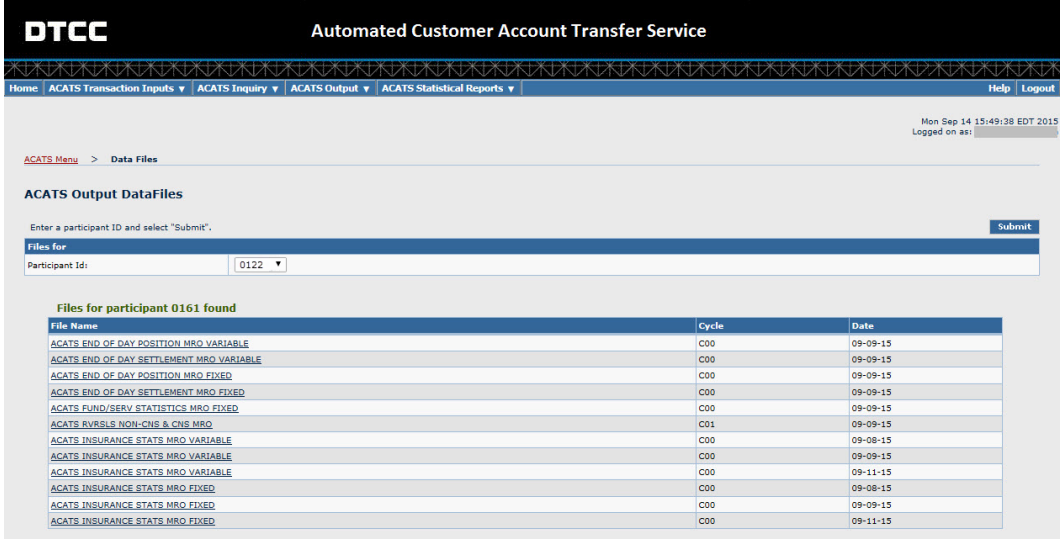

#### *ACATS Output Data Files Page*

<span id="page-279-0"></span>3. Click a link to download the selected data file.

## **ACATS Statistical Reports**

ACATS Statistical Reports contain interactive, on-demand information. You can obtain ACATS Statistical Reports that show a summary of ACATS transfer statistics for a specified time period. The reports are offered two different ways:

- Individual firm results
- Aggregated industry results\*
	- \* The aggregate reports do not show participant level data.

You can search for data within a specific date range. Real-time reports are available for dates that do not exceed 31 calendar days. Otherwise, you can create and download ACATS Statistical Reports that exceed the 31-calendar day date range. After generating a report, it is available in ACATS for 7 calendar days.

ACATS provides access to the following reports:

- ACATS Broker to Broker Transfers report
- ACATS Free Delivery report
- ACATS Non-Standard Transfers (Broker to Broker) report
- ACATS Non-Standard Transfers (Free Delivery) report
- ACATS Mutual Funds report

These reports are available for download in the Microsoft Excel (.xls) file format.

For more information about creating and viewing ACATS Statistical Reports, see *ACATS Statistical Reports User Guide* available in the [ACATS](https://dtcclearning.com/products-and-services/equities-clearing/acats/acats-users.html) User Guides section of the DTCC Learning Center.

### <span id="page-280-0"></span>**Creating ACATS Statistical Reports**

#### **To create an ACATS statistical report:**

1. From the ACATS Home Page, click **Create Reports**. You can also choose **ACATS Statistical Reports** > **Create Reports** from the drop-down list displayed at the top of the page.

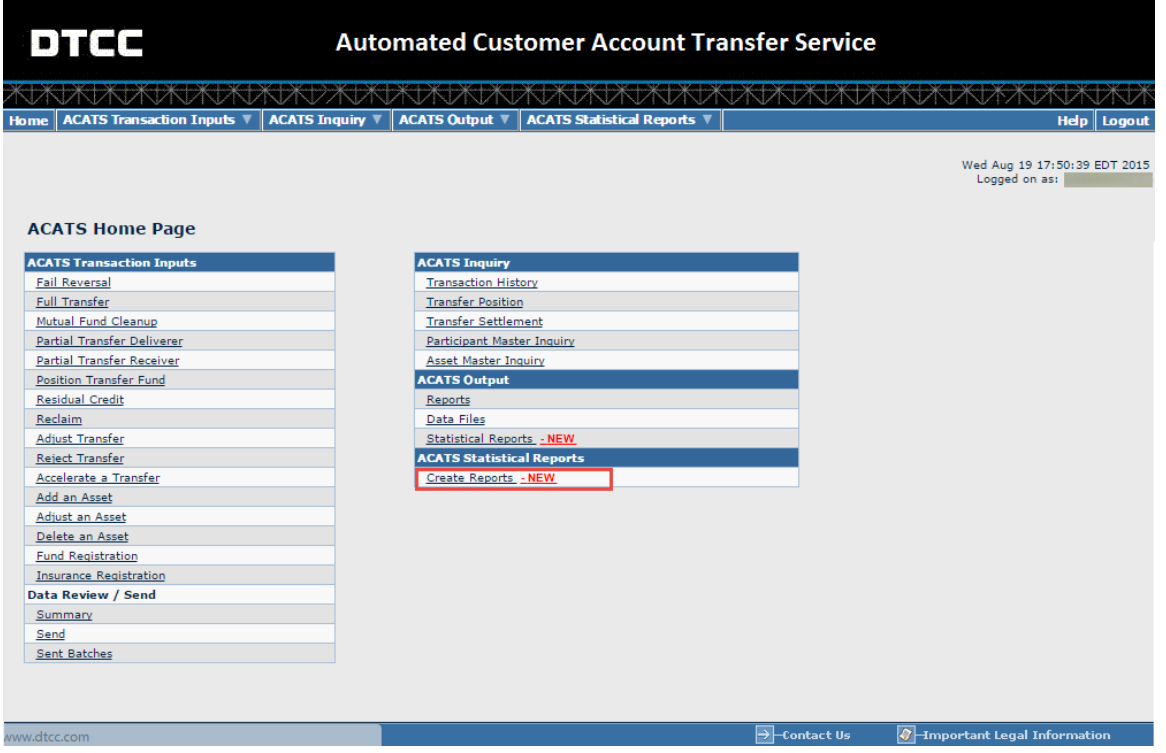

*ACATS Home Page: Reports*

The Create Reports page appears.

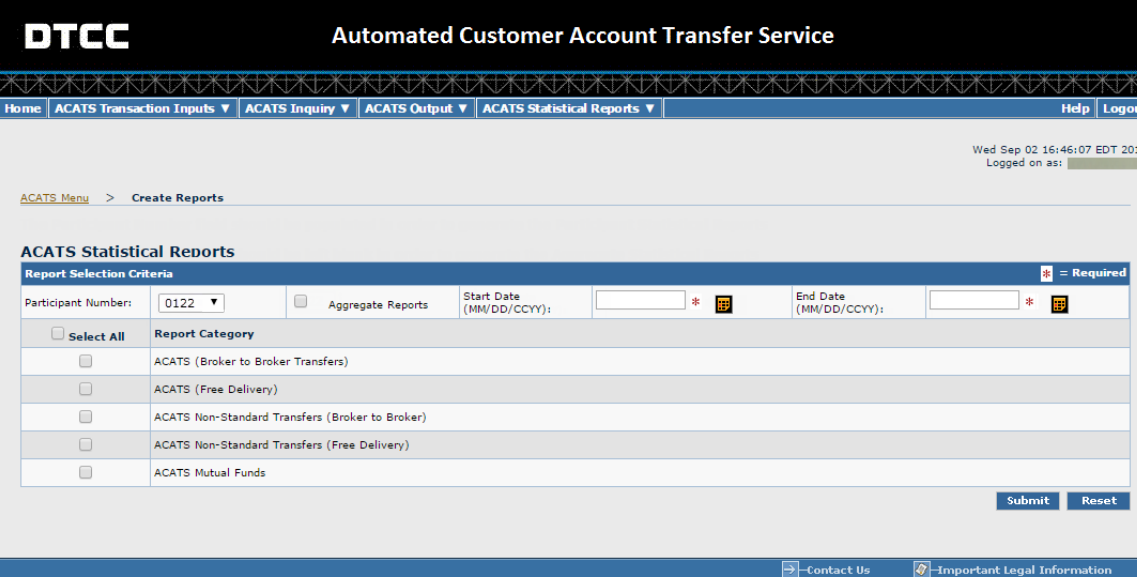

#### *Create Reports*

- 2. In the Participant Number field, type or select from the drop-down list the four-digit participant number to search for the participant. If you are logged in as a service bureau, this field becomes a drop-down list that contains all participant numbers to which you have access.
- 3. To create only aggregate reports, select the **Aggregate Reports** check box.
- 4. In the Start Date field, enter the start date, in MM/DD/CCYY format, or click the calendar to select a start date.
- 5. In the End Date field, enter the end date, in MM/DD/CCYY format, or click the calendar to select an end date.
- 6. Click the check box next to the report that you want to view. You can select more than one report or click Select All to select all of the reports.
- 7. Click **Submit**.

If the date range is less than 31 days, ACATS automatically generates the report, and you can view it in Microsoft Excel. If the date range is greater than 31 days, access the report by selecting **ACATS Output** > **Statistical Reports**.

**Note**

- After generating a report, it is available in ACATS for seven calendar days.
- If a specific report does not appear at the expected time, check again at a later time.

### <span id="page-282-0"></span>**Viewing ACATS Statistical Reports**

If you want to view ACATS Statistical Reports for a period greater than 31 days, create the report and then view the report. See Creating ACATS [Statistical](#page-280-0) Reports

#### **To view ACATS Statistical Reports with a date range greater than 31 days:**

1. From the ACATS Home Page, click **Statistical Reports**. You can also select **ACATS Output** > **Statistical Reports** from the drop-down menu.

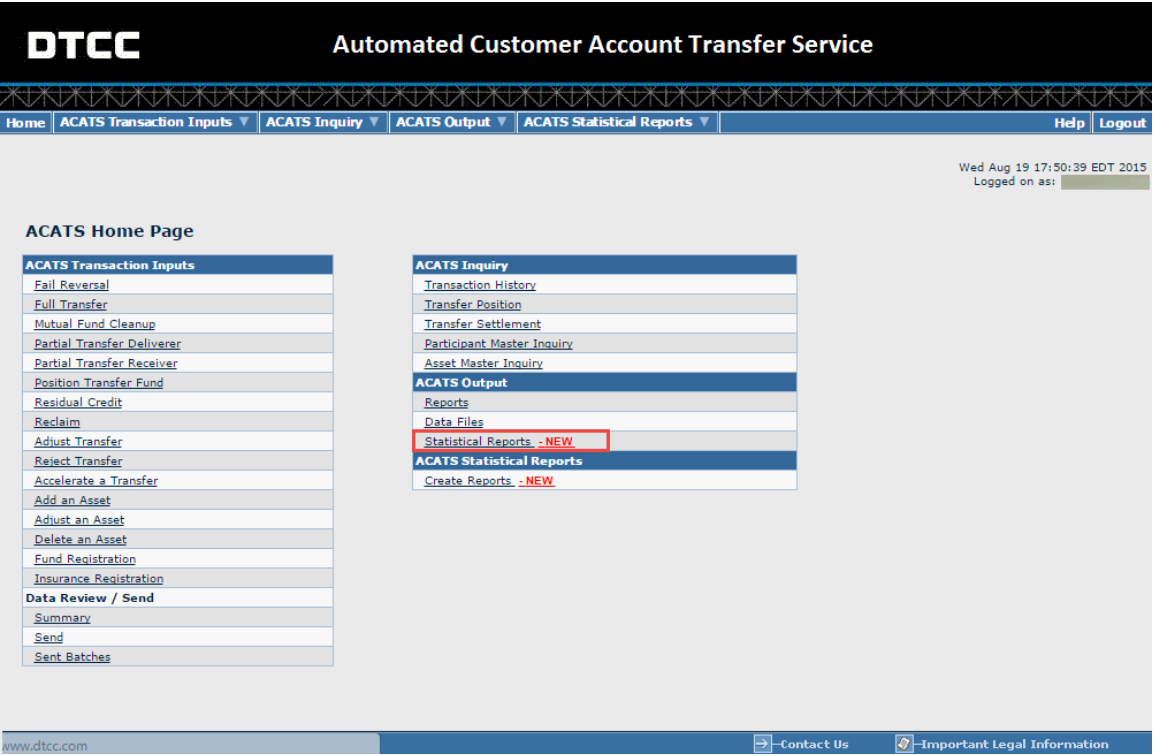

*ACATS Home Page: Reports*

The ACATS Output Statistical Reports page appears.

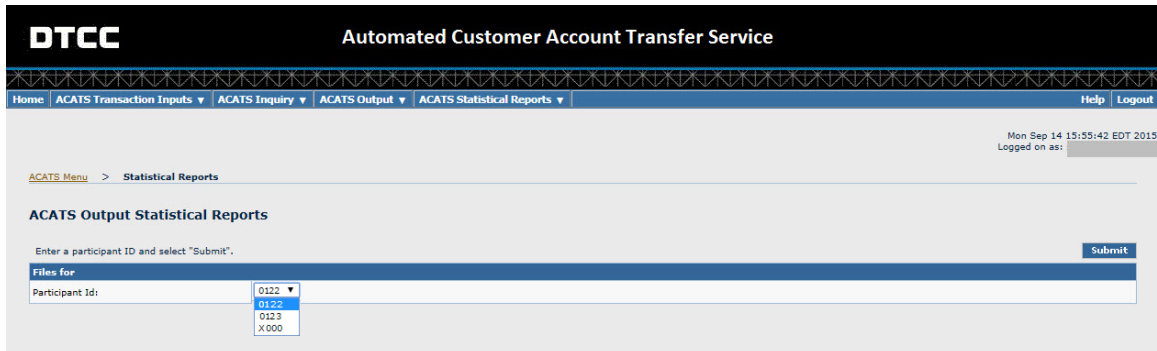

*ACATS Output Statistical Reports*

2. Choose a participant ID from the drop-down list, and then click **Submit**.

The ACATS Output Statistical Reports page appears.

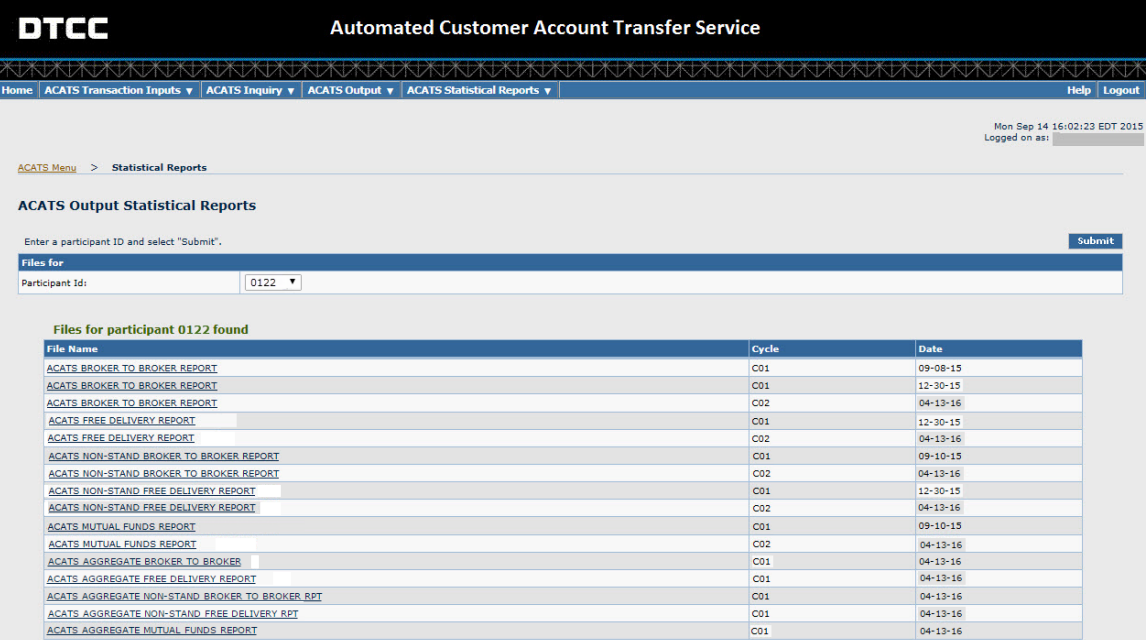

#### *ACATS Output Statistical Reports*

3. Click the report hyperlink that you want to view. See [Statistical](#page-284-0) Report File Format For more information about the ACATS Statistical Reports and the field definitions for each report, see the *ACATS Statistical Reports User Guide*.

**Note**

- After generating a report, it is available in ACATS for seven calendar days.
- If a specific report does not appear at the expected time, check again at a later time.

### <span id="page-284-0"></span>**Statistical Report File Format**

If the date is less than 31 days, ACATS downloads the report with a file name using the REPORT NAME.DYYMMDD.HHMMSS.xls format, where:

- REPORT\_NAME = Abbreviated name identifying the report. Aggregated reports are appended with AGG\_.
- DYYMMDD.HHMMSS = Date ACATS generated the report in year, month, day, hour, minutes, seconds format. For example, D160602.021037 represents June 2, 2016 at 2:10:37 PM.

If you request more than one report and the date is less than 31 days, ACATS downloads a zip file containing the reports.

If the date range is greater than 31 days, ACATS stores the report with a file name using the P0122.AR02152###.DYYMMDD.C##.xls format, where:

- $\cdot$  P0122 = Participant number
- 02152### = Number associated with a specific report, as show in the table.
- DYYMMDD = Date ACATS generated the report in year, month, day format. For example, D160602 represents June 2, 2016.
- $\cdot$  C## = Cycle number used to distinguish reports generated on the same date.

#### *Report Name and Code*

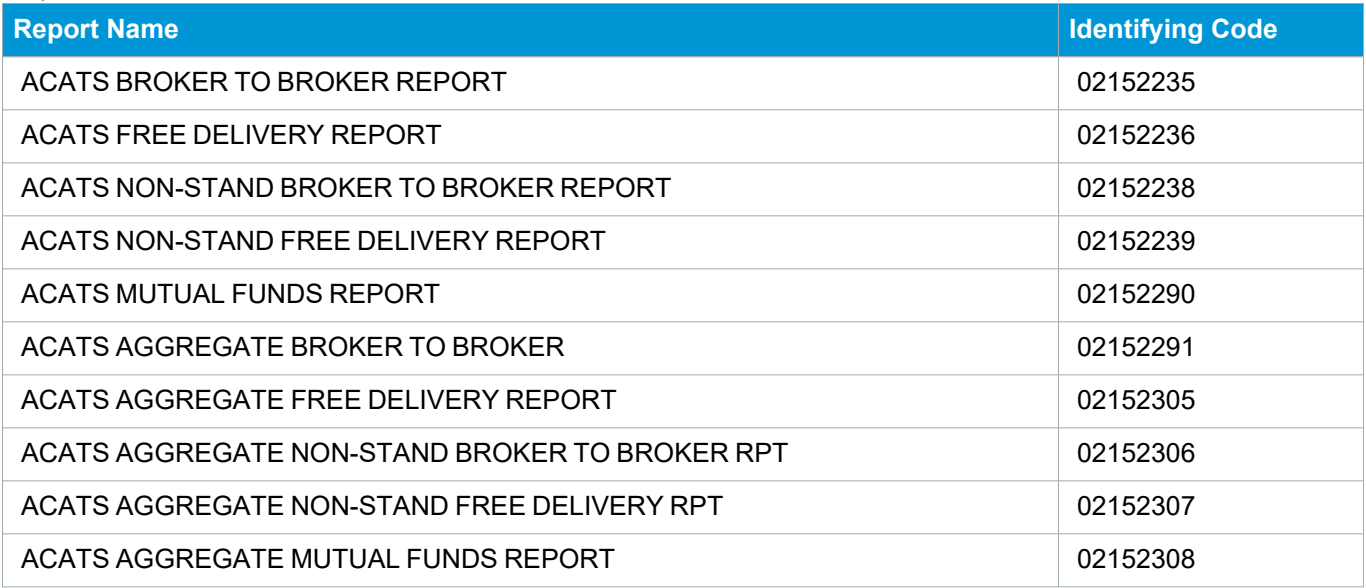

# **ACATS RESOURCES**

- Reject [Codes](#page-285-0)
- Standard and [Nonstandard](#page-287-0) Transfer Processing Guidelines
- NSCC File [Formats](#page-289-0) for ACATS
- <span id="page-285-0"></span>**• Special [Characters](#page-290-0)**

# **Reject Codes**

View the reasons and corresponding codes delivering firms must use when rejecting a transfer.

#### **Note**

For standard transfers, reject codes 01-05 are soft rejects (SRJ) and 06-09 are hard rejects (HRJ). For nonstandard transfers, reject codes 01-09 are hard rejects. For soft rejects, the receiving broker/dealer has twenty business days to take corrective action. For hard rejects, the transfer must be resubmitted.

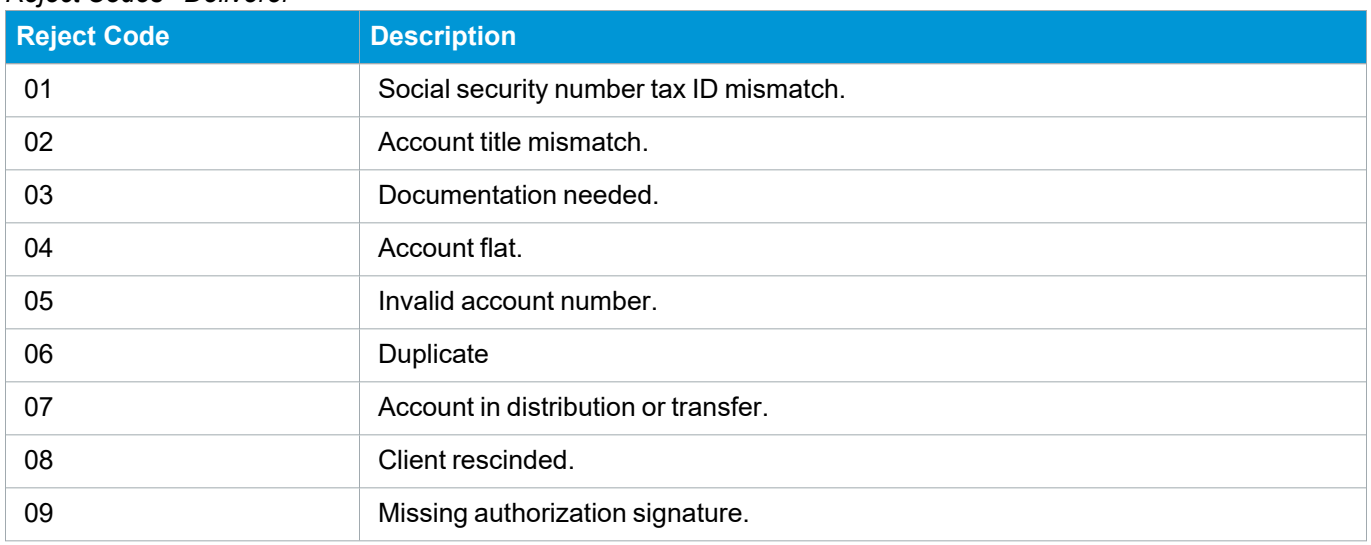

#### *Reject Codes - Deliverer*

View the reasons and corresponding codes receiving firms must use when rejecting a transfer.

#### *Reject Codes - Receiver*

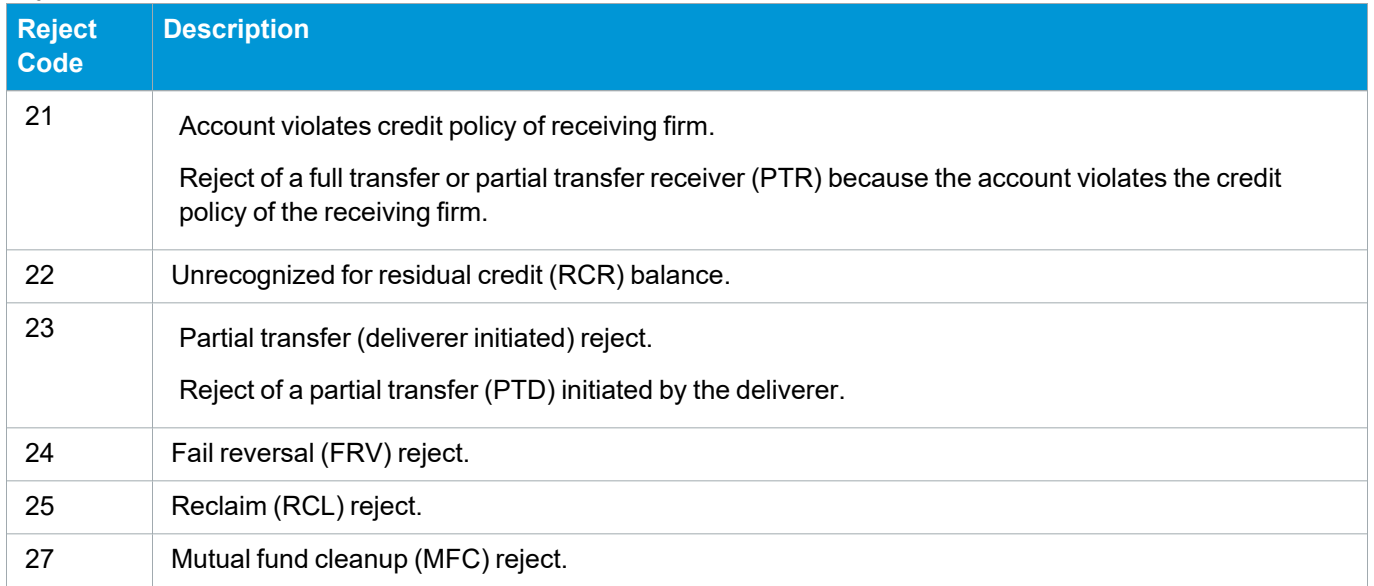

View the reasons and corresponding codes for position transfer funds (PTFs).

#### *Reject Codes - Position Transfer Fund (PTF)*

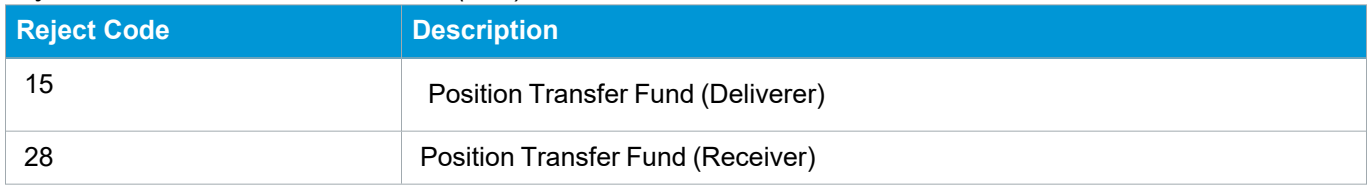

View the reasons that the ACATS system could reject a transaction.

#### *System Reject Reasons*

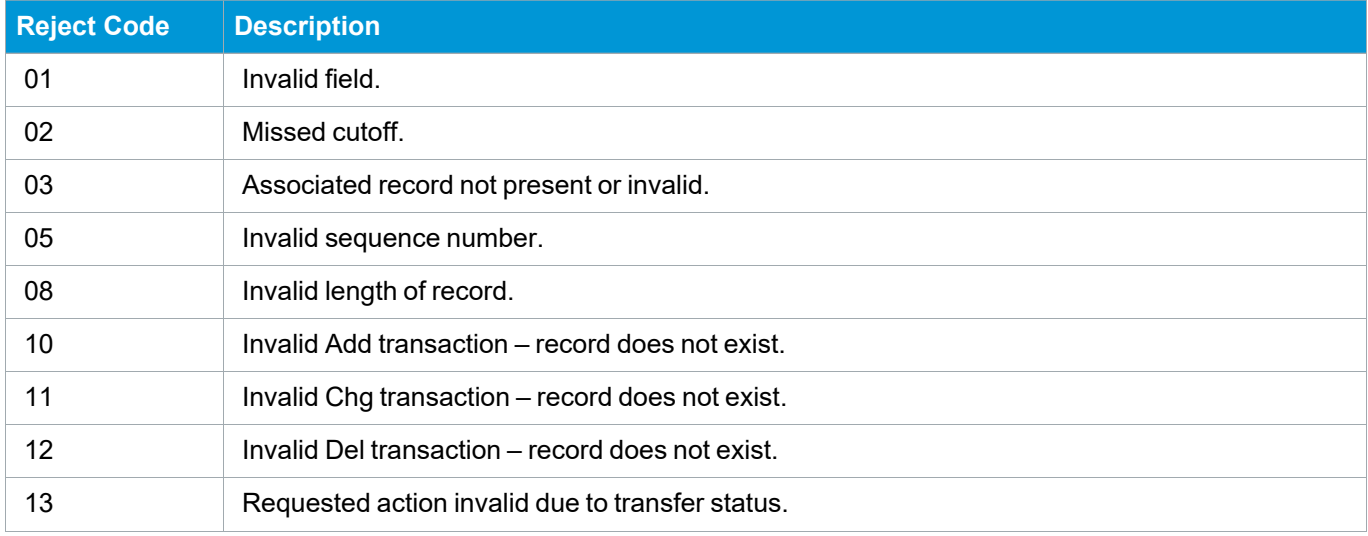

#### *System Reject Reasons*

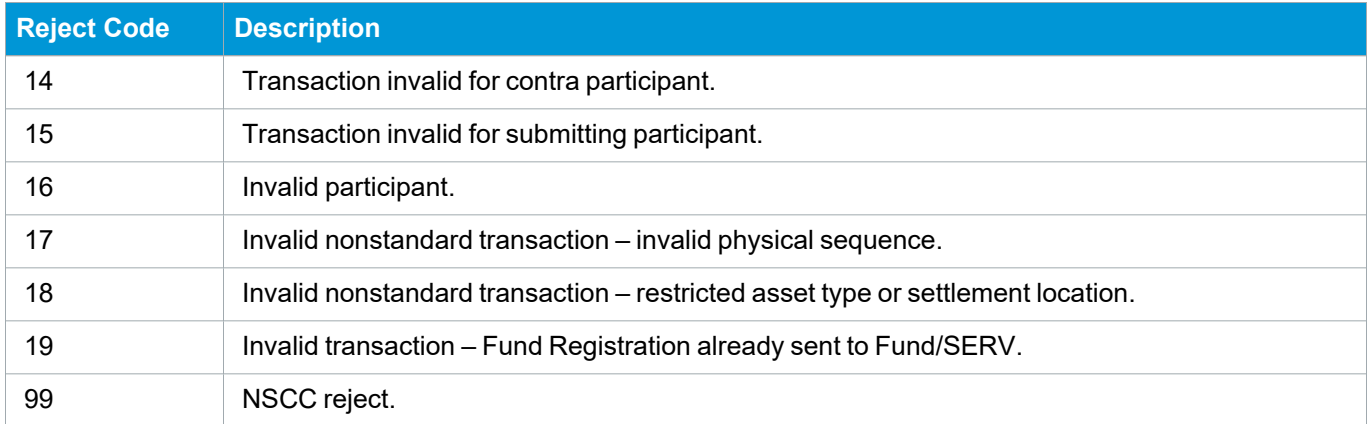

# <span id="page-287-0"></span>**Standard and Nonstandard Transfer Processing Guidelines**

The following table shows the standard and nonstandard transfer processing guidelines.

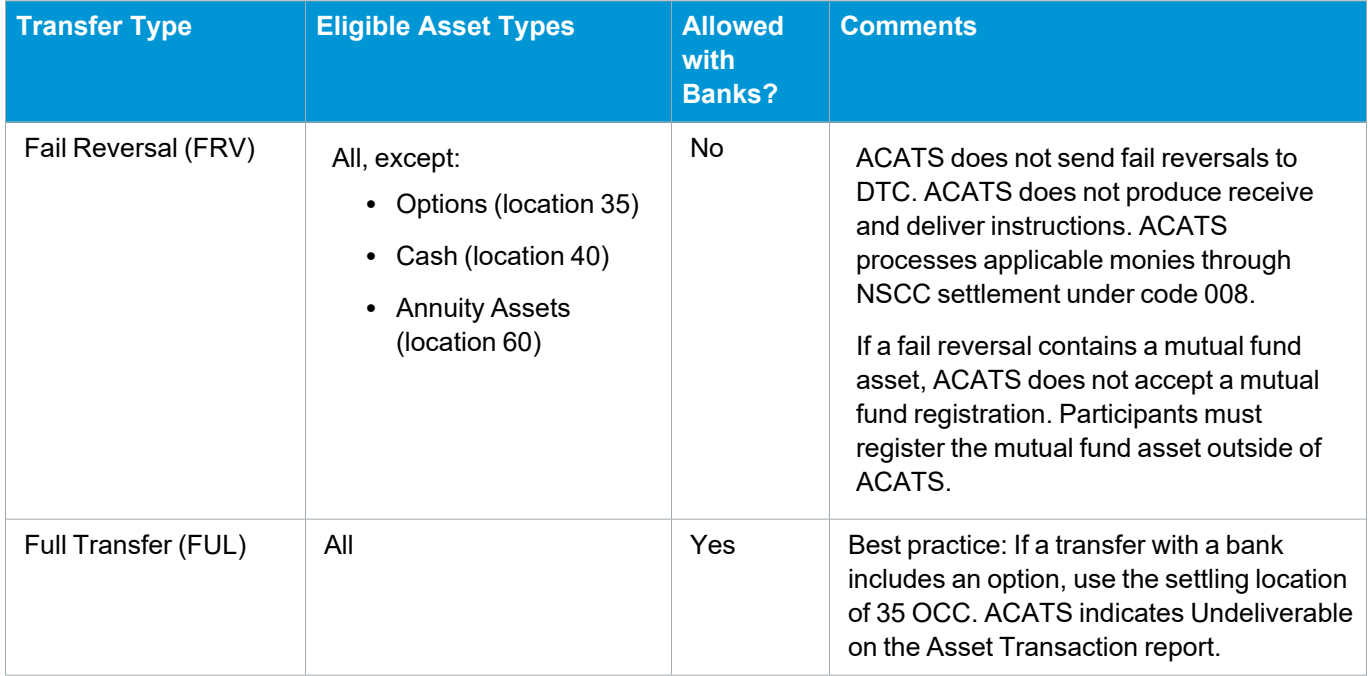

#### *Standard and Nonstandard Transfer Processing Guidelines*
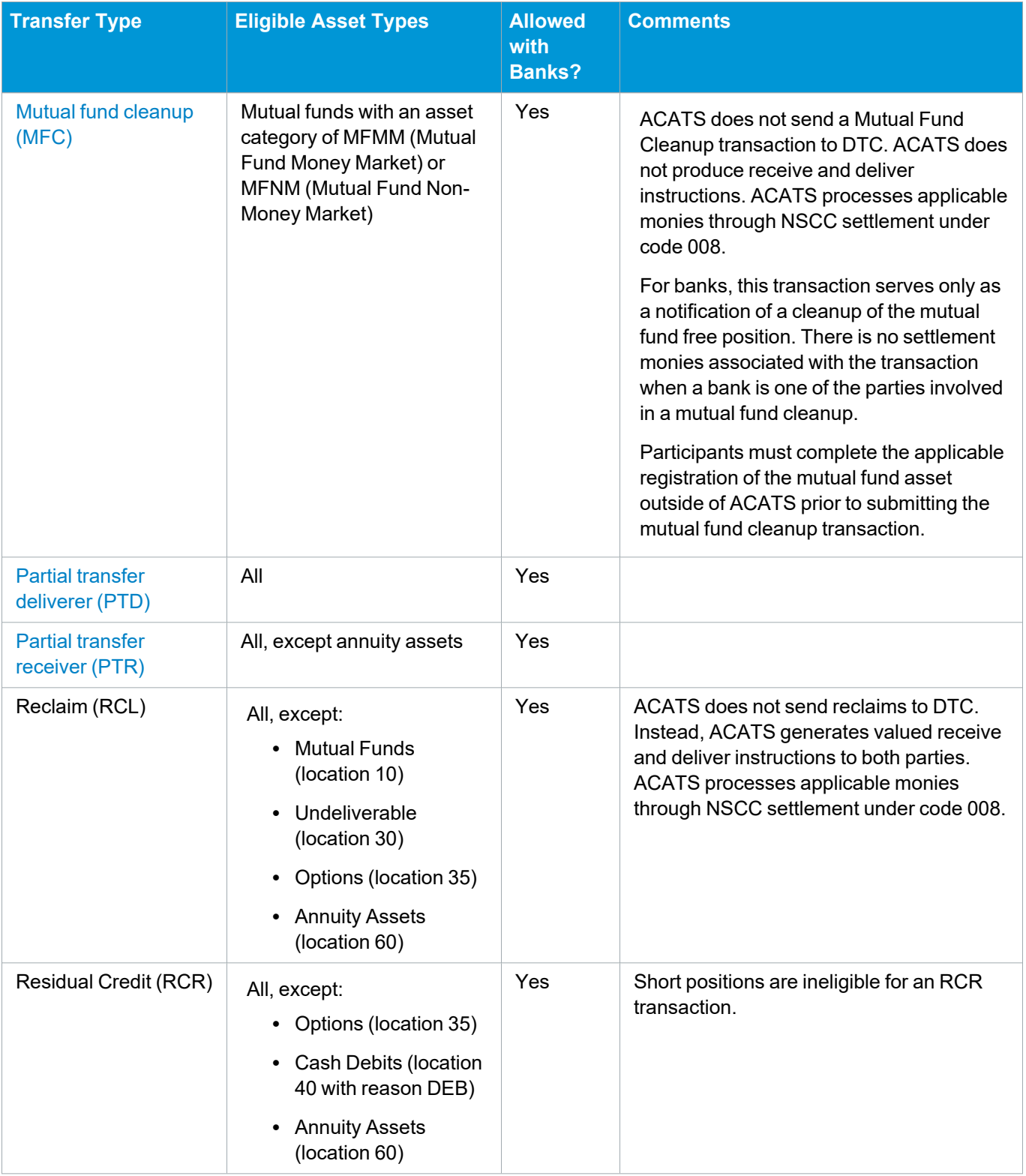

#### *Standard and Nonstandard Transfer Processing Guidelines*

# **NSCC File Formats for ACATS**

For a full list of input and output file formats, see the ACATS Technical [Resources](https://dtcclearning.com/products-and-services/equities-clearing/acats/acats-technical-resources.html) section in the Learning Center. The following table shows the description of each column header available in the file formats:

| <b>Column</b>     | <b>Description</b>                                                                                                    |
|-------------------|----------------------------------------------------------------------------------------------------|
| <b>Field Name</b> | Name of the field.                                                                                                    |
| Length            | Length of the field in bytes.                                                                                                    |
| Start             | Position where the field starts.                                                                                                    |
| End               | Position where the field ends.                                                                                                    |
| Type              | Type of field:<br>• $A/N =$ alphanumeric<br>$NUM = numeric$<br>$\bullet$                                                                                                    |
| Opt/Req/Cond      | Indicates whether the field is:<br>• OPT = optional field<br>$REQ = required field$<br>COND = conditionally required; depending on entries in other fields this field may be<br>$\bullet$<br>required |
| Comments          | Field description, such as format, valid values, conditional requirements, and general use rules.                                                                                                    |

*Column Headers on the ACATS Record Layouts*

The following rules apply to fields:

- Alphanumeric type fields can include any character in the EBCDIC computer character set except unprintable characters, such as Low-Value, High-Value, and COMP-3 fields.
- Numeric type fields can only include digits (0-9).
- Required fields follow these rules:
	- $\circ$  Fields that contain a specified list of values that must be used.
	- $\circ$  Alphanumeric type fields without specified list of values can have any value as described in the first bullet, but do not leave blank.
	- o Numeric type fields without a specified list of values must contain a numeric value greater than zero (0).
	- $\circ$  Fields with other requirements must also follow these requirements. For example, ACATS control number, when required, must be a valid, previously assigned control number for a transfer between the original receiver and original deliverer.
- Optional fields follow these rules:
	- Possible to leave blank.
	- o Alphanumeric type fields without a specified list of values can have any value as described in the first bullet or can contain spaces.
	- o Numeric type fields without specified list of values can contain a numeric value or space.
	- Fields with other requirements must follow these requirements or use spaces.
- All dates in the layouts have the format CCYYMMDD (except where otherwise indicated) where:

 $\circ$  CC = century

- $\circ$  YY = year in century
- $\circ$  MM = month in year
- $\circ$  DD = day in month

For example,

- <sup>o</sup> December 20, 2015 is represented as: 20151220
- <sup>o</sup> February 21, 2017 is represented as: 20170221

# **Special Characters**

Here are the characters and special characters that are allowed by ACATS in all alphanumeric fields.

#### A B C D E F G H I J K L M N O P Q R S T U V W X Y Z

```
a b c d e f g h i j k l m n o p q r s t u v w x y z
```
1 2 3 4 5 6 7 8 9 0

 $! \omega$ #\$%&\*

 $() - _+ = ~ |$ 

 $\phi \cup$ : ; " < >

 $. . ? /$ 

 $\mathbb{B}',$  '|', '[', '£', '] ACATS also allows blank spaces.

# **ACATS GLOSSARY**

#### **A**

# **ACATS**

The Automated Customer Account Transfer Service (ACATS) is the NSCC central processing system for the timely transfer of customer account assets between firms.

# **ACATS control number**

ACATS assigns this number to a transaction when a new transfer request is submitted. The control number consists of the century (CC), year (YY) and Julian date (DDD) when the record was submitted, and the system-assigned sequence number (NNNNNNN), beginning at 0000001 for each century, year, and date.

# **accelerated cycle**

The settlement cycle can be shortened an additional business day if the receiver uses the Acceleration Request on the same day the deliverer inputs the assets. When a receiver uses the acceleration feature on the same day that the deliverer loads the assets, such as when the deliverer validates the account, ACATS shortens the settlement cycle of the transfer by one business day.

# **account type**

Identifies the different types of retail and nonretail accounts that can be held on the books of a firm, such as single, joint, trust/nonretail accounts-IRA, 401K, medical savings account.

# **asset quantity**

Number of shares or units to transfer. ACATS supports a maximum of four decimal places for fractional shares.

# **Asset Quantity Request indicator**

Required field for a partial transfer receiver (PTR). Indicates whether the request is for a full or partial asset position.

### **asset sequence number**

A number assigned sequentially by ACATS to assets added to a transfer.

# **asset transfer (AT) input record**

Record type used to: add assets, associate transferring assets to a transfer input (TI) record for nonstandard transfers, and change or delete previously entered assets for full transfers.

# **associated control number**

Control number of a previous ACATS transfer. Required field for transactions based on prior ACATS transfers, such as residual credits (RCR), reclaims (RCL), mutual fund clean-ups (MFC), and fail reversals (FRV). The original deliverer must enter the ACATS control number of the prior associated transfer in the Associated Control Number field when submitting a new transfer.

# **associated settlement date**

Date of the settlement for a prior associated ACATS transfer. Required field for residual credits, reclaims, mutual fund clean-ups, and fail reversals, which are transactions based on a prior ACATS transfer. The original deliverer must enter the date of settlement of the prior

associated transfer in the Associated Settlement Date field when submitting a new transfer of one of these types.

#### **AutoRoute**

Also known as Common Data Transfer Service (CDTS) output. NSCC's internal system for routing all output, both reports and files, to firms.

**B**

# **beneficiary ID qualifier**

Beneficiary ID type.

### **beneficiary relationship to owner**

Relationship of the beneficiary to the owner of the insurance asset.

#### **business day**

ACATS processes input and produces output five days a week, Monday through Friday, excluding holidays.

#### **C**

# **cash/margin/short code**

Indicates whether a specific customer account type, such as single and joint, is cash, margin, or short. Applies to retail account types.

# **CNS**

CNS. NSCC's book-entry account system. CNS centralizes the settlement of security transactions and maintains an orderly flow of security and money balances between firms.

#### **comments**

Used by the original receiver or original deliverer to exchange information with the counterparty.

### **contract number**

The contract/policy number assigned by the insurance carrier.

### **correspondent number**

See original receiver correspondent.

# **CPU**

Central processing unit. A CPU-to-CPU connection is the automatic computer-to-computer connection that firms use to communicate with ACATS.

#### **currency code**

Currency in which the asset is valued. See ISO currency code.

#### **D**

# **DataTrak**

Also known as common data transfer service (CDTS) input. NSCC's internal system for routing all incoming data files for processing. DataTrak checks that the date on the input file header is correct, the participant on the header is valid, and the number of records falls within an expected range. It then routes each batch of data to the appropriate processing system, in this case, ACATS.

# **delivery order (DO)**

An order generated by ACATS, instructing DTC to deliver a DTCeligible, but not CNS-eligible, security from one firm to another.

# **Depository Trust Company (DTC)**

A subsidiary of The Depository Trust and Clearing Corporation (DTCC). DTC is a national depository for the settlement of trades in corporate and municipal securities.

#### **E**

# **END OF DAY (E) file**

This report includes all firm activity for every cycle within one business day. Every ACATS MULTICYCLE TRANSACTION (M) file is concatenated in this file.

# **END OF DAY POSITION MRO (P) file**

A report that contains a snapshot of the status of all transfers for a firm at the end of the day. It reflects changes of transfer status resulting from activity and system aging.

#### **F**

# **fail reversal (FRV)**

A nonstandard transfer that allows the original deliverer to reverse monies from the original receiver for an open fail transaction. Eligible for only broker-to-broker transfers.

# **fixed-length format**

A format in which each transaction contains one or more 80-byte long records. ACATS supports fixed-length record formats.

# **full transfer (FUL)**

A standard transfer in which a receiver requests all assets in a customer's account from the deliverer.

# **fund registration (FR) input record**

An input record that allows the input of registration data about a mutual fund eligible to settle through the ACATS-Fund/SERV interface.

# **Fund/SERV**

An NSCC service that is the industry standard for automated, centralized processing of mutual fund purchases and redemption orders, settlement, and account registration.

#### **I**

# **Inforce Transaction**

A link between ACATS and Insurance Processing Service (IPS) that enables broker-dealers, banks, and insurance carriers to communicate broker-dealer change information in an automated fashion.

# **insurance registration (IR) input record**

An input record that allows the receiver to submit insurance registration values to the ACATS system for processing.

# **insurance transfer type**

Identifies what type of transfer is taking place in an ACATS-IPS transaction. The transfer type determines what information the carrier needs to process the broker/dealer change.

# **INTERFACE REJECTS MRO (I) file**

This file contains items rejected by DTC because of an unknown firm or asset. For these items, ACATS also produces a print image receive and deliver (R&D) report.

# **IRS qualification code**

Classifies the annuity asset for IRS tax purposes.

# **ISIN country code**

A two-character alphabetic code that precedes the ISIN security issue ID and identifies the issuing country of the security.

# **ISIN security check digit**

A single digit that appears at the end of the ISIN Security Issue ID. This number is calculated using the modulus double-add-double formula.

# **ISIN Security Issue ID field**

A nine-character alphanumeric field that identifies the security.

# **ISO Currency Code field**

Required field when the Requested Settling Location and Reason field is set to 50 FCUR. The default is USD.

#### **M**

# **MBS serial note**

The serial note unit number on a Puerto Rican mortgage-backed security (MBS).

# **multicycle**

The reporting of output from ACATS to firms at multiple times throughout the processing day.

# **MULTICYCLE TRANSACTION (M) file**

A report that includes all activity for a firm for one cycle.

# **mutual fund cleanup (MFC)**

A nonstandard transfer that allows a deliverer to recoup incentive charges associated with the transfer of mutual fund assets that were included in earlier ACATS transfers but did not successfully settle through the ACATS-Fund/SERV interface. These assets were subsequently registered again outside ACATS. The cleanup reverses the settlement incentive money charged to the deliverer, and credited to the receiver, when ACATS prepared the original transfer for settlement.

**N**

# **National Securities Clearing Corporation (NSCC)**

A subsidiary of The Depository Trust and Clearing Corporation (DTCC). National Securities Clearing Corporation (NSCC) is the world's leading provider of centralized clearance, settlement, and information processing to the financial services industry.

# **nonstandard transfer**

A transfer initiated by the original deliverer that has a shortened settlement schedules; such as residual credit, partial transfer, reclaim, fail reversal, mutual fund clean-up.

# **OCC deliverer number**

**O**

The deliverer's number at the Options Clearing Corporation (OCC) if it is different from the deliverer's NSCC membership number.

# **OCC receiver broker number**

The receiver's number at the Options Clearing Corporation (OCC) if it is different from the receiver's NSCC membership number.

# **option account type**

The type of account at the Options Clearing Corporation (OCC).

### **option category**

Required field on the asset record that indicates whether the asset is an equity option, non-equity option, International Currency Series (ICS) option, or not an option.

# **option symbol**

Required on an asset record when the asset is an option. The symbol is associated with an asset when adding an option request.

# **Options Clearing Corporation (OCC)**

The sole provider of clearance and settlement for the equity option marketplace in the United States.

# **original deliverer customer account name**

The exact customer name of the account as it is known on the deliverer's books.

### **original deliverer customer account number**

The exact customer account number of the customer as it is known on the deliverer's books.

#### **original deliverer number**

The membership number of the NSCC participant that is the original deliverer of the assets.

#### **original receiver correspondent**

Symbol/number for the original receiver correspondents, such as the OTC executing broker symbol of the correspondent firm for which the original receiver is taking in the account.

#### **original receiver customer account name**

The exact customer name of the account as it is known on the receiver's books.

# **original receiver customer account number**

The exact customer account number for the customer as it is known on the receiver's books.

#### **original receiver customer account type**

Identifies the type of account held on the receiver's books, such as 401K, Corporate, Roth IRA, Direct Rollover, Single, Medical Savings Account.

### **original receiver customer SSN**

The social security or tax ID number of the account being transferred to the receiver. ACATS allows for two social security or tax ID numbers: primary (required) and secondary (optional).

### **original receiver number**

The number of the NSCC participant that is the original receiver of the transfer of assets.

# **Owner Natural/Non-Natural indicator**

Determines whether the owner is a person or an institution, such as a company or trust. This field is required if the Insurance Transfer Type field equals 02, 03, or 04.

**P**

# **partial transfer deliverer (PTD)**

A nonstandard transfer that allows the deliverer to transfer portions of a customer's account to the receiver, as instructed by the customer to the deliverer.

# **partial transfer receiver (PTR)**

A request allowing the receiver to communicate a memo to the deliverer requesting that portions of a customer account be transferred. No assets are transferred until the deliverer validates the PTR request by loading the assets.

### **participant number**

Four-digit number assigned to each NSCC member.

### **position code**

Position of the transferring asset. Required on the asset record when adding an asset.

# **position transfer fund (PTF)**

A standardized, automated method of processing transfers of mutual fund assets between brokers, banks, and mutual fund companies.

# **primary SSN**

Social security number (SSN) of the primary account holder.

#### **R**

# **reclaim (RCL)**

A nonstandard transfer that allows the original deliverer to initiate the return of an asset that has already been transferred to the original receiver.

# **requested settling location**

Field on the Asset Transfer (AT) record that allows the deliverer to request a settling location or method, for example, CNS, cash balance, and memo.

#### **requested settling reason**

Field on the Asset Transfer (AT) record that is required when the settling location is OCC, Cash Balance, Memo, or R&D. Examples of reasons are: Underlying Security, Debit Balance, Underlying Cash Balance, and Safekeeping.

# **residual credit (RCR)**

A nonstandard transfer that allows the original deliverer to transfer any credit balances received into the customer's account after the account has been transferred, for example, Cash Dividends.

# **Review Adjust Receiver Accelerate status**

ACATS allows the receiving firm to delete a specific mutual fund, annuity, or alternative investment asset. When a receiving firm submits a mutual fund or insurance asset delete transaction, ACATS accelerates the remaining assets in the account transfer and places the account in the 240–Review Adjust Receiver Accelerate transfer status.

**S**

# **secondary SSN**

Optional. Social security number (SSN) of the secondary account holder if the account is jointly held.

# **SETTLEMENT (S) file**

A file that contains a subset of what appears in the ACATS END OF DAY POSITION MRO (P) file. This file reflects all items in the 300– Settle Prep status for standard or nonstandard transfers that can contain options, mutual funds, assets, and transfers in 310–Settle Close status for nonstandard transfers without options and mutual funds. For items sent to the interfacing organizations, the firm must look at the organization's reports to determine if actual delivery was made.

# **Settlement Date field**

Date the asset transfer settles. This field is in the ACATS Transfer Position, ACATS Settlement, and Interface Organization Reject files, or the day the asset attempted to settle in the Interface Organization Reject file.

### **settlement timing**

Indicates when the asset is scheduled to settle. In the ACATS Transfer Position and ACATS Settlement files, the Settlement Timing field is 1 if the asset settles the next business day, 2 if the asset settles on the second business day, 3 if the asset settles in three business days. ACATS uses 3 only for bank holidays.

# **soft reject**

An error condition that allows the receiving broker/dealer to take corrective action within a 20-business day period (Broker Not Appointed).

# **standard transfer**

See full transfer.

#### **status**

Indicates the current ACATS status of the transfer. Since ACATS is a multi-batch system, each input can, and usually does, change the status of the transfer.

# **Submitting Participant Number**

Indicates the firm who submits the information. That is, which of the two parties—the original receiver or original deliverer—input the records.

#### **T**

# **transaction type**

Indicates whether the submitter is adding, changing, rejecting, or accelerating a transfer.

# **transfer acceleration**

Occurs when the receiver requests that ACATS process a transfer one day earlier than the standard schedule. On the same day the deliverer validates assets in an account, the receiver can request the transfer process complete in two business days, rather than the standard three business days from time of asset transfer input. The transfer acceleration also allows the receiving firm to restrict additional adjustments from the delivering firm. In addition, transfer acceleration allows the receiving firm to expedite the fund registration (FR) record to the fund company.

### **transfer disbursement options**

Three optional fields (Accrual Bucket, Residuals, and Cash-in-lieu) for the fund to communicate the actual disbursement method taken during the transfer period for the accrual bucket, residuals, and cash-in-lieu resulting from fractional shares.

# **transfer initiation form (TIF)**

Form signed by the account holder that gives the receiver authorization to transfer the account from the deliverer

# **transfer input (TI) record**

Record type used to initiate transfer requests, change transfer request information, reject transfer requests, or accelerate the transfer process. A transfer input (TI) record is sourced from the transfer initiation form (TIF) that is completed by the account owner.

# **transfer type**

Identifies the type of ACATS transfer in the ACATS Transfer Input (TI) record. Some examples are fail reversal, full transfer, mutual fund cleanup, partial transfer, reclaim, and residual credit.

# **transfer type reject**

Receiver's or deliverer's reason for rejecting the account transfer request. Examples of deliverer reject codes (codes 1 through 9) are social security number/tax ID mismatch, invalid account number, or the client rescinded. Examples of receiver reject codes (codes 21 through 27) are account violated credit policy of the receiving firm, mutual fund cleanup reject, partial transfer reject, or fail reversal reject.

# **FOR MORE INFORMATION**

Email DTCC Learning at: **[CoreLearning@dtcc.com](mailto:MyDTCCLearningEmail@dtcc.com)** or visit us on the web at: **[www.dtcclearning.com](http://www.dtcclearning.com/)**

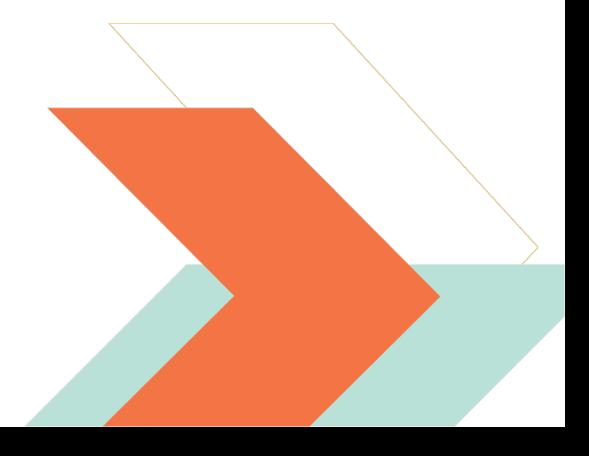